# **Personal** REGISTERED FOR POSTING AS A PUBLICATION - CATEGORY B **omputer and as a publication AUSTRALIA'S TOP SELLING COMPUTER MAGAZINE**

EPSON

**irs ALL AT THE APC SHOW! PX-8: Epson plays it cards/dBase III/Framework — full preview inside.** 

# SBORNE *WORLD CLASS COMPUTER*

### \$8336.25 **FOR** \$3 198 **UNTIL JULY 30 1984**

**TOTAL VALUE** 

recon

**TAX INCLUDED** 

### **AUTHORISED OSBORNE EXECUTIVE DEALERS INCLUDE:**

**NEW SOUTH WALES AB Office Electronics —** BALGOWLAH (02) 949 7195 **Complete Solutions —** SURRY HILLS (02) 331 6799 **Delta Computer Systems —** PARRAMATTA (02) 633 4055 **Foremost Office Equipment —** PARRAMATTA (02) 635 5477 **Grace Bros Business Centre —** SYDNEY GEORGE STREET — (02) 238 9111 **Orana Cash Registers —** DUBBO (069) 82 5833 **S.C.C. Computing —** SYDNEY 93 York Street — (02) 290 3344 **Kopi-Kat —** KATOOMBA (047) 82-4074 **Our Town Computers —** NEWCASTLE (049) 52 5105 **Bathurst Computer Services —** BATHURST (063) 31-3964

**AUSTRALIAN CAPITAL TERRITORY Boulevard Business Services —** CANBERRA (062) 48 5411 **R C Electronics —** HOLT (062) 54 7608

**NORTHERN TERRITORY Computer Sales & Leasing —** DARWIN (089) 84-4656 **Davionics —** ALICE SPRINGS (089) 52 3517

#### **QUEENSLAND Competron —** MAYNE (07) 52 9700 **Compsoft —** SPRING HILL (07) 229 0066 **Myer Computer Centre —** INDOOROOPILLY (07) 378 5111 **Scarborough Fair Computers —** SOUTHPORT (075) 32 5133 **Servatronics —** ROCHDALE (07) 341 5340 **Town and Country —** TOWNSVILLE (077) 75 4000 **The Byte Shop —** NEWMARKET (07) 352 6621 **The Byte Shop —** TARINGA (07) 371 0711 **WESTERN AUSTRALIA Amity Computers —** ALBANY (098) 41 6060 **Computer Country —** PERTH (09) 328 4644 **Ossie Computers —** CLAREMONT (09) 384 5787 **SOUTH AUSTRALIA Micro-80 Computing Centre —** ADELAIDE (08) 211 7244

**Myer Computer Centre —** ADELAIDE (08) 217 0123

**The Copy Centre —** WHYALLA (086) 45 7755 **VICTORIA Almer Distributors —** OAKLEIGH (03) 569 0169 or **568-6911 Data Parts —** SHEPPARTON — (058) 21 7155  $-$  ALBURY  $-$  (060) 21 8080  $-$  BALLARAT  $-$  (053) 31 3399  $-$  BENDIGO  $-$  (054) 43 4866 **Direct Data—** ARMIDALE (03) 20 6949 **Geeking Computer Centre —** GEELONG (052) 22 2844 **IMA Computer Centre —** SURREY HILLS (03) 836 8835 **Nucleus Computers —** MOUNT WAVERLEY (03) 232 6370 **Tech-Rentals —** RINGWOOD (3) 879 2266 — NATIONAL RENTALS **TASMANIA Coastal Computers —** BURNIE (004) 31 7959 **Strawberry Entreprises —** BERRIEDALE (002) 72-2621

**ECUTIVE** 

**• All sales and related inquiries must go to the dealers** 

**• All Engineering and machine faults must go to Hills Industries in your Capital City.** 

### **• OSBORNE AUSTRALIA (02) 290 3344**

 $Now$  in stock — the  $($ **EXAPPOR** $)$  10MB

**Hard Disk with a full suite of OSBORNE EXECUTIVE Disk Utilities & Disk Manager.**  51/4 **Winchester Drive — \$3695, comes ready to connect to the Executive and ready to run. Full 6 months' warranty.** 

# *1:11 <sup>1</sup> XIIRCUri* **VP<sup>4</sup> is Australia's Number**  now is the time to buy . **with four great offers**

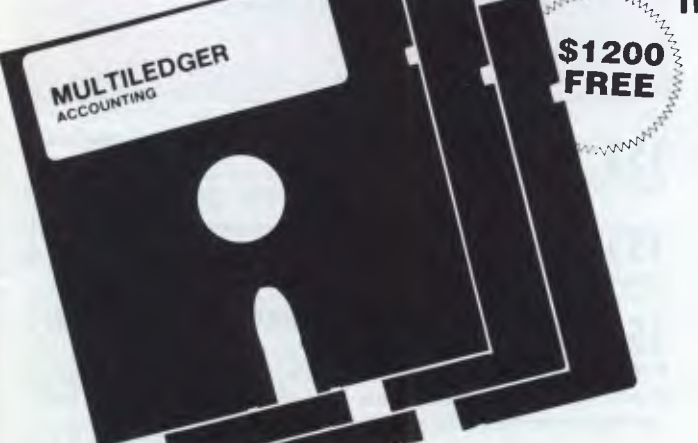

### **INCLUDED IN OUR ONE LOW PRICE**

**\$1200 PURCHASE AN OSBORNE FREE EXECUTIVE BEFORE JULY 30 AND RECEIVE THIS ACCOUNTING PACKAGE WORTH \$1200 FOR FREE.** 

> The **OSBORNE EXECUTIVE** with complete software, **MULTILEDGER,**  Dot Matrix Printer and 6 months Nationwide service and hacking for \$3,250. And don't forget to claim your **18% Investment allowance** on top. If that doesn't solve your year-end headaches nothing will!

*Contact Osborne Australia for depreciation information* 

**THE AFFORDABLE PORTABLE** 

*See your dealer for a demonstration before July 30* 

**We Give You More** 

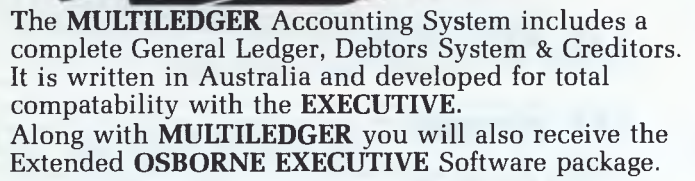

- CP/M 3.0 Plus, advanced CPM operating system
- Wordstar, wordprocessing and Mailmerge<br>• Supercals, spreadsheet and Financing Moc
- Supercalc, spreadsheet and Financing Modelling
- Personal Pearl, full database management
- CBASIC and MBASIC, Programming languages
- UCSD, p-System Universal Format system
- Over \$400 worth of CP/M 3.0 Utility programs

**\$8336.25** 

- MAC Assembler etc.
- Character generator for any language.
- NOW Terminal Emulation is here –

**TOTAL VALUE** 

**FOR** 

**\$3198** 

**TAX INCLUDED UNTIL JULY 30 1984** 

**If** you twist your dealers arm . . . **A HIGH SPEED AMPEC CP-80**  Phi*s*  • •

**DOT MATRIX PRINTER including Interface** 

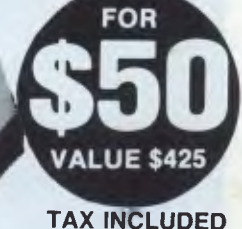

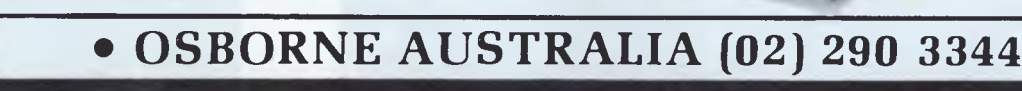

**William** 

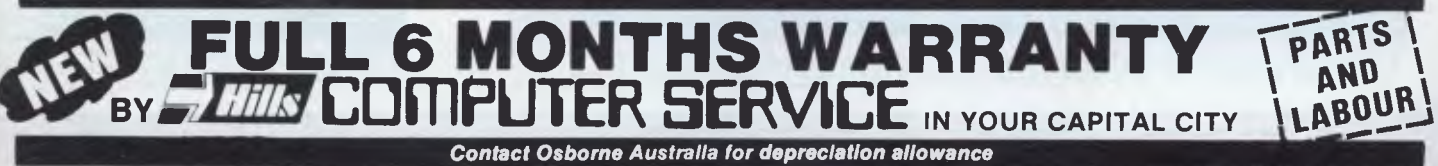

# **inside**

Managing Editor Sean Howard; Assistant Editor Maria Bokic; Consultant Editors Steve Withers, Ian Qavies; Advertising (NSW and Old) Mark Reiss (02) 268 0666; Advertising (Vic, SA, WA and Tas):<br>Philip Treyvaud (03) 531 8611;

### **REGULARS**

### **6 NEWSPRINT**

Guy Kewney reports from the mighty Comdex show in the USA; exciting communications board for the IBM; the latest on Macintosh software releases; and Microsoft's new concurrent, networking operating system.

### **80 BIBLIOFILE**

Commodore 64 books feature in Steve Wither's assessment of the latest micro literature.

### **85 COMMUNICATIONS**

It's a real battle ground this month - everybody has a grumble (plus the attackees' replies!)

### **101 SUBSCRIPTIONS**

Shameless craving from our publisher for your cash.

### **105 SUBSET**

Pot pourri of assembler subroutines to make more of your micro.

### **119 NUMBERS**

Congruency, Modulo, Fermat and Wilson's Quotients . . . Mike Mudge explains all.

### **133 TJ'S WORKSHOP**

Treasure trove of hints and tips.

### **143 NEWCOMERS START HERE**

Understand computer jargon with our easy, expanded guide to personal computers.

### **153 BLUDNERS**

Red faces time.

### **155 LAZING AROUND**

Indulge in some mental gymnastics with this little tickler.

### **156 NETWORKS**

A mansion of bulletin rooms, a guide to STD charges plus the latest network contacts plus a continuing tutorial on connecting your micro to a bulletin board.

### **159 DIRECT ACCESS**

Includes Diary Data and Benchmark tests.

### **161 PROGRAMS**

Listings for the Commodore 64, Atari, MicroBee, BBC, VZ-200 and VIC 20.

### **184 ADVERTISERS' INDEX**

Alphabetical guide to the ads in APC.

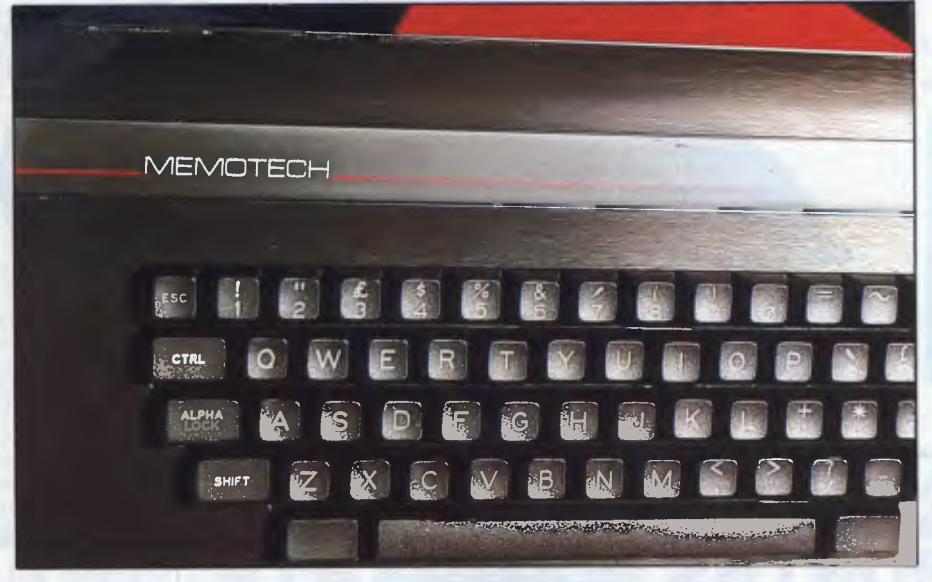

*A home computer that costs a little more — but offers plenty. See page 48. A computer porgram that can become* 

Material contained within *Australian Personal Computer* is protected under the<br>Commonwealth Copyright Act 1968, No material may be reproduced in part or whole<br>without-written-consent-from-the-copyright-holders.-Produced-u Publications and VNU Business Publications B.V.

### **FURES AND SERIES**

### **59 APPLE'S INSTANT ARTIST**

A new graphics generation program for the Apple.

### **61 TEACH YOURSELF ASSEMBLER**

APC's painless guide to assembly language programming examines counting in twos and sixteens.

### **66 OPERATING SYSTEMS**

Our guide to operating systems continues with a detailed description of the commands and facilities available.

### **73 CREATING A PROGRAM**

You may get rich quick with Mike Liardet's quide to designing and selling programs.

### **121 CP/M ACCESS**

Take the tedium out of machine code programming by calling routines available in CP/M. Richard Moffat explains how.

### **127 THE STORY BEHIND MSX**

Tom Sato goes to Japan to discover the origins of MSX.

### **129 PROGRAM CONVERSION**

Find out how you can get listings for the BBC to run on your machine.

### **ENCHTESTS & REV**

### **28 FRAMEWORK**

*APC's* world exclusive test of this revolutionary new integrated business package from the authors of dBase II. Word processor, database, spreadsheet, graphics generator and ideas processor — all in one package!

#### **34 EPSON PX-8**

Will this machine put Epson back at the top of the lapheld market? Dick Pountain finds out.

### **48 MEMOTECH**

A home computer that has expansion possibilities into the small business field.

#### **54 INK JET PRINTER**

Ian Davies looks at Hewlett Packard's very quiet and moderately priced 'ink jet' printer that works with ordinary paper (and non-HP computers too).

### **110 EXPERT-EASE**

Save money and gain yourself an expert with this life-saver for business. Surya experiments.

*Cover photography: Robert Blackburn* 

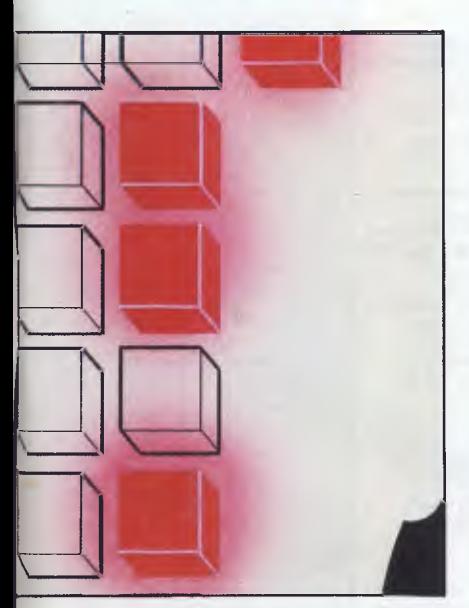

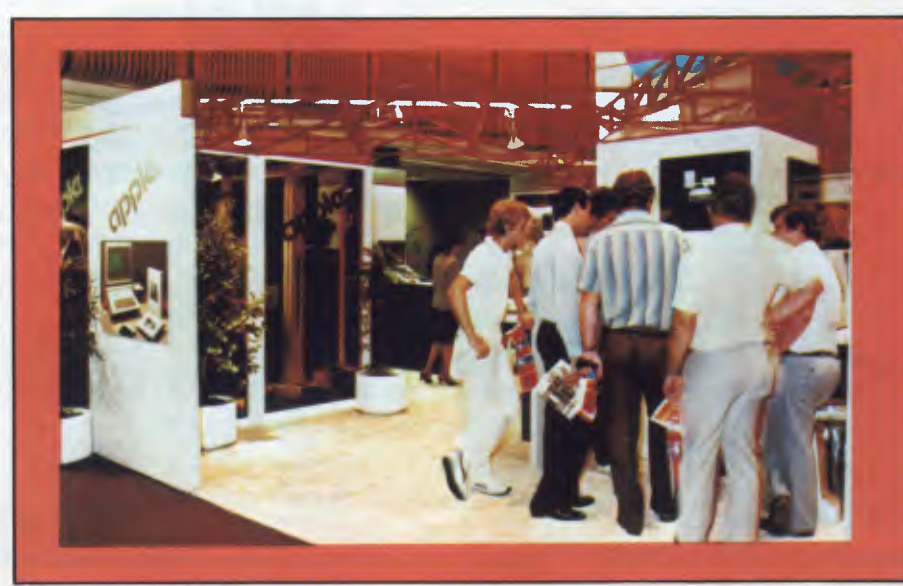

*Australia's greatest personal computer show lands in Melbourne. See preview on page 6. smart* as *you (almost!). See page 110.* 

**is** 

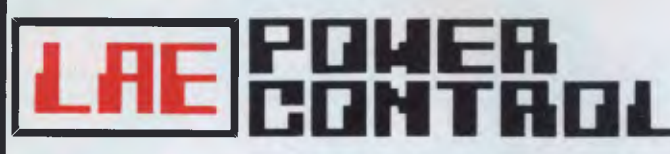

**REMOTE CONTROL SYSTEM FOR LIGHTING AND APPLIANCES** 

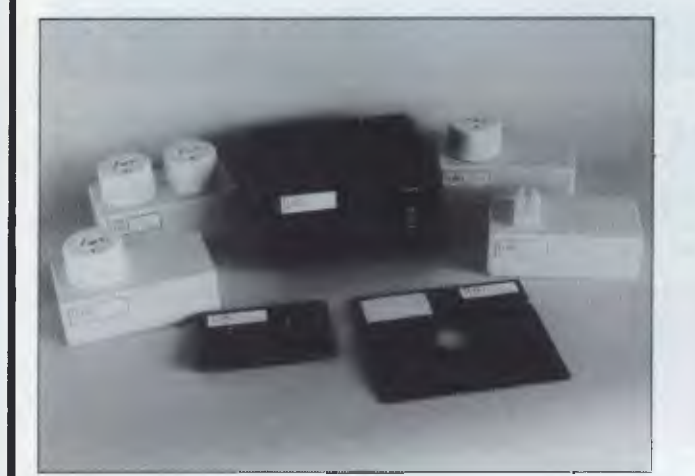

#### **LAE POWER-CONTROL SYSTEM WILL TRANSFORM YOUR PRESENT MICRO-COMPUTER INTO A REAL "HOME-COMPUTER".**

LAE POWER-CONTROL SYSTEM when combined with your Home Computer, can control up to 30 Appliances and 15 lights by remote control. You simply purchase the LAE INTERFACE MODULE with SOFTWARE, and the required number of LAE LIGHT and APPLIANCE MODULES.

Selected Lights and Appliances are plugged into the LAE LIGHT and APPLIANCE MODULES, and the MODULES plug into any standard 240V power point around your home. Appliances and lights can be controlled directly from the computer keyboard or the programmable software TIMER. The control signals are transmitted from LAE INTERFACE MODULE over exsiting 240V household wiring to LAE LIGHT and APPLIANCE MODULES of your choice.

Since LAE POWER-CONTROL SYSTEM plugs into standard 240V power points and uses existing home electrical wiring, there is no costly installation of any kind. **LAE POWER-CONTROL SYSTEM is totally designed and manufactured in Australia for Australian conditions. Appliance and Light Modules are approved by the ELECTRICITY AUTHORITY.** 

LAE POWER-CONTROL SOFTWARE is now available for Atari range of Home Computers, and will shortly be available for the Commodore range.

**LAE POWER-CONTROL SYSTEM IS AVAILABLE AT THE SPECIAL DISCOUNT PRICE, DIRECTLY FROM THE MANUFACTURER UNTIL 31 /8/84.** 

**For detailed information write to LEMIC ADVANCED ELECTRONICS PTY LTD.** 

Atari is a trade mark of Atari Inc., Commodore is a trade mark of Commodore Inc.

MP-800 Visa - 80 Column Printer<br>RX-80 Epson RX80 - 80 Column Printer Tractor

**Tractor Feed 160cps.** 

LINGO Lingo Green/Amber 12" Monitor \$ 175.00 \$ 200.00 CH Chinon **Slimline Drive - 35 Track.** 

RM-016 16 k. Ram Card<br>
RM-128 128 k. Ram Card with software & manual<br>
JY-310 Joystick - Autocentre Telephone type<br>
cable<br>
DX-050 Diskette Box Capacity 50 Disks

**BUS-001** Switching Power Supply - 5 Amp.

direct drive.

KD-IF Kaga Denshi R.G.B. Interface \$ 105.00 \$ 126.00 DI-006 Disk Drive Controller Card

Epson RX80 F/T 80 Column Printer Friction/

Teac Slimline Drive FD55 Mechanism -

**DEALER ENQUIRIES WELCOME** 

#### **LIIE LEPIIIC** 135 Roseneath Street, North Geelong **ELECTRUMIC5 PTY .**  (INCORPORATED IN VICTORIA)

135 Roseneath Street, North Geelong<br>P.O. Box 187, Corio, Vic., 3214, Australia **LTIii Phone: (052) 78 4254** 

> **Tax Exempt**  \$ 350.00 \$.447.50 \$ 537.50 \$ 781.26

**Tax Incl.**  \$ 420.00 \$ 537.00 \$ 648.25 \$ 937.50

\$ 306.00 \$ 294.00

\$ 89.00  $$ 89.00$ <br> $$ 110.00$ \$ 110.00 \$ 112.00<br>\$ 89.00 \$ 89.00 \$ 257.60  $$ 60.00$ <br> $$ 30.00$ \$ 30.00  $$ 41.50$ <br> $$ 50.00$  $$ 50.00$ <br> $$ 38.00$  $\begin{array}{cc} $ & 38.00 \\ $ & 63.00 \\ $ & 94.00 \end{array}$ \$ 63.00  $$ 94.00$ <br> $$ 94.00$  $$^{94.00}_{$95.00}$  $$ 95.00  
\n$ 25.00  
\n$ 36.00$ \$ 25.00  $$ 36.00$ <br> $$ 60.00$  $$ 60.00$ <br> $$ 125.00$ \$ 125.00 \$ 108.00

\$ 255.00 \$ 245.00

 $$79.00$ <br> $$79.00$ \$ 79.00 \$ 99.00<br>\$ 93.30  $$ 93.30$ <br> $$ 79.00$ \$ 79.00 **\$** 218.00  $$ 44.50$ <br> $$ 25.00$ \$ 25.00 \$ 34.60  $$ 42.00$ <br> $$ 32.00$  $$32.00$ <br> $$63.00$  $\begin{array}{cc} $ & 63.00 \\ $ & 78.00 \\ $ & 78.00 \end{array}$ \$ 78.00 \$ 78.00  $$79.00$ <br> $$20.00$ \$ 20.00<br>\$ 30.00  $$30.00$ <br> $$50.00$  $$ 50.00$ <br> $$ 105.00$ \$ 105.00 \$ 90.00

### **WESTERN TECHNOLOGY Shop 3 - 2 Clark Terrace, Seaton, South Australia 5023. Tel. (08) 45 8777**

Feed - 80cps.<br>NX-80FT Epson RX80 F/

**DISK DRIVES**<br>CH<sub>e</sub> Chir

**PERIPHERALS**<br>DI-006 Disk D

**RP** Replay<br> **GT-014** Graphics Table<br> **SB-360** Swivel Base for **SB-360** Swivel Base for Monitors<br>RF B.F. Modulator **MailMerger & R.F. Modulator**<br>FN-101. Computer Fan **FN-101 Computer Fan**<br>CC-130 Clock Card

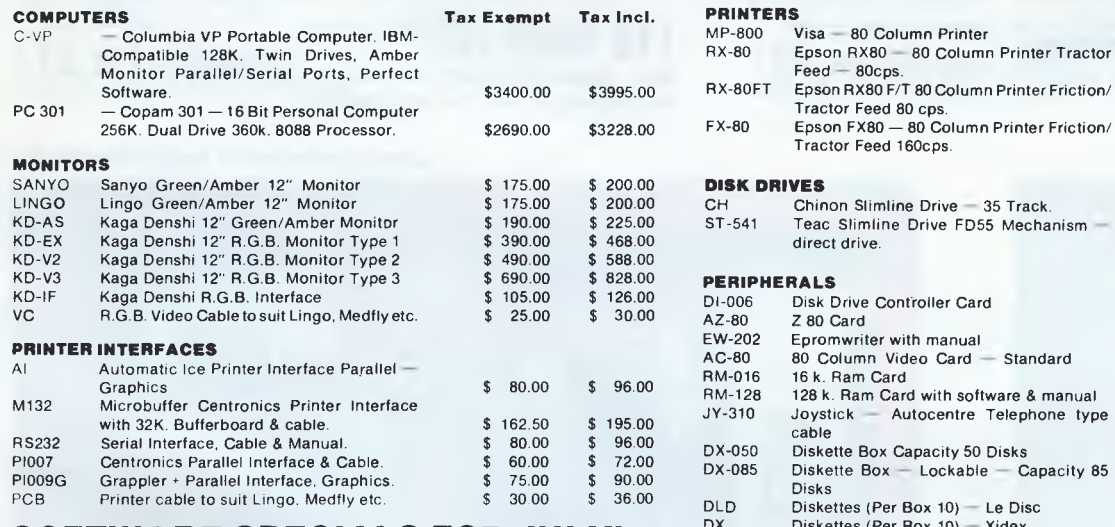

### PCB Printer cable to suit Lingo. Medfly etc. **Sample States (Per Box 10)** - Le Disc<br> **SOFTWARE SPECIALS FOR JULY!** S. A.M. Software Automatic Mouth - S.A.M.<br>
WORDSTAR FOR THE APPLE

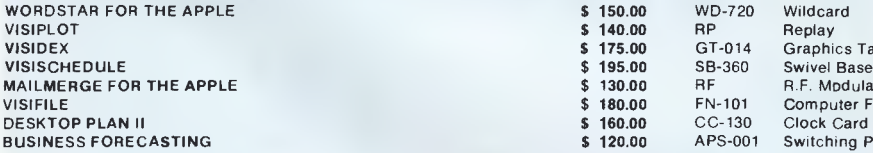

### **ORIGINAL VERSIONS!** TERMS - PAYMENT WITH **ORDER - FREIGHT INCLUDED**

OR **CREDIT CARD** 

**SALES TAX CERTIFICATES - MUST ACCOMPANY ORDERS WHEN SALES TAX NUMBER QUOTED.** 

**WARRANTY -** Ninety days from date of purchase.

DEALER ENQUIRIES WELCOME FOR ORDERS LARGER THAN SINGLE UNITS. CONTACTS - Mike Greer, Rod Smith.

# **IF CHOOSING A COMPUTER IS DRIVING YOU CRAZY, CALM DOWN AT THE PERSONAL COMPUTER SHOW.**

*The only complicated part about personal computers is trying to choose the right one. It's enough to drive any sane person crazy. That's why if you're in the market for a personal computer, you mustn't miss The 3rd Australian* 

*Personal to calmly browse*  through the most<br>
comprehensive<br>
range of **18.21 July 198** 

*microcomputers,* 

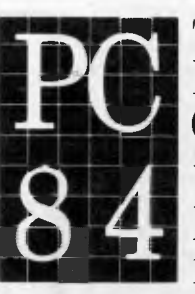

*Computer Show.*<br> *It's the only*<br> *Computer Show*<br> **Computer Show** *Computer Show through the most* **2411** World Trade Centre *comprehensive range of* 18-21 July 1984

*peripheral equipment and software ever assembled at one convenient location.* 

*Compare the leading brands, the prices, and get some honest, unbiased computer advice. There's even a free computer seminar.* 

*So, if you'd like to calmly make the right computer decision, you'd be crazy to miss the Personal Computer Show.* 

*Admission is \$4.00. Exhibition hours: Wednesday to Friday 10am-7 pm, Saturday 10am-5pm.* 

*Australian Exhibition Services Pty Ltd Suite 3.2 Illoura Plaza 424 St Kilda Road Melbourne Tel (03) 2674500* 

### **See you there**

Once again the *Australian Personal Computer* Show is the venue for the launch of a huge number of computer products. It's evidence of the fact that, in this exciting, fastmoving industry of personal computers, there is a constant flow of innovative product releases making both the Sydney *and* Melbourne Shows the predominant launching pads in the Australian micro industry.

At the entrance to the Show *(don't forget to take along your complimentary invitation on the outside of this issue)* you will be given a comprehensive Show Catalogue. It'll contain the usual floor plans, introductions etc plus a stand-by-stand listing of exhibitors with a run down of what's on display. Below we've got a sneak preview of what'll be at the Show — it's by no means comprehensive: we don't want to steal all the thunder plus, in several cases, we've been sworn to secrecy. You'll just have to go along if you want to keep up-to-date with the latest in the industry.

On the business side, ICL have a brand new release: it's a multi-user (up to 16) microcomputer with a large disk capacity of 160 Mb. It's called the CLAN and has been featured in television advertisements. ICL will also be exhibiting the slightly smaller but still multi-user Personal Computer running multi-user Concurrent CP/M, with which any regular *APC* reader will be familiar.

Dick Smith Electronics marches in with its IBM PC workalike — the Challenger, featured in the May issue of *APC.* It's considerably cheaper than the IBM yet runs most programs that work on Big Blue's baby. If you are on a budget, but want a fully blown business computer (including some applications software) have a talk to Dick Smith's people at the Show. The Challenger sells for less than \$3,000. Another work-alike from DS is the Cat (the company really made its name in computers with the System 80, a TRS-80 work-alike, so if anyone knows about the ins and outs of "work-alikes" in Australia, it's Dick Smith Electronics). The Cat was seen at the Sydney *APC* Show so it is not its first public airing, but if you want a nearly Apple-compatible, the Cat is a good buy.

Another IBM PC compatible that has received a lot of press is the Compaq. It has taken quite a while to reach our shores but has now done so, courtesy of Computerland. Of course, if you want the real thing, again the Show deserves a visit. IBM will be there in force displaying machines with reduced price tags of between 13 and 19% owing to a recent across the board cut in recommended retail prices of its PCs.

In the middle range, Apple has released its Ilc, a portable extension of the Apple II family. It incorporates a single 5<sup>1/4</sup> inch disk drive and will soon have an optional 80 column, 24 line display. Barson Computers also expects to have a flat screen display for its Apricot business computer. Billed as a "transportable", this feature of the Apricot has always been hampered by the necessity of having to lug a monitor along with the machine.

LCD display technology is improving in leaps and bounds. Lap held computers are popping up everywhere — NEC, Tandy and Olivetti have already launched models. Epson's full 80 column screen PX-8 is this month's cover story (and will premier at the Show) and Hewlett Packard is about to release its HP 110, an 80 column by 16 line display model which, like all the other lap helds, can run on batteries.

After you've read about Hewlett Packard's ink jet printer elsewhere in this issue, you'll probably want to see it in action at the Show. It's extremely quiet, reliable and surprisingly inexpensive. And Hewlett Packard hasn't restricted its use to HP machines only — owners of gentile micros can purchase a version designed for use with a wide range of computers.

Sanyo has a very useful product on show for the small business. It's a multi-user, multi-tasking machine (which means that more than one person can access data stored in the computer at once) running Sanyo's 'SSS' (Australian written) business software package. Take a look at it, if you're about to computerise.

At the home/enthusiast end of the marketplace, you have the chance to see a plethora of new releases for just about every brand of microcomputer. There are new peripherals: new plotters, modems, joysticks, printers and speech synthesis units to name only a few. If it's happening in Australia, it's happening at the Show.

### **Computermat**

Newcomers to personal computing should be queuing at the door to experience a new concept at computer shows in Australia. Four of the country's top suppliers of computers have kindly arranged to provide twenty computers each as the basis of "hands-on" tutorial sessions. The introductory "classes" will be held during Show hours; details will be provided in the Show Catalogue at the entrance — so don't miss out!

### **Don't be late**

While we reckon *APC* is like the "Yellow Pages" to the personal computerindustry, we have to admit the 3rd *Australian Personal Computer* Show is a worthy appendix. Virtually every major name in the industry — from IBM, DEC, Wang and Sperry at the top end to the king of the home computer marketplace, Commodore, at the low end — will be exhibiting.

It is Melbourne's first personal computer show — so be early (even then you probably won't dodge the crowds!)

*This is* the Sh

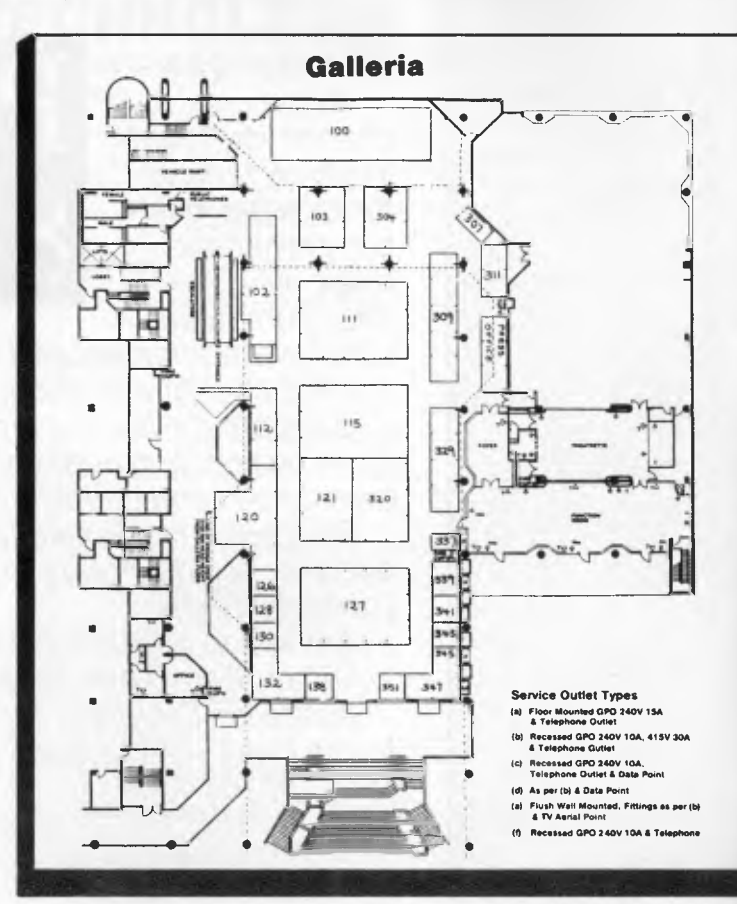

### **Why go to the APC Show?**

One of our readers retorts to the build up of the 3rd *Australian Personal Computer Show* with the above question. Well there are many reasons why you might go to the Show.

Firstly, computer shows are an ideal opportunity to meet and talk to numerous people who share the same interest. This is important, as any hobby that involves hours of sitting at a keyboard can be a rather insular one.

Shows are buyers' market-places where the competition between retailers is so intense that they often have a variety of special offers to entice you to their stand. You also get the chance to see and try a product before you buy.

A wealth of help and advice is also readily available, be it how to solve an adventure problem or which printer to buy for your computer.

A trip to the Show may even be profitable: you may find a software house for your new game, a publisher for your new book.

I'm a feverish collector of show catalogues: not only are they an invaluable source of contacts and phone numbers, they are a still photograph of an ever-changing industry.

The decision to attend the Show is entirely yours, however, just keep in mind, the 3rd *Australian Personal Show,* July 18-21, at the World Trade Centre, Melbourne.

*Maria Bokic* 

 $Ltd$   $\ldots$  728  $\ldots \ldots \ldots 343$ 

Anderson Digital Memorial 351<br>The Memorial 337<br>The Centre Memorial 403

Business Model Multisoft 907

462 . . . . . . . . . . . . . 462<br>. . . . . . . . . . . . . . . 130

. . . . . . . . . . 621<br>. . . . . . . . . . . 304

Systems

### **List of exhibitors**

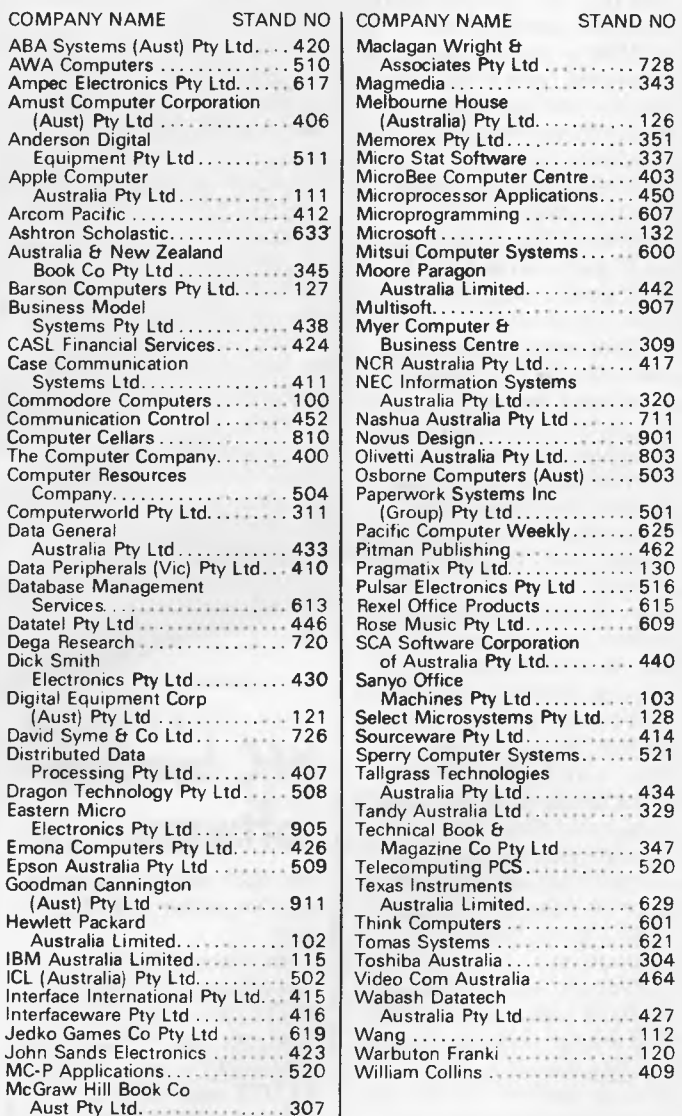

### *It's* **to** *tie in with its launch of the Panther computer. Don't bring your dog along.*

٠  $rac{1}{438}$ ea COMPUTERMAT Sit. w 60 50% 74:  $2x$ .<br>נור 728 803 юī  $126$ w .<br>720 718 'nл -<br>716 RESTAURANT 410 406 **Floor Plan** 

**Level 1 Level 2**  *finitely a first. Interface International will have this live panther (ie, not stuffed) at* 

The 3rd Australian

**Computer Show** 

World Trade Centre

**Personal** 

**Melbourne** 

18-21 July 1984

### **NEWSPRINT**

### **Micro switch**

Microsoft appears to have changed its mind about how many programs we want to run at once. Secretly, quietly, and avoiding publicity, Microsoft has decided to release a new version of its operating system, MS-DOS. It does networking, and multi-tasking.

The newest version isn't available to customers yet, and isn't likely to be for some time. But the people who will supply it have been given samples to test, so that they can tell Microsoft what the problems are.

What is really interesting about the (very little) information that has filtered out from this well-shielded cage of activity is the fact that Microsoft was not talking about anything like as ambitious, last time it stood up in public to lecture. By Microsoft, I mean the chairman, Bill Gates.

Gates tells people these days that he isn't giving interviews because he wants to get back to programming. This has given rise in uninformed circles to the suggestion that he is really preparing his company for a launch onto the public stock market, a rumour which I have finally been brought to believe is premature. But in the days when he was buying the drinks at conferences and speaking his mind at parties, he used to argue that "concurrency is not what the user wants", and suggested that what was needed was the ability to switch from one program to another, fast, putting the first one on "hold" temporarily.

Word is that the test versions of multi-tasking DOS 2.0 are not quite so limited in their ambition. They include facilities for two programs to pass information

between each other, while they are both running on the same system.

And what is really fascinating is that the "system" can involve two or more computers, linked by a network.

This thinking conflicts with what a lot of traditional computer people are saying. They argue that Unix, an operating system which allows several people to use the same computer and work on the same data files, will more than meet requirements for multitasking, and that networking will never work.

Microsoft is the largest supplier of Unix type software, with its Xenix product. For Microsoft to produce a multi-tasking MS-DOS is going to be seen as less than an act of blind faith in Unix as the saviour of the future .. .

And, coupled with the recent quote by Altos boss David Jackson ("Unix applications are as rare as rocking-horse shit") it makes my own spirits a little lighter. I don't doubt that Unix does all the things its fans say it does. It's the things it doesn't do which will hold back the industry for ten years, and the industry must move forward, or die.

*Guy Kewney* 

### **NEC bundled software**

The NEC APC now comes with Wordstar and Multiplan.

Mr Richard Berthet, responsible for marketing NEC's personal computer products said, "This bundle represents a value of around \$1100 retail for the purchaser of an APC ... the

software has been exclusively customised for the NEC Advanced Personal Computer and so takes advantage of ... the 44 programmable function keys and the large disk capacity. On our colour APC, Wordstar can be set up to use the eight available colours, giving word processing a whole new look".

### **Comdex**

A daily newspaper, weighing two pounds, personally delivered to 20,000 people before breakfast, covering not just one industry, but just one show in that one industry — it takes some believing. But there is one: it's the Comdex Show Daily, published by the organisers of America's biggest computer show.

To call Comdex "big" is to concentrate on its drawback, at the expense of its real value. Its real value is that this is the show where the big manufacturers are talking directly to their biggest customers, the distributors, who are also there, talking to their biggest customers, the dealers, and everybody is surrounded by the biggest corporate buyers, the top managers of the big companies which buy micros in bulk for their executives.

Nonetheless, before reporting on the products and announcements which I found at the last show, it is worth trying to give some idea of the size of it. It occurred to me that a simple way of doing this would be to interview its newspaper, via the editor, Vic Farmer.

Farmer used to be a senior editor on America's giant computer paper, Computerworld. One day, he was assigned to cover the growing National Computer Conference for his paper, at a time when the computer industry was just turning into the sort of monster that we now take for granted.

"It was like running a big, daily newspaper," Farmer said. "There were all these conferences, all these parties, all these exhibition stands, all these people, and to cope, we had to set up a team. And filing reports back to the office was just exactly like running a live newspaper."

A few years later, Farmer had got into the routine of doing these big shows, and had a good idea of what sort of things went on, what sort of reporting costs (manpower, materials) would be involved in doing a report to be printed at the show. He started doing this, for Computerworld, and really was a bit surprised (a couple of years after that) that his face no longer fitted, and he was looking for a job.

Eventually, his search for employment led him to Sheldon Adelson, boss of The Interface Group, the enterprise behind Comdex. Comdex was becoming enormous, and Farmer managed to convince Adelson that it was big enough to take over the running of the show newsletters itself. Farmer got the job of doing The Official Show Daily.

For the four days of Comdex Spring in Atlanta each year, and the four days of Comdex Fall in Las Vegas, six months later, Adelson's team moves into high gear. Four full-time editors and three artists bring the skeleton of four daily papers down from Massachusetts, and publish the first edition to be ready for delegates the day before the conference starts.

It includes most of the information prepared for the conference organisers, by

# **Memorex reliability, the inside story.**

Vast experience, renowned reliability and technological supremacy of the world's leading computer media manufacturer contribute to the story inside every pack of Memorex flexible discs.

The extensive research, exhaustive testing and stringent quality control procedures which surround every Memorex product ensure that

Memorex users have the most reliable flexible disc on the market. Every track of every disc is 100% error free tested.

Use Memorex flexible discs and you'll discover that our "inside story" is not just another "tall story".

Special soft polyester liner burnishing process provides The Memorex name is your<br>
constantly cleans disc during use ultra smooth surface for better head to assurance of the ultimate in quality constantly cleans disc during use. ultra smooth surface for better head to assurance of the ultimate in quality<br>disc contact and reduced head wear. The ultimate in quality and reliability. disc contact and reduced head wear.

Coating uses the latest oxide technology, optimising signal output and recording accuracy.

Precision applied plastic hub ring protects disc edge from damage.

The carefully applied Memorex serial number allows identification of each disc.

Extra stiff glue bonded jacket ensures greater reliability, lower disc torque and easy loading.

> **MEMOREX Pty Ltd Available from: Sydney (02) 908-2211 Melbourne (03) 267-2955**

**DEXT** 

Ф

A Burroughs Company

**Or a Distributor near you** 

### **NEWSPRINT**

exhibitors. Some of that comes in months before the show, and much of it is empty puff of the "once again. Best Computers will be demonstrating its extraordinary range of diskette hole-punch equipment" vein — but much of it is really new. Farmer's team is in an enviable position here: because they don't work on regular monthly or weekly magazines, they can be safely entrusted with commercial secrets, and can research stories in depth, well in advance of the launch date. (The rest of us have to try and make sense of it on the day of the launch because the manufacturers believe that we will rush off and tell the dailies all about it. So we do all our preparatory research by asking their competitors, who usually know all about it anyway, but that's another story for another day.)

Also pre-organised will be many background articles.

They range from hints and tips for keeping your feet in working condition while walking around the five to eight miles of exhibition carpet; health suggestions for avoiding strain and tension, eat-out hints for the strange town you're in, and other simple bodily requirements, right through to indepth analyses of new trends in the industry — five new portable micros, for instance, where each company contributing information about a new design thought it was unique, and was going to be the star of the show; or new deals being set up between manufacturers and distributors.

At the show, an add-on team of local freelances photographers and writers — joins in the hunt for news.

There are reports from the conference sessions, interviews with prominent industry figures attending the show, photographs of

new products and publicity stunts, and roundups of developments during the day.

At the end of each day, they sit down in front of a battery of computers — six Eagle PC machines (equivalent to IBMs) connected direct to the printworks.

"We do it with diskettes", said Farmer, "with one of the machines being connected to a modem, and everybody putting their copy onto diskettes for transmission. It's easier than a network."

At Las Vegas, the bigger of the two Comdex shows, the issues run to 200 pages, printing 50,000 copies a day.

*Guy Kewney* 

### **Mac news**

Macintosh's success now seems certain to me: it seems also certain that its success will have to wait for the half megabyte version, due out in December/ January, when the big capacity memory chips are available on the market.

Many software producers at Comdex spoke of "limited memory" versions of their programs, for the IBM Junior, and the Macintosh — things that couldn't do quite so much, but were still usable versions of programs for the PC.

Lotus boss Mitch Kapor spoke of his company's efforts to put something on the Mac — a program something like 1-2-3 but with as many of the extra features of the new Lotus product (Symphony) as possible.

Kapor described the Mac as "somewhere between quite good and completely wonderful," and said that if only he had more memory to play with, the superspreadsheet he is developing would be unrecognisable and, when it is, it will be. He's given to "understatement" like that, I suppose one might say, but then most Americans are.

Another company, Living Videotext, author of Think Tank (a US rival to Brainstorm) released a version of that ideas processor, especially truncated for the Macintosh. "It isn't that 128k bytes isn't enough to do some nice things, explained David Winer, the boss: "It's just that with a machine like this, there are so many things you want to do, that it isn't enough."

That may be a little confusing, but the substance of it is simple enough. It is: for people who want to do the work that they would otherwise choose an IBM PC for — big spreadsheets, long reports, complex database structures on enormous files — for those people, the 128k byte Mac will not do. However, for those who want an ordinary eight-bit computer, the Mac is much nicer, and rather exciting. *Guy Kewney* 

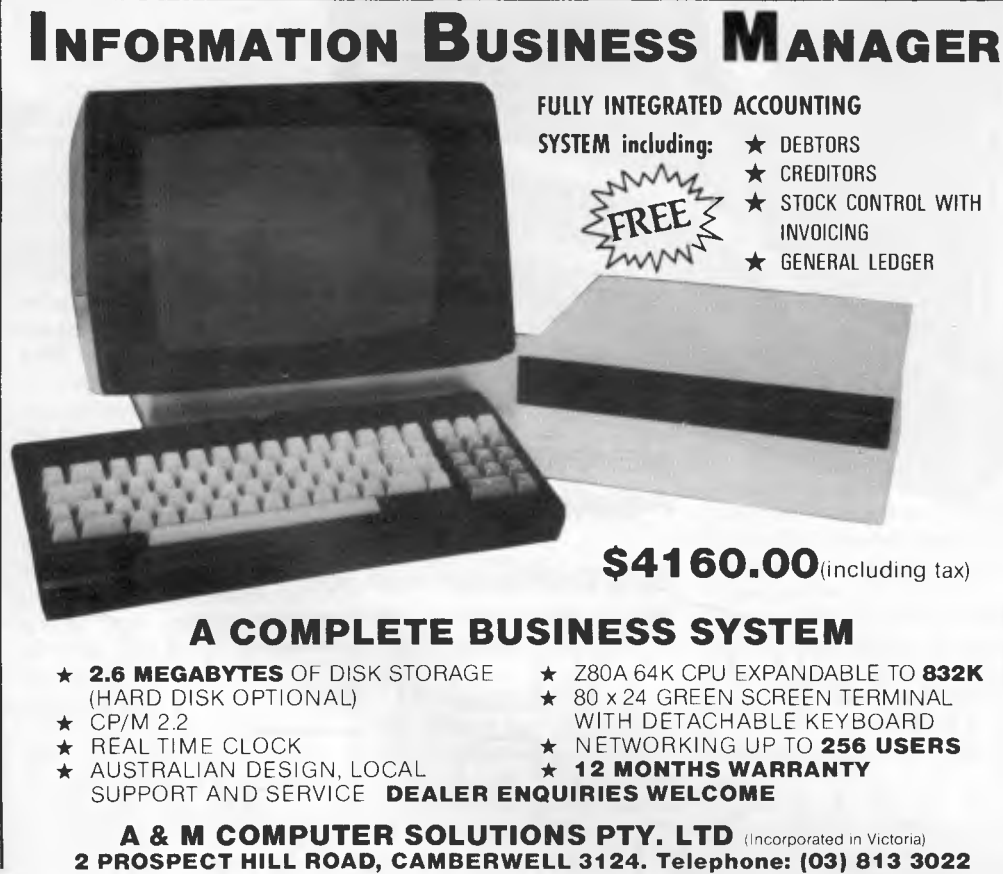

### **NEWSPRIN**

### **Comdex highlights**

For me the smartest product of the show is one which can tell if you are using your phone.

It's a communications board for the IBM. It's called Master Link, and it is not just a modem but also the software to run it, and also the address list and phone number list you need to run it automatically.

What makes this \$1,000 board unique is the fact that it is totally invisible to the computer.

I watched the developers running Wordstar, and switch to running Master Link software by the simple technique of picking up the phone. Instantly, the Master Link board took over the system, freezing Wordstar exactly where it was, and put a menu up on the screen.

That menu included options to recall the screen display as it was, to call a phone number directly, to log on automatically to a remote system, or transfer a file to another computer from diskette, or download a diskette file.

All that, and you can go back to what you were doing simply by disconnecting the phone.

The same thing happens if the phone rings: the computer can answer it, or you can, but either way, whatever you were doing carries on.

Better yet: for a couple of hundred dollars extra, there is a little box called Nite Owl.

Nite Owl is an answering machine. You call the system up in the middle of the night, and of course it isn't switched on, and the software isn't loaded. Not to worry: Nite Owl turns the computer on, and takes commands from you from your remote portable micro. You can then dump files to

the home diskette, or download files, or even load and run programs on the home system, and get the results.

Best of all: if somebody else has Master Link, then you can transmit anything you like at about twice the normal speed, because they can use data compression and expansion. That means that there are tricks to recognise common "cliches" of data, and encode them, and decode them at the other end.

I blew my mind watching a demo of Flight Simulator. That is one program which it isn't normally safe to use in business hours, because it takes such a long time to stop! You have to turn the power off first, then turn it on, wait for the system to check out its memory, wait for it to load the operating system, wait for it to load the startup program, then answer its questions about date and time, and finally load whatever program it is you want to run.

With Master Link in the box, you can actually run the comms program in the middle of Flight Simulator. If you like you can even transmit the Flight Simulator screen to your friend's computer, and he can see what you are doing (you can do this with any program).

And at any stage, either of you can switch to voice, just by giving the right command. The computer waits patiently for its turn, and doesn't lose the line.

It sounds like a lot of money, but for somebody with an IBM XT, it isn't, especially when you realise that it automatically keeps track of all the phone numbers which it dials, and links them to automatic log-on procedures — all on its own memory on the card, and independent of whatever diskette you have in the drives.

The product is distributed in the US through ModTech (see All this and more).

*Guy Kewney* 

### **All this and more**

Something in system integration from a startup company called ModTech: their main product is called Lois, and it reconciles your other programs.

The drawback of this product is simple: it needs an IBM with DOS 2.0. That said, it is the only attempt I know of to persuade all your conflicting business programs to talk to each other, and switch between one and the other.

Lois sits on the screen, looking like a menu. The options are various word processing, communications, spreadsheets, spelling checkers, stock market analysers, games, and so on, which you have bought over the years.

Lois can re-format files between all these programs,

and can load and run each one for you, without your having to close the first one down and reload the second.

The limitation is that it can't load programs which ModTech don't know about. Currently, the list is short only a dozen or so. But they seemed very positive about their ability to increase this list by 100 or 200 by Christmas ...

Oh, and it will also emulate intelligent terminals. And it works with any phone. And it will do pulse and touch-tone dialling, or let you do it yourself.

With Nite Owl, you can even tell it to turn the computer on at some time later in the evening, phone some remote system, keep trying if it can't get through, log on, transmit a file, look for a particular acknowledgement and log off, switch off the system, and sleep well, your job is well done, son.

*Guy Kewney* 

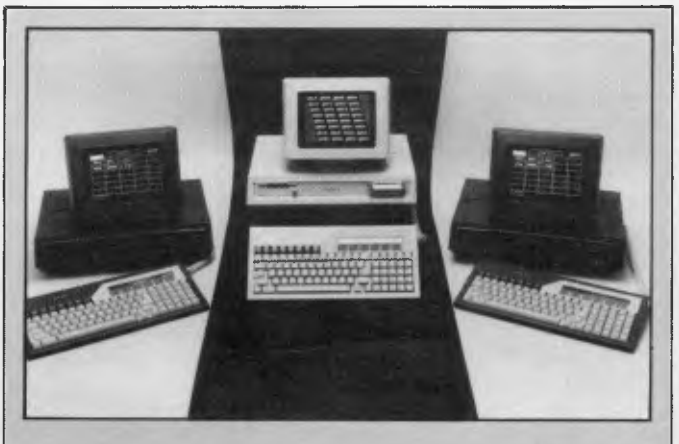

*The three new configurations of the Apricot (pictured above) made their Australian debut last month. The first has double the disk capacity of the standard machine (pictured in the centre), bringing its on line storage to 630k per drive.* 

*The other two models are hard disk units — both using 31/2 inch drives but with differing capacities of 5Mb and 10Mb. The Apricot has been billed as a transportable machine so it is welcome news from Julian Barson of Barson Computers that the "31/2 inch drives are truly reliable. Unlike preceding 5 <sup>1</sup>/4 inch winchester drives, they are designed so that the heads retract and lock on shut-down, allowing the machine to be moved around without any risk of damage to data".* 

*The three new configurations set the price of the Apricot from \$4440 to \$8000 (including a good deal of bundled software).* 

# **BBC Microcomputer The teaching computer for those who have done their homework**

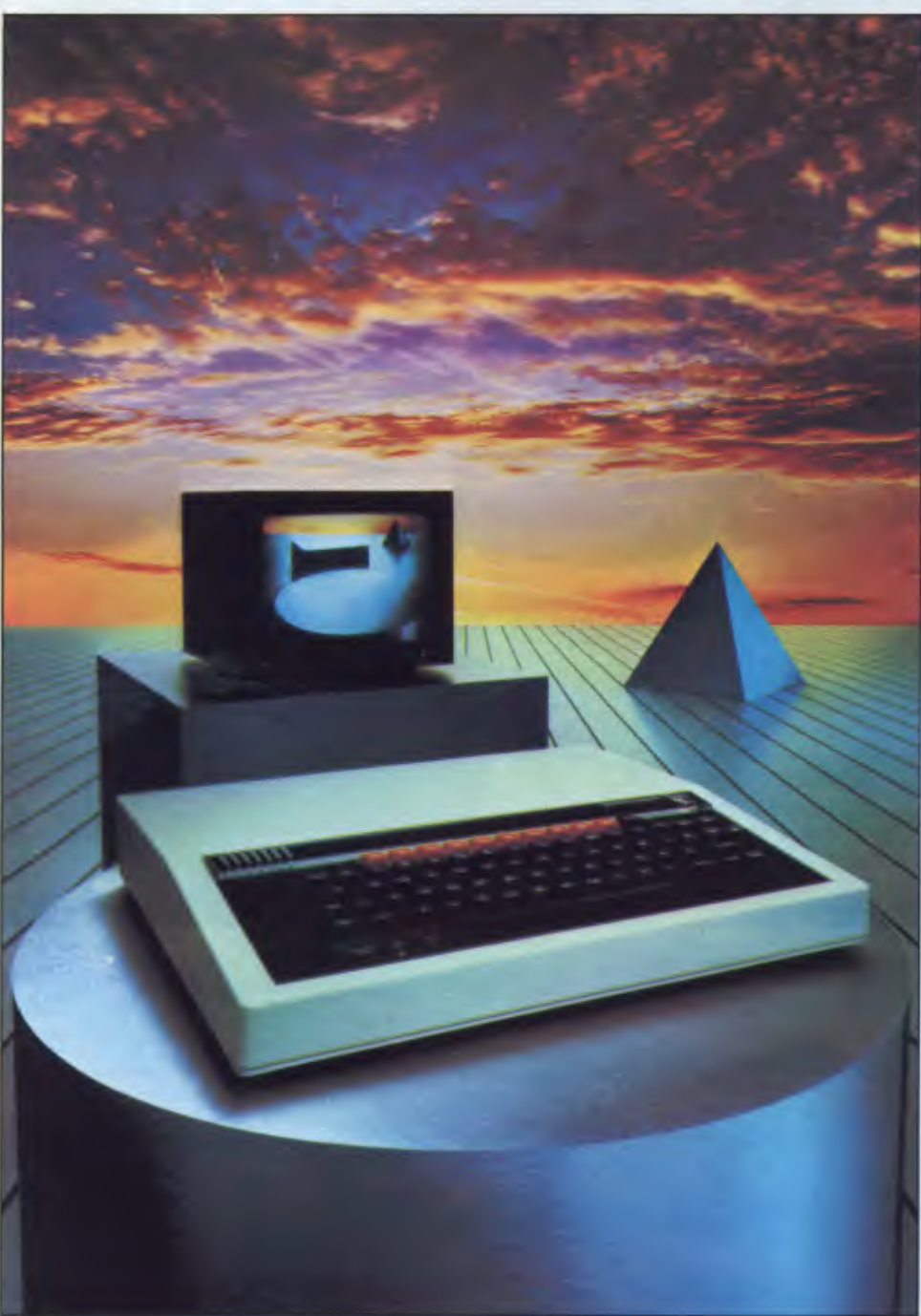

**The BBC Microcomputer is the mainstay of the British educational system and will take their youth confidently into the 21st century.** 

**The success of the BBC Computer Literacy Project is spreading rapidly across the world.** 

**In Australia, a very large number of BBC school computer systems have already been installed in every state.** 

Why? Because 'The BBC' is not just an educational computer. It is one part of the British Government's project to produce the best microcomputer for education, plus the whole range of software and training aids needed to secure for youth the advantages of computer literacy in the coming computer age. Software abounds. The TV 'Computer Programme' has only begun. There is a wide variety of books and teacher aids. And the list grows constantly.

Australia is fortunate to be able to adopt the entire project without change — and to enjoy all the future developments. For the BBC Computer Literacy Project is ongoing. It will still be with us in the 21st century.

Of course, you are probably aware that Barson Computers were selected to distribute the BBC micro in Australia and New Zealand because they have the desired technical expertise, and are capable of giving BBC Microcomputer users a very high level of support indeed.

**You see, the BBC did their homework,** too.

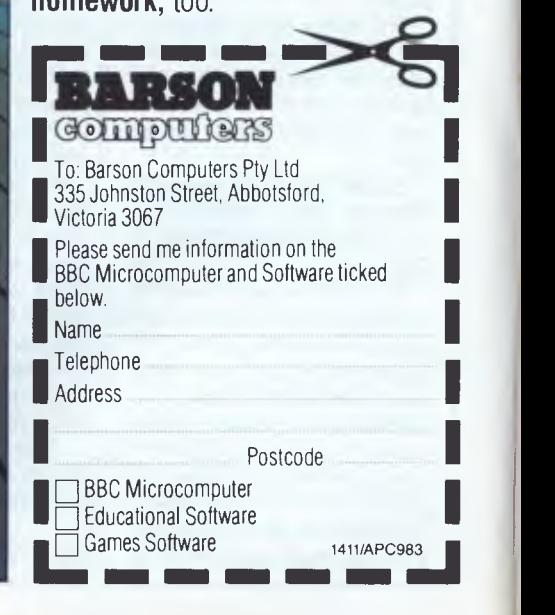

# **THE WORLD'S MOST EXCITING SCHOOL**  LIBR A

hen the BBC was assigned the task of producing a computer system for education, serious criteria were also established for the development of software

which would form the basis of education today, and on into the 21st century.

As a result, more quality educational software has been developed for the BBC Micro that for any other educational computer. Not for the BBC the 'structured reinforcement' (drill and practise) variety of software. Here are examples of subjects, for students of all ages, covered by the world's most exciting educational and recreational software library.

#### **Educational:**

#### **Art**  Drawing. Painting.

#### **Biology**

Animal. Monohybrid/Dihybrid/Chromosome. Statistics for Biologists. Human Energy. Biology Pack. Pond Ecology. Transpiration. Counter Current. Blood Sugar. Predator-Prey Hereds/Multifactorial Inheritance. Countercurrent Systems. Biomass Production. Flowering Experiment. Physiological Simulation.

#### **Business and Business Studies**

VU-Type. VU-Calc. VU-File. Accounts 1 & 2. Business Games. Forecast. Payroll. Mailing. Cashbook. Memo-Calc. Ledger.

#### **Computer Learning**

First Fleet Database. Factfile. Databas. Tree of Knowledge Graphs and Charts. Utilities 1. Lisp. Forth. The Classroom Micro and You. Curriculum and the Micro. Building Ideas. Keeping Learning. Home is where the chip is. Peeko Computer. The Computer Programmes 1 and 2. Acornsoft BCPL. Microtext. Bas. Procvar/Proc Flush/Proc Aid Computer procedures. Sort MC. Sort Bas. Tas Logo. Search Bas.

#### **Games and Educational Games**

Fun With Words. Doctor Who. Fun Games. Philosopher's Quest. Monsters. Sphinx. Superlife. Adventure. Games of Strategy. Pirates. Snapper. Planetoid. Katakombs. Rocket Raid. Meteors. Super Invaders. Arcadians. Arcade Action. Games of Logic. Sliding Block Puzzle. Missing Signs. Cube Master. Chess. Time. Sailing Ships/navigation. Campaign 1346. Disraeli 1875. Castle of Riddles. Starship command. Missile Base. Snooker. Draughts. Reversi.

Superlife. Battle. Cards. Hangman. Banner. Distances. Flags. Statpak. Countdown to Doom.

#### **Graphics and Graphics Teaching**

Shape Maker. Graphs and Charts. Creative Graphics. Eureka. Bar Charts. Moving Modules. Technical Drawing. Picture. Creative Graphics on the BBC Microcomputer.

#### **General Educational Subjects**

Educational I, Educational II. Results Analyst. Home Finance. Record Keeper. Desk Diary. Motorway. Farm Resources. Hill Railway. Rice Farming. Water on the Land. Prospecting. Light. Speed and Light. Urban Growth Stimulation. Urban Welfare. Census Analysis. Population Dynamics TransportiManufacturing Location. Police. Diet. Map Skills 1 & 2. Balance Your Diet. Density and Circuit. Electrical Circuit.

Symbols to Moles. Lenses. Approximation, Estimation and Standard Form. Longitudinal Waves. Climate. Compass and Bearings. Yacht Race.

#### **French**

Respondez. Comprenez.

#### **Logical Thinking**

Venman. Vennkid. Shape. Gate. Watchperson. Spanish Main. Cat and Mouse. Logic Games. Concentration.

#### **Language Arts**

Early Learning. Word Hunt. Word Sequence. Sentence Sequence. Unscramble Spell. Pattern Recognition. Quiz. Anagram. Box/Wordshape. Dictionary Game. Vocabulary Practice. Hang the Man. Spelling Test Creation. List of Spelling Tests. Vocabulary Tester.

#### **Mathematics**

Fractions. Tables. Number Balance. Number Sequence. Maths Topics 1. Ultracalc. Algebraic. Manipulation. Trains/Arithmetic. Snap/Fractions. Ergo/Arithmetic. Morless/Number Concept. Abacus. Moving Modules. Multiplication. Speed Drills: Addition, Subtraction, Multiplication and Division. Read Speed Drills. Clear Speed Drills. Dice Addition and Subtraction. Long Multiplication. Area and Perimeter. Factor and Base Games. Equations, Pythagoras and Directed Number Games. Pythagoras Rule. Processes. Skill Counter.

#### **Music**

Music. Advanced Music. **Sciences** 

Evolution and Natural Selection. Particle Scattering. Genetic Mapping. Enzymc Kinetics. Homogenous Equilibrium. Gas Chromatology. Organic Synthesis. Decomposition. Sulphuric Acid. Synthesis of Ammonia. Element. Formulae. Gas Laws. Rates of Reaction. Reaction Kinetics. Compound Identification. Diet Analysis. Organic Analysis. Plant Competition, Photoelectric Effect. Mass Spectrometer. Planetary Motion. Gravitational Fields. Capacitor Discharge. Gaseous Diffusion. Radioactive Decay. Electric Impedence. Acoustics. Collisions. Momentum. Alpha/Range/Fraun/Decay. Chemical Analysis. Chemical Structures. Chemical Simulations. Atomic Structure/Equilibrium. Projectiles. Satellite Orbits. Orbits and Alpha Scattering. Exponential Growth and Decay. Alphafoil. Nuclei. Gravity. Quantum Shuffle. Random Walk. Ampere. Millikan. Malthus. Watts in Your Home. Moving Molecules. Photosynthesis. Metabolic Pathways. Wave Motion. Transverse Waves. Interference and Diffraction of Waves.

#### **Spatial Perception**

Shape Builders. Shape Shooter. What Shape. Axes of Symmetry. Crash. Perspective.

#### **Word Processing**

VIEW. Wordwise. Wordpack.

**Note:** The above describes existing cassette or disk software by title or content, and is a partial list only. Additional teaching aids including books, audio and video cassettes, tutors and OHP's, are all part of the BBC Computer Literacy Project. Software by Australian and International publishers and developers: Acornsoft, Advisory Unit, Cambridge Educational Software, Edward Arnold, Golem Software, Heineman, Input, Longman, Micro Primer, Passionfruit Software, Tas & WA Education Departments.

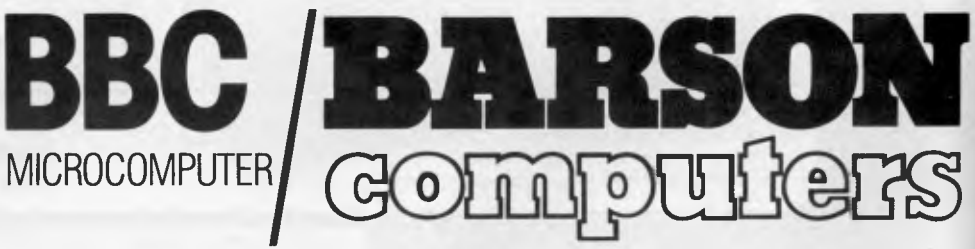

### **Melbourne • Sydney • Auckland**

### **COMPAK** Compak Computer Centre

® SIRIUS ® APPLE **®TRS** ® EPSON

**THE** 

**KING** 

**IS** 

**LONG** 

**LIVE** 

**THE** 

**KING!!!** 

**DEAD...** 

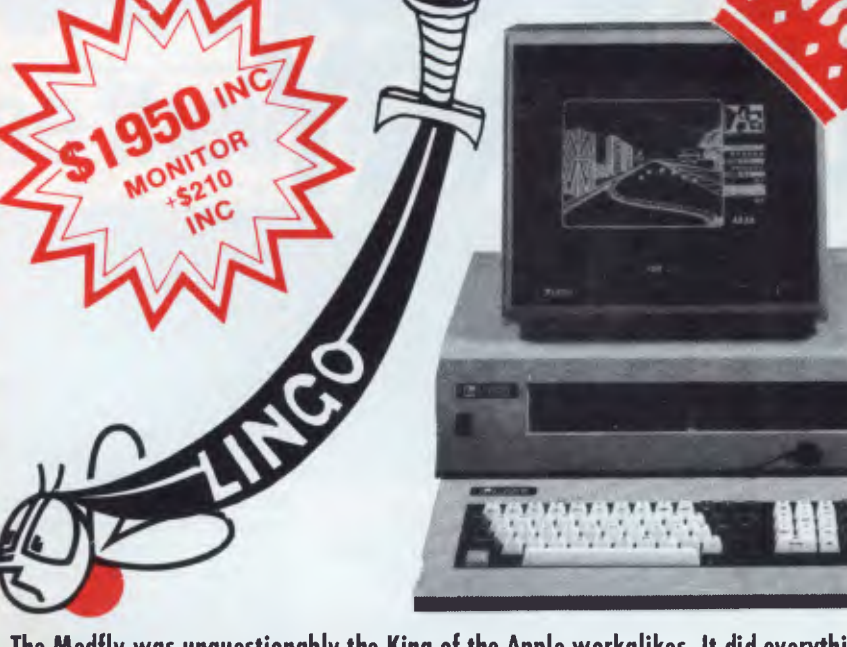

**The Medfly was unquestionably the King of the Apple workalikes. It did everything the Apple could do and then more. And it was cheaper.** 

#### **NOW THERE IS THE LINGO 128**

- **\* IT DOES ALL THE SAME THINGS AS THE MEDFLY AND THEN MORE**
- **\* IT IS EVEN CHEAPER THAN THE MEDFLY**
- **\* IT IS EVEN BETTER QUALITY**

Check the specifications on the basic machine. Make up your own mind.

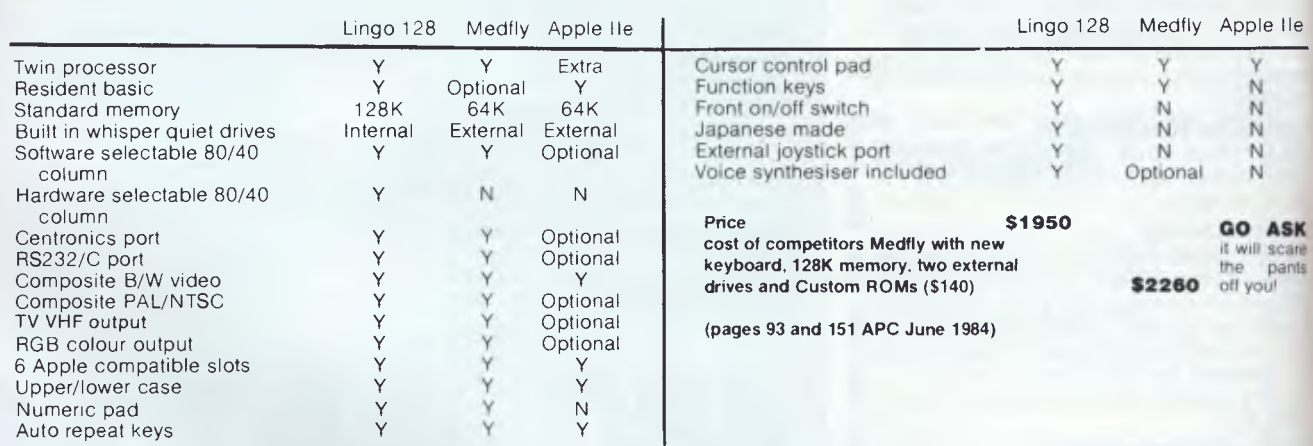

The Lingo comes with Pascal. CP/M and Applesoft as standard. Prices include tax. Monitor is extra. Come to COM PAK where you can choose from the best!

#### **SHOW ME A LOWER PRICE IN THIS MONTHS APC AND I WILL MEET IT OR BEAT IT!**

350 South Road, Moorabbin, Vic 3189. Tel: 03 555 9844

### **SPECIALS FROM COMPAK**

Compak Computer Centre

COMPAK

### **For your Apple • • • • • • • • • .the Software Automatic Mouth**

A brilliant voice synthesiser that can interpret intelligible speech from your written text It even knows the dif ference between words like "through" and "rough". Phonemes too if you want to use them. Complete with manual and disk and hardware . . .

#### **Lockable disk boxes Concertina display 45 Disks**

**Plain separators 85 Disks** 

The same boxes are sold for twice the price elsewhere!

Either Style

111111<del>111111111111111111111</del>

r

**®C. ITOH**  ©NATIONAL ®AMUST ®MEDFLY ®DISCOVERY

From Compak only **\$30**  Postage to capital cities **\$5** 

### **THE NEW STANDARD THAT WILL SWEEP THE MARKET 120 CPS — SEND FOR SAMPLE OF PRINT OUT**

**COMPAK COMPUTER CENTRE SELLS THE AMUST 80/DT 2 PRINTER AT THE BEST PRICE ON THE MARKET** 

**\$425** INCLUDING TAX **\$375** EXCLUDING TAX

QUOTE ME AN ADVERT IN THIS MAGAZINE OFFERING THIS PRINTER AT A LOWER PRICE AND I WILL BEAT IT OR MEET IT! Courier delivery **\$8** 

IL **4**  350 South Road, Moorabbin, Vic 3189. Tel: (03) 555 9844

only **\$35**  including tax

### **NEWSPRINT**

### **dBase III**

A copy of dBase III arrived in our offices too late for a Benchtest to be conducted, so you'll have to settle for a brief mention of its main features in *Newsprint* this month.

dBase **Ill** is for the 16-bit (and larger) computers. It can cope with over two billion records per file, 128 fields per record and ten database files simultaneously.

The program is written in the C programming language from "the ground up" and is not, according to Ashton

Tate, its authors, just an enhanced version of dBase **II.** Although it does have the same features as dBase II.

A new feature of dBase III is the introduction of a "command assistance mode" called dBase Assistant which "guides the new user through dBase III providing him with a set of prompts to the most common areas of database use. When the cursor is moved to a dBase command word, a brief description appears explaining the category. Pressing the return key brings the category of database usage to the

screen, with a menu appearing for the possible options in the command word's category", according to the publicity.

dBase III is accompanied by a tutorial in the manual which is augmented by a set of on-disk examples.

Arcom Pacific distribute the product. Telephone (07) 52 9522.

Another product from Arcom Pacific which will get its first public airing at the 3rd *APC* Show is Concurrent PC-DOS. As we've mentioned before in *APC* it's from Digital Research International, the company that cleaned up the 8-bit micro market with CP/M but which has had a less than overwhelming success in the 16-bit market, largely due to IBM opting for an alternative product from Microsoft. In response DRI worked on producing a more advanced operating system for the IBM and came up with Concurrent CP/M which enabled users to run up to four programs simultaneously. But because so many software houses had already produced programs which ran on Microsoft's operating system, Concurrent CP/M also failed to entice users to leave their less sophisticated operating system for which there are plenty of applications programs and convert to DRI's nicer but less supported system.

So, Digital Research has produced a program which it reckons has all the advantages of concurrency (ability to run more than one program at once) and can run programs designed for use on both DRI's and Microsoft's operating systems. It's called Concurrent PC-DOS.

DRI reckons it runs "most of the popular PC-DOS applications" including Lotus 1-2-3, dBase II and Word-Star. It has windows to facilitate use of its concurrency feature; printer spooler (users can "queue""

documents to be printed while other tasks are printing); ability to drive two printers simultaneously; and a "two-user" feature which lets two people use the same system at the same time (primarily this is designed as a remote dial-up link, so that, for example, a secretary might be preparing a document using a word processing program while a supervisor picks up or leaves a message from a remote portable computer).

Concurrent PC-DOS will work with 256k of RAM and two floppy disk drives on an IBM (or compatible) but 512k and a hard disk are recommended.

### **Capital show**

The Microcomputer Special Interest Group (MICSIG) of the Australian Computer Society is organising "A Computer and Office Equipment Exhibition" in Canberra on the 16th and 1 7th of August at the Erindale Centre, Wanniassa. It's a three level show — the divisions being professional, home and office equipment.

Write to MICSIG, PO Box E237, Canberra 2600 for more details.

### **Video based micro learning package**

Bits & Bytes is the name of a New Zealand micro mag (bet you thought they hadn't even heard of PCs. By the way, did you know a Commodore 64 sells for A\$730 in Kiwiland? Cheap, eh!) and more recently a video-based micro learning package. It was created by TVOntario a self proclaimed world leader in educational telecommunications and specialist in the design of adult learning systems. B&B has been shown on public television

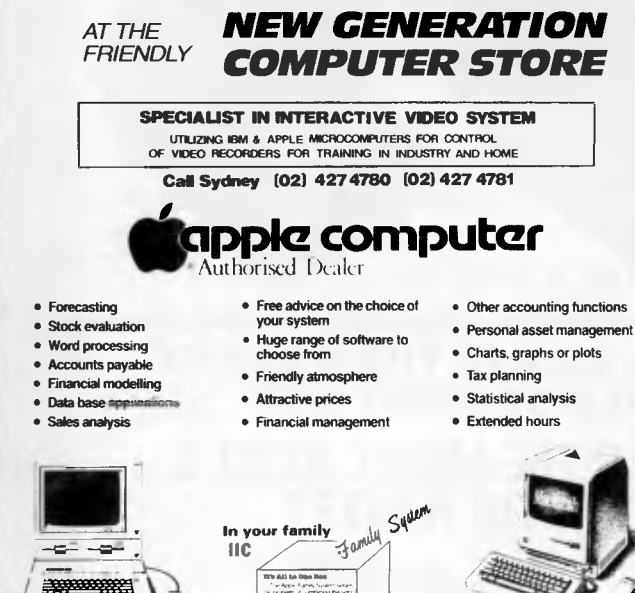

**MEET THE PROFESSIONALS** 

for our opening affer this month **only we offer one year free extended warranty**<br>plus your 90 day Apple Guarantee wi**th overy luisiness** .Nyiyit<sup>, h</sup>ile **syste**m sold.

**We also carry an extensive range Check us out for of printers, monitors, disk drives**<br>**YOUR** *YOUR* **and other peripherals to** suit all  $microcomputers.$ 

**We offer specialised services to: Accountants • Doctors • Engineers • Scientists • Managers • Analysts • Solicitors • Financial Brokers • Teachers • Dentists** 

**NEW GENERATION COMPUTER STORE PTY. LIMITED**<br>229 BURNS BAY ROAD. LANE COVE WEST. 2066 TELEPHONE (02) 427 4781 (02) 427 4780 *COMPUTER SALES AND SERVICE*  **COMPUTERS FOR ROME. INDUSTRY. LABORATORY. OFFICE AND EDUCATION** 

*Page 16 Australian Personal Computer* 

### **NEWSPRINT**

stations throughout the US and received favourably, so it is probably worth a look.

Call Think Video on (02) 698 7666 for more information.

### **Apple bulletin board**

An Australian-designed electronic mail system is expected to provide 100 Apple dealers throughout Australia with a high speed communications facility within two months.

In addition to facilitating dealer communications for Apple, the system will provide dealers with in-store equipment to demonstrate Apple business communications capabilities, both with major mainframes and with international and local databases.

Utilising Apple Ile equipment in each store, the system will employ modems and caids designed and manufactured by the Sydney-based company, Netcomm, and will run two software packages, one of which will allow dealers to log into the Apple bulletin board at North Ryde, which will supply up-to-the-minute pricing and sales messages, new product specifications, software guides, and will also accept dealer queries.

Additionally, the system is planned to provide the capability for an inter-dealer electronic mail system and will allow similar international communications for Apple dealerships with such overseas systems as Prestel, Dow-Jones and the Source.

Testing is now underway on the Apple electronic bulletin board, and the system is expected to be operational in August.

### **PC link**

A micro to mainframe link for IBM PCs (and workalikes) has been announced by Distributed Data Processing. Tempus-Link will be on display at the 3rd *APC* Show in Melbourne, demonstrating its ability to not only provide simple file transfer but also define the PC's disks so they're accessible by the mainframe.

A single user system is available for \$2,500; further installations are at a reduced price. Details on (03) 62 4698.

### **IBM drops**  • **price**

In addition to announcing new configurations for its PC range in Australia, IBM has reduced prices by up to 19%.

The new configurations of the PC and PC XT come with 256k as standard, being priced at \$3381 (system unit, keyboard, 320k disk drive and disk drive adaptor) and \$7042 respectively (the same as the former but with a 10 Mb hard disk).

The new versions are scheduled to be available in September, and will be manufactured at Wangaratta.

### **4th generation Aussie exported**

BBJ Computer Services reckons its "Today" package is "the world's first complete fourth generation product under UNIX" and will release it onto the US market later this year, previewing it at the NCC in July. It is an application development package which features a high level "user oriented" command language; decision tables; structured approach; flexible, easy to use report generation; help, test and training modes; self documenting

mode; application change audit trails; three-tier control environment; ability to use files/data base system of the host computer; low cost; foreign language compatibility; ultra-fast development and running of applications; and that it is menu driven and UNIX based.

### **Another one**

NCR has introduced a new personal computer which it says is a "16-bit industry standard compatible model". This means it runs a MS-DOS work-alike called NCR-DOS which supports programs like Lotus 1-2-3. dBase II, WordStar, Flight Simulator (mentioned in the press release not as a sales generating feature — execs don't fly jets at lunchtime but to show how IBM PC compatible it is) and Frogger (don't know why this gets a mention).

The specs are too boringly familiar to mention here they're virtually the same as every other IBM PC workalike. Details on (02) 922 0161.

### **Multi- Link**

Cybex Computing has recently released a networking system for the Commodore 64 which is claimed to be substantially better than previous systems.

Multi-Link provides full communications among (up to) 48 Commodore 64s, making it ideal for schools. The satellite computers are set up in groups of six 64s daisy chained together and then connected to the master control unit. IEEE peripherals may be con-

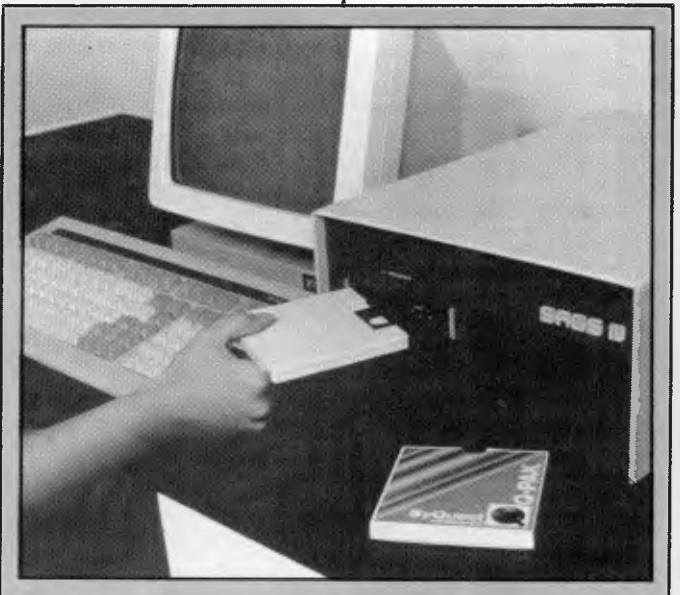

*Rakon Computers has released a Syquest removable hard disk option for the Sage microcomputer. The new drive provides 5.7Mb of formatted storage in a cartridge measuring about 11 x 12 cm. A typical Sage IV configuration utilising the removable hard disk would include a 12, 18 or 40Mb fixed winchester drive accompanied by a single half height floppy and the Syquest drive.* 

*In addition to increasing the storage capacity of the Sage, the removable hard disk (at a cartridge cost of \$135) provides another method of backup for the main drive. The drive sells for \$2140.* 

*Details on (02) 43 1351.* 

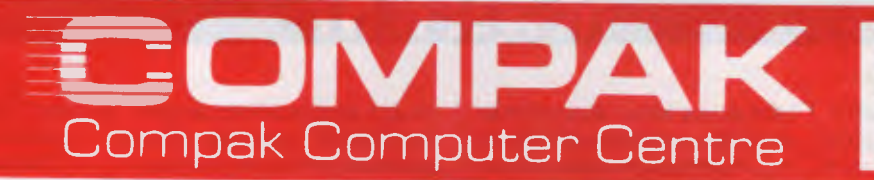

### **\*APPLE \*TRS**

**\*SIRIUS** 

**\*EPSON** 

Seso<sub>neliation</sub>

## **LOWEST COST EVER ON A QUALITY DAISY WHEEL**

**SP 2000 — Workalike to Sanyo WD1 00** 

### **PARALLEL PRINTER**

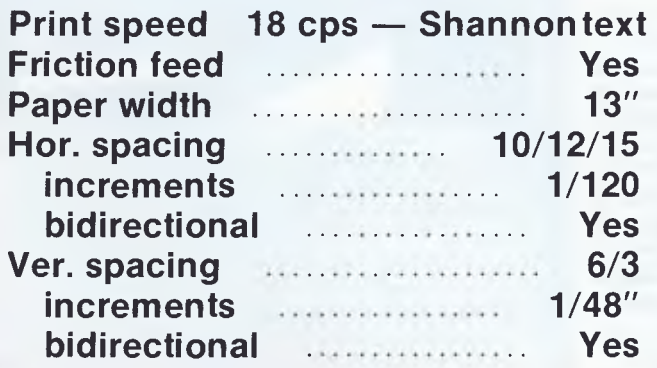

Daisywheels **Music Cume Emulates Diablo 1610/630 Printer Tractor or sheet feed optional extra's High yield carbon ribbons (375,000** 

**A** 

**characters)** 

350 South Road, Moorabbin, Vic 3189. Tel: (03) 555 9844

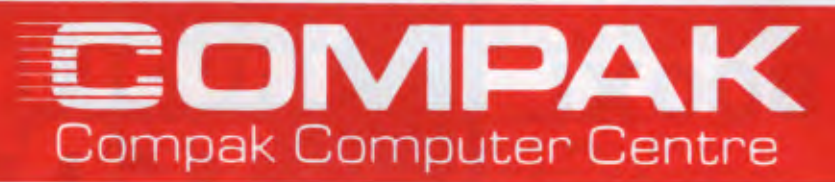

### **PORTABLE POWER**

### **APRICOT-256K MEMORY**

Sirius compatible, portable 16 Bit — MS-DOS You can even configure your screen to show 132 columns and 48 Lines brilliant for your spreadsheet

2 single sided 31/2" microfloppies 315K each drive\_\$4998 inc 2 Double sided 3Y2" microfloppies 720K each drive

\$5712 inc

Includes MS BASIC, Superplan, Supercalc and lots more

### **KAYPRO 4**

**Built like a tank But runs as sweet as a racehorse!** 

The CP/M engine comes with: Compiler Basic. Basic 80. Wordstar. DBII Mailmerge, Word Plus. Report Star. Datastar. Calcstar and Superterm. Also comes with a library of support manuals that are more complete than for any machine on the market 400K per Drive. 800K TOTAL

**\$2,950** inc

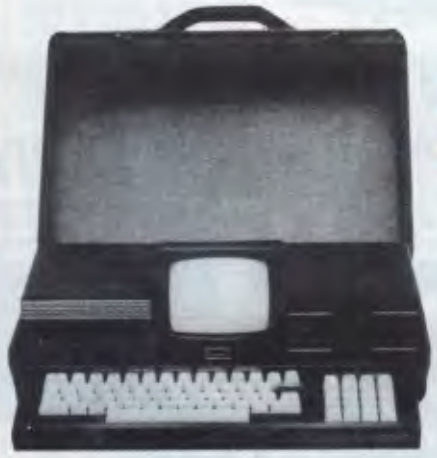

### **EXECUTIVE** 816

includes DB II!!

8 bit Menu driven CP/M computer

Comes with software Brilliantly packaged for the professional and businessman. Accounting/Wordprocessing/Communications/Spreadsheets/Databases and lots more. The Crispest style for the businessman on the move.

1..5 megabytes from 2 51/4 " drives **\$3,550** inc

**REMEMBER — COMPAK GIVES TOP VALUE — WE WON'T BE BEATEN ON PRICE Phone for extra special prices on any of these portables and the C. ITOH 1550 Printer.** 

> 350 South Road, Moorabbin, Vic 3189. Tel: (03) 555 9844

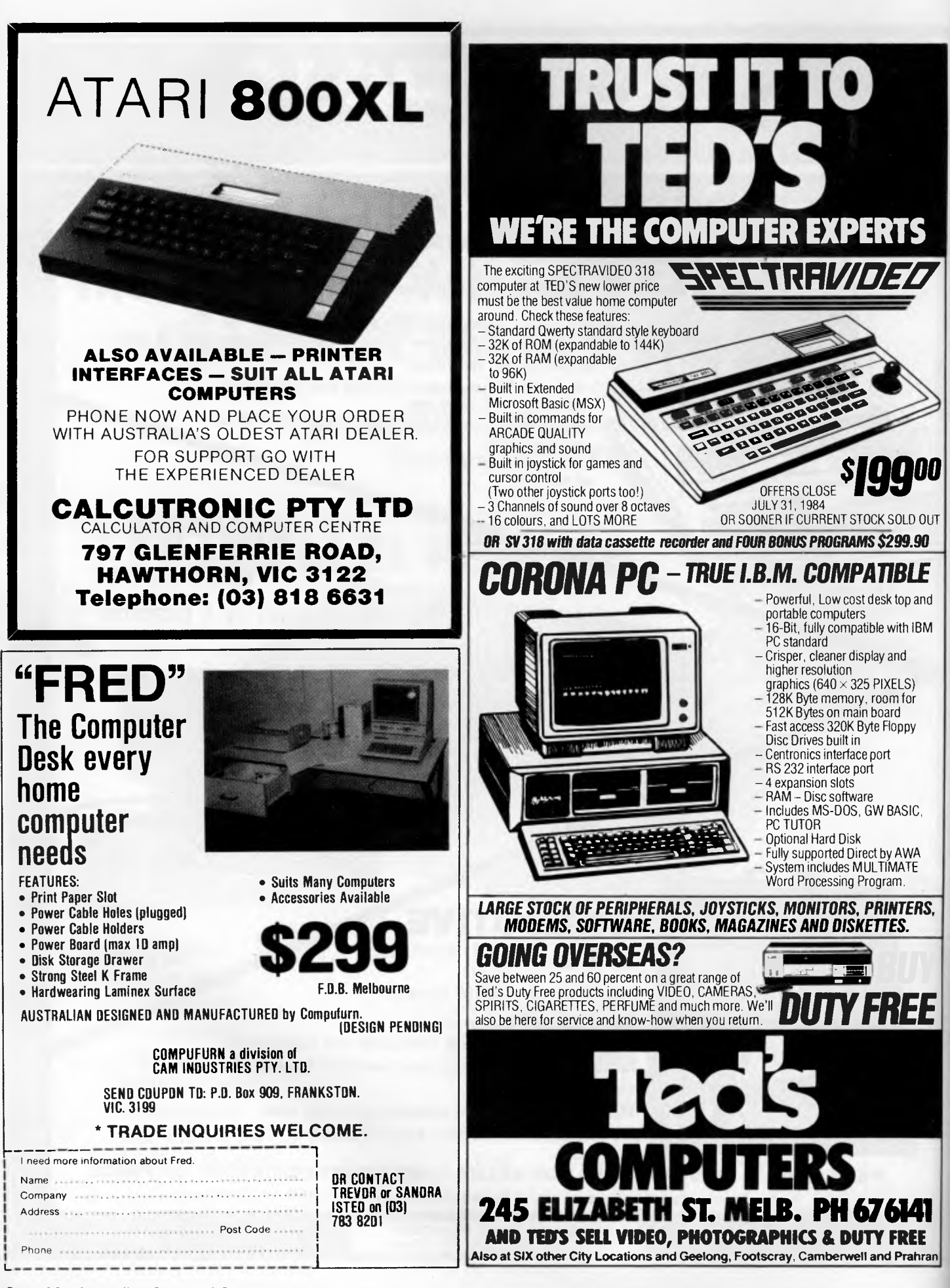

*Page 20 Australian Personal Computer* 

### **NEWSPRINT**

nected to the master unit as well as standard serial devices.

Programs can be downloaded at high speed from the master unit onto any of the satellite computers. At a recent demonstration at Commodore Computers, it was shown that even protected software could be used on this system without any problems (tut, tut, tut).

From the master computer it is possible to view and control what the students are doing. Messages may be sent from satellite to satellite using a few simple commands (ie, kids can hurl electronic insults at each other). Each satellite can also access any peripheral connected to the master computer.

Security is provided at various levels including password protection and ID prefixes for special files.

Cybex expect an entire system complete will all necessary hardware, installation, software and eight satellites to sell for around \$2500. Details on (08) 333 0711.

### **Freestyle Beyond word**  • **processing**

Freestyle's 'Outline' feature helps you 'prewrite' or organise your thoughts and ideas. It allows you to create outlines so you can see the structure of a dozen pages on a single screen and manipulate your corresponding text by moving the outline headings.

'Draw' allows you to draw boxes, charts, arrows and symbols easily, thus eliminating the need for a separate graphics package.

As well as the two main features, Outline and Draw, Freestyle also comes with horizontal scrolling, Wanglike glossary, online help screens, on-screen bold and underline, real-time justification, full cursor movement and on-screen international characters and maths and engineering symbols.

Freestyle is available for the IBM PC and compatibles under PC-DOS or MS-DOS 2.0 and 2.1. Freestyle requires 128k RAM (192k RAM recommended). Suggested retail price is \$650. Further details on (03) 459 7877.

### **16-bit power**

Computer Transition Systems has just announced the CO-16. It provides a 16 bit operating environment to users of CP/M 2.2 microcomputers. The main CO-16 circuit board contains either an 8086 or a 68000 processor and 256k of RAM. An extra 512k of RAM is also available as an option. The CO-16 comes with either the CP/M 68k (for the 68000 version) or MS-DOS 2.11 (for the 8086 version). In addition, RAM disk software is supplied so that the CO-16 memory can be used as a RAM disk when only 8 bit operation is needed.

Priced at \$1100, further details on (03) 818 7290.

### **Power control**

An LAE Power Control System when combined with your home computer can control lights and appliances throughout your home by remote control.

From your computer you can control a bedroom light, air conditioner, electric heater, TV set, sound equipment, microwave oven etc. The system can independently control up to 15 lights and 30 appliances.

There is also a timer function, where the whole house can be automatically controlled. Wake up to music on your stereo, coffee being made while you lie in bed (I've got a percolator

with a timer and a digital clock/radio — Ed) and the whole house air conditioned before you get up. Further details on (052)

78 4284

### **WPS-80 Word processing for the Digital Rainbow**

LOGO announces the release of WPS-80, a CP/M-80 word processor for the Digital Rainbow, Decmate II and VT180 computers.

WPS-80 uses special keys and features unique to the DEC personal computers to reduce keystrokes and enhance performance. A set of colour coded key labels are included, with each key labelled in English with words like 'Word',

'Underline' and 'Bold'.

WPS-80 also includes a full screen editor, ten cut and paste areas, HELP command and an 'oops' key to retrieve deleted text, extra wide text (WPS-80 displays up to 132 characters across the screen without using a split screen), proportional spacing on the LQP-02 letter quality printer, ragged and justified margins intermixed within a document and footnoting.

WPS-80 is distributed in Australia by LOGO. Further details (02) 929 8508.

### **Computer cruise**

The Proud Mary is the venue for a five day cruise to learn about computers.

The programme is designed to enable participants to enjoy a relaxing top class cruise on the Murray River of South Australia and increase their

knowledge of computers.

Topics to be covered include: computer databases; word processors; and spreadsheets — their content and uses. All sessions will be based on practical work using Sanyo microcomputers. There are individual terminals for each student.

Limited to 26 participants, the cruise departs Sunday evening August 5, returning August 10. The all-inclusive cost is \$480.

For further information (08) 51 9472.

### **An addendum to this month's Benchtest of Epson's latest**

Before you rush off to buy the PX-8, I am informed by a colleague who uses one all the time that he has discovered an irritating little "feature" — the diary cleans itself out every time you have a problem with any other program.

I can't imagine that anybody who buys the PX-8, which has enormous memory and Wordstar, would do so only to get the diary, but here is what happens, just in case:

Wordstar on the PX-8 is very nice, and includes a command (unknown in other Wordstars) to "transmit a file" — very nice, too. However it only seems to work if you transmit it to another Epson (a OX-10, probably) and if you don't, it won't stop without somebody pressing RESET.

At that point, all your diary dates are completely erased.

Anybody found a way round this? Let our Workshop know, will you?

*Guy Kewney* 

### **CARDS**

### **RC MULTICARD**

\$240 including Tax. Expand your Hitachi's capabilities with this new Australian designed and manufactured board. Robs Computer center gives you for the first time on Hitachi

- **Two Joystick Ports.**  compatible with Atari or Commodore joysticks.
- **Two Sound Generators**  giving you 6 sound channels
- **Voice Synthesis Chip**  lets your program speak to you.
- **Real Time Battery**  Keeps track of time and<br>date even when power is off.
- 16 Input/Output Channels.<br>These are buffered T.T.L. level control your house lights, alarms and relays, etc.

**Price includes demonstration software, documentation, and programs**  necessary to implement all these features in a basic or machine code program.

**SUPERCHAMP JOYSTICK**  as shown \$29.50<br>Including Tax.

**COMMODORE JOYSTICK \$12** Including Tax.

Pack and Post **Cards and Joysticks \$695** including Tax \$5 anywhere in Australia. All prices include

### **SOFTWARE**

### **HI STAR DISK**

- For Hitachi Peach DS/DD
- **Graphics Aid** (HI-DRAW)
- **Typing Tutor** (HI-TYPE)
- **Basic Tutor**  (Teaches you BASIC)
- **Quick Writer**  (Simple On-Screen Letter Writer) **• Disk Utilities**
- (Easy to use Disk Utilities in English)

**\.\$49.50** including Tax

### **MICROLEDGER**

For Hitachi Peach DS/DD Microledger is a small accounting system for general business comprising of 10 different accounts which are subdivided into 120 sub accounts, together with reporting facilities. Includes bank reconciliation and many other features.

\$95 including tax. \$3 pack and post.

### **COMPUTERS**

### **HITACHI STARTER PACK**

You get the following equipment and software at a price that represents better value than any other Home Computer.

**W. Strip** 

- Hitachi MB6890 Computer
- Hi Res Green Screen
- Single 5" DS/DD **Disk Drive**
- 16K RAM Card
- Hi Star Disk
- Computer Tutor **Disk**
- Games Disk
	-

**\$1595**  including Tax

**bisk DRIVES** NEW 5" DISK DRIVES FOR HITACHI PEACH These are buffered T.T.L. level DUAL DS/DD DRIVES 320K per drive.<br>inputs and outputs that let you **\$1295** including Tax connect up to the real world and

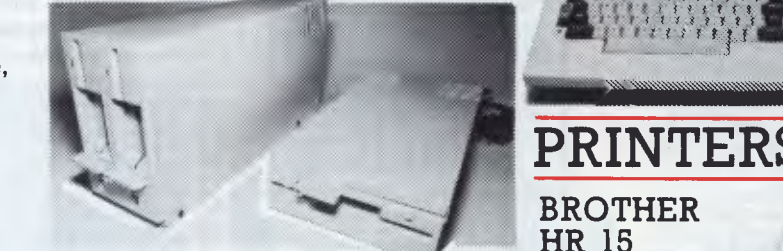

These are Hitachi Disk Drive packages in an Australian case with RC 1802 controller. SINGLE DS/DD DRIVE 320K formatted.

RC 1802 controller, and free demo, games disk.

#### **MICRODATA**

**Daisy wheel printer.** 

For Hitachi Peach DS/DD Powerful new data base program Hitachi Peach (5" DS/DD and 8" formats). Create your own data base and store up to 2,000 records. When doing reports, selected records can be sent to a Hiwriter file for merging into standard letters. Powerful package at an affordable price.

**\$95** including tax. \$3 pack and post.

Free <sub>rong</sub> **Donkey Kong • and SPRITES ISOFTW ARE with**  every order this month. **•** 

**fRob's Computer** 

# **Center Specials**

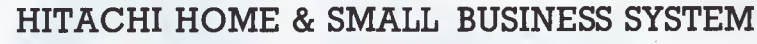

There is no other system that can come anywhere close to what you see here for this price.

You get the lot for the incredibly low cost of **\$2,995**  Including Tax

YOU GET:

- Hitachi MB6890 Computer
- Hitachi Hi Res Colour
- Monitor • 16K RAM Card
- Dual DS/DD Disk Drives and RC1802 Controller
- Microledger and Microdata Software. (See below for description.)
- Hi Writer Word Processor Disk
- Procalc Spread Sheet Disk • 15 Colour Games Including Flight Simulator
	- Computer Tutor Disk • Basic Tutor Disk

**COMPUMATE CP80** 

• Typing Tutor Disk • Hi Star Disk

**SAVE \$2405!** 

Off recommended retail price

**PRINTER \$395** 

#### **NEW KAYPRO 4 COMPUTER \$2,995** including tax.

• ' • •••,r.

Complete with Slim Line Drives, and non glare screen with graphics. Software now includes Wordstar, super term, perfect series, M Basic, and much more.

... .. ... . . . ...

FREE DBASE

.

°yr

### **JUKI 6100 DAISY WHEEL PRINTER. \$725**

Parallel Version **\$395**  Sheetfeeder to suit **\$295**  Keyboard option **\$165** Tractor feed to suit **20** Printer cable All prices include Tax

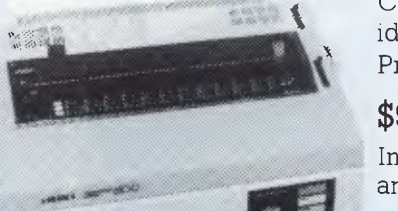

Control codes are identical to Diablo Printer. **\$950** 

i.

Including Tax and cable.

Compatible with Epson FT type III.

Including Tax.

IK,  $\sqrt{40}$ 

### **GAME PACKS FOR HITACHI PEACH**

Brand new Hi-resolution games especially designed for the Hitachi Peach. Please specify format required and if you have a Multicard or not.

\$25 per pack. \$2 pack & post.

#### **Games Pack 1 Games Pack 2**  Super snake Centipod<br>Star Trek II Ganymede Star Trek II Battleships<br>Thief Connect 4

available

Also

from:

*'11"111/1)*  **COMPUTER CENTER**  295 Thomas Street, Dandenong 3175 Phone (03) 7912900

OFFICE UPDATE — PERTH Ph. (09) 325 3499 METROPOLE — ADELAIDE Ph. (08) 223 5538

**SYDNEY** (02) 452 5231 **MELBOURNE** (03) 529 7644 **BRISBANE** (07) 221 4727

Please ask for: Michele Cahill Kevin Murphy Bruce Isbister

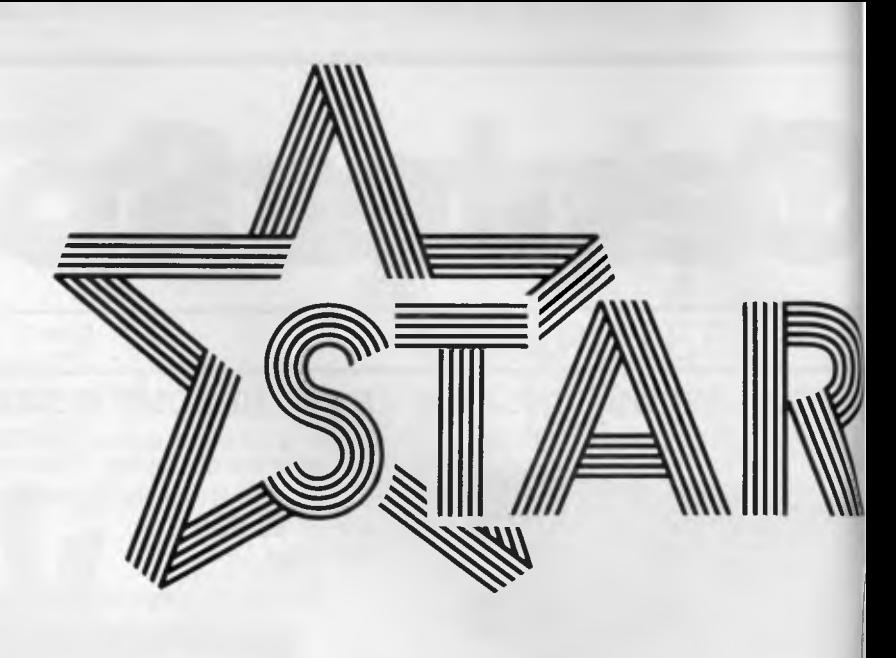

#### **STX 80**

#### The Silent

Prints 60 characters per second with muffled serenity. Standard ASCII, selectable international characters. Block graphics and bit-image-graphics. The STX 80. At a price to start with. Soft on the ear. Easy on the purse.

### **Gemini 10X**

#### The Bestseller

Number 1 in the range, the Gemini 10X has swiftly soared to stardom. 120 characters fast per second. Economical. Reliable. And now compatible with IBM: Gemini 10Xi. Any more details? Let us know. We support you.

### **Gemini 15X**

#### The Economical At Pro-Range

For professional output at a reasonable price the Gemini 15X is hard to beat. The print-head provides you with more than 100 million characters. Gemini 15X. The optimal price/output relation.

#### **Delta 10**

#### The Powerful

Serial and parallel interface. 8k-byte buffer. Macroinstruction. 2 x 96 download characters. Bi-directional printing with logical seeking. Where others speak of extras we mean standard. The Delta 10.

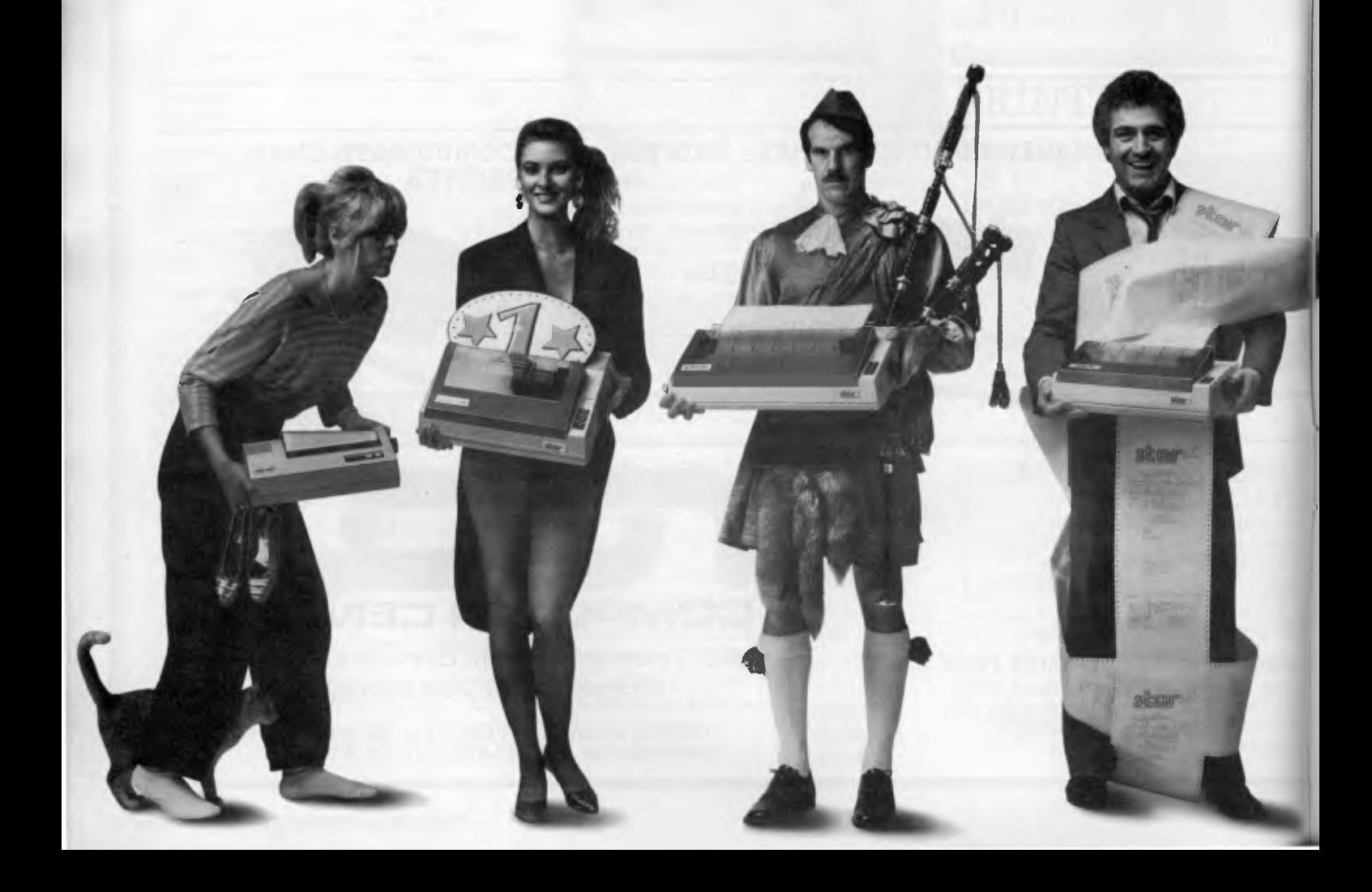

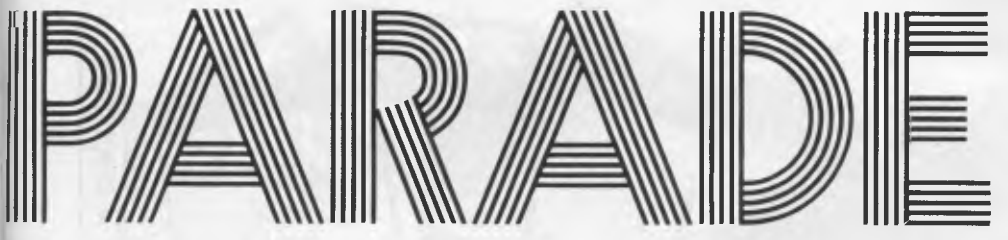

Distributed by **Case Communication Systems Ltd.** 1-3 Rodborough Road Frenchs Forest NSW 2086

#### **Delta 15**

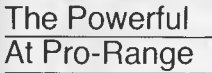

For full power, wide carriage output the Delta 15 is your printer. Up to 233 columns width and 160 characters per second. Just great. Effortless efficiency at a standard price.

### **New: Radix 10**

The Pro

200 cps, automatic single sheet feed, 16k-byte buffer, near-letter-quality. For the professional use. Radix-10. Setting new output standards. From Star.

#### **New: Radix 15**

The Pro

At Pro-Range

It's super duper. With superwide action. Provided with everything a pro asks for. Radix 15. Right on course.

#### **New: PowerType**

The Typist For your computer

Sets new dimensions in your correspondence. With over 100 type fonts. 18 clear characters per second. Serial and parallel interface. Proportional printing. PowerType. Prints as typed. At a surprising low price.

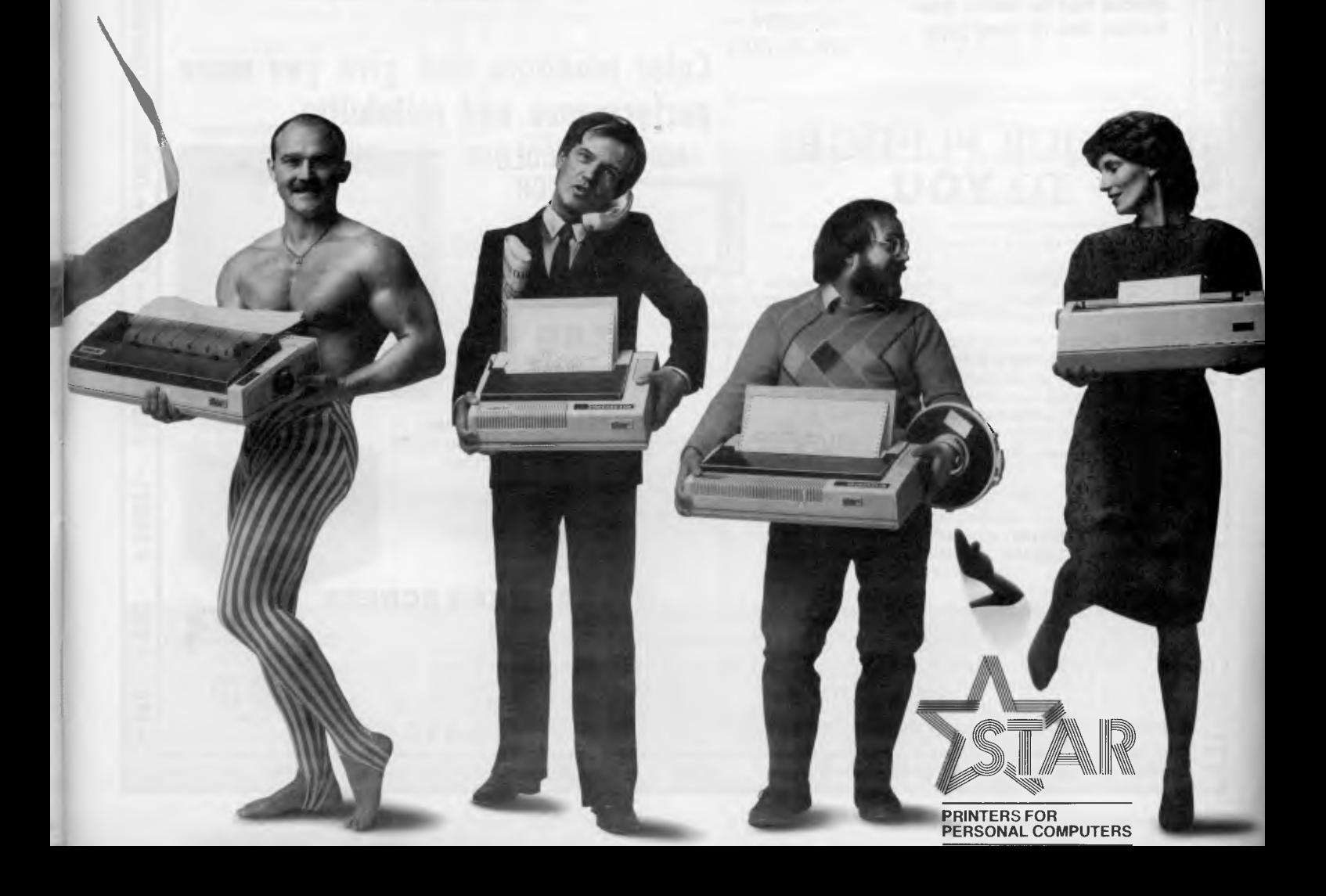

## **At these low prices you can't afford not to buy**

**FREE FREIGHT IN AUSTRALIA** 

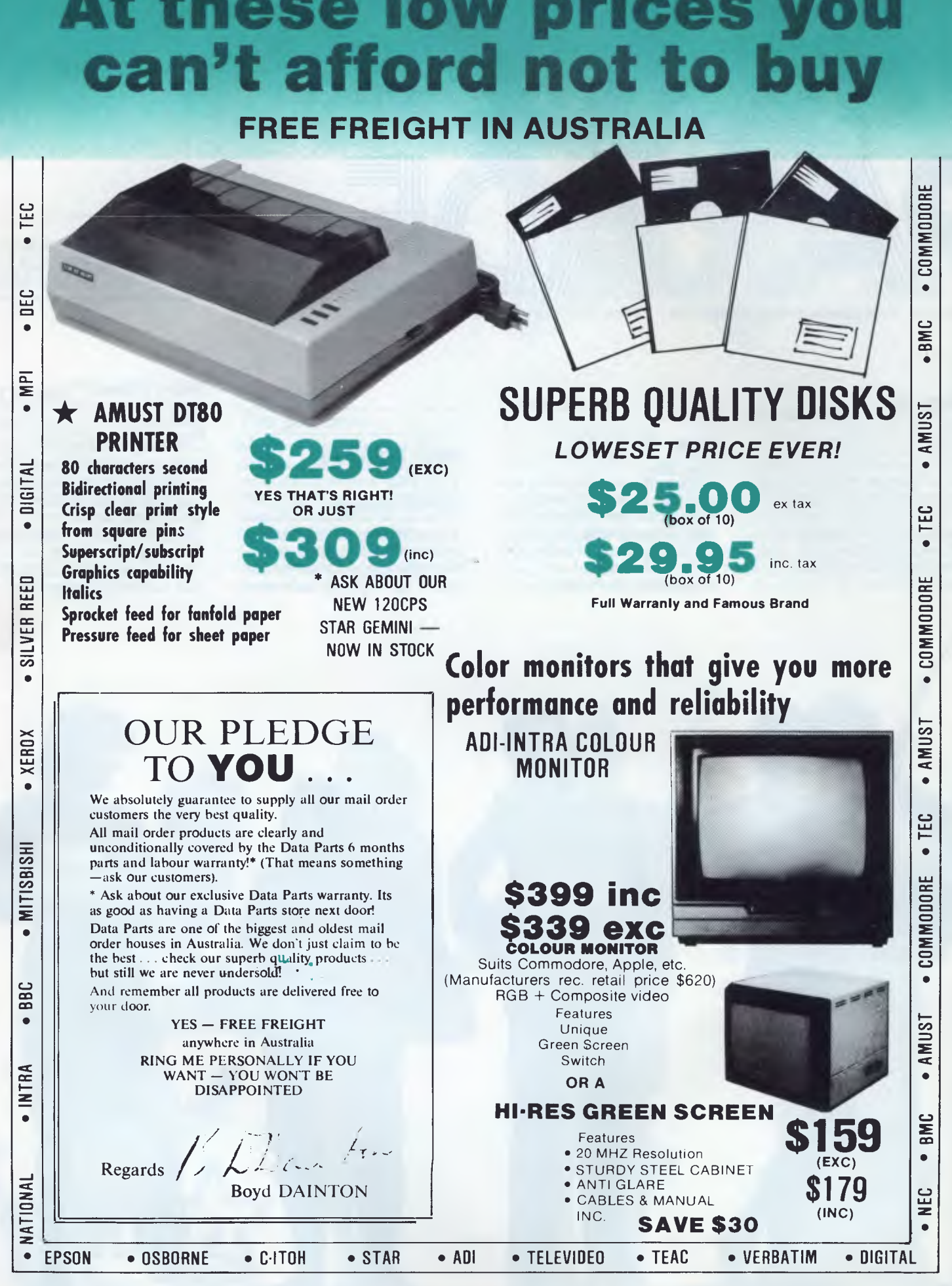

# You won't buy better both in price & quality

### **FREE FREIGHT IN AUSTRALIA**

**\* BEST PRICE EVER \* \* \* COMMODORE \*** 

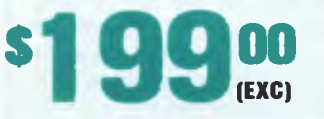

ON QUALITY IMPORTED APPLE COMPATIBLE DISK DRIVES (\$238 INC TAX) 55 UNITS AT THIS PRICE **SCHOOLS. PHONE FOR YOUR** 

**SPECIAL PRICES** 

•

**SENDATA** 

**•** 

 $\equiv$ 

**• -4** 

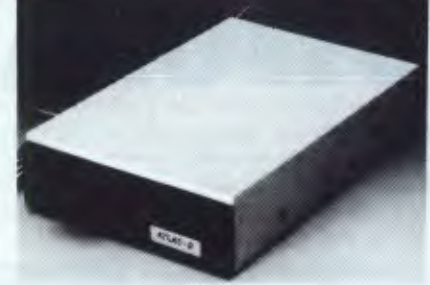

#### **ATLAS.8 SLIMLINE \$234 EXC. \$264 INC.**

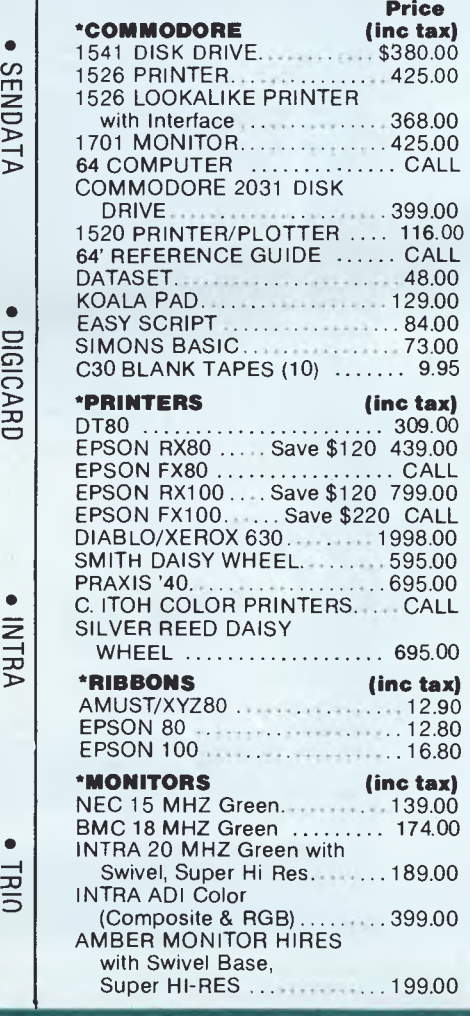

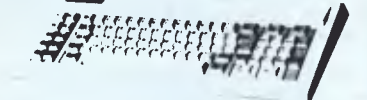

**SUPER SPECIAL \$99.00 inc. tax** 

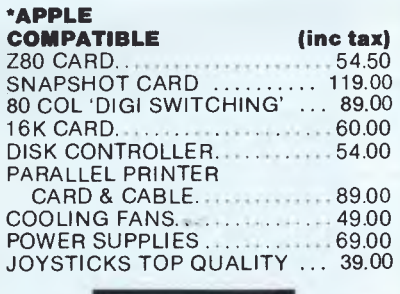

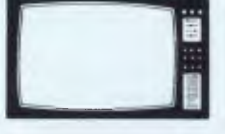

**12 ONLY B/W MONITORS** 

Converted TV Sets all fully reconditioned

**\$69.00 inc.** 

#### **\*OSBORNE (Inc tax)**

- MODEL 01, D/D drives 80/100 col. card and all the software.....1895.00
- EXECUTIVE Model unit complete with all the extras 2.2850.00
- Best deal in Australia on all Osborne products

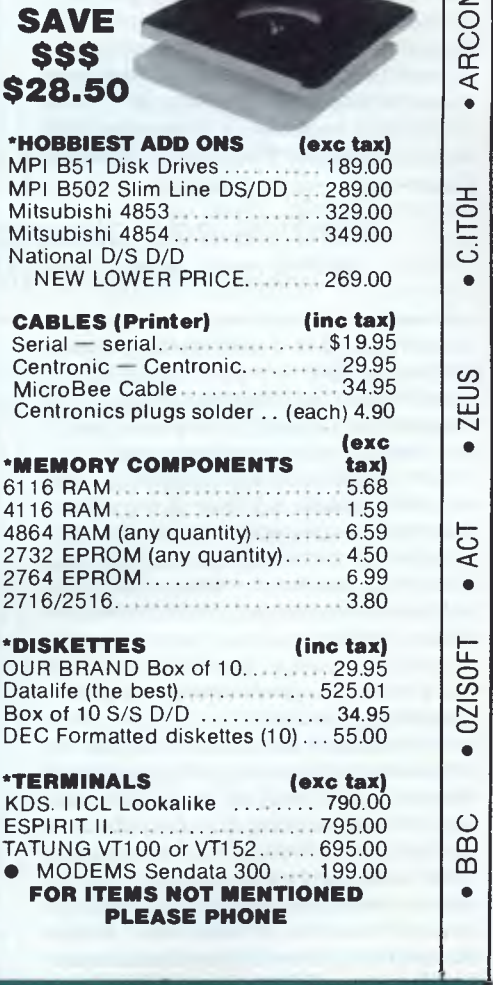

**THE FAMOUS COMMODORE EXECUTIVE** 

**98 (EXC)** 

**•** 

**•** 

• BUILT IN DISK DRIVE • COLOUR MONITOR **• 64K MEMORY** • \$1240 (INC TAX) ASK ABOUT THE SOFTWARE DEAL!

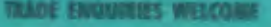

*USH/CHEQUE OR BAHKCARD WELCOME HERE* **PARTS** 

DA

**• SHEPPARTON (As Above) Telephone (058) 21 7155 • BALLARAT 307 Nair Street Telephone: (053) 31 3399 • ALBUM/ 658 Dean Street Telephone: (060) 21 8088 • MILDURA C and G Computers Telephone: (030) 23 627 • BENING° 27 Bath Lane Telephone: (054) 43 4866 • Opening soon in WAGGA WAGGA. Telephone: 21 7155 058** 

**NAIL ORDER CENTRE 11 EDWARDS STREE SHEPPARTON VIC 3630** 

#### *Ashton-Tate's new product has all the right buzzwords — 'integration, 'desktop, and 'windowing'. Steve Withers looks beyond the advertisements in this exclusive APC preview.*

**Framework** 

PREVIEW

### **What is Framework?**

Framework is far more sophisticated than I expected. On the surface it is a package that combines word processing,<br>spreadsheets, graphing, database spreadsheets, management and outlining (or "ideas processing"). While it does all these things, providing the kind of integration deserves a graphics board, and because it keeps all the active data in memory many users will find that some additional RAM wouldn't go amiss.

### **User interface**

Framework has a pleasantly consistent user interface. Novice users are aided by pull-down menus that are activated by pressing the Insert key with selection carried out with the cursor keys. This

### *Frames add structure to windows a frame may contain other frames*

we have come to expect, its real power is hidden. At first, I thought the use of the word "frame" had been adopted to distinguish the product from others, but in fact there is more to it than that.

Like windows, frames seem to open up on the screen, and their size and position can be changed at will. The difference is that while you simply look through a window, a frame has more substance. Frames add structure to windows — a frame may contain other frames — as well as having an existence of its own through Framework's programming language.

At this stage I should point out that this article is based on a single day spent with Arcom Pacific working on a Beta test copy of Framework plus a study of a draft of the documentation. This means that what I saw isn't the product you will be able to buy at the end of July, although any differences should be minor. Accordingly, I intend to present a broadbrush picture of the program. Every user of off-the-shelf software knows that the fine details can make or break a program, so we plan to present a full review of Framework after its release.

To run Framework you need an IBM PC with a couple of disk drives and 256k of memory, but this should be regarded as a bare minimum. Framework really

type of operation is much easier with a mouse. (I'm sure a mouse driver could be added to Framework), but it's better than permanently cluttering the screen. I liked the way the menus reappear in the state you left them.

Framework's consistency can be illustrated by comparing the commands needed to change the size of a frame and to adjust the width of a spreadsheet. In both cases you press the F4 ("size") key followed by left or right arrows to stretch or shrink the object. The only difference is that you have to start by selecting the object to be adjusted. Another example is that when you press 'delete' the selected item is deleted, whether it is a whole frame, a paragraph, or a single number.

When you fire up Framwork the only thing showing on the desktop is the box representing the disk drives. You select a drive, open it, and a window opens to reveal the directory. When you choose files they pile up at the bottom of the screen — the effect is rather like a filing tray. Opening the file puts the frame onto the screen.

As there can be more than one open frame, there has got to be some way of moving from frame to frame. I mentioned earlier that frames can be nested, pressing the grey '+' key moves down a level,

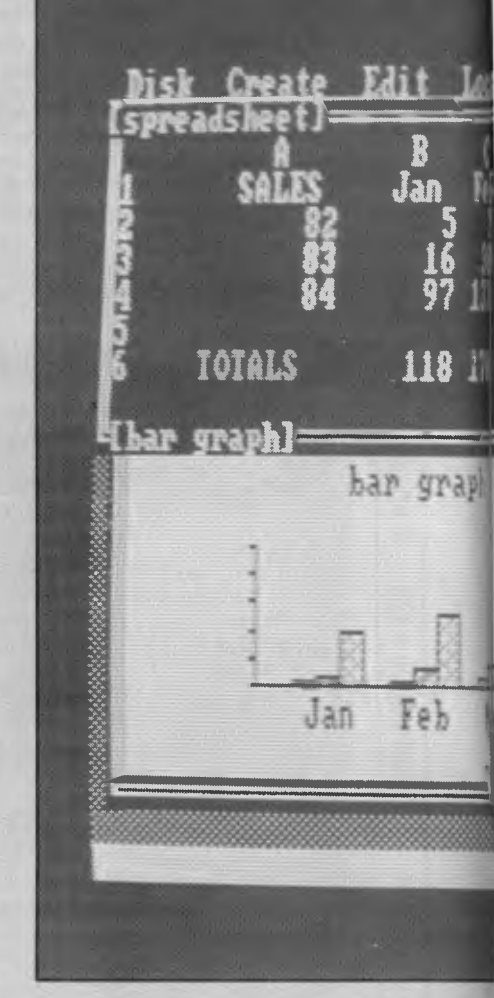

*Sample screen of Framework showing interrel graphics frame. On the right, a menu and bel* 

while the grey  $-$ ' key takes you back towards the desktop level. Switching between frames at the same level is achieved with the cursor keys (just like moving between cells in a spreadsheet).

Although this consistency means that users won't need to constantly switch from one set of commands to another, there are a large number of commands to learn. Of course, you only need to learn the commands that are essential for your way of working, but some keyboard labels would be useful. I've seen keyboards fitted with transparent rubber covers that are flexible enough to be unobtrusive in use while effectively relabelling the keys.

In many cases it's more convenient to enlarge a window so it fills the screen (while word processing, for example), so Framework has a "zoom" key which does just that. Pressing it a second time returns to the normal desktop display.

either inserting or overtyping. There are other, more powerful commands for moving the cursor longer distances, searching and the like. Margins may be adjusted at will and justified or ragged right formats used. When a graphics board is used, text can be shown in its normal manner, or italicised, underlined, or bolded. This also applies to text in<br>spreadsheets, graph labels and spreadsheets, graph labels and outlines.

The page layout is not controlled from within the frame. Instead of having print commands scattered around the text they are all tucked away 'behind' the frame (much as the formula defining a spreadsheet cell hides behind the value it generates), care must be taken as these

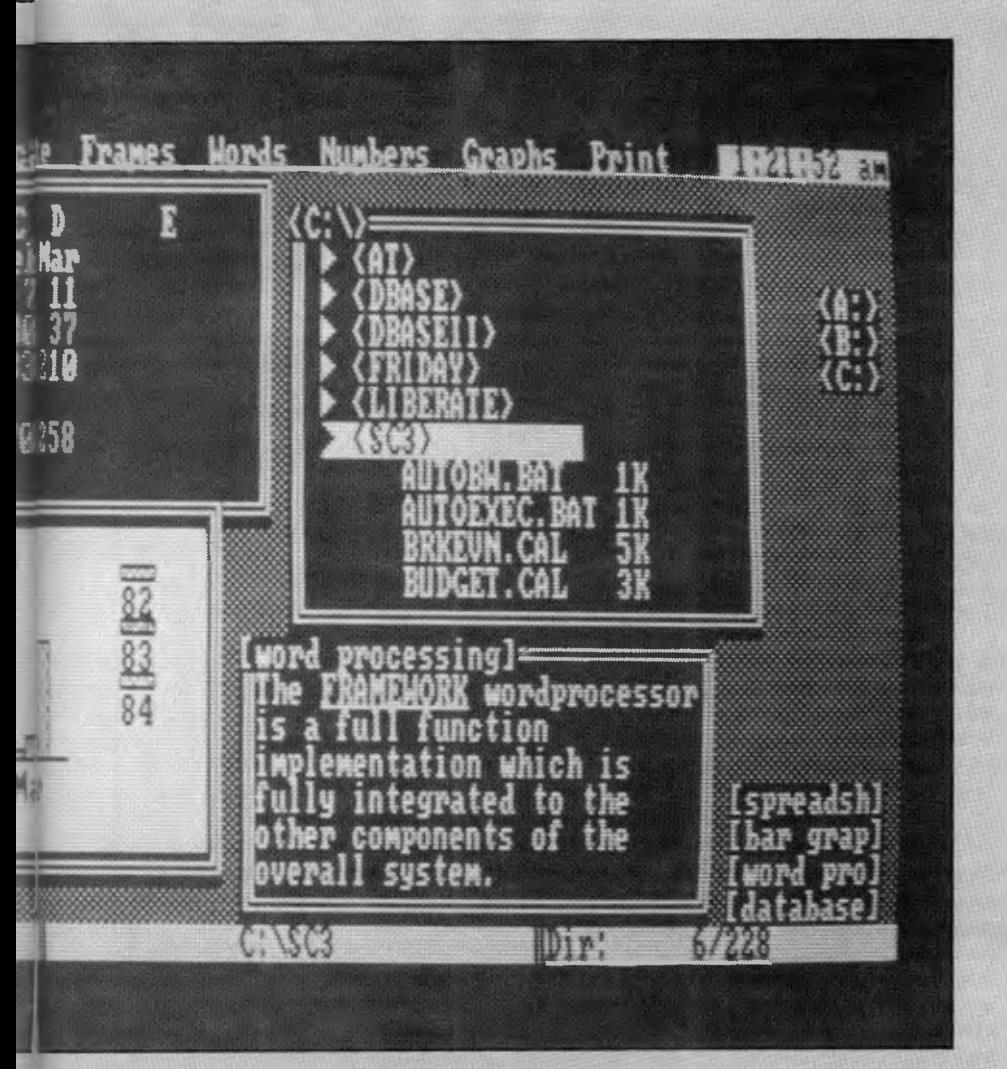

*?l ted frames. In the upper left hand corner is a spreadsheet below which is the associated w that a word processing frame* 

### **Word processing**

The simplest thing you can do with a frame is type some text into it. Text frames are edited in a predictable way, moving around with the cursor keys and

commands seem to have a minimum impact on the frame's contents. For example if a line length is specified which is less than the length of the lines within the frame the excess characters will simply be truncated.

Framework has the most comprehensive set of heads and footer commands I have seen. You may specify left, right and centre headers and footers for odd and even numbered pages, and the text of the headers and footers can be spread over more than one line.

The word processing side of Framework seems intended for 'executive' word processing; it would be fine for letters, memos and short reports, but it lacks the features that become useful on larger jobs — there's no provision for footnotes, indexing, or multiple character sets. I assume that the database manager can be used with the word processor to handle mailing lists, but the exact method isn't obvious.

### **Spreadsheets**

The most surprising thing about the spreadsheet is its default size, just 14 x 14. While you can specify a larger size, there's probably no need. Look at it this way: 14 columns give enough room for a label for each row, 12 monthly figures and a total for the year. Similarly, one row will be occupied by the column labels and another will hold column totals, leaving room for 12 items. We are back to the question of presentation — many people have realised that a condensed report provides key information quickly, hence the growing use of business graphics. Framework encourages a multi-level approach to spreadsheet analysis, call it modular spreadsheeting if you like.

The top level report might show the net profit generated by a company's divisions. This might receive information from spreadsheets at the division level that aggregate figures relating to products, and so on down the line. Framework makes the construction of interrelated spreadsheets as easy as working on one big sheet. Users of current spreadsheet programs will be familiar with the idea of building a formula by 'pointing'.

For those who aren't, it's most easily explained with an example. Suppose you wanted cell value B3 to take the value of 0.75 times A1. You position the cursor in B3 and type in "0.75\*", then move the cursor to Al and press return, and the program completes the formula for you. This is a considerable time-saver when the formula becomes more complicated, and it's less open to errors — because the cells referred to are highlighted, you are less likely to use the wrong cell. Where Framework scores is that it allows you to point to cells in other spreadsheets. It doesn't stop there, because for extra security you may tell Framework to recalculate a referenced cell before collecting its value. You can also have your spreadsheet interrogate a database frame.

Another advance is Framework's ability to reference cells in the user's language. If column B is headed "January" (ie, cell B1 contains the string "January") and row 10 is labelled "Profit", then instead of talking about cell B10, you may refer to "January.Profit". While other products (like Multiplan) allow linked spreadsheets and named areas, Framework seems to be a significant improvement.

When you are typing in data, most spreadsheets allow you to enter the value you've typed and move to the next cell with a single keystroke (typically by using the cursor keys). Framework only permits this if you are working left-toright along a row, but I have found that I usually enter figures in columns. This is a small omission, but one that I would find annoying.

If you have an 8087 processor in your system, you'll be pleased to hear that Framework will take advantage of it during spreadsheet calculations.

### **Graphics**

The graphics facilities are in line with Framework's orientation — business style bar and pie charts, plus line graphs and scattergrams. While these have broad application, there is no provision for things like log scaling as needed in many scientific and technical applications. It's no big deal to transform the data while it is still in the spreadsheet or database, but that doesn't result in appropriately marked axes.

Framework makes most basic tasks easy, and graphing is no exception. To draw a graph you simply select the data set to be used from a spreadsheet or database, enter the graph command (either directly or through the menu bar), and then specify the type of graph wanted. There are a few options available, but generally I found it was a case of "set and forget".

One feature makes it particularly easy to set up Framework applications for relatively unskilled users. Once a graph has been created, you can include the name of its frame in the database or spreadsheet that supplies the data, and then the graph will be updated whenever the data changes.

While Framework provides for switching between two printers and a plotter, I have no information about the particular models it can drive. Plotter support is an excellent idea — I've seen programs that produce well-formed graphs which are marred by reproduction on a dot-matrix printer. On the other hand, not everyone needs presentation quality, so a graphics printer provides an economical alternative.

The only time that Framework uses colour is when you zoom in on a graphics

### **XIDEX PRECISION FLEXIBLE DISKS QUALITY RETAILERS**

**N.S.W. DICK SMITH STORES:** ALBURY, AUBURN, BANKSTOWN SQUARE, BLAKEHURST, BONDI JUNCTION, BROOKVALE, CHULLORA, GORE HILL, GOSFORD, HORNSBY, LIVERPOOL, NEWCASTLE, NORTH RYDE, PARRAMATTA, PENRITH, RAILWAY SQUARE 2000, BRIDGE ST. SYDNEY, YORK ST. SYDNEY, TAMWORTH, WOLLONGONG. **AUZ ELECTRONICS CO.**  248 Merrylands Rd, Merrylands. **COMPUTER GALLERIE,** 66 Walker St, North Sydney. **COMPUTER LIGHTHOUSE,** 320 High St, Penrith. **COMPUTER VILLAGE,**  119 Horton St, Port Macquarie. **COMPUTERLAND BURWOOD,**  31 Burwood Rd, Burwood. **COMPUTERTIME,** 345 Victoria Ave, Chatswood. **GRACE BROS., 77 Morsden St, Porromatta. NSW INSTITUTE OF TECHNOLOGY, UNION SHOP,**  Tower Bldg, One, Broadway. **JAYCAR PTY. LTD., 117** York St. Sydney. Corlingford & Pennant Hills Rds., Carlingford. 115-117 Parramatta Rd, Concord. 121 Forest Rd, Hurstville. **PRESTIGE OFFICE EQUIPMENT,**  3 Burwood Rd, Burwood. **SOUTHERN CROSS RESOURCES,**  461 Pacific Hwy, Artarmon. **UNIVERSITY OF NSW UNION SHOP,**  Lower Compus, Anzoc Pde, Kensington. **ZAP ELECTRONICS, 60 George St, Porromatto.** Northgate Shopping Centre, Hornsby. **COFFS COPY CENTRE,17** Park Ave, Coffs Harbour. **COLEMANS BUSINESS,** 142 Darling St, Dubbo. **DATA CONCEPTS,** 24 Moonee St, Coffs Harbour. **KOPI-KAT,** Gang Gang St, Katoomba. **OFFICE DATA SYSTEMS, 100 Victoria St, Toree. FAR SOUTH COAST COMPUTER CO.,**  106 Auckland St, Bega. **MAGMEDIA,** 28 Buffalo Rd, Gladesville. **COMPU — K PTY. LTD.,** 7 Casino St, Sth. Lismore. **LOGIC SHOP,** 330 Pacific Hwy, Crows Nest. **BERESPO COMPUTERS,**  1/201 New South Head Rd, Edgecliffe. **A.C.T. DICK SMITH STORES: 98 Glodstone St, Fyshwick. SWAINS PTY. LTD.,** 65 Gladstone St, Fyshwick. Garema Place, Civic. Woden Shopping Centre. Belconnen Hall, 123 Monaro St, Queanbeyan. **BOULEVARD BUSINESS SERVICES,**  68 Wollongong St, Fyshwick. **STEVE'S COMMUNICATIONS,** 

57 Wollongong St, Fyshwick. **COMPUTECH,**  Belconnen Church's Centre, Belconnen. **MAGMEDIA, 31 London Circuit, Conberro City.** 

#### **VICTORIA MYER HOME AND BUSINESS COMPUTER CENTRES.**

**DICK SMITH STORES:** BALLARAT, BRIGHTON (EAST), COBURG, FRANKSTON, GEELONG, MELBOURNE, RICHMOND, SPRINGVALE. **MAGMEDIA,** 100 Park St, South Melbourne.

**SELECTED TOY WORLD STORES. METROPOLITAN BUSINESS MACHINES,**  338 Sydney Rd, Coburg. **COMPAK,** 350 South Rd, Moorabbin.

**COMPUTER 2000,** 29 Ross Smith Ave, Frankston. **COMPUTER BIZ,** 30 Armstrong St, North Ballarat. **ENTERCOM COMPUTER CO.,**  136 Bridge Rd, Richmond.

**HIGH TECHNOLOGY COMPUTER SYSTEMS,**  87 Swan St, Richmond. 290 Bay St, Brighton.

**HI TECH OFFICE SYSTEMS.** 4 Commercial Rd, Morwell.

Desailly and Cunningham Sts, Sale. **HI FLIGHT COMPUTING SERVICES.** 

**110** Mt. Pleasant Rd, Belmont.

**HARMON BROS.,** 359 Moorabool St, Geelong. 602 Stunt St, Ballarat.

**HOME COMPUTER SERVICES,**  "Junction Park", Kyalite.

**devere COMPUTER ACCESSORIES,**  294 Kingsway, South Melbourne.

**ASTRO EDUCATIONAL SERVICES PTY. LTD.,**  1/3 Ruby St, East Burwood.

**DATA PARTS,**  11 Edward St, Shepparton. 27 Bath Lane, Bendigo. 658 Dean St, Albury. 305 Mair St, Ballarat.

#### **QUEENSLAND**

**MYER HOME AND BUSINESS COMPUTER CENTRES.** 

**DICK SMITH STORES:** BRISBANE, BURANDA, CHERMSIDE, SOUTHPORT, TOOWOOMBA, TOWNSVILLE.

**MAGMEDIA,** 

Adeloide ond Mocrossan Sts, Brisbane. **UPSHOT ELECTRONICS,** 135 Abbott St, Cairns. **COMPUTERWORLD,** Hermit Pk, Townsville.

**SOFTWARE 80,** 105 Milton Rd, Milton. **AAB EQUIPMENT,** 310 Mulgrave St, Cairns.

**COMPSOFT,** 537 Boundary St, Spring Hill.

**C.P.U. COMPUTER CENTRE,**  279 Junction Rd, Clayfield.

**SHANNON ROBERTSON, 4 Corrol St, Nambour.** 

#### **SOUTH AUSTRALIA MYERS HOME AND BUSINESS COMPUTER CENTRES**

**DICK SMITH STORES:**  ADELAIDE, DARLINGTON, ENFIELD. **MAGMEDIA,** 305 Morphett St, Adelaide. **MIKE SANDEMAN COMPUTERS,**  9 Todd Mall, Alice Springs.

**WESTERN TECHNOLOGY,** 2 Clark Terrace, Seaton. **D.C. ELECTRONICS,** 182 Gilles St, Adelaide. **LEEDALL OFFICE PRODUCTS,**  91a Goodwood Rd., Goodwood.

#### **WESTERN AUSTRALIA**

**DICK SMITH STORES: CANNINGTON, William St,** Perth. Centreway Arcade, Perth.

**MAGMEDIA,** 252 Stirling St, Perth. **BACKGAMMON SHOP,** 

City Centre — Perth.

Carousel Shopping Centre — Albany Hwy, **Cannington** 

Mirrabooka Shopping Centre — Yirrigan Drive, Mirrabooka.

Belmont Forum — Belmont Ave, Belmont. Garden City Shopping Centre — Risely St, Boorogoon.

#### **ALLIED OFFICE PRODUCTS,**

Unit 4, Sandridge Crt, 13 Sandridge Rd, Bunbury. **JAYS BUSINESS EQUIPMENT,**  105 Hay St, Subiaco.

**GERALDS ELECTRICS,** 179 Murray St, Perth. 366 Albany Hwy, Victoria Park.

**MICRO BASE,** 422 Newcastle St, West Perth. **SOFTWARE CENTRE,** 

Shop 8, Cremorne Arcade, 576 Hay St, Perth. **AUSTRALIASIAN COMPUTER ENTERPRISES,**  1341 Albany Hwy, Kennington.

**BOANS LTD. COMPUTER AND ELECTRICAL DEPTS., PERTH,** 

Carousel Garden Centre, Grove Plaza, Innaloo, Karrinyup, Morley, Albany, Bunbury, Geraldton.

We believe that Xidex precision disks are the best in the world and to prove it to you, we are offering you DOUBLE THE PRODUCT at half the normal price from our participating retailers! \*This is a strictly limited offer and has a maximum quantity allowance of 2 boxes or 20 single disk purchases per application. So you had better be fast.

**BUY THE** 

**<sup>1</sup>00/0** 

**DISK** 

#### **Why you will love Xidex!**

p

- **E** Xidex has superior electronic performance consistently better than all its competitors.
- 50% tighter hub hole diameter to avoid head to disk interchange problems.
- Longer wear via extensive polishing also helps avoid costly head wear.
- Thicker more protective jacket increases disk life and prevention of contamination and temperature damage.
- Quality controlled by 18 exacting tests that really make Xidex 'Precision' disks.
- We want you to have the best and come back to Xidex again and again so we offer you a 10 YEAR WARRANTY on every disk you purchase.

#### **BEAT THAT!**

#### **XIDEX PRECISION FLEXIBLE DISKS**

**PRECISION BY** 

**FREE!** 

\*Boxes or singles

**Xidex 5012 —10030 51/4"** Single Sided, Double Density, Soft Sectored, 10 Pack, 40 Track Per Inch, (Single pack available)

**Xidex 5022 — 10030 51/4"** Double Sided, Double Density, Soft Sectored, 10 Pack, 40 Track Per Inch, (Single pack available)

**Xidex 5012 — 2000 51/4"** Single Sided, Double Density, Soft Sectored, 10 Pack, 80 Track Per Inch.

**Xidex 5022 —2000 51/4"** Double Sided, Double Density, Soft Sectored, 10 Pack, 80 Track Per Inch.

**Xidex 8012 —1000 8"** Single Sided, Double Density, Soft Sectored, 10 Pack, 40 Track Per Inch.

**Xidex 8022 —1000 8"** Double Sided, Double Density, Soft Sectored, 10 Pack, 40 Track Per Inch.

### **Unique plastic library file each box of 10 disks!!**

\*Add 20% Sales Tax PLUS \$1.00 POSTAGE IF APPLICABLE OFFER ONLY VALID TILL OCTOBER 31ST, 1984 and is only available to customers who fill in the coupon below and present it with order or by mail. Facsimilies of coupon not acceptable.

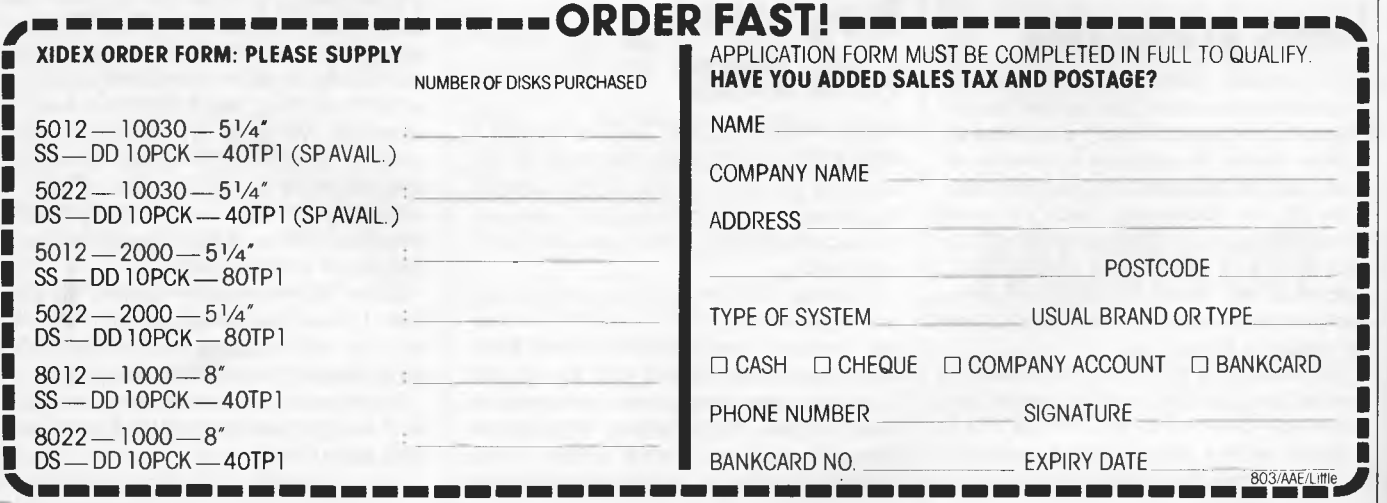

**XIDEX PRECISION** 

**FLEXI DISKS.** 

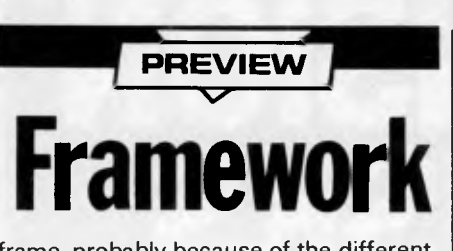

frame, probably because of the different resolution of the IBM's graphics. This gives a rather coarse look to the graph, and I think I would prefer a full screen monochrome view.

centrate on particular sections (eg, global searches are confined to the position under scrutiny) without having to explicitly reconnect it with the others. As a bonus it is also able to add page numbers to the outline, turning it into a table of contents.

For my money, outlining is the key feature of Framework. It would make so many writing jobs easier that I would consider buying it even though I have little need for graphing and database management.

*Framework encourages a multi-level approach to spreadsheet analysis, call it modular spreadsheeting if you like* 

### **Database**

As Framework keeps all its active data in RAM, small databases are the order of the day. If this bothers you, bear in mind that provision is made for reading dBase II, dBase III, and Friday! files into a frame. As such files are likely to be too big to fit, you can specify selection criteria to retrieve just those records you're interested in.

Framework allows the usual data management operations like searching, sorting, merging, and selection. The effect of selecting records is to make the other 'disappear' — this is because the filter expression is applied to the frame containing the database, and so it controls the appearance of the frames contents.

There are two ways of displaying a database. The default is a tabular view, showing the records in columns, while the alternative is a "forms view" which displays one record at a time. As the name suggests, by juggling with the position of the fields within the frame it is possible to design forms for data entry and display.

### **Ideas processing**

While nested frames make it easy to structure a document, the outline facility is very convenient. When you create an outline frame, it contains a number of other frames representing the major sections of the document. Each of these contains further frames giving the subsections, and these will contain text, graphics, etc. You can start by giving each frame an appropriate title, and then go inside to flesh it out.

The beauty of this system is that you can add extra sections as necessary and rearrange material at will. While this is possible with a conventional word processor, Framework allows you to con-

### **DOS Access**

The ability to run one program from within another is nothing new -Wordstar's had it for years. Where Framework scores is that it sets up a separate DOS session, capturing its console output in a frame for later use. There represents a specific case of this process.

FRED is modelled on the 'language' used to build spreadsheets: every element generates a value. That's the idea, but there seem to be some exceptions like @SETSELECTION("name") which causes the frame called "name" to become the active frame.

I think FRED would be most easily learned from a worked example. It is sufficiently different from conventional programming languages to cause conceptual problems, while interlinked frames with hidden formulas would be difficult to represent on paper. A welldesigned tutorial would make a lot of difference, and I hope there will be one in the final version of the manuals.

Framework's programmability means we are likely to see it used for a wide range of applications. FRED even includes a mechanism for generating menus that match Framework's own, so there is no excuse for failing to maintain the consistent user interface.

FRED has so many functions (over 140 according to the manual) that I won't try to list them, but there are finan-

### *For my money, outlining is the key feature of Framework*

are two main benefits — all the DOS functions are available to the user, and the results of other programs can be easily brought into Framework. You can run any program you like providing you've got enough memory — everything sits in RAM simultaneously, so a 256k system could prove restrictive if you make extensive use of this feature.

By the way, Framework understands DOS 2's directory structure, so you can keep associated files in a sub-directory if you wish.

### **Programming with FRED**

FRED ("FRamesEDitor") is Framework's programming language. Because of the relatively complex nature of this part of the package, my comments are based on the documentation rather than first-hand experience.

It seems that every Framework feature can be invoked by FRED. FRED functions live "behind" frames and deposit their result inside or behind the frame. As functions can access the contents of other frames, this provides a means of linking frames with each other — the earlier discussion of linked spreadsheets

cial, statistical, and mathematical functions as well as others to manipulate times and dates. The writers obviously recognise the value of the international market as they have made provision for different currency symbols and number formats — Framework is as happy with "1.500,000 Skr" as it is with "\$1,500.00". On the other hand they expect everyone to express dates as month, day, year.

### **Conclusions**

It's dangerous to draw conclusions from such a brief exposure to a new product, especially one that's still in Beta test. Framework's main competitor is bound to be Symphony, and I think that ease of adoption will play an important part. Users of Lotus 1-2-3 will, we're told, be able to move up to Symphony with a minimum of fuss, while people with extensive dBase II files would be more interested in Framework.

Given the momentum behind Ashton-Tate, I think Framework should take off, and we will probably see a number of applications that will sit on top of it.

Framework is an interesting product, so if you get a chance to try it out I suggest you take it.

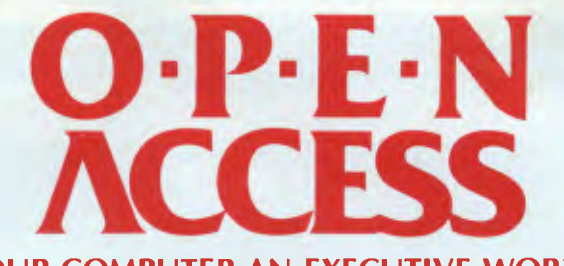

#### **MAKES YOUR COMPUTER AN EXECUTIVE WORK STATION**

Pocket calculator window for instant computations

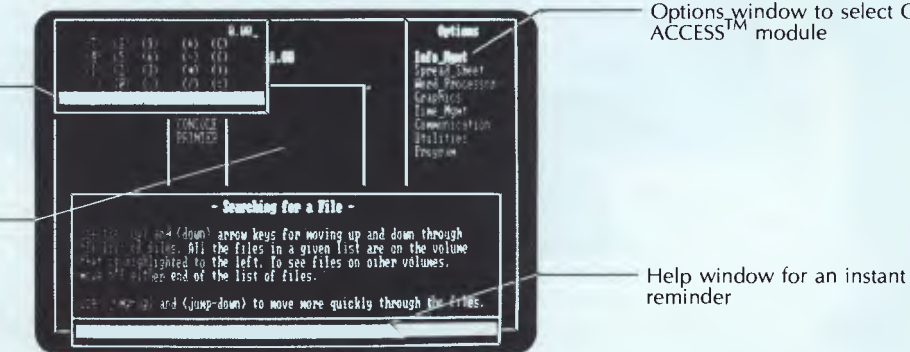

Options window to select OPEN<br>ACCESS<sup>TM</sup> module

Search window to view and select available files

**OPEN ACCESS is the result of 60 man years of effort to create a truly super-program that can perform virtually every managerial or business task you're ever likely to encounter.** 

With OPEN ACCESS you can crunch numbers, create 3—D colour graphics, write reports, transmit data around the world, scan multiple files simultananeously, and electronically arrange all your appointments. You can teach OPEN ACCESS to automatically execute a complex task just by doing it once yourself. After that it can be re-executed as often as you wish at the touch of a button.

OPEN ACCESS uses window technology, including extensive help windows which are available almost anywhere.

#### **Information Manager**

The OPEN ACCESS Information Manager is a Relational Database Management System featuring advanced functionality and simple to use, interactive, Englishlike commands. This module allows you to easily tailor database files, screen layout files, and report layout files to fit the needs of your application. Once information is entered into the files it may be quickly retrieved using the English-like statements of IBM's SQL query language. Once retrived, records may be displayed, updated, removed, appended to other files, included in reports or form letters, and/or moved to another OPEN ACCESS module.

#### **Spreadsheet**

The OPEN ACCESS Spreadsheet is the first of a new generation of spreadsheet modules. This Spreadsheet not only includes the normal "what-if" processing capabilities found in all

other spreadsheet programs, but it also includes "how can" processing. This is accomplished through the Spreadsheet's Goal Seeking feature. The OPEN ACCESS Spreadsheet module includes additional features not found<br>in other "advanced spreadsheet" "advanced spreadsheet" programs as well as all of the standard features.

#### **Graphics**

With the OPEN ACCESS Graphics module, you may take raw numeric data and create beautiful color graphs. The numeric data may come from another OPEN ACCESS module or it may be entered interactively in the Graphics module. You may create two-dimensional bar graphs, pie charts, and line graphs. In addition, you may: build three-dimensional bar graphs; overlay bar and/or line graphs on top of each other; or separate bar, line, and pie graphs each into their own window.

#### **Word Processing**

Word Processing in OPEN ACCESS provides you with a complete text editing and text formating system. Text may be easily typed in and then edited as necessary. Once your document is in the proper form, you may print it out with a wide variety of text formatting options. You can easily incorporate information from the Spreadsheet, Information Manager, or graphics module into Word Processing documents.

#### **Communications**

OPEN ACCESS Communications allows you to communicate with the outside data processing world. The Communications module may operate in any one of three modes;

micro to micro to allow for file transfers, etc; micro to subscription network; and micro to mini or mainframe as a dumb terminal emulator.

#### **Time Management**

The OPEN ACCESS Time Manager provides you with an assistant to help you or your secretary to efficiently organize your engagements. The Time Manager enables you to enter individual appointment records and then list them on a day-at-a-glance screen. A search command lets you retrieve an appointment by who it is, or the subject, when you have forgotten the time and date of the appointment.

#### **Hardware**

OPEN ACCESS is available on a wide range of computers including: IBM<br>PC/XT or 100% COMPATIBLE<sub>\*</sub> PC/XT or 100% COMPATIBLE,....<br>CORONA, RAINBOW, HP150, RAINBOW, HYPERION, NCR, TI PROFESSIONAL, TOSHIBA T3000, COMPAQ, COLUMBIA, TANDY 2000.

The minimum systems requirements are 192K RAM MEMORY, are 192K RAM MEMORY,<br>MSDOS/PCDOS-2.0 or later, DUAL 320K DISK DRIVES.

#### **CONTACT YOUR NEAREST DEALER OR**

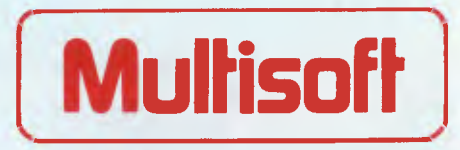

1121 Hay St, West Perth. 6005. Western Australia. Telephone: (09) 322 6637

OPEN ACCESS is a trademark of SOFTWARE PRODUCTS INTERNATIONAL

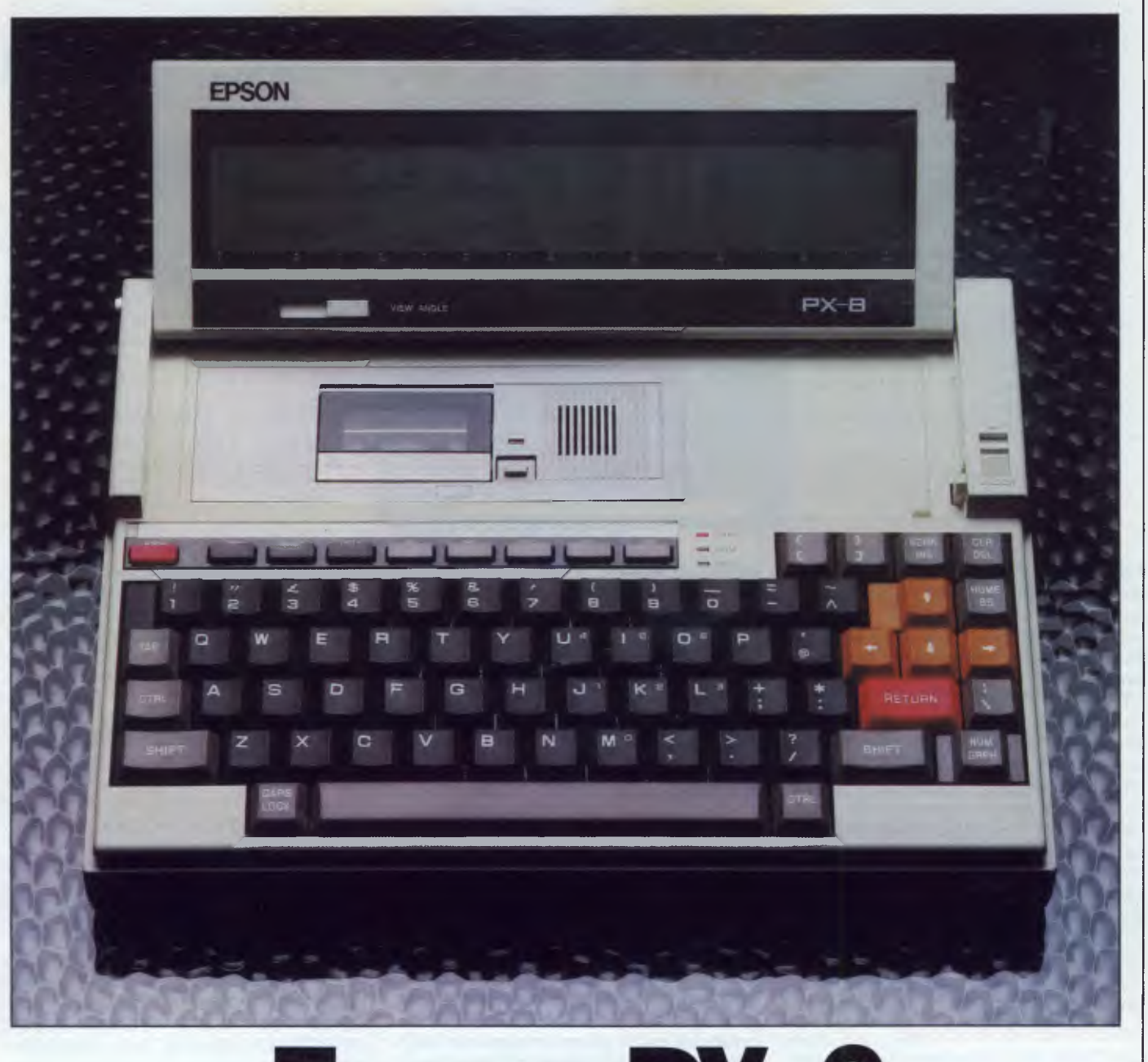

# **Epson PX-8**

*A truly capable lap-held computer must incorporate all the specifications of a standard desktop machine. The Epson PX-8 runs on the CP/M 2.2 operating system and has unlimited access to a huge CP/M software base. Does it fit the bill? Dick Pountain reports.* 

What sits on your lap, has three processors, uses ROM, RAM and cassette as disk drives, and runs CP/M 2.22? The only answer as far as I know is Epson's new PX-8 Portable Computer.

Epson started the 'lap-held' market with its HX-20, and the signs are that this sector is going to become the hottest area of competition over the next year. The market is driven largely by workaholic business practices in the US, where we are led to believe that young execs like to keep up with their spreadsheets even in the toilets of transcontinental airliners. Whatever the reason, suddenly everyone is making lap-held computers, and some of them (like the Sharp 5000 I reviewed last month) are sporting most of the features of desktop machines, including 16-bit processors. Only display technology now holds off the fully capable (which should include an 80 x 24 screen) portable computer that has been the dream of portable
# 111'1•41miti **BENCHTEST**

'nuts' for several years; the rumours are that the last hurdle will be passed later this year by a new, fully IBM PCcompatible Tandy.

Meanwhile, Epson has brought out a replacement for the HX-20, whose small 20 x 4 display places it in a previous generation compared with the Tandy and NEC lap-helds.

The PX-8 was originally called the 'Maple', an attractive name which has been sadly dropped in favour of the inevitable hi-tech number (software writers could have gone to town with programs called 'Walnut' and 'Syrup'). It has an 80 x 8 display, and also has the powerful advantages of a built-in microcassette drive and a grown-up operating system, CP/M 2.2. Rather than-chasing after the still-confused 16-bit market, Epson has wisely decided to go for the established winners, and is offering a selection of proven CP/M software (including WordStar) bundled with the machine.

# **Hardware**

I can still remember the impression the HX-20 made on me when I first saw it — I wanted one. The PX-8 has a similar effect but even more pronounced. There is an air of quality about the mouldings, keyboards and various neat design touches of both machines that no-one else seems to be able to match.

The PX-8 is almost exactly the same external size as an HX-20 (A4 magazine size), the immediately obvious differences being a removable cover over the keyboard and a fold-away display, so that when packed for travelling it forms a fully-covered box. Joy of joys! — it also has a sliding carrying handle which fits flush and unnoticeable around the front edge of the keyboard. When this is extended, the machine feels very much like a small portable radio. The case is moulded in cream high-impact plastic to a very high standard; numerous legends labelling the various controls and ports are moulded in sharp relief. Two little fold-out feet at the rear of the case allow it to sit on a desk slightly tilted forward for better typing — good thinking, Epson.

The keyboard cover slips off by pulling it forwards, after which a catch can be released to allow the display to fold up out of its recess behind the keyboard. In doing so, it reveals the microcassette deck and a small audio speaker. The dis-

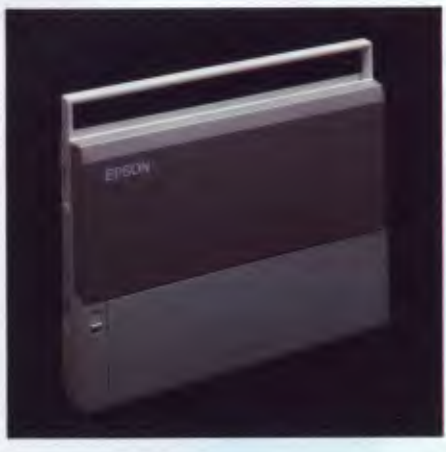

*The Epson PX-8 case: 'an air of quality'.* 

play can be set to various angles up to 180° (flat) in 15° increments, using a ratchet mechanism that is built into the concealed hinges. The display is the now-familiar eight-line LCD but, like the Sharp, has a full 80 characters per line. The contrast is rather better than that on the Sharp, but it still requires strong frontal illumination for comfortable reading. Until some form of flat self-luminous display becomes cheap enough, I'm afraid this is as good as we'll get. The character set is chunky and readable though it lacks descenders. Contrast is controlled by a slider which is sensibly placed below the display.

The keyboard is very good indeed, with flattish keys with 'sculptured' tops and a superb positive action. The SHIFT and RETURN keys are properly placed and double sized. Four cursor keys are picked out in orange and live above the RETURN key. TAB, CAPS LOCK and two CTRL keys are provided, the second CTRL key placed at the end of the space bar for touch typists. Like the HX-20, the PX-8 has two extra shift keys to access the graphics character set and to turn part of the QWERTY pad into a numeric keypad (CAPS and NUM locks have red LED warning lights to show they're engaged). Above the main key block is a row of smaller keys which include STOP, ESC, PAUSE, HELP, and five programmable function keys. The HELP key is not supported at the CP/M command level. only in suitably written applications (including Portable WordStar).

See it

 $\frac{f\text{irst}}{f}$  at the

3rd APC Show

The only thing I didn't like about the keyboard was the type-ahead buffer but this is a personal phobia — some people consider it indispensable. I'm the sort of impatient guy who pounds away at the RETURN key when something takes too long to happen. My reward is half a minute of frantic scrolling as the slow LCD tries to display twenty machinegun CRs.

The PX-8 contains alternative character sets for nine different countries which can be switched either by an internal DIP switch or under software control. There is also provision for 32 userdefined characters, using ASCII codes 224 to 255 accessible from the keyboard via the GRAPH key.

The PX-8 is powered by a rechargeable NiCad cell pack which lives under a trapdoor in the bottom of the case. It's

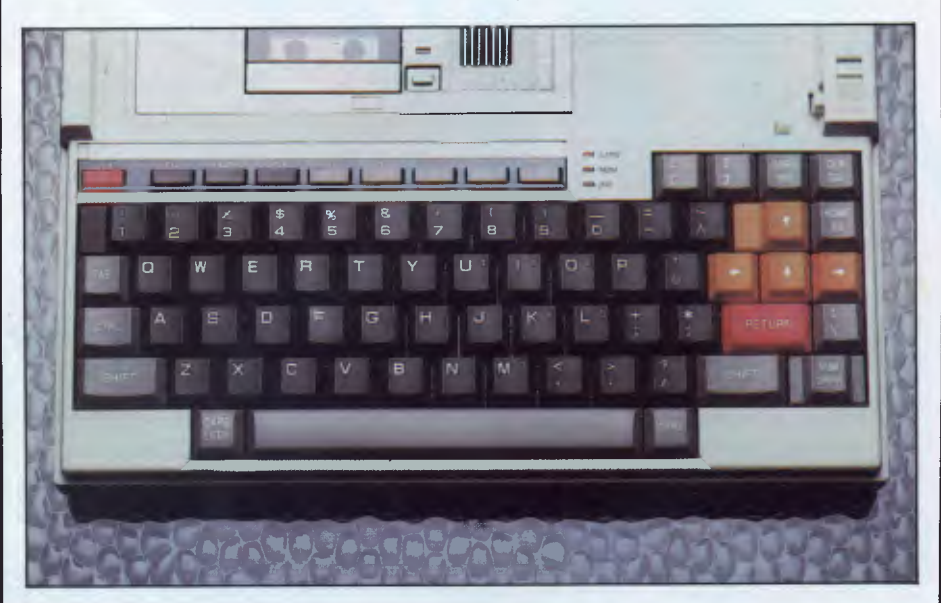

*The 'sculptured' keyboard has a superb positive action* 

# *DAVONG DELIVERS WHAT EVERY APPLE, IBM, OR OSBORNE USER WANTS.*

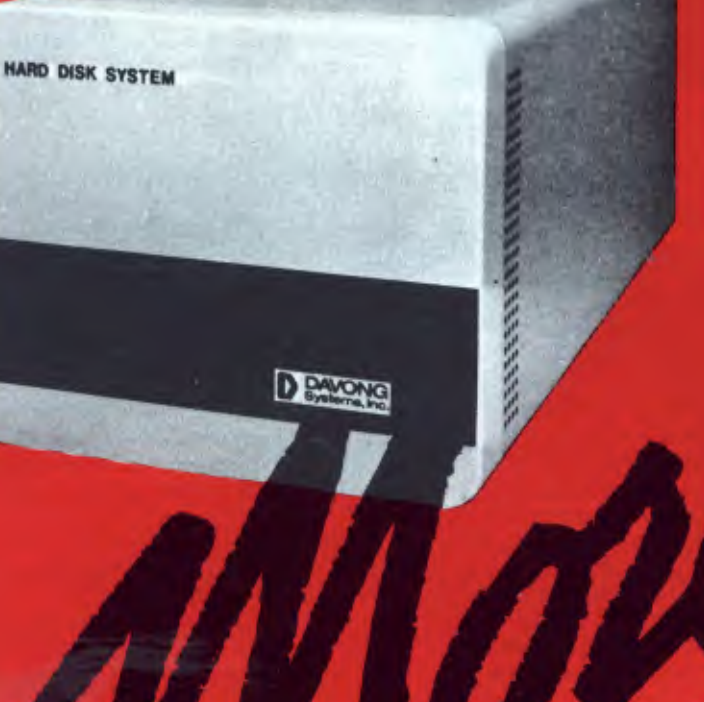

Merton Scott

**VIC** A.C.I.<br>
B.S. Micro<br>
Cland Box Hill<br>
Cland Box Hill<br>
Cland Cland Cland Cland Box<br>
Cland Cland Cland Cland Bichard Order<br>
Cland Methourne<br>
Cland Mothourne<br>
Cland Mothourne<br>
Cland Mothourne<br>
Hardy Mana Kras<br>
Mana Kras<br>

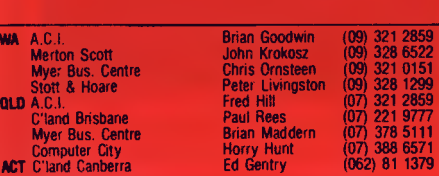

Available from all fine **Micro Computer Dealers,** 

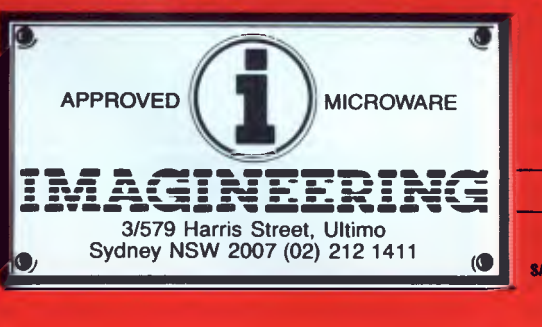

#### *MORE disk storage*

Expand the disk storage of your Apple II\*, Apple III\*, IBM Personal Computer\*, Osborne 1 Computer<sup>™</sup> — up to 60 megabytes of fast, reliable Winchester data storage.

#### *MORE value*

Davong 5, 10 and 15 megabyte systems are priced at only \$2880, \$3799 and \$4348 (ex tax). Adding additional Davong slave drives costs even less. Everything you need is included. And because the Davong system is universal, your disk investment is preserved, even if you change to a different personal computer.

#### *MORE software*

The Davong system includes all the software you need to start right away. And Davong's new Multi-OS<sup>™</sup> supports all Apple and IBM PC operating systems.

The Davong Multi-OS operating system gives your computer full multitasking network capability. Complete software support includes backup and restore programmes.

#### *MORE backup options*

Davong offers 18Mb cartridge tape backup at an extremely attractive price.

#### *MORE support*

Additional 9 months warranty available. *MORE of what you bought your personal computer for* 

Better performance, higher reliability, the best value hard disk storage from Davong. The Davong Universal Hard Disk also supports most IBM PC- and Apple-compatible computers.

Apple II and Apple Ill are registered trademarks of Apple Computer Corporation. IBM PC is a registered trademark of IBM

Corporation. Osborne 1 is a trademark of Osborne Computer Corporation. Multi-OS is a trademark of Davong Systems. Inc.

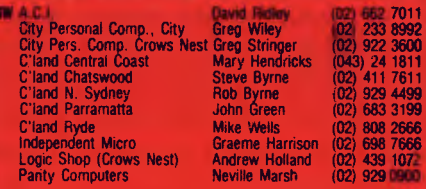

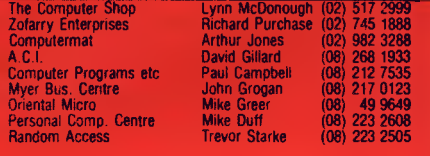

# **BENCHTEST**

good for up to 15 hours of use (without power-hungry external devices) and takes eight hours to charge fully from the supplied AC adaptor. This, unlike the HX-20's, is smart enough not to overcharge however long it's left on, and the machine can be used with it connected. After a 'Low Battery' alert, the battery can be charged up to operating level in about 15 seconds, allowing you to put the house in order before setting it to charge fully.

Another trapdoor under the case contains two ROM sockets and the master reset switch. The 32k ROMs are treated by Epson's special CP/M as disk drives and are the principal medium for distributing software. Before you start to panic — no, you don't have to insert bare ROM chips, legs and all. The chips are mounted on a simple plastic carrier with their legs wrapped around which plug into a low insertion force socket, gripping it by finger grips at each end. It's no more hassle than inserting the bulky edge-connector cartridges favoured by other manufacturers and is much more compact. ROMs can be changed at any time, with only a warm start required afterwards.

At the back of the case are six I/O sockets. One is the power socket for the AC adaptor followed by the high speed serial port (for printers and disk drives), the RS232C port, and three jack sockets for Bar Code Reader, Analogue Input, and External Loudspeaker. There is no support for external cassette recorders. The main Power On/Off switch and speaker volume control are at the righthand side of the case, and the Reset is one of those holes you poke a Biro into at the left (there are three different levels of Reset). Between the sockets is a removable panel which conceals the 50-pin system expansion bus.

Dismantling the PX-8 is gratifyingly easy: remove seven screws and the case bottom lifts off to reveal a single board computer of exquisite simplicity and uncluttered execution. There are only 36 ICs on the whole board and of those, three are ROMs, eight are 64k RAMs and three are processors. The main processor is a Z84 by Toshiba (presumably a CMOS Z80) and it's this which is the host for CP/M. Epson doesn't say, but the timings suggest it runs at 2MHz. Under its control are a Slave Processor 6301 (as used in the HX-20) which looks after all the I/O devices, with its own 6k of RAM to use as video memory. The third processor is a 7508 which controls the keyboard and the 6-bit resolution A/D convertor.

The RAM is battery-supported, and the clock-calendar chip has its own separate back-up battery which can also support the main memory for a short time in case of a low main battery. Power is automatically shut off to conserve the batteries after a period of disuse which can be set in software. A variety of automatic power on modes are also provided.

The Z80-style processor addresses the full 64k of internal RAM and also a 32k ROM called the IPL (Initial Program Loader), from which CP/M is booted into RAM. Up to 24k of the internal RAM can be configured as a RAM disk so that the machine can be used as a self-contained unit without any other mass storage. For many purposes 24k of RAM disk will not be enough, so Epson has provided two models of optional 'Intelligent RAM Disk' extension, one of 60k and the other of 120k. These are thin wedge-shaped boxes which bolt onto the underside of the case and increase its thickness but not its 'footprint'. They connect by a printed flexible ribbon cable to the system expansion bus and have their own battery back-up (Epson does not guarantee that they can be used to transfer data from one PX-8 to another).

When an external RAM disk is in use an internal one can't be assigned, so the full 64k is available to CP/M as TPA.

The microcassette deck is based on a standard Olympus mechanism and features a software tape counter as on the HX-20. Unlike the HX-20 however, the tape is configured as a CP/M device (drive H:) and its operation is normally completely transparent to the user, though a manual control mode does exist. As the tapes are set up as (sequential) CP/M media with a directory, there are complications when removing a tape from the drive (the directory is not automatically updated after writing so removing the tape could corrupt it). Tapes must only be changed with the MOUNT and REMOVE commands which guarantee that the directory is upto-date. The tape system is not very fast (in fact, it seems slower than that on the HX-20) but it works OK as a second line of security for the RAM disk contents when you are writing lots of text on a tropical beach (some hope). Copying a 1000-word WordStar file to tape takes approximately three minutes, but PIP is appreciably faster. The cassette deck plays Olympus Pearlcorder format audio tapes through the built-in speaker or through headphones, so the machine can be used for audio typing. That's smart thinking for you.

# **Operating system**

It's a fact of life that you can get used to anything given time. I can remember numerous occasions when I and other writers slagged off CP/M in these pages as a dreadfully unfriendly operating system, unfit for personal computer users.

Time and the computer industry marches on, and I find myself more and more in favour of the spartan simplicity of CP/M compared with some of the grisly edifices that have been erected since! The software base for this operating system is now huge and most of it is genuinely portable, give or take a few evenings cursing and spitting escape sequences.

By comparison, the 16-bit scene has

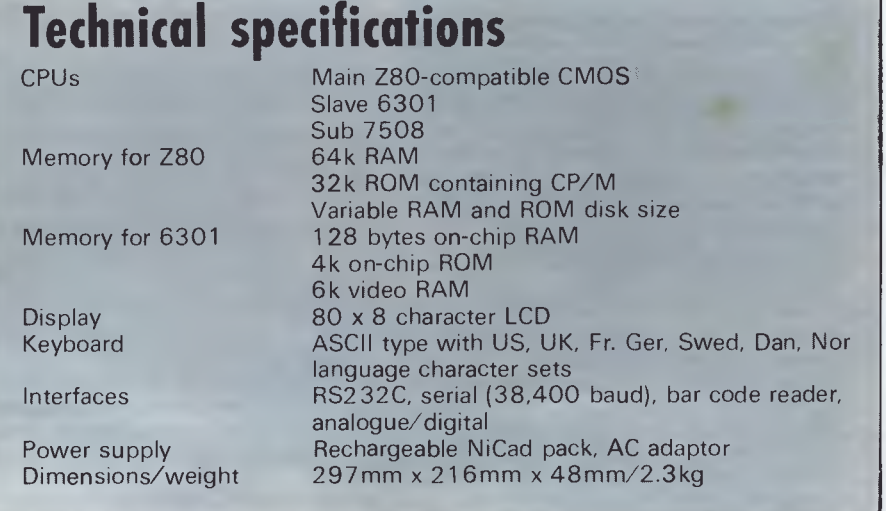

# **crobee** Meeting the **challenge of change**

# **Four award winning models to choose from.**

microbee really is "meeting the challenge of change" with two ROM and two DISK based models, each guaranteed expandable to any level. From arcade games through to word processing and business management, you can choose the level of development to suit your needs.

Tomorrow looks equally bright for microbee owners . . . . with new technology and advances . . . . with reports and literature on new software and peripherals . . . . and with training courses for each level of development.

HI RES Economy Green Screen Monitor

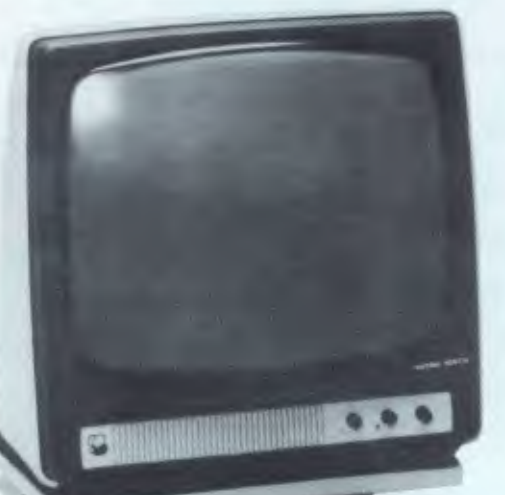

#### **16K Educator '449**

**Now with WORDBEE! The microbee Educator** is specifically designed for the education market and has been chosen by NSW Western Australia, Queensland and the Australian Schools Commission as a computer for use in schools.

**microbee Educator** boasts high quality graphics and sound effects capability, exceptional performance at a realistic price plus powerful software designed for Australian curriculum needs.

## **32K Personal Communicator '499**

**microbee's** top selling portable computer now features:

Telcom 1 firmware WORDBEE, Microworld BASIC, machine code MONITOR, ADM-3A terminal emulation, self-test in 28K of ROM with 32K of CMOS battery backed user memory, high resolution PCG GRAPHICS, SERIAL AND PARALLEL I/O ports, programmable cassette interface and direct monochrome video output.

A vast library of educational, entertainment and utility software is now widely available. Microworld BASIC supports full high resolution graphics, colour if required, music, I/O data can be directed at will and best of all, MW BASIC is a breeze to program yourself. The low cost

BEEMODEM can be added enabling your **microbee** (via your phone line) to communicate with other computers worldwide!

#### **Software and your microbee**

Whichever **microbee** model you choose there is a vast and growing array of software to use with it . . . . some built-in and included in the price of your computer. Games and family entertainment, education programmes, communication, information systems, personal and business finance, word processing and much, much more.

Ask at your **microbee** Computer Centre for the current range of software included with each model or ask for the catalogue of "Software Available".

#### **Options and Peripherials**

Advanced "State of the Art" peripherals and options are available to interface with your microbee such as:

#### **microbee HI** RES Economy

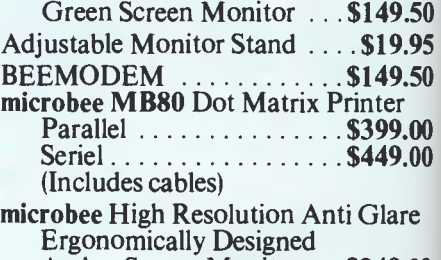

Amber Screen Monitor . . . **\$249.00** 

# **Now with Dynamic RAM to meet today's user demands**

### **64K Advanced Personal Computer**

# **(with Single 400K Disk Drive and all manuals) '1 595 <sup>9</sup>**

The microbee 64K Advanced Personal Computer with a Single 400K Disk Drive is the ultimate configuration for the serious enthusiast.

It is supplied 'bundled' with world class software such as CP/M, MICROSOFT BASIC, MULTIPLAN, WORDSTAR and a powerful library of support programs. Comprehensive user manuals are also supplied. No wonder this model microbee is regarded as the most powerful and best price/performance computer in its class.

## **microbee 128K**

# **(with Dual 400K Disk Drives and all manuals) \$1,995**

Designed for the serious home and small business user, the package consists of the microbee with 128K of dynamic RAM controlled by the proven Z80A processor plus a dual 400K disk drive, with the increased power more sophisticated programs can be executed including a whole host of bundled software for word processing, terminal emulation and communication with other computers worldwide, spreadsheet analysis and networking.

#### **microbee computer centres**

1 Pattison Ave, Waitara 2077, N.S.W. Phone (02) 487 2711

729 Glenferrie Rd, Hawthorn 3122, Vic. Phone (03) 819 5288

141 Stirling Highway, Nedlands, W.A. Phone (09) 386 8250

Cooleman Court, Weston A.C.T. 2611. Phone (062) 88 6384

151 Unley Road, Unley 5061, S.A. Phone (08) 272 1384

455 Logan Road, Stones Corner, Qld 4120 Phone (07) 394 3688 Koala Crescent, West Gosford 2250. Phone (043) 24 2711

Authorised Dealers *in:— NSW:* Carlingford, Coffs Harbour, Concord, Hurstville, Lismore, Sydney. *QUEENSLAND:*  Townsville, Cairns, Milton.

*VICTORIA:*  Melbourne. *SOUTH AUSTRALIA:*  Adelaide, Edwardstown, Port Lincoln. *WESTERN AUSTRALIA:*  Mount Tom Price. *TASMANIA:*  Launceston *ACT:*  Belconnen, Weston.

**microbee 128K Dual Disk Drive** 

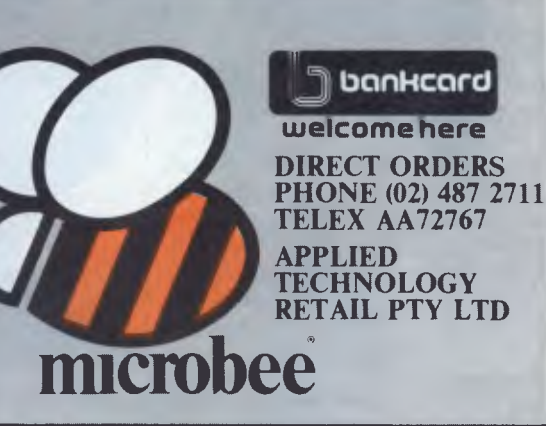

**Computer with** 

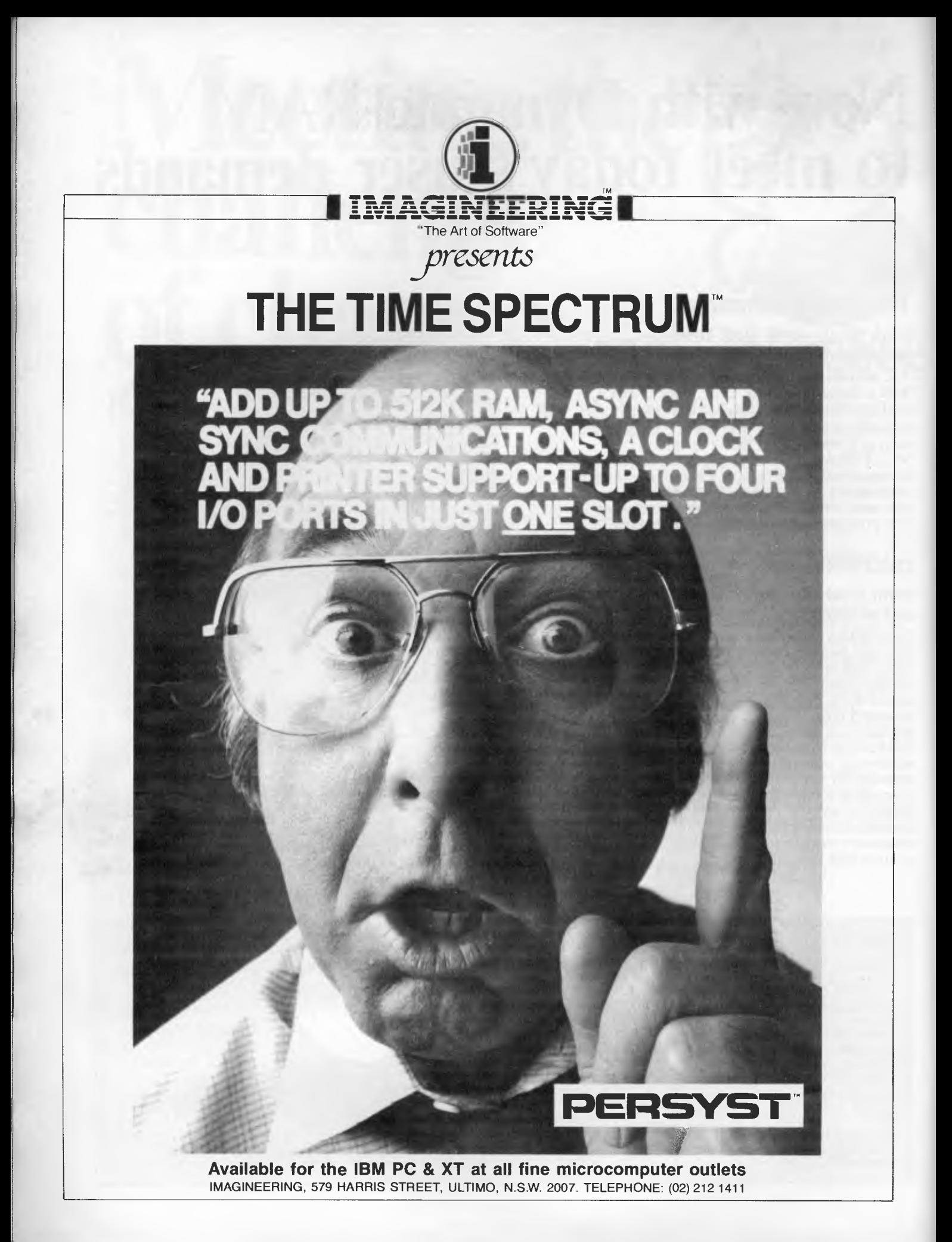

# **BENCHTEST**

turned out to be a step backwards, with IBM ROM-BIOS compatibility (or more usually incompatibility) replacing portability. PIP and STAT now seem like old friends.

One thing that's certain is that when Gary Kildall created his little monster, he had no notion of ROM drives, RAM drives and microcassettes. Epson (or its contractors) have had a lot of work to do to get CP/M to accept these alien devices, and they've done it very well. PX-8 CP/M actually behaves more like proper CP/M than a good few desktop 'versions' I could name. In addition to the standard CP/M formula of BDOS (Basic disk operating system) and BIOS (Basic I/O system), Epson has added a complete cassette operating system (consisting of the corresponding MTOS and MIOS), plus a stack of BIOS extensions to handle the plethora of clever hardware features such as automatic power on, alarm clock/scheduler, high-res graphics, bar code reader and A/D convertor. There is even a BIOS entry point to talk to the slave processor which can be brought under the control of Z80 programs.

A very powerful innovation is the User BIOS. This is an area of RAM (the size is allocated during system configuration) which can hold new routines and then effectively become part of the CP/M BIOS. The User BIOS has its own table of entry points and a function to reload them; it provides a clean way of adding new device drivers to the ROM-based operating system.

The display driver supports four different display modes. The first, Mode 0, is the normal 80 x 8 display, though it's actually a window onto a virtual screen. To be exact, it's a window onto one of two virtual screens, the sum of whose lines must be 48; at power up they are both set to 80 x 24. It's possible to switch from one screen to the other and to scroll up and down using CTRL and the cursor keys. This applies even at the CP/M command level, so you can scroll back up a long directory listing. Mode 1 splits the screen in two vertically, with a line down the middle. The 39-column wide text wraps around to the top of the right-hand half giving, effectively, 16 lines; the two halves scroll together. Mode 2 again splits the screen, but the two halves are two separate virtual screens and can be scrolled independently. The split can be moved by the user so that one part is, for example, 20 columns and the other 59 (the sum must be 79). In all these modes the character size remains the same. Mode 3 is graphics

mode in which the screen becomes a 480 x 64 dot bit map (in this case there is no virtual screen — what you see is what you get).

Much has been done to the user end of CP/M. When you boot up the PX-8, a menu of files is presented instead of the normal bare A>. Programs can be run from this menu merely by moving the cursor to the right name and pressing

Other clever things you can do with the system configuration program include setting a password to prevent unauthorised use of the machine, getting the machine to switch itself on at a preset time, setting up an alarm clock message which will be displayed at a given time (interrupting any applications which are running — ESC lets them continue) and altering the RAM disk size.

*`Rather than chasing after the still-confused 16-bit market, Epson has wisely decided to go for the established winners, and is offering a selection of proven CP/M software (including WordStar) bundled with the machine.'* 

RETURN. Given the small display (one third of a normal CP/M screen) and the presence of at least four drives (RAM disk, two ROM disks and cassette, maybe two floppies), it's clear that you can't get everything on this menu. A system configuration program is built in which can be accessed at any time (even inside an application program) by pressing CTRL HELP. One option is to choose which drives are shown on the Menu and the types of files to show (it comes set up to show .COM files only but you can have up to four different extensions).

Pressing ESC gets you out of the Menu and into the A> prompt, where the CP/M built-in and transient utilities work as usual. You can't PIP into a ROM (they behave exactly like write-protected disks) though you can PIP out. The supplied utility ROM contains PIP, STAT, SUBMIT, XSUB, TERM, FILINK and CONFIG (another configuration program used to set RAM disk size, function keys and RS232 parameters).

One thing missing is a way to find out how much RAM is free (STAT could have been extended to do this). It doesn't usually matter in CP/M, but when you have a variable user BIOS and RAM disk, it does. The only hard fact I have is that 24k is free to Basic with no RAM disk or UBIOS, which suggests that the CP/M is larger than normal.

Initially, the RAM disk is A:, the ROMs are B: and C: and the cassette is H: with optional floppies at D: and E:, but this order can be changed from the system configuration screen if you want to have a floppy area as A: (only the cassette is fixed as H:)

The ALARM/WAKE function uses the battery-backed clock/calendar in the PX, which also displays the time and date (including day of the week) continuously when you're in the file menu. WAKE sets the PX-8 to switch itself on at a specified time and date, and can also take a string which is executed as if it had been typed at the CP/M command line. You can therefore get the PX-8 to switch itself on next Christmas and run a program (perhaps Yonder Star"). By cleverly allowing wild cards in the specification of the WAKE time, the machine can perform this robot operation at regular intervals too. For instance, \*\*/12 \*\*:15 would cause it to WAKE on the 12th of every month, every 15 minutes throughout the day. AUTO START takes a string similar to that in WAKE but executes it automatically when you switch the machine on manually. In both cases the file menu must be switched off, otherwise the program lying under the cursor will be run instead with your string as a parameter! I know because I now have a WordStar file called DIR.

The RAM disk has to be formatted just like a real disk (though it only takes a second) and if it's corrupted you get a BDOS ERROR: BAD SECTOR just like the good old days.

Resetting the PX-8 is a rather baroque affair of the number of independent little minds in there. Many hung programs will be tamed by the STOP key on the keyboard; if not, CTRL STOP should warm start CP/M. If that fails, the Reset switch on the side of the case performs a warm boot and resets most of the system parameters to their default values (it

usually doesn't destroy programs or data). The ultimate deterrent is to press SHIFT NUM/GRAPH and Reset at the same time (borrow a friend's octopus), which blows away everything including the RAM disk and requires you to reenter tha date and time. This should only be necessary if the battery has been removed, or something equally drastic.

One final point about the operating environment is of very special importance. You can switch off the power to the PX-8 in the middle of an application program and have it restart at exactly the same point when you switch it on. To do this, you must hold down CTRL as you switch off, otherwise it will boot up into the file menu next time you switch on. This feature has a beneficial effect on WordStar, not the quickest program in the world to start up from scratch. Now you can forget it — just switch off and start again where you left off. This feature is automatically applied when the machine switches itself off to save batteries.

# **Software**

The PX-8 comes with a set of 'bundled' applications: a word processor (Portable WordStar), spreadsheet (Portable Calc), diary/scheduler (Portable Scheduler) and Basic. In addition, two communications programs are included among the ROM utilities: TERM is a simple asynch terminal emulation; FILINK is a file transfer program which uses a rather complex protocol of Epson's own devising.

#### *Portable WordStar*

This alone will sell the PX to many people. If you've been using WordStar as your main editor for some time (and around a million people have) then it's very difficult to cope with a different editor on your portable. How does it compare with the desktop version? Apart from the smaller screen there is little difference. Being in ROM it boots up a lot faster than any floppy disk version, and saving to RAM disk is almost instant. On the other hand, the slow updating of the LCD display makes scrolling through a document rather agonising. It's not possible to have H: (the cassette drive) as the logged drive in WordStar as it's far too slow for virtual memory access.

Because the screen is so small (the Help menus fill the whole screen), the automatic Help facility of WordStar has been suppressed and the menus are raised manually by hitting the HELP key. The SpellStar-related commands are missing from the main menu, but in their place are new commands — T for Transmit and C for Receive — to transfer

files to another computer via the RS232 port.

The biggest handicap is memory space. With a 24k RAM disk (the maximum allowed internally) I could only produce a document of around five single-spaced pages; any more and a 'Drive Full' error occurs when you try to return to the first line. The file is only 13k in size but WordStar has to reserve the same again for its back-up file, hence the error; given the non-volatile memory I think I could live without .BAK files. For any serious writing, the external RAM disk (or the portable disk drive) will be essential.

#### *Portable Calc*

I wasn't supplied with a Calc ROM but played with it briefly on another machine. It's written in Micropro and seems like a perfectly useful spreadsheet with all the facilities of a desktop version. Surprisingly, the small screen does not make it at all difficult to use, probably because we are already used to scrolling a window onto a larger spreadsheet.

#### *Portable Scheduler*

The scheduling program allows you to choose a screen which represents a diary page (the date is displayed at the top). The page is split into morning and afternoon, each divided into half-hour intervals. On each line you may type a short reminder of what you are to do at that time. Any of these reminders can be automated using the ALARM/WAKE function, and each one so selected is marked on the page by a musical note beside it. At the appointed hour, the Scheduler will interrupt what you're doing, bleep, and print the reminder. This interrupting can happen even though the Scheduler (which is just a data entry program) is not loaded, because it has stored the appointment times into the User BIOS and passes them in sequence to ALARM.

#### *TERM and FILINK*

TERM provides terminal emulation using the built-in RS232C port ata range of baud rates up to 19,200, which can be set in software. Unfortunately, it's necessary to leave TERM and go into the configuration program to alter the communication parameters. TERM allows transmission and reception of files as well as direct keyboard interaction, but without any protocol. It worked well when connected to my CP/M system, and transferred files successfully in both directions at up to 2400 baud.

For reliable transfer at higher rates the more specialised FILINK should be used. Unfortunately, the protocol it uses is not XON/XOFF or ACK/NACK so you'll either have to write a special program or communicate only with Epson machines. It transfers the file name in ASCII followed by 128-byte blocks with their XOR as a check byte, and uses no less than 13 different characters as handshake signals — that is, to establish conenction it sends R (ready), receives S (set), then sends G (go).

#### *Basic*

The Basic supplied with the PX-8 is an extended version of Microsoft's Basic-80, but is not extended to the level of GW-Basic, the version used on the IBM PC and rapidly becoming the new standard. In particular, Epson's Basic does not have the sound and graphics 'sub languages' of GW-Basic, having just a SOUND command with pitch and duration, and only point and line plot commands for graphics instead.

More surprisingly, given the rich hardware environment, it doesn't have the new software interrupt structures such as ON COMM ... GOSUB and ON TIMER ... GOSUB, though it does have full support for the RS232 port and the alarm timer. The latter can be programmed through the ALARM command which uses the same clever wild card formats as are available in CP/M. The W option gives WAKE instead of ALARM, which means that a Basic program can be set up to run itself at programmed intervals — useful for data-logging or control activities. AUTO START and the automatic power off feature can also be used from Basic. However, the Bar Code Reader and Analogue interfaces are not directly supported and will need a machine code routine to be linked in to read them.

As on the HX-20, the program area is partitioned into five, so that up to five different Basic programs can coexist in memory. Each can be given a name, and a menu of the contents is shown on entering Basic. Swapping to a new program is done by the LOGIN command.

# **Benchmarks**

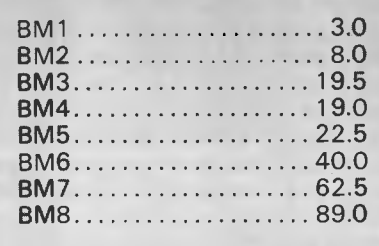

*All timings in seconds. For a full listing of the Benchmark programs see 'Direct Access'.* 

# **BENCHTEST**

Decimal, hex and octal constants can be used and double-precision (16-digit) constants are allowed. Integer-, singleand double-precision variables can be optionally declared with DEFINT, DEFSNG and DEFDBL, and type conversion is automatic.

Sequential and random files are permitted for both disks and microcassettes, though random files on the latter can either be read or written but not both (they must be closed and reopened). File I/O is performed in the same way for all external devices, files being referred to by a descriptor which includes the device name they're intended for. Up to 15 files may be open simultaneously, and memory use can be optimised by specifying the number you will be using as an option when loading Basic. For example, BASIC/F:3 will only create buffers for three files.

The Benchmark timings show that the PX-8 sacrifices little in speed to its CMOS processor. They are exactly the timings you would expect for the older desktop CP/M machine with a 2MHz processor.

PX-8 Basic has a full trapping of CP/M BDOS errors, and about time too. If you try to save to a write-protected disk, or to one with a bad sector, you'll get a Basic error message and the chance to retry, rather than being dropped into CP/M and losing all your data. All things considered, this is a thoroughly professional Basic, with a bias more toward business programs than amusement.

The system disk which came with the floppy drives contained a PROM-burning program, which I assume will be made available to third party software vendors to allow them to put their software into ROM capsules. The fact that no fancy cartridge is used should enable costs to be kept down (if the chip shortage allows them to get any ROMs at all!).

# **Expansion & potential use**

Like the Sharp 5000, the PX-8 is a fullyfledged general purpose business computer and can be used to 'take the office with you to places where mains power is not available. The 15-hour battery life is adequate for the longest journeys and for any sort of day trip in the field. If no printer or other external devices are employed then this could extend to several days of average use.

Potential users include those people currently using portable computers, from business executives through salesmen to scientists and engineers. The latter should find the combination of the sophisticated timing facilities, with the ability to run other languages like For-<br>tran. Forth and C. particularly tran, Forth and C, particularly attractive.

For users who require large data volumes, such as a writer or sales rep logging his contacts and orders, then

one of the external RAM disks would be a good purchase. Epson has released a portable, battery-powered 31/2 inch disk drive to accompany the PX-8. It wasn't available for the review, although another *APC* staff member had a brief opportunity to use one and assures me it performs well.

Another alternative is to send the data

# **IBM PC USERS**

#### **Now you can process your Mainframe data directly on your PC.**

In fact you can now treat some of your company's mainframe resources as an extension of your PC. Tempus-Link gives you 4 additional PC disk drives which are actually located at the mainframe. You access these drives in exactly the same way you access your existing PC drives. Any PC program, including your favourite spreadsheet or database system, can read and write data to and from these mainframe disks. You can use PC/DOS COPY to move data between the mainframe disks and your present PC disks. A mainframe task can

move data between mainframe files and PC/DOS files located on

TEMPUS-I

your Tempus-Link mainframe disk drives. If you are a TSO user you can use full screen SPF panels to select the files you wish to transfer.

Over 30 of Australia's largest companies have Tempus-Link PC users processing mainframe data on their PC's. They have found Tempus-Link to be the most cost effective way to get PC-users in touch with their mainframe data.

Tempus-Link will operate on all mainframes running MVS, DOSNSE or VM/CMS. Ask your data processing department or Information Centre to make you a Tempus-Link user or contact us directly for some more information.

> **Stand** 407 The:3rd Australian<br>**Personal** Computer Show World Trade Centre Melbourne

> > 18-21 July 1984

**See us on** 

DISTRIBUTED DATA PROCESSING PTY. LTD. Level 29, 459 Collins Street, Melbourne 3000 Tel: (03) 62 4698

11•01  $\blacksquare$ 

NON RIM 11111•1 *111/1* 41=1 */I=* MEN

<u>111</u>

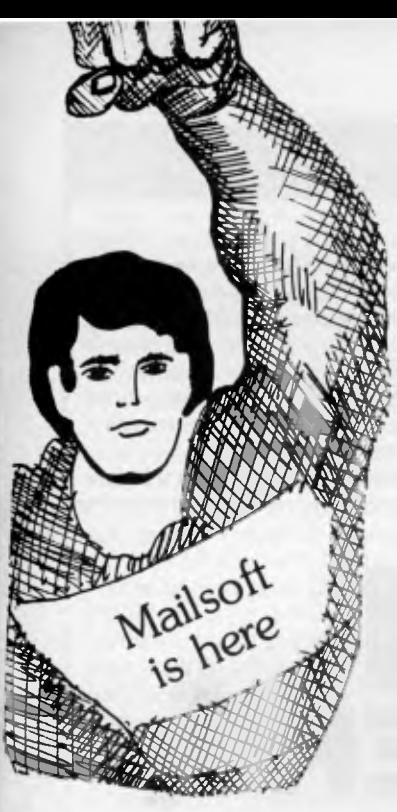

# An exciting range *Commodore 64*  of games for your

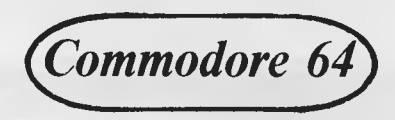

**THE FABULOUS WANDA AND THE SECRET OF LIFE, THE UNIVERSE AND EVERYTHING!**  Saucey Super Space Adventure Game. Will Wanda reveal<br>her special secrets to you? R.R.P. Cass. \$26.75 her special secrets to you?

#### **THE BOSS**

Manage your own soccer team for major honours. 13 screens to be in full control at all times. Features include free game save tape, 4 divisions, F.A. Cup, transfers, European Cup, league tables, buy, sell, substitute players, minute by minute goal facts and more. **R.R.P. Cass. \$26.00** 

#### **FLIGHT SIMULATOR**

Control your own plane to take-off, reach a destination and use your skills to land without crashing. Three screens with cockpit compass controls and flight indicators.

**R.R.P. Cass. \$28.00 R.R.P. Disk \$37.50** 

#### **COLOSSUS CHESS 2.0**

The World Champion Chess Game has beaten Grandmaster 12 to 4 and White Knight the 1983 Home Computer<br>European Champion 11 to 5. R.R.P. Cass. \$29.95 European Champion 11 to 5. **R.R.P. Disk \$39.95** 

#### **AAGH! CONDOR**

George dreams of a damsel in distress. A strange vulture-like bird is flying down to carry the damsel off. George becomes the hero but has many hazards to overcome. **R.R.P. Cass. \$17.25** 

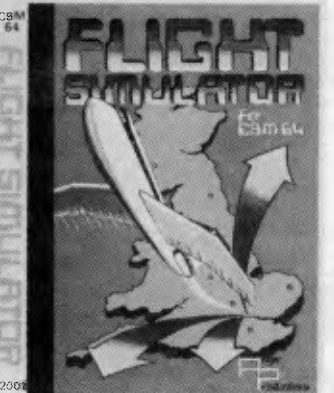

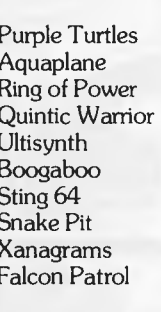

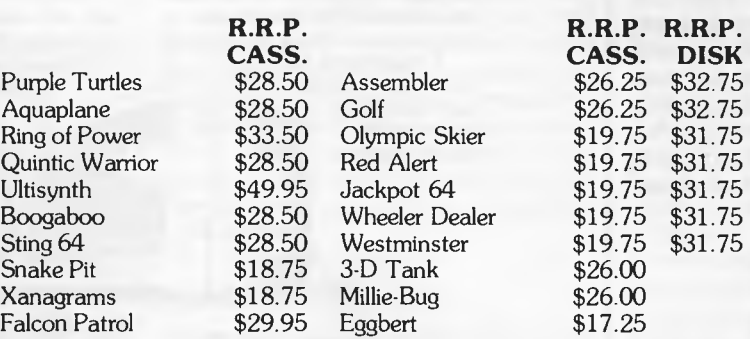

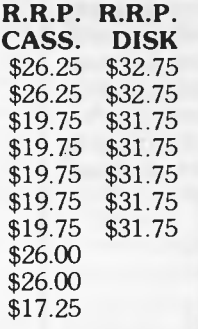

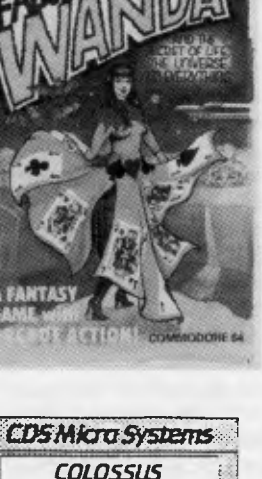

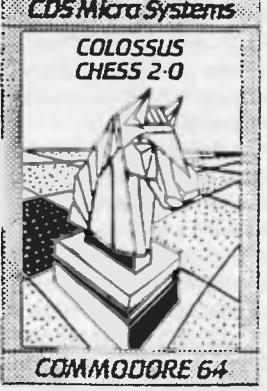

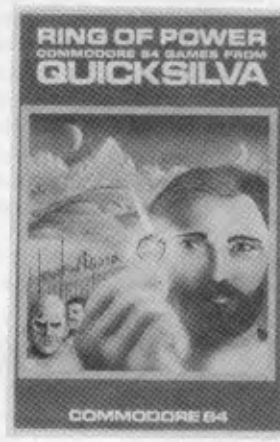

**AND MANY MORE! AVAILABLE FROM YOUR LOCAL DEALER OR FROM OUR MAIL ORDER DEPT. PLEASE SEND REMITTANCE OR BANKCARD NO. PLUS \$1.50 FOR POSTAGE & HANDLING.** 

**SEND S.A.E. FOR CURRENT PRICE LIST** 

**MAILSOFT COMPUTER SOFTWARE**  P.O. Box 225, Wahroonga 2076 N.S.W. Phone (02) 449 2804

**DEALERS ENQUIRIES WELCOME** 

# **BENCHTES**

back home by telephone link, rather than store it on the spot. I tried the batteryoperated acoustic coupler (CX-21) which can be used with the PX running its TERM program. This is a 300-baud, full/half duplex, answer/originate device, compact and well constructed. One of the rubber cups is on a swivel to accommodate different shapes of telephone handset.

Epson has launched a PX-8 compatible battery portable printer. The P-40 is a 40-column thermal printer which was not available in time for this test.

The floppy disk drives (TF-20) that I used for this review are not specially designed for the PX-8 but will work with the HX-20 and the QX-10 desktop too. The twin slimline drives hold 280k per drive, and the unit is 'intelligent' in that it has a processor and boots the operating system into its own RAM (it's possible to boot the drives without a computer connected at all). This allows QX-10 disks to boot the PX-8 and *vice versa.* The drives (connected by serial link) are comparatively slow in transfer rate, and make the most extraordinary clicking noise which had me constantly worried that they were trying to read a bad sector, which they weren't.

# **Documentation**

The User Manual and the Basic Manual are chunky spiral-bound soft cover books (no nasty ring bindings to drop pages all over the floor) of over 300 pages each, and they are very good indeed. Both start off ominously by saying that they are not intended as tutorials (some tutorial books on CP/M and Basic are recommended) which is often an excuse for skimpy, hastily-produced stuff written by the programmers. Not so in this case. It's an excuse for clear, concise, no-nonsense, non-patronising information, on a par with that supplied by Apple and Hewlett-Packard. Just about everything you need to know is there and it's fully indexed (20 pages of index in each). The workings of all the utility programs are explained, including TERM and FILINK. The RS232 port is fully documented, including the signals and pin-outs of every alternative cable. The user manual has all those tricky little things like the console escape sequences, lack of which can often hinder you in installing new applications, and even fully documents the special BIOS routines to control the clock. For the professional software writer there is a separate Operating System Manual.

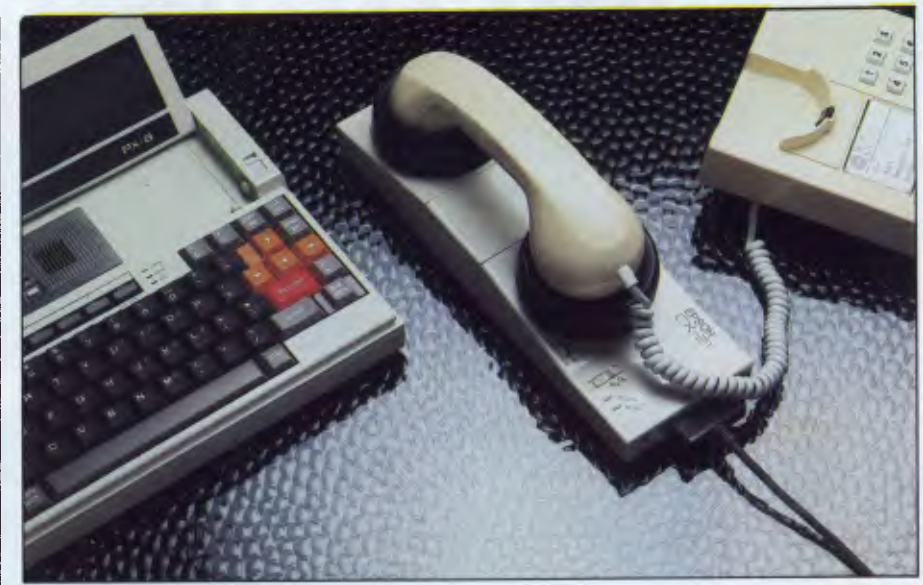

*The CX-21 acoustic coupler can be used with the PX-B's TERM program* 

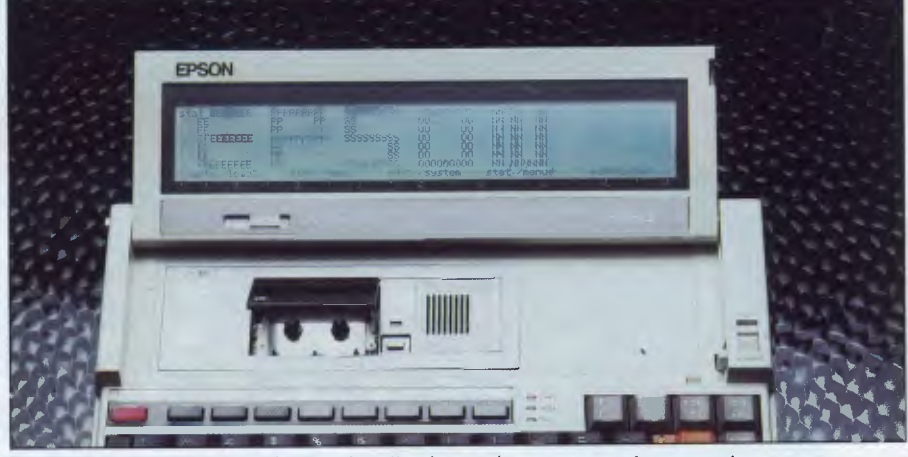

*A ratchet mechanism allows the display to be set to various angles* 

# **Conclusion**

The PX-8 is without doubt the most capable lap-held computer to be introduced so far. Apart from the fact that it has virtually all the capabilities of a desktop CP/M machine, it also has immediate access to the huge CP/M software base which its 16-bit competitors will find difficult and costly to match. None of the existing lap-helds have attracted an adequate third party software base, largely because of the restrictive hardware limitations and a certain lack of faith in this market sector on the part of the software houses. The PX-8 should change that at a stroke.

Its price, at around twice that of the NEC and Tandy machines, puts it firmly in the professional user market, but it's still at the bottom of the price range for

CP/M machines. It's extremely well made and its design makes it a pleasure to use. The variable angle display is a big improvement for word processing when compared to the flat, fixed displays of its cheaper competitors. And for many users, the inclusion of WordStar will alone be enough to tip the balance.

## **Prices** (excluding sales tax)

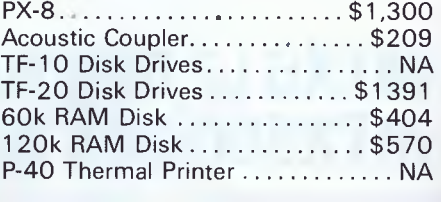

# **Maximising techno**

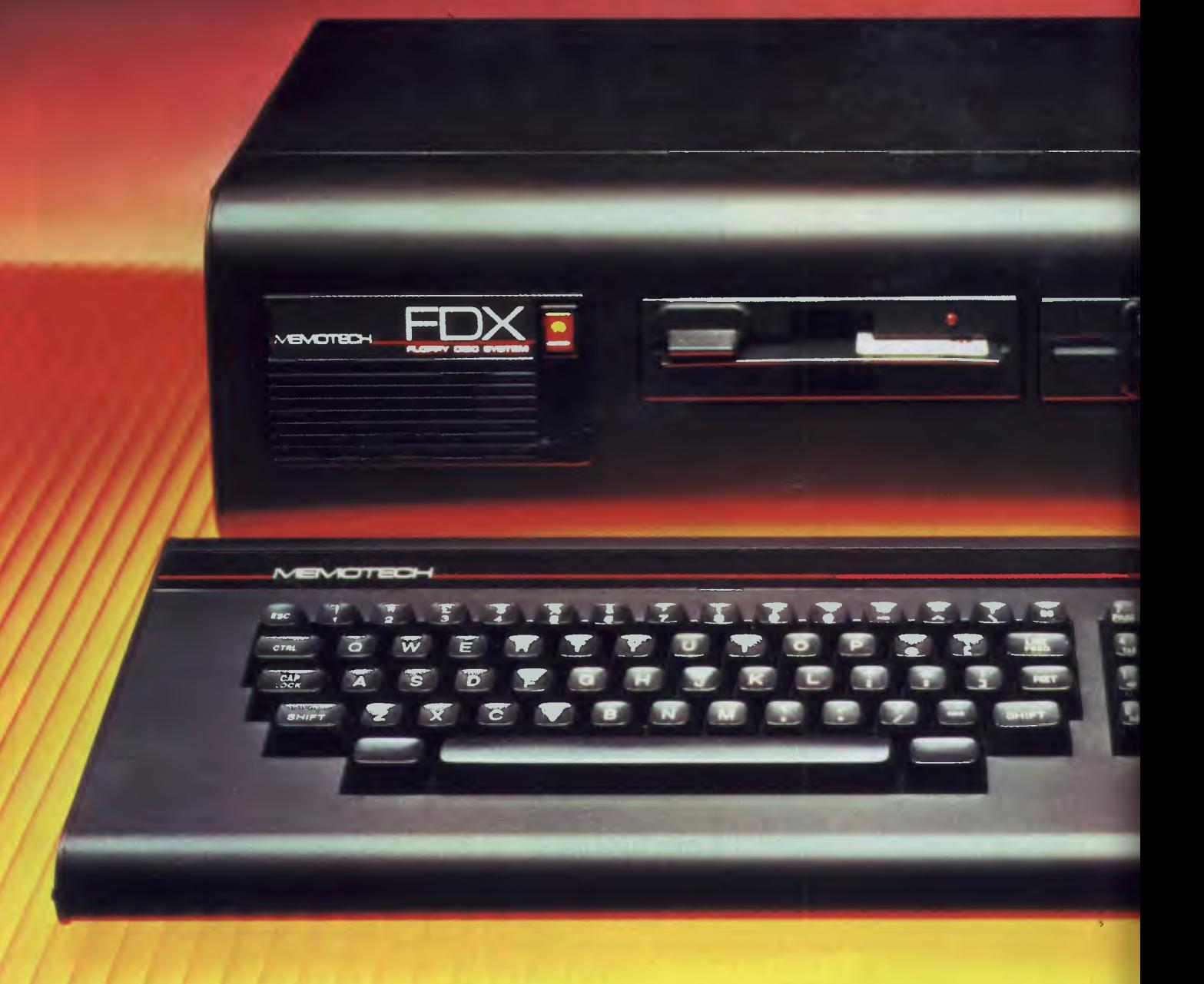

# **MTX512:64k RAM \$859.00 MTX500:32k RAM \$769.00**

**COME AND SEE US AT THE (STAND 416)** 

**DISTRIBUTED BY** *interface<sup>Wa</sup>* 

1/303 Pacific Highway Lindfield, 2070 NSW. Ph: (02) 46 4374

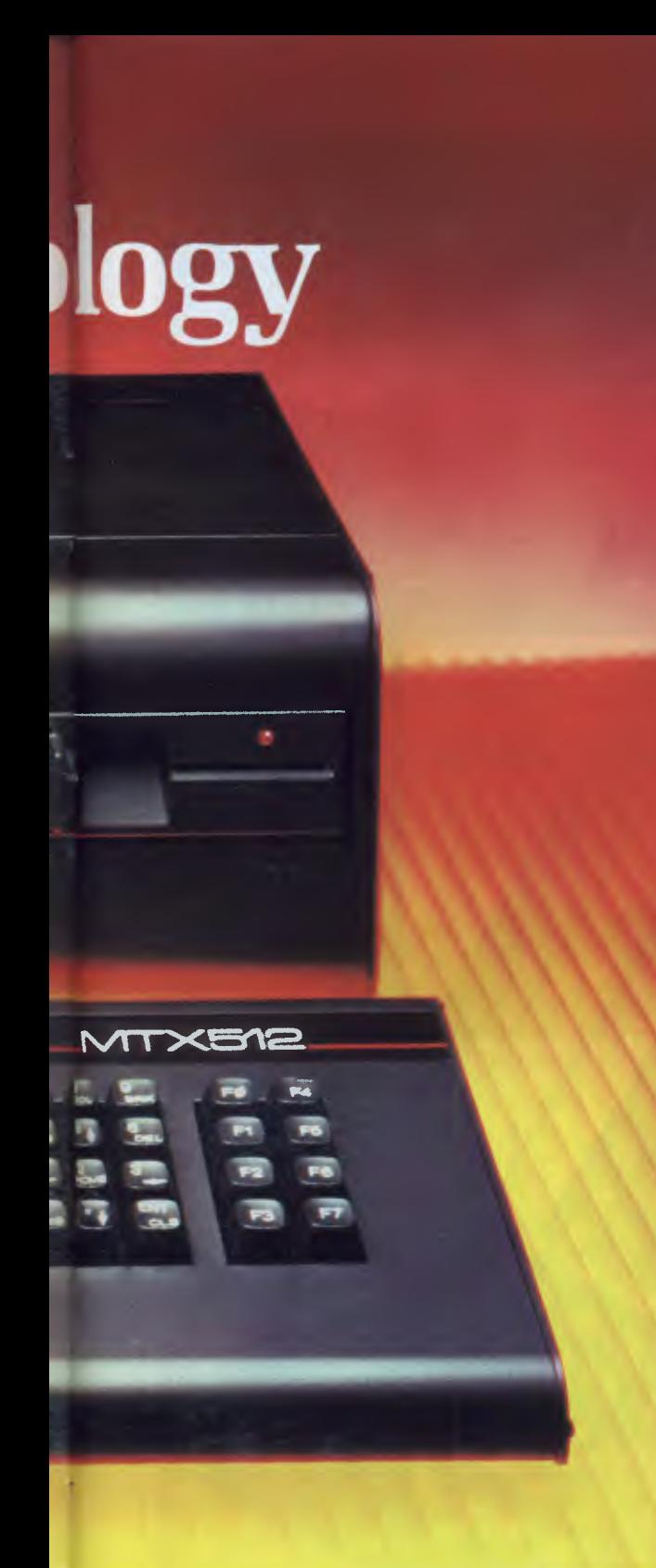

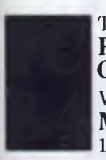

The 3rd Australian Personal Computer Show World Trade Centre **Melbourne** 18-21 July 1984

# **The All-Purpose System**

The MTX Series is a new departure in microcomputer technology. Whether your needs as a user are for personal programming, games playing, scientific or process control, educational or business use the MTX Series is already capable or very easily adaptable to almost every application.

2 x The speed of IBM 3 x Capacity of Apple Disk Drives

# **FOR 1 /2THE PRICE**

**PLUS:** 

## **4 INTERACTIVE LANGUAGES IN ROM.**

(MTX BASIC/GRAPHICS. MTX NODDY. ASSEMBLER/DISASSEMBLER. FRONT PANEL DISPLAY)

**PLUS:** 

# **\$1000 of Free Software.**

(NEW WORD. SUPERCALC. 80 COLUMN COLOUR)

Available through your computer outlet.

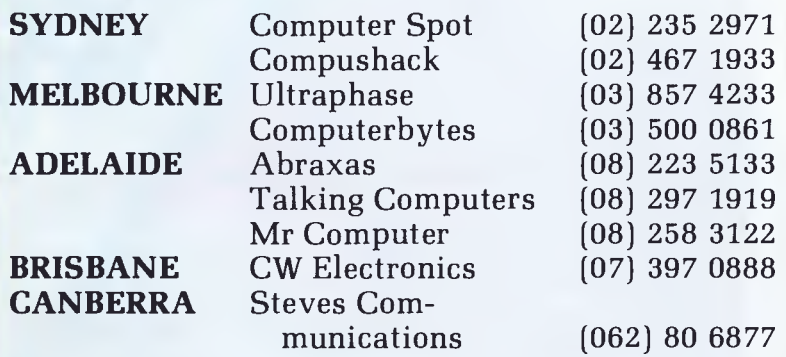

**6 Month Warranty 6 Month Warr** Service Nation<sup>wi</sup>

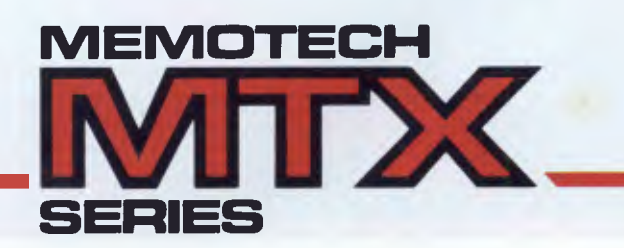

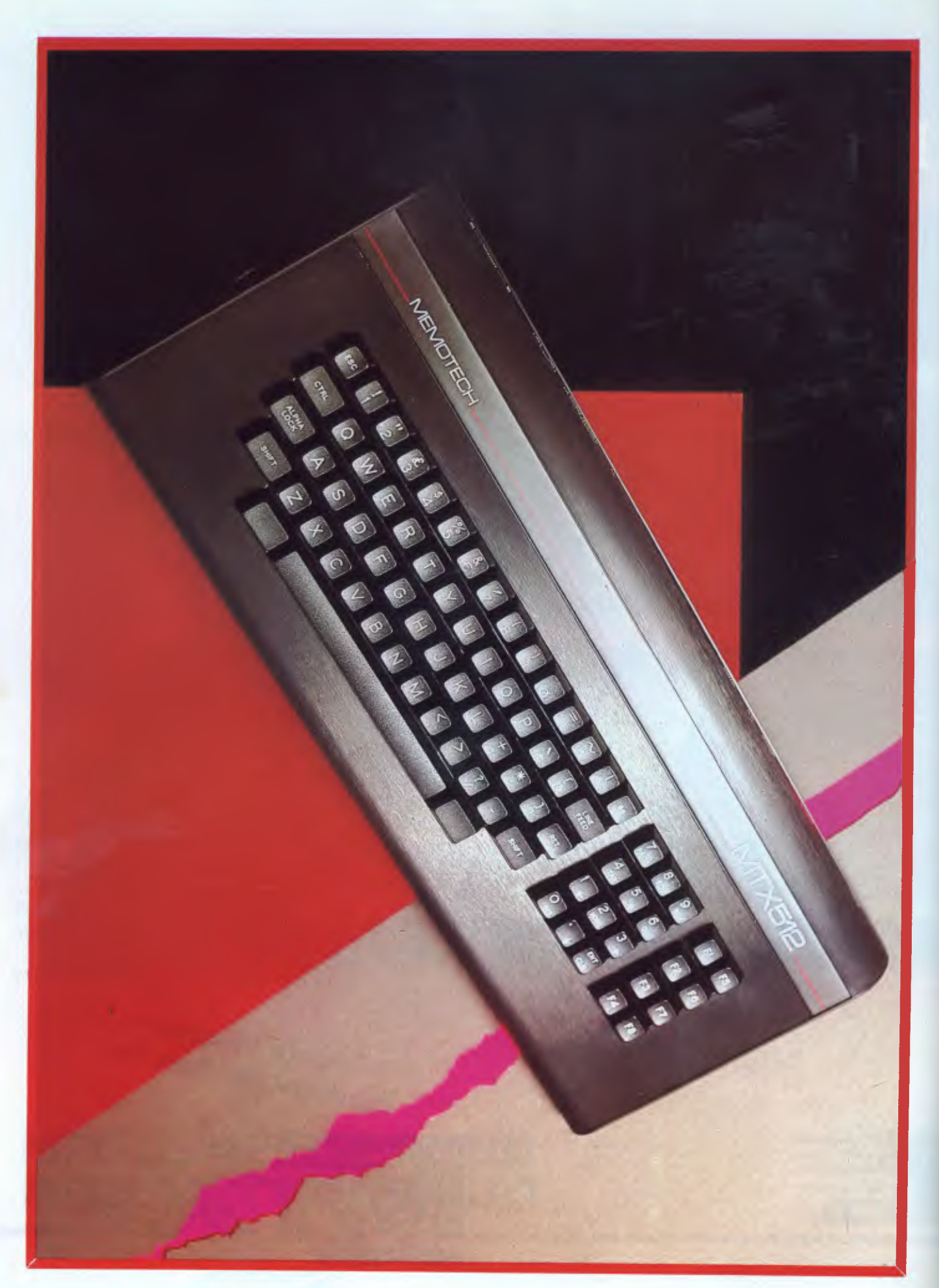

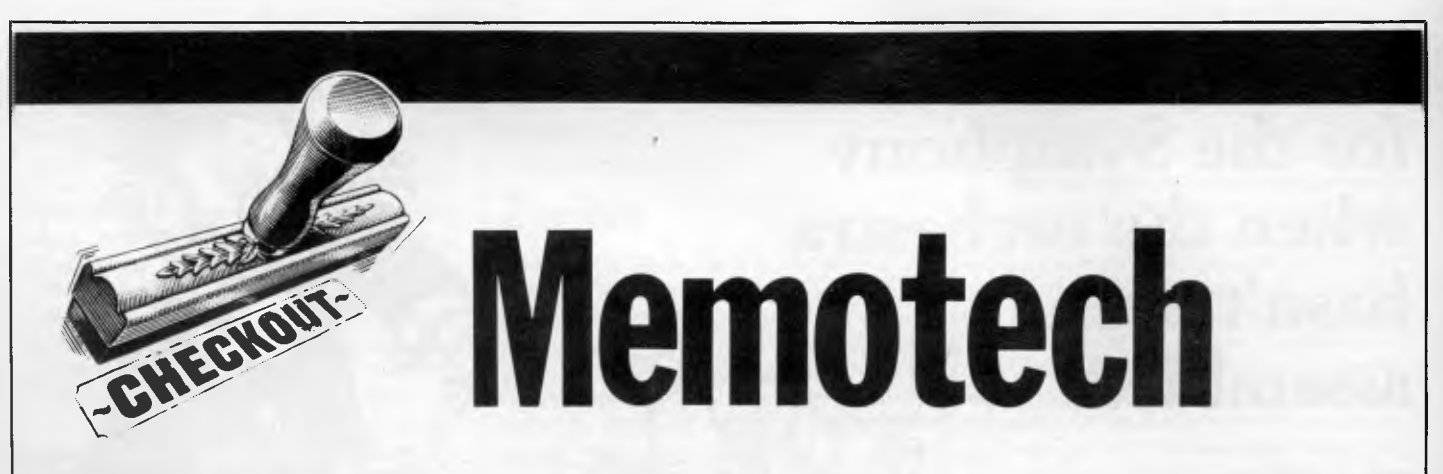

*The British firm Memotech has launched a moderately priced colour micro that can be expanded into a small business CP/M machine. We give our verdict.* 

Memotech made its name in the fickle world of computers over two years ago with cheap reliable add-ons for the Sinclair micros. Not content with a role on the sidelines, in the middle of last year a Memotech micro was launched to an enthusiastic response. A year later (courtesy of Sydney firm, Interfaceware), this micro has reached our shores.

The Memotech micro comes in two forms. The MTX-500 and the MTX-512. The 500 is the cheaper at \$769 (all prices quoted in this article are recommended retail only and inclusive of sales tax) and comes with 32k. The only dif ference in the MTX-512 is that it comes with 64k of RAM. This will cost you an extra \$90. If you want to upgrade an MTX-500 to an MTX-512 the RAM extension will, of course, cost that bit more (\$151) than having it built-in from scratch.

Memotech has produced a whole heap of software cartridges and add-ons to turn your humble MTX-500 or 512 into a fully fledged business system (or thereabouts). These were not available for the review so we'll concern ourselves only with those items that actually arrived in the cardboard carton.

Firstly there is of course the micro itself. This is large by home micro standards, nearly 20in across. This room is not wasted, though; most of it is taken up by the 79 keys which make up the Memotech's keyboard.

The keyboard is the real typewriter kind. This is essential if hopes for the machine are to be realised. Even if you are only ever to use your micro for games and your own programming, a decent keyboard is a great bonus. The MTX doesn't fail here. Typing on this keyboard is no strain on the finger or the brain. The feel of the keys is a little on the rattly side but this does not detract from them too much.

As well as the usual qwerty selection of letter keys there is also a numeric key pad and a pad of eight function keys. Full marks for that. The function keys are situated as a block at the right hand end of the keyboard and not strewn along the top row of keys like some micros. Although this is a style more in line with business machines (that's probably why Memotech chose it) it does preclude any method of temporarily labelling these keys. A perspex strip over a row of user definable keys, to take a paper strip of labels, is a trick already used by several other manufacturers and well worth copying.

On each side of the space bar there is an unlabelled key. These apparently do nothing, but if pressed at the same time they act as a reset key. Reset keys are always a good idea but because of the finality of their action it is an even better idea if they are a bit harder to accidentally hit than these.

# **Graphics potential**

Hidden inside the impregnable fortress of your MTX case is a chip from Texas Instruments known to those in the trade as a 9918. The number, of course, need not worry you, but what should concern you is that this chip is the same as that used in several other micros. This chip controls just about every aspect of the MTX's display, the text format, the graphics, and the sprites. It is certainly a versatile little piece of plastic, more complex than the microprocessor itself, that is in charge of the whole machine.

Several other machines use exactly the same chip. This means that the graphics potential of the MTX should not be greater or lesser than these other machines. The Sord M5 (\$395) uses this chip as does the Spectravideo SV318 (\$399). In fact this graphics controller chip is the one specified in the recent MSX standard.

Not only, then, do other machines on

the market have potentially exactly the same graphics facilities as the Memotech, but an awful lot of cheap Japanese micros to this standard will appear in the very near future.

What, then, is the potential of this marvellous chip used in the MTX? Firstly text. The MTX can put 960 characters at once up on your TV screen in a 40 x 24 format. This is as good as most home computers and about all that a normal TV can display without resorting to fuzziness. Memotech has produced an 80 column card which is essentially for real business work. It is incorporated into the disk drive unit. (There is, however, no plan for a separate 80 column add-on for home users who don't want to go to the expense of disk drives).

The text can be any of sixteen colours. These cover the usual range from bright primary colours to pastel shades. All of the colours appear a little washed out on the Memotech machine. This was not the fault of the TV used nor the display chip itself — colours on the Sord M5 for example are very strong. It seems that Memotech may have a bit of cleaning up to do on some part of the video circuitry here.

The background to the text can also be in any of the sixteen colours. It is a pity that the display chip used does not allow parts of the screen to be different background colours. The BBC micro, for example, will allow any single character to take a different background colour from its neighbour.

All of the letters, numbers, and other characters available on the MTX can be redefined to create new or accented letters and symbols. In addition to these 95 characters there are also 25 others that are set aside for your own character shapes.

The greatest attraction to buyers for the MTX in the UK has been its graphics. The potential for graphics from the controller chip in the MTX is excellent. The **Are you still waiting for the Symphony when the orchestra hasn't even assembled?** 

**Don't wait. We have our act together.** 

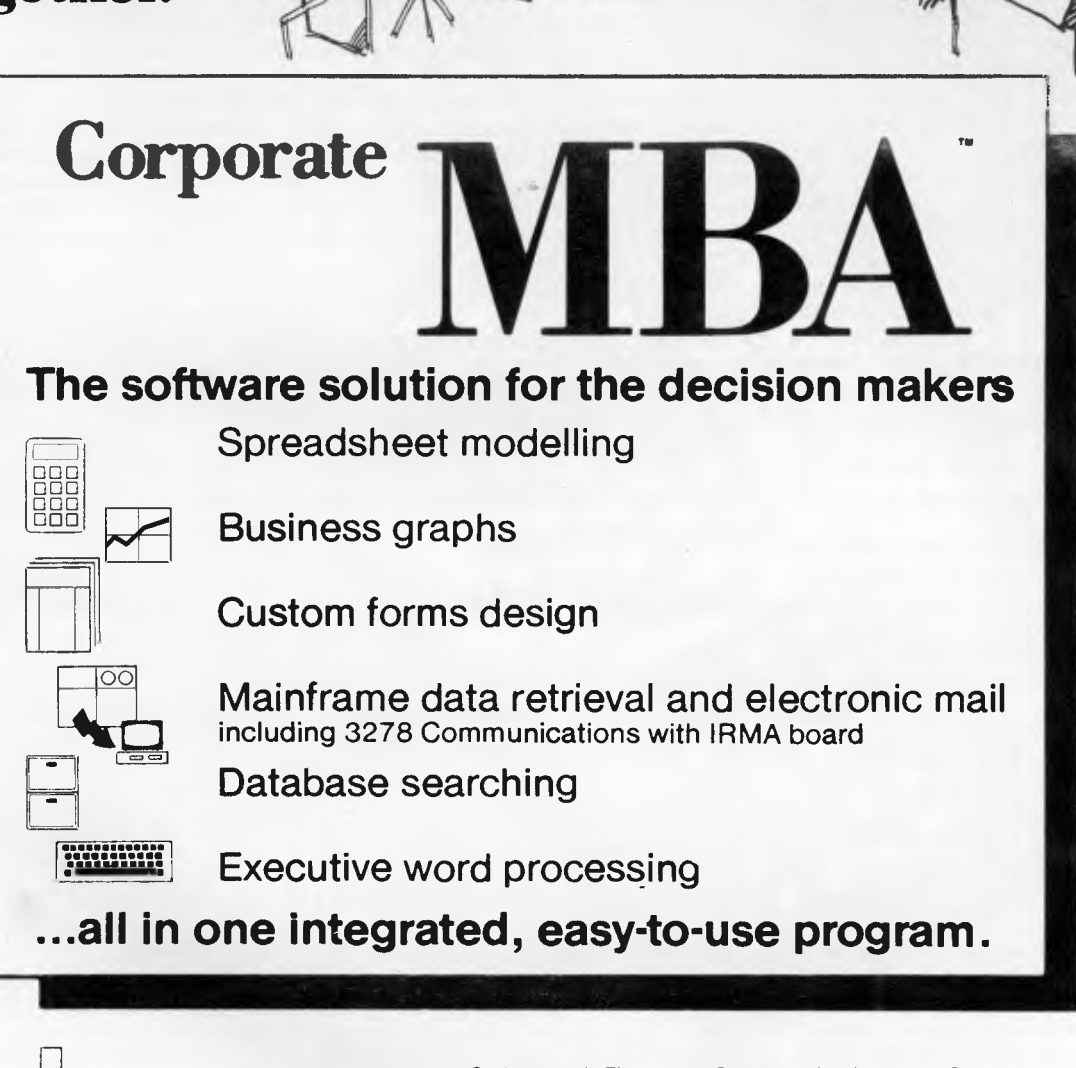

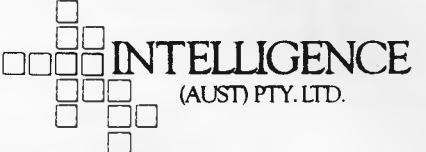

**Sydney: 4th Floor, 204 Clarence St, Sydney NSW 2000. Phone: (02) 267 1711. Telex: MNC AA25026. Melbourne: Suite 203, 620 St Kilda Rd, South Melbourne Vic 3004. Phone: (03)** 51 **1406. Telex: AA39219. Brisbane: (07) 343 9122. Perth: (09) 322 1677.** 

**Intelligence provides full service, including: \* system consultation** 4; **training \* hotline service** 

display from this chip (so the chip's manual goes) can be best thought of as a series of transparent sheets placed inside your TV, one on top of the other. If there isn't anything at some position on one sheet then the next sheet behind will show through. On the back sheet there is a backdrop. This can be any plain colour. This sheet will also effect the border around the active part of your TV screen. In front of the backdrop there is the main graphics sheet. This can be used in a number of ways in various modes.

First there is the text mode. It is this mode that gives you the 40 column by 24 row text format. The text mode uses up very little of the screen memory (only 3k) because it is comparatively simple, but this doesn't help you much as no Basic. This is not a full implementation of Logo, but a useful addition nonetheless.

# **Sprites**

The sprites take up the remaining 32 sheets that make up your display. Each sheet can hold one sprite. By carefully arranging which sprite is on which sheet you can make your space invader, say, move in front of the flying saucers. All the difficult parts of moving the sprites around are taken care of for you. Once the sprite's shape has been defined with one command and given a number to determine which sheet it is to appear on, with another, it can be placed anywhere

*By carefully arranging which sprite is on which sheet you can make your space invader, say, move in front of the flying saucers.* 

more is released for your program's use. The text mode display can only be in two colours. One for the characters and one for the background.

There are three graphics modes available on the MTX's graphics chip. One, the so-called multicolour mode is not too useful. This mode comprises a screen of 64 x 48 small squares. Each of these squares can be any of the sixteen colours available. However as there is no possibility of text in this mode and the graphics are, to say the least, chunky, this mode is not available from Basic.

There are two other graphics modes. These are a lot more useful. Both will allow text, graphics and sprites on the screen, and both will allow you to use all sixteen colours on the screen at once. The differences between the two modes are that mode II allows more user definable characters (768) than graphics I, giving you enough to have a different character in all of the 32 x 24 positions if you really wanted. Graphics II also allows you to define a separate foreground and background colour for each line of a sprite (they are made up of eight lines) instead of just a single pair of colours for the whole sprite as graphics I dictates. It is mode II that is used as the graphics mode by MTX Basic. Both mode I and the multicolour mode could be selected using machine code, but as mode II gives you everything that the others do and more, Memotech has wisely restricted the choice from Basic to simplify matters for the user. Drawing pictures on the screen is also simplified with the inclusion of several Logo type commands in

on or off the visible screen, or moved in a straight line, with yet another single Basic command.

All this makes writing fairly complex games very simple. The problems start when you realise what commands Memotech expects you to learn for these actions. Instead of simple, easy-toremember Basic keywords such as PUT SPRITE as there is in MSX standard Basic, Memotech have used a selection of horrible mnemonics like MVSPR and CTLSPR. True, Memotech has left the system as versatile as possible, but it would have been preferable to have made it really easy to use.

# **Basic**

The MTX Basic has a few pluses and minuses. A versatile automatic line numbering command is included but there is no line renumbering. There are no definable functions and the Basic program editing is also a little strange.

Usually Basic editors come in one of two forms. Some form of on-screen editor is best. These allow you to move a cursor around the program lines that you have already written on the screen, changing characters as you go. The more old fashioned line editors require you to tell the micro that you want to edit a particular program line, whereupon it will present you with a copy of that line to run through making your additions and deletions. The line editor is a lot less convenient to use but simpler to implement. Memotech has chosen a sort of hybrid editing system for the MTX Basic.

As you type a program it will appear in the top two thirds of the screen. To edit a line, you have to tell the computer that you want to do so and that line appears at the bottom of the screen in a separate editing window. So far so much like a line editor. Now however you can move back and forth over that single line using cursor keys incorporated into the numeric pad to change the single line. Much in the same way as a decent screen. The net result is an editor that is fairly easy to use, certainly better than a normal line editor, but why couldn't Memotech have gone the full hog to a real screen editor?

The use of windows on the screen like this is another feature of the MTX. The screen can be divided up into sections by a program so that, say, data can be entered into one area while another part of the screen displays the results. Although the control of these windows from Basic is very versatile, the commands used are confusing. The section in the manual which deals with this is also incomprehensible, to say the least. The program, error message and editing windows are just examples of the seven windows that the screen can be divided into at any one time. The manual warns of the dangerous consequences of tinkering with these particular windows, so you are left with only four to play with.

MTX Basic includes a versatile sound facility too. The almost standard three voices plus a noise channel are provided with the sound output directed to your TV speaker. The Basic commands to control this are better thought out than those to control the graphics. Single notes can be played or tunes easily constructed. Some control of the envelope, or shape, of the sound is also possible. For this last facility, Memotech has not resorted to its tactics of horrible mnemonic commands, either. The relevant numbers are just tacked on to the end of the sound statement if needed, or not if they are not required. Couldn't be simpler.

Basic is not the only language that is included with an MTX. The 24k of ROM also contains an assembler and strange new language called Noddy. Noddy is a text handling program. It is not a word processor but a text formatting and shuffling program. It is difficult to see why it was included at all. Had the trouble been taken to make this language some real use to users of the MTX then nothing but praise could be bestowed on Memotech. As it is, however, Noddy is likely to spend most of the time totally ignored.

Noddy's only redeeming feature is the sense of humour that it reveals in its authors. The command to be used in Basic to call up a Noddy program is 'PLOD'. Erstwhile followers of Enid Blyton will recognise the name of

# **TELEX AA 139718 MELBOURNE, VICTORIA, TELEPHONE 277 7754 (ASK FOR RAY POPE) ICRO - BUFF**

**499 HIGH STREET ROAD, MT WAVERLEY 3150** 

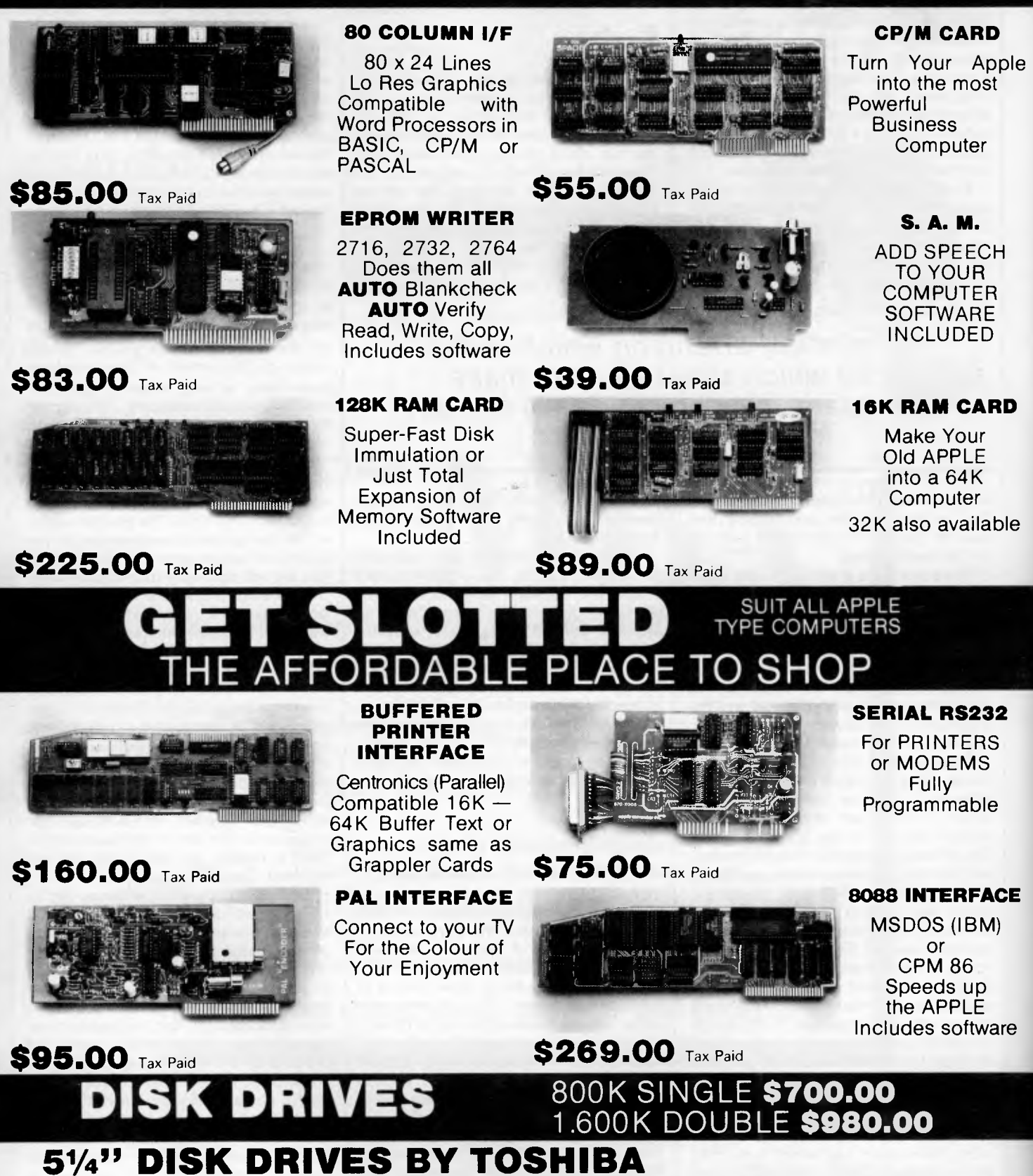

**COMPLETE WITH SOFTWARE** 

**INTERFACE CARD BY MICRO BUFF** 

!i

Toytown's long arm of the law.

In addition to Noddy, the MTX machines also offer a built-in assembler. Assembly language is the intelligent man's machine code. It offers all the advantages of machine code, such as speed and efficiency of memory usage, without half of the hassle. Assembly language is about half way between machine code and Basic on the understandability scale. The assembler that resides in the MTX's ROM, takes your assembly language program and translates it to genuine machine code before it is run.

The joy of using assembly language on the MTX, however, is that programs written in this language can be incorporated into Basic programs in a similar way to their inclusion on the BBC micro. However, there is a major difference between the assembler language built-in to MTX and BBC Basics. In BBC Basic the assembler language program is listed, just like Basic, as part of the Basic program. This means that it can be edited and shifted around just as though it was a Basic program. Not so on the MTX.

The assembly programs on the MTX are written in a different mode from normal Basic program writing. This separate mode is a bit like the separate mode needed to edit a Basic program. Programs can be written and edited for inclusion in a Basic program only in the assembler mode. The commands used to list and edit the assembly language program in the assembler mode also leave much to be desired. It seems that Memotech, in its striving to simulate the concepts of business machines, has taken a leaf out of WordStar's book. All the editing commands are horrible single letter mnemonics.

There are several other items included with the micro itself, in the Memotech box. For a start, there is, of course, a power supply. It is styled to go nicely with the main machine, and (unusually) includes such items as an on/off illuminated switch and decent lengths of lead. There are also five cassettes neatly tucked into the expanded polystyrene of the packaging.

Two of these are games provided by 'Continental Software'. These are 'Toado' — a variant on the Frogger theme — and Draughts, which speaks for itself. The other three cassettes include a demonstration tape to goggle at, when you first use your micro, a blank tape to take your own programs, and a cassette recorder head-cleaning tape; a very thoughtful touch. A cassette lead is also provided.

Continental has released a range of games software including adventure, chess, bridge and arcade-style programs.

# **Documentation**

In a word: poor. The 250 page manual is not typeset (ie, just typed) and it lacks an index. Nearly all the explanation is confusing and the contents page is barely complete. On the positive side, it is comprehensive although at times difficult to follow.

# **Expansion**

The Memotech can be expanded to a total of 512k RAM in steps of 128k units costing \$405 each. On the business side, a package called the FDX system

can be added to the 512. It includes two 51/4 inch floppy disk drives (Qume disks, each of 500k capacity); the 80 column colour card mentioned earlier; CP/M; a word processor called New Word which comes as a ROM cartridge; and the SuperCalc spreadsheet. The FDX package sells for \$2130.

If you're a speed freak, an extra \$359 will get you a "silicon disk" system which is simply 256k of RAM configured to look like a floppy disk drive to the operating system. Of course, accessing the RAM is a lot faster than accessing data on a floppy disk drive.

Promised software packages include an accounting system and educational software. Unfortunately, none of the above were available for review at the time of going to press.

# **Conclusion**

The manual distracts from what is mainly a good machine. The Memotech MTX is not revolutionary in any way, but it is, however, a tried and trusted design and sturdy in construction.

If you're looking for a business machine for serious work then it is bound to be a better bet to buy a machine purpose designed for that task. If you're wanting a machine only for playing games and the simplest of programming then there are cheaper home micros on the market with similar capabilities.

However, if you fall between the business and the home micro market you will find either of the MTX a good buy, giving you a decent home machine and a good base for future expansion.

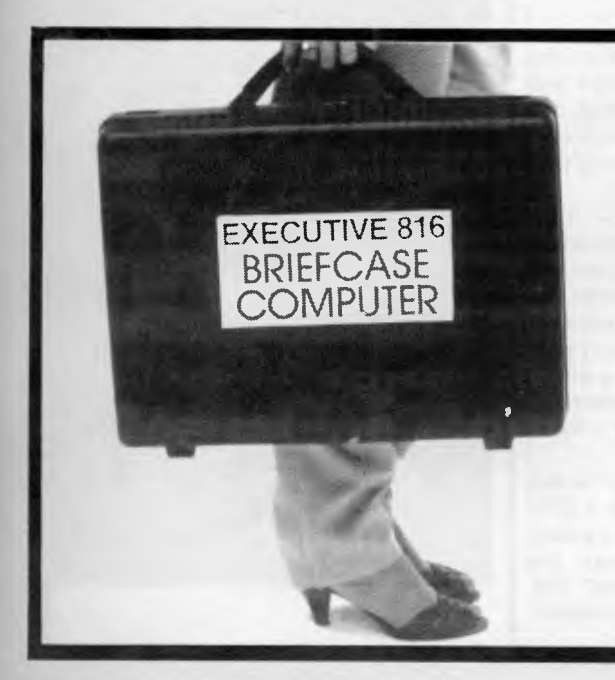

**EXECUTIVE 816 owners UPGRADE YOUR SYSTEM....** 

#### **- -7-113 1 C) MEGAB'Y'TE**S **totally within your briefcase!**

**The EXECUTIVE 816 BRIEFCASE COMPUTER has sold over 400 systems and so we expect that there are many of you out there who would like to upgrade to a very powerful 10 megabytes of fast hard disk, operating within your briefcase.** 

1 OMB UPGRADE - \$2191 (inc lax)

Upgrades your 1.6nbyte dual floppy system to 10M1 **HARD DISK** and one **BOOK FLOPPY.** 

Your unit is returned to us for refitting, and returned to you fully upgraded within 7 days. 6 **MONTHS WARRANTY.** 

**MICROCOMPUTER**<br>'S P/L  $PRODUCT$ 44 THE ESPLANADE, BRIGHTON BEACH, 3186 TEL. (03) 592 8744

Ink Jet printers offer the next quantum leap in printer technology available to the home/small *business market. Of course, laser printers are still undoubtedly the best, but the \$200,000.00 starting price puts it slightly out of the PC class. Ian Davies takes a look at the 2225A ink jet printer by Hewlett Packard, and also mentions the 2225C, which is built for the non-HP world.* 

**`Thinidef Ink Jet** 

The Hewlett Packard HP2225A "Think-Jet" printer uses Ink Jet Technology which means several things. Firstly, that the printer is very quiet — 50 Db to be exact, which is quieter than many hard disk drives and most cooling fans.

# **Ink Jet?**

Traditional impact printers employ chunks of metal which fly about with great velocity, hurling themselves at the paper through an inked ribbon, (which also moves), thereby leaving an imprint on the paper to mark their passing. Ink jet printers simply spray ink onto the paper where ever it is supposed to go. There are four movements in a traditional printer — the horizontal movement of the print head, the movement of the paper, the movement of the ribbon and the insane slamming of the print head against the paper. Ink jet printers remove the need for two of these movements the ribbon is done away with, and most importantly, the print head is dispensed with. It is the physical slamming of the print head against the paper which creates most of the noise and imposes the greatest limitations on the speed of traditional printers.

Of course, the trick with ink jet printers is to make ink go where you want it to, and preferably nowhere else. The ink is propelled at the paper using electrically charged droplets. The ink flows from a reservoir into a tiny holding chamber where the drop is then charged and may be accelerated towards the paper by a

number of cathodes which correspond to the print pins in a normal dot matrix printer. The difficulty with ink jet printers is generally that the ink is in a much more fluid state than inked ribbons, therefore refilling them can be an extremely messy process. HP have solved this problem in their HP2225 by integrating the ink reservoir and the ink head into one disposable unit, good for about 500 pages. Initially this might appear very wasteful, but really it is no different from disposable ribbon cartridges, and a darn sight easier to use.

# **The 2225A**

As well as being much quieter than the average printer (you can sit next to it and not realise that it is actually printing), the 2225 is faster, cheaper, much more reliable and smaller. What more could one ask for?

Its print speed is a respectable 150 characters per second with bi-directional logic-seeking movement. The speed of vertical paper movement is 2 inches per second, (or 5.08 cms/sec). It provides four different print pitches and can perform underlining and bolding in a single pass — operations which normally devastate the efficiency of most printers.

Paper feed is achieved via both tractor and friction feed. Although the 2225 only accepts two sizes of paper (quarto and A4), narrower paper may be employed using the friction feed. The print line itself is 80 characters wide in

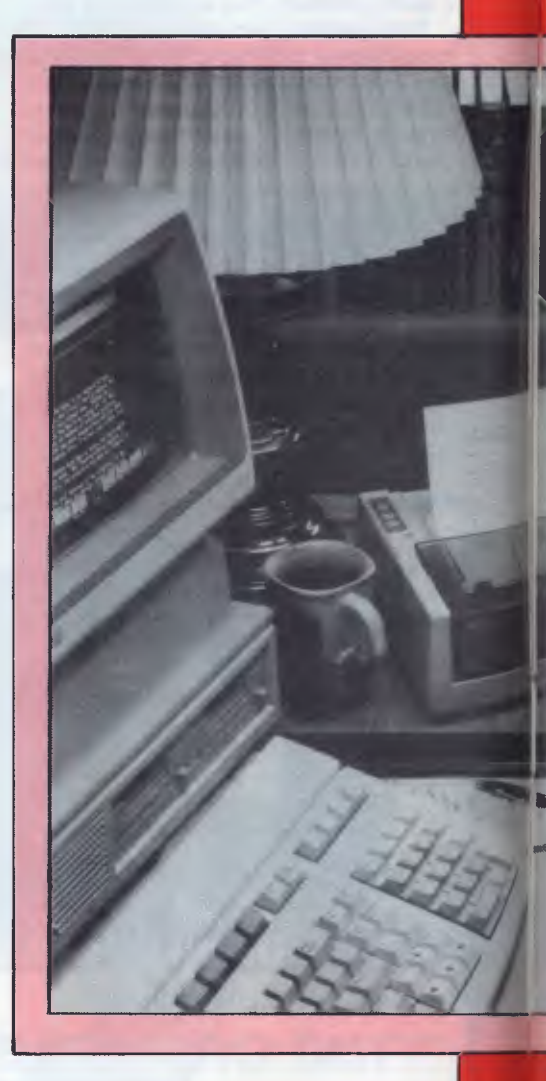

normal mode, and can be set to 40 or 142 in expanded and compressed modes respectively. Vertical line spacing may be one of two settings — 6 LPI or 8 LPI.

The print head (or should I call it an "ink head" or perhaps a "jet head") produces characters in an 11 x 12 character cell, which certainly outperforms most other dot matrix printers. With this dot resolution, it is surprising that HP did not install the necessary intelligence for the 2225 to provide different fonts or perform correspondence quality printing.

Graphics are achieved by individually controlling the print elements. This can be done in two modes: a normal mode of 96 x 96 dots per inch providing a total width of 640 dots, and a high density mode of 192 x 96 dots per inch, yielding a total of 1280 dots across the page. The graphics mode is set to the printer in the normal way, with each bit in a byte corresponding to the individual print elements. Conventional impact printers may damage themselves when used in graphics mode, specifically when all the bits are used continuously without

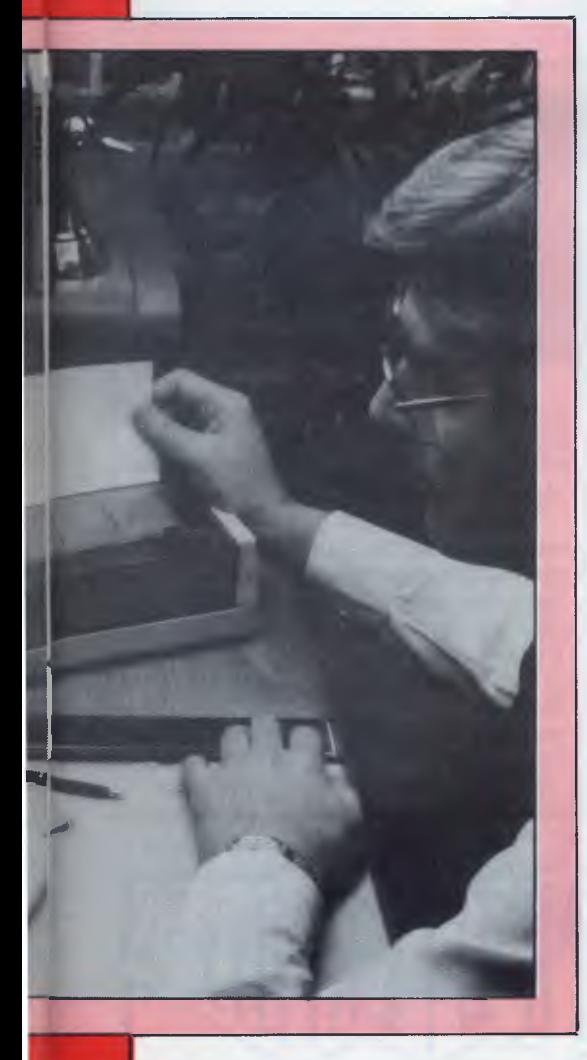

interruption, as they tend to overheat their electromagnetic mechanisms. Needless to say, the same cannot happen to an ink jet such as the 2225.

The 2225 supports 128 printable characters, and includes escape sequences to control bolding, underlining, pitch, line spacing, page length, text length, wrap around, bi-directionality, and a debugging mode which prints the control sequences instead of doing them. These commands are sufficient for most users of the printer, but do lack some of the facilities found on other "dot matrix" printers, such as font selection, letter quality mode, font definition and double height characters. A 1000 byte input buffer is included which greatly speeds most screen dumps.

Changing the print head is childs play. A simple lever releases the cartridge allowing it to be removed using two fingers. The new cartridge can then be slipped in and the level secured. No problems at all. The cartridge stores the ink in a small bladder which collapses as the ink is used up, so it is possible to visually inspect the amount of ink remaining. The only maintenance required on a regular basis is cleaning the contacts between the cartridge and the rest of the printer, as a dirty contact can cause one of the print lines to be deactivated, thereby causing a white line through all your output. This can be performed using a tissue and yields immediate results.

The printer itself looks more like one of those 'el-cheapo' printers available for those 'el-cheapo' home games computers. Its physical dimensions are only 206mm x 292mm x 89mm and it weighs in at 3.3 kg. Quite simply, the 2225 can afford to look puny since it does not contain all the whirring bits of the average impact dot matrix printer. Don't judge a printer by its physical stature — the 2225 is just as good as any of its more chunky impact counterparts —it just uses smarter technology.

## **But**

The 2225 ink jet printer seemed to be the best of everything to me. It appeared to have all the desirable features of a dot matrix impact printer as well as the one desirable feature of thermal printers (quiet operation) without the need for that silly thermal paper. However, HP do recommend that you use the approved "ThinkJet" paper in the printer, which apparently is more absorbent than normal paper. So I tried using several varieties of "Non-ThinkJet" paper, ranging from high quality computer stationery to a sheet off an old writing pad. The result in all cases was that the print darkness was greatly reduced. Indeed, the output looked like a normal impact printer whose ribbon had reached the end of its life. The best result was achieved by using the old writing paper.

The "ThinkJet" paper is not anything like thermal paper — it is just normal paper which happens to work very well with the 2225. This presents no great problem unless you are planning to use the 2225 on preprinted stationery or on letterheads. The best course of action might be to wander into HP with a few

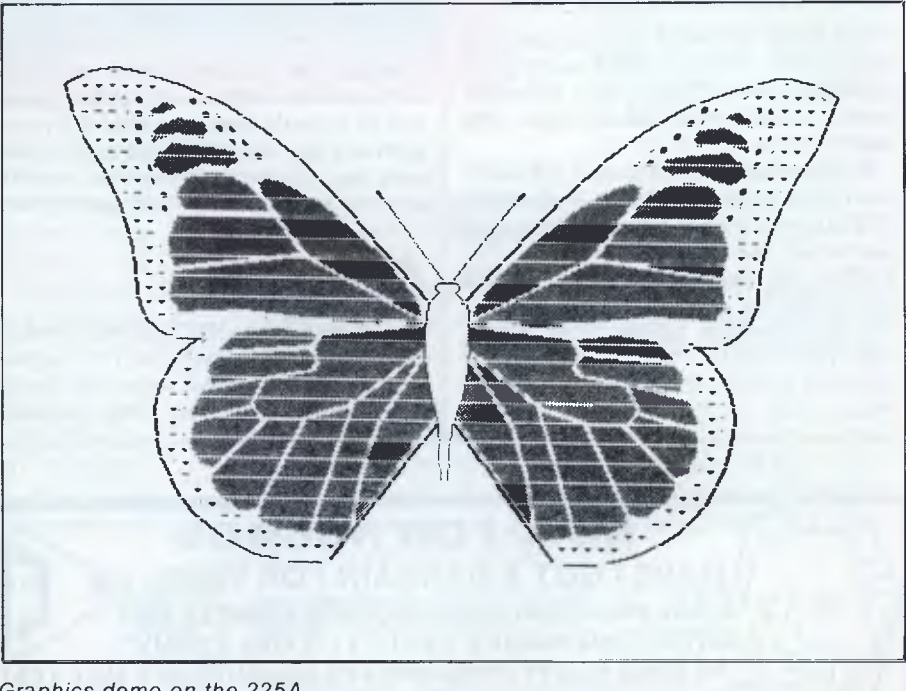

*Graphics demo on the 225A* 

```
CHARACTER SETS 
1.1,1V1-541,8%'44'4VIA5ARWA/kWAVAVt !"#$%&'()*+, -./0123455789:;‹,=>?@ABCDEFGHIJKLMNO 
PORSTUVWXYZ[\]"_'abcdefohijklmnoporstuvwxyz{1}~<mark>@M&&&&&Q&\LY&&&&q&&</mark>Q&Q
                              ^\circCcNAi\,i\,0\,E¥<code>Af</code>¢aeodaeodaeodaeodAi\,0ÆaiøæAi0UE\,i<code>BOAA\,a\,Bd\,f<code>IoOO68S</code>s<code>ÚY</code> \,</code>
Pb -\frac{1}{4}\frac{1}{2}\triangleq \triangle \leq \leq \leq \geq \leq \leqMR&&&&&&&\&&&&&&&&&&&&&&&&&\\#+.-./0123456789:;(=)?@ABCDEFGHIJKLMNO
PORSTUVWXYZ[\]^_'abcdefohijklmnopqrstuvwxyz{|}~∎<u>%%%&&&&&&&&&&&&&&&&&&&&&&&&&</u>&&&&<br>|AACCEII´`*"~OO£~ *CcNñi¿Ö£¥§£¢äẽôûáéóúàèòùäëöüAi0ÆåiøæÄiÖÜÉïRÓAÃãÐd1tÓ∩ÕõššúŶ⊽
```
 $^{\circ}$ CcNni $\iota$ O£¥§f¢aeouaeouaeouaeouAi0kaiøæniÖUEiBOAAaDdIt60068sUYv

*Sample printout on HP's recommended stationery* 

 $\Phi$  -4420(a):

```
CHARACTER SETS 
1,1AVI-Ent.YO,WAVAPAMAtkErAAAV,W-t 1"#$%&Y)*+ -./0123455739,7@ABCDEFGHIJKLMNO 
PORSTUVWXYZ[\]" abcdefohijklmnoparstuvwxyz{|)" Natts Standary Porsisquate Carsters
 AAEEEII<sup>aaa</sup>dde<sup>4</sup> conhibeachaeaddae6daeodaeodAi0fáidaeAidUEi80AAa9dII0006550Yv
P<sub>h</sub>-\frac{1}{3}\frac{1}{3} \triangleq \triangle \langle = \rangle \pmV.,Wi0.-EA"4r-WiRRWVWh9A,IEr,311 1"#$%V()*+,-./0123456789:;(=)?@ABCDEFGHIJKLMNO 
PORSTUVWXYZE\l"_'abcdefohiiklmnopgrstuvwxyz{:1-11Y 
 AAEEEII<sup>:</sup> iivot = 'ççÑñi¿Ö£¥§f¢äëöüaéóúaeouAiØÆaiøæÄiÖÜEïBÖAÄäÐditÓÖŐőŠšÚŸy
P_P -\frac{1}{4}\frac{1}{2}a\Omega(x) \pm 1
```
*And what it looks like if you go for garden variety stock* 

sheets of your favourite paper and see how well it works. Certainly if you are only planning on using plain paper, or do not mind lighter printing, then this special paper requirement is not a problem — it just means that from now on you buy your computer stationery from HP.

# **For the non-HPers**

The 2225A connects to your machine via the trusty HP-IB, which is a very good method of connecting devices, but is not overly popular with IBM or Apple this year.

For those of you who do not use some form of HP machine, HP also produce the 2225C, which connects via a standard Centronics parallel printer port. The 2225C can provide emulation of the Epson MX-80 and MX-100 as well as the IBM graphics printer. This means that your current word processor or graphics system should be capable of driving the 2225C correctly. Unfor-

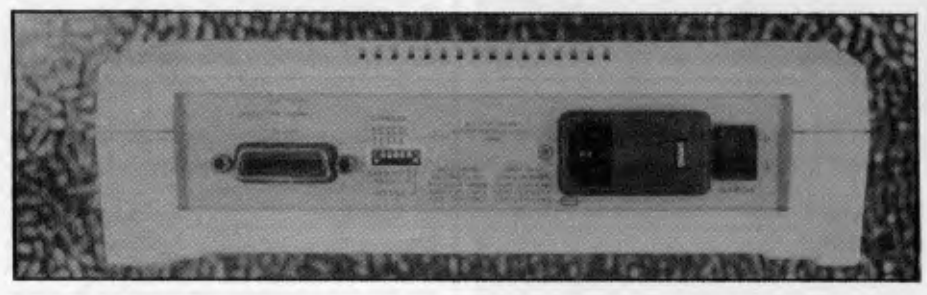

*Rear view of the 'jet' printer* 

tunately, the documentation on these compatibility modes was rather sparse, and so it would always be best to try your software on the 2225C first, just to make sure your graphics system is not sending any unusual Epson control sequences.

# **Conclusion**

Unfortunately, the HP2225 was secured by bolts requiring a special HP unscrewing implement, so we were not able to get inside the box. The external impressions are that the 2225 is a rugged, well put together machine and should present no reliability problems.

The print speed is good, the noise is excellent and the print quality is adequate. It would be nice if it could perform letter quality output, but who knows, HP may decide to expand their range of ink jet printers. I certainly hope so.

Most importantly, the price is one of its features — just \$684 plus sales tax makes it a cost effective alternative to impact printing.

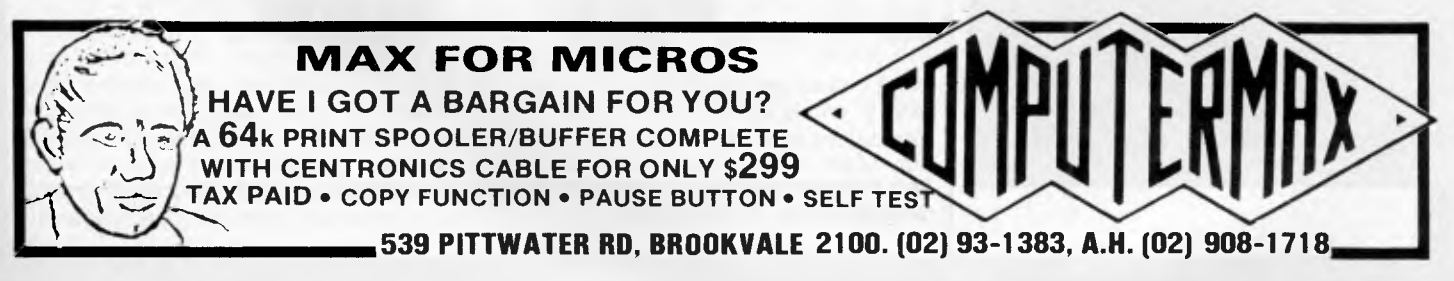

#### **FRAMEWORK**

Framework° is the first of a new generation of products that goes beyond today's integrated spreadsheets. It is an order of magnitude better than the original integrated products and windows.

The heart of Framework is a unique "frames" technology. Frames are actually self-contained, inter-related displays that can be nested, resized and relocated anywhere on the screen. Frames bring new flexibility to the way information is created and managed with a PC. With this truly three-dimensional design, the user can create infinite logical hierarchies of information, leading to as deep a level of complexity as needed for the task at hand. There is no limit to the number of frames that are active in the system. Framework's

user interface is one of<br>the most elegant elegant designs yet conceived.

## **Word Processing**

Framework's processor is dynamite! It gives users the choice of frame or fullscreen viewing of documents, multiple margins within a single file, automatic justification and repagination, header/ footers, page numbers and more. The streamlined menu system helps new users get started in a hurry and "shorthand" commands help veterans work even faster.

#### **Outlining**

The innovative and very powerful outline processor can be used as a standalone organizer or as a companion to the word processor. Using this outline mode, single ideas can be quickly

captured and then expanded into fuller concepts and solutions. Any outline-frame or subheading within an outline can be instantly expanded to include text, spreadsheets, graphs or databases. Finally, with Framework, your PC is truly a thinking machine.

#### **Database**

Framework's database system can be learned quickly and put through its paces effortlessly because most commands are common throughout the entire program. Framework itself will handle most of your analytical information

management needs, and if very large data handling is required, Framework is fully compatible with dBASE Il®,

#### **Spreadsheet**

Spreadsheets are simple to create, use traditional row/column or English-language cell addresses, can be linked to automatically update other files based on cell data and have an exclusive international numerics feature that will change entries to accurately reflect changes in currency denominations including the placement of commas and decimal points.

#### **Graphics**

The graphics portion of Framework has been designed to produce exceptional charts and graphs on standard monochrome monitors. Six of the most frequently used business graphs are built-in and can be automatically drawn and updated from data in spreadsheets and database files.

#### **DOS Access**

The new DOS access capability allows any user to actually run other PCDOS software inside Framework. This allows users to gather data from other programs without quitting Framework. It will be of great help to people who frequently shuttle between programs and to businesses who perform frequent interchange of programs or data with larger systems.

#### **Custom Applications**

Framework comes complete with its own programming language. Users can begin writing their own custom packages or use software developers right away. In addition, dealers will continue to receive the excellent support that

has helped make Ashton-Tate the front-runner in the software industry with dBASE II and FRIDAY!

#### **Hardware**

Framework will run on the IBM PC, PC XT and all compatibles. It requires just 256K RAM and dual 360Kb floppy disk drives with monochrome display.

#### **Availability**

Framework will be available in Australia from the end of July. Contact your dealer end-June for more details or write to the Master Distributor, ARCOM Pacific, Freepost 2 (no stamp required), P.O. Box 13, Clayfield, Old. 4011.

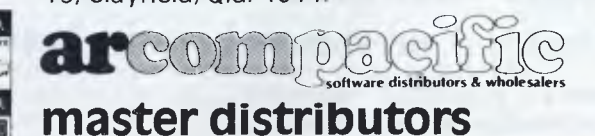

**dBASEII & Framework are registered trade marks of Ashton-Tate. IBM products are the registered names of International Business Machines.** 

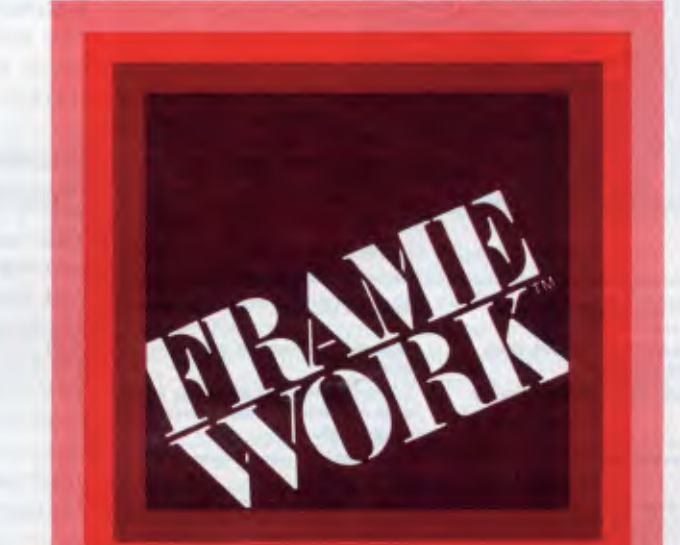

**ASHTON TATS** 

# **Knowledge Manager: The software that keeps on growing .**

# **For people who just can't get enough of a good thing**

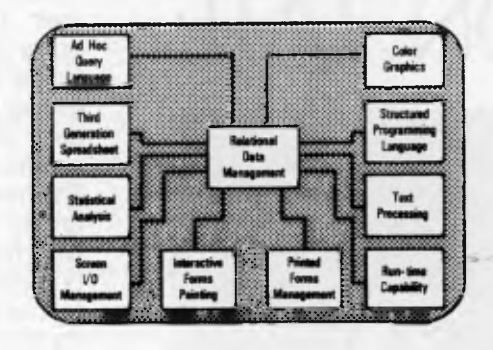

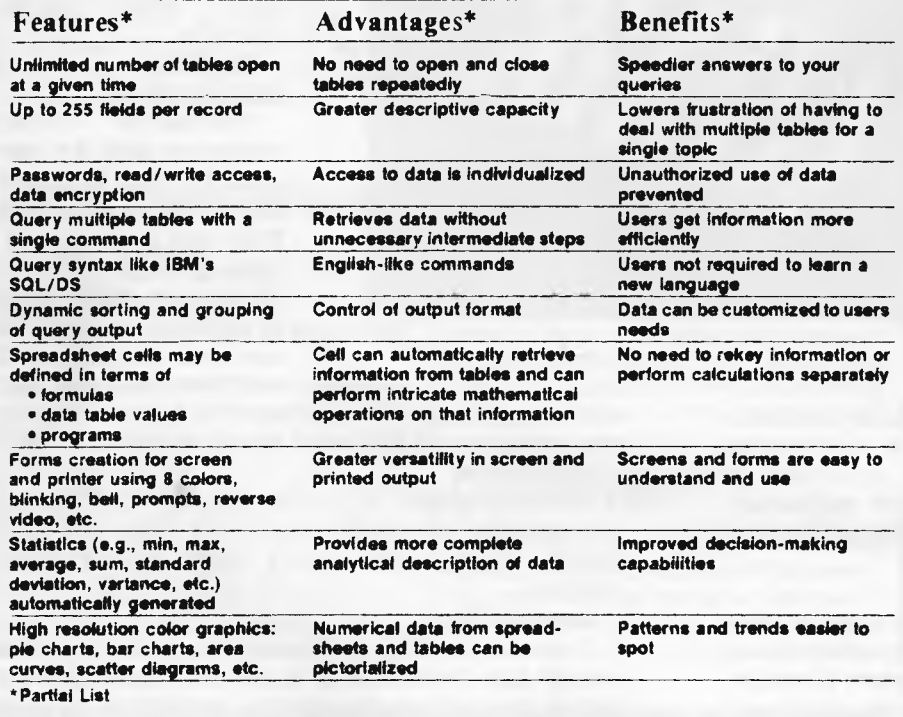

## **Whether your needs are simple... intricate...or somewhere in between**

**Chances are you won't find a job the Knowledge Manager can't do.** 

FORMERLY TRADING AS MICRO DATA BASE SYSTEMS

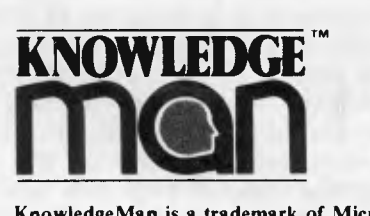

**KnowledgeMan is a trademark of Micro Data Base Systems, Inc.; SQL/DS of IBM.** 

**We help a lot of different people solve a lot of different problems:**  from the simplest to the most complex...from mailing lists to integrated accounting, from preparing tax returns to order entry. Whether you need help saving money or making it, the Knowledge Manager can help you manage your information better than any other micro software package.

#### **Quality Software for Quality Results**

You can start just as simply as you want and grow just as fast as you like. The Knowledge Manager's powerful commands are always ready when you are. You get quick results, improved productivity, accurate information, custom tailored to meet your needs. The Knowledge Manager lets you use your information, when you want it and in the way you want it.

#### **Reliable and Comprehensive**

The Knowledge Manager is built to last. You can start with the Beginner's Guide, or run right through the instruction manual to advanced data management commands.

**Dealer inquiries invited.** 

For Further Information contact:

**DATABASE MANAGEMENT SERVICES Box 62, Brighton, Vic 3186 Telephone: (03) 523 5947** 

*Helena Siedlecka discovers a talent for design using Penguin's new graphics package for the Apple.* 

**Apple's Instant Artist** 

For Apple users who've found that tasks 1 always seem to need more graphics facilities than one has on tap, the Complete Graphics System from Penguin Software is now available in Australia.

A set of versatile graphics utilities designed for programmers and nonprogrammers alike, it contains almost everything needed to draw pictures, graphs, plans, maps and perspectives.

# **Presentation**

The disk and manual come in a slim foam-packed cardboard box with a wraparound cover the size of a thick paperback. The front cover shows a smart airbrush illustration and the back cover's tempting screen shot of the palette describes what you can do.

The otherwise dull parts of the documentation have been made lighthearted and amusing. For example, cartoons on the disk sleeve remind you NOT to store your disk at the bottom of the budgie's cage, in the toaster, in the back pocket of your jeans, and so on.

## **Features**

This new version of the Complete Graphics System II combines various programs, all compatible with their brothers and sisters in the Penguin series. Using this system you can design a house in 3D and look at it from any angle, paint it in 100 colours with 96 brushes, add text, turn it upside down, and more.

However, the title, Complete Graphics System, might be an overstatement, since it lacks a printout facility, and animation. This is because these are complex functions, best handled by other, more specialised programs.

Any graphics created with the system can be printed using the Paper Graphics program, or made into presentations using the presentation system, Transitions. Animations can be added with The Graphics Magician.

It's compatible for use with a paddle, joystick, trackball and touch tablets such as the Koala Pad. It also supports the new Apple Mouse, as well as the Apple Graphics Tablet. But if you don't have any of these you can still use the keyboard.

## **In use**

Since the disk is copyable, it is best to work with a copy and keep the original in a safe place. Placing a copy of the master in the disk drive and turning on gets you to the Main Menu.

Depending on the type of input device you have you type a number from 1 to 4. From here you can choose the drawing facility you need. But it's a good idea to first check the disk-access defaults; the program- and data-disks can be redefined. The usual way is to type 1 or 2 but this would be a mistake here, causing problems later, such as a DOS Syntax Error. The correct procedure is to type D1 and D2 if you have two disk drives, or D1 if you have one drive. A more intelligent parsing routine would be an idea. Of course, you can add this, since it's an unprotected program.

To test the capabilities of this package, I elected to design a computer graphics work station, with shelves for books, monitors, a printer and so on, starting with a 3D wire model.

As my preferred input device is a Bit Pad, I typed in 2 and selected the 3D Panel Creator from the Main Menu by typing P. This option enables you to construct your design in 2D as flat panels which are saved in a 3D format. To see them on the screen assembled as a 3D image, they are loaded into the 3D Viewing Program. Editing can be done using the 3D Point Editor program.

With the 3D Panel Creator, you can recreate an object of specific size by setting the scale on the screen. The scale can be altered by changing the distance between the two dots on the screen.

You can only use the keyboard to draw in this option. That seems limiting if you have grown accustomed to touch tablets or similar devices. However, you could also add alternative input devices, such as a light pen, which may be the only advanced pointer-device which isn't supported.

Drawing every flat surface of the work station, filling in all the details and reassembling it in 3D to scale would be quite complicated and time-consuming, in spite of the simplicity and efficiency of the program. So instead I decided to experiment with the colour palette.

To get out of the 3D Panel Creater I pressed M which brought me back to the Main Menu. Keying in the numberforthe Bit Pad allows access to the drawing screen and colour palette. Input device controls consist of single key press commands even a gorilla would find simple.

Pressing the spacebar flips between the colour palette and the drawing screen. If you want any drawing functions displayed alongside the palette, you point at it using your input device, which controls little arrows on the screen.

Penguin has made the most of the six primary Apple colours by texturing small areas with a variety of coarse to fine patterns, creating lighter and darker tones. In my dabblings I found these textures particularly effective for landscaping, and I imagine they would be ideal for use in graphs, maps, architectural symbols or any graphic work that does not have too much detail, or requires hatching.

I used a variety of small and large brushes from the 96 brush screen and as in normal painting it is best to start from the back and work forward, using broad strokes to lay down the base colours, later picking out the details with a small brush. Results can be achieved quickly and easily.

# **Conclusion**

The Complete Graphics System's comparatively-sophisticated set of facilities would take months to fully explore. It would be useful to a commercial artist for anything not too detailed, and is well ahead of comparable packages in this price range (\$99.95). Add the related Penguin programs, and you'll be well away, and at reasonable cost.

Penguin Software is distributed in Australia by Imagineering.

# **In the realm of computer learning and imagination, there is nothing like a touch of genius.**

# **p**<sup>*from Chalkboard*</sup> **p ad**

# **The touch of genius**

PowerPad is the revolutionary new 30 cm x 30 cm touch-sensitive surface that lets you bypass your home computer keyboard. Just touch PowerPad and watch your ideas appear on the screen in living colour.

PowerPad is a drawing pad, a multi-coloured canvas, a piano keyboard, a jigsaw puzzle, a gameboard. It stimulates and reinforces creativity for users of any age. PowerPad turns your computer into an entertaining, learning experience.

Available for Commodore, Apple and Atari home computers.

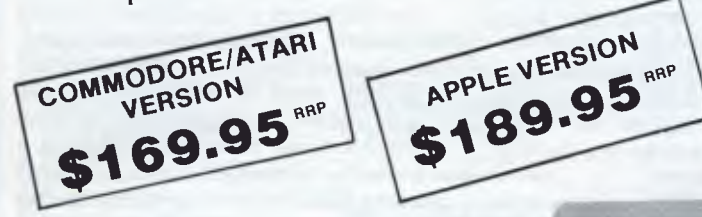

**n** 

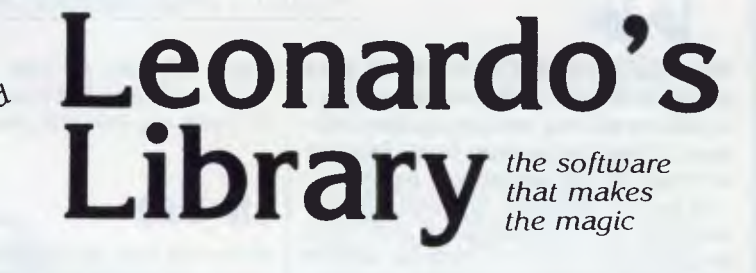

Leonardo's Library, Chalkboard's revolutionary approach to software is structured to provide an entertaining, innovative entrance into the worlds of visual arts, music, mathematics, science, language arts, and social studies. Five strands within each subject area explore the ideas of similarities, patterns, interaction, change and evolution.

Each package includes software in either cartridge or disk format, as well as a tough plastic overlay that is imprinted with each product's unique function buttons and a manual describing a number of learning activities.

**Ask to see a demonstration of PowerPad at your nearest computer retailer:** 

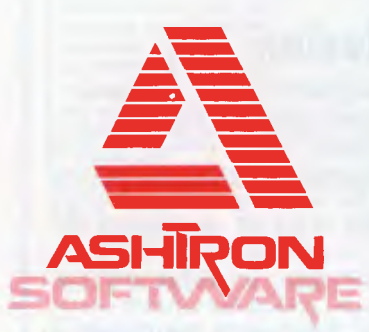

PO Box 579 Gosford, NSW 2250 Phone: (043) 28 3555

# **LANGUAGES**

T E **A** C H **YOURSELF ASSEMBLER** 

*Paul Overaa continues his series on assembly language programming with a general discussion of arithmetic operations.* 

*This is part five of APC's Teach Yourself Assembler series. It's unique in using Basic as its point of reference, and avoiding the 'drop you in it' approach often used on this subject. Three processors, the Z80, 6502 and 8080 are covered in detail, but enough information is provided to enable users of other processors to follow the course. Copies of earlier articles in the series, which started in March 1984, may be obtained from our Back Issues dept.* 

The 8-bit processors, such as the Z80, 8080 and 6502, have instructions to perform only elementary addition and subtraction. To provide anything more sophisticated requires us to program the more complex procedures in terms of these simple operations. This month we look at some general ideas, then next month we'll relate this to assembly language routines.

We 'take for granted' the facilities offered by high level languages for adding, subtracting, multiplying and dividing, and an appreciation of how languages, such as Basic, actually perform the 'arithmetic' is useful for gaining insight into the problems involved when providing such facilities. Our first job is to look, in a general sense, at the way we represent numbers inside a computer.

# **Integers**

With the eight bits of a single byte we can represent numbers from 00000000 Binary to  $11111111$  Binary  $-$  that is, from 0 to 255 decimal. To represent larger numbers we must use 'more bits'. By using two bytes for the representation we can deal with integer numbers up to the value 65536 (1111 1111 1111 1111 Binary). The magnitude of a number that can be represented in this way is therefore limited by the number of bytes we choose to assign to its representation. This form of representation is called 'unsigned binary'. To allow for the occurrence of negative numbers it is necessary to make provisions within the representation of the number to indicate whether it is positive or negative. This can be done by using one bit as a 'sign' bit. By convention, we use the most significant bit, the left-hand bit. It is set to zero to represent a positive number and to 1 to indicate a negative number. An 8 bit 'signed binary' number will therefore have only seven bits for the numerical value. For example, Decimal 5, which is 101 Binary, can be represented as follows:

 $+5$  Signed binary form  $= 0$  0000101  $-5$  Signed binary form  $= 1,0000101$ 

$$
\hat{1}
$$

*(Leading bit used to represent the sign of the number — separated for clarity only.)* 

By using a suitable number of bytes, and using one bit as a sign bit, we can represent both positive and negative numbers of any magnitude. Are our problems of representation over? If we just wanted to represent the numbers, then yes. The problem is that we want to manipulate them (add, subtract, and so on). We'll first add two positive numbers, 4 and 5, as an example: +4 is 00000100 00000101

Result 00001001 represents 9 (which is correct).

Now we try adding the two numbers  $-4$  and  $+5$ :

- —4 is 10000100
- +5 is 00000101

Result 10001001 represents-9 (which is incorrect).

The correct result is  $+1$ , so clearly a problem exists with the representation, or the way we are using it. The solution lies in using 'two's complement' representation. In this form, positive numbers are represented in the usual signed binary form. The difference lies in the representation of the negative numbers. We take the 'unsigned binary' form and complement it: turn all the 1s into Os and Os into 1 s (often called the 'ones' complement' form). Having done this, we add 1 to the result to obtain the final 'two's complement' representation. It can be shown that by using this representation, the results of arithmetic operations, including the sign, come out correctly.

Here are some examples to outline the general idea. Let's try the addition of —4 to +5 again. +5, being a positive number, is represented in usual signed binary form but we must convert-4 to its two's complement in the manner described above. We represent the number in binary form, complement it, and add 1 to the complement. When the correct representation has been obtained, retry the example and check the result. The details are shown in Fig 1.

One of the 'rules' of two's complement arithmetic is that the setting of the carry flag can safely be ignored.

If the magnitude of a result is too large to be expressed within the bits allotted for the representation of the numerical part of the number, it's possible for the sign bit to be changed accidentally. This is called 'overflow' and the effect is an incorrect result.

The most obvious cause of such an error is an 'internal carry' from bit6 to bit7, as the following example will show:

0 0111111 two's comp form of  $+63$ 0 1000001 two's comp form of +65

<sup>1</sup>*0000000*  1'

*(The 'sign' bit has been changed due to a carry from bit 6 to bit 7).* 

*Overflow can also occur when we add two negative numbers. In general, it occurs when the result cannot be expressed in the seven bits available. It is obviously useful to be able to detect such a condition and most processors, including the Z80 and 6502, have an 'overflow' flag* 

# **A CONSTELLATION<br>OF CHOICES**

**of your choice**  Need faster throughput for those long spreadsheets or

**EQMPATIBLE TOP THE JOb** 

near letter quality for a report or proposal? What about firing off some program listings — or even homework? For all jobs, for all people — get STAR Power.

NOW WITH

GEMINI-Best-selling 120 cps model for both home and business applications. Tractor feed, friction feed, roll paper, and full graphics all standard. Economical. Reliable. Compatible.

**DELTA-Rugged assistance for when the job demands** more. 160 characters per second fast, Delta solves small and large business needs. More buffer (8K), more interface (both serial and parallel) — less dollar.

**PRINTERS FOR** 

**PERSONAL COMPUTERS** 

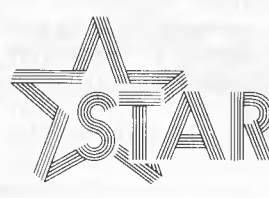

RADIX-The Powerhouse. Feature-packed Radix prints at the speed of light (200 cps) but slows down to excellent near letter quality resolution for when looks count. Tear-off edge and semi-automatic sheet feed included with standard model.

 $s$ it our

**BRBBB** 

show

All models available in two sizes — 10 and 15 inch.

\*Recommended Retail Price

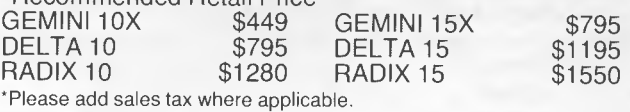

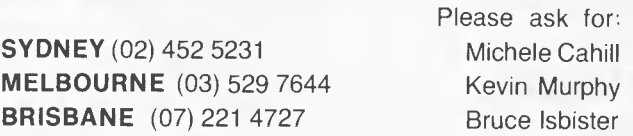

Distributed by: **Case Communication Systems Ltd.**  1-3 Rodborough Road Frenchs Forest NSW 2086

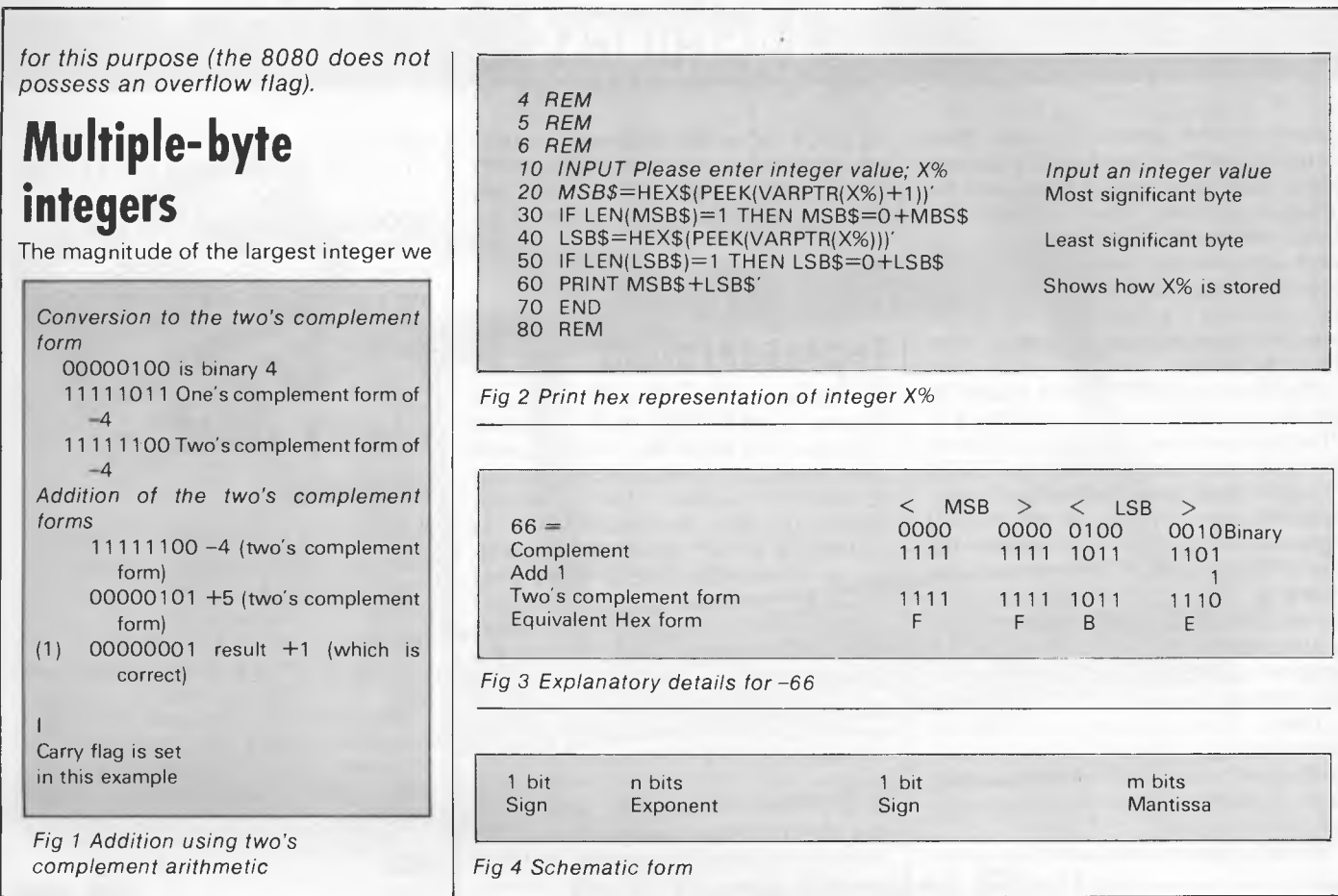

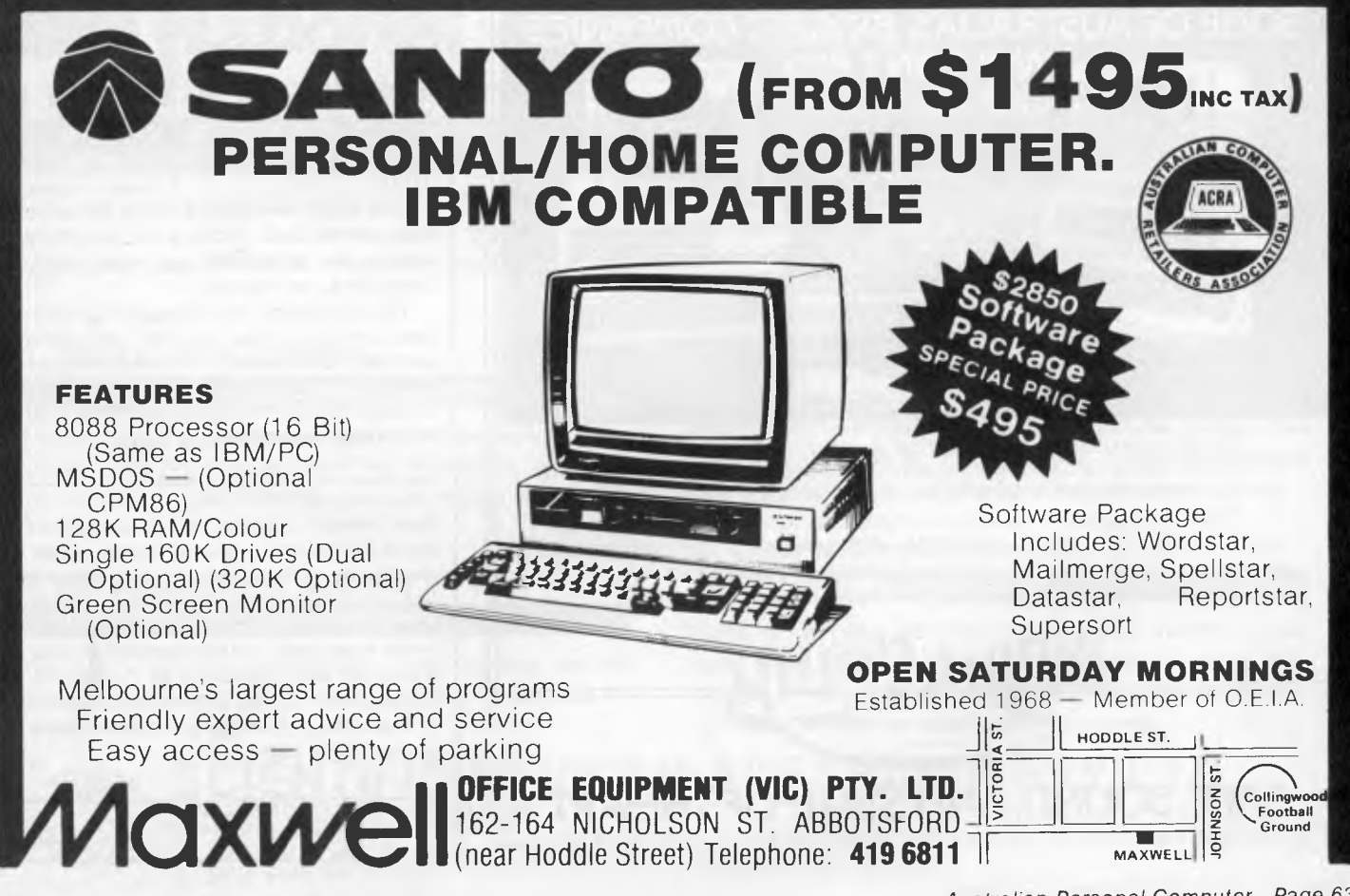

# **LANGUAGES**

can represent is governed by the number of bytes used. We can show this by looking at how Microsoft's Basic stores the 'integer variables'. When you write the Basic statement LET  $X\% = 10$ , the per cent sign indicates that an integer variable, x%, is being assigned the value 10. Can we write a program to look at the internal representation of such a number? Yes, easily.

li

The function VARPTR(X%) is used to obtain the address of the variable X%. This byte, and the contents of the following byte, are examined using the PEEK() function (after prior translation to hexadecimal form by use of the HEX\$() function). For hex numbers less than 16, the HEX\$() function returns only one character (for example, F rather than OF), so we add the '0' to such numbers from within the program. The program in Fig 2 asks for an integer value and prints the hex form of the internal representation.

(Note: The function VARPTR(), an abbreviation of 'variable pointer', is normally used to pass addresses of variables from a Basic program to an assembly language routine).

If this program is run with the number

**15,** 000F will be obtained, which corresponds to the binary number 0000 0000 0000 1111. With -66, you will get FFBE - Fig 3 shows the reason why.

# **Floating point representation**

The representation of wide ranges of decimal numbers has its own special problems. The usual way of coping with wide variations in magnitude is to use<br>scientific notation. For example. scientific notation. 26063.15 can be represented as  $2.606315 \times 10^4$ , or  $-0.000003415$ can be written-3.415  $\times$  10<sup>-6</sup>. This gives a clue to providing a similar computer representation. We need to reserve bits for the mantissa, and further bits for the exponent. We also need to indicate the signs of each part of the number. In scientific notation, we 'normalise' the number by moving the decimal point to a position where the, mantissa takes a value between 1 and 9.999. It transpires that for floating point representation, it's better to move the 'binary point' to the far

left of the number:

111.1101 is represented as .1111101  $\times 2^3$ 

.0000111 is represented as .111  $\times$  2<sup>-4</sup> The general floating point format is based on a schematic form, m and n varying according to the number of bits chosen. Fig 4 illustrates the essential idea.

# **Binary coded decimal**

For some applications, it is necessary to have complete numerical accuracy. An often quoted example is the use of computers in accountancy. For these applications, an alternative representation called 'binary coded decimal', or 'BCD', is sometimes used.

The principle is to code each digit separately, using as many bits as necessary. Each digit requires four bits<br>with some combinations being combinations being unused:

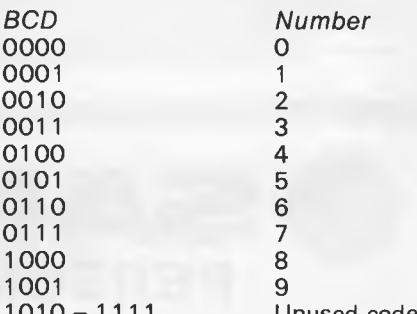

1010- 1111 Unused codes Two digits are packed into each byte, thus the amount of space a number will require is dependent on how many characters are present.

The advantage of representing numbers in this way is that complete accuracy is obtained. The disadvantages are firstly, that more memory is required to store the numbers and secondly, that arithmetic operations are slower.

*Next month: Having briefly described some of the more common ways of representing numbers within a computer, we turn our attention to simple routines that use some of the forms we have discussed. In the meantime, try this experiment: take a number and multiply is by 2, 4 and 8. Express the number and all the products in their binary form. What do you notice about the bit patterns?* 

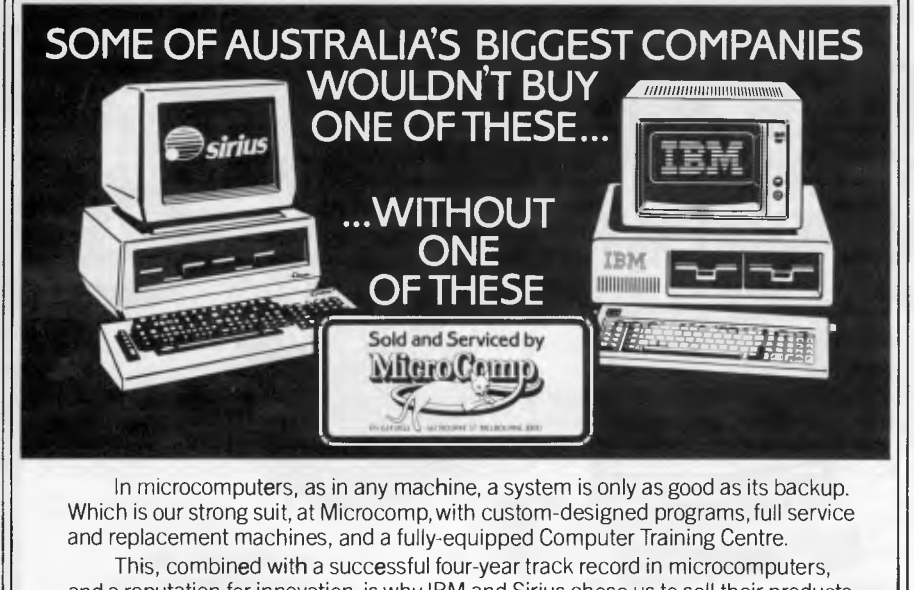

and a reputation for innovation, is why IBM and Sirius chose us to sell their products, and why you should request a copy of our Corporate Account Support Policy. It makes very encouraging reading.

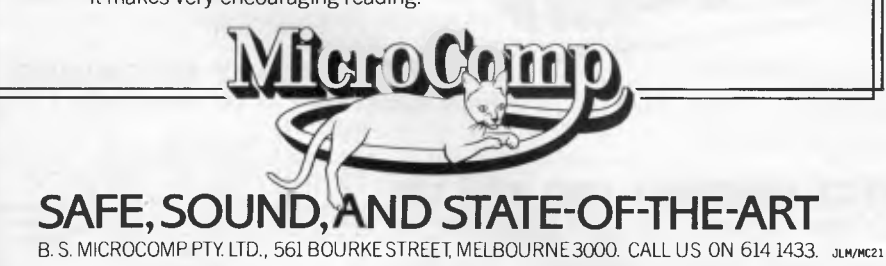

# **8 PEN MULTI COLOR PLOTTER at an affordable price**

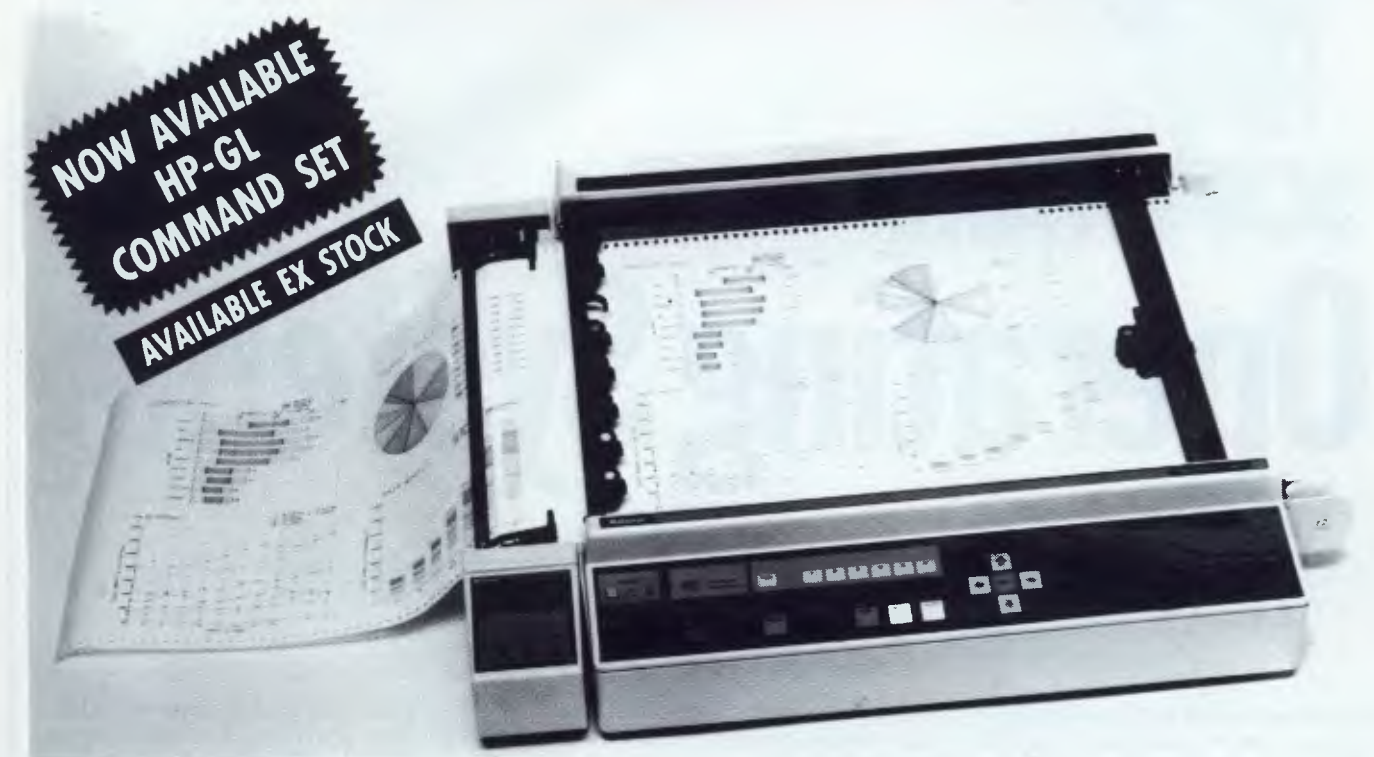

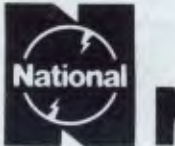

# **National** *PHONE* **VP 6802A**

# **A-3 Type Digital Plotter**

#### **1. MULTICOLOR HIGH SPEED PLOTTING**

**EIGHT COLOR GRAPHICS AT 450mm/sec (18** inch/sec)

The high plotting speed of 450mm/sec (18 inch/sec), the variety of pens (fiber, ball point, plastic tip) and colors allow great versatility in the creation of graphs.

#### **2. SIMPLE PROGRAMMING A VARIETY OF INTELLIGENT FUNCTIONS**

The high level of intelligence built into this Digital Plotter greatly simplifies the programming required to generate the complicated engineering drawings or business charts.

#### **3. RELIABLE PAPER SECURITY ELECTROSTATIC PAPER HOLDING**

The highly reliable, electrostatic paper-holding method guarantees secure paper holding, which is applied by simple switch operation.

#### **4. QUIET MOVEMENT AND SAFETY**

DESIGN **CONSIDERATION ON MECHANICAL CONSTRUCTION AND SOFTWARE PLUS PROTECTIVE COVER** 

The detachable plastic cover assures durability and safety while suppressing the movement noise substantially.

#### **5. CONTINUOUS PLOTTING AUTOMATIC CHART ADVANCE "OPTION"**

By combining the automatic chart advance option, this plotter can function in a tollaly unattended mode. This makes it possible to build up fully automatic drawing system which does not need any human care.

#### **6. COMPUTER INTERFACES THREE TYPES**

Eight bit parallel, RS-232-C and GP-IB interfaces are able with VP-6802A. The above interfaces allow the plotter to be used as a computer graphics device as well as an instrumentation graphics device.

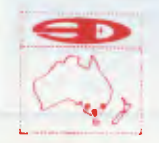

4E1E> **SCIENTIFIC DEVICES AUSTRALIA PTY LTD ROAD. SOUTH OAKLEIGH. PHONE: 579 3622** 31 HALSEY ROAD, ELIZABETH EAST, S.A. 5112 PHONE: 255 6575 559A WILLOUGHBY ROAD, WILLOUGHBY, N.S.W. 2068 PHONE: 95 2064

# **ARE Operating Systems**

*Eric Bagshaw continues the third part of our operating system overview which focuses on the practical merits of various systems.* 

In this last part of the *APC* operating system trilogy, we will concentrate on the practical use of the more common systems, covering accurate listings, the facilities available, and any idiosyncrasies.

As these are provided primarily for the end user, we will not cover the system utilities such as debugging tools, assemblers or complex text editors; neither will

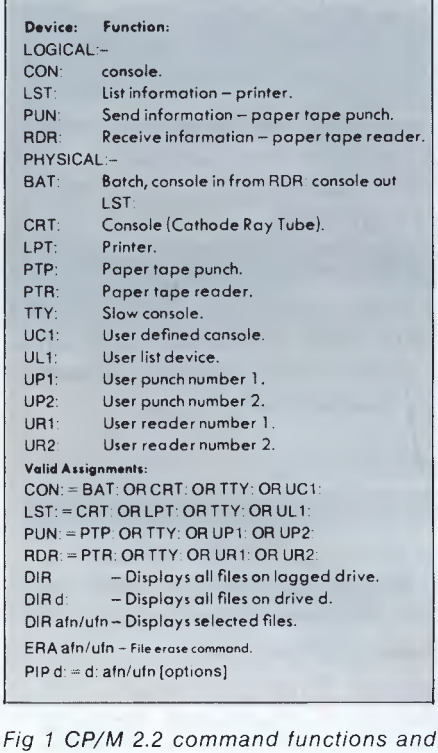

*assignments* 

we go into great detail on the language like facilities provided by certain operating systems.

In some computers, the language (usually Basic) and the operating system are intermingled, and the divisions between the two blurred; the PET and the Apple being well known examples of this aspect. The reason for this is that the language is an integral part of the machine, usually in ROM, and not loaded from disk.

In the next issue we will be printing conversion tables which summarise and provide a quick reference of the popular features that are commonly required. The following text will cover each operating system in turn and detail the features I

provided concentrating on those not covered in the tables and those that need greater amplification. A list of abbreviations are provided to enable compact text and tables to be produced.

# **Apple**

The DOS 3.3 operating system of the Apple is a simple system having a small number of commands. The machine has a unique 'slot, 'drive' and 'volume' disk accessing technique. The unit itself has a simple bus — the disk controller card can be in any of these seven sockets or 'slots', and each card can support two

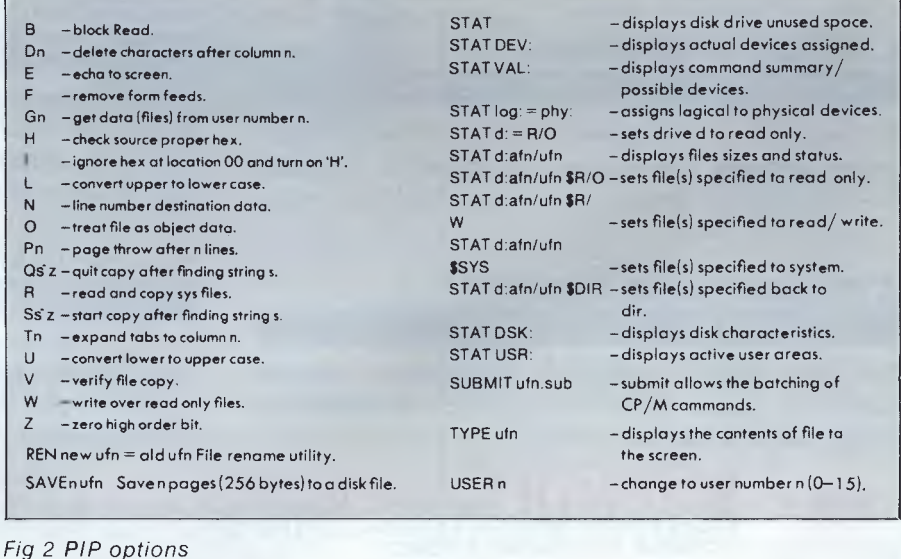

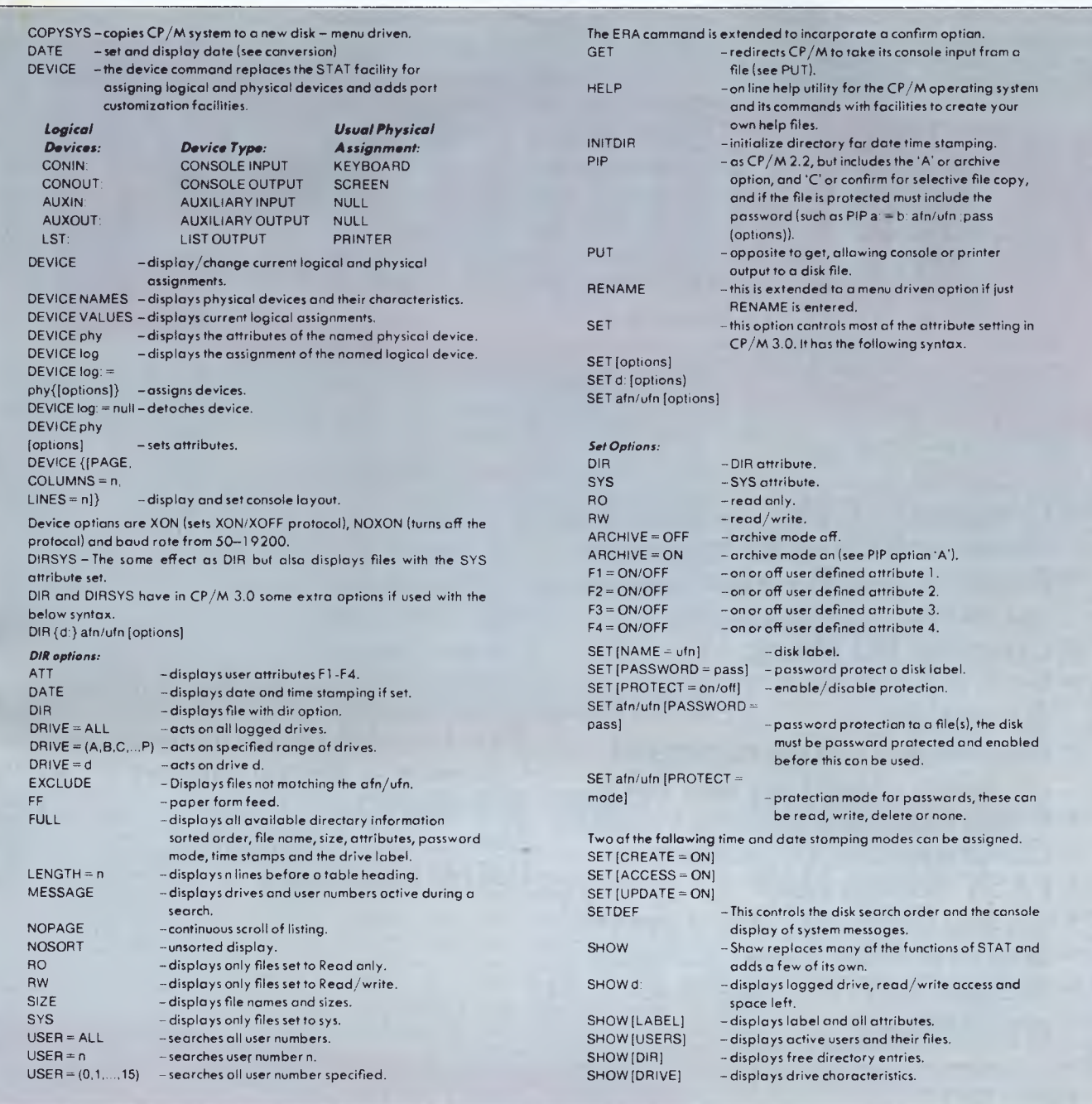

*Fig 3 CP/M 3.0 commands* 

drives. At initialisation (formatting), a label and 'volume' number can be applied. If the numbering is used it will have to be specified when sending some types of commands to the disk. The directory lists files according to their types; a summary is illustrated:

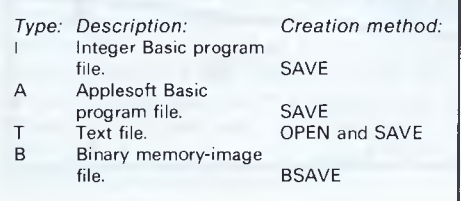

All the machines' main commands (INIT, CATALOG, RENAME and DELETE are covered in the conversion table. LOCK (and UNLOCK) is a simple delete protection, and is not a full password protection system. The two commands  $PR#n$  (directs output to a slot), and  $IN#n$ (directs input from a slot) offer simple device routing.

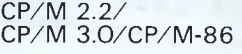

The single user/single tasking systems from Digital Research have many underlying similarities. "DIR" has the same basic effect across the whole

range; however in some varieties a command may have some extra facilities, CP/M 3.0 for example, expands this to the powerful DIR [FULL] option. A command may be replaced or enhanced — for example, the STAT command of CP/M 2.2 is superseded and expanded upon by the combination of SET and SHOW in CP/M 3.0. CP/M 2.2 is configured to have four logical devices, which perform conceptual functions — the user can address them without worrying about the inner workings (see Fig 1).

In addition there are 12 physical devices some of which wil! have been patched in with all the necessary and

# **HI-TECH C**<br>An Australian developed Z80 C Compile<br>that runs rings around the opposition. **An Australian developed Z80 C Composition** filer **the opposite runs around the opposite lines**

#### **Features:**

- Compiles Full V7 C including enums and structure operations
- Produces fast, compact code outperforms all competitors
- Complete I/O library
- Source for libraries included no royalties
- Easy to use one command compiles, assembles and links
- Powerful debugging tool included
- Command line I/O redirection
- FAST floating point
- Locally developed and supported
- Supports ROM-based software
- Includes MACRO assembler, linker and librarian

#### **System Requirements:**  Z80 CPU 56Kb RAM 200Kb Disk space CP/M 2.2

#### **Disk formats:**

- 8" SSSD \* Kaypro \*Osborne
- DEC Rainbow
- Others: enquire
- (\* \$5 surcharge on these formats)

Pricing: (all prices include tax) Compiler — limited support 12 Months full support Manual only (refundable) Post & Handling \$125 125 25 5

Availability: NOW **Availability: NOW**<br>(Watch for 8086 version soon)

**HI-TECH SOFTWARE P.O. Box 118, Eastwood, 2122. Ph. (02) 854-552** 

or any UNIX system

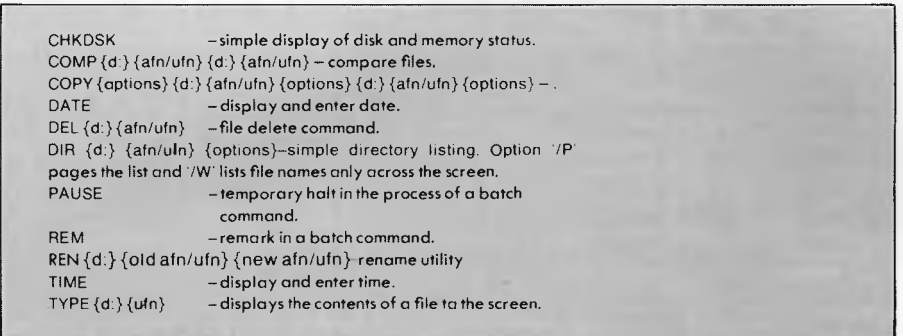

#### *Fig 4 MS/PC-DOS 1/2 commands*

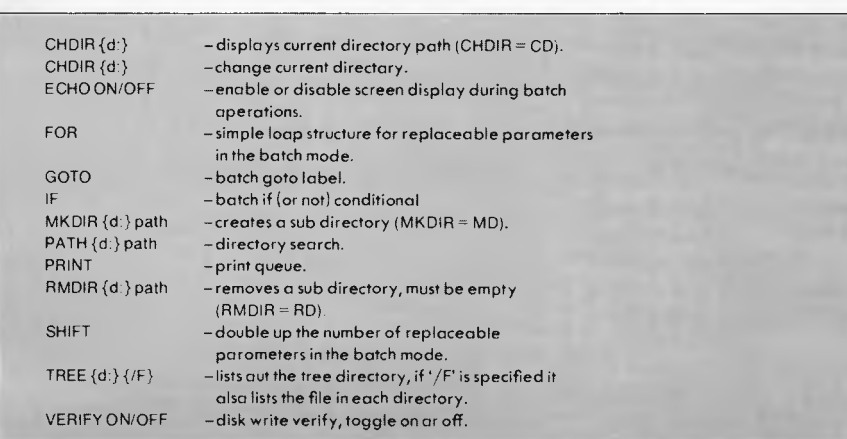

#### *Fig* 5 *Batch commands*

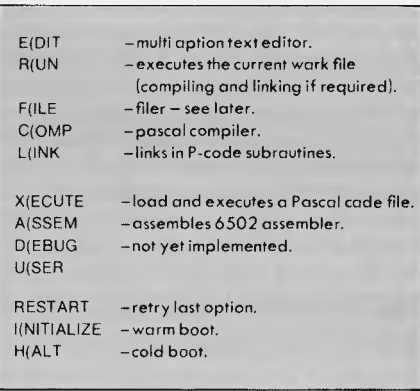

#### *Fig 6 P-System options*

complex driver routines for whatever communications are required, whether they be printer, terminal or other ports. Therefore, the user can assign a pair of devices, one logical and one physical, and communicate with the minimum of problems.

PIP, the Peripheral Interchange Program (which is in most installations), is only ever used in its simplest form, as a file copying tool; however, as its name implies, it can be used in many more powerful ways: it can send a file to a device, receive data from a device and convert it to a file, and, lastly, transfer from device to device. (A list of PIP options is given in Fig 2).

# **CP/M 3.0 (Plus)**

CP/M 3.0 (or CP/M Plus as it is also called) is the latest version of the 8-bit CP/M series following CP/M 2.2. It incorporates many improvements which bring it close to CP/M-86 and CCP/M, and some that set it apart. The basic DIR, ERA, PIP, REN, SUBMIT, TYPE and USER are the same; however, a number, such as DIR, are extended. In addition, some new commands are introduced, these are DIRSYS, COPYSYS, DATE, DEVICE, GET, HELP, INITDIR, PUT, SET, SETDEF and SHOW. We will cover each new command in turn after providing details of the extra options provided on the 'old' commands (given in Fig 3).

# **CP/M-86**

This has many similarities to the other CP/Ms; the equivalents are DIRS to DIR-SYS, COPYDISK to COPYSYS, and TOD to DATE. The following facilities have already been covered elsewhere. DIR, ERA, PIP, REN, SUBMIT, TYPE and USER.

#### **CCP/M**  Concurrent CP/M has many similarities

to **MP/M** and CP/M Plus. A number of extra commands in addition to the DIR, DATE, ERA, HELP, INITDIR, PIP, REN, SUBMIT, TYPE and USER have been added. These are:

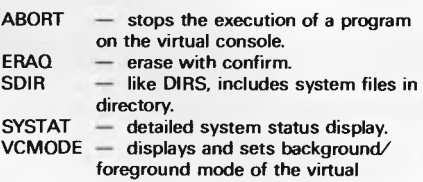

# **MP/M II**

consoles.

The main difference between the CP/M and **MP/M,** is that MP/M (Multi-Processing Monitor control program) is the former's multi-user brother. The first thing most users will notice is that the prompt is different. In a normal CP/M system the display fora user logged onto drive A would be:— A>; however, in the case of MP/M in addition to this, the area in which the user is logged is added; therefore a user on drive A in user area 5 would have the prompt:— 5A>. In addition to the facilities described, DIR, ERA, ERAO, PIP, REN, SDIR, SET, SHOW, STAT, SUBMIT, TYPE and USER MP/M has some extra programs and commands, these are presented later.

# **MS/PC-DOS 1/ MS/PC-DOS 2**

MS-DOS and PC-DOS are very similar, the only major differences being the machine specific commands, such as port attribute setting therefore these will be omitted from the discussion. To save space we will henceforth refer to both systems as MS-DOS. MS-DOS 1 is very similar to the basic versions of CP/M (2.2 and 86), but has fewer features.

# **MS/PC-DOS 2**

In addition to the commands (in Fig 4) MS-DOS 2 incorporates many Unix-like features and an extended batch facility. The directory now incorporates a Unix type tree structure, and therefore if a file is to be accessed which is not in the current (or working) directory then to find it a 'path name' must be provided. This path name must proceed any file name in command, if required. The path name consists of the sub directory name separated by a backslash 'N. If the line starts with the backslash then the path begins at the root (top most) directory.  $DIR1 \setminus DIR2 \setminus DIR3 \setminus FlLE$ NAME.EXT-PATHNAME \ DIR1 \

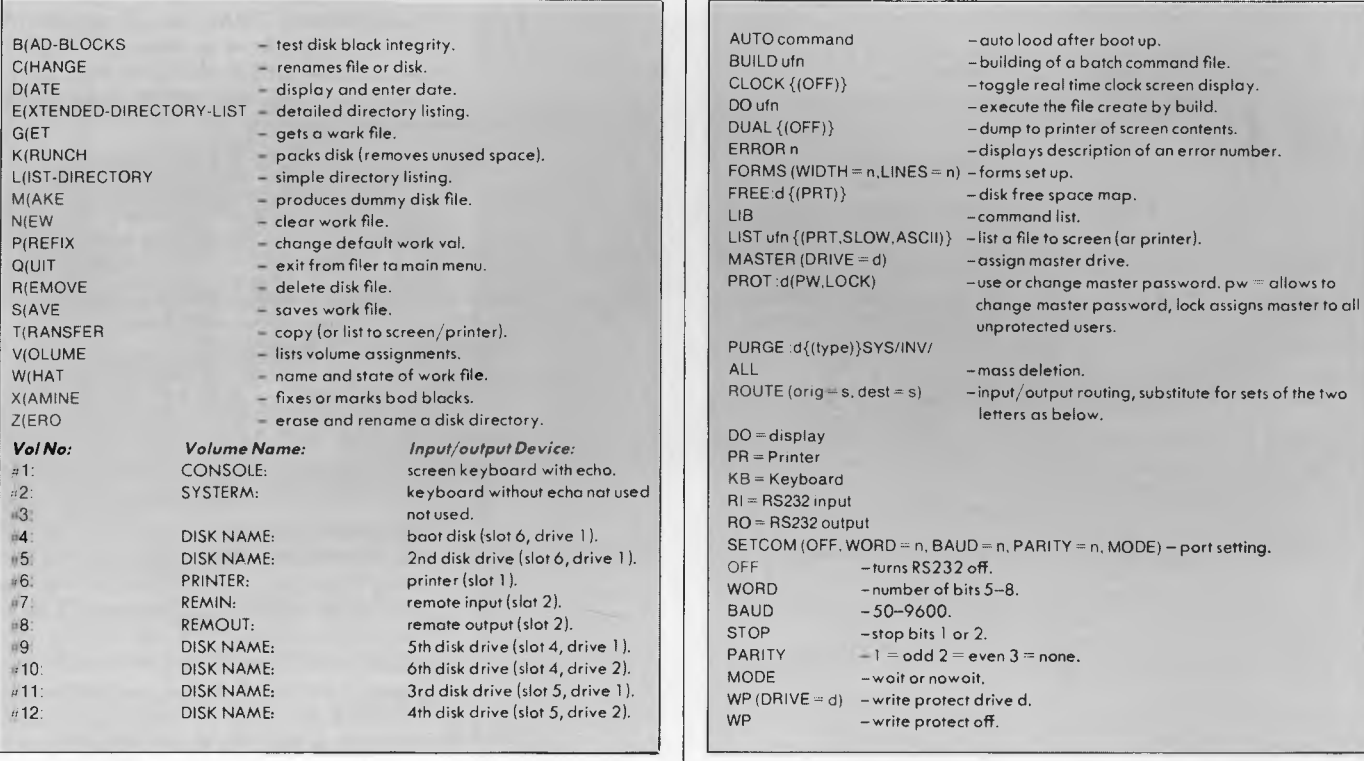

*Fig 7 P-System commands Fig 8 TRS-DOS additional commands* 

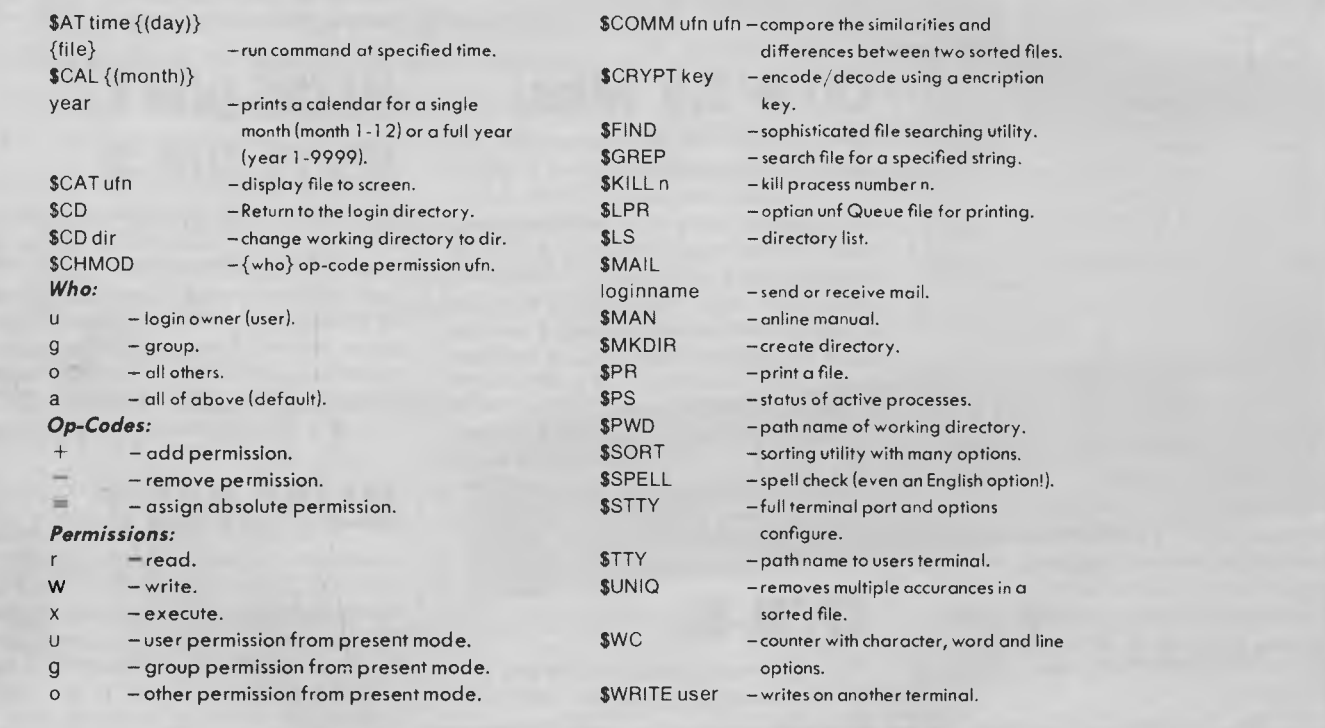

*Fig 9 Unix operating commands* 

#### DIR2 \DIR3 \FILENAME.EXT-PATH NAME STARTING AT THE ROOT

The Batch command has been greatly extended with the addition of IF, GOTO replaceable parameters. A batch job is a file of DOS commands with the extension .BAT which is executed by typing the file name minus the extension. The extra commands will be described in the next section along with the other new MS-DOS 2 commands.

# **P system**

This section on the UCSD P operating system will concentrate on the version installed for the Apple II, as this is the
**HITACHI** 

## **HITACHI Personal Computer,**

## **The better Business Solution**

### **Nissei Sangyo Co Ltd, One of the world's largest system,**

### **marketing and sales organisations!**

It's not so important that you know our name.

Although, Internationally, we are well-known marketing and sales specialists of electronic products — and a turnover of more than A\$1,400 million speaks for itself. However, it is much more important for us that you are impressed by our products.

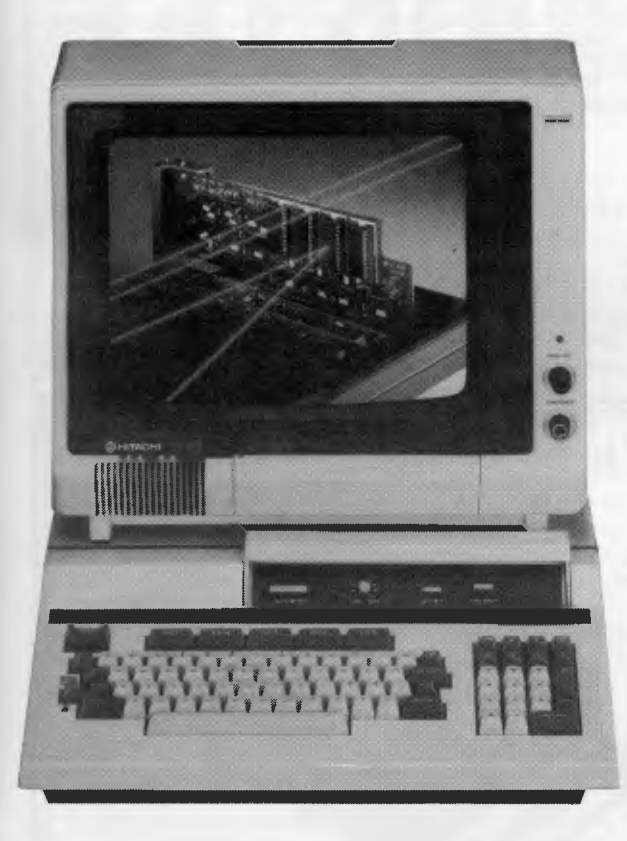

#### **Professional, High Performance Business Computer HITACHI MBE-16000 SERIES PERSONAL COMPUTER**

**Specification:** Intel 8088, 8087 Option, memory (320KB RAM expandable upto 512KB), Interface (Monochrome & R.G.B. Colour Monitor Interface, Parallel & RS232C Interface, Light Pen Interface), Expansion Slots (Four Slots), Built in Two 320KB Mini Floppy Drives, Popular Software on MS-DOS is available.

#### **Greater Performance Personal Computer HITACHI MB-6890K PERSONAL COMPUTER**

**Specification:** MC-6809, memory (24KB ROM, 32KB RAM standard), Interface (Monochrome & Colour R.G.B. Monitor Interface, Light Pen Interface, Parallel & RS232C Interface), Expansion Slots (Five Slots), Popular Software, including CP/M Card\* available (Optional).

For your local dealer, please contact:

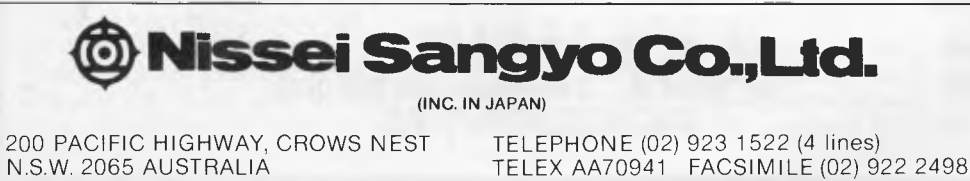

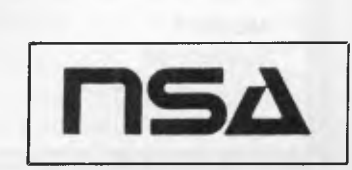

machine most people are likely to come across. The system is menu driven, and therefore in the conversion chart the option required is given rather than the full command. On loading the system, the user is presented with a series of options. These are selected by pressing the first letter of the required option. If the Apple in use has a 40 column screen, then to view the last three a '?' has to be hit The options are summarised in Fig 6.

The FILE option covers all the commands to be tackled in this series. The options available are outlined in Fig 7.

### **TRS- DOS**

The Tandy operating system TRS-DOS has for a simple system many useful commands. It is especially unusual in having a help facility. In addition the system uses a '/' and not a '.' to mark the start of the file and the disk designator is ':d' and not 'd:'. The system has a range of password protection facilities, which can protect whole disks and individual files. On formatting a disk, a master password can be assigned, if an individual file can be accessed by the full

command (if protected) by the command shown.

filename/ext. password: d The password is set by the ATTRIB command: ATTRIB ufn (vis,ACC=pass,UPD=pass, PROT=level)

Prot

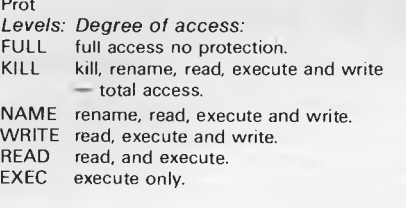

The BACKUP, COPY, DATE, DIR, ERROR, FOR-MAT, HELP, KILL, LIST, RENAME and TIME will be covered in the conversions tables next month. In addition there are the commands given in Fig 8.

### **PET**

The Commodore PET, like the Apple, is a simple machine with few operating system commands; it also has its own peculiarities: not 'slots' in this case, but the IEEE 44B communications bus. All the systems commands, BACKUP,

## **WARE Operating Systems**

**%AIM'** 

 $\mathbf{O}$ 

CATALOG, COPY, HEADER, RENAME and SCRATCH will be covered in the conversion table next month.

## **Unix**

Unix is a complex and sophisticated operating system with many commands, some of which most people will never use. The majority of the commands have been summarised in the tables; however, there are quite a few extra options that do not fit in to the categories of the chart and some that do have extra options that need expanding upon. Unix has a tree directory structure and the ability to PIPE — send the output of one process to the input of another. The simple commands that will be covered in the table in next month's issue of *APC* are \$CAT, \$ DATE, \$CP, \$MV and WHO. The rest are given in Fig 9.

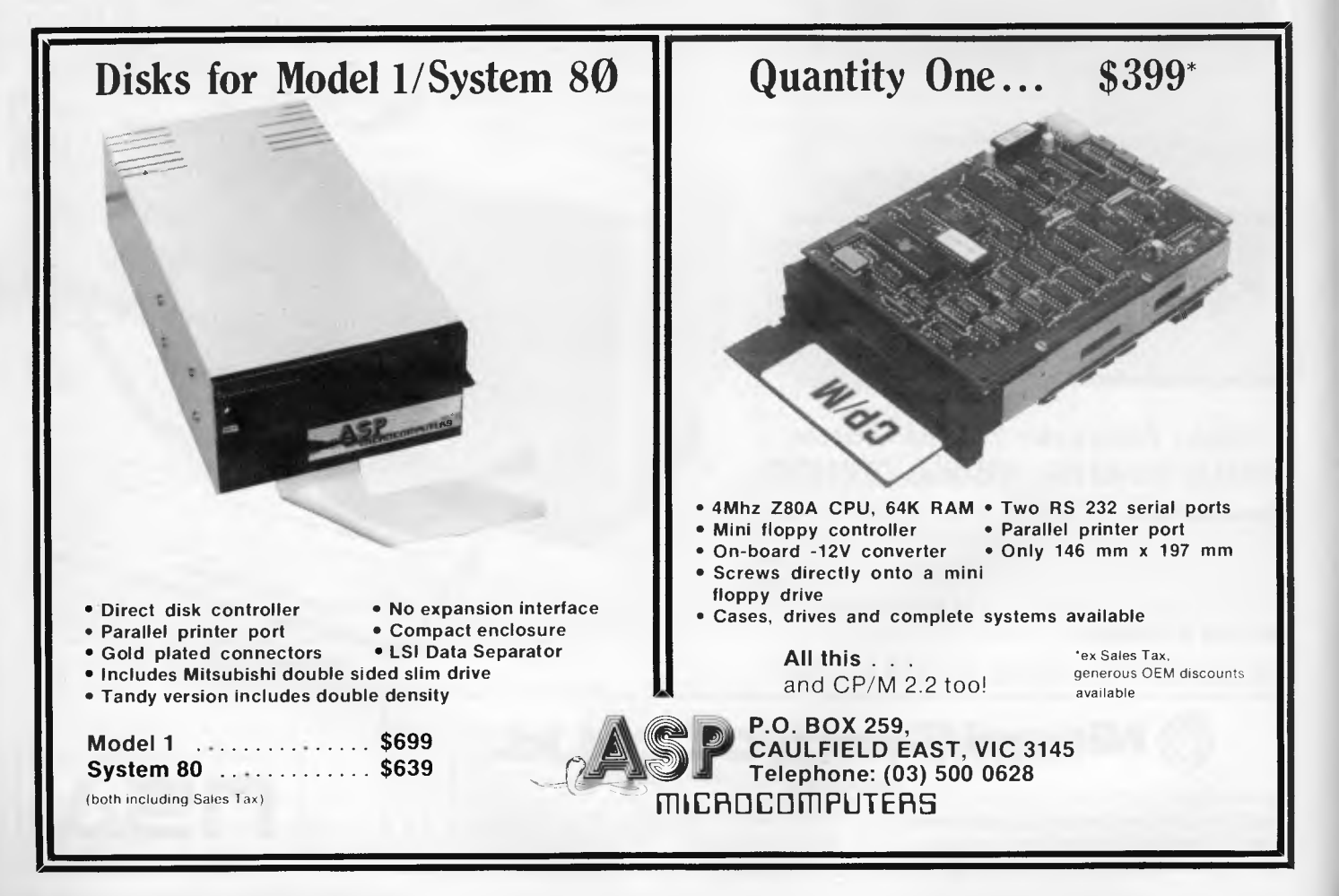

Page *72 Australian Personal Computer* 

## **ING SOFTWARE**

# **Creating a program**

*Ever gazed wistfully at the name on a successful software package and wished it could happen to you? Dream no more. Mike Liardet begins a two-part lesson in producing your own mass-market software. This month: strategy.* 

The microcomputer revolution has put computer power within everybody's reach, spawning a new class of computer user unknown in the industry only a few years ago. Today's computer users are 'software consumers' with no training or deep knowledge of computers, but a huge appetite for easy-to-use games, educational and business software.

Programmers today face a unique opportunity. The time is ripe for fresh faces who understand the new medium and can feed the public what it wants. They won't need huge budgets and teams of programmers to obtain their success — just one or two individuals with the right idea can make it.

If you aspire to these giddy heights, then read on. I'll be describing some of the issues involved in producing a massmarket product, and some of the tricks of the trade to give your concoction an 'edge' over the opposition. This article is aimed at the home-worker with scarce resources and precious few people to call upon. Big budget projects are not catered for.

Of course, there is no simple formula for success — you can rest assured I'd keep it to myself if I knew it! — but it is possible at least to point yourself in the right direction.

Thousands of programmers spend thousands of hours and millions of dollars developing software for consumption by just one or a handful of

users. This bespoke software is presently the backbone of the software industry and has nothing to do with writing massmarket software. If you're one of these aforementioned programmers you'll have to throw out a lot of old habits and preconceptions if you plan to write something for the masses. And if you've never programmed professionally, although you haven't learned any software skills at someone else's expense, at least you won't have picked up any bad habits.

In comparison to bespoke software, mass-market software must appeal to, and be eminently usable by, as many people as possible. With bespoke software, the occasional malfunction or misunderstanding can be dealt with on a one-to-one basis. With a mass-market product, every problem is literally multiplied (by the number of users). To have any reasonable chance of success, a mass-market product mustn't have these problems, and must be as close to perfection as is possible in a limited timesca le.

Another major difference is that, initially, there are no users to define the requirement. Thus, when writing the software, you must invent a notional user and write the program for him. If you've only ever written software under the direction of others you might find this difficult, but when you get used to it, it's very refreshing!

### **Beginnings**

The starting point for any product is an idea. Many people present a dearth of ideas as an excuse for not doing anything. I believe that getting an idea can be difficult for everyone, and that sometimes even Paul McCartney sits with a blank sheet, chewing his pencil.

Acknowledge that you're looking for an idea. As soon as a notion hits you, however silly it may seem, write it down. Some ideas might seem so derisory that you would cringe with embarrassment if anyone saw them. Still, write them down you might need them later.

To stimulate ideas it can be useful to go to exhibitions, read magazines, talk to others, and generally soak up the current state of the micro world. Many ideas can be stimulated by thoughts of improving existing software, and so on. The main categories of software are: educational, games, business and personal, so you might choose to hang your ideas on these pegs. But don't let that stop you inventing a new category — that really would be a winner. If you have a collaborator, then a brainstorming session can be invaluable.

Eventually, you must call a halt to this ideas generation. How long you allow yourself is entirely up to you, but after a while you should be anxious to get started on something. Leave the decisionmaking too long and the era of garret

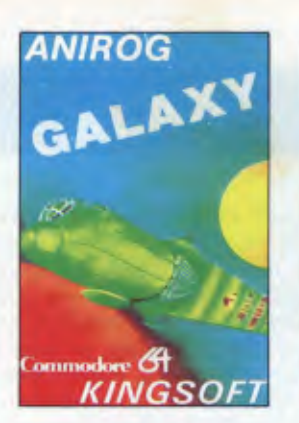

**GALAXY** Your fighter is under attack by a formation of fighters who attack only when the formation is complete, giving you a chance to wipe them out. The attack is then joined by the mother ship who will form a convoy to attack or capture you with its laser traction beam. This action-packed game has two player option, plus 100 screens including a challenge stage in which the enemy fighters do not attack you.

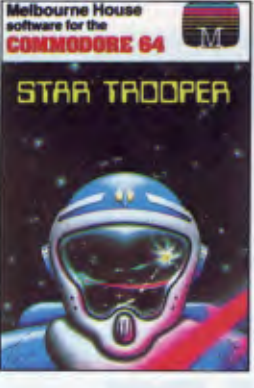

**STAR TROOPER** is a fast, action packed, machine language game for your Commodore 64. It's a game that will test the best arcade strategists. Amazing graphics and superb sound add to a game that only the bravest will survive!

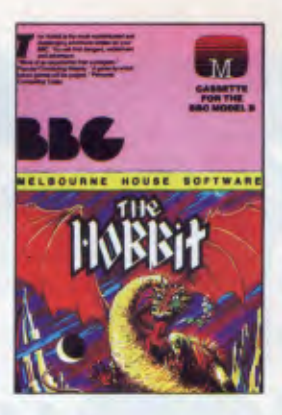

**THE HOBBIT.** Visit J.R.R. Tolkien's Middle Earth in the most amazing adventure yet devised. "A game by which future games will be judged."

— Personal Computing Today. "Superior to any other adventure game." — Your Computer. The Hobbit is now available for the BBC, Oric, Commodore 64 and Spectrum.

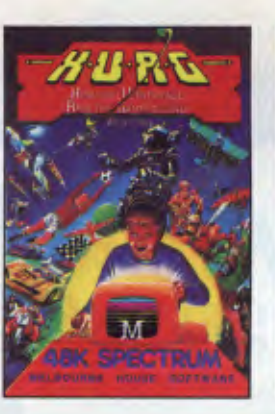

**H.U.R.G.** A revolutionary piece of software for your 48K Spectrum which allows you to develop high quality Machine Language arcade games with absolutely no programming experience. "It is difficult to find fault with such a complete games generation program." — Crash.

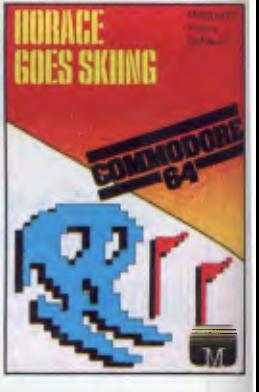

**COMMODORE 64 HORACE** GOES SKIING is the sequel to the very successful Hungry Horace. In this adventure our hero attempts winter sports. Skiing is complete with slalom flags, trees and moguls so watch out Horace! "One of the most addictive packages yet encountered." **ZX Computing. Horace Goes Skiing** now available for Dragon.

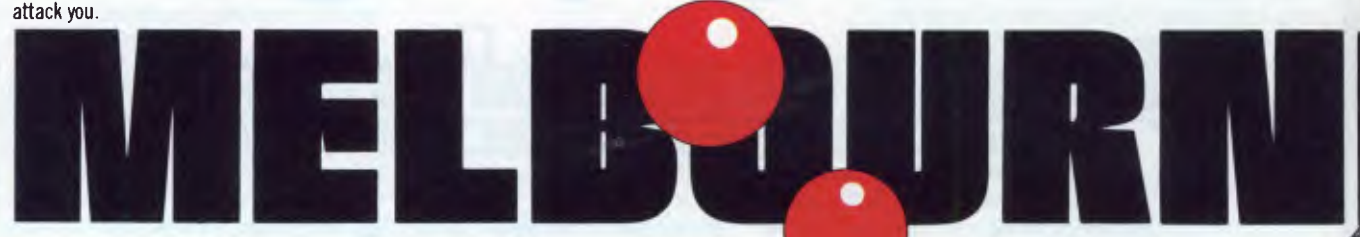

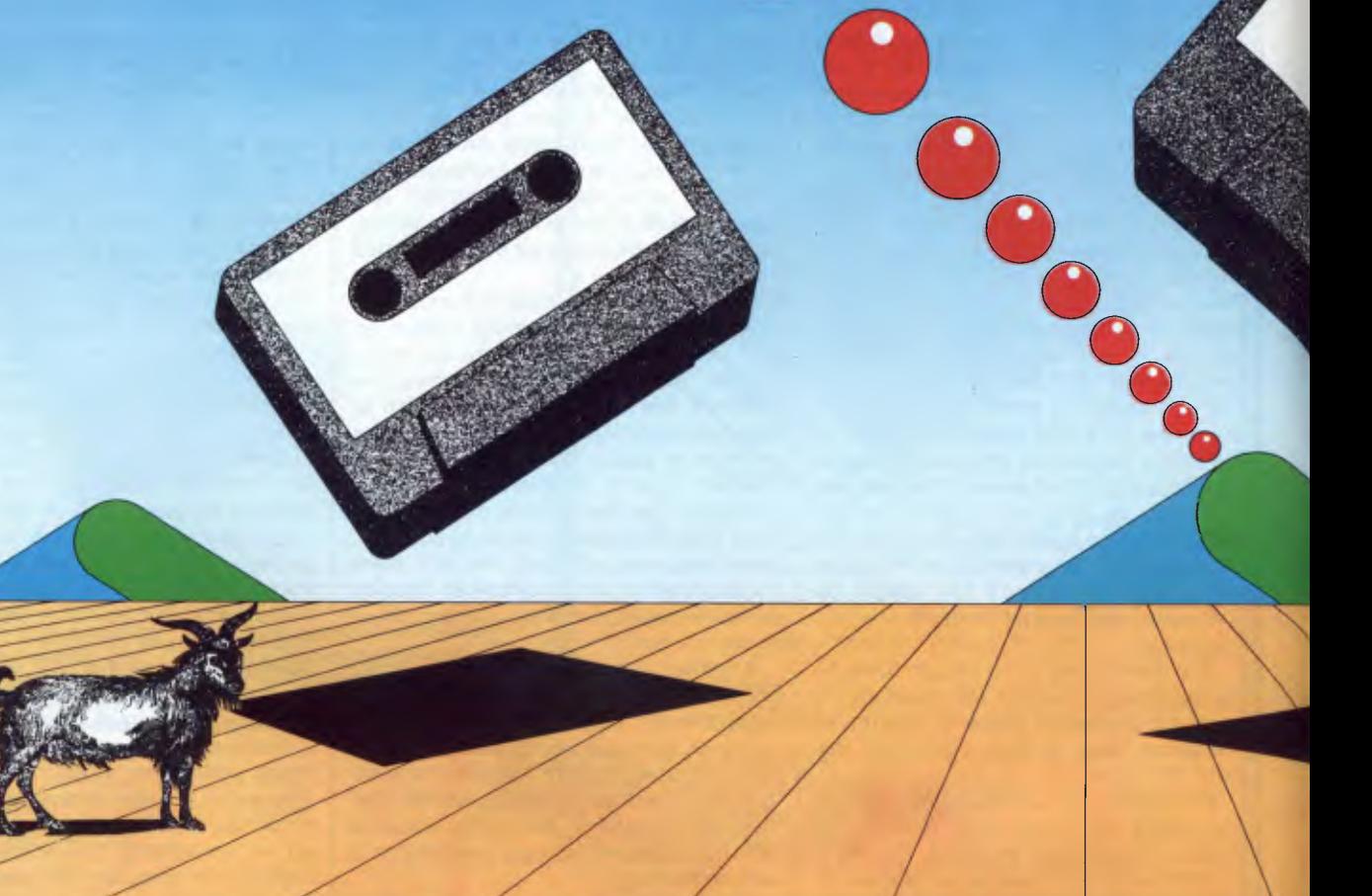

### **SEE US AT THE APC SHOW STAND NO. 126**

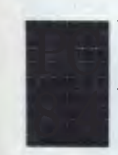

The 3rd Australian **Personal Computer Show**  World Trade Centre **Melbourne**  18-21 July 1984

**BK SPECTRUM** Classic<br>Adventure

**CLASSIC ADVENTURE.** This is the program that started it all. Now you can discover the excitement of Classic Adventure on your Spectrum **48K,** Commodore 64, BBC or Electron. If you are masterful enough you too could become a Master Adventurer. "The classic brainteaser." — Micro Adventurer. "It's excellent but

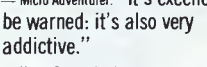

— Home Computing Weekly.

**MUGSY** gives a totally new direction for thrill seekers comic animation in text, stunning graphics and a full arcade game! Mugsy is your one and only chance to become the greatest gang leader with definite ill repute. "Da game Mugsy have, an dis is no lie, da bes graphics eber seen on da Spectrum da tru admospear ob da East side." — Popular Computing Weekly.

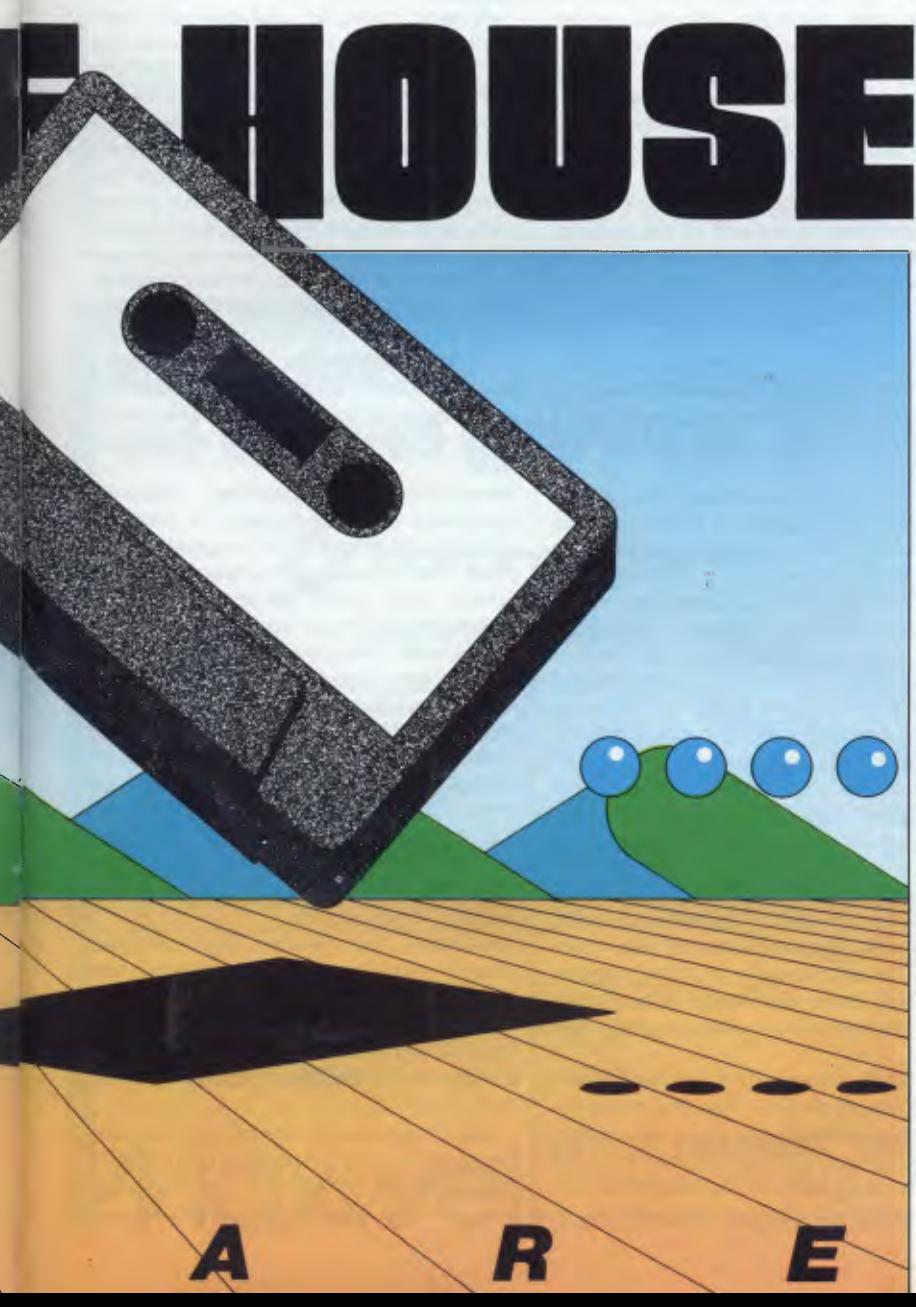

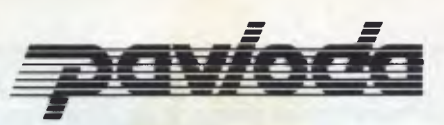

#### Adventure **ULTRA FAST LOADER**

**A** program using **PAVLODA** is as convenient as a disk but at the much more affordable price of a cassette! The **PAVLODA** program itself occupies almost no useable memory. The speed is increased approximately six times, so the average program will load in less than three minutes.

**Orders to: Melbourne House 70 Park Street, South Melbourne, 3205. Telephone (03) 690 5336** 

#### **DEALER ENQUIRIES WELCOME**

F Please send me your FREE catalogue I have a method of the Microcomputer. Please send me: **COMMODORE 64**   $\star$   $\Box$  Star Trooper  $\ldots \ldots \ldots \ldots \ldots$ \$22.50  $\Box$  Horace Goes Skiing  $\ldots$  . . . . . . . . . . . . . . \$20.00 □ Galaxy .............................\$20.00  $\star$   $\Box$  Classic Adventure  $\ldots$ ................\$22.50 \* ❑ The Hobbit \$39.95  $AC.0.5 + ... + ... +$ \* E Cybotron \$20.00  $\star$   $\Box$  Zodiac  $\star$   $\Box$  Zodiac  $\star$   $\Box$  Zequal  $\star$   $\Box$   $\star$  20.00 Starbase Defence **\$20.00** ■ Indian Attack<br>
□ Cosmic Commando Cosmic Commando **by Executive Cosmic Commando**  $\sim$  820.00 **BBC/ELECTRON**  □ The Hobbit **Additional Strategy** 39.95 **SPECTRUM E** Mugsy **Example 22.50**  $\Box$  H.U.R.G.  $\ldots$   $\ldots$   $\ldots$   $\ldots$   $\ldots$   $\ldots$  \$39.95 The Hobbit (1999)<br> **Example:** Classic Adventure (1999) (1999) (1998) (1998) (1998) (1998) (1998) (1998) (1998) (1999) (1999) (1999) Classic Adventure **August 22.50** ❑ Penetrator \$22.50 □ Hungry Horace<br>□ Horace Goes Skiing<br>□ Horace Goes Skiing Horace Goes Skiing **Fig. 1. 1. 1. 1. 1. 1. 1. 1. 1. \$20.00** Horace & The Spiders **\$20.00** 0 Abersoft Forth \$39.95 All versions of 'The Hobbit' are identical with regard to the adventure program. Due to memory limitations, BBC cassette version does not include graphics. \* These programs incorporate PAVLODA Please add  $$2.00$  for post & pack  $$2.00$ TOTAL  $\mathsf{S}$  . . . . . . . . . . I enclose my  $\Box$  cheque

 $\Box$  money order for

Please debit my Bankcard No. Expiry Date Signature West Constitution of the Constitution of Signature Name Address **Postcode** . . . . . . .

 $\frac{1}{2}$  ...........

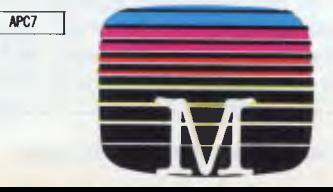

software may be gone, and you'll have to go seeking massive venture capital to get anywhere at all.

Now comes the time to make a decision.

There are many decisions to make  $$ what to do, which machine, in which programming language, and how long to spend on it. Build up a checklist of questions to pose for each idea. How well will it sell? Who will buy it? What will they use it for? Is it feasible to implement with the resources available (time, money, machine, the current state of technology). Is it specific to Australia, or an international product? Obviously, your own level of interest should figure highly in your list of criteria.

Whatever you choose, you will have to live with it for some time, through moments of great doubt and hard work. If it doesn't really interest you as a project, you won't see it through. Try to think into the future when making the decision. It's highly unlikely that whatever you do will see the light of day for 12 months or more, and where will micros be then?

Finally, avoid choosing a project that has already been well covered by the industry. Even if you can write a better word processor than anyone else, noone will want to know about it. Your strength as an individual is to seize fresh opportunities quickly. In comparison, the industry giants are like lumbering armies. It's not easy for them to change direction, but if your product happens to be in their way they won't even notice as they trample all over you. Make doubly sure that you are somewhere else, where you can really make your presence felt.

### **Choices**

It's possible that this decision is already made — you have a computer and it's all you can afford. However, you can always try to develop the software in a machineindependent fashion so that the choice of machine(s) can be delayed. The price you pay is that you cannot usually take advantage of the special features of your own machine.

The micro world currently offers six different types of computer: home computers, lap-held portables, transportables, desktop personal computers, local area networks and multi-user machines. You might hope that your software will be relevant to several types of machine. If you are working under one of the industry standard operating systems, like CP/M and MS-DOS, with only minimal effort it should be possible to design software that will operate on a great many machines in the latter four categories. At the moment, all except the first two

categories can be assumed to have disk drives. Their presence or absence will have a major impact on the design of the software. Some types of software are not practicable without them (database, for example).

You should identify the minimum capacity machine that will support your software, and estimate the minimal RAM, disk capacity, minimal screen size, printer paper dimensions, and soon. You should also itemise any optional extras, such as light pens and graphics hardware, that might be needed. Now ask yourself — would anyone want all this lot if it weren't for the program? If they must buy extra options just to run your product, it effectively puts the price up. Plan the product around a minimal machine, where the extra goodies can be bought later if the purchaser wants to use all the wonderful facilities you have in mind.

Bear in mind that you don't have to develop the software on the target machine. While recovering from an illness, a friend of mine developed a space war game on a cassette machine in hexadecimal machine code. If I were to try that, it would *cause* an illness! I much prefer to work with disks, text editors and assembly language, then hit the target machine at the end of the project, either by downloading the software or using a ROMwriter with a mutually compatible ROM chip. If you decide to develop on another machine, make sure you don't do the equivalent of developing a 35-foot yacht in the spare room: establish early on that you will be able to extract the fruit of your labours when you have finished.

If you are stuck for cash you might consider hiring a machine, but after a few months the bill can mount up to the cost of an original purchase. However, a short-term hire is a valuable option for checking out your software in special configurations. For example, performance testing your floppy-developed software with a hard disk.

There are four different types of programming language available: interpretive, compiled, intermediate and assembler (some languages are embraced by more than one category). *Interpretive:* the code you type is the same as the executable image. An 'interpreter' continually translates code throughout the execution of your program. The best known such language is Basic but there are many others, like some versions of Lisp, Logo and Prolog.

Although it's easy to work with interpretive languages, I'd rule them out for product development. They are admirable for quickly checking ideas, learning programming, and, in the case of Basic,

come free with many micros. But there are three problems: the purchaser may need to buy the interpreter to use your product; they run very slowly (because of the interpretive overhead); and they provide little or no security for your code. With an interpretive language, it would be easy for anyone to list all your hard work, change a few bits here and there and come out with a rival product that you would be hard-put to prove was a ripoff.

*Compiled:* the code you type is translated, by a compiler, into an executable<br>image that can be understood understood immediately by the computer's processor. Compiled languages include C, Fortran, PL/M and Pascal. A lot of sanctimonious twaddle is written about Pascal in particular, but don't let this browbeat you into using it. With this proviso, I rate compiled languages as the preferred environment for most product development.

A good compiler will generate fast, secure, compact code, but because you are using a high level language you can maximise the portability of the software. Moving your software from an 8-bit to a 16-bit machine need involve no more than purchasing the new version of the compiler and transporting your source code onto the new machine, with little or no changes.

A word of warning about compiled Basic: All Basic compilers I have ever seen generate large program files, and provide disappointing improvements in execution speed. Some of the interactive techniques I'll be introducing later won't work in compiled Basic as it's too slow.

*Intermediate:* compromise between compilers and interpreters. A pseudocompiler translates your original source code into a pseudo-machine language which must then be interpreted; of which UCSD Pascal and CBasic are the best-known languages. Language suppliers can implement intermediate languages across a wide range of machines more easily than any other type of language. This is often billed as an advantage, but like everything else concerned with intermediate languages, it's really a pseudo-advantage which accrues to the implementor and not the user. Intermediate languages offer the worst of both worlds.

*Assembler:* you develop your program directly with your processor's instruction set, albeit symbolically, and not in hexadecimal code. Assembly programming produces the fastest and most compact codes, but is the most difficult to work with.

Most micros use one of the following processors (or a compatible one): 8080, 6502, 8086, M68000. Unfortunately,

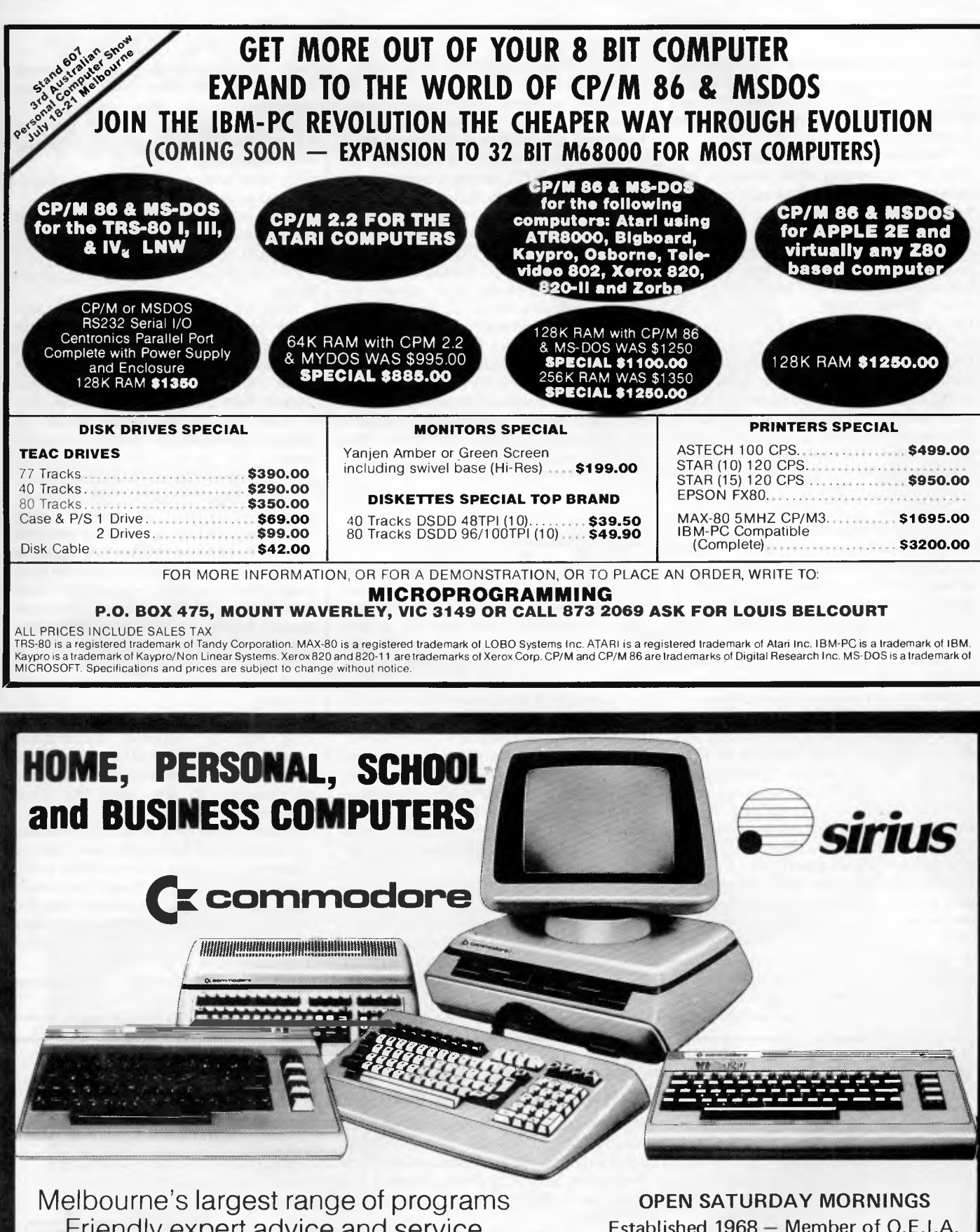

**OFFICE EQUIPMENT (VIC) PTY. LTD.]** 

 $\blacksquare$  162-164 NICHOLSON ST. ABBOTSFORD (near Noddle Street) Telephone: **419 6811** I <sup>I</sup>

Friendly expert advice and service Easy access — plenty of parking

**axwel**

Established 1968 — Member of O.E.I.A.

*rc* 

 $\mathbb{Z}$ 

 $\bar{5}$ 

*Australian Personal Computer Page 77* 

**HODDLE ST.** 

MAXWELL 9

Collingwood Football

- **<sup>2</sup>**Ground

each of these processors has its own unique instruction set, and so once committed to a particular processor it's very difficult to translate your program for another.

There are translation programs available for converting code between processors, but they're not as easy to use as two different versions of a high level language compiler, for instance.

You might consider developing your program as a hybrid, using different languages for different bits. I did this to great effect with a product I've developed where the installation software was developed in compiled Basic and the rest in Assembler. As the installation software is only ever used once, and is not time or space critical, it was possible to develop sophisticated installation features quickly and easily using Basic. This enabled me to devote more time to the key part of the software, and optimise its time and space requirements by using Assembler.

Having just passed the ideas phase, it may seem rather early to start thinking about selling the software, but as it's the whole point of the exercise, it's best to keep it in mind from the earliest moment. I hold the view that only rarely do marketing and software design skills reside in the same head; unless you are one of these rarities you should acquire a partner to complement your skills.

There are now a number of software publishers in Australia, and although it's easier said than done, there's a lot to be said for a publication arrangement. Software publishers are analogous to book publishers, and in exchange for you signing away all or most of your rights to the software, they will do all the marketing and production, paying you a royalty for each unit sold. The deals offered can vary greatly, some publishers offering a percentage of the transfer price, and others on the retail price. If you are in the fortunate position of having several offers, it's impossible to predict which will be best as the big question is how

many units each publisher might sell.

Without prior thought, it's easy to anticipate ludicrous royalty percentages which would put the publisher out of business. Consider a \$100 product: if sold direct to a dealer, the publisher will only receive \$70, perhaps even less, if it's part of a multiple order. Of that \$70, perhaps \$10 was spent manufacturing the product, \$20 advertising it and \$10 allocated for support. This leaves \$30 to spare, which the publisher might generously agree to split down the middle with you, or not. So don't be surprised if you're offered a single-digit percentage. You won't be alone — most royalties in other industries are around this mark.

Of course, publication is not the only method of selling your magnum opus advertising is another alternative. You might care to check out advertising rates at this early stage, too.

### **Campaign**

Programmers are notoriously bad at estimating time-scales for projects, but it's essential to try. Even an inaccurate plan of campaign will get the project finished quicker than none at all, and next time round your planning will be better.

I consider it dangerous to attempt a first project that you anticipate will take more than 12 months. The micro market is moving rapidly, and unless you are very far-sighted you're likely to be left languishing with a software dinosaur.

It's easy to overlook the 'hidden extras' when drawing up time-scales. In the absence of any better ideas, use the following rule of thumb to plan your project right through from inception to product launch:

5%: total time to study the operating system and programming language.

5%: feasibility studies. 30%: implementation of program proper.

10%: implementation of peripheral supporting software (for instance, installation).

1 5%: writing documentation.

5%: alpha-testing; internal checking and debugging.

5%: beta-testing; independent checking and assessment.

5%: implementation of corrections and enhancements following testing.

5%: final beta-testing.

15%: publication; printing and advertising.

Note, in particular, that there is probably some core part of the program proper, perhaps a quarter of it, which encapsulates the original idea. The other three quarters comprise essential 'extras', such as file handling. Thus, only 7-8 per cent of the overall project is actually taken up with writing, hence the saying that genius is 95 per cent perspiration and 5 per cent inspiration!

Unless you are living with Mum or rich enough to support yourself on what might be a highly speculative venture, you will have to do the work alongside a regular job. Check the small print on your employment contract — you might have signed away all rights to the software already. Ideally, your job should be compatible with software work, which means NOT being a programmer already — you can't face another computer in the evening.

If you are working in collaboration, then aim for a good demarcation between you. The first 50 per cent of the percentage breakdowns can very easily be assigned to one, with the other handling the documentation onwards.

Finally, I pass on a tip which increased my productivity by 50 per cent. Decide where in the house you most like to sit, and put your computer there! In my case, that happens to be somewhere near the TV which produced not a few grumbles from the rest of the household, but stick to your guns, and good luck!

*Next Month: Making mass-market software part II: tactics.* 

**PC** Personal Computer Show Personal World Trade Centre<br>
Melbourne<br>
18-21 July 1984

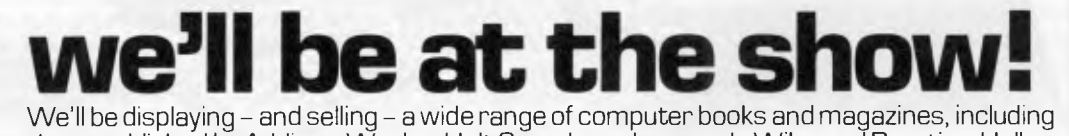

those published by Addison-Wesley, Holt Saunders, Jacaranda Wiley and Prentice-Hall. Come and see us in the Galleria at **Stand 347** [next to ANZ Book Company] or visit our **computer information centre** in our Swanston Street bookshop **soon!** Can't make it to Melbourne? Write or phone to be placed on our Microcomputer Books mailing list for regular information on new titles.

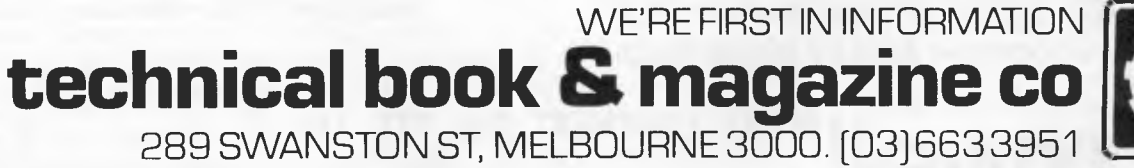

## **TAILOR MADE PRINTERS FROM RIFA.**

With the ever-increasing multitude of printers available today, it's reassuring to know you can rely on RIFA for NEC's highly advanced Pinwriters and Spinwriters.

What's more, with NEC's amazing new click-in modules, your new printer will be compatible with virtually any computer system in existence today, and tomorrow.

NEC printers from RIFA offer you standard features many others don't even have as options — like extra high reliability, enormous range of type fonts, interchangeable thimbles, variety of paper feeds, selectable printing modes and much more.

And naturally, with a recognised quality name like NEC, you also get a Nationwide Service Network back-up that's second to none. If you're about to buy a new printer, talk to RIFA now about NEC you'll get more printer for your money.

I

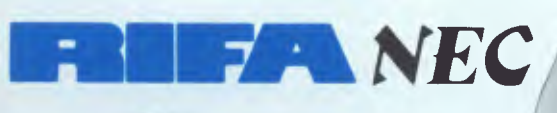

NT L SOUTHULTERE **OUR GALLER** 

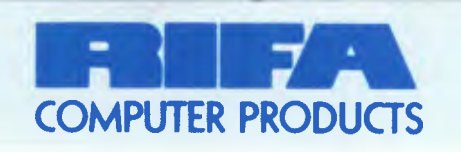

**RIFA PTY. LTD."\_.% member of the Ericsson group VIC: 1st floor 55 A'beckett Street, Melbourne, Vic. 3000. Ph: 348 1811 N.S.W. Cross House, 2 Cross Street, Hurstville, NSW, 2220. Ph: 570 8122 Q'LAND: 5/59 Barry Parade, Fortitude Valley, 4006. Ph: 823 3700** MC/R/030

## **BIBLIOFILE**

*Steve Withers' selection from the bookshelf this month features*  a *smorgasbord of literature on the Commodore 64.* 

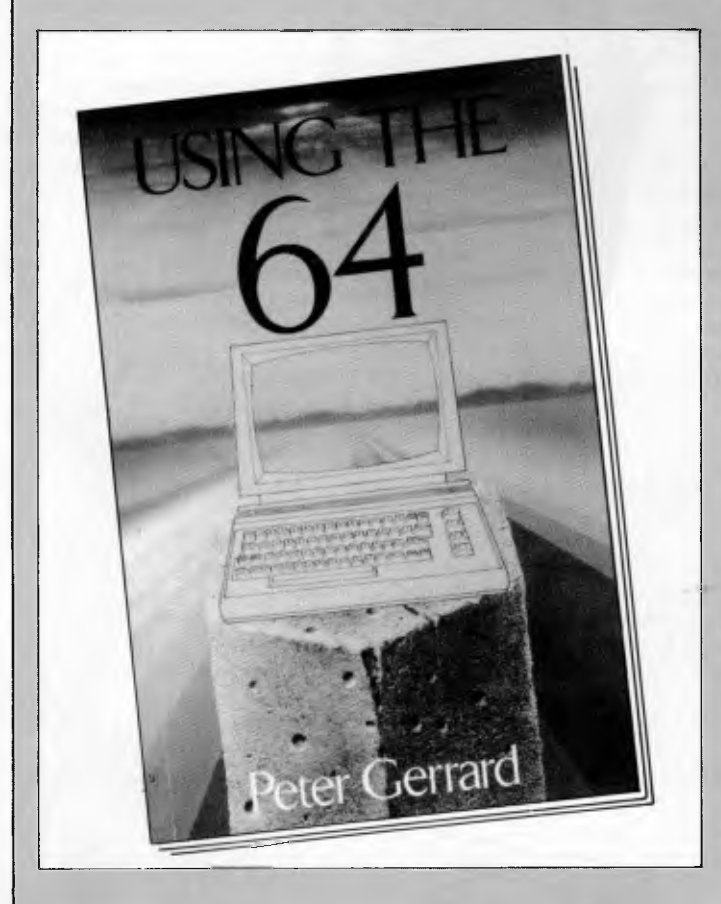

### **Using the Commodore 64**

What I particularly liked about this book is the way it really does describe the 64. Some of the books I have received make me think that some publishers are happy to produce multiple editions that describe a woolly dialect with just enough machine-specific details to justify the changing titles, but Peter Gerrard has come up with a book full of nuts and bolts information about this very popular home computer.

The first chapters contain the mandatory tour through Basic, written with more zip than most authors seem to manage. There are several interesting routines and programs, including one that allows you to scroll backwards or forwards through a program.

Things liven up considerably in Chapter Three, with the introduction of machine code programming. This chapter struck me as one of the least intimidating descriptions of assembly language programming I have come across. The examples used are commonplace (loading characters into the video memory and simple arithmetic), but Gerrard writes with a matter-of-fact style that should encourage most readers to try their hand.

The chapters on graphics and sound cover most, if not all the features of the 64. This isn't a "cookbook" (although there are several program fragments that could prove useful), the object seems to be to give the reader a clear

understanding of the principles and techniques involved. It's as if the author is saying "here are all the things your computer can do, now go away and use your imagination to come up with an interesting or useful application."

A major section describes in considerable detail the principle chips inside the 64 — the 6566 video controller, 6581 sound generator, 6521 interface chip, and of course the 6510 cpu. These chapters include the kind of information found in manufacturers' data sheets (pin-outs, electrical characteristics, register definitions, etc), as well as a description of the chip in terms that can be understood by those of us without a background in electronics. The coverage of the 6521 is the weakest, but this is understandable as it will be of little interest to most users compared with the sound and video chips. Its most useful feature — the time of day clock — is described in detail.

In common with many books of this type, 'Using the 64' has a number of appendices containing "useful information". Along with the usual lists of Basic keywords and error messages, code charts and conversion tables, there is a very detailed memory map that includes hundreds of entry points to ROM routines. Something I don't recall seeing before is a list of timings for Basic elements (eg, 27 milliseconds to evaluate a cosine, 0.9ms to perform RETURN, etc). It's arguable how useful this is, but I found it intriguing. I won't bother with the other appendices, except to mention that there is a listing of the 'Extramon' machine code monitor. The author admits that much of this information is available elsewhere, but I agree with him when he suggests that saving the reader from "diving about from book to book in an effort to find [a] particular bit of information" is worthwhile.

I spotted one or two minor errors, for example a delay loop on page 90 is actually an infinite loop. Despite this I can best sum up the book by saying that I would be happy to buy it with my own money. It's not a book for beginners (although they would find some of the complete programs interesting), but it is a great reference source for anyone seeking to write programs that fully utilise the power of the 64.

#### **Using the Commodore 64**

Author: Peter Gerrard Publisher: Duckworth, London Price: \$29.95

### **Your Commodore 64**

'Your Commodore 64' is one of the most comprehensive books describing this computer. As well as extensive coverage of the 64 itself, there is information about the 1541 disk drive, 1525 printer, and the Commodore cassette drive. While some of the material is along the lines of "how to connect a printer", most of it is aimed at the Basic programmer.

In common with so many other books, the chapter that purports to be an introduction to programming is actually an introduction to Basic. I'm sorry if that statement is becoming a cliche, but there are a lot of people that need to be shown how to turn an idea into a program before worrying about the

## **BIBLIOFILE**

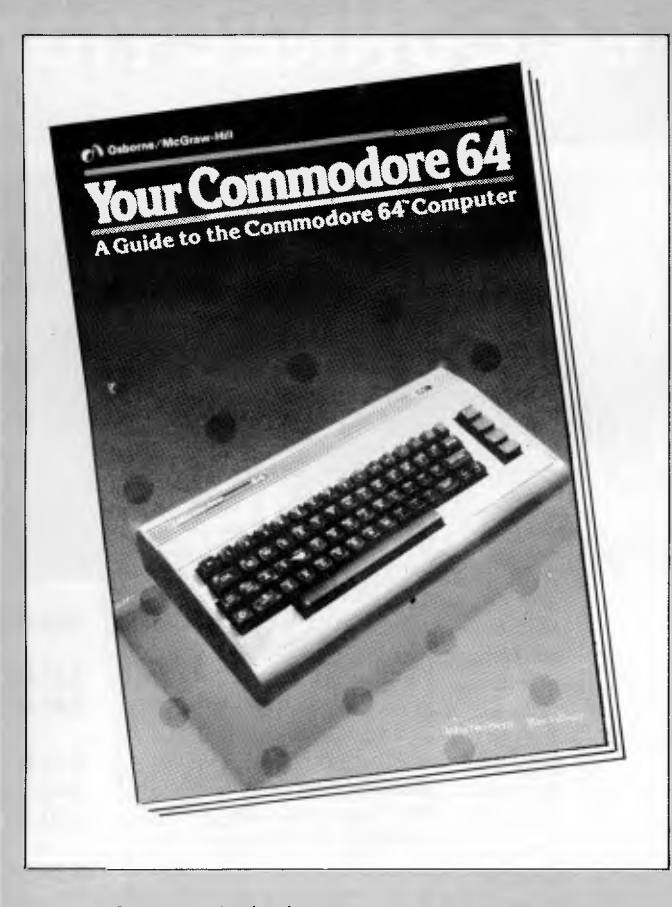

syntax of any particular language.

Anyway, once you've got the hang of programming there's plenty of material in later chapters. There are routines to handle game controllers and others that illustrate the animation of character-based displays. As you might expect, there is a major section on graphics programming including the use of customised character sets, bit-mapped graphics, and sprites. If you explore these features you will probably appreciate the routines that save and load chunks of memory to and from tape or disk — it's claimed to be much faster than using a combination of DATA and POKE statements to create character sets, sprites, and bit-maps.

A problem often experienced with colour graphics is 'fringing' or one colour bleeding into another. The authors explain that this occurs because a TV set can draw dots faster than it can change from one colour to another. This effect can be minimised by a careful choice of horizontally adjacent colours, so Heilborn and Talbott prepared a table showing the compatibility of various colours. Their efforts were in vain, as the table is nowhere to be seen. I noticed a couple of other editorial slip-ups, including a misaligned table and a circular reference in the index ("Clock, real-time. *See also*  Jiffy Clock" and "Jiffy. See Clock").

While 'Your Commodore 64' isn't the best introduction to programming I've seen, it does contain a wealth of information for the Basic programmer, including an extensive collection of reference material in the appendices.

#### **Your Commodore 64**

Authors: John Heilborn and Ron Talbott Publisher: Osborne/McGraw-Hill Price: \$25.45

### **How to program the Commodore 64**

I wonder how many books have been published with titles like "How to program the Zit PC"? Quite a few, I suppose, but how many are really good? My guess is that there would be a much smaller number. This particular book is OK, but not outstanding. It is, however, an honest book — it doesn't claim to teach the reader everything about programming, or to describe the advanced features of the 64. This limited scope is at once the book's strength and weakness.

The advantage is that there is no extraneous material. A specific dialect of Basic is presented, so there are none of the problems that face novices using more general text. For example, many books that set out to teach a non-specific version include the matrix arithmetic statements that are rarely found on micros. When working from a book designed for use with your computer you can be quite confident that the examples will work (although mistakes sometimes slip through, i didn't notice any in this particular book).

On the other hand the narrow scope of the book limits its useful life. By working through the chapters you would gain a reasonable knowledge of Commodore Basic along with some good programming habits — my main criticism is the lack of comments in the sample programs — but you won't know very much about the machine itself. Another drawback is that Young's book isn't suitable as a reference book for two reasons — there's no index, and the material isn't there anyway. To be fair, it's only meant as a tutorial, but is that all you want?

Perhaps the best thing about the book is that it doesn't concentrate on numeric calculations at the expense of other aspects of computing that are of interest to many users. As it's relatively inexpensive, maybe the complete beginner

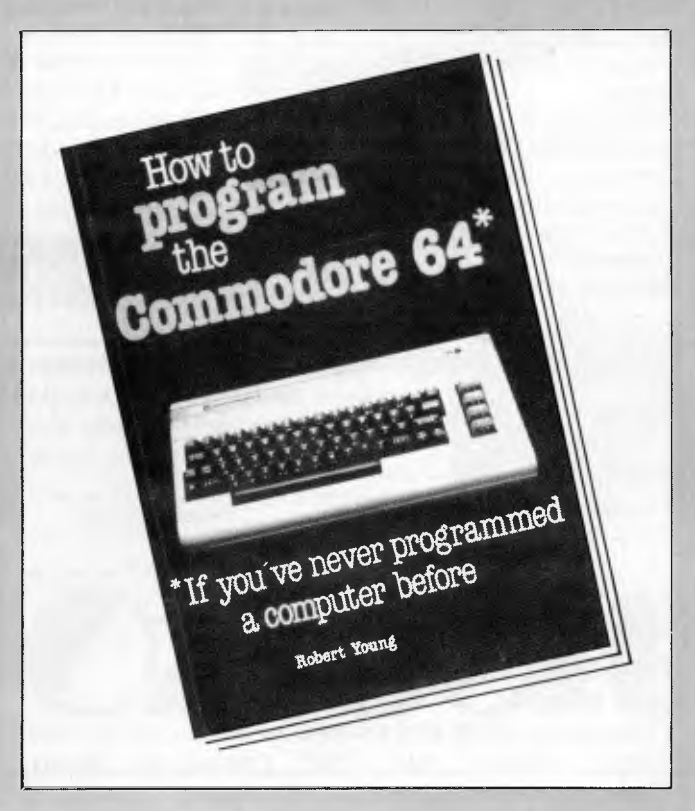

## UREHOUSE **THE COMMODORE 64 CONNECTION**

## **NATO COMMANDER \$44.95**

## **ZAXXON \$44.95**

\$45. \$35. \$39. \$39.

\$45.

\$45. \$39. \$49. \$45. \$40 \$39. \$39. \$39. \$39. \$39. \$44. \$25.  $$29.$ \$34.

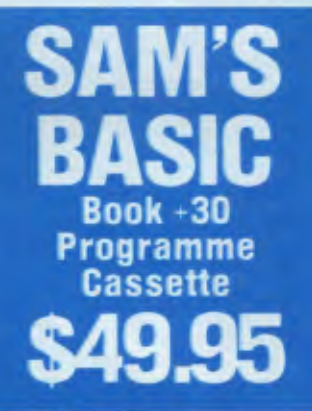

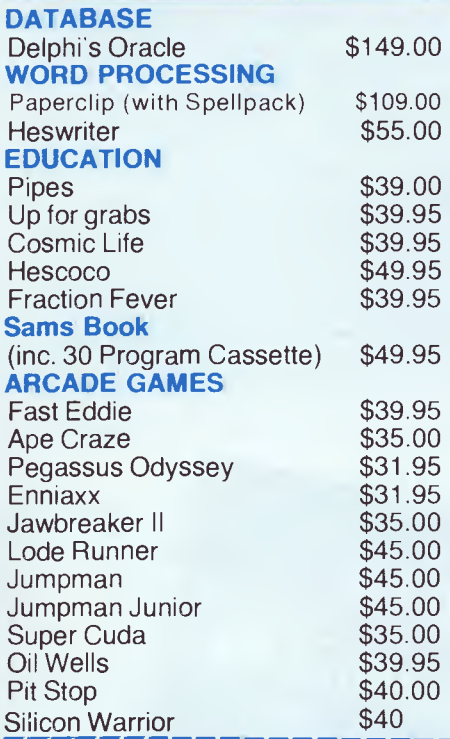

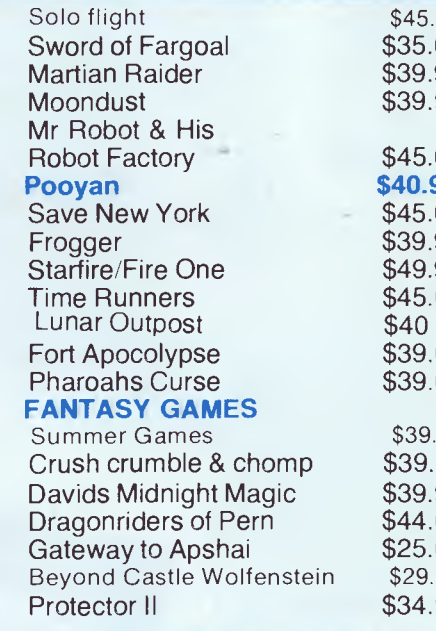

FREIGHT FREE-AUSTRALIA WIDE

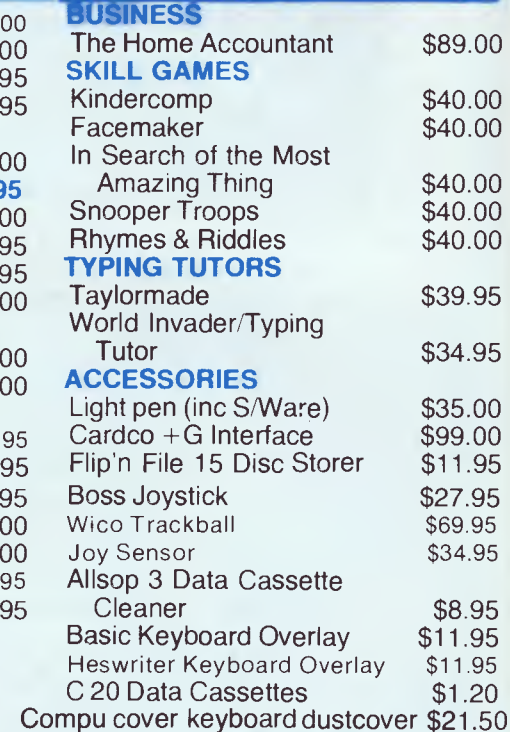

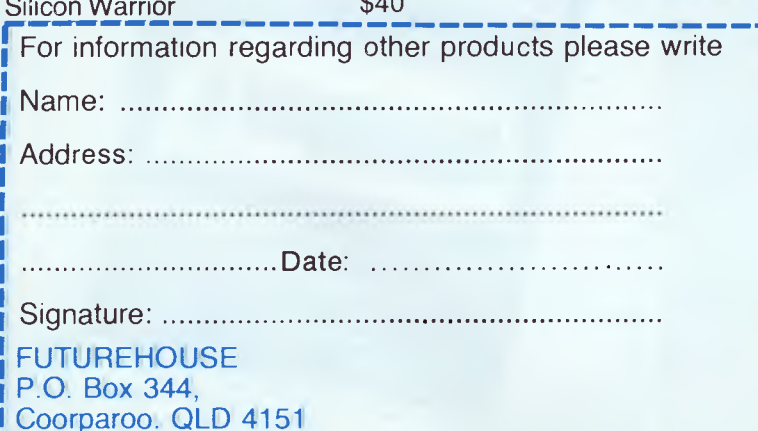

Please find enclosed cheque/money order Please charge my BANKCARD MASTERCARD lease find enclosed cheque/money order<br>lease charge my BANKCARD MASTERCARD<br>□ □ □ □ □ □ □ □ □ □ □ □ □ □ □ □ □ □<br>Exnincebte

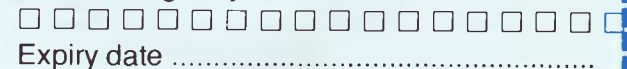

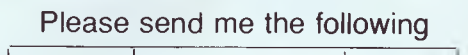

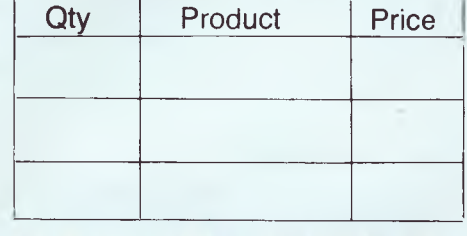

DEALER ENQUIRIES WELCOME

Regd. Office 226 Old Cleveland Road, Coorparoo, Brisbane Q. 4151 Phone (07) 394-2877

## **BIBLIOFILE**

would be well served by this book as a prelude to something more detailed ("Using the 64" perhaps?).

#### **How to program the Commodore 64**

Author: Robert Young Publisher: Interface Price: \$14.95

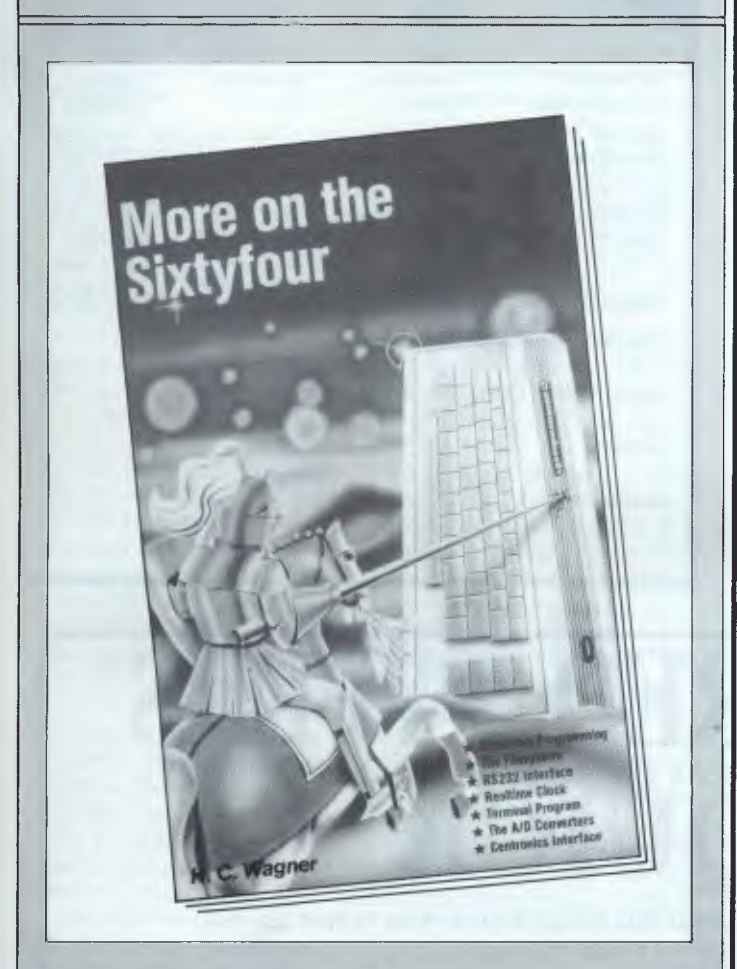

### **More on the Sixtyfour**

the 64 it isn't very reviewable, but **<sup>I</sup>** thought it deserves a I/O, adding commands to Basic (with some useful exam-As this book is a collection of assembly language routines for mention. If you are interested in assembly language programming, there's something here for you — disk and tape ples), turning the user port into a Centronics interface that Basic can use. There's also a flexible terminal program. In my opinion, this book is definitely worth a look.

#### **More on the Sixtyfour**

Author: HC Wagner Publisher: Hofacker, Holzkirchen, West Germany Price: \$19.95

**THE WORD IS OUT...**  *The Tech Sketch Light Pen with Micro Illustrator Software is the most advanced & versatile of its type now available for Commodore C64.*  **MICRO ILLUSTRATOR** 

Turn your VDU into a video canvas with 16 different features on the main menu. Two additional secondary Menus. Ten different brushes. 256 available colours and 12 different patterns. Storage of up to 48 pictures on disk and magnification for fine detail.

No other light pen comes close! Make your C64 a creative medium and Dealers act fast as available stocks are moving out quickly.

Pictured: *Micro Illustrator Menu & Actual picture drawn with Light Pen* 

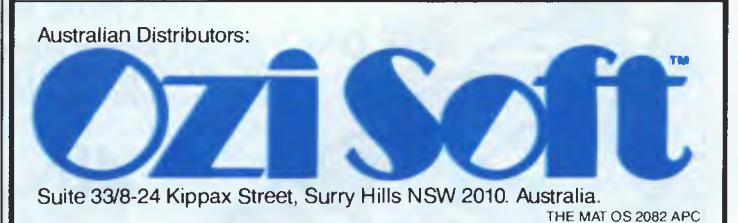

THE PERSON NAMED

**END** 

**NNW** 

ANGELIA SELAINA CHICAGA INTERNATIONAL

**Castle Property** 

The Maria

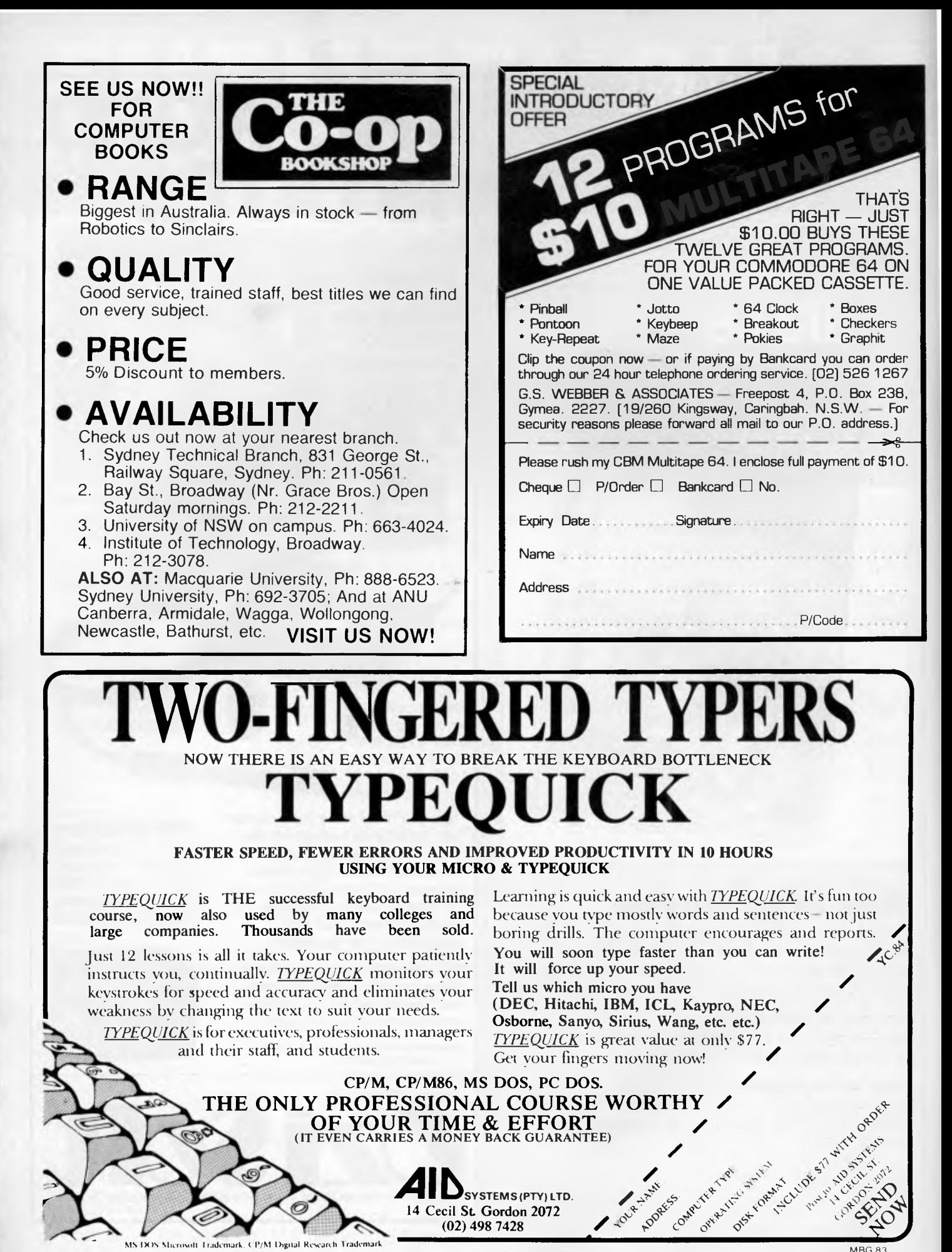

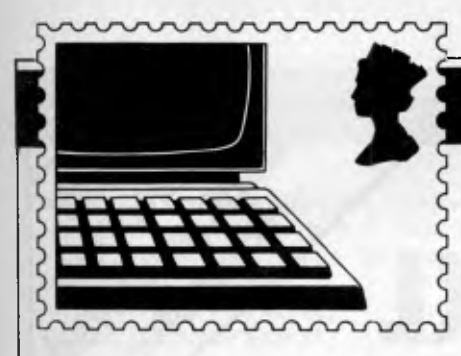

**COMMUNICATIONS** 

*APC welcomes correspondence from its readers but we must warn that it tends to be one way! Please be as brief as possible and add 'not for publication' if your letter is to be kept private. Address letters to: 'Communications, APC, 77 Glenhuntly Road, Elwood, Victoria 3184.* 

## **Mail order reply**

*The managing director of Micromail has written to APC in response to last month's letter from R Byrne headed "mail order hazard" on the basis that "although the name 'Micromail' was not stated in the article it clearly makes apparent who the company is by using* wordage *that identified Micromail."* 

For the past eight months, Micromail, the Sydney based Microcomputer Mail Order Club has satisfied the microprocessing needs of over 2000 new club members. In fact, the demand has been so strong that Micromail has moved to a newly built location at 1/303 Pacific Highway in Lindfield, NSW. The new location allows club members and nonclub members alike to visit, browse, get advice, and purchase products of their choice.

But there is more to Micromail than meets the eye. The staff consists of former Commodore, Apple, ComputerLand, and Tandy managers and executives. And club members get to use this expertise at any time. This experienced team of professionals is leading the retail microcomputer industry by providing the greatest services to its members — some of these include: a 24 hour toll free order line, extremely competitive pricing, training, service and maintenance, courier delivery, direct overseas ordering — US, UK, the latest products, the latest information, and the best staff to satisfy customer needs. Micromail also allows

its customers to purchase goods over the telephone and charge these purchases to a credit card. This service helps speed delivery time.

Micromail is having its Grand Opening on July 28th and invites all to come along and meet the staff of the most progressive microcomputer retailer in Australia.

Letters like the following are an inspiration to the staff of Micromail to continue providing this unique service —"... thank you for your letter of 28 March ... I wish to take this opportunity to thank your company for the excellent service you have so far afforded me ... looking forward to many years of association with your company." - RJ Fletcher. ". . . I wish to thank you for your excellent help, prompt service, and beaut prices ... The new US made Cardco + G interface really makes my Gemini 10x hum ... I'm really looking forward to getting that new Video Pak 80 column card too ... Keep that Yankee stuff coming in! Thanks again." — KL Robertson.

*Justin* C *Beck Managing Director Micromail* 

## **Post- hypnotic suggestion**

The letter from W Harrison *(APC* May, page 69) on hypnosis has greatly intrigued me. Although the letter was of a humorous nature it had a ring of truth about it. Was there, perhaps, a PHS (posthypnotic suggestion) contained within the letter to which I have responded?

I too have watched several

hypnotists's shows and was so amazed by them that I have since delved into various techniques for inducing trances. The approach of CAH (computer aided hypnosis) adopted by Mr Harrison is most interesting as it's known that television is an ideal medium for hypnosis *(Hypnosis: Fact & Fiction* by FL Marcuse, Publ Pelican), since the focus of attention is often completely captured and the normal censor mechanism can then be sidestepped. Indeed, if this were not so, commercial television would soon collapse as its revenue from advertising (based on 'suggestion', which has close links with hypnosis) would dwindle quickly.

Obviously, as Mr Harrison has already discovered, two people are required when modifying CAH programs: the operator in front of the console and an observer behind it watching for the glassy stare to appear in the eyes of the operator, often heralded by the eyelids dropping fractionally.

If Mr Harrison & Co really do have a computer tape available which they believe will induce a simple trance state, I would be very interested to see it. *Dr R Evans* 

*(So would we! — Ed)* 

## **Helpful suggestions**

With reference to Mr Harrison's hypnotic problems (Communications, *APC* May).

Being a fully qualified psychoanalyst, I make the following suggestions to

improve his team's situation: 1 Throw the micro in the bin.

2 Go on a long holiday to help clear the mind. *D Maclean* 

### **End user copyright interests**

In the discussion of software copyright and protection, too much attention is given to the interests of suppliers and manufacturers, and too little to the interests of end users.

I note with some amazement that some suppliers of compilers claim an interest in the sale of software produced using those compilers. The logical conclusion to this argument would be a situation in which the designers of (for instance) the Z80 would expect to receive royalties on every profit made with the assistance of a Z80. This is plainly ridiculous.

On a slightly different tack, I am as concerned as most about the difficulty buyers of multiple machines have in complying with the 'singleuse' limitation imposed by software licenses. However, I do not see the remedy lying in attempts to rigidly enforce single user licensing in these situations, but rather in the issue of suitably worded licenses for multiple use of the software, accompanied by a suitably higher charge. The present situation makes criminals of us all.

May I bring to your attention an astonishing clause in the standard DEC software warranty which, while dis-

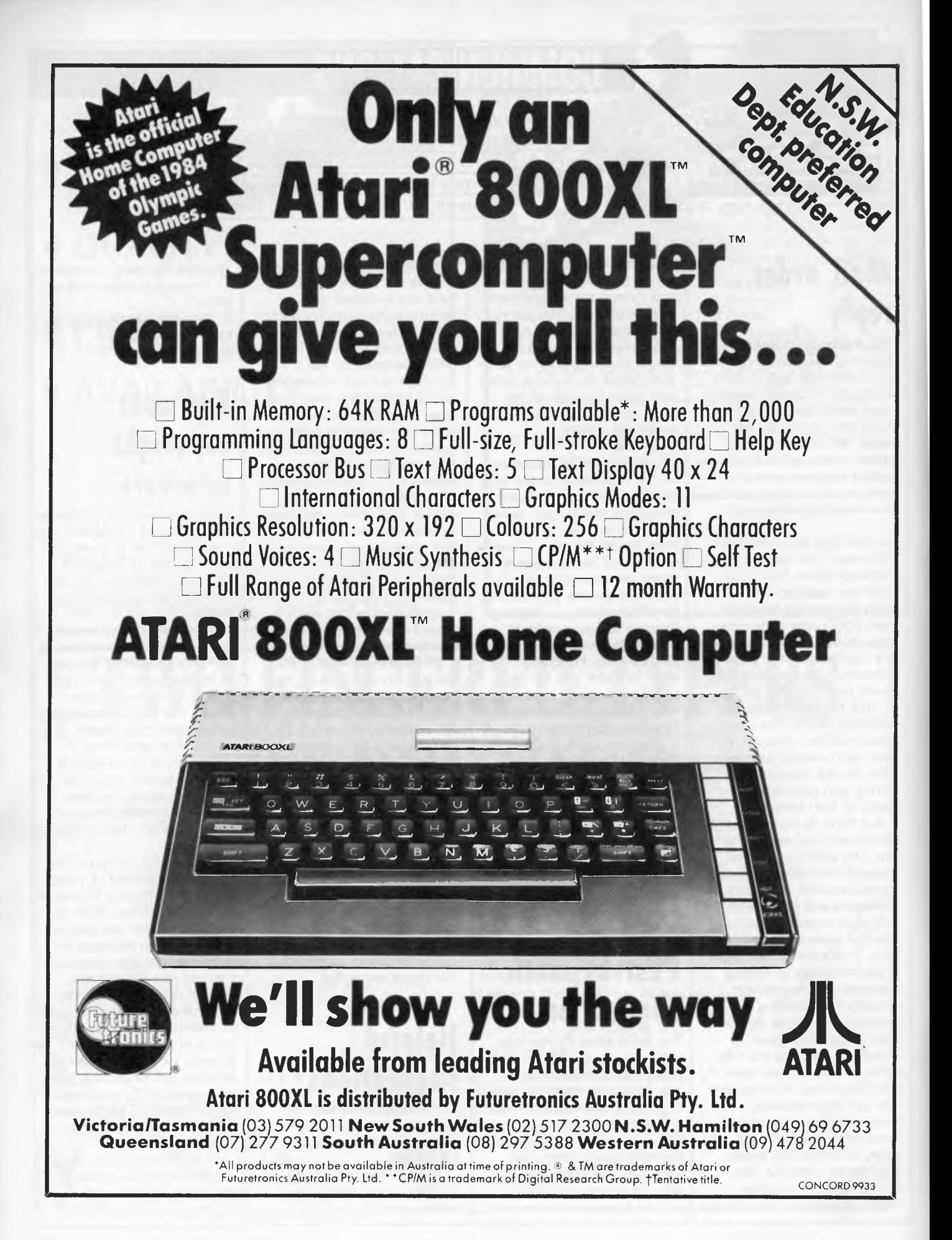

## **COMMUNICATIONS**

claiming all responsibility for 'loss of data and profits' (the sort of effect which reliance on faulty software might very well have), indemnifies the user massively against 'direct damage to property caused by defects in the software'. How on earth can faulty software *directly*  damage property? I don't wish to imply any shortcomings in DEC products, but is it surprising if people find it hard to take such inequitable contracts seriously?

*M Taylor* 

*(Maybe DEC's worried about its stuff being used for missile guidance! — Ed)* 

## **Keyboard**  • • **impressions**

I'd like to correct two 'wrong impressions' in Conall Boyle's 'History of the Keyboard' *(APC* June).

The French government and the French telecom company PTT *have* been stepping up the installation of free online directories (Minitels) and it's the subscribers who scorn them!

Your writer shows a startling ignorance of keyboard instrument procedures when he remarks: 'On the piano, notes are usually struck together in the form of chords.' *Most* piano music is separate notes with mandatory fast action:

'Michael H Adler *(The Writ*ing Machine, Allen & Unwin, 1973) argues persuasively for a new standard keyboard that puts the 10 most common letters — ETAOINRSHD — on a single row, curved in such a way that each of the 10 fingers (thumbs included) rests comfortably on one of the keys ... Adler delegates the space bar, the shift key and carriage return to the feet ... This somewhat piano-like arrangement should result in much faster typing. As Adler points out: "After all ... a pianist can

comfortably handle over 1500 to 2000 keystrokes a minute (the equivalent of 300 to 400 words per minute) on a much less compact keyboard than the one described, and without trying to break world speed records either."

This is from Phil Lemmon's *Short History of the Keyboard (Byte*  November 1982, page 386). Incidentally, someone came up with a keyboard concept involving both relabelling of the keys (as in the Dvorak layout) and remodelling of the typewriter (as in the Norden or Adler concepts), and all that in the late 1970s! It was called, I think, the Maltron, and had a slightly curved squarish keyboard with ancillary functions (shift, C/R, space bar, and so on) on large contoured keys to the right and left of the main letter cluster. Unfortunately, it appeared a bit too early, before micros and daisy wheels, at a time when flat-top keyboards (Olivetti) were fashionable. Apparently, it sank without trace.

*B Sigaud* 

*(The keyboard's days seem to be numbered, don't they? — Ed)* 

### **The spirit of discovery**

Thank you for Surya's preview of Atari research on QLogo *(APC* April). From those pages I sense an attitude toward computing that is intellectual, practical, and realistic as well as open and completely undefeated by short-term markets. That is refreshing!

I have used [TLC] Logo in University of California Extension courses since June 1983. I believe it has somewhat anticipated others and combines Logo and Smalltalk ideas to offer users a sophisticated, interactive environment. Versions of

[TLC] Logo, as it has been implemented on a succession of micros, bring it even closer to achievement of a notation giving freedom to work with any type of object in a general way. Lists, vectors, and strings are all possible. Turtle is not a special case, and I can hatch as many turtles, or as few, as I wish, and send each my message. Each may swirl and dance in either unique or orchestrated ways. A descriptive approach keeps attention drawn to the application in particular situations — the actual functions and relations are kept in mind and not lost in the bureaucracy of prescriptions and procedures. Thinking is close to notation, and Logo work becomes alive and even beautiful!

It's important to remember that the idea of Logo is to present environments in educational settings appropriate for mathematics and science, not only in the area of concepts, but also of notation. It is very much that we educators want to bring the spirit of Soho, James Watts and discovery into its rightful place in the mathematics, science and computing curriculum alongside directed and prescriptive methods.

*TLC Logo is a product of The Lisp Company, PO Box 487, Redwood Estates, CA 95044, USA. Attn: John R Allen*  G *Mason* 

## **Don't leap 2000**

In Communications in the May issue D Nowlan refers to the year 2000 as being a leap year. This is not correct. As you know we have leap years in order to enable the clocks to catch up with the sun, but a whole day every 4 years is just too much, so every 400 years the leap year is left out. The last time

this happened was in 1600 and so the year 2000 will not have a February 29. *W White* 

### **Challenger Benchtest challenged**

We greatly appreciate your interest and subsequent "Benchtest" on the "Challenger" reviewed on pages 46-54 of the May 1984 edition of *Australian Personal Computer.* 

Some of your constructive criticisms were valid and almost certainly applied to the unit under test which, as you implied, was an early release. However we would like to make the following comments on sections of the evaluation:

1. Page 49/50 Keyboard. The keyboard described has every symptom of the prerelease keyboards. Sticking keys have been cured by completely retooling the keymatrix moulds. Key bounce has also been cured by replacing the original nickeltin contacts with gold. We believe the lack of tactile feed back was caused by the original tight mouldings. Please feel free to fully test the enclosed latest version of the keyboard. 2. Page 51.

The missing DOS programs could not be provided with the Challenger as they are IBM copyright programs. A Challenger version of the MODE program has now been developed and will be supplied with all future machines.

3. Page 51.

Technical information at this stage has largely been omitted from user manuals and will be included in two other manuals, a Programmer Manual and a Technical Manual both of which are now being developed in the UK

4. Page 51. Switch Settings.

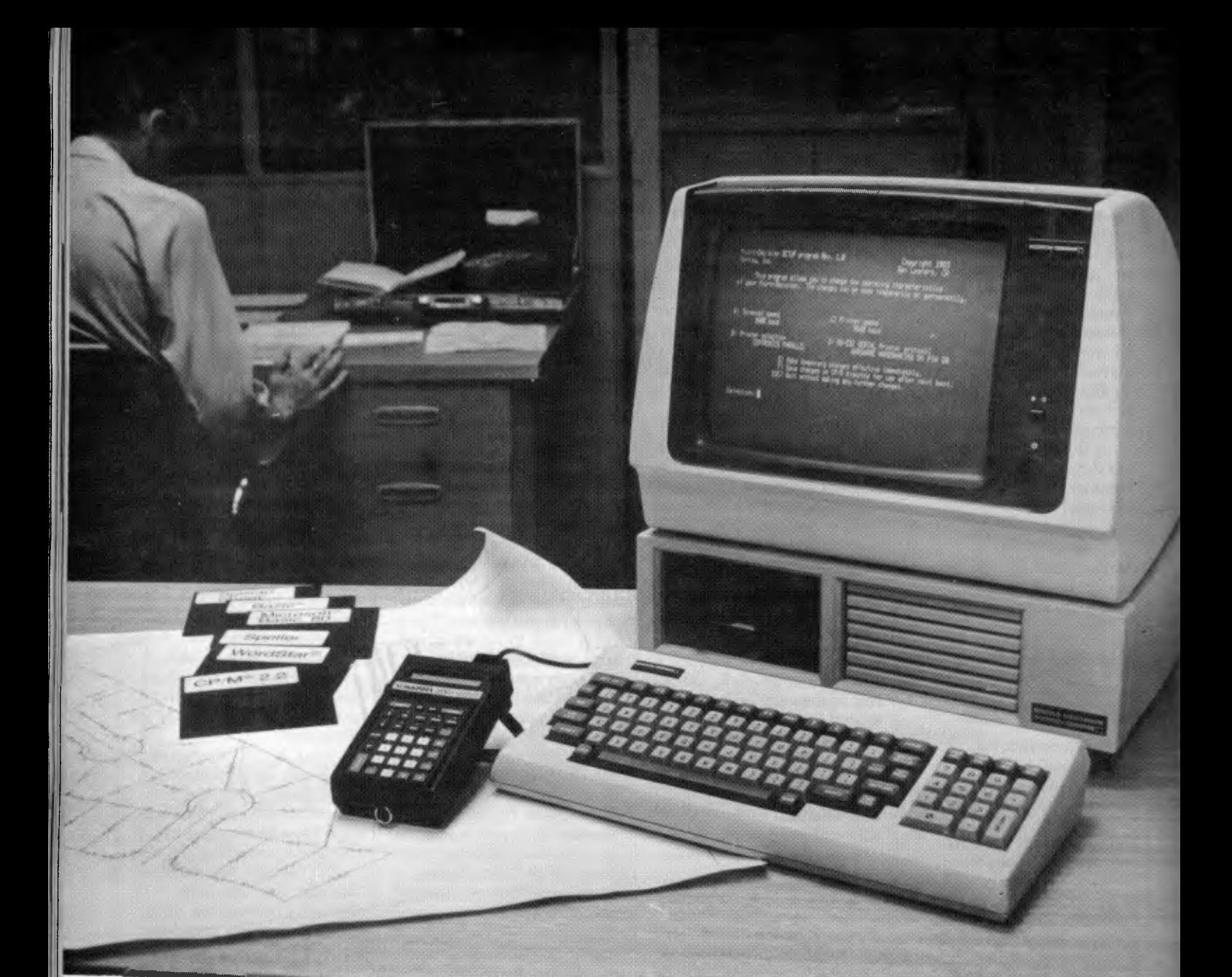

## **PROFESSIONALS ARE DELIGHTED WITH THE PERFORMANCE OF THE MORROW MICRODECISION**

**(THE BUDGET CONSCIOUS ARE PLEASED TOO)** 

**MD2 TWO DISC DRIVES SSDD 400K, HIGH RESOLUTION TERMINAL, 80 CPS, 80 CHARACTER LETTER QUALITY PRINTER, 136 COMPRESSIBLE \$2949 + ST** 

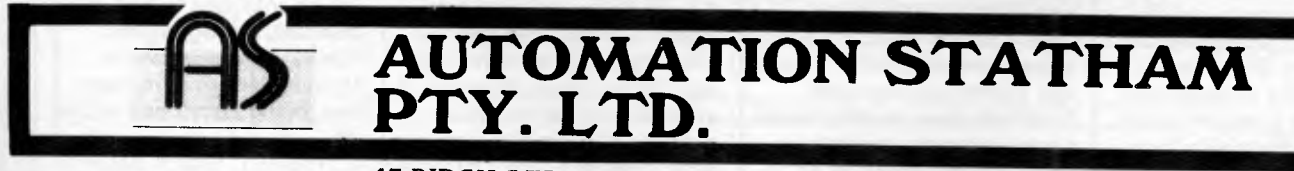

**47 BIRCH STREET, BANKSTOWN, NSW 2200, AUSTRALIA. TELEPHONE: (02) 709 4144. TELEX: AA 73316.** Page 88 *Australian Personal Computer* 

## **COMMUNICATIONS**

All switch settings for the System Unit are detailed in Appendix G of the System Unit manual.

#### 5. Page 54.

The Challenger *must* be set for either RGB video or composite PAL video. Failure to do this results in incorrect colours and loss of intensified characters. This setting is detailed in Appendix G of the manual.

6. Vertical Synch. Screen 1 and Screen 2 are always in 60Hz mode. Screen 0 (Text screen) can be set for 50Hz or 60Hz. If set for 50Hz and connected to a monitor that is adjusted to 50Hz then vertical synch. may be lost when screen 1 or 2 is entered, although most monitors can be adjusted to lock in both modes. Dip switches are now set so that video is always 60Hz. The IBM PC is always 60Hz unless reprogrammed by

Australian Software. We would like you to take the opportunity of reevaluating the Challenger in light of the above factors and assure you of our cooperation at all times.

*Michael Wilson General Manager Dick Smith Electronics* 

*lan Davies, who conducted the Benchtest, will reply in the next issue — Ed.* 

### **Microchess**

Congratulations on your excellent article in Microchess concerning the Scisys Superstar chess computer. The article truly reflected the chess computer market in 1983 where stronger chess computers were released at much lower prices than in previous years.

Of particular interest was the results of the tournament games between Scisys Superstar and Novags' Constellation and the reference to the "End game" strength of the Superstar. In chess, the openings can be learned

from books, the middle game is a matter of not making mistakes but it is the quality of the "End game" which separates club players from grandmasters as the moves in the "End game"" are virtually infinite. To create a strong chess end game is the greatest challenge to programmers of chess computers.

Scisys introduced the first strong "End game" chess computer with the MK V which won the micro chess world championship in September 1981. The Superstar is the latest continuation of the programming techniques used in the MK V.

The version in your article was Superstar version 21. The current version on the Australian market is Superstar version 25 which is about 10% stronger. In your article you mentioned Gary Kasparov was assisting Scisys in the development of a 36k upgrade module. It is worthy to note that this module will be released in Australia in September, the same month that Kasparov is challenging Karpov for the human world chess championship in Moscow. Kasparov is rated higher than the world champion and is expected to win the championship. It is therefore quite a coup for Scisys to obtain his services, and players interested in the continuing increase in strength of computer chess programs will be in for a treat when the Kasparov 36k Superstar chess computer is released.

I thought this information would be of interest to your chess playing readers and look forward to more unbiased reports on chess computers in Microchess. *Kerry Harrison Computerplay* 

## **Quicker labels**

Reference is made to two

recently published programs in *APC* designed to print labels for cassettes.

I fail to see why it should be necessary to go to such lengthy programs when it can be cut quite short.

Attached hereto please find a program that will do the same job with a lot less effort. It was done on a System 80 computer and printed on a CE 60 Brother printer/typewriter.

I trust it will be of some interest to you. As it is based on the last month program I can take no claim for the originality of the program. *K Nutt* 

## **We were wrong**

The excellent Benchtest review of the HP1 50 published in the May issue of *Australian Personal Computer* was unfortunately marred by an erroneous reference to pricing at the end of the article.

Hewlett-Packard Australia Limited, has carefully priced the HP1 50 to be competitive, particularly with the IBM PC.

A similarly configured IBM PC would, I believe be more expensive than the HP150

60 CLEAR 200 110 A\$=STRING\$(47,"=") 120 B\$=STRING\$(20,"-") 130 D\$=STRING\$(47,"-") 140 LPRINT CHR\$(27):(50) 160 FOR Z=1 TO 2 170 LPRINT D\$;" " 180 FOR 1=1 TO 15 190 LPRINT USING "\*\*";I; 200 LPRINT B\$;":";C\$;" "; 210 LPRINT USING "\*\*";I; 220 LPRINT £\$;":";C\$ 250 NEXT I 255 LPRINT A\$;" " 250 FOR 1=1 TO 15 270 LPRINT USING "\*\*"; I; 286 LPRINT B\$;":";C\$;" "; 290 LPRINT USING "\*\*";I; 300 LPRINT B\$;":";C\$ 310 NEXT I 320 LPRINT:LPRINT 330 LPRINT A\$;" " 346 FON X=16 TO 21 350 LPRINT USING "\*\*";X; 360 LPRINT B\$;":";C\$;" "; 370 LPRINT USING  $"$ \*";X; 360 LPRINT B\$;":";C\$ 390 NEXT X 400 LPRINT D5;" " 410 LPRINT:LPRINT:LPRINI 420 NEXT Z 430 ENO

*Cassette label printing program* 

## **©MICRO-EDUCATIONAL**

### **AUSTRALIA'S LARGEST DIRECT MARKETING COMP SUPPLIER**

## **UNIVERSAL PARALLEL PRINTER INTERFACE**

**PRINTRON INTERFACE** 

\$99

Now you can use your Vic-20 & C-64 with any standard Parallel input printer. And you don't have to give up the use of your user port (MODEM), or use special printer commands, or load any special software driver programmes to do it. Just plug in our PRINTRON and print away! You can access all of the advanced functions of today's printers.

\* Outputs standard ASCII \* Plugs in your computer's serial I/O port \* Understands all Vic Print commands \* CBM to ASCII Conversion \* All functions software selectable, (Tab, Upper/Lower Case, Auto Line Feed, all from the keyboard)  $\star$  No special programming is needed \* Includes all cables for a standard Centronics Parallel hook-up  $\star$  Full Graphics capability  $\star$  Doesn't tie up your cartridge or games ports \* Includes a 48 p. manual with programming examples.

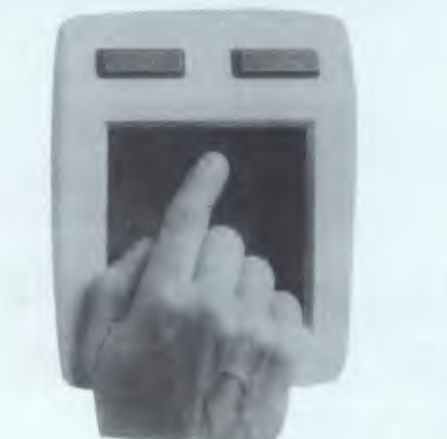

**Koala Pad for Apple \$180** 

**MAIN OFFICE: 40 LAMAN ST NEWCASTLE POSTAL ADDRESS: PO 154 CHARLESTOWN 2290** 

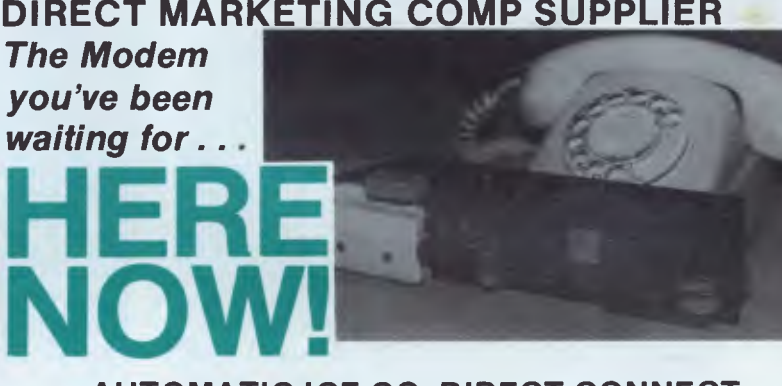

#### **AUTOMATIC ICE CO. DIRECT CONNECT MODEM FOR APPLE II AND 11E.**

1. 300 baud full duplex or 1200/75 & 75/1200 baud with optional automatic line turnaround.

2. Auto answer — auto dial.

3. Fits completely in Apple slot — does not require serial card. Conforms to 'Apple Firmware' standard — compatible with Pascal and CP/M.

4. Asynchronous or synchronous operation. Supports Bisynch, HDLC, SDLC and X25 at the link level. Flag generation, CRC error code generation and checking are all done by hardware. All registers and operating parameters are fully software programmable.

5. Onboard loudspeaking conference telephone. Software controlled — also audibly indicates call progress.

6. Senses true dial tone, ring tone and busy tone. Generates error messages.

7. Pulse or DTMF (tone) dialling. When used with DTMF telephone exchanges, connection to the called party can be established in less than one second.

8. Has onboard colour Videotext (Prestel) system in firmware. Eventually will also support NAPLPS.

9. Can emulate hayes Micromodem, Hayes Smartmodem, Apple serial card, Prestel terminal as well as its own modes, some of which include automatic error correction based on the Christansen Protocol. A fully transparent mode is available.

10. Default operating parameters are stored in battery backed RAM & can be changed at any time under software control.

11. 2Kx8 CMOS RAM powered by an eight year lithium battery stores default parameters, phone numbers and log on strings, allowing single keystroke call establishment.

12. Provision for EPROM up to 16Kx8.

13. Onboard battery backed clock can time & initiate calls. Also accessible for other uses including PRODOS. Emulates Thunderclock.

14. Optional standard telephone connection on the modem allows easy installation into existing phone plug. When the modem is not engaged the telephone acts in the normal manner.

15. Firmware will eventually contain most communication facilities, making additional communication packages unnecessary. Virtual disk transfer and direct read/write to disk is envisaged.

16. Has socket for installation of DES data cypher chip for security identification and EFT applications. Permission is required from the American State Dept. for purchase of cypher chip.

17. Optional search and setting to incoming baud rate and word format.

18. Can act as an automatic telephone dialler with multiple redial and 'dial alternate number' features.

Note: The hardware is final and is capable of all of the above but the complete firmware may not be available initially. We will exchange the EPROMS when the final firmware is available.

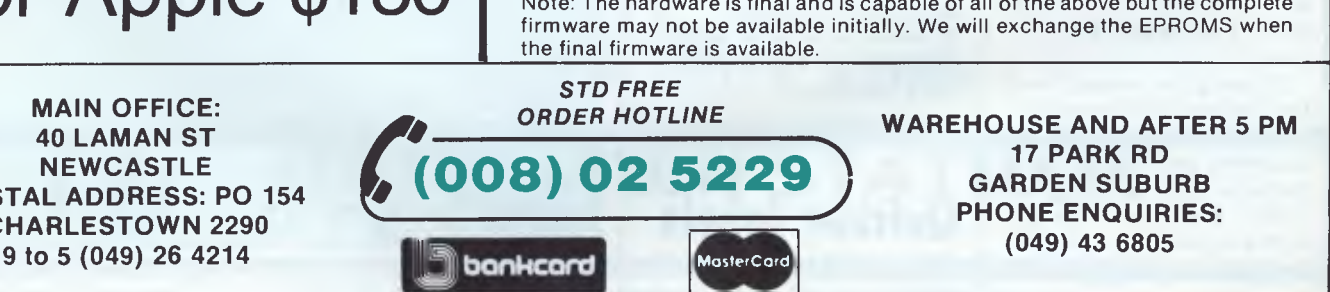

*Page 90 Australian Personal Computer* 

## **©MICRO-EDUCATIONAL PTYLTD**

**AUSTRALIA'S LARGEST DIRECT-MARKETING COMPUTER SUPPLIER** 

*PRICE ISN'T EVERYTHING* 

Yes, it's true we have the LOWEST PRICES in Australia on QUALITY computer peripherals. It's also true that we have OVERNIGHT DELIVERY anywhere in Australia and offer 10 DAY MONEY-BACK and 6 MONTH FULL SERVICE GUARANTEES.

But did you also know that:

- $\star$  We are the largest direct-marketing computer supplier in Australia. Scouts honour.
- $\star$  We have excellent hardware servicing facilities.
- ★ We only sell TOP-QUALITY products.
- ★ You can order by PHONE using BANKCARD with complete security. Guaranteed.
- \* You get to speak to people who KNOW about COMPUTERS. (George or Bernard).
- $\star$  We treat you like a FRIEND-OF-THE-FAMILY.

So next time you can't find a parking spot or the computer store salesman doesn't know what you're talking about (much less what he's talking about) give me a call. You'll find that low prices are only part of the service.

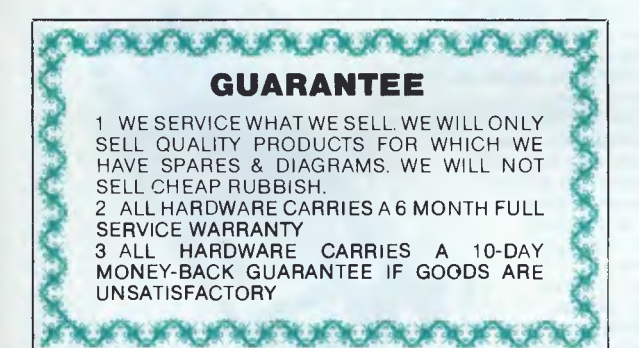

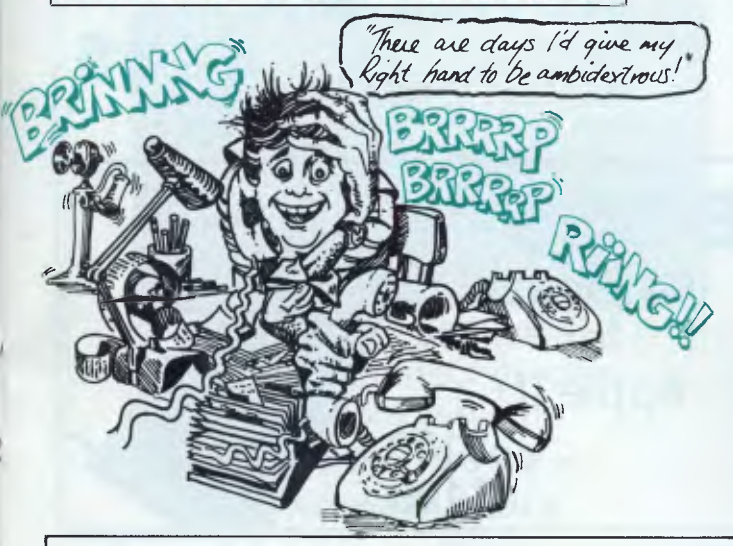

#### **MAIN OFFICE: 40 LAMAN ST NEWCASTLE POSTAL ADDRESS: PO 154 CHARLESTOWN 2290 9 to 5 (049) 26 4214**

*STD FREE*  **(008) 02 5229 17 PARK RD MasterCard**  bankcard

**ORDER HOTLINE WAREHOUSE AND AFTER 5 PM GARDEN SUBURB PHONE ENQUIRIES: (049) 43 6805** 

*llatvid)* 

Well it had to happen. We've grown so fast we have had to open a city office for 9 to 5 sales, service and despatch. For all enquiries our new number is (049) 26 4214. Credit card orders can now be made STD free on (008) 02 5229.

Industry News: — Round two to Apple. Apple won their Computer Edge appeal on May 29. This effectively returns copyright protection to software. Bye-bye Mr Langer. And Unggar Soemardjo!

Component shortages are soaring the exponential growth in the computer industry. Delivery times of 30 weeks and up are being quoted on certain chips so expect to see total shortages by Christmas of drives, printers, monitors, everything. Moral: Buy it now. Remember, you heard it here first.

New Products. Well it's arrived! Dennis' modem. And it's fantastic so aren't you glad you waited 2 years? Limited quantities now available. Go on. Spoil yourself!

Coming soon: AM UST 120 Super printer. 100 c.p.s. \$349 ex, \$399 inc. 8" Disk  $boxes - hold 50 - $50.$ 

Now working: AM UST 10Mb hard disk for Apple. \$1995 ex. Great value. Runs everything.

Top sellers: DT80 printer. Hundreds in stock. Thousands sold. Top value at \$268 ex, \$315 inc. DISKS. Selling 5000 per week and no wonder at the price. Top quality Control Data Storage Master, MicroEd logo disks \$32 per library box. Well that's the news. Next time you're in Newcastle why not drop into our

Laman St office for a cup of coffee.

### **PRICE** (RING FOR BULK ORDER DISCOUNTS) **LISTS**

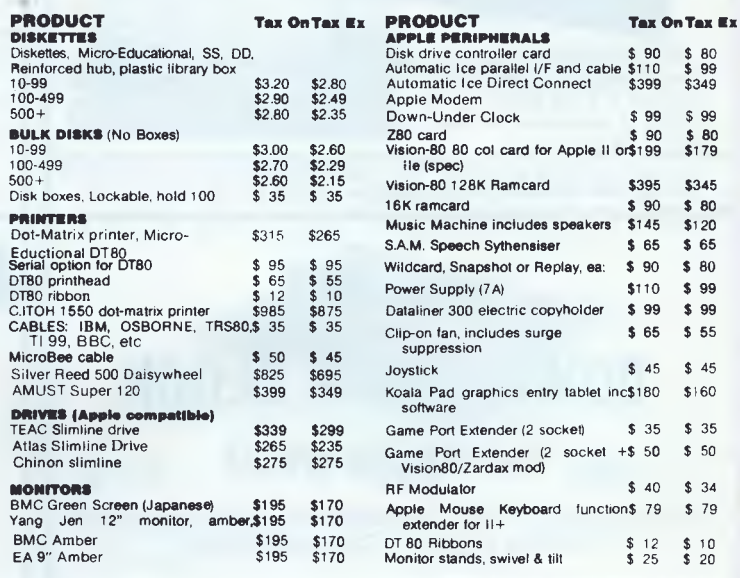

## **G MICRO-EDUCATIONAL PTYLTD**

#### **AUSTRALIA'S LARGEST DIRECT MARKETING COMP SUPPLIER**

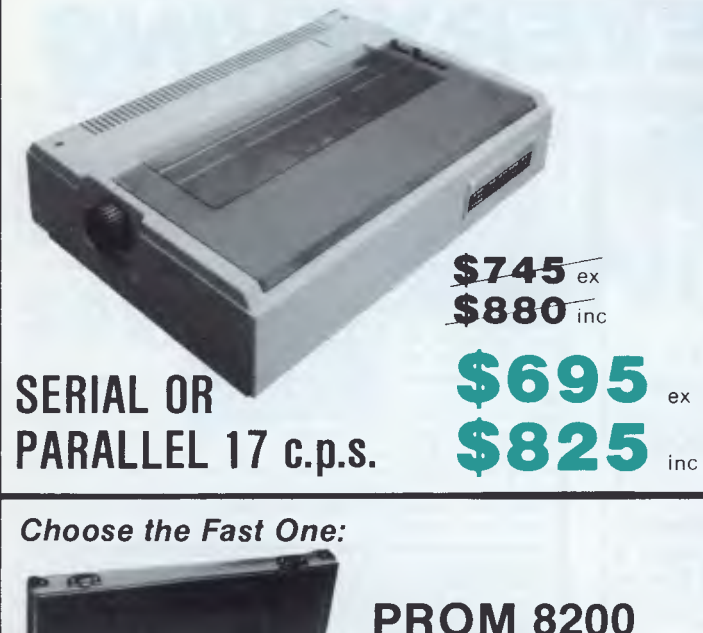

This BIPOLAR PROM/EPROM programmer features incredibly fast copying speed. Its intelligent algorithm needs only 20 seconds to finish a 2716 copy, and boasts a powerful telephone memory handling capability of 16K to 256K EPROM, and 32-bit to 32K BIPOLAR PROM.

**Programmer** 

**\$1295 ex** 

**\$1450 inc** 

**Version D** 

For more on this powerful, low-cost multi-function programmer and the rest of our products, contact us today!

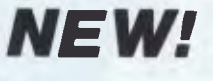

## **DOWN-UNDER CLOCK**

**for Apple \$99!!** 

Fully PRODOS and THUNDERCLOCK compatible. Battery backed. Grab one NOW!

**MAIN OFFICE: 40 LAMAN ST NEWCASTLE POSTAL ADDRESS: PO 154 CHARLESTOWN 2290 9 to 5 (049) 26 4214** 

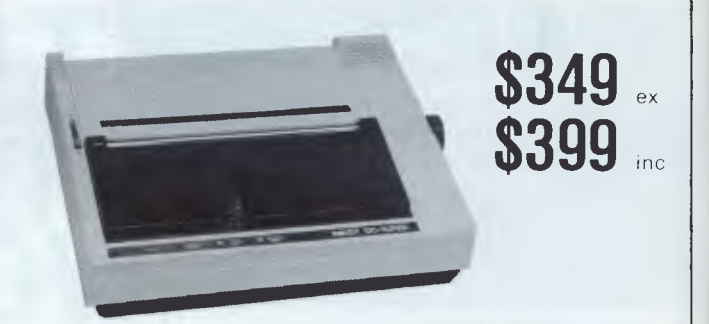

### **100 c.p.s. EPSON COMPATIBLE**

### **The YKH-128 EPROM Programming System for Apple II Interfacing**

\* For Apple II and compatible personal computers \*Programs 2716, 2732, 2732A, 2764, and 27128 EPROMs \*PIN OUT is fully software controlled — no jump wire socket and switch needed \*EPROM data can be directly transferred to disk or disk can directly program EPROM "EPROM date is immediately printed \*Immediate auto-stop after finding errors in byte \*Program process, time, and address can be displayed on monitor "When in EDIT mode, address counts up, counts down, or moves over EDIT area for high speed checking. **•** 

YKH-128

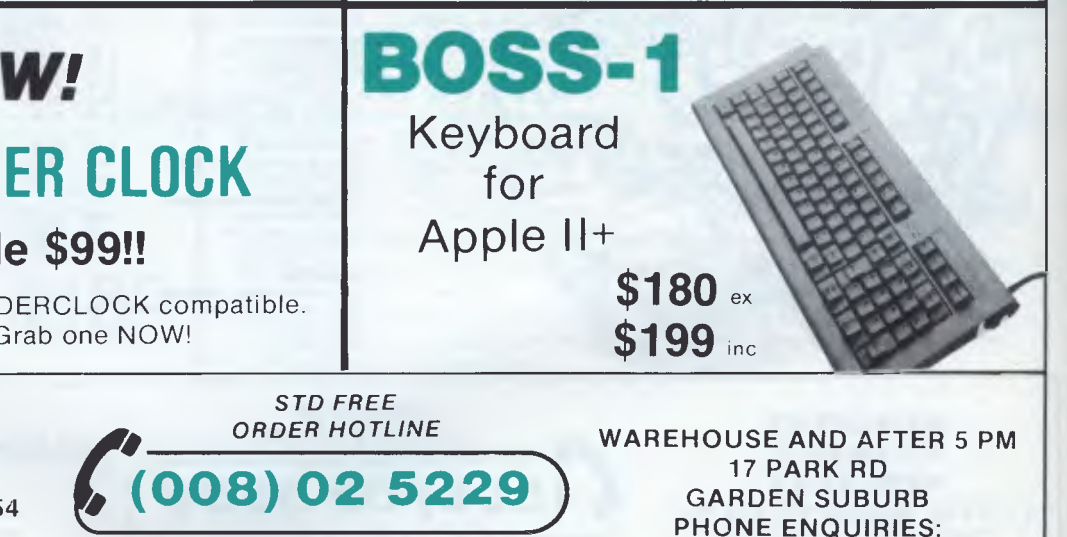

MasterCard

bankcard

**(049) 43 6805** 

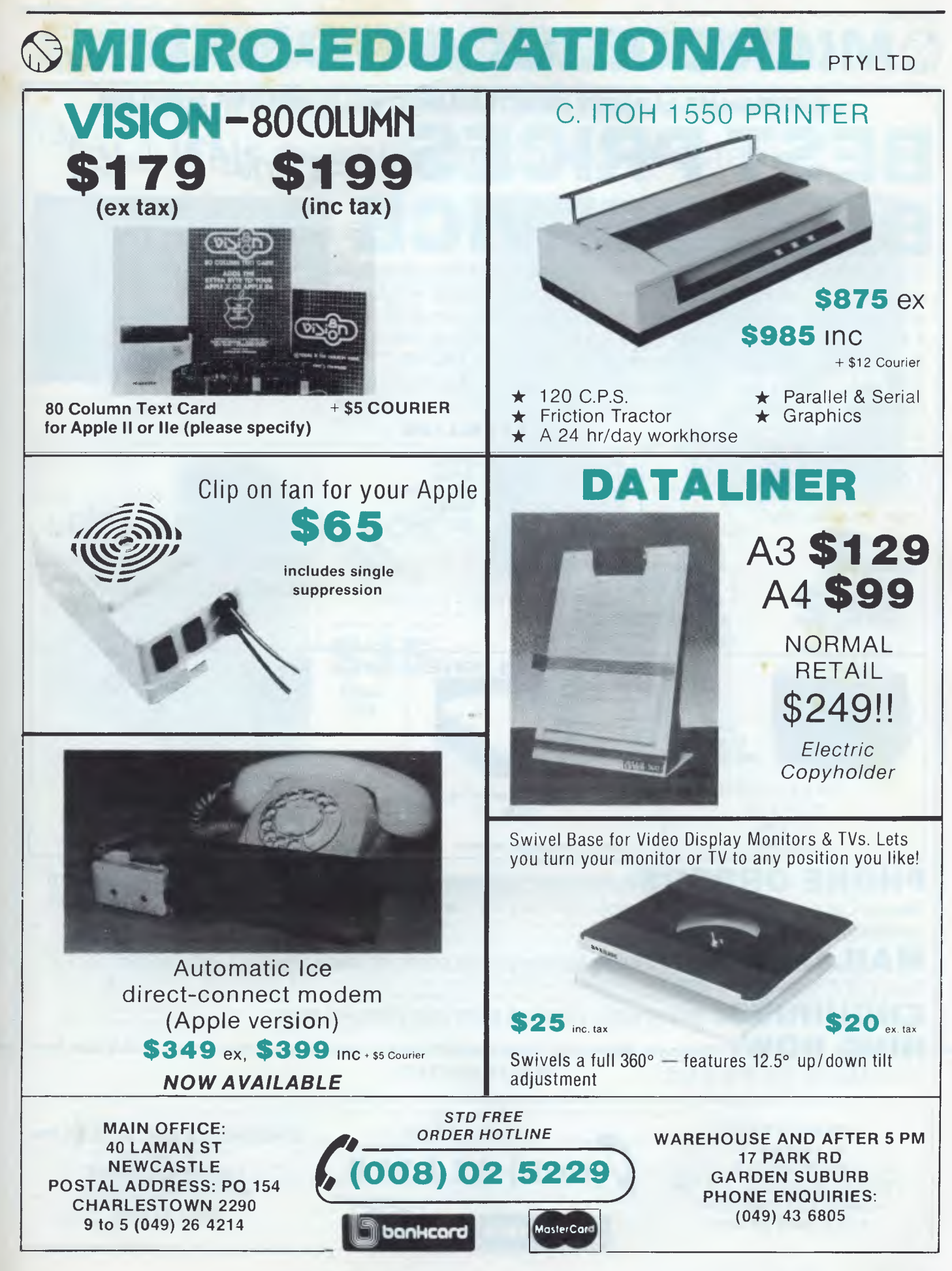

1

**QMICRO-EDUCATIONAL** 

AUSTRALIA'S LARGEST DIRECT-MARKETING COMPUTER SUPPLIER **BEST SERVICE**  We can do it because we're the biggest. Look at our track

record: • 6 years in operation • 9000 customers • Multimillion-dollar sales • Overnight delivery anywhere in Australia • Full service and money back warranty • Phone orders • Friendly service. And WE WON'T BE BEATEN ON PRICE! Why would you buy elsewhere? Even our competitors buy from us! It's true! Look at our top-selling products.

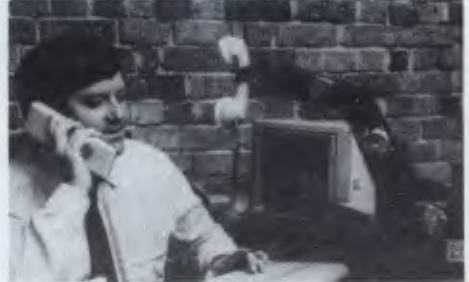

**BEST SELLERS**  *PLASTIC BOX OF 10*  **MICRO-EDUCATIONAL**  *NEW:* Control Data **DT80 PRINTER**  Storage Master Disks DX-85 for 51/4" Disks **\$268 ex.**  With 5 Year Warranty! **\$35 \$315 inc.**  51/4 " S.S.D.D. Dx-88 for 8" Disks AGAIN! **\$29** ex **\$50 \$32** inc Redu (Holds 50) 8- S.S.D.D. **LOCKABLE DISK BOX \$38** ex \* Australia's Top-selling Printer. \* Friction/Tractor *HOLDS 100 DISKS*  **\$42** inc. 10,000+ sold! \* 80 C.P.S.<br>Epson MX80 Compatible \* 6 Months Full Warranty \* Epson MX80 Compatible **\$2 POST**  GRAB ONE NOW!  $*$  \$2 POST **SUPER 5 DRIVE AMBER \$199 \$235 ex. BMC \$265 inc. 18 MHZ YJE MONITORS MONITOR \$45**  NEW SWIVEL GREEN SCREEN BASED MONITORS. **APPLE APPLE-COMPATIBLE**  MONITOR HIGH RESOLUTION **SLIMLINE**  \$170 ex. GREEN & AMBER **JOYSTICK**  \$195 inc. 20 MHz *Super quiet Super reliable*  BANDWIDTH

PHONE ORDERS: Ring our toll free number:(008)02 5229 for Bankcard and MasterCard orders only. Overnight delivery by Kwikasair anywhere in Australia add \$5 or \$9 (printers & monitors).

**MAIL ORDERS:** Send cheque/postal order/or Bank/MasterCard number to PO Box 154 Charlestown 2290.

**ENQUIRIES:** and orders: (049) 43 6805 and (049) 43 0624.

RING NOW: George, Bernard, John and Sue are waiting to take your call 9 am to 8 pm Mon to Fri. 9 to 2 Sat.

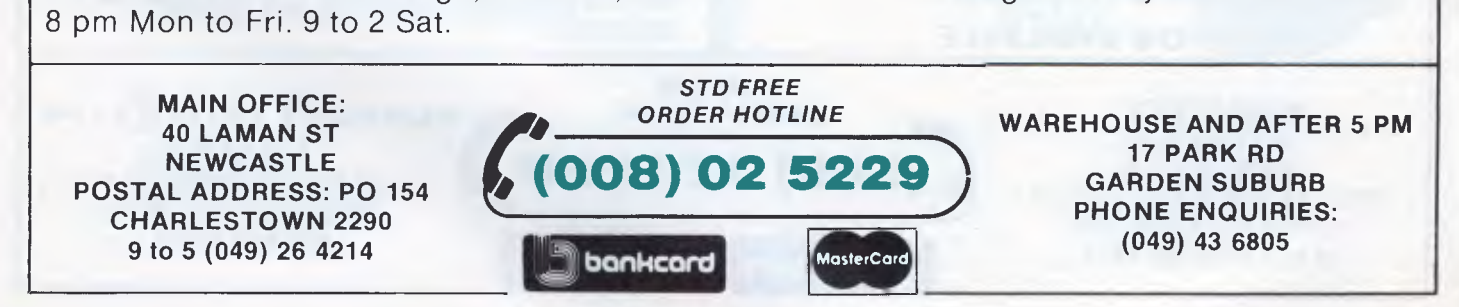

*Page 94 Australian Personal Computer* 

## **SMICRO-EDUCATIONAL PTYLTD**

**AUSTRALIA'S LARGEST DIRECT MARKETING COMP SUPPLIER** 

### **This magnificent collector's item**

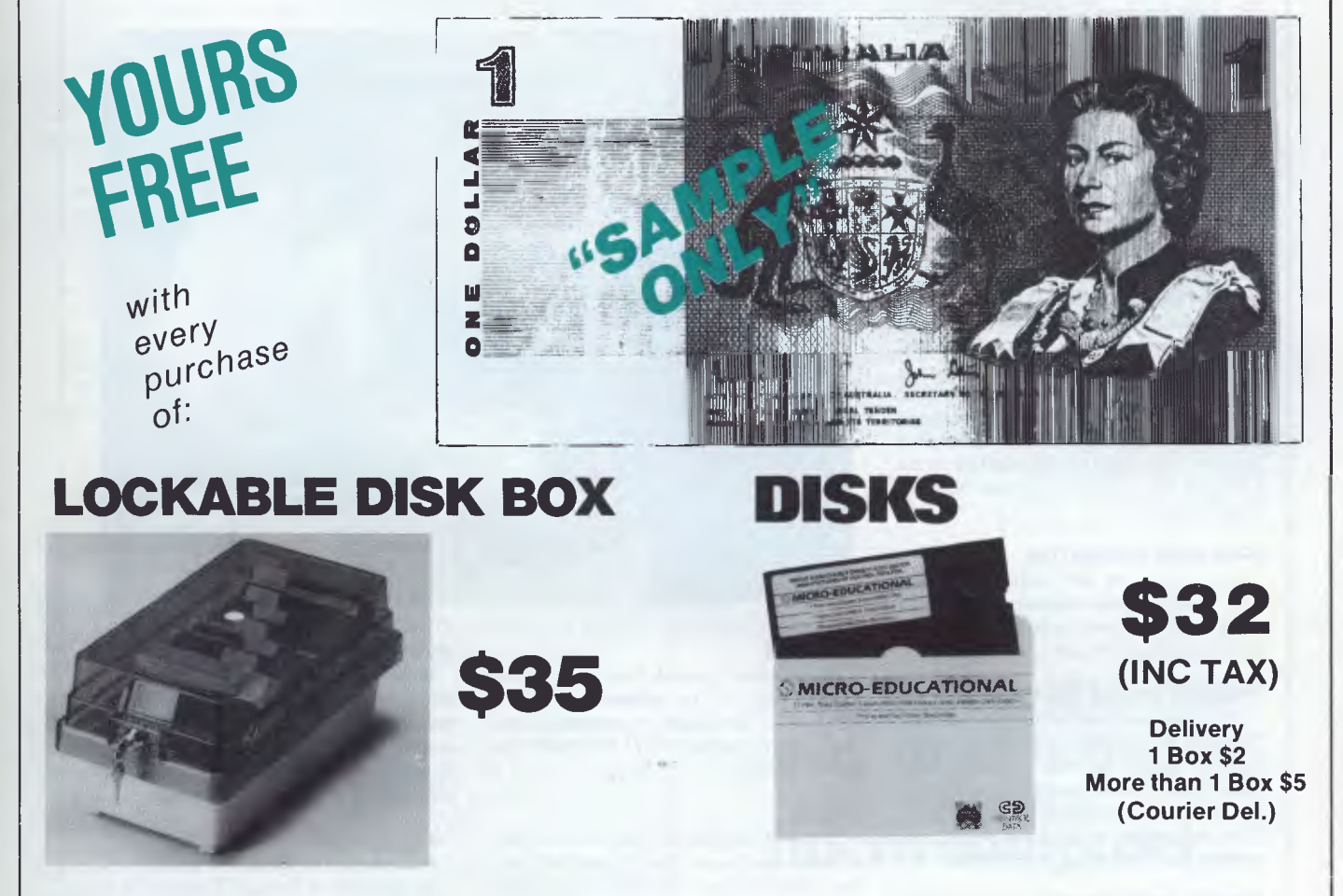

#### *Or any order for that matter over \$30!*

Well, it's enough to make you roll over and go back to sleep. They've taken away our dollar note. Must be the only country in the world with a \$2 unit of currency!

Anyway, despair not. Good old George has come to the rescue again. Being the boy scout that I am i have managed to rescue a pile of mint, unused, uncirculated one dollar notes stashed away against the day they'll be worth more than the paper they're printed on. Maybe much more.

I'm hanging on to most of them for posterity, but I've decided to give a few away to friends of the family as fond keepsakes of a<br>gentler past. If you would like me to send you one (Nicely packed in its own plastic wallet) form.

Oh yes, to qualify as friend-of-the-family just buy a lockable disk box a \$35, +2 post or a box of our new Storage Master disks (Same<br>price of \$32 plus post and now with 5 year warranty) or any order over \$30 using the enc uncirculated dollar coin as consolation. Scout's honour.

#### **ORDER FORM**

#### Dear George,

Quick, send me my dollar(s) before they're all gone. Would you please send me

DX85 lockable disk box(es) at \$35.

box(es) of Micro-Educational Storage Master disks by Control Data at the bargain price of \$32 per box.

( ) (other goods over \$30)<br>Enclosed please find cheque/Bankcard No. ................ for \$ which includes \$2 per box postage (Maximum charge \$5). Please enclose one dollar per box in change.

POSTCODE:

Regards: P.S. Please send to me as follows:

Name: Address: Andreas and Address: Address: Address: Address: Address: Address: Address: Address: Address: Address: Address: Address: Address: Address: Address: Address: Address: Address: Address: Address: Address: Addres

## **YES YOU CAN PHONE THE VIC CENTRE MAIL ORDER DEPARTMENT ON (008) 777130 STD FREE**

The **VIC CENTRE** mail order department is open now 24 hours a day 365 days a year, here you can phone FREE on **(008) 777 130** at any time whatsoever from any where in Australia. **YOUR PHONE CALL REFUNDED** 

Try it NOW. Phone **(008) 777 130** to put your name on the mailing list and you will be credited your 20g for the local call charge against any future order that you place.

#### **YOUR FREE "MENU"**

You will also receive **FREE,** if you have not already done so, a copy of the **VIC CENTRE "MENU"** (cost \$3.50). This is a 152 page book cataloging the majority of C64 and VIC-20 hardware, software and publications available in Australia to-day together with pages of hints and tips on the C64 and VIC. There is even an amatuer radio section.

#### **FREE USER NEWSLETTER**

Also once on the mailing list you will receive your regular **FREE** user newsletter which will hold technical tips, useful hint, specials and other benefits.

#### **FREE STD PHONE CALL**

We have now installed for you the latest Telecom (008) phone service on which you can phone the **VIC CENTRE** order department from anywhere in Australia for the price of a local call. We will deduct from your order the  $20¢$  local call charge, making your call to us truly **FREE.** 

#### **FREE 24 HOUR SERVICE**

As well as the **(008) 777 130** number we have installed for you the very latest computerised telephone answering and ordering machine available from U.S.A. This will allow you to order 24 hours a day 365 days a year. During business hours we talk to you personally.

#### **YOU CAN SAVE**

You can now save money: save time with the convenience and pleasure of shopping from your home, you can choose at your leasure the items that you would like delivered to your door. We have available for you almost any item of software or hardware available for Commodore in Australia to-day and if not in stock we will advise you, by phone or post, when it is expected in or suggest an alternative.

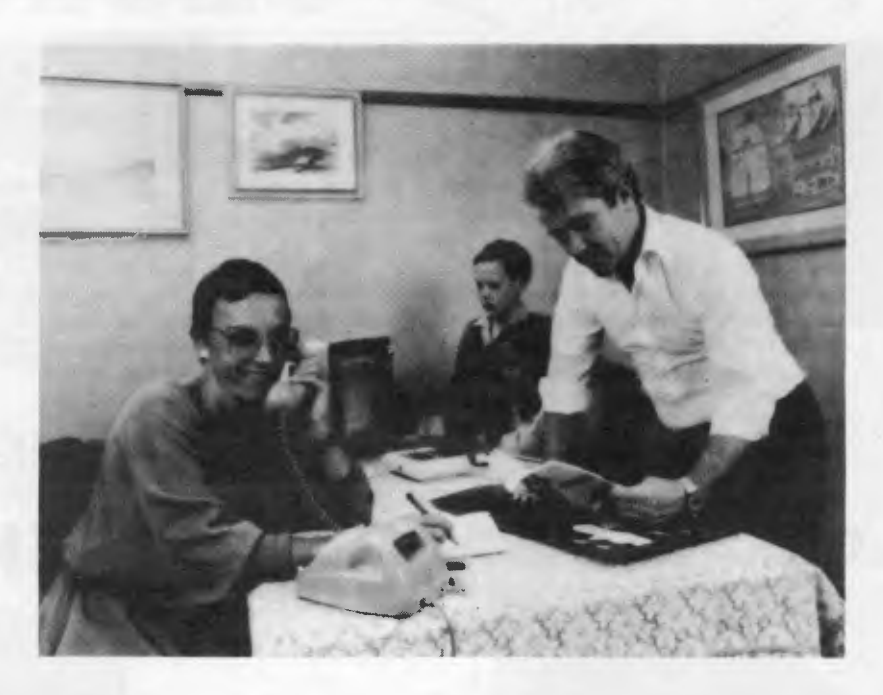

#### **SPECIALS**

We will have specials from time to time for you that will be announced in your **FREE** users newsletter or you can phone our enquiry number (07) 397 0888 for further details.

#### **STOCK**

You will find that we endeavour to keep in stock most items from Australia's and the world's most reputable companies including those listed below.

#### **LARGE RANGE**

Our ever increasing range includes both software and hardware *from:-* 

*Commodore, Imagineering, Ozi soft, Kiwisof1, Progressive Software Company, Abacus, Romik, Totl, South Pacjfic Software, Quicksilva, Micro Applications, High Technology, Ashton Scholastics, ANZ Book Co., Computer Classics, Computer Market, Dataform, Kim Books, Pittwater Computers, Melbourne House, Lamasoft, Umi, Hes, Creative, Auto Simulations, Pixel, Phototronics, Wiz ware, Microgenis, Currah, The Vic Centre, Computer Craft, Contronics, Vic Education* and others.

We also stock a large range of amatuer radio equipment including *ICOM, YAESU, DIA WA and ATN* etc.

#### **OUR GUARANTEE TO YOU**

Beside the manufacturers warranty you will have our personal guarantee to replace or repair any faulty item (in original condition and packaging) returned to us within 90 days of the date of your **VIC CENTRE** invoice date.

#### **CREDIT CARDS**

We accept your Bankcard, Master card, Visa card and American Express for all phone and mail orders.

**SAVE** money, **SAVE** time and phone **FREE** right **NOW** from the comfort of your home.

What could be easier for you than placing an order with the **VIC CENTRE.**  Phone the order department now on **(008) 777 130.** 

For enquiries and local Brisbane orders phone (07) 397 0888 for prompt service.

Mail orders are also welcome at the **VIC CENTRE.** Write to:

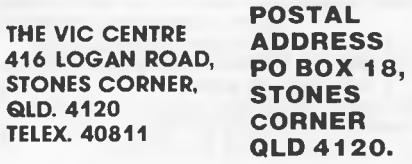

**STD** orders only **(008) 777 130.** 

**DISTRIBUTORS, SOFTWARE HOUSES, BOOK PUBLISHERS & MANUFACTURERS.** 

If you wish your products to sell whether they be Commodore, IBM, APPLE etc. Contact Brian Beamish of the VIC CENTRE as we are looking to increase our range extensively.

**Local and enquiries (07) 397 0888.** 

## **COMMUNICATIONS**

configuration to which you refer.

As a result, your readers could get the impression the HP is more expensive when it is not.

*Russell Lea Marketing Communications Manager Hewlett-Packard Australia* 

*You are correct. The sales tax inclusive price of an IBM PC with the* 5 *inch floppies, 256k of RAM and* a *green screen monitor is \$6446 (as opposed to the HP150's price of* \$5739).

*I would like to state that the error was not that of the Benchtester, but of a sub editor (who has been suitably scolded). — Ed.* 

## **Compatibility questions**

I am most concerned with the implication drawn in your recent Benchtest report regarding IBM-PC compatibility of products on display at the *Australian Personal Computer* Show in Sydney.

I heartily applaud your stance regarding the many suppliers claiming compatibility. However, I am most concerned that the TeleVideo Tele-PC by implication has been ranked with the less than compatibles.

There were five Tele-PCs on display at the show, on our stand and our dealers — ADE, Arcom Pacific, Osborne Sales and The University Co-Op Bookshop. There was no excuse to miss it. All stands were *offering* standard Lotus 1-2-3 for \$299 as an introductory offer and we were *demonstrating* colour output from Lotus 1-2-3 on a Tele-PC to both a three pen plotter and an 8 colour ink jet printer. Not all machines on display had the 192k memory compliment to run Lotus 1-2-3.

In surveys and tests by

US PC World, Computerworld, Pacific Computer Weekly and others, the Tele-PC has always scored the highest level of compatibility.

I trust that your reviewer would be prepared to ensure that this oversight is corrected in the minds of your readers. *Brian Killin Managing Director Data Peripherals* 

## **Spectravideo vs BBC**

OK, how much do I get to sue Spectravideo for, or do I have to take my place in the queue? Upon opening the November issue of *APC* <sup>I</sup> saw an ad on page 177 comparing the Spectravideo computer to the BBC model B. Under the assumption that companies don't place full-colour page ads in national magazines to embarrass themselves I read the ad and found Spectravideo comparing the two computers the only way they favourably could, by lying through their teeth. A few points:

1. The BBC has 32k ROM expandable to around 16 x 16k ROMs (256k) each of which may be used separately. Not 16k expandable to 64k as claimed in the ad.

2. The BBC can be expanded to 96k memory, not 32. 3. It can have, to my knowledge, at least 32 user definable functions, not 10. 4. It has a separate cartridge

slot. 5. It can have sprites with the purchase of a graphics ROM.

6. The BBC has 4! F-0-U-R channels of 7 S-E-V-E-N octaves, not 1 channel of 3 octaves.

7. Spectravideo claim the BBC has 100k disk capacity. I suppose the dual 400k drives in my living room officially ceased to exist as of November? And the 1 Mb

hard drives available in England too? Low-profile drives ARE available. 8. Can anybody tell me what "Special word processing" is under keyboard features?

These are all mistakes from only one of the seven computers compared. Are they all as error-ridden? Would someone from Spectravideo mind replying to this letter explaining just where they got their facts from?

*B Hyslop* 

*We would like to reply to Mr Ben Hyslop's allegation. 1. BBC is only expandable to 64 ROM 4 x 16 (see paragraph 4 of BBC's own brochure).* 

*2. Please refer to "Memory" paragraph 2 in the BBC instruction book. 3. Please refer to "Key Board" re user definable function keys.* 

*4. The BBC M/- does not have a separate games cartridge slot, it has only cassette interface. RS 423 (RS 232C) ETC. slots. See diagram on page one. If you want to interface cartridges you must buy a separate "Cartridge ROM pack interface".* 

*5. The BBC has definitely no sprite built into the computer. This was confirmed by BBC on June 14.* 

*6. The BBC has only 3 music channels (NOT FOUR) see "tone generation".* 

*As you can see either Mr Ben Hyslop does not know his computer or Barsons and BBC are short selling their own computer.* 

*P.S. The Spectravideo does have special word processing keys "CLS/HM, copy, ins, paste, del, cut, select and print.* 

> $\mathcal{S}^{\mathcal{S}}$ DESCRIPTION

*M Myer Spectravideo* 

### **A word on the care and maintenance of your micro computer...**

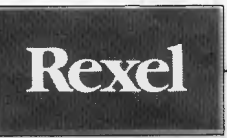

A regular maintenance program helps prevent data loss, errors and expensive service calls. And more - you can actually extend the life and improve the performance of your micro computer with Rexel Wilson Jones computer care products:

- Wilson Jones Head Cleaning Kits for 51/4" mini disk and 8" flexible disk drives.
- Wilson Jones Micro Maintenance Kit for computers, word processors, terminals and peripherals.
- Wilson Jones V.D.U. Cleaning Kit for terminal screens and keyboards.
- Wilson Jones Anti-Static Kit for surrounding areas.
- Wilson Jones Type Element Cleaning Kits for printwheel and golf balls.
- Wilson Jones Anti-Static Desk Mats prevent charge sparking through micro-circuitry.

From office and computer supply specialists and wherever quality office equipment is sold.

 $\lfloor \frac{k}{2} \rfloor$  Getting the whole world organised

New South Wales (02 ) 736 1888. Victoria (03) 329 8966. Queensland (07) 52'866. SAAREX49/84

#### **LOGITEC 2**

#### **FT-500 Dot Matrix Printer**

Low-cost and reliable with graphic capability Elite, Pica typefaces Enhanced with selectable 52 characters memory capacity 120 CPS & MUCH MORE FOR

VERY LITTLE **(\$408** Inc Tax) IBM COMPATIBLE IN GRAPHICS MODE

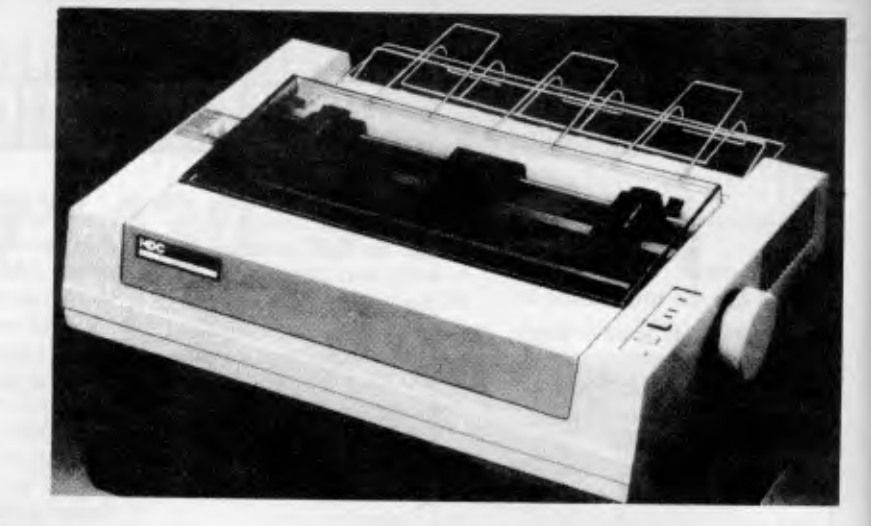

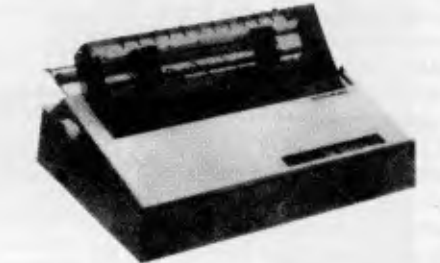

**BROTHER HR15**  DAISY WHEEL PRINTER **(\$708** Inc Tax)

**WP550 (RS232 & PARALLEL)**  DAISY WHEEL PRINTER HIGH QUALITY AT A LOW PRICE

**(\$708** Inc Tax) INCLUDES FRICTION & TRACTOR FEED

**COLLEGE OF SERVICE** 

**C ITOH 1550**  15" WITH THE LOT Tractor & Friction Feed **(\$900 Inc)** 

**CP80 (EPSON WORKALIKE)**  80 cps; 80 Columns; **(\$299** Inc Tax) Tractor Feed; Friction Feed

**MICRO - BUFF** 499 HIGH STREET ROAD, **TELEX AA 139718 TELEPHONE 277 7754 (ASK FOR RAY POPE)** 

**MT WAVERLEY 3150 MELBOURNE, VICTORIA, AUSTRAL** 

## **COMMUNICATIONS**

## **Commodore backlog**

Having had two recent experiences of long delays in (warrantee) repairs, along with several unsuccessful attempts to find out information, I am hoping you will publish my complaint about the excessive time that Commodore is taking these days.

My first experience was back in October last year, when I wrote to Commodore about a new ROM chip for my 1526 printer. The reply stated that a replacement "will be supplied as soon as possible", and mentioned a delay of about 4 weeks. That was six months ago, and I have only now received the replacement ROM after my dealer went in personally.

Complaint number two concerns my 1541 disk drive, which misbehaved at the youthful age of ten weeks. It was returned by my dealer on February 24 for repairs. A letter from me and a visit from my dealer on Friday April 6 have still not discovered any trace of it.

I keep hearing rumours of a massive backload of repairs. I know of one other hapless user who had his machine in the repair shop from just after Christmas until late February.

Just what is going on at the Commodore repair shop? Why is a generally fine computer being spoiled by such frightfully inadequate service?

*P Stanhope Seer. Wollongong Users Group, NSW.* 

*Your frustrated correspondent, raises concern (which previously we have shared) about the servicing of Commodore computers.* 

*The overwhelming response of Australians to the Commodore 64 and the VIC 20, both of which have become the most popular* 

*computers in Australia, resulted in unfortunate delays in our servicing. But the difficulties we faced in trying to keep up with the success of our Commodores have become a matter of history rather than of current fact.* 

*In fact there are some 275,000 Commodore computers in homes throughout Australia, and sales are still setting new records each quarter.* 

*The early strain that was placed on our service department has now been relieved with the appointment of additional service staff in Sydney, the establishment of service centres in Melbourne, Perth and Brisbane, and shortly a service centre in Adelaide to provide even faster service.* 

*Certainly the days of a six week delay are gone. Most serviced hardware is turned around in a matter of only a few days.* 

*We're sorry for the inconvenience experienced by P Stanhope or any other Commodore users who faced long delays in service.* 

*However, they can look forward to a more enjoyable future with their computers because of the extensive range of software available and the assurance of rapid service from our offices now established in all major Australian capital cities.* 

*Tony Serra National Sales Manager Commodore Business Machines* 

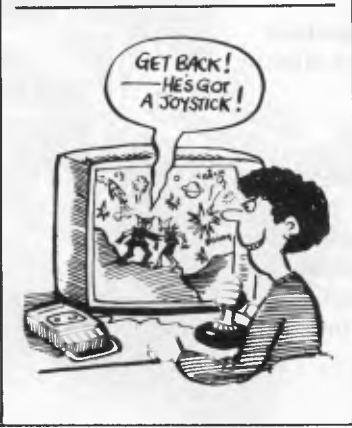

## **MICROBEE SYSTEM 80, TRS-80**

**Write or call for a free catalogue on the following products:** 

**Blast your Microbee into hyperspace with the Enhancer 1 superexpander from Vitronics!!! ONLY \$189** 

#### **The Enhancer 1 has these incredible features:**

- two ATARI **8/COMMODORE** ®/COLECO ® type joystick inputs
- two TRS COLOR COMPUTER ® type
- (proportional) joystick inputs 4 voice music/sound effects synthesizer • real time clock
- unlimited vocabulary speech
- synthesizer (option)
- allows connection of touch pads, paddles, trakballs, and mice!
- built-in speaker with volume control
- comprehensive user manual • an 8 channel, 8 bit analog to
- digital converter • an 8 bit digital to analog
- converter
- a voice input channel
- a 40 pin experimenter socket • includes tank target game,
- sound effects demonstration and powerful drawing program
- compatible to all Microbees • 90 day warranty and
- servicing is also available • includes subscription to
- Vitronics newsletter

Available direct from us or ask at your local Microbee Dealer. Dealer enquiries welcome. Software writers wanted.

#### **For the System 80/TRS-80 Z80 PROGRAMMING has the following:**

- Four powerful 2K Eprom utilities for the unused 2K block in the System 80/TRS 80 memory map. For Disk and Non Disk users. All include lowercase driver and key debounce.
- Two and Three Eprom plug in P.C. Boards. Three Eprom board is designed to run my 3.5K Super or 7K Super Utility Plus using keyboard decoding and bank select. Over 50 powerful functions eg: Disassembler, Copier, Relocate Object Code, Memory display and edit, Renumberer, etc. Uses no RAM.
	- For Disk and Non Disk users. Lowercase with full three dot
- descenders. Involves four wires and plug in board for easy installation. Takes one or two character sets.
- Hi-resolution graphics. P.C.G. type. Four switching modes. Only **\$95.00.**
- 32K, 48K and 60K memory upgrades. No piggybacking.
- Less power drain. • ROM One replacement. Lowercase driver from power up.

Auto initialisation of Eproms, etc.

- Dual Fast Tape ROM board. First ROM has usual 500 Baud and second 1500 Baud tape routines. At the flick of a switch everything in ROM or which calls ROM, works at 500 or 1500 Baud. Has I.C. timed switching to prevent lockup. No soldering or track cutting.
- Plugs in. • Repairs. Extra keys. Sound, System 80CHR\$(23) as per Tandy, Inverse video, etc.

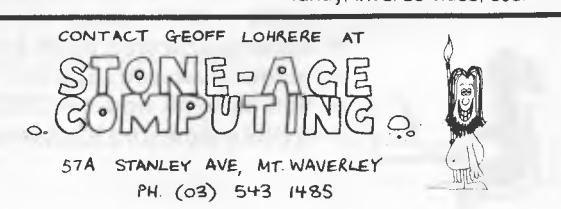

**THE WORDWORKS** 

**85 Petrie Plaza, Canberra City, ACT 2601. Phone: (062) 47 7739** 

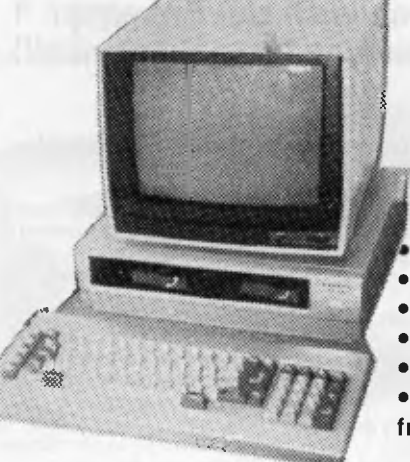

...

#### **HISTORIC BARGAIN!**

**16-Bit Computer/Word Processor** 

#### **THE UNBELIEVABLE SANYO MBC 550**

**8088 cpu (same as IBM PC)** 

- **Disk drive & 128K RAM standard**
- **MS DOS, BASIC standard; CP/M 86 option**
- **Onboard graphics & RGB colour output**
- **Wordstar/Calcstar package \$195**
- **Spellstar/Mailmerge/Inforstar database \$295 from \$1495 (incl tax)**

**`the Sanyo MBC 550 is the clear-cut winner in the least expensive MS DOS computer contest' —** *Microcomputing* **(US) HURRY WHILE WE HAVE STOCK — DEMAND CONSTANTLY OUTSTRIPS SUPPLY!** 

#### **AT LAST!**

**Featherweight liquid crystal display portable with** 

- **WORDSTAR on-board option**
- **Inexpensive REMOVABLE STORAGE**

#### **The Exquisite EPSON PX-8**

#### **from only \$1480 (including tax)**

- **8 line x 80 column liquid crystal display**
- **built-in micro-cassette drive**
- **built-in rechargeable batteries for 10-20 hours work away from mains**
- **64K CMOS RAM; memory stays alive for weeks**
- **Z80 cpu; CP/M; Microsoft Basic standard**
- **communicates with other computers directly or via modem**
- **beautiful keyboard feel**
- **WORDSTAR on ROM chip \$320 extra**
- **WORDSTAR/CALCSTAR/SCHEDULER on ROM — \$510 all up**
- **battery-powered 360K 31/2 " disk drive option**
- **mains-powered dual 51/4 " drives option • 60K or 120K add-on CMOS RAM option**
- **battery-powered featherweight printer option**

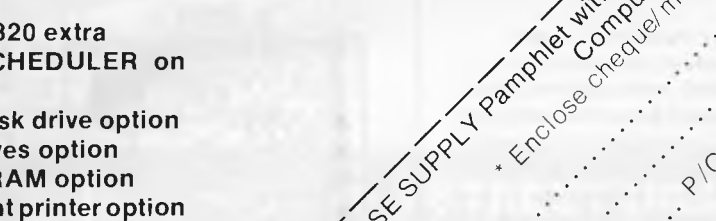

 $10^{68}$ 

/ place . comparable . com

**Narrie** 

**essex of contracts** 

.•' a`z • c2

Concrete Concrete or

## **DON'T WASTE YOUR MONEY BUYING GAMES SOFTWARE — WRITE YOUR OWN**

If you subscribe to *Australian Personal Computer* this month you will receive not only 12 issues of the biggest and best micro magazine in Australia just as soon as it comes off the presses, but you will also get a FREE copy of David Levy's book, *Computer Gamesmanship,* worth \$19.95.

*Computer Gamesmanship* was written by chess champion and programming expert David Levy and it will show you how to create your own structured games and baffle yourself with challenges more demanding than anything the software companies have thought up.

1

 $\mathbf{r}$ 

To get a year's subscription to *APC* and your FREE copy of *Computer Gamesmanship,* all you have to do is fill in the subscription order form below and send it off to us. Lucky existing subscribers who want to take advantage of this offer can do so by extending their subscriptions for another year.

*DON'T WAIT. GET YOUR COPY NOW — BEFORE THEY RUN OUT.* 

> Personal **Compute**

> > **Personal**

**Computer** 

Computer

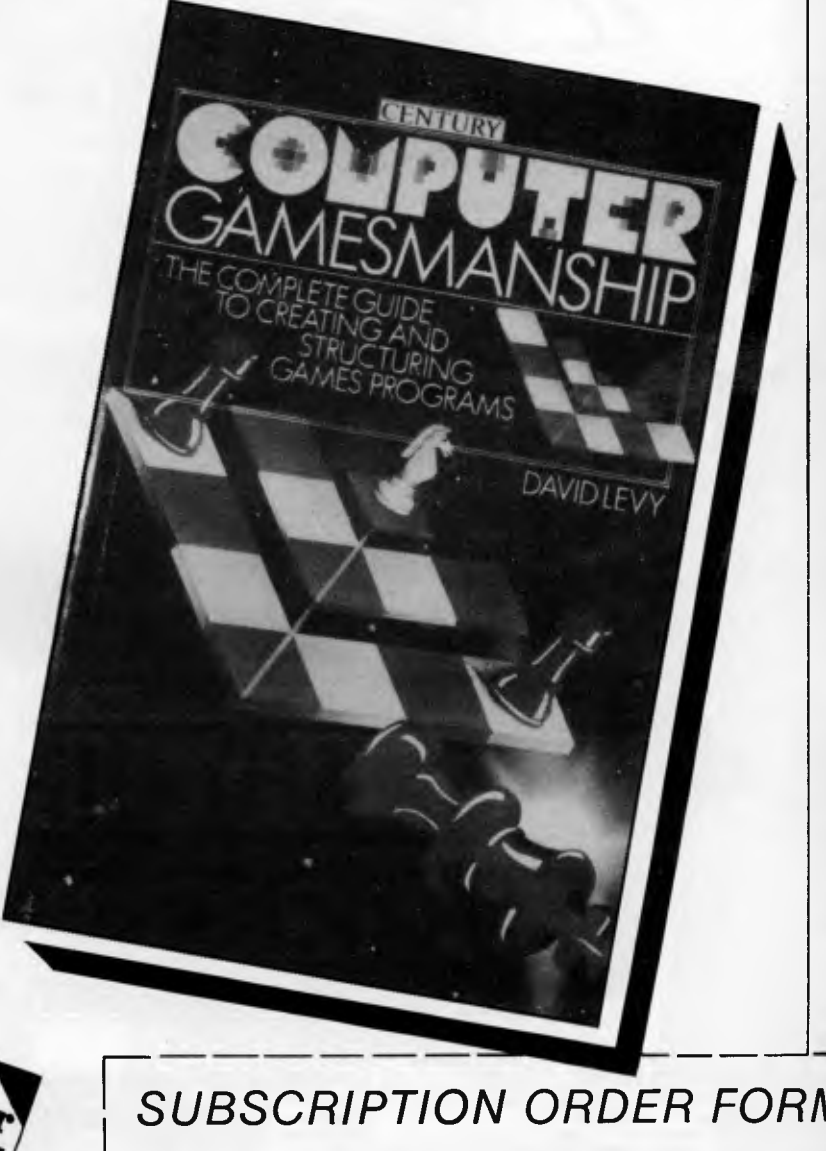

## **I** SUBSCRIPTION ORDER FORM<br>Please send your remittance to Australian Personal Computer, 77

Please send your remittance to *Australian Personal Computer, 77*  Glenhuntly Road, Elwood, Victoria 3184.

I would like to subscribe to *APC* and receive a free copy of *Computer Gamesmanship.* 

- $□$  This is a new subscription  $□$  This is a renewal<br> $□$  1 year (12 issues) \$35  $□$  2 years (24 issues) \$65  $\Box$  1 year (12 issues) \$35
	-
- ❑ 3 years (36 issues) \$92
- ❑ I enclose my cheque, made payable to *Australian Personal*

*Computer* for \$

❑ Please debit my Bankcard

Account No.

Signed Expiry Date

Name Address

### **AUTHORISED EXECUTIVE DEALERS:**

Australian Executive Briefcase — MELBOURNE<br>Fawkner Towers, 431 St Kilda Road (03) 267 5925<br>Ultraphase Computers — GREYTHORN<br>296 Doncaster Road (03) 857 4233

ito st

**I** *V* **V VOW i r V • 4 I v 4 WWII** 

 $\ddot{\phantom{a}}$  , and the  $\ddot{\phantom{a}}$ Cttt WV \*\* 2 v 2 <del>ann</del> **a in a**  1111<br>11111 **a u 11 u tiless: 1t a 14**  <sup>11</sup>**a 14**  11 a **11**<br>11 a 11<br>11 an 11 a 11 a

Ftlt**ttt3 Waal**  sitrushmith hy Socchester Commutave (Australia)

 $\ddot{\hat{u}}$  **Example** 

*NEW SOUTH WALES*  Stenberg & Associates — NSW DEALER AGENT<br>
Coal of 1534 — (02) 260 1249<br>
Computerease — NORTHBRIDGE<br>
Kordell Building, 160 Sailors Bay Road (02) 95 5050<br>
B & B Computer Solutions — INGLEBURN<br>
Cnr Nardoo & Norfolk St (02) 61 Blue Mountains Business Equipment — KATOOMBA<br>54 Megalong Street (047) 82 2333<br>Boa Computers — ORANGE<br>Sute 222, Anson Street (063) 62 9911<br>Professional Computer Solutions — NTH P'MATTA<br>Professional Computer Solutions — NTH Collard Computer Consultants — NEWCASTLE<br>32 Fourth Street, Adamstown (049) 52 2339<br>Command Glen — FORESTVILLE<br>811 Willoughby Road (02) 452 4867<br>PHM Australia — MANLY<br>Suite 8, 8th Floor, Manly National Building (02) 977 610

**Donncorp — ENMORE**  25 Marian Street (02) 517 1907 **Ecoray Computers — NEWCASTLE**<br>Lot 17, Chifley Street, East Maitland (049) 33 5444<br>Greytella — CLOVELLY<br>315 Clovelly Road (02) 665 9569 **King Street Computers — FIVE DOCK**  Suite 7, 118 Great North Road (02) 713 2366

*QUEENSLAND*<br> **Electronic Resources — CAIRNS**<br>
9 Brutus Place, Edmonton (070) 55 4130<br>
PHM Equipment — GREENSLOPES<br>
737 Logan Road (07) 394 2388

*WESTERN AUSTRALIA*  **Microbase Computers — WEST PERTH**  422 Newcastle Street (09) 328 **9544** 

*SOUTH AUSTRALIA*  **Computer Programs — ADELAIDE**  Machines and service 3rd Floor, Grain House 126 South Terrace (08) 212 7535

*AUSTRALIAN CAPITAL TERRITORY*  **The Wordworks — CANBERRA**  85 Petrie Plaza (062) 47 7739

VICTORIA<br>Splitters Photo — MELBOURNE<br>S13 Little Collins Street (03) 63 4035<br>Admar Computers — BENDIGO<br>1st Floor, Killians Walk (054) 43 1169<br>Calcultronics — HAWTHORN<br>797 Glenferrie Road (03) 818 6631<br>Compak Computer Centre **B & P Electronics — ASCOT VALE**<br>232 Union Road (03) 370 2936<br>**Komptron — WARNAMBOOL**<br>91 Liebig Street (055) 62 4489 Porchester Computers (Aust.) — FITZROY<br>199-171 Victoria Parade (03) 417 6999<br>JME Computer Systems — COLLINGWOOD<br>382 Smith Street (03) 419 8919<br>Coultish Computers — CROYDON<br>58 Kincumber Drive (03) 725 6397<br>Joint Computer Ma **Jontee Enterprises — BARWON DOWNS**  (052) 36 6290<br>KJC Computers — DANDENONG<br>Suite 36:37 Vanity Court (03) 792 1237 — (03) 877 2377<br>Parallel Distribution — MOUNT WAVERLEY<br>Suite 10, 9 Alexander St (03) 277 8644<br>Thorton Richards Cameras — BALLARAT 416 Sturt Street (053) 31 1633

#### **EXECUTIVE 816 THE TRULY BUSINESS PORTABLE COMPUTER**

# THE PORCHESTER EXECUTIVE 816

## Now there's a Business System that's portable.

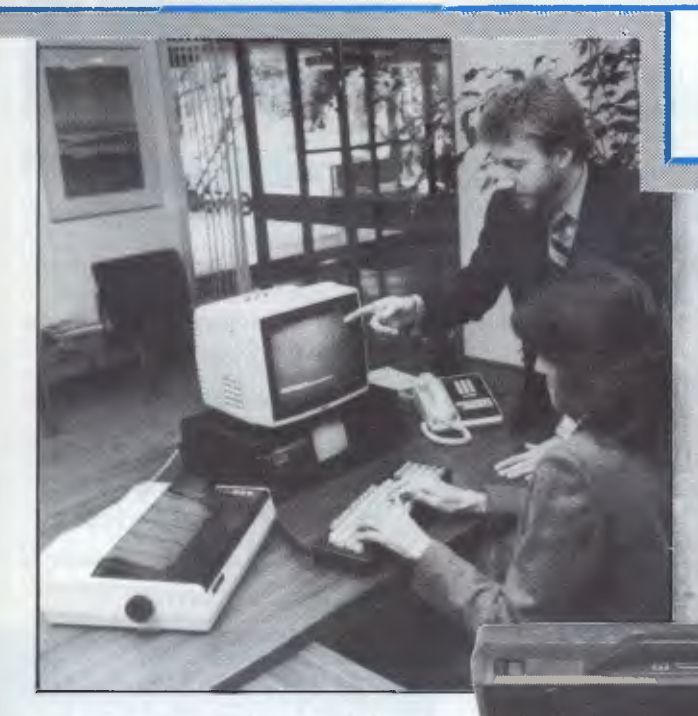

In the office a serious but flexible Business System. Anywhere you need information, a compact, powerful fully portable computer. Team the 816 with a 12" monitor (optional) to complete a business system with enough power to keep control of a business turning over millions of dollars. Yet still remaining portable enough to take anywhere

**SOFTWARE:** As part of the standard system comes a comprehensive range of software (programs) including:

Accounting, Stock Control, Project Costing, Word Processing, Batabase, Supercalc financial spreadsheet and more, over 10 individual programs. Specialised software also available for use in such industries as Real Estate, Retail Shops, Insurance Broking, Medical Practices, Accountanting, Legal Practices, etc.

**POWER:** Twin inbuilt disk drives give you 1.6 Mbytes of floppy disk storage. More than twice the capacity of most desk top computers. Also available is a 10 Mbyte HARD DISK model.

### **FULL 6 MONTHS WARRANTY** PACE COMPUTER SERVICE IN CAPITAL CITIES I Add

Enquire NOW with your local dealer for a demonstration of the EXECUTIVE 1.6 MByte or 10 MByte systems.

**PORCHESTER EXECUTIVE 816**  Tel. (03) 417 6999 Telex: AA135042

816-1 1.6 MByte twin floppy system 816-10 10 MByte hard disk system

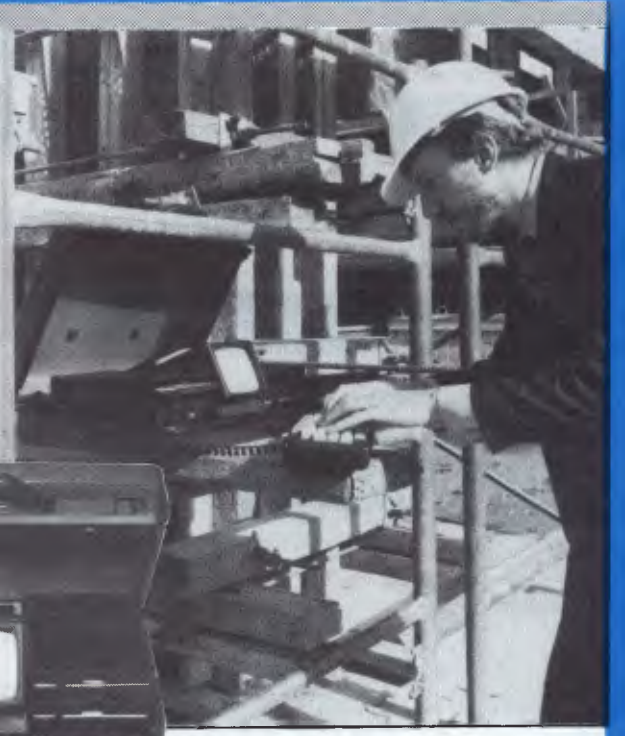

#### **COST:**

6 months Warranty all standard software, and personalised training. A complete business system which you can lease for only S24 per week.

Phone Sue at Porchester on (03) 417 6999 for your nearest dealer.

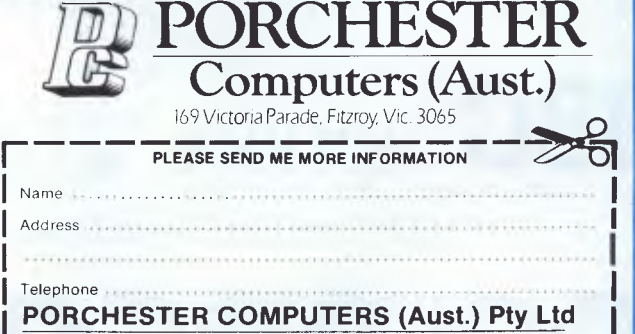

169 Victoria Parade, Fitzroy, Vic. 3065

**THE TRULY BUSINESS PORTABLE COMPUTER** 

*Australian Personal Computer Page 103* 

## **INCREASE YOUR MEMORY**

**Memory boards from Britain easily upgradeable —** 

**Top quality with gold edge connectors and full no-quibble 12 months warranty** 

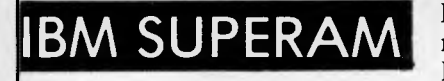

**IBM SUPERAM** Provides from 64K to 512K of additional memory. Fully compatible with all PC/XT models

 $64K - $448$  128K - \$568 192K - \$688 256K - \$809  $320K - 929$   $384K - 1049$   $440K - 1169$   $512K - 1289$ 

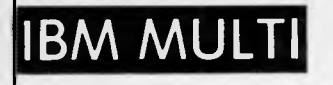

**IBM MULTI** Includes memory (64K - 1MB), Parallel port, Serial port, Clock/calendar and Optional 2nd Serial port

64K — \$743 128K — \$863 256K — \$1103 384K — \$1452

**SIRIUS SUPERAM** Provides a 128K - 512K

memory upgrade

128K — \$676 256K — \$930 384K — \$1184 512K —\$1438

**APRICOT SUPERAM Extra memory** 

Extra memory available NOW for

 $128K - $675$  256K  $- $1014$ 

Also available — IBM TRIO, SIRIUS CLOCK/RAM.  $\star$  12 months warranty  $\star$  FREE Print Spooling

Software  $\star$  FREE Memory Cache Software

**BRISBANE'S LEADING SUPPLIER OF:** 

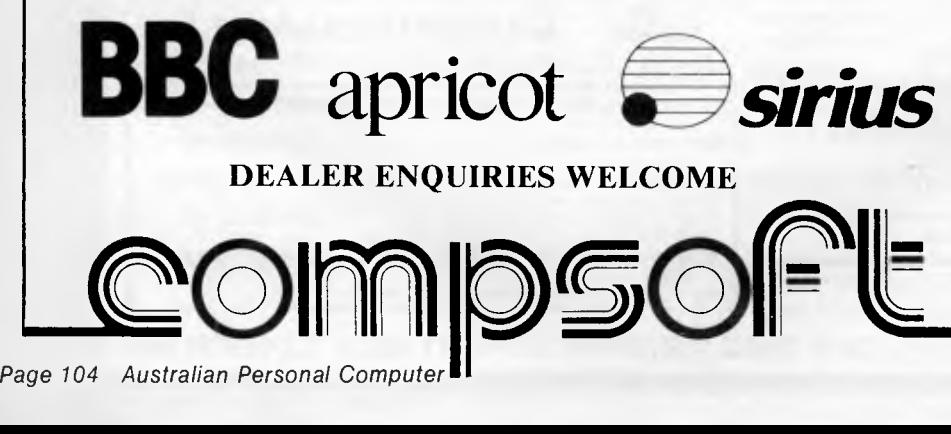

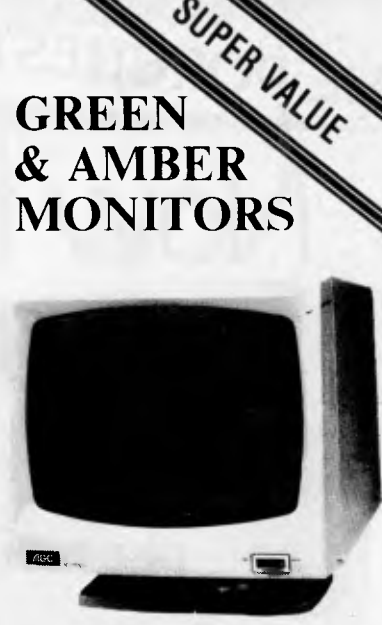

**AGC Monitor** 

- $\star$  FREE 360° swivel base
- $\star$  Super high resolution
- $\star$  Crips 80 chr. display
- $\star$  Non-reflective dark screen
- $\star$  Resolution: 1000 lines
- $\star$  22 M.Hz band width
- $\star$  F.C.C. Class B. approved
- $\star$  Attractive styling

#### **OVERSTOCKED: WE MUST CLEAR!!**

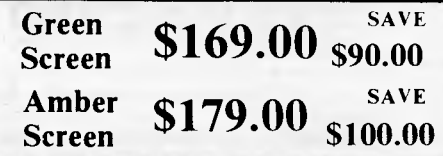

**These are the best value monitors in Australia today** 

### **Rush your order to:**

**Address: 537 Boundary St. Spring Hill Brisbane. 4000 Phone: (07) 229 0066** 

## SI SE

*Alan Tootill and David Barrow present more useful assembler language subroutines. This is your chance to build a library of general-purpose routines, documented to the standard we have developed together in this series. You can contribute a Datasheet, improve or develop one already printed or translate the implementation of a good idea from one processor to another. APC will pay for those contributions that achieve Datasheet status. Contributions (for any of the popular processors) should be sent to SUB SET, 77 Glenhuntly Road, Elwood, Vic 3184.* 

## **Relocatable code**

Rois Harder thinks that machine code documentation should indicate whether or not the code is relocatable and that, if it isn't, the addresses that would need changing, on moving the code, be clearly marked.

SubSet documentation standards (last printed in full in June '83) state whether a routine is Class 1 or Class 2. Class 1 routines are reentrant (usable by part of the program interrupting another part of the program that was using it), operate correctly wherever they are

located in memory, do not alter their own instructions and return unaltered all registers and flags except those declared as being used to pass information to and from the routine. Other routines are Class 2.

All Class 1 routines are, therefore, relocatable but so are most of our Class 2 routines. No actual addresses are given in Sub-Set routines because it's simply not practicable to allocate memory for them to suit many readers. The only SubSet routines not relocatable are those containing jumps to absolute addresses, which are shown as YYYY in the machine code.

## **2040-bit conversion**

LNGIBD is part of a 'family' of large number routines with a consistent interfacing protocol written by Andrew Stephenson. The 'LNGxxx' family includes 'clear', 'copy', 'add', subtract', 'multiply', 'ASCII decimal to binary' and 'binary to ASCII decimal' — LNGIBD.

The action of LNGIBD is interesting. Instead of leftshifting the binary value to get the next bit — as most conversion routines do — it sets up a bit mask. The mask is rotated right every iteration to cover the next bit for processing. When it wraps around to cover bit 7, the next byte down is

indexed. The entire binary value is processed bit by bit, without being disturbed — a far quicker method than a 255-byte shift.

The conversion is done in two stages. The first stage produces an intermediate result which is *unpacked*  BCD — one decimal digit per byte - stored 'lo-digit-loaddress'. This is the normal order of storing binary values in the 8080/Z80 processor family. In the second stage, the order of the digits is reversed and, at the same time, the ASCII hinibble for decimal digits is added. The end result is a normally ordered ASCII string.

LNGIBD is written to convert to ASCII decimal but will convert to any base 2 to 10 by changing the variable

'BASE'. It can be altered to convert to any base 2 to 36 (using letters up to Z for these new digits) by substituting CALL BASASC for each of the occurrences of OR 30H at eight and five lines from the end. BASASC is an 8-byte subroutine tacked onto the end.

Andrew's interfacing protocol does not include returning the addresses in the registers used for input. HL and DE both point to the middle of the ASCII string on exit so you will need to save the addresses used before calling LNGIBD.

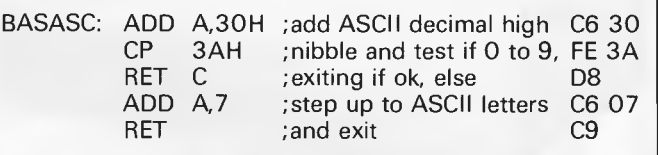

#### **DATASHEET**

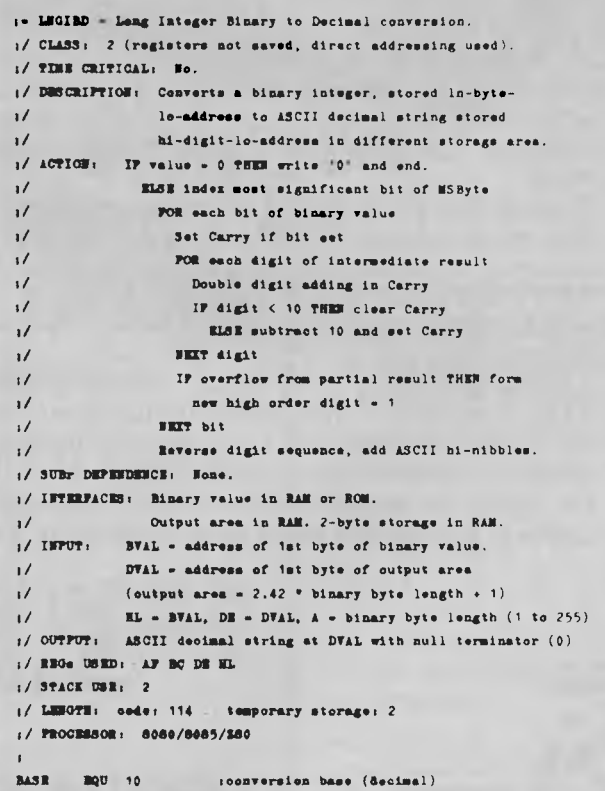

## **Announcing the arrival of the new EME PC 1600 IBM fully compatible. At \$3500 (Tax incl.). With every purchase of the EME 1600 PC at this incredible price you also receive a free swivel base monitor (as illust.)**

## **Where can you get a better deal than this??**

### **Features**

8088 processor 256k RAM fitted as standard 1 parallel & 2 serial ports 5 IBM PC compatible expansion slots

83 key IBM layout keyboard 13Mbyte hard disk option (XT model), disk controller, video controller, clock & calendar.

**IRAI MIRRA** 

**92-94 BANK · STREET, (Cnr** 

**SOUTH MELBOURNE, VICTORIA 3205 Teleph** 

EME is a newly developed but fast growing company, offering to Australia's computer buying public the latest in microcomputers, software and associated peripherals.

The EME model III dual processor CP/M and/or Apple compatible has been praised as the first of our range.

Now we introduce to you THE IBM compatible. This outstanding computer boasts the above features. Impressive features indeed, but we don't stop there. With every purchase of the IBM PC or XT (ask about our competitive hard disk price) we also include the following software:

- **PC & MS-Dos 1.10/2.00**
- **lotus 1-2-3**
- **CP/M-86**
- **Wordstar**

As an introductory offer for this, the month of the 3rd Australian computer show, and in conjunction with APC magazine; with every purchase of the EME PC or XT we will give you a superb swivel base high resolution green screen monitor free.

**For \$3500 you simply could not find a better IBM compatible package.** 

**Come in and see our range at 92-94 Bank St. Sth Melbourne or on level 2 at PC 84.** 

*Page 106 Australian Personal Computer*
## **EME MODEL III**

Reduced specially for the 1984 Computer Show

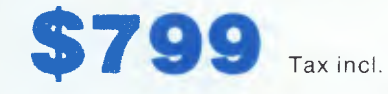

### **Features**

- $\star$  6502 and Z80 Dual Processors
- $\star$  64K RAM
- $\star$  Upper and lower case
- $\star$  Extendable keyboard
- $\star$  Built-in cooling fan
- $\star$  Single or twin Teac slimline disk drives can be installed
- $\star$  The 10 function keys each have 48 characters of built-in memory
- $\star$  188 function keys

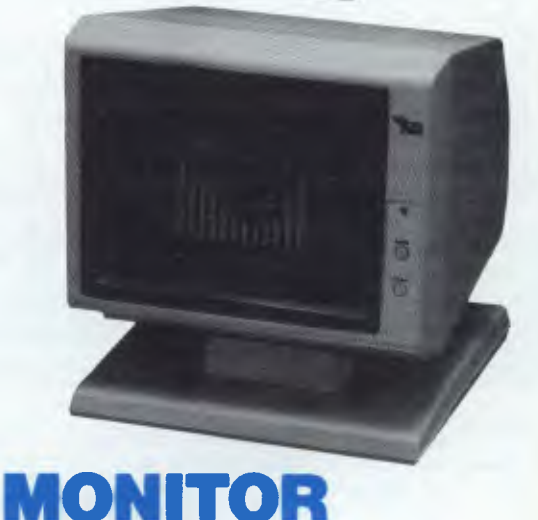

\$199 (Tax incl.)

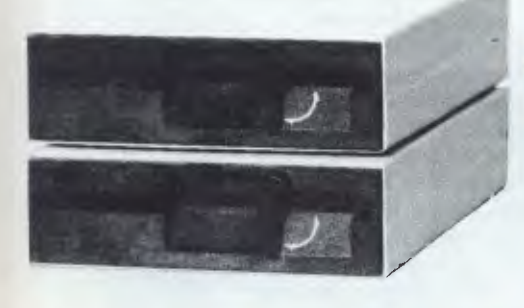

### **TEAC SLIM LINE FEASTERN MICRO**<br>**DICK DRIVES DISK DRIVES**

 $$299$  (incl. Tax) Ideally  $$$  Flease find enclosing for the amount of suited for Model III.

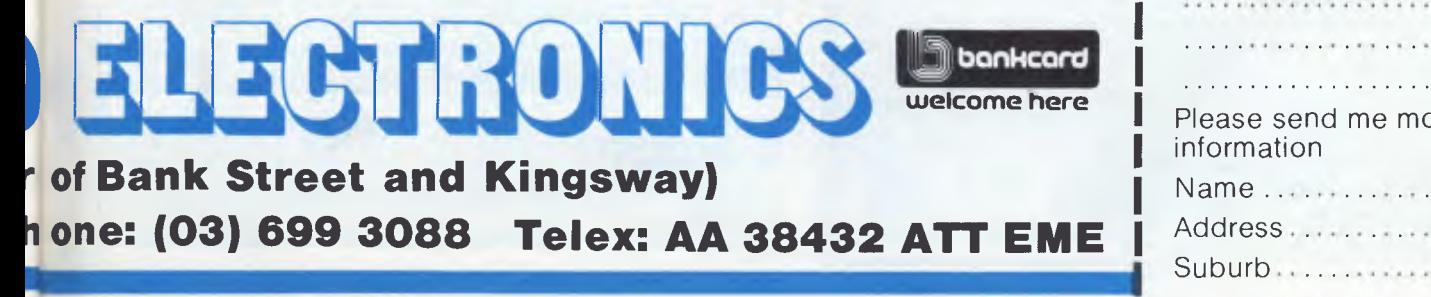

**Australian Personal Computer Page 107** 

# **, 92-94 Bank St., Sth Melbourne, 3205**

uning managang

\$299 (incl. Tax) Ideally I Please find enclosed cheque<br>Flease find enclosed cheque for the amount of \$ for the amount of  $\$\ldots\ldots$ i<br>! I **welcome here I** Please send me more information Suburb............ State ................

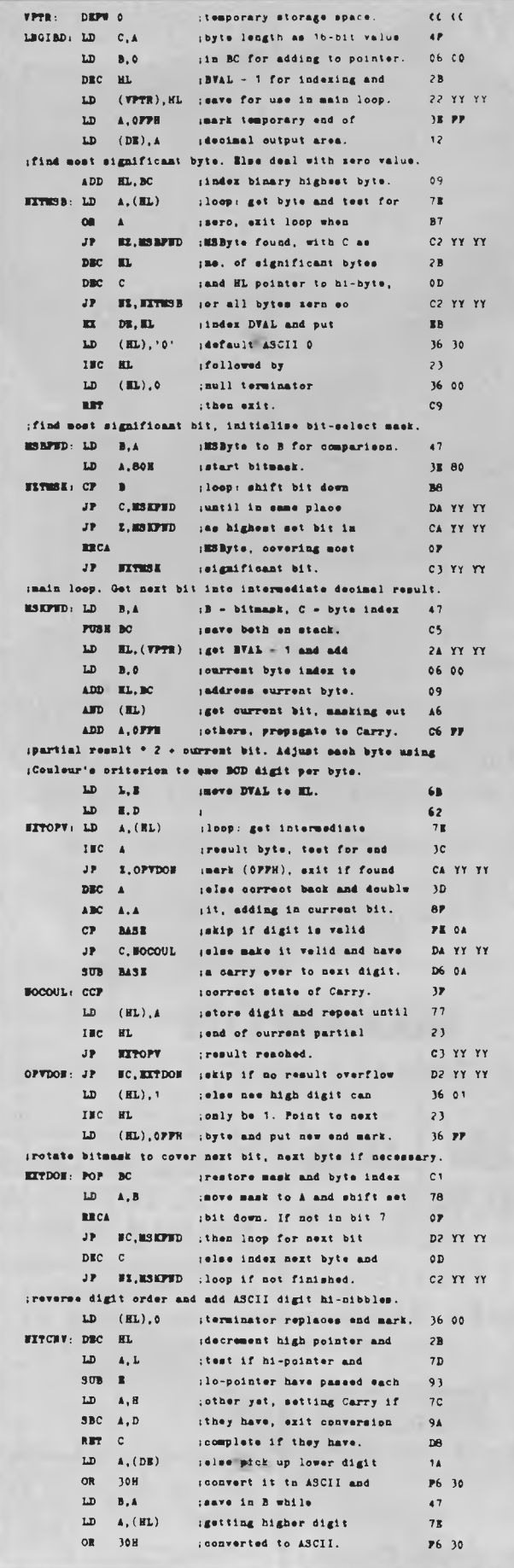

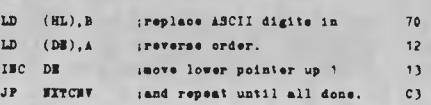

### **6809 random** based on R<sub>i+1</sub> = (69069) **numbers**  $x^2 + 41$  mod  $2^{32}$  would pro-<br>duce sequences that ought.

ject is that of pseudo-<br>random numbers. A perennially recurring sub-

SubSet was that a 16-bit published in SubSet,<br>
generator based on the March 1983, RAND16 and generator based on the<br>algorithm, or series  $R_{++}$  = (1509R + 41) mod ten for the 6809 by  $2^{16}$  and a 32-bit generator Dr Paul Beale.

 $+ 41$ ) mod  $2^{32}$  would proto satisfy all but the absolute<br>perfectionist.

 $\frac{1}{2}$  TV YY

Z80 implementations of random numbers.<br>The conclusion drawn in Smith and John Kerr, were Smith and John Kerr, were<br>published in SubSet, RAND32 are versions writ-<br>ten for the 6809 by

#### **DATASHEET**

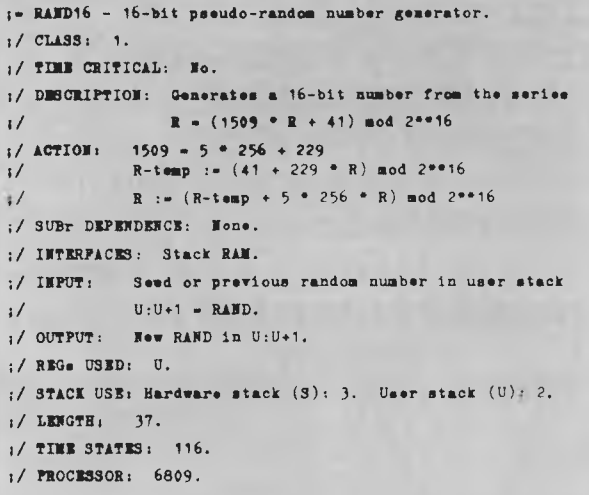

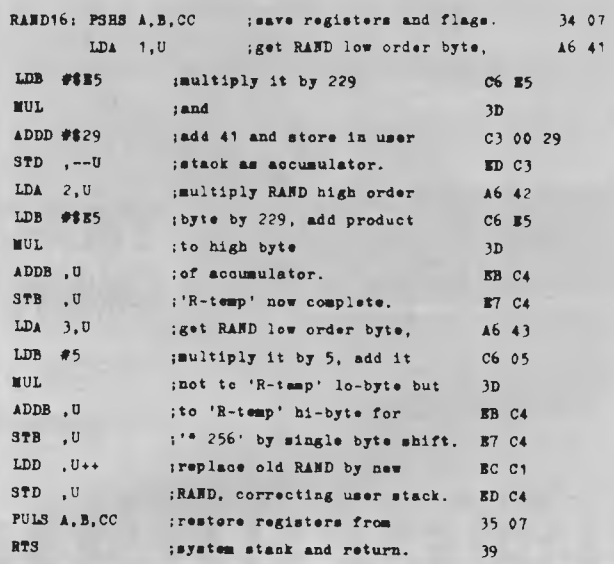

**DATASHEET** 

 $I =$ **RAND32 - 32-bit pseudo-random sumber generator. I/** *CLASS:* **1.** 

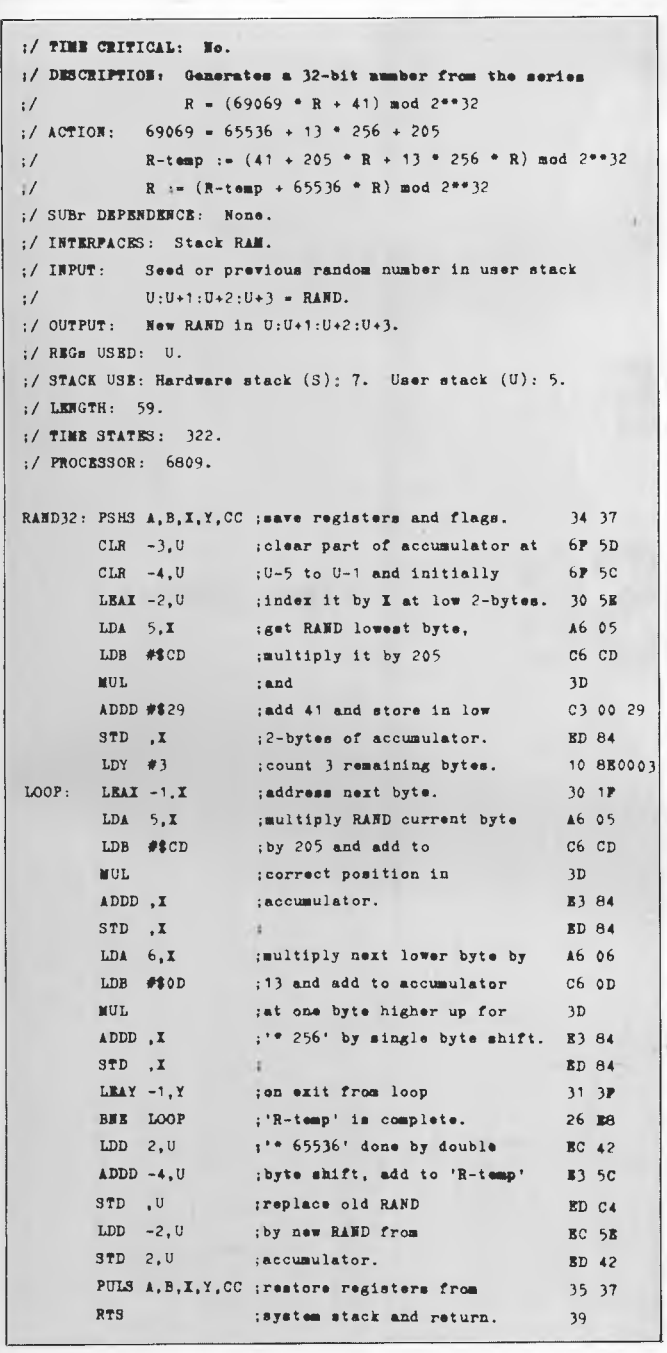

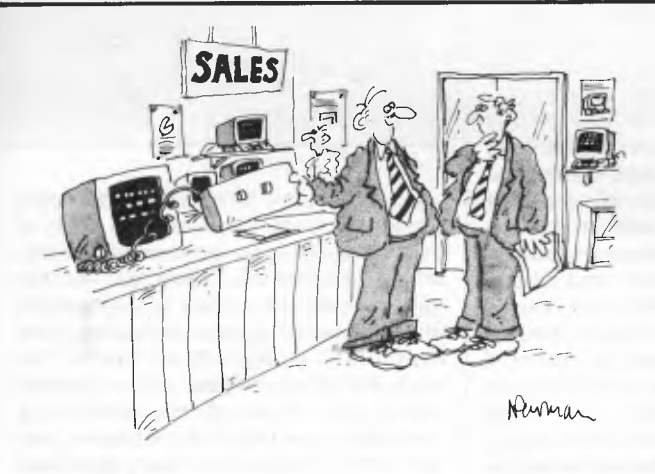

*'At last! A keyboard for the two-fingered typist!'* 

### **TANDY ELECTRONICS DEALER BIG DISCOUNTS ON**

### **ALL TANDY COMPUTERS AND ACCESSORIES**

Free delivery throughout Australia. 90 day Warranty Bankcard & cheque orders accepted.

**Bayne & Trembath 3 Boneo Rd., Rosebud, Vic 3940 Ph: (059) 86-8288, A/H (059) 85-4947**  (TANDY DEALER 9320)

### **14 FREE PROGRAM**

**with each G-Pascal Compiler purchased on disk for the Commodore 64. \*** 

DEMO — G-Pascal demonstration program. SUB HUNT — example arcade game (joysticks, paddles or keyboard). MODEM64 — data communication program. ADVENTURE — Pascal adventure game. SPRITE EDITOR — create sprite shapes easily! SOUND EDITOR — experiment with the synthesizer chip. RUNTIME — create stand-alone programs written in Pascal. CENTRONICS PRINT — print G-Pascal programs via parallel port BITMAPPED TEXT — mix text and hi-res graphics! NUMBER GAME — a simple Pascal game. PRIME NUMBERS - calculate prime numbers quickly. PAINT SINGLE — 'fill in' landscapes quickly in single colour hi-res. PAINT MULTI — 'fill in' landscapes in multi colour hi-res graphics. WORD WRAP — wraps words around at the end of the line.

**All of the above programs are supplied free with each purchase of G-Pascal on disk. G-Pascal is available from your local Commodore dealer, Commodore Information Centre Pty. Ltd., or Gambit Games. Recommended retail: \$79.50** 

*\* excludes* existing *older* **rbnbr** *stocks* 

*If you have already purchased G-Pascal these extra programs may be ordered by sending \$20 direct to Gambit Games.* 

Gambit Games P.O. Box 124, Ivanhoe, Vic. 3079

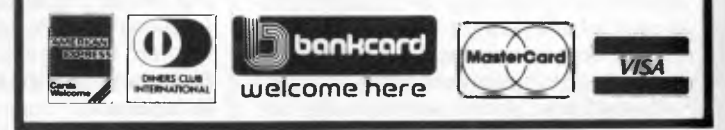

## **EXPERT SYSTEMS**

# **WARE Expert -Ease**

*Expert Systems have been successfully used in diagnostic medicine. They also have much to offer businesses but installation time and costs are often prohibitive factors. Expert-Ease isdesigned to enable even the most inexperienced user to create his own `intelligent' model. Surya reports.* 

Artificial intelligence (Al) has long been considered solely the domain of computer scientists, but with the introduction of expert systems, Al could at last make its mark on non-specialist users. Expert-Ease is an expert systems generator which enables people with little or no programming experience to create and interrogate expert models.

The term 'artificial intelligence' conjures up a variety of images, from programs which play chess to the HAL of Arthur C Clarke's *2001.* To date the most practical application of research into Al has been the development of computerised 'models' of intelligent thought: expert systems.

### **Theory and practice**

Expert systems are based on the principle that an expert is simply a person who has access to specialised knowledge, and can apply this knowledge using a set of logical rules. Given both the knowledge and the rules, a computer is capable of modelling the thought processes of the expert. To see how this might work in practice, let's take the example of a motor mechanic.

A mechanic, faced with a faulty car,

looks first of all at the observable symptoms. These might range from no response when engaging the ignition, to a slight tapping sound at high speeds. Based on these symptoms, the mechanic will immediately be able to narrow down the range of possible problems. If there is no response when the ignition key is turned, then the problem obviously lies in the electrical system. The mechanic would then carry out various tests (checking electrical connections, battery level, and so on), until the problem is identified.

To someone who knows nothing about motor mechanics, the process of identifying and correcting a fault might seem the result of inspired guesswork. In reality, of course, the mechanic simply observes, tests and makes deductions by using a set of specialised knowledge (with perhaps a touch of inspired guesswork!). Someone with little or no knowledge of mechanics is quite capable of carrying out the tests and observations; they just need the expert mechanic to tell them which tests to make — and to draw conclusions from the results. The basis of an expert system is to take this reasoning one stage further: the mechanic becomes superfluous and only the mechanical expertise is required.

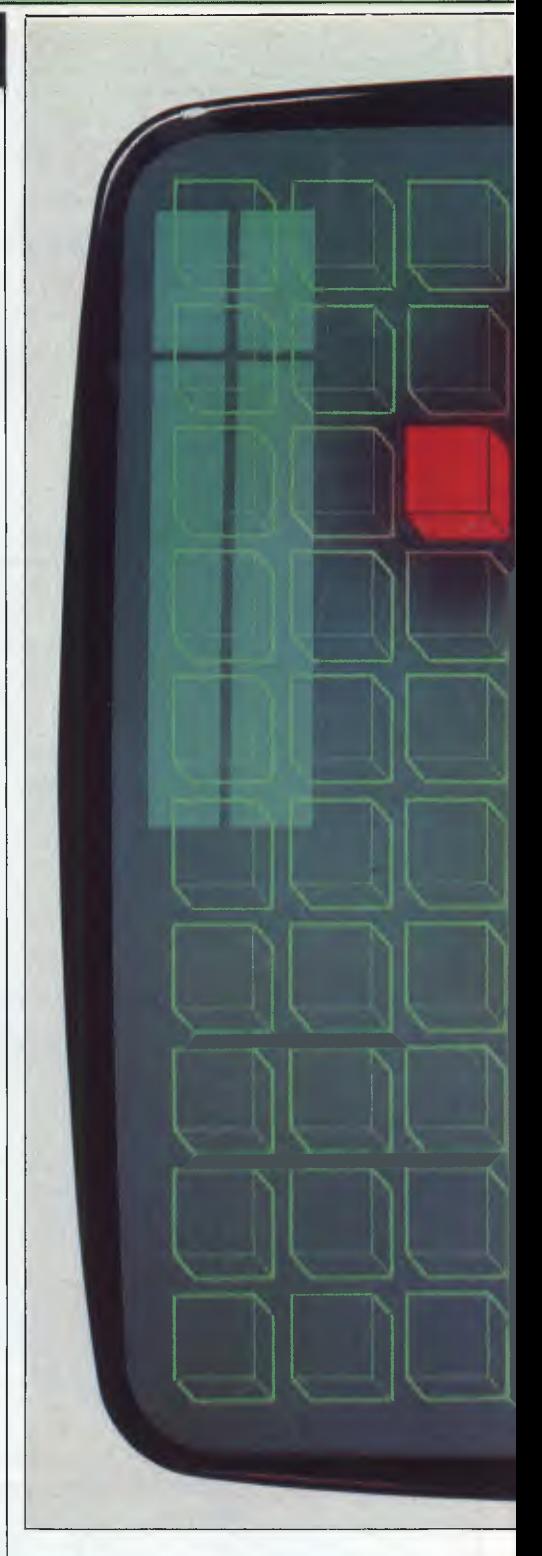

On its simplest level, an expert system simply presents the user with a set of questions and uses the answers to indicate likely solutions. This in itself is nothing new; there have been books available for years based on this principle — not least for DIY emergency car repairs! You work through a checklist and — depending on the results of the tests to be executed — are referred to a page or section which reveals the likely problems and how to correct them. A com-

puterised version of this process is easy to write, even in Basic. But a true expert system does more than simply store a set of information and rules for manipulating them; it should act 'intelligently', both when accepting the information and rules, and when interrogated by the end user. It is the degree of 'intelligence' an expert system can demonstrate that determines its usefulness.

The beauty of an expert system is that

someone's expertise can be made available as required without the need for the expert to be present. This is invaluable when a specialist's time may cost several hundred dollars per day. But true expert systems take time to write, and are costly, requiring the services of a skilled programmer. This is what prompted Export Software International to produce Expert-Ease.

Expert-Ease allows a user to create and interrogate expert systems or

'models' easily and without programming skills. At present it runs on the IBM PC and the Sirius in 128k minimum RAM.

Based around a 'spreadsheet', it provides an easy — if a little tedious method of creating an expert system.

*APC* created a simple model to identify the language in which a piece of text is written by presenting the user with a series of questions, primarily concerning the type of accents in evidence. I'll begin

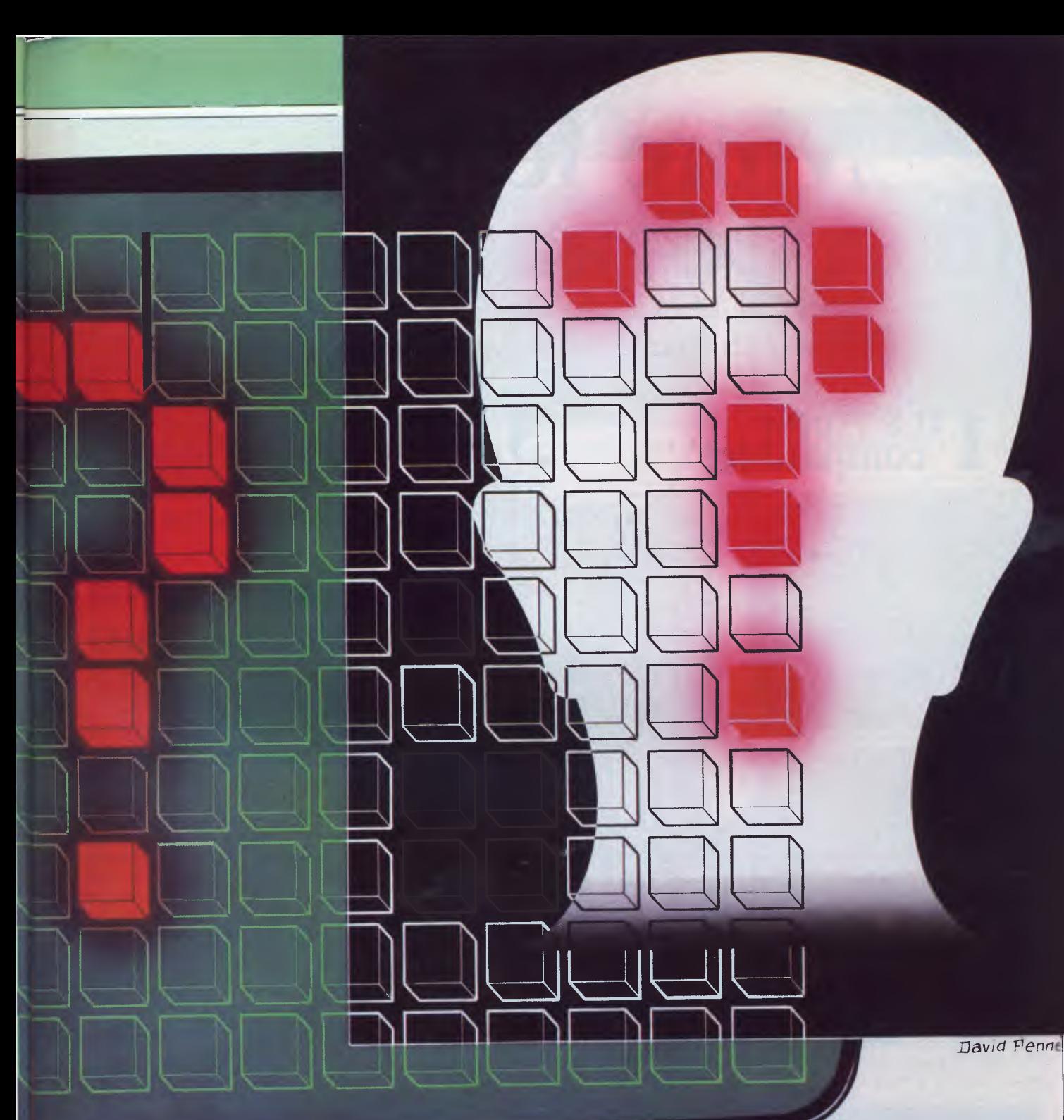

# **More features than Commodore 64!**

And more powerful than an Apple lie, for a fraction of the cost. Dick Smith Electronics presents The CAT.

### **1 It's Apple Compatibl compatible!**

That means that you can use a huge range of programs (approximately 15,000) designed to run on the Apple IIe – without paying the Apple IIe's Apple IIe's Apple IIe's Apple IIe's Apple IIe's Apple IIe's Apple IIe's Apple I fortune: buy your programs from us, or buy them somewhere else if they're cheaper! (You could even buy them from Apple .. )

### **It's so easy to use!**

Just plug it into a video monitor (or any B & W or colour TV set with a \$34.90 modulator) - and you're ready to go computing. You don't need to buy anything else!

But when you want to expand, The CAT is ready for serious computing with a range of top quality add-ons and peripherals all at "value for money" Dick Smith Electronics prices.

## And it's only<sup>\$699</sup>

# **2 It's more powerful!**

With its very large internal ROM (Read<br>Only Memory) – twice the size of the Apple<br>– and larger, easier-to-use keyboard (81<br>keys compared to the Apple IIe's 63 keys!),<br>high resolution graphics, 8 colours, 6502A<br>second gener features others charge you a fortune for!

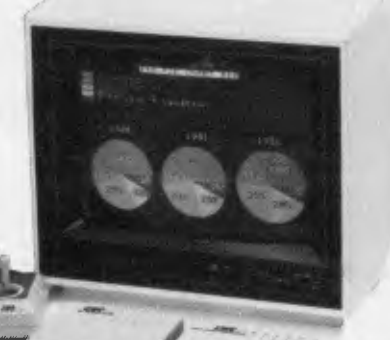

The bottom line is always the price! And The CAT wins paws down. Feature for feature it more than stacks up against the Apple IIe, the Microbee, plus any other computer you care to name. And we don't load up the 'options' either - a fully<br>expanded Apple IIe costs over \$2.300 while The<br>CAT, similarly optioned, sells for less than \$1,500.<br>Affording the best computer has become a whole lot<br>easier ...with The Electronics.

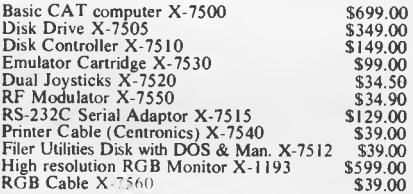

### **Dick Smith Electronics**

In 46 Dick Smith Electronics stores throughout Australasia *THE* 

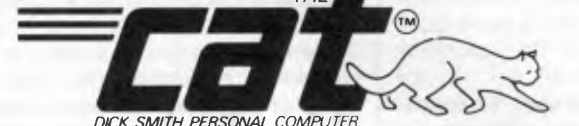

 $\mathbf{D}$  ip Get your FREE *careformation Pack*<br>
(including comparison brochures) Name Address Phone P/Code Would you use a CAT computer for:<br> $\square$  Education  $\square$  Fun  $\Box$  Business  $\Box$  Education  $\Box$  Fun  $\Box$  (Other)

Post to: Marketing dept., Dick Smith Electronics, PO Box 321. North Ryde NSW 2113, or<br>call into your nearest Dick Smith Electronics Centre for a - demonstration.

Hey kids, get your free CAT stickers from your nearest Dick. Smith Electronics Store, A788m

*Page 112 Australian Personal Computer* 

# **EXPERT SYSTEMS**

by describing the way in which our model would look to the user, then go on to examine the process of creating it.

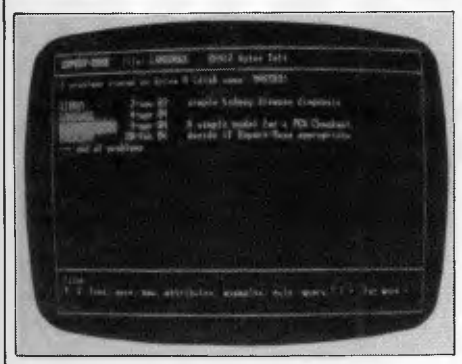

*Fig 1 Filer screen showing disk directory* 

### **Running an Expert-Ease model**

To run Expert-Ease, the main disk is placed in the left-hand drive. This disk contains MS-DOS system tracks, the program itself and three demonstration files. The disk takes one minute and 20 seconds to boot and load Expert-Ease, during which time the software licence number, copyright notice and disclaimer are displayed. The last recorded date is then displayed, and you can either press <CR> to leave it as it is, or enter a new date. This is to allow date stamping of files.

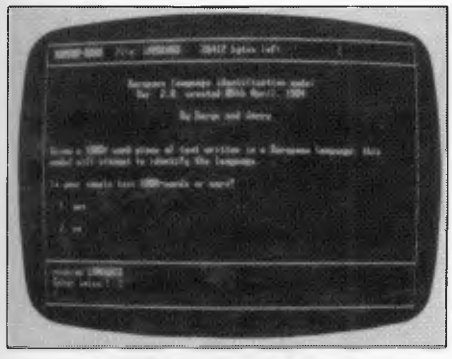

*Fig 2 First screen of language-identification model* 

Expert-Ease is based around five screens: filer, query, attribute, example and rule; all of which are divided into three areas. The top status line always displays the name of the currently loaded model and the amount of free RAM. The main area of the screen consists of seventeen lines of work-space, and the bottom three lines show the title of the screen, a menu of valid single-key commands and a prompt line. After

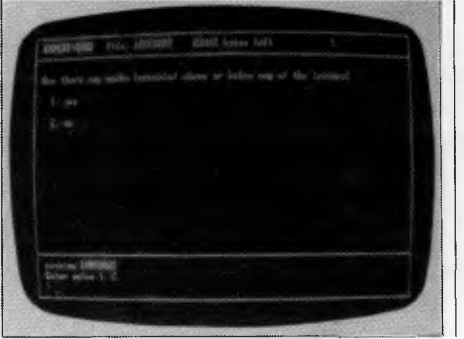

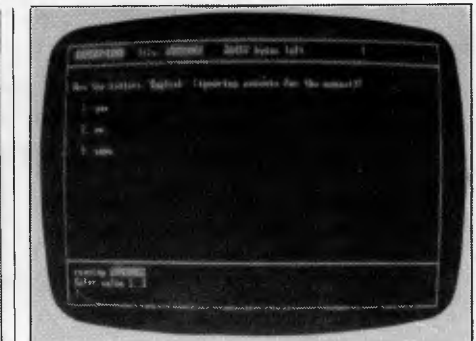

*Fig 3 The series of questions shown in the screenshots above and below illustrate the way in which a language is identified using Expert-Ease* 

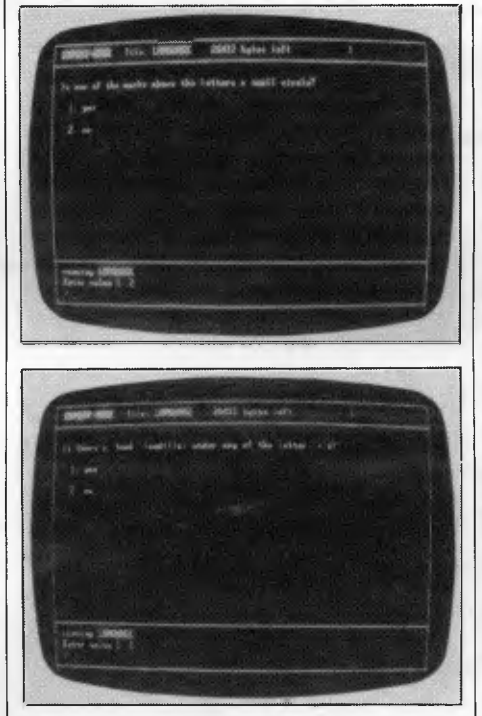

entering the date, you are taken into the filer screen.

The filer screen displays the models present on the currently logged disk, the currently loaded model, the amount of free RAM and the file menu (see Fig 1). Each model is displayed by its title (standard MS-DOS, one to eight characters

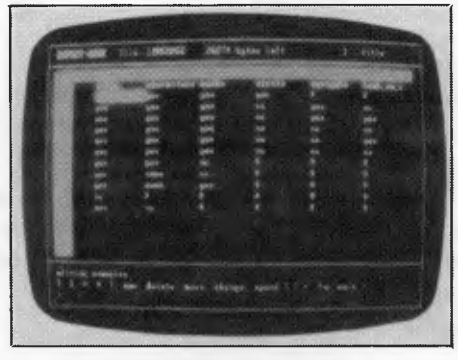

*Fig 4 Attribute screen is created first* 

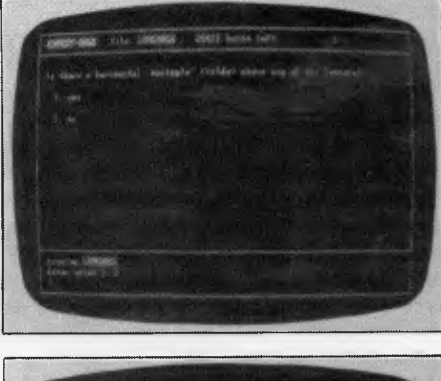

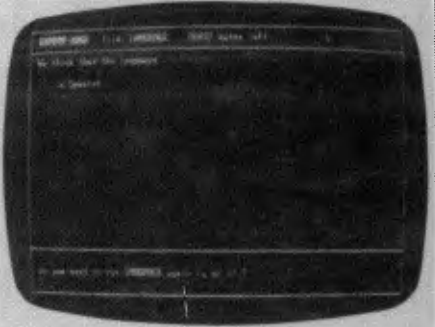

without an extension), the date the file was created or last updated and an optional 1-47 character description. The first file is highlighted. To move the highlight up or down a file, the cursor control keys are used. Once you have highlighted the model you want to work on, '1" loads the model. When the model has been loaded, <q>uery interrogates the model. After unnecessarily asking 'Do you want to run <filename> (y or n)?', Expert-Ease clears the screen and displays the first question in the model.

In the case of our language identification model, the first question is: 'Is the sample text 1000-words or more? (see Fig 2). If the answer is no, nothing else matters since the sample text is not large enough to allow accurate identification. The model therefore jumps to the 'nocan-do' screen. If the answer is 'yes', the model proceeds to the next question:

```
EiPERI-EASE Attribute Listing, Problem: LANGUAGE bate: 4-apr-84<br>title stille and title buropean language identification model
             title . European language identification model 
                                   Ver. 2.0, created v5th April, 1984
                                             By Surya and Jerry 
               biven a 1000+ word piece of text written in a European language, this
               model will attempt to identity the language.
               Is your sample text loov-words or more?
       yes . 
       no . • 
  characters : Hre the letters 'English' (ignoring accents for the moment)?
       eters : we t<br>yes :
       no . • 
       some :
 marks : Hre there any marks iaccentsi above or below any of the letters? 
       yes :
      no .
  circle : Is one or the ■arks above the letters a small circle' 
       e : ISDN<br>y<mark>es :</mark>
      no . • 
 squiggle : is there a horizontal 'squiggle' (tilde) above any of the letters?
      yes . 
       no : 
 hook_on_c : is there a 'hook' kcedilla) under any of the letter 'c's?<br>ves
      yes . 
       no : 
 capitals : uoes there seem to be a large number of capital letters in mid-sentence? 
      yes :<br>no :
      no . 
 slope down : 
      yes . 
      no : 
 conclusion : We think that the language ... 
      scandanavi : ... is bcandanavian iNorwegian or Swedish, 
      spanish : ... is Spanish
      portuguese : ... is Portuguese 
      german : ... is berman
      french : ... is French<br>italian : ... is Italian
                 Italian : ... is Italian 
      english : ... is English, you illiterate wally 
      greek : ... is breek to me, guv<br>russian : ... is kussian
                 russian : ... is kussian 
      no_can_do : ... cannot be accurately identitied from the sample text available. 
                    It you'd like to try anyway, press 'y' to run again and answer 'yes' to 
                    the tirst question. Please note, however, that the conclusion reached by 
                    this system may not be accurate with a small sample ot text. 
      not europe : .., is not a European language 
Printout 1
```
*Vice President of New Technology, Ashton-Tate — Wayne Ratliff said: Although we have kept all the features of DBASE II that have made it so popular, we rewrote DBASE Ill in 'C' language from the ground up to have greater capabilities, storage, speed, power and ease of use,*  and to take advantage of the power and technology of 16 bit and larger computers.

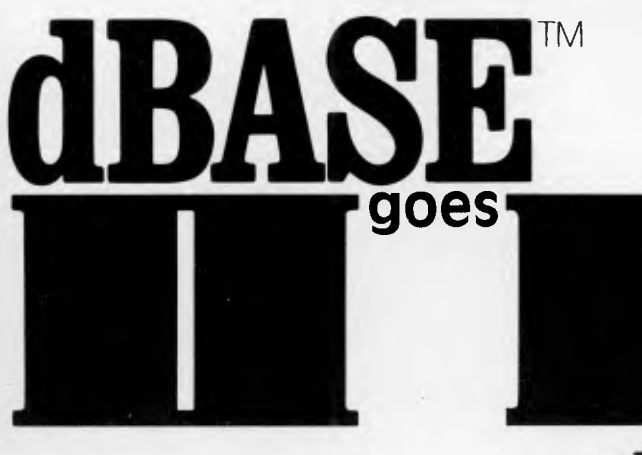

# **BETTER**

#### **Features of DBASE III**

- 1. Over 2,000,000,000 records per data base
- 2. 128 fields per record
- 3. Variable length text field up to 4K bytes per entry
- 4. 4,000 bytes per record
- 5. 10 data base files in use simultaneously
- 6. Fast internal sort and improved indexing
- 7. 16 digits of numerical accuracy
- 8. Enhanced reports capability
- 9. On line help system
- 10. Full screen formatting

#### **System Requirements**

- 1. IBM PC XT and all PC compatible computers
- 2. Minimum 256K bytes RAM, two 51/4" floppy disc drives
- 3. Monochrome or colour display, any printer with at least 80 columns
- 4. PCDOS 2.0 operating system

 $ASHTON-17$ distributed by **arregular to**  $\Omega$ 

**Contact your local dealer for more information or write to Arcom Pacific, Freepost 2, P.O. Box 13, Clayfield Q 4011** 

### **EXPERT SYSTEMS**

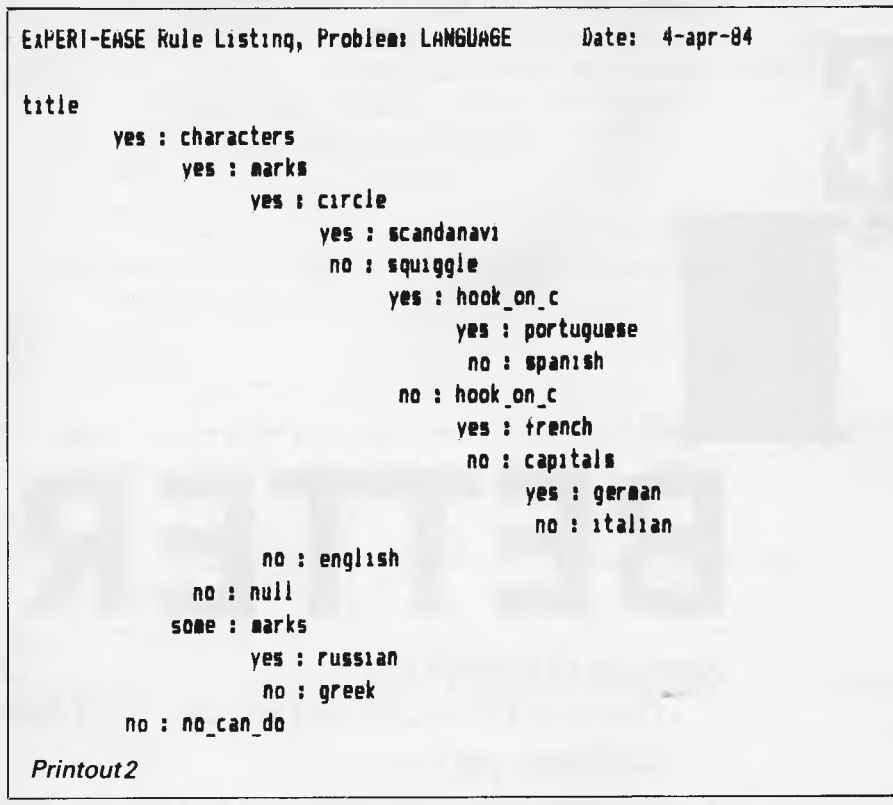

'Are the letters "English" (ignoring accents for the moment)?'. The options are yes, no and some. Again, if the answer is 'no', we need go no further since the language is obviously not European. Fig 3 illustrates the way in which a language is identified.

To create an Expert-Ease model, the user must first of all create the 'attribute' screen. This defines the different questions to be presented to the user, the text that will be displayed on the screen and the options available. In our language model, the attributable screen looks like Fig 4.

Expert-Ease allows this to be dumped to a printer, with or without the text (see Printout 1).

Creating the attribute screen is straightforward using the spreadsheetstyle format. The attributable screen merely defines the different sections of the model. Once this has been done, 'e' selects the  $\leq e$  xample screen.

If we were writing an expert system in a high level language, the most obvious approach would be to work out a flowchart for the system. While anybody who is able to program will be quite at home with flow-charts (even if they never use them!),non-programmers might find them a little daunting. For this reason, Expert-Ease doesn't ask the user to work out the logic of the model, but only to show it by example. Hence the example screen.

On the Printout of the example screen for the language model, you can see how the logic is built up. Under each heading, we have entered yes, no or asterisk (the 'don't care' symbol). Under title (the title screen containing the '1000-word+' question), we need look no further if the user does not have a large enough sample. So this 'route' comprises 'no' in this column, and asterisks under the rest leading to a 'no-can-do' message. To identify a Scandinavian language, the model needs to check as far as the 'circle' question ('Is one of the marks above the letters a small circle?') On Printout 3 you can see how each language is similarly identified.

So far, Expert-Ease has not done anything particularly clever. The clever bit comes next. Using the data you have entered in the example screen, Expert-Ease will attempt to 'induce' the logic behind the data. Induction is called by pressing '!' from the example screen.

The induction routine is known as the Analogue Concept Learning System. It was developed as a stand-alone routine and correlates the example data to produce a 'rule' (flow-chart):

If the example data is inconsistent (two or more paths leading to the same

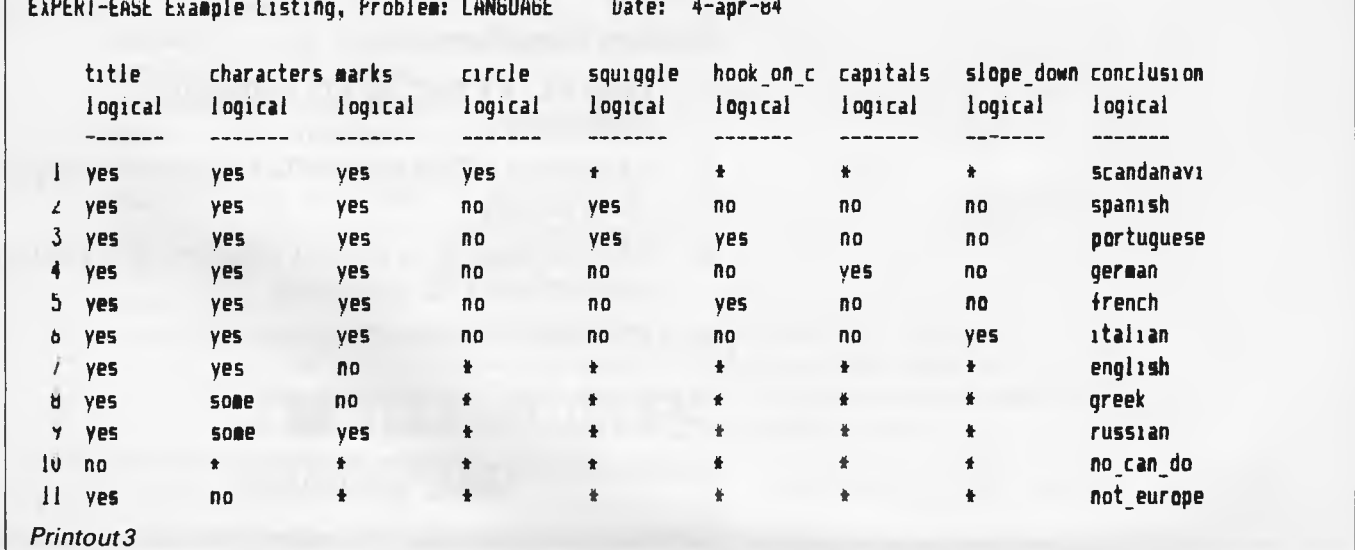

#### **NOW there is a REASON to buy a computer. Introducing . . .**

 $\overline{A}$ 

コナロ

### **e australian data base adventure**

#### **A WINNER**

INNER of 1st PRIZE in he Business Division of he 1983 AUSOM\* Chalenge programming competition sponsored by<br>VERBATIM (Australia) (Australia) Pty. Ltd.

'Apple Users Society of Melbourne

#### **BASIC FACILITIES**

META4 is a comprehensive Data Base Management system,

- including: FULL DATA BASE
- SIMPLE SPREAD-SHEET
- SIMPLE WORD-PROCESSING — MAILING LISTS
- STANDARD LETTERS
- LABELS

#### **THINK OF AN APPLICATION**

META4 is suitable for a very wide variety of business, professional, academic and personal applications, such as BUSINESS CUSTOMERS QUOTES ORDERS SALES INVOICES ACCDUNTS CREDITORS LETTERS ADDRESSES<br>FINANCIAL LABELS FINANCIAL LABELS SUPPLIERS PRODUCTS CATALOGUES PERSONNEL ORG STRUCTURE DEPTS **PROFESSIONAL** MEDICAL DENTAL LEGAL PHARMACEUTICAL INSURANCE FARMING ACADEMIC LIBRARY TIMETABLES **STUDENTS** 

BOOKS PAPERS **REFERENCES** FORMULAE **SCORES** BORROWERS AUTHORS LECTURES

**INDUSTRY** VEHICLES REPAIRS MAINTENANCE PRODUCTION

REAL ESTATE PROPERTIES ENQUIRIES ADVERTISING<br>RENT CLIENTS<br>COMMISSIONS

**PROJECT** SCHEDULES<br>MEETINGS TASK LISTS<br>DIARY<br>MANUAL<u>S</u> DDCUMENT'N<br>ESTIMATING TIMESHEETS

BUDGETS Information from any or all of the above applications can be AUTOMATICALLY LINKED & CROSS-REFERENCED, since META4 is a true Data Base system.

META4 is a revolutionary new data base system which gives YOU full control of your computer with NO PROGRAMMING. No other data base system even comes near it. Now you can have an integrated Data Base system for your business for only \$395.00.

META4 may be the only program you need to buy for your computer.

#### 1. MONEY-BACK GUARANTEE

If you are not satisfied with META4, return it within 14 days for a cheerful refund. If you buy from a dealer, check he is prepared to do this before you buy.

#### 2. TELEPHONE CONSULTING If there is something you want clarified after you have purchased META4, ring us up. Maximum time for any one call 15 minutes.

**BASIC CONCEPTS** 

in it's use.

your ANSWERS.

the rest.

META4 uses familiar concepts to aid you

**ROOMS —** META4 has many rooms in it. Each room is used to store information about a different type of thing.

**QUESTIONS & ANSWERS—** when you go into a ROOM META4 asks you QUESTIONS about the type of thing (e.g. CUSTOMER INVOICE, PRODUCT etc) held in the ROOM and stores away

**RECORDS —** META4 stores the ANSWERS to a set of QUESTIONS in a room as a RECORD. There can be many RECORDS in a room.

**DOORWAYS —** You can move from ROOM to ROOM through DOORWAYS. META4 automatically relates inform-ation in one ROOM to information in

**BUILDINGS —** A building is a collec-tion of related ROOMS and DOORWAYS. A BUILDING corresponds to the traditional concept of a Data Base.

application you develop under META4 will tun without change on any computer that META4 runs on.

**META4 IS PORTABLE** 

#### **EASE OF USE**

- SIMPLE AND CONSISTENT HELP — 3 levels for the current —BUILDING you are in
- —ROOM you are in —QUESTION being asked 3 TUTORIALS
- —USING META4
- —DESIGNING WITH META4 —META4 EXAMPLES

Designed from the ground up to be totally consistent and as easy to install, learn and use as possible.

#### **META 4 IS EXTENDABLE**

All the features of the system are fully extendable to your own applications. You can add your own BUILDINGS, ROOMS, DOORWAYS, and QUESTIONS. You can define your own maps, HELP text and tutorials.

#### **SELLING YOUR META4 APPLICATIONS**

you wish to sell your application you will have the widest possible market. We will evaluate your application and may assist in marketing it.

#### **DETAILED FACILITIES**

- Menu drives True DATA BASE —
- RELATIONAL NETWORK
- Variety of Answer-types e.g. CALCULATED, DATE YES NO, NUMERIC, TEXT, LIST FULL PROMPTING
- Automatic VALIDATION
- 
- Powerful Selection Er Report,: All facilities Juin, EXTENDABLE
- 
- to user's own applications<br>— No programming<br>— Full DATA DICTIONARY defines:<br>as a META4 application<br>— Automatic TOTALLING of<br>— Automatic COPYING of
- 
- ANSWERS from one room to another
- Automatic MAINTENANCE of records in other rooms (Secondary Index facility) — Copying of information to and
- from other products such as WORDSTAR
- B-Tree ISAM Source Code

#### **DISK FORMATS AVAILABLE**

- 5 IBM-PC DOS 320K
- 5 APPLE-II CP/M 126K 8 CP/M SS/SD 256K
- Other formats by request

#### **MINIMUM HARDWARE REOD.**

CP/ M — Minimun 56K System

IBM PC-DOS, MS-DOS — Minimum of 128K RAM

APPLE-II— 64K RAM, 80-Column Card. CP/M card. 2 diskette drives

#### **Prices (inc. Sales Tax)**

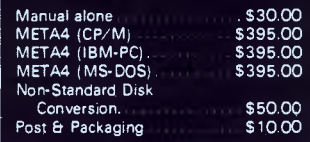

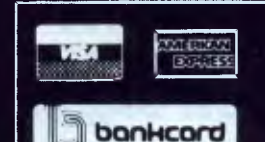

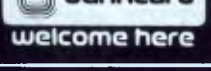

BACK A WINNER! GO FOR META4. ORDER DIRECT FROM: SVSTEM SOLUTIONS PTV. LTD., 28-30 PALMERSTON ST, BERWICK VIC (03) 707 2851<br>OR FROM ANY OF THE FOLLOWING DEALERS:<br>VIC: ALPHARED (AUSTRALIA) 789 4658. COMPSOFT MICROCOMPUTER SE

data), a rule is formed and a message dis-<br>
plied to all purchasers as soon as it has machines it runs on. But expensive solution is expensive. Specialists in many played to the effect that, for instance, been printed.<br>
'examples 4 6 9 contradict the rule'. The existing documentation takes the fields may charge \$500, \$1,000 or even 'examples 4 6 9 contradict the rule'. The existing documentation takes the fields may charge \$500, \$1,000 or even Once a rule has been formed, with or  $\parallel$  form of a tutorial. It is clear and easy to  $\parallel$  more per day for their services. And, in without contradictions, it can be dis-<br>without contradictions, it can be diswithout contradictions, it can be dis- follow: with plenty of screendumps to many cases, an expert system could<br>played or printed as in Printout 2. Using show exactly what the screen should replace the expert to a signific played or printed as in Printout 2. Using this printout, it is a simple matter to see where the contradictions and/or omissions lie and to edit, or add to, the reference manual; I found it quicker to There are, of course, areas where an example data. When a rule is induced learn by trial-and-error than to look expert system cannot be used example data. When a rule is induced learn by trial-and-error than to look expert system cannot be used: for exam-<br>without contradictions, the model is things up in the manual. without contradictions, the model is  $\left| \begin{array}{c} \text{things up in the} \\ \text{Sirus version} \end{array} \right|$ 

text presented to the user is comprehensible and unambiguous. This can be effectively tested only by 'field-testing' the model on inexpert users and modify-<br>ing it in the light of their comments. If extremely easy to use even by someone slow.<br>
who has never used a computer. The Sirius is notorious for having

### **D**ocumentation

Supplier Export Software International **international international** hope hope hope to hope to all *hope* the next **hope** to publish details in the next **hope** to publish details in the next **hope** to publish details in th (ESI) claims the documentation has

conclusion) or ambiguous (insufficient since been improved and will be sup- costs more than half as much as the<br>data) a rule is formed and a message dis-<br>plied to all purchasers as soon as it has machines it runs on. But e

look like at each stage. Without an index, though, it is absolutely useless as a<br>reference manual; I found it quicker to

The accuracy of a model obviously This review was carried out on a pre- important to be entrusted to a computer!<br>depends on the accuracy of the example release version running on the Sirius. But in many areas where an expe release version running on the Sirius. But in many areas where an expert sys-<br>Unlike the IBM version, the Sirius. tem is appropriate, Expert-Ease data, but equally important is that the | Unlike the IBM version, the Sirius | tem is appropriate, Expert-Ease<br>text presented to the user is comprehen- | implementation did not have proper | represents a convenient and cos screen-addressing. Because of this, there were no scrolling facilities: the entire screen was re-written whenever it ing it in the light of their comments. If was necessary to move the current 'win-<br>this is done, the models produced are dow'. This made the package very Australia for about another month (from dow'. This made the package very *Australia for about another month (from slow.* the time of publication of this issue), so if

powerful screen-handling facilities that *duct immediately you can ring ESI directly*  ing on proper screen-handling for the release Sirius implementation.

— perhaps needing the expert only for a

few days instead of a fortnight. Sirius version<br>This review was carried out on a pre-<br>important to be entrusted to a computer! effective means by which to generate them.

The Sirius is notorious for having *you're interested in purchasing the pro-*<br>powerful screen-handling facilities that *duct immediately you can ring ESI directly* in Scotland on 0011 44 31 556 3266. The *price of Expert-Ease in Britain is £1,480 which translates to \$2,350 at the present*  The documentation received with the **rates of exchange. We have been assured review** convivas inadequate considerreview copy was inadequate — consider-<br>ing the package costs about \$2300. **Conclusions** and distributor within a month and therefore ing the package costs about \$2300. **Conclusions** *distributor within a month and therefore* 

> **HOW! MUG! PERFORMANCE DO YOU REALLY NEED? B.V.P. 6400**

**COM PATI BLE** WITH AN ENORMOUS AMOUNT OF SOFTWARE AND ACCESSORIES.  $64k - 128k$  OF RAM. 16k OF ROM **PROVEN POWER !!!** 

TELE

### **AT A PRICE THAT KEEPS YOUR BALANCE**

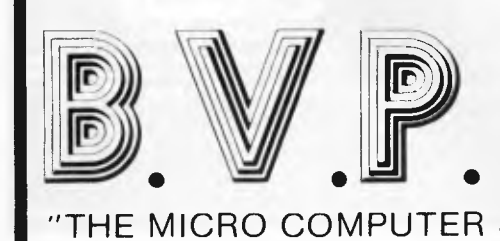

456 St. Kilda Road, THE MICRO COMPUTER SOLUTION" Melbourne 3004. Telephone: (03) 267 5450

**asimorm.o........1%\*•••••**

**16.110..111•11•0111.** 

#### *This month Mike Mudge examines the quotients of Fermatand Wilson.*

**NUMBERS COUNT** 

**Quotients** 

### *Notation*

We write AEB(mod C), read as A is congruent to B modulo C, if A and B leave the same remainder when divided by C. For example, 16=21(mod 5),  $64 \equiv 0 \pmod{16}$ .

### *The Fermat Quotient*

A famous theorem in classical number theory, Fermat's Little Theorem states that if p is prime and does not divide a, then  $a^{p-1} \equiv 1 \pmod{p}$ . The number  $F_p = \frac{a^{p-1}-1}{p}$  is Fermat's Quotient.

Computations by Fröberg for  $a=2$ and p less than 5000 have revealed only two solutions,  $p=1093$  and  $p=3511$ , to the equation  $F_p \equiv 0 \pmod{p}$ . It is still an open question whether any more solutions exist for  $a = 2$  with p greater than 5000, and the nature of any solutionsfor  $2 < a \leq 31$ ; this range being relevant to the proof of Fermat's Last Theorem.

### *The Wilson Quotient*

Awell-known theorem by Wilson states that if p is prime, then  $(p-1)! = -1$  (mod p). The number

 $W_p = \frac{(p-1)!+1}{p}$  is known as Wilson's Quotient.

Computations by Fröberg for  $3 \leq p \leq 50000$  have revealed only three solutions,  $p=5$ ,  $p=13$  and  $p=563$ , to the equation  $W_p \equiv 0 \pmod{p}$ . It is theoretically probable that there are more solutions to this equation.

Large tables of  $W_p$ (mod p) would be useful in empirical number theory. At the present time, only two small tables are known:p less300, and p less than or equal to 211, due to NGWH Berger (1920) and ET Lehmur (1937).

Readers are invited to reproduce the results given above, and to extend them in any natural way. Submissions should include program listings, hardware

description, run time and output, and will be judged for accuracy, originality and efficiency (not necessarily in that order). A prize will be awarded to the 'best' entry received by 1 August 1984. Please address to Mr MR Mudge, C/- *APC, 77* 

Glenhuntly Road, Elwood, Victoria 3184.

*Please note that submissions can only be returned if* a *suitable stamped addressed envelope is provided.* 

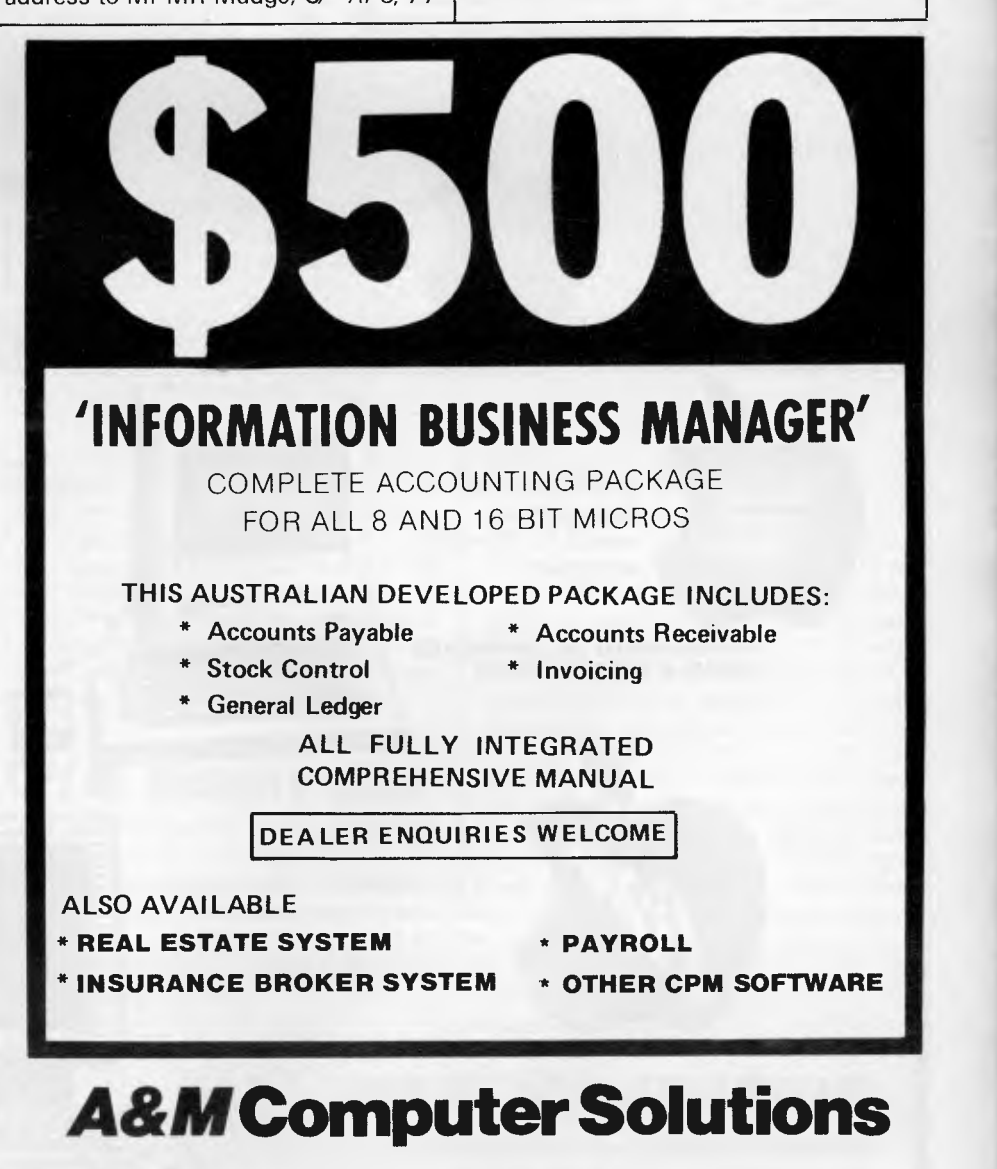

**2 PROSPECT HILL ROAD, CAMBERWELL 3124 Telephone: (03) 813 3022** 

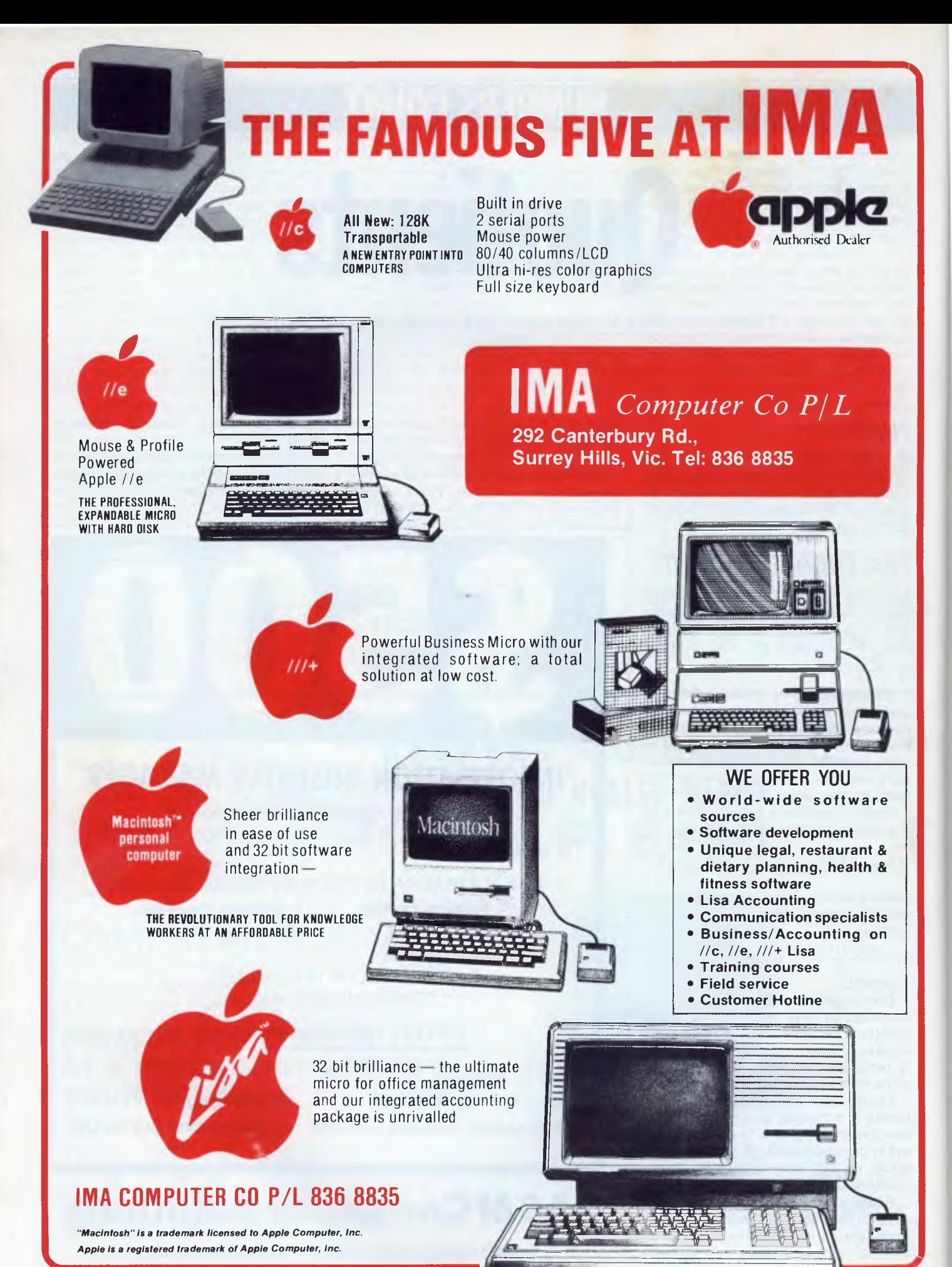

*Page 120 Australian Personal Computer* 

*Programs written for one CP/M machine should run without modification on*  another, or at least that's the theory. Richard Moffat explains how to call *CP/M functions from within your own machine code programs.* 

**CP/M access** 

**OPERATING SYSTEMS** 

There are several reasons why it can be a good thing to persevere with writing programs using CP/M, and not the routines hidden deep within the ROM in your machine. The first major advantage of accessing files on disk is easier — for example, how many times have you erased a file only to discover that you have deleted the wrong one? I'm sure nearly everyone has done this at some stage, and if you don't have a back-up of the file it can be very annoying. However, if you know a little about how CP/M stores files in the directory, you don't need to spend a lot of money on a utility to recover 'lost' files, as you can write one yourself in under 20 minutes.

Once you have mastered file access there is a whole suite of programs waiting to be written, only bounded in complexity by your imagination and available time.

Another significant advantage of using as many CP/M functions as possible instead of CALLs to ROM routines is that your program will become much more portable. As an example, one of my early machine code programs used no CP/M functions at all, even though its purpose was to copy files from one disk to another. To run this program on another micro using CP/M would require several days conversion because of the nonstandard way in which the disk access had been written. More recently, I wrote a much more powerful utility to perform a similar function which I'm confident could run on any CP/M machine within a couple of hours. Therefore, if you want to write any software that you hope to market, write it using CP/M functions wherever possible.

### **Problems**

My first attempts at using CP/M functions from within my own machine code programs were fraught with problems. The only information I had to

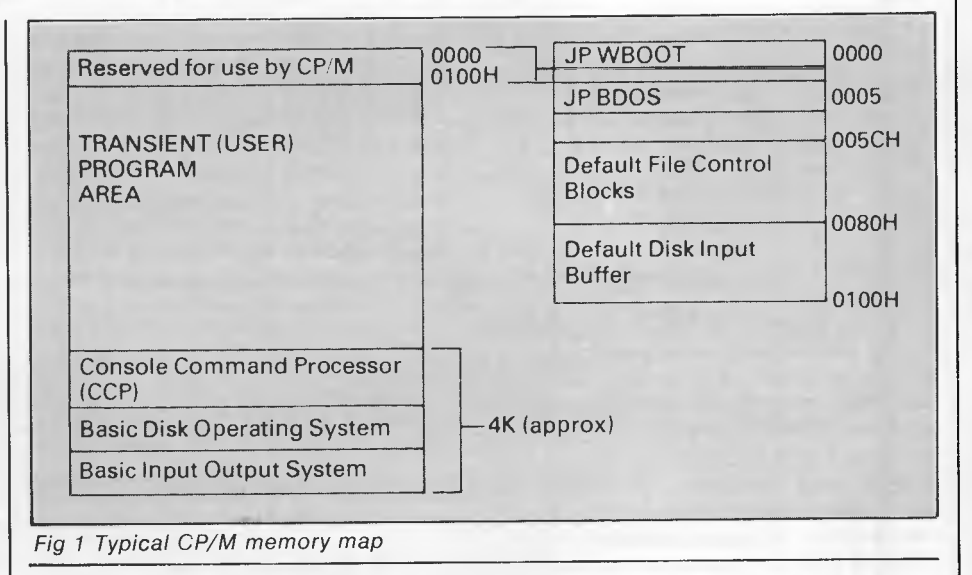

work from was provided in Digital Research's *CP/M Interfacing Guide,*  which is far from ideal as an introduction. Nearly all my first programs failed and I must have cursed the creator of CP/M more times than I care to mention. Part of the problem was due to my tendency to use the instruction manual only as a last resort, but I've certainly learnt from my mistakes.

### **CP/M memory map**

Let's take a look at a typical CP/M system memory map (Fig 1).

The Console Command Processor (CCP) decodes and takes appropriate action on the text typed in after the prompt. The CCP checks that what has been typed in corresponds to any of the built-in commands (DIR, TYPE, ERA, REN, SAVE, and so on). If not, it looks at the disk directory to see if what has been typed corresponds to a file on the disk which has a .COM extension: if it finds such a file it proceeds to load the file into memory starting at address 0100 hex. When all the file has been loaded the CCP executes CALL 0100H to run the program. As well as processing the command, the CCP scans the rest of the input text and places it in the Default Disk Input Buffer at locations 0080 hex onwards. Location 0080H contains the length of the entered text. In addition, if

|        | <b>ORG 0100H</b> | set the assembly address       |
|--------|------------------|--------------------------------|
| W.BUFF | <b>EQU 09</b>    | code number for write strings  |
|        | LD C, W.BUFF     | set up function code in C      |
|        | LD DE, TEXT      | set up address of string in DE |
|        | <b>CALL 0005</b> | call the BDOS                  |
|        | JP 0000          | perform a warm boot            |
| TEXT:  | DEFM 'HELLOS'    | note the dollar terminator     |

*Fig 2 Z80 code* 

the CCP finds that you have typed a possible filename or filenames after the command then it places a correctly formed file control block at location 005CH for the first filename and at location 006CH for the second — it's then up to your program to make use of these if required.

The Basic Input Output System or BIOS is the only machine-specific part of the CP/M operating system. It contains the necessary code for writing to and reading from disks, printing characters on the VDU, and so on.

The Basic Disk Operating System or BDOS is the real workhorse of the system. It's the interesting part as it's possible to call the BDOS in order for it to perform various tasks such as reading a file into memory, creating a new file and printing text to the screen.

To call the BDOS we use the vector at 0005, as locations 0005, 0006 and 0007 contain the code for JP BDOS. This vector also provides a way of finding out the highest available memory location that our program can make use of (assuming that the program ends with a JP 0000 to reload the CCP by a warm boot). The instruction LD HL,(0006) puts this highest available address into the HL register pair.

Before calling the BDOS with CALL 0005, the C register must be loaded with a code number. This number tells the BDOS which function is to be carried out, so if the C register is not correctly set up you may find that CP/M has just erased one of your programs, or performed some other unexpected operation. It may be necessary to pass a parameter to the BDOS in addition to the code number: if a single byte parameter is required then it is placed in the E register, if an address is required it is placed in the DE register pair. Some BDOS functions return a result and this is placed in the Accumulator.

Consider the Z80 code in Fig 2 to print a message.

CP/M knows it has reached the end of a string to be printed when it reaches the dollar sign.

If this simple program is assembled and run (with any slight adjustments needed for your assembler) you will notice a delay between the message 'HELLO' appearing on the screen and the return of the prompt. This is caused by the JP 0000 instruction which causes the operating system to be reloaded from the disk. To avoid this delay we can use the fact that the CCP executed the program with a CALL 0100H. Provided we leave the stack in exactly the same state as when the program was run it's possible to return to the CP/M prompt with a simple RET instruction. The modified program is shown in Fig 3.

It is important to set up your own local stack when writing CP/M programs

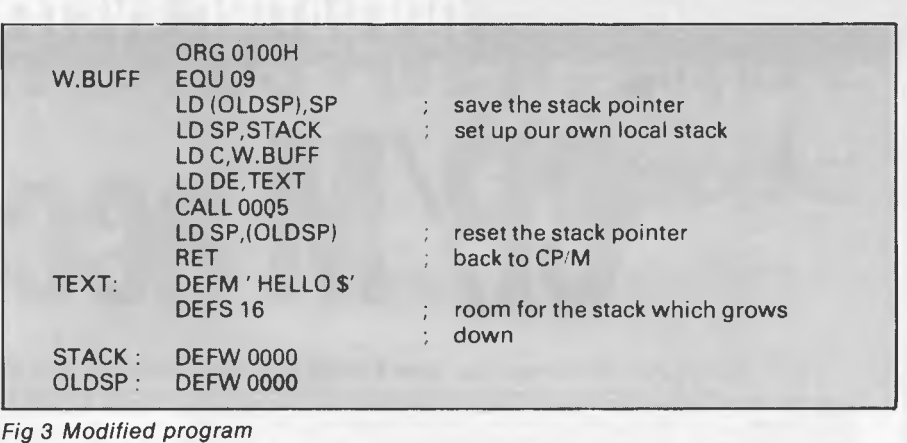

because the default stack grows down from location 0100: that is, it grows into the default disk input buffer — this is vital if your program uses this area for disk I/O.

File control blocks play an important role in CP/M. A file control block (FCB) is an area of memory containing a program's filename, filetype and other information relating to the current record being processed, where the file is on the disk. The disk directory contains the FCB for each file present on the disk, each

Another important point worth noting is that when the BDOS returns to your program, the chances are that it has altered the registers that were holding precious information prior to the CALL 0005 instruction. Therefore, instead of calling the BDOS direct, call a routine in your own program, called 'CPM' for example. This routine should save all the registers (except AF, since a result may be returned), CALL BDOS and then recover all the registers again. It may also be worthwhile to include an ORA instruc-

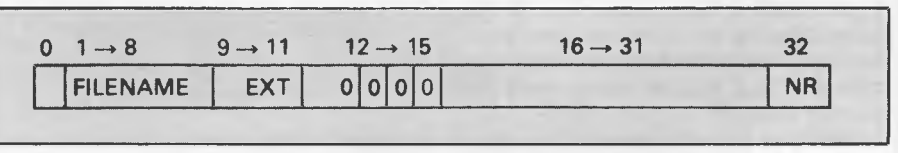

*Fig* 4 *Frequently used FCB bytes* 

being 32 bytes long. The exact meaning of each byte in the FCB can be found in the CP/M documentation but the ones that are frequently used are shown in Fig 4.

Byte zero gives the status of the file. A zero indicates an active file whereas E5 H indicates an unused FCB or a null entry. Under CP/M 2.2 this byte can also contain the user number of an active file. When a file is erased this byte is set to E5 H so that the operating system forgets the file ever existed — the rest of the FCB remains as it was before the file was erased and this provides a way of recovering accidentally-erased files. It's only possible to recover such files if no other files have been added to the directory (thus overwriting the old FCB), and the file was not erased by using **ERA".",**  which writes an E5 H byte to every byte in the directory. If you have a good disk editor on your system this can be used to search the directory tracks (usually about track 2) and then change the first byte of the correct FCB to a zero. Alternatively, it's not too difficult to write a program to find the file and then change the FCB to that of an active file in much the same way.

tion at the end of the routine to set the flags, since a zero result in the Accumulator often means that the BDOS has carried out the desired function without error. For example:

CPM: PUSH BC PUSH HL PUSH DE CALL 0005 **POP DE POP HL POP BC OR A RET** 

It's not usually necessary to save the IX and IY registers too since the BDOS is written in 8080 code which has neither of these registers. However, some machines including the Osborne 1 use these registers in the BIOS so it's really a case of trial and error to see if you need to save them on your system.

It is often necessary to copy the matched filename and filetype and copy it into memory where it can be made use of: to do this decode the byte address. When a match is found, the sector of the directory containing the matched FCB is read into the disk input buffer. Since

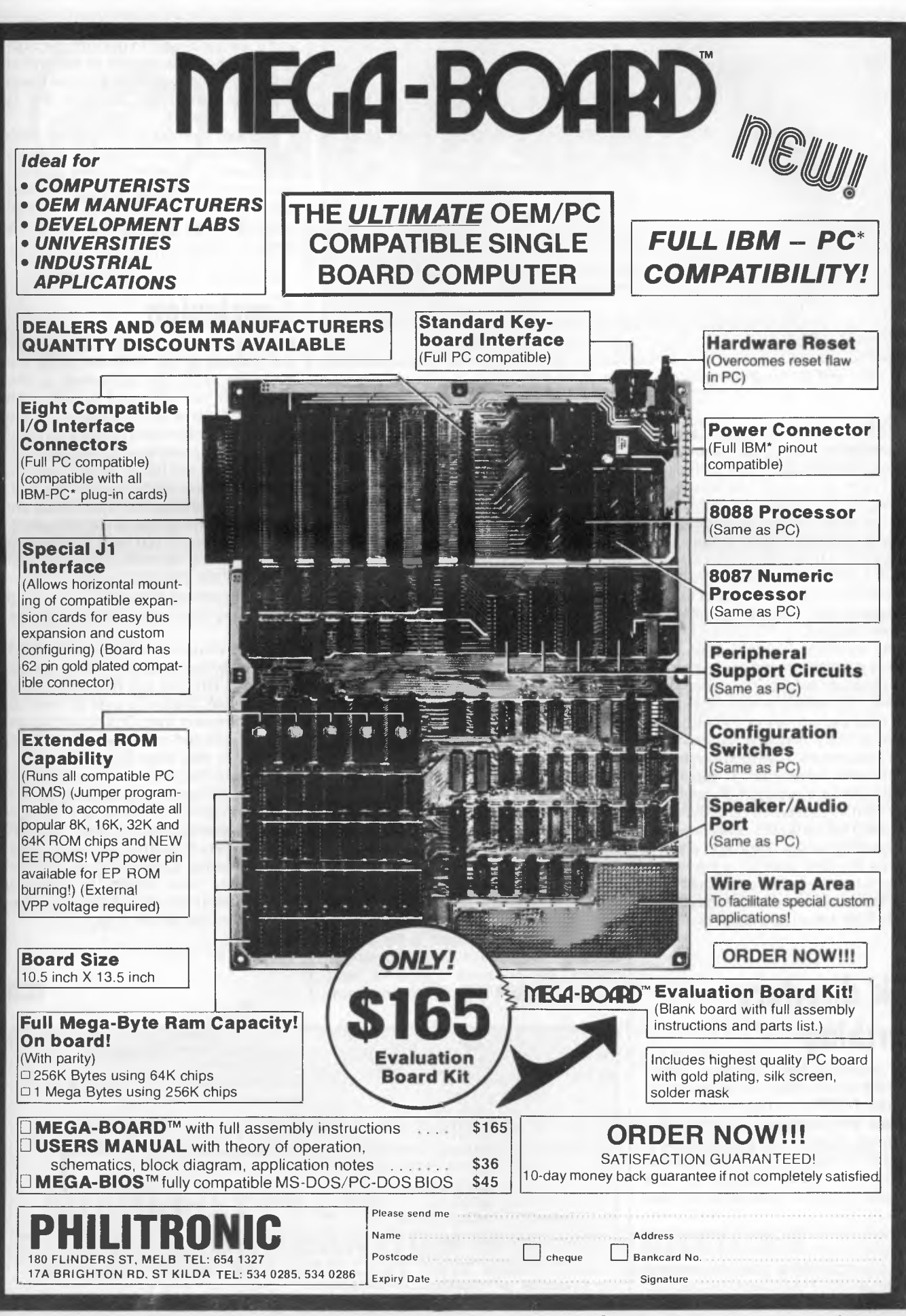

\*IBM and IBM PC are trademarks of International Business Machines ©1983 Display Telecommunications Corporation

*Australian Personal Computer Page 123* 

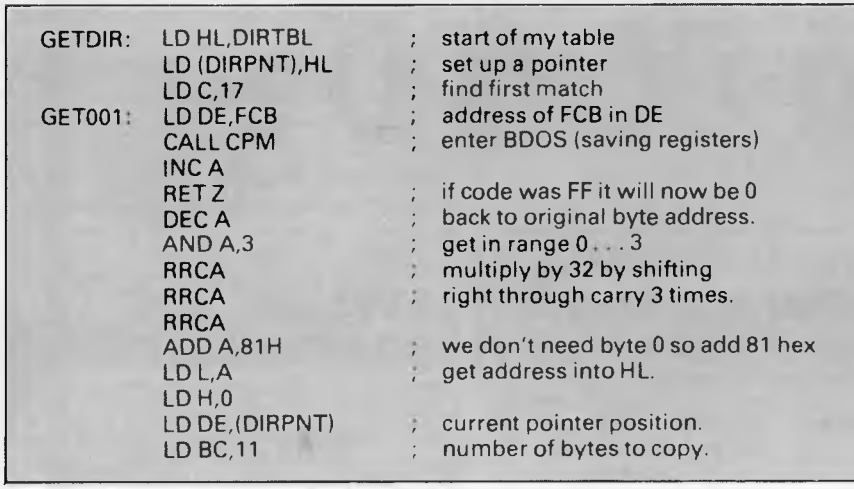

*Fig 5 Code used for program requiring a table in memory* 

each FCB is 32 bytes long and a single sector contains 128 bytes, there will be four file control blocks in this buffer, only one of which is required. The first step in decoding the byte address is to mask off all but the lower two bits so that either 0, 1, 2 or 3 remains. I then multiply this result by 32 to reach the correct address within the buffer. Once this address has been reached it's a simple matter to copy the filename and filetype into memory wherever needed.

As an example, I wrote a program requiring a table in memory containing all the directory entries. The code I used to obtain this table is shown in Fig 5.

The next eight bytes of the FCB contain the primary filename padded with blanks if necessary. The filetype or extension follows in bytes 9 to 11, again padded with blanks if required. Bytes 12 to 15 are normally assumed zero. Bytes 16 to 31 are filled in by the operating system regarding where the file is actually stored on the disk. Byte 32 is the record number currently being processed — it is important that when a file is accessed for the first time, this byte is set to zero.

### **Disk directory searching**

CP/M provides two functions which enable the disk directory to be searched. The first, BDOS function number 17, searches the directory for the first occurrence of the file whose FCB is located at the address in the DE register pair. The next, BDOS function number 18, finds the next occurrence of said FCB.

As each file on the disk has a unique name and extension you may wonder why it's necessary to have this second function at all. The reason is that it's

*Page 124 Australian Personal Computer* 

possible to include wild cards in the FCB which will match any byte at all. These wild cards are byte 3 FH — that is, a question mark. If you set up a FCB which has as the primary filename ????????, it is possible to find all the files on the disk with the given extension by using function 17 followed by repeated use of function 18. It is important that after using function 17 there are no other DBOS functions used before you use function 18. Both these functions return a result called the byte address. The byte address is a code referring to the position of the FCB within the directory.

The routine in Fig 6 should prove useful — it took several days of frustration to decode the byte address correctly, and since then I have used the routine in about 70 per cent of all my machine code programs.

The BDOS also provides functions for creating a new file, renaming a file, erasing a file, reading from a file, writing to a file, opening a file and closing a file. All these functions are described fully in the CP/M documentation but a few points are worth making here.

Firstly, you must open a file before reading or writing to it. This is not strictly correct as in some cases it isn't necessary, but it doesn't do any harm and it's a good habit to get into. Secondly, and more importantly, at the end of writing to a file you must close the file so that the disk map for that file is correctly updated.

A good analogy is a ring file with papers inside it. Before using it, whether for reading or for inserting new information, you must open the file first. Then, after you have used the file, you must close it before putting it back on the shelf.

### **Conclusion**

Before using any of these features pass the address of the FCB on which the operation is to be performed to the BDOS. All you will need to set is the primary filename and the extension; the operating system takes care of the rest of the FCB. The exceptions to this are reading or writing to a file. In these cases you also need to set the NR byte of the FCB. This is worth remembering as there are many cases when this is what's wrong with a program — you have forgotten to set the record number. Note that you need only set this byte initially — after reading or writing a record the operating system automatically increments the NR field.

In case you are wondering how CP/M copes with files longer than 256 records (since the NR byte can have any one of 256 values), there is a byte in the FCB called the extent byte. One extent equals 256 records and in this way the system copes with very large files.

Finally, a hint about software protection. You will have noticed that when you type something in after the prompt which appears in lower case, the CCP automatically folds this back into upper case — making it impossible to use files with lower case letters or graphics codes. This is purely a function of the CCP, not of the BDOS.

**END** 

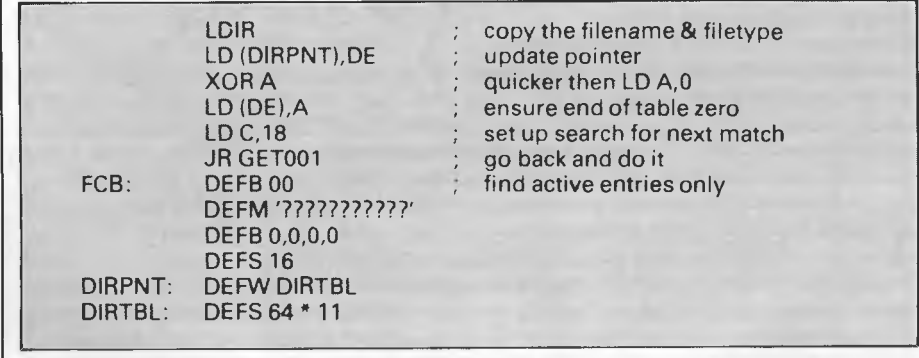

*Fig 6 Routine for machine code programs* 

**NEW GENERATION MICRO SERVICES** 

The personal computer back-up system you're been looking for. Unfortunately, most people find out the hard way that theres one question even a personal computer can't answer.

#### **WHERE CAN YOU TAKE IT FOR SERVICE?**

We have a suggestion. Come to our new service centre. right now we're equipped to handle:

Apple II, II +, IIe, III, Osborne, Commodore, Tandy, I.B.M. and all Apple compatibles. In addition Epson, Itoh and many other printers.

But in the future, we'll be servicing even more brands of personal computers and related items.

We're even providing a back-up system to our back-up system with a "Hot-line" to all the leading computer distributor service centres. So in the unlikely event that your Bugaboo baffles us there's extra help close at hand:

We also keep our parts well stocked. Which means your problem can be fixed a lot faster than you'd imagine.

But one of the best things about bringing your equipment to us is that you get quality personal service at a very affordable price. Pick-up and delivery available.

#### **SERVICE CONTRACTS**

We are also introducing a new type of service contract. The new contract is valued at 10% p.a. and 8% p.a. of total hardware cost for on-site and in-store respectively. In addition the contract will have a No-claim bonus system of up to 40% per annum.

The above contract includes a quarterly preventative maintenance on the system covered, FREE of charge. This ensures your system is operating to the manufacturers specifications.

#### **WE OFFER**

- $\star$  24 hour turnaround on Apple II, II+, Apple disk drives and peripherals.
- $\star$  All original equipment repaired will carry a one month warranty.
- $\star$  Open on Thursday nights and Saturday mornings.

**As an opening special for March and April — FREE Apple II, Osborne and I.B.M. disk drive alignments with every machine repaired or tested.** 

### **SCARLAN PTY LTD** (Inc in N.S.W.) T/A **NEW GENERATION MICRO SERVICES REAR 229 BURNS BAY ROAD, LANE COVE WEST 2066. Telephone (02) 427 0314**

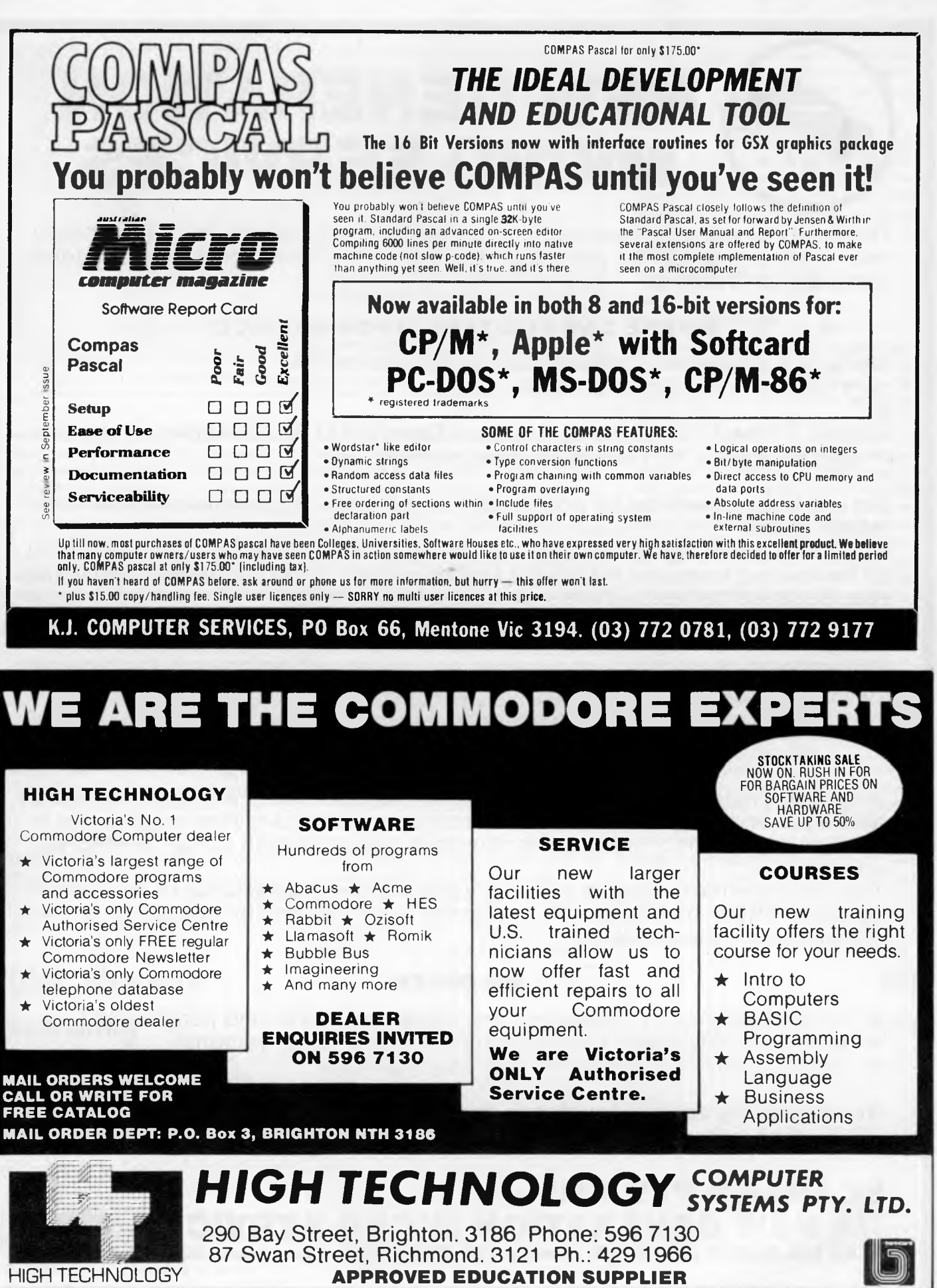

# **The story behind MSX NEWS FROM JAPAN**

*Tom Sato uncovers the success story behind ASCII's development of MSX — a badly needed computer standard.* 

In the centre of the MSX operation is one revolutionary company called ASCII. ASCII has set standards which a large number of manufacturers now follow. The Japanese computer industry badly needed an industrial standard. There were a huge number of micros with limited software and this deterred many would-be computer buyers.

### **Origins**

ASCII started off as a small publishing company back in 1977, the year when the PET 2001, APPLE II and TRS-80 came onto the market. That July ASCII started publishing its computer magazine of the same name — in terms of history, and circulation, it's the Japanese equivalent of *APC.* 

The following year, having realised that US software was far superior to Japan's, vice president Nishi flew to the US and signed a deal with Microsoft to set up a company called ASCII Microsoft. ASCII footed the bill to set up the new company, so ASCII Microsoft is a 100 per cent Japanese company with ASCII holding all its shares.

At that time the Japanese electronics giants, NEC and Sharp, were developing their own micro after seeing Apples and PETs being sold like hot cakes. ASCII's first deal was to supply NEC with a modified version of Microsoft Basic for the NEC PC8001. This was the turning point for ASCII and ASCII Microsoft The success of the PC8001 brought in more business and as the number of personal computer manufacturers increased, so did ASCII's business. At the time of writing, ASCII Microsoft's Basic dominated 80 per cent of Japanese personal computers including Hitachi, Fujitsu, NEC, National Panasonic.

ASCII Microsoft's task is to adapt the language to individual machines and 'Japanise' it so most computers with Microsoft Basic can handle Japanese characters.

Earlier this year I went to ASCII in Tokyo and met Hiroshi Watanabe, one of the vice managers of ASCII.

He told me: 'The MSX machine is designed to be easy to adapt. We gave the prototype MSX computer to all interested so all they had to do was modify it, which wasn't difficult. By November last year 11 manufacturers announced their products to our amazement'

MSX machines use old technology. But the way the Japanese have adapted the ageing Z80 and TMS 9918 chips and executed the whole operation is an eye opener.

The philosophy behind MSX is standard hardware which any manufacturer can build with identical software. The chips used in MSX are produced by many second source manufacturers. The Z80 is made by NEC, Sharp and a number of others. The same goes for the graphics chip and the sound generator, so there should be no chip shortage problems. The sheer number of MSX makers means that no one semiconductor manufacturer can cope with the demand. Also the Z80 and TMS 9918A are tried and tested and no one has to learn new technology.

In terms of cost the Z80 and TMS are now very cheap compared with some exotic VLSIs.

ASCII sold prototype MSX machines to software houses well before the launch of MSX computers, so by the second month after the launch of the machines there were about 100 software titles independently produced. Arcade video game producers

were also encouraged to move into the home computer software market. Namco, which created Pacman, is now converting most of the coin-operated arcade games to the original specification for MSX computers.

MSX is made as expansible as possible; it can handle up to 16 I/O ports so you can plug in anything from a disk interface to expansion RAM. This expandibility meant that the MSX makers were quick to include various firmware and peripherals for their machines. The choice of graphics chip (TMS 9918A) means that user memory is not eaten up by using high resolution graphics; it has its own 16k video RAM. Also this chip can handle sprites as well as 16 colours in high resolution.

On the negotiation side, ASCII has been able to reap the harvest of past efforts in selling Microsoft Basic. But what is ASCII's plan for the future of the MSX system?

'Well', said Wantanabe, 'the blueprint of a second generation MSX is already drawn up. I think MSX will be around for a long time. The reason why Apple was so popular for such a long time was because of the huge amount of software and peripherals. MSX has a similar quality and MSX will expand around the same basic system for quite a while.

'The MSX-DOS for floppy disk drives is now in working order at our laboratory and manufacturers will be releasing disk drives in May. The disks are not standardised but MSX-DOS is the same for all disks. It is possible to have 3.5in and 5in floppy disks at the same time and transfer data between them. The popularity of floppy disks among home computer users has recently increased dramatically.

As for software, we have converted Microsoft's Multiplan to MSX. Also various languages which run under MS-DOS including Fortran, Cobol, Logo and Pascal will be converted to MSX.'

Watanabe continued, 'We have about 100 games software titles now, increasing rapidly. Before the launch of MSX we sold prototypes to various software houses to enable them to get started early. Quite frequently a software house would send in a prototype of its MSX software and ask us to test it. We have all the MSX computers in our laboratory to do this. We also support smaller software houses which have limited finance. ROMs have to be made in a large quantity to be cost-effective, so we do that for them.'

'What of future MSX hardware?' I asked.

'A number of VLSI manufacturers are now working on customised chips for MSX,' said Watanabe. Thirty or so chips will be reduced to about five but with total hard/software compatibility. The MSX chips will cost less thus enabling reduction in the overall price of MSX computers. This opens a wide horizon for MSX as there is a possibility of MSX ICs being used outside computers: for example, they can be used for controlling videos and TVs.'

### **Conclusions**

What ASCII has created is the Japan Computer Industry Inc, with almost all the electronics giants participating. It has considerable strength combined with an ability to market consumer electronics. The company has an impeccable record for quality control. It is almost inevitable that MSX will be exported, as with hi-fi and videos.

- \* 6502 & Z80 CO-PROCESSOR
- \* 128K RAM MEMORY
- \* SELECTABLE 40/80 TEXT DISPLAY
- \* CENTRONIC PRINTER OUTPUT
- \* RS-232C SERIAL I/O
- \* RGB COLOUR & PAL VIDEO OUTPUT
- \* 6 EXPANSION SLOTS \* UPPER & LOWER CASE
- 
- \* NUMERIC PAD & FUNCTION KEYS \* AUTO/FAST AUTO REPEAT KEYS
- \* 4 DIRECTIONS CURSOR CONTROL
- \* GENUINE JAPANESE POWER SUPPLY

### **PC-128 THE SOLUTION COMPUTER**

- Solutions to your expansion problems
- Solutions to your reliabilities problems
- Solutions to your application requirement problems

### **OFFER OF THE MONTH**

- PC-128 **System with high resolution Monitor**
- **BMC 100cps Dot Matrix Printer BX-100**
- **Comprehensive accounting package developed in Australia** 
	- **Including: 1. Accounts Payable** 
		- **2. Accounts Receivable**
		- **3. Stock Control**
		- **4. Invoicing**
		- **5. General Ledger**

#### **BMC 100cps DOT MATRIX PRINTER BX-100**

#### **FEATURES**

SII

- Clearly formed dot matrix characters by 9 x 11 dots
- Pica, elite, double-width (pica & elite), double-width condensed characters can be mixed in same line with both proportional and italic
- 96 character USASCII plus seven selectable European sequences
- **Printed paper can be cut only 1-inch separates the print head**
- Adjustable tractor by standard inclusion
- Print on fanfold, single sheet and roll paper
- Maximum 11" of paper back feeding with minimum control pitch of 1/72
- High through-put with bi-directional logic seeking (66 L/M)
- Equipped with both parallel interface (CENTRONICS) and simple serial interface (RS-232C)
- Operator replaceable print head (detachable/attachable without tool)
- Longer ribbon life by snap-in cassette (2.5 million characters)

### **LINGO TURBO DRIVE LT555**

FT-7000

#### **NEAR LETTER QUALITY PRINTER**

\* 140cps \* 9 x 9 Text Mode \* 23 x 16 near letter mode

**DELINGS** Corb

#### **FEATURES**

- **\* Fully compatible with Apple II & He**
- **\* Low Profile High Performance**
- **\* Fast Head Seeking**
- **\* Stable Circuit Using SITL . IC**
- **\* 40 Tracks Available**
- **\* No noise operation**
- **\* High precision head positioning**

**COMAX CMD-22 1 MBYTE 160 TRACKS 51/4" DISK DRIVE** 

\* Fully Compatible with Apple Soft\* \* Double sided 80 Tracks/ Side \* Storage Capacity: 640 KBytes (Formatted) \* Track to Track Access Time: Less than 3 mSec. \* Encoding Method: MFM \* Number of **Heads: 2 \*** Complete with Disk Controller Card \* **New** feature — switch select **40/80** Tracks

**Line** 

**DIGITAL SOURCE INT'L PTY. LTD DEALER ENQUIRIES**  (AUSTRALIAN IMPORTER) **WELCOME** 

FT-6000

169 Phillip Street, Waterloo N.S.W. 2017. Telephone: (02) 690 1268. 690 1540. Telex: AA 75406

# **BBC** OGRAM CONVERSIO

*This month Surya turns his attention to the BBC in his continuing series on graphics and sound on each of the machines included in the APC Basic Converter Chart (see November issue). Find out how to convert BBC listings to work on your micro.* 

The complexity of the BBC's graphics often make its listings all but incomprehensible to owners of other machines. But there are a lot of wellwritten BBC listings around which the aforementioned owners would no doubt like to get up and running on their'own machines. For this reason, I think it worthwhile to go into the subject in a fair amount of detail.

The BBC comes in one of two models: the 'A' and 'B'. The only difference between the two as far as graphics is concerned is that the model B offers eight screen resolutions, or 'modes', while the A offers only four.

The BBC has very powerful graphicshandling capabilities. This is useful if you own one, but makes life difficult for anyone trying to convert BBC graphics routines. Let's start with the business of modes. The model B can support eight different screen resolutions, while the model A supports modes 4, 5, 6 and 7 only. A brief summary of the modes follows:

- 0 80x32 text, 640x256 graphics, 2 colours
- 1 40x32 text, 320x256 graphics, 4 colours
- 2 20x32 text, 160x256 graphics, 16 colours
- 80x25 text, 2 colours, text only
- 40x32 text, 320x256 graphics, 2 colours
- 5 20x32 text, 160x256 graphics, 4 colours
- 6 40x25 text, 2 colours, text only 40x25 text, teletext mode (see later)

Mode x, where x is in the range  $0$  to  $7$ , clears the screen and places you into the appropriate mode. This can be done as either a command or statement.

Once in a given mode, the graphics statements are as follows:

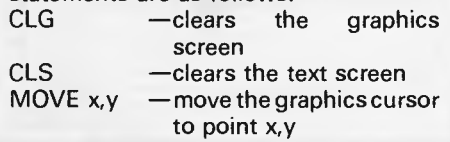

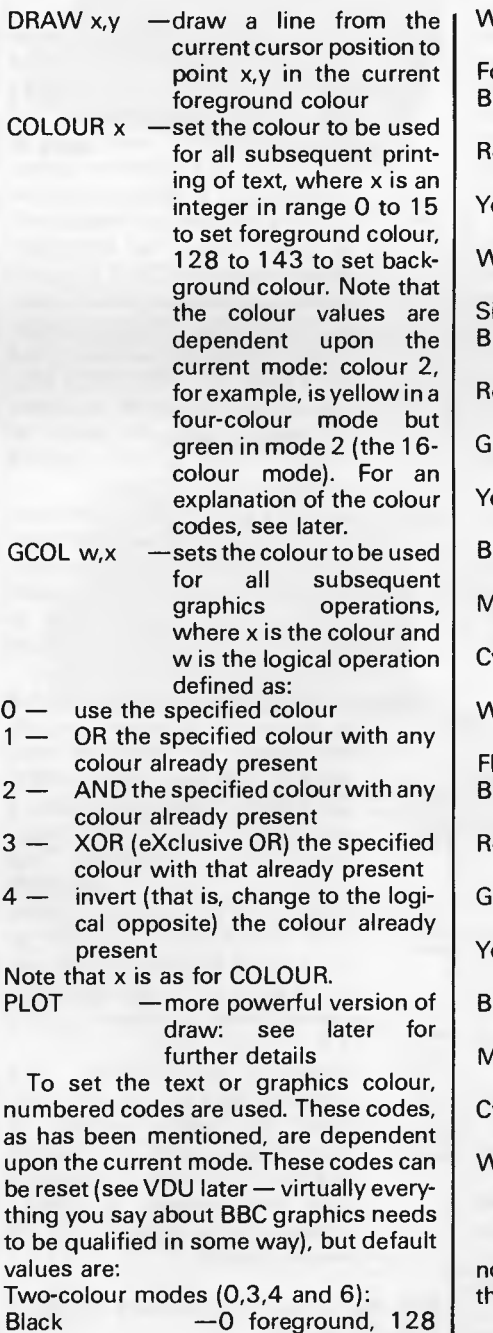

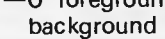

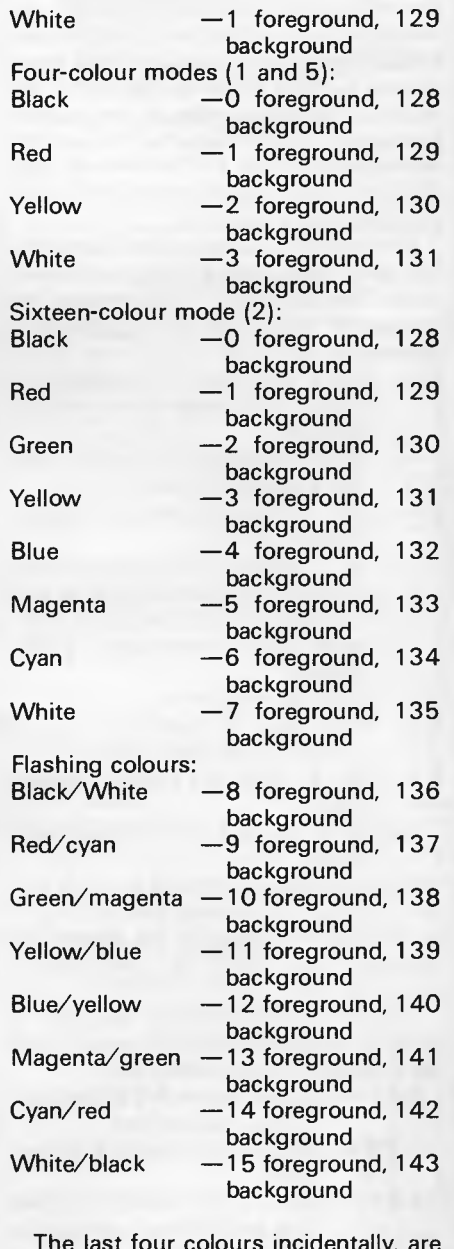

The last four colours incidentally, are ot a typesetting error but merely one of he BBC's little idiosyncrasies.

To recap, first of all a mode is selected. This determines the resolution and the

## **PROGRAM CONVERSION**

number of colours available. Then the screen may be cleared (using CLG and CLS), and the text colour (COLOUR x) and graphics colour (GCOLx) set. The graphics statements available are MOVE, DRAW and PLOT. PLOT:

Whichever mode has been selected, the screen is addressed as a virtual screen 1280 x 1024 pixels. The origin (0,0) is at the bottom left-hand corner of the screen though this — like most things on the BBC — can be repositioned if desired. As desribed earlier, DRAW x,y draws a line in the current foreground colour to the specified coordinates. MOVE x,y moves to the specified coordinates without drawing (OK — for the purists — it draws a line in the current background colour (s)). PLOT is a more sophisticated form of DRAW and uses three parameters which we'll call k, x and y since the manual does.

Parameters x and y are straightforward, these being the coordinates used. The parameter k determines the manner in which the line is plotted as follows:

- 0 move (ie, draw in background colour (s)) relative to present position
- 1 draw (in foreground colour) relative to present position
- 2 as 1, above, but in logical inverse colour
- 3 as 1, above, but in background colour. This differs from 0 in that the background colour will overwrite any foreground colour present
- $4 -$  move to position  $(x, y)$
- $5 -$  draw line to position  $(x, y)$  in current foreground colour
- 6 as 5, but in logical inverse colour
- 7 as 6, but in current background colour

Note that 0-3 plot x points in the x-axis and y points in the y-axis; that is, the plot is relative. 4-7 move to the screen coordinate  $(x,y)$ ; that is, the plot is absolute.

Higher values of k may be used to achieve other effects. The ones which are currently implemented are:

- 8-15 as 0-7 but with the last point in the line omitted
- 16-23 as 0-7 but using a dotted line
- 24-31 as 0-7 but using a dotted line and with the last point in the line omitted  $64-71$  — as 0-7 but plotting only the
- last point of the line 80-87 — as 0-7 but use the last two

points visited to plot and fill a solid triangle

You can see from the above that PLOT 4 is the same as MOVE and PLOT 5 is the same as DRAW.

There are also 33 'VDU codes', a number of which are related to graphics. These appear in listings as VDUx, where the most commonly used values of x are:<br> $5 -$ 

- join text and graphics cursors to enable text and graphics to be printed at the present graphics cursor position. This is disabled using VDU 4
- 19 a very common VDU code used to redefine logical colours. For example, colour 1 is normally white in two-colour modes, but the programmer may wish to change it to a different colour. Thus VDU 19 allows access to colours not normally available in a given mode. The statement takes the form VDU 19, logical colour code, new colour code, 0,0,0 OR VDU 19, logical colour code, new colour code;0;. Thus in mode 0, VDU 19,1,3;0; would redefine white to appear as yellow. VDU 20 resets all colour codes to their default values.
- 23 define a user-defined character. It uses the same binary-based system as most other machines, the form being VDU 23, ASCII code of the character to be defined, followed by the eight codes separated by commas.

24 — define a graphics window, that is an area of the screen outside of which no graphics may appear. The form taken is VDU 24,lower x coordinate; lower y coordinate; upper x coordinate;upper y coordinate;. Thus VDU 24,100;200;300;400; would define a graphics window with coordinate (100,200) as the bottom left-hand corner and (300,400) as the top right-hand corner. This is reset by VDU 26.

28 — define a text window. This works as for VDU 24, only commas are used instead of semi-colons and no trailing punctuation mark is required. The text screen is 39x31 characters by default. VDU 26 resets default.

And that covers the graphics handling. Now for sound.

### **Sound**

The BBC has two sound statements, SOUND and ENVELOPE. The SOUND statement is relatively straightforward, ENVELOPE is so specific to the BBC that it would be of little use to spend the not inconsiderable amount of time necessary to explain it. Even if you could work out roughly what sort of sound was being created, you would have no way of effectively simulating it on another machine. What ENVELOPE does is to define the shape of the sound generated by the SOUND statement, so you may not be able to recreate the sound faithfully.

The format is SOUND channel. volume, pitch, duration where:

Channel is in the range  $0-3$ , channel  $0$ producing 'white noise' and used to create special effects.

Volume is in the range  $0$  to -15 with 0 silent (useful) and -15 the loudest.

\* Pitch ranges from 0 to 255, covering some five-and-a-bit octaves.

\* Duration is in the range  $-1$  to  $254. -1$ means 'continue until stopped' (either by pressing escape or by sending another note to the same channel), positive values are in twentieths of a second.

Sending two or more notes to the same channel at the same time produces a chord. Where channel 0 is used, the type of white noise produced depends upon pitch, the BBC manual summarising the effects as follows:

- 0 high-frequency periodic noise
- 1 medium-frequency periodic noise
- 2 low-frequency periodic noise
- 3 periodic noise, frequency determined by pitch setting of channel 1
- 4 high-frequency white noise
- 5 medium-frequency white noise
- 6 low-frequency white noise
- 7 white noise, frequency determined by pitch setting of channel 1

And that's the BBC micro! You do need to remember that without the equivalent of the ENVELOPE statement, you will not be able to achieve the kind of complex sound effects used in some BBC programs. Sound effects are generally the frills rather than the meat of a program, and while good sound effects can very much improve a program, they can usually be simplified without losing the effectiveness of a program.

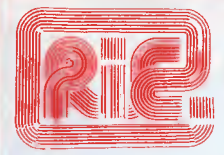

#### **ROD IRVING ELECTRONICS**

425 High St., Northcote Vic. 48-50 A'Beckett St, MeIh., Vic Phone (03) 489 8866, (03) 489 8131 Mail Order Hotline (03) 481 1436 Mail orders to P.O. Box 235 Northcote 3070 Vic. Minimum P & P \$3.00. Errors & omissions excepted

Please address tax exempt school wholesale and dealer enquiries to:

#### **RITRONICS WHOLESALE**

**1st** Floor 425 High St, Northcote 3070. (03) 489 7099 (03) 481 1923 Telex AA 38891

**MONITORS**  NEW SWIVEL BASED MONITORS HIGH RESOLUTION GREEN & AMBER 20MHz BANDWIDTH GREEN **\$179** AMBER **\$199** 

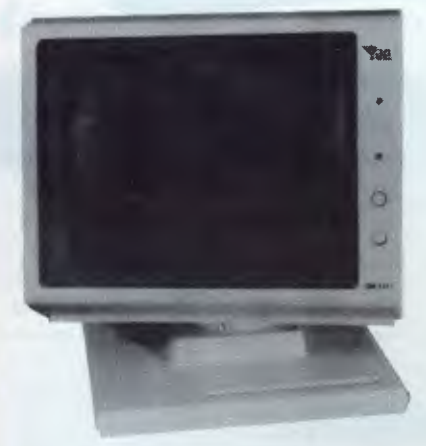

**These fine monitors add the finishing touch to your system. Complete with a professional swivel base and flush mounted controls.** 

**CASE AND KEYBOARD**  Give your computer a decent home. Room for two 5<sup>13</sup><br>Drives and power supply.

\$249

OUR FAMOUS RITRON MONITORS IN AMBER AND GREEN 18MHz BANDWIDTH AMBER **\$199** GREEN **\$189** 

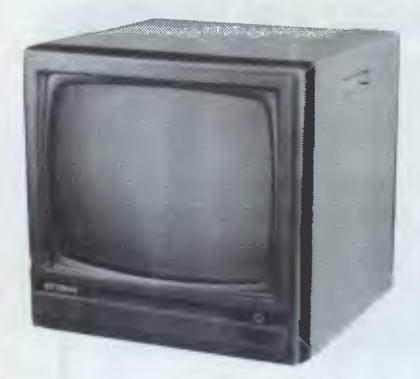

- 
- High quality, non-glare CRT. Compact and lightweight with all Controls Inside Front Panel.
- All units 100% Factory Burned-In.<br>• 800 lines centre resolution.
- 
- 800 lines centre resolution.<br>● Suitable for Apple® and other computers. (Apple is a<br>registered trademark of Apple Computer, Inc)<br>© Green or Orange Phosphor available.

• 18MHZ.

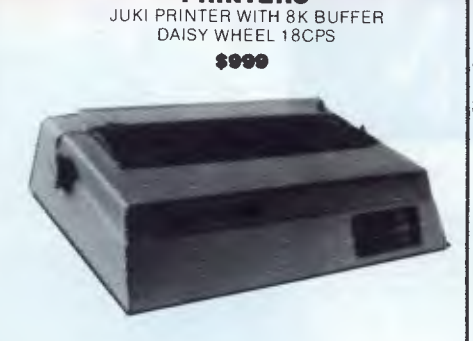

**PRINTERS** 

A high quality daisy wheel printer with a large buffer so it wont tie up your computer. The JUKI uses the wide range of Adler wheels and readily available IBM selectric ribbons. (Selectric is a Registered trade mark of IBM.)

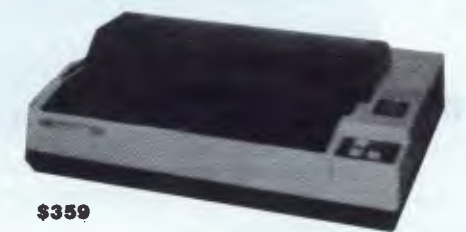

This is the popular 80 column printer we have been selling for six months. Don't be fooled by the one with a cheap mechanism. Ours is a high quality print head and mechanism.

- Low price
- Compact, and Lightweight Designed. 640 Graphic Dots Line.
- 80 Column Dot Matrix Printer with a full of Functions. Catridge Ribbon.
- Connectable to the many types of Computers for the Home or Office.

#### **DISK DRIVES**

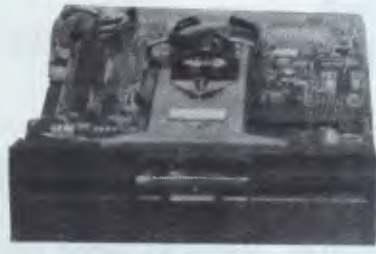

THE MITSUBISHI RANGE OF DISK DRIVES

#### M2896-63

Slimline 8" Disk Drive Double Sided Double Density No AC<br>Power required. 3ms Track to track. 1.6 Mbytes unformatted.<br>77 track side 10' bit soft error rate.<br>Box & Power Supply to suit **\$125.00 \$125.00** 

#### M4851

Slimline 51/4" disk drive. Double sides, double density. 0.5 Mbyte unformatted. 3ms track to track track/side. 9922 bits/ inch. Steel band drive system **\$329**  Box & power supply (with drive) **\$389** 

#### M4854

Slimline 51/4 " disk drive. Double sides, double density. 96 track/inch. 9621 bit/inch. 1.6 Mbytes unformatted. 3ms track to track access. 77 track/side **\$399**  Box & Power supply to suit (with drive) **\$439** 

#### M4853

Slimline 51/4 " disk drive. Double sides, double density. 1 Mbyte unformatted. 3ms track to track. 80 track/side. 5922 bits/inch. Steel band drive system **\$359**  Box & Power supply (with drive) **\$399** 

#### MP 5" STANDARD DRIVES<br>Drive Case & F Case & Power B51 B52 891 B92 Only \$269.00 \$349.00 \$349.00 \$439.00. Supply Inc \$299.00 \$379.00 \$379.00 \$459.00

#### **160 cps Printer Introductory Offer \$725**

Brilliant new printer that gives you great graphics ability, high quality (letter quality mode) and fantastic speed. Leaves those 80 cps printers for dead.

#### **2.4 Mbyte CP/M system for \$2700**

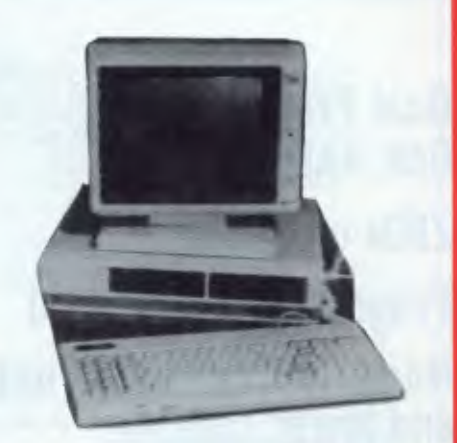

Yes that's right 2.4 Mbyte and the Ferguson Bigboard II get you a 4MHz Z80 system with two RS232 ports plus a centronics and STD bus expansion. If you want we can add Eprom programming facilities. Comes complete with CP/M80. Check it out at our computer division C-Tech at A'Beckett Street.

#### **VERBATIM DISKS**

#### **C12301 MD525-01 Single sided, Double**

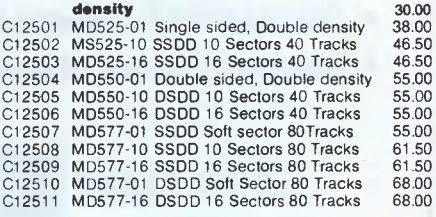

#### 8" VERBATIM

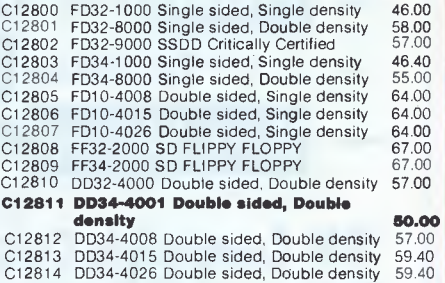

All prices for boxes of 10. Single disks 10% extra.

#### **APPLE**

Compatible Disk Drives Slimline, Japanese mechanism Only **\$285**  including controller card **\$265** excluding card.

Printer Card and Cable **\$60** 

Apple is a registered trademark of Apple Computer Inc.

**10 Mbyte Hard Disk for Big Board II - \$2600.** 

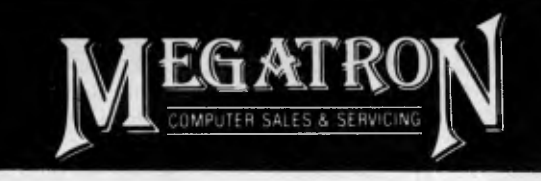

**Dual Processor 64K RAM Z80a on Board Programmed Keyboard Numeric Key Pad — upper and lower case expansion slots** 

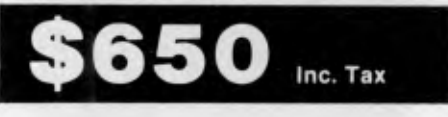

Computer only

- **Service & Warranty work done on premises**
- **QUALIFIED Company Engineers**
- **Education in use of equipment** 
	-

**Large range <b>III Cards** available, Drives & Monitors.

- **from \$345 incl tax**
- **5<sup>1/4</sup>** *Verbatum* **SS DD Box 10 \$36 (While stocks last)** Work Stations **(Computer Desks) \$89 incl tax**

**IBM Compatible Computer 128K, Dual Drives, Monitor and Education, runs most IBM software.** 

**FINANCE arranged for approved purchasers on no deposit.** 

### **Megatron Computer Industries Pty Ltd**

**192 Mt Dandenong Rd, Ringwood East, Victoria** 

## **(03) 870 4017**

*Page 132 Australian Personal Computer* 

*Our monthly pot-pourri of hardware and software tips for the popular micros. If you have a favourite tip to pass on, send it to* 

*TJ's Workshop, 77 Glenhuntly Road, Elwood, Victoria 3184. Please keep your contributions as concise as possible. We will pay \$10-\$30 for any tips we publish. APC can accept no responsibility for any damage caused by using these tips, and readers should be advised that any hardware modifications may render the maker's guarantee invalid.* 

### **64 screen dump**

Here is a short listing for a routine which produces an exact printed copy of the Commodore 64 screen.

It will reproduce all characters and block graphics in upper or lower case and normal or reverse video.

It's a fairly easy task to convert for the VIC 20.

Alterations in lines 60040 (checking for upper/lower case), 60100 (screen memory locations), and 60105 (screen width) are necessary.

,The program runs by examining the screen one line at a time, and building up a string of CHR\$ values to be printed. It is very useful as a subroutine in a main program.

*D Twinberrow* 

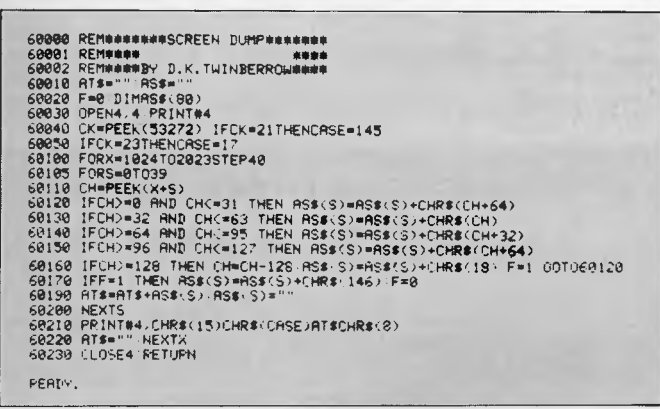

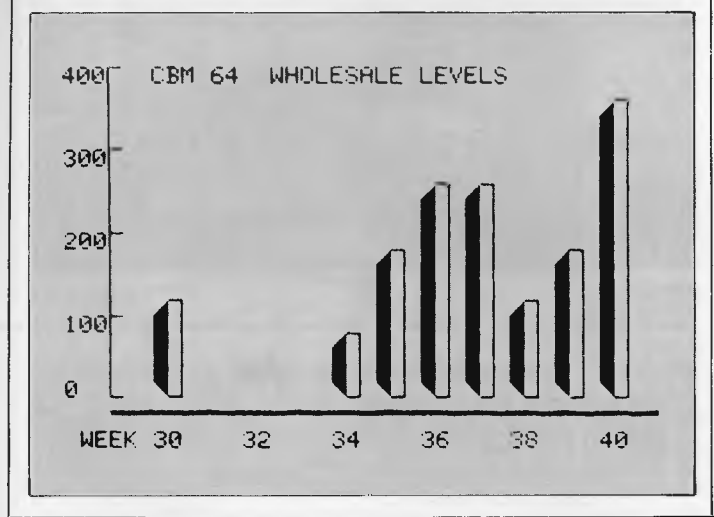

### **Tandy tips**

The following Tandy routines may be useful.

J.<sup>s</sup> Works

1) Places a comma after every third digit from the right in a number. Number input in X, output as A\$. Uses A,B,C, internally. 500 AS=MIDS(STR\$(X),2):  $A=LEN(AS): C=A$ 510 AA-1:BC-A: IF A=0 THEN RETURN ELSE IF B/3 INT(B/3) THEN  $A$=LEFT$(A$,A)+$ ","+M1D\$(A\$,A+1): GOT0510 ELSE 510 2) Given a line of text, this routine stops the words being split by the edge of the screen. Text input in A\$. Line length in LL. Uses A2 internally. For ? read print. 600 IF LEN(A\$)<LL THEN?A\$:RETURN ELSE  $A2 = LL$ 610 IF MID\$(A\$, A2,1)="" " THEN 620 ELSE A2=A2-1:IF A2-0 THEN? A\$:RETURN ELSE 610 620 ?LEFT\$(A\$,A2-1):

### **Tandy merge**

There do not seem to be many programs or hints for the TRS-80 Color Computer around at the moment, so here is a handy little program to rectify the situation. It allows the user to merge two Basic programs together. My computer has Extended Colour Basic Version 1.0 — I'm not sure whether the program will work with other versions of Basic.

10 'MERGE FOR THE TRS-80 COLOR COMPUTER

AS=MIDS(A\$,A2+1): GOT0600

3) This routine justifies a row of numbers into 0.00 form which is ideal for use in money printing routines. INPUT P where P is the sum of money in cents. Output in S. Uses A,B internally. 100 SS=MIDS(STRS(P),2): B=VAL(S\$):1F B<1 THENS\$= $"0" + S$$ 110 A=LEN(S\$):B=A 120 IF MIDS(S\$,B,1)="." THEN 130 ELSE B=B-1:1F  $B=0$  THEN  $B=A+1$ : GOTO 130 ELSE 120 130 S\$=S\$+RIGHT\$  $($ ".00", 2–(A-B)): RETURN These routines have been running on my Tandy Color

Computer since they were developed (I don't have Extended Basic or PRINT USING). They should be easy to convert to computers that don't have ELSE or multi-statement lines.

*Peter Griffiths* 

- 20 CLEAR 200,16364
- 30 FOR 1=16365 TO
- 16381 40 READ A:POKEI,A:NEXT I
- 50 DATA 158,25,175,140,
- 12,158,27,48,30,32
- 60 DATA 3,174,140,3, 159,25,57

To merge program B onto the end of program A:

- 1. CSAVE program B onto tape.
- 2. CLOAD or type in the MERGE program and RUN it.
- 3. CLOAD program A.
- 4. Make a note of the last line number in program A.

### **MICRO PRO COMPUTERS** *TELEPHONE 568 6911*

#### All prices including S/Tax of 20%

**No copyright problems. Our DOS is (Wombat) Copyrighted and will run software that runs in Apple Computers.** 

#### **MONITORS**

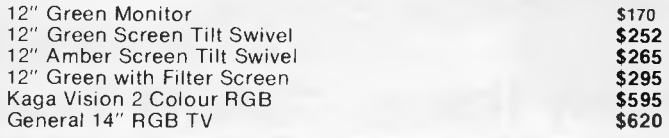

#### **PERIPHERIES**

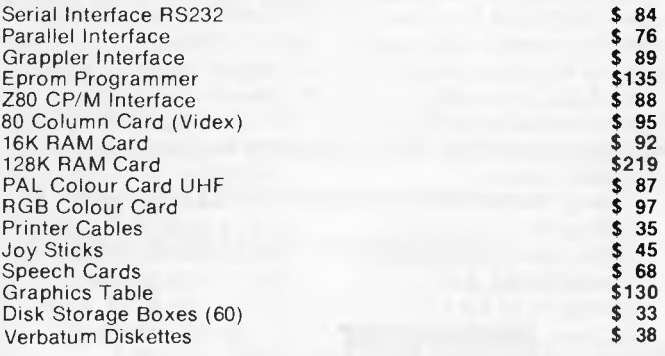

### **Special for this month Disk Drives**

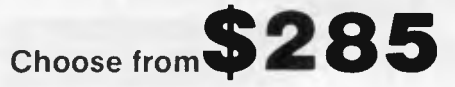

**Teak Slim or Shugart** 

**I** 

**I** 

APC 7

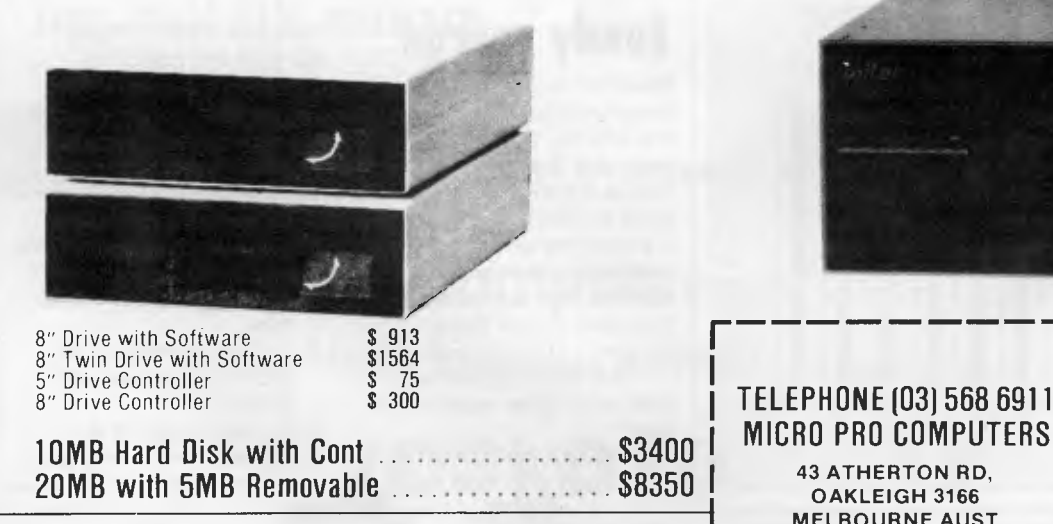

Page 134 Australian Personal Computer

### **43 ATHERTON RD OAKLEIGH 3166**

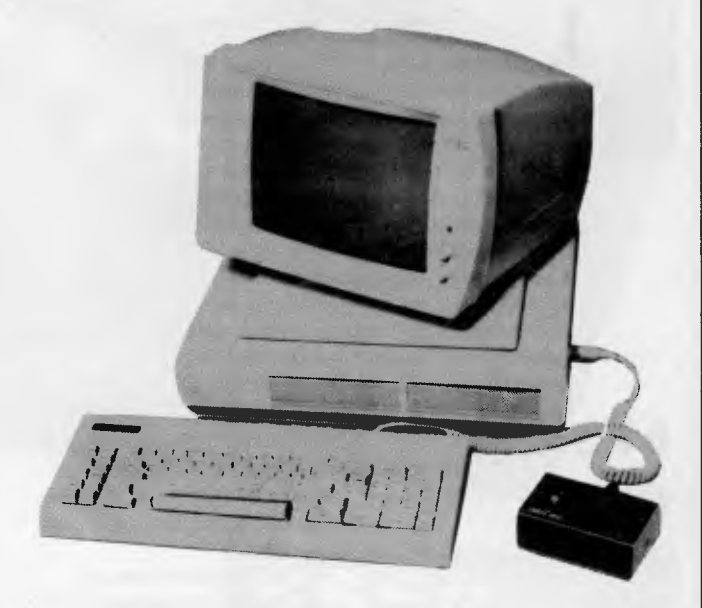

#### **VECTORIO 64ZS \$785**

Vectorio 64ZS is a dual processor computer with a separate keyboard with built in fan and room for two disk drives in the case. Separate numeric key pad, 88 function keys, 6 slots for peripherie cards, upper and lower case characters. Can run Logo, Zardex, Wordstar, Dbase etc.

#### **COMPUTERS**

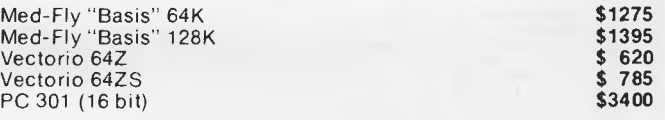

#### **ELECTRONIC TYPEWRITERS**

Daisy wheel with Centronic Interface. Use as a printer.

inc tax \$849 — Complete

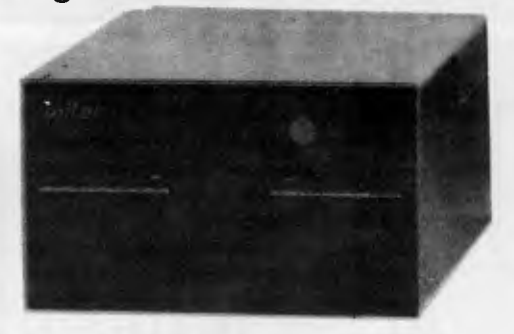

### TELEPHONE(031568 6911 **43 ATHERTON RD, OAKLEIGH 3166**

**MELBOURNE AUST** 

PLEASE SEND ME MORE INFORMATION

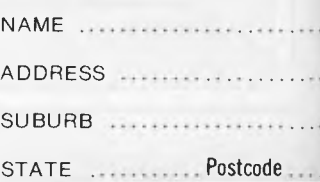

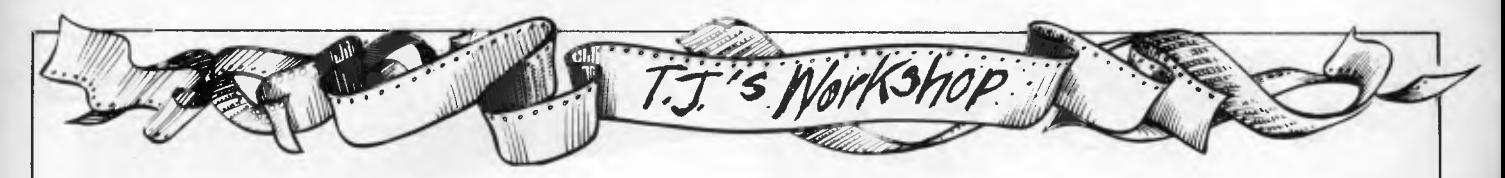

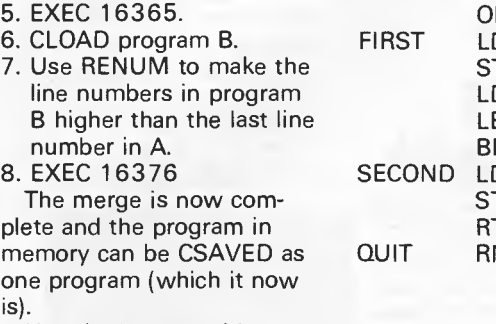

Here is the assembly language listing of the machine code:

### **Topline for Commodore 64**

This program is designed to print a non-vanishing line of print at the top of the screen which can be altered from within the program by POKE commands.

The address in the hardware IRQ interrupt RG \$3FED<br>DX \$19 DX \$19<br>TX OUIT QUIT, PCR DX \$1B  $EAX -2.X$  $RA +3$ DX QUIT,PCR<br>TX \$19 \$19 RTS  $MB<sub>2</sub>$ 

*D Winnett* 

vector at \$0314-\$0315 is changed to that of the ML subroutine at \$033C (828). This routine fills the topline cdlour memory and then the characters of the line are loaded from their locations to the screen locations.

The 40 characters are in data statements in lines 1 100-1 150 and in the example program the topline reads (in reverse print):

#### ilii. P1141 S120 Alisan valtama ka saatti marta saan oli sen marta ta see kuninga ka saatti ka saatti ka saatt

To change to characters in program mode, POKE867+CP,SC where  $CP =$  character position in the line and,  $SC =$  the screen code. To turn on the topline ........................... SYS909 and, To turn off SYS922 *N Cornish* 

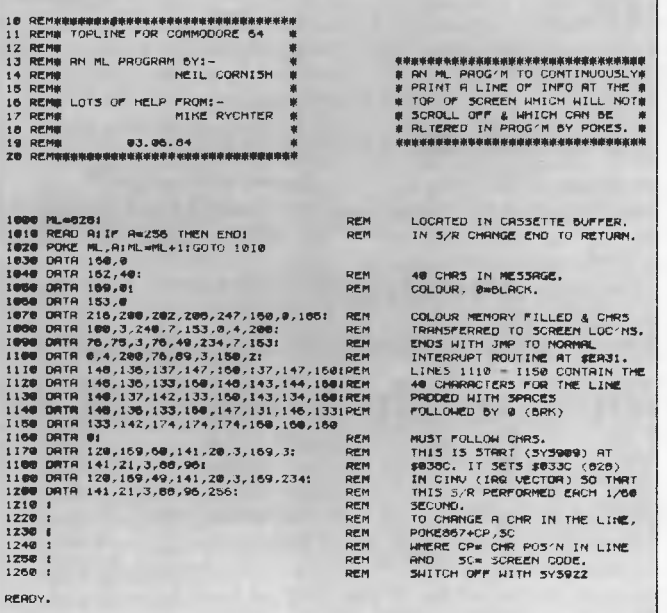

#### 10 REM## TOPLINE C64 - SHORT VERS. + 1000 ML=828 1010 AERO R:IF R=255 THEN STOP 1020 POKE ML,RWL=ML+1:GOTO 1010 10.30 DRTR 160,0,162,40,169,0,153,0 1070 DRTR 216,200,202,208,247,160,0,165 1050 DRTR 100,3,240,7,153,0,4,200 1090 DATA 75,75,3,76,49,234,7,153 1100 DRTR 0,4,200,76,89,3,150,2 1110 DRTR 145,136,137,147,160,137,147,150 1120 DRTR 145,136,133,160,146,143,144,100 1130 DATA 140,137,142,133,150,143,134,160 1140 DATA 145,136,133,160,147,131,146,133 1150 DRTR 133,142,174,174,174,160,160,160,0 1170 DATA 120,169,60,141,20,3,169,3 1150 OATH 141,21,3,88,96 1190 DATA 120,169,49,141,20,3,169,234 1200 DATA 141,21,3,56,96,250

### **BBC garbage collection**

A peculiarity of the BBC Basic interpreter is that it does not perform any 'garbage collection', or, support the FRE(X\$) function found in many Basics. This means that programs which perform extensive manipulation of strings can gradually consume the free variable space, resulting ultimately in an ominous 'No room' catastrophic error message.

This proved to be the problem with a mailing list program where alphabetical order sorts are carried out on various fields of the data. The data is organised using a separate string array for each field (title, surname, house number, road, town) with an array element per record, and the problem arises because elements in each array are exchanged in the course of the sort.

The solution is to avoid moving the string array elements when sorting the arrays. This is done by exchanging the pointers to the string array elements instead. A simple way is needed to find the location of the string pointers in memory, and use is made of a CALL statement which builds a parameter block at 0600H before executing a machine code subroutine.

The example shows the

relevant portions of the program:

Lines 60-69 assemble a machine code subroutine (PBMOV) which transfers the parameter block placed at 0600H by the CALL statement to a safe location, because 0600H is also used by other parts of Basic. OCOOH was chosen as it is reserved for customised character fonts and is rarely used.

Line 64 sets the number of bytes of the parameter block to be transferred. This should be at least 3\* (number of arrays)+2.

Lines 1400-1470 comprise a Basic subroutine which the sort program calls (using GOSUB) in order to exchange two elements in all arrays. The two elements are specified by T and rec.

Line 1400 calls the machine code subroutine and specifies the string arrays we wish to locate.

Lines 1420, 1460 set up a FOR-NEXT loop which will handle one array on each pass.

Line 1430 reads the pointer information in the parameter block and finds the location (N) of the 4 byte pointer block for array element (0).

Line 1440 calculates the locations (Y and Z) of the pointer blocks for the two array elements to be exchanged.

Line 1450 then exchanges these pointer blocks. The technique used is general and may be useful in or no modification.

other applications with little *Martin Cope*  **LIST 50 REM 51 REM P8MOV - PARAMETER BLOCK MOVE ROUTINE 52 REM 60 DIM A% 20 61 FOR C.0 TO 2 STEP 2 62 PX-AY. 63 COPT C 64 .PBMOV LDY20 65** .LOOP **DEYIBEO EXIT 66 LDA &600,Y,STA X,C00,Y 67 JMP LOOP 68 .EXIT RTS 69 )NEXT 70 REM 71 REM 1300 REM 1310 REM ARRAY ELEMENT INTERCHANGE SUBROUTINE 1320 REM 1400 CALL P8MOV,sur\$(0).t1X101(0),holi(8),rood\$10),town\$10) 1410 M-&C00**<br>**1420 FOR X=1 TO 13 STEP 3<br>1430 N-(M7X)+2564(M7(X+1))<br>1450 N-'Y:'Y='Z,!Z=N<br>1460 NEXT<br>1460 NEXT<br>1460 REM<br>1300 REM CORN** 

### **IF statements and bubble sorts**

**1510 REM** 

After reading about replacing IF statements with boolean operations, I thought it might be possible to apply this to a bubble sort to speed it up. Unfortunately this method of exchange was slower on my computer

(NEC 8201 a) than the ordinary IF exchange as normally used in sorts of this kind.

This may not apply to other versions of Basic. When converting the program, note that the operation of the algorithm depends on a true condition producing a —1 and false a 0.

*K Garroch* 

```
10 DIM A(28) 
20 FOR T%=0 TO 25 
30 A(T%)=25—T% 
40 PRINT A(T%);" 
no NEXT 
60 PRINT TIMES 
70 FLA=0 
80 FOR T%=0 TO 25 
90 S=A(T%) 
100 T=A(T%+1) 
110 A(T%—(S<T))=T 
120 A(T% - (S>T)) = S130 FL%=FL%—(S>T) 
140 NEXT 
150 IF FL%<>0 THEN 70
160 PRINT TIMES 
170 FOR T%=1 TO 26 
190 PRINT A(T%);" ": 
190 NEXT
```
### **Spectrum operating system quirk**

I have found an interesting quirk in the Spectrum operating system. It occurs whenever the 'scroll?' command is encountered when printing to the screen. Typing CAPS LOCK (SHIFT and 2) produces the last

### **Save machine code on the VIC and 64**

An easy way to SAVE machine code programs on the VIC 20 or Commodore 64 without the use of a long machine code program is to type in a couple of direct commands.

For a program starting at address S and ending at address E the following commands should be typed: First: PRINT(S/256-INT

(S/256))\*256, INT (S/256)

This produces two num-

### VIC's **operation speeded up**

Location 37879 can be used to speed up the operation of the VIC.

This is useful for adding difficulty to games and zest to graphics. It does not,

### **VIC goes into reverse**

An interesting effect that can improve an explosion, or the demise of a player, in a game is the reversing of the screen contents a few times.

command interpreted (for example, when listing a program, LIST is produced). Try typing in the following as a direct command: FOR A=1 TO 1000:PRINT "FRED":NEXT A

When the scroll? prompt appears type caps lock the whole of this line will reappear. Also, after pressing another key, all the keywords are listed.

C *Evans* 

bers we will call LS and HS respectively.

Next: PRINT (E/256-INT (E/256)) \*256, INT (E/256)

Two more numbers we will call LE and HE will appear.

Finally: just enter the line POKE 43, LS:POKE44, HS: POKE45,LE:

POKE46,HE:SAVE" program name", 1,1 inserting the values for LS,HS,LE and HE.

The program can then be verified with the verify command and the VIC or 64 returned to normal by SYS64824 for the VIC or SYS64738 for the 64.

*M Davies* 

however, appear to work with the super expander graphics. Speed is achieved here by using Multicolour mode.

The higher the value POKEd into 37879, the faster the operation. eg POKE 37879,255 — fast POKE 37879,1 — slow

#### *D Williams*

The following routine can be used to do this on the VIC 20.

The program is stored in a part of the memory that is not affected by any operation performed by the VIC and hence no memory is lost when the routine is used. It can be accessed from Basic

#### *Page 136 Australian Personal Computer*

### **CORGI & BANTAM & ELECTRONIC PUBLISHING**

#### **CATCHA SNATCHA**

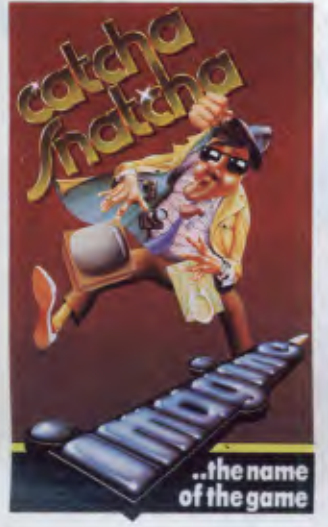

arney Bootlace, is demoted  $\Box$  from ace detective of the aristocracy to the level of mere store detective at one of the craziest run-down stores in town.

It's a hectic life for the hardened crime fighter when he has to look after lost children, taking them to the lost children's office in the top left hand corner of the shop. He must also rush the lost umbrellas and handbags to the lost property office ready for the careless owners to fetch. The lost property office is in the top right hand corner of the shop. At least some variety enters into the action when the occasional bungling shop-lifter attempts to remove a box off the counter and get away with it. Barney has to grab the box and return it to the manager's office to prove it was shoplifting, but watch those shoplifters run as you try to grab that box. They hide the box under their coats and you have to keep your eye on them in case they get mixed up with the other shoppers. There is one time our hero has reason to panic — when the occasional customer drops a parcel bomb in the rows between the counters.

**VIC 20** 

#### **BEWITCHED**

u have allowed the evil magician Mordread to cast you down into the haunted maze of dungeons beneath his dark and forboding castle.

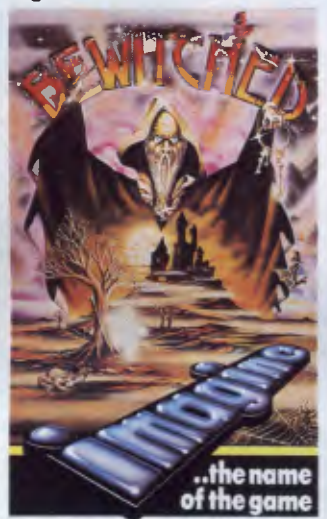

He has transformed you into a magical key to roam fbr eternity through the haunted labyrinths below ground, whilst he enslaves all those who live above.

There are four sets of different coloured doors, all of which must be opened before you can gain freedom, and all the time you are at the mercy of hordes of ghosts and ghouls intent on hampering your progress. At the entrance to the maze there are four coloured keys, the colours corresponding to those of the doors. You must pass through one of these keys to become the same colour, and only then can you open the corresponding doors.

You must escape from this **Commodore 64 VIC 20**  dank, evil place so that you can repel the forces of darkness and bring light and liberty to the land once again.

**VIC 20** 

FAST LOADING

#### **ARCADIA**

**m** he spaceship Arcadia has **I** been specially equipped with dual Plasma Disrupter guns and an Ion Thrust Drive in order to combat the deadly menace of the many alien races of the Atarian Empire. Your mission as commander of the Arcadia is quite simple — to destroy as many of the enemy as possible. Intelligence reports indicate that the Atarian fleets will attack in formation and are often quite suicidal in their methods.

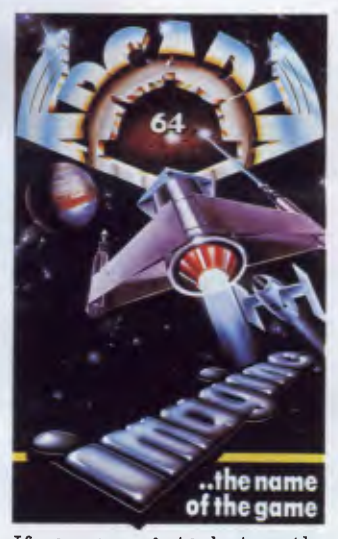

If you manage to destroy the entire fleet within this time another fleet will attack you. ARCADIA works on the basic unexpanded VIC-20, requiring no memory expansion or peripherals except the standard Commodore cassette recorder.

**VIC 20** 

008 222 444

**Available from CORGI & BANTAM**  $\infty$ **ELECTRONIC PUBLISHING Sole Australian agents** 

### **WACKY WAITERS**

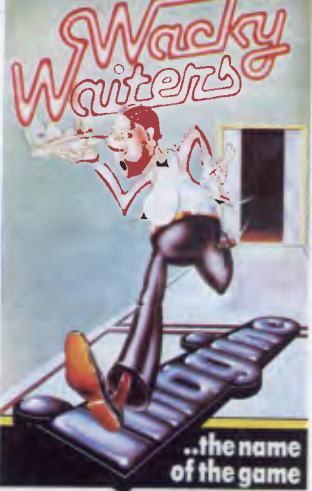

You enter this rather ram-<br>Shackle place to find that<br>the vacancy is for a waiter. hackle place to find that the vacancy is for a waiter. Pure desperation for work makes you apply for the job, and the mean-looking boss decides you'll do but warns he'll keep an eye on you.

It doesn't take long for the first guest to scream for service, so off you run to find out what they require. Into the first lift you leap as it passes, taking you up into the building. You have been called to the third floor so on that floor you leap out. You have to wait for the next lift to pass and leap in. You timed it wrong and your tip is dropping, but you'll soon learn. The lift finally passes. In you dive. Now you have the knack, you race into the lift and so on to the next.

You are only paid by tips and the quicker you learn this waiter lark the better for you.

26 Harley Crescent, Condell Park N.S.W. 2200 Phone (02) 709 2022 For trade enquiries call our toll-free number

### **CORGI & BANTAM & ELECTRONIC PUBLISHING**

#### **COLOSSUS CHESS 2-0**

home computer. It is written using the very latest techniques by a computer chess programmer of seven years' experience. It has been tested against a wide range of other chess programs and proved stronger than any of the opposition. It has the widest range of true features available, including some never before implemented on any home computer chess program. Colossus also has a perfect understanding of all the rules of chess, including underpromotions, the fifty-move rule and all draws by repetition.

#### **STATISTICS:**

Author: Mr M.P. Bryant Publisher: CDS Microsystems Language: 6502 assembly Code size: 26K Data size: 5K

Positions examined per second: 520 (average)

Estimated rating: 1750 + ELD

#### **OPENINGS BOOK:**

Colossus has an openings book of about 3000 positions, which it uses to play the first few moves of the game quickly and accurately. Lines vary from 2 ply to 17 ply deep. When there is a choice of book moves at any position, Colossus will choose between them at random, with a slight bias towards the moves which Colossus itself considers best.

#### **RESULTS**

Colossus 2.0 has been tested against numerous other chess programs and has beaten them all. In the tests, sixteen games were played, on various levels, with an equal number of whites and blacks for each program. One point was awarded for a win, half a point for a draw, no points for a loss. The results of these tests were as follows:

**Available from** 

**THE BEST COMPUTER CHESS GAME ..**  Colossus is the best computer **COLOSSUS CHESS 2.0 FAST ISK VERSION** dare 64

#### **Colossus 2.0 beat the following programs by:**

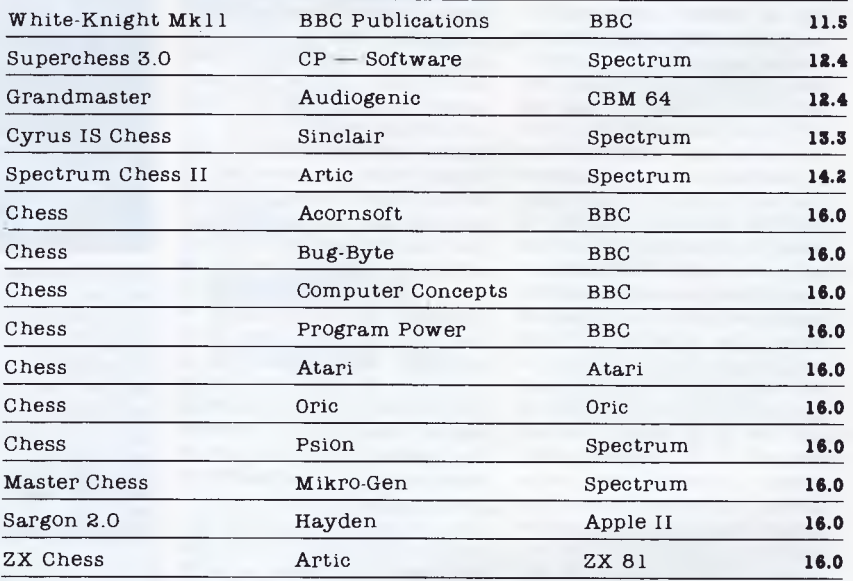

NOTE: White-Knight was the 1983 Home Computer European Champion!!! Commodore 64 Tapes \$29.95 Diskettes \$39.95

**CORGI & BANTAM & ELECTRONIC** Sole Australian agents 26 Harley Crescent, Condell Park N.S.W. 2200 Phone (02) 709 2022

For trade enquiries call our toll-free number 008 222 444

### **CORGI & BANTAM & ELECTRONIC PUBLISHING**

THE BIG EAR - years trythey Well they spent years try-<br>ing to perfect a snooker<br>table to play on at sea, but with<br>table to play on ake it on an aero-<br>this you can take it on an aero- $\mathbf{W}$  in  $\mathbf{g}$  on  $\mathbf{a}$  at  $\mathbf{g}$  and  $\mathbf{a}$  $t_{\rm c}$ a, Die can. take  $\rm c$ om  $_{\text{OD}}^{\text{a}}$  and  $_{\text{c}}^{\text{a}}$  aero plane or in the comfort of your proprie of the C.K., it's not a full-<br>own home. O.K., it's not a fullscale  $tan^2$  not pean, a  $\frac{1}{2}$  you bue  $\text{grad} \mathbf{R}$  $\sum_{\alpha}^{D}$   $\sum_{\alpha}^{D}$  mean,  $\sum_{\alpha}^{D}$  anne  $t_{\rm min}^{\rm can}$  has to be  $t_{\rm min}^{\rm can}$  the  $t_{\rm min}^{\rm star}$ <sup>1</sup><sub>the best gaind</sub> ind - e rest of the  $p<sub>0</sub> - eV$  be vest of the tail of  $\frac{p}{q}$  $b^2$ also been  $b^2$  $\tilde{z}$  $h_{\text{L}10}$  own  $h_{\text{L}10}$  less  $\blacksquare$  of  $\blacksquare$ have also been<br>known to have  $\frac{100}{20}$  So  $\frac{0.01}{2}$ you're of a SNOOKI generous; ted .% It  $r_{\rm H}$  guard  $r_{\rm H}$ nature, guard<br>this game with<br>care. You never  $t$ his ga $f$ lig  $w$ ith  $\blacksquare$  $T_{\text{1D}}$  . You he who gun will  $k$ now  $N$ <sup>11</sup> playing it next. **CONDORE 64 19000000** 

 $-$  TAPE \$22.95 *FAST tOAPIN4* 

#### **FEATURES:**

 $\Box$  All machine code  $\Box$  Full-colour holes graphics 1-2 player option  $\Box$  Sound  $\Box$  Ball-delete function  $\Box$  Positional cue ball feature  $\Box$  Accurate cue function position  $\Box$  Variable shot strength  $\Box$  Accurate table layout  $\Box$  Enquire colour feature  $\Box$  Puts spin on ball in any direction  $\Box$  Foul snooker option  $\Box$  Ball select feature  $\Box$  Play help feature on colour  $\Box$  Joystick option

**Available from** Sole Australian agents , Sole Australian agents , Sole Australian agents , Sole Australian agents , Sole Australian agents , Sole Australian agents , Sole Australian agents , Sole Australian agents , Sole  $C$ ORGI & **BANTAM**  $\infty$ **ELECTRONIC PUBLISHING** For trade enquiries call our toll-free

•

**•** 

**tttttttttt** 

**tttp://www.frances.com/** 

N.S.W. 2200 Phone (02) 709 2022 number 008 222 444

### **CORGI & BANTAM**  $\mathscr{D}$  **ELECTRONIC PUBLISHING**

#### **PIPELINE**

You are the **FOREMAN.** Your job is to keep the pipeline open. Take workmen to fix plugs. Watch out for the evil Ladderman. His mission is to plug the pipeline and stop you saving thousands of gallons.

JOYSTICK COMPATIBLE

COMMODORE 64

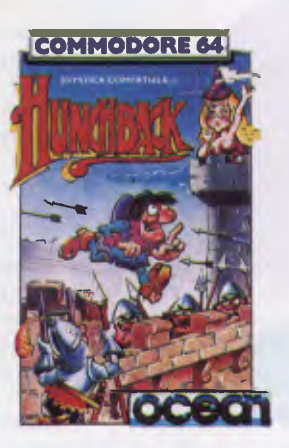

#### **HUNCHBACK**

**QUASIMODO** must rescue the imprisoned Esmerelda from the castle stronghold. Jump along the Ramparts, swing over the Fiery pit, dodge the Arrows and Fireballs and remember to *keep*  ahead of the chasing Knight. 15 Screens of fun and excitement and each one more difficult than the last. COMMODORE 64

#### **JAMMIN'**

Guide Rankin Rodney through the top twenty mazes to number one, collecting the instruments and bringing them home. Avoid bum notes and distortion, and rescue the instruments from discords. Use joystick and jump button together to **step** onto the moving circles. **JOYSTICK COMPATIBLE El COMMODORE 64** 

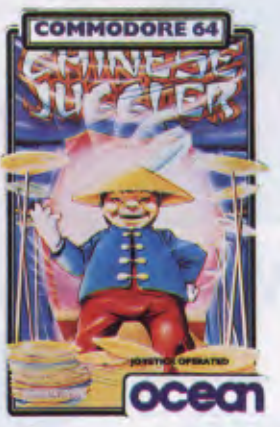

#### **CHINESE JUGGLER**

Spin the plates in this 3-D simulation of the classic game. Requires skill, speed and judgment.

You can also do real juggling tricks like tossing up the plates and catching them, this comes in useful because they change colour at random and the different colours rate different scores.

COMMODORE 64

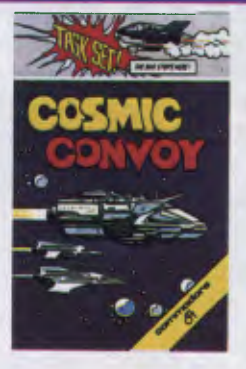

#### **COSMIC CONVOY**  Planets in the system Coman are dying. Millions of people need supplies urgently. A relief convoy is assembled in orbit around Com-Alpha. Your task is to guard that convoy to the next planetfall. You command a squadron of H-Vips, each with a fully sorted Gon-4 stab laser. You know that the convoy must cross the Trans-Com freight lanes where the meanest space pirates could pounce. Survive long enough to escort the supplies to Com-Beta and become an Admiral — but the next planet in the system still needs supplies.

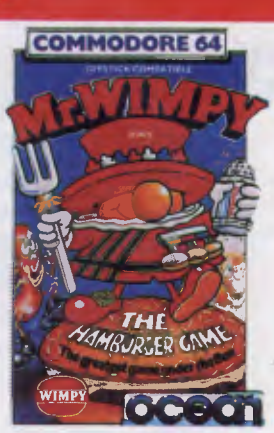

#### **MR WIMPY**

Mr Wimpy's task is to make his delicious Burgers and you must guide him around the screen to achieve this. First assemble the ingredients, avoiding the moving manholes and Waldo the burger-thief. Now make the Wimpy Burgers, avoiding the kitchen rebels. If you are trapped by the rebels you can pepper them into oblivion but only three times, unless you pick up the bonus gems, the ice cream or the cup of coffee. which gives you more chances to shoot. **COMMODORE 64** 

COMMODORE 64

FAST LOADING

**H TAPES \$19.95**  [ I **DISKETTES \$29.95** 

#### **Available from CORGI & BANTAM & ELECTRONIC PUBLISHING**

#### **Sole Australian agents**

26 Harley Crescent, Conde]] Park N.S.W. 2200 Phone (02) 709 2022 For trade enquiries call our toll-free number 008 222 444

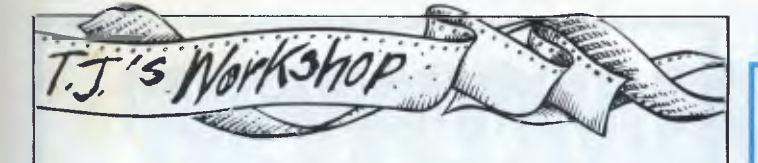

using SYS 730 and from a machine code program via JSR \$02DA.

- 1 FOR A=730 TO 738:READ B: POKE A,B:NEXT A
- 2 DATA 173, 15, 144, 73, 8,141,15, 144, 96

EOR #08 STA \$900F RTS

LDA \$900F

*M Davies'* 

### **Commodore 64 moving message**

In the Apple II europlus' Hello program it has, down the bottom of the screen a moving message. This program will make a message of your choice move across the screen.

As this is a typeset copy of the program there are a few points you should note before typing this program.

- 'S' means CLR/HOME<br>'B' means CTRI BV means CTRL — RVS ON "Q' means CRSR DOWN
- 10 A\$=" THIS IS THE MESSAGE": REM PUT YOUR MESSAGE HERE
- 20 FOR  $A = 1$  TO 75 : NEXT : REM CONTROLS
- SPEED OF MESSAGE 30 PRINT"SRQQQQQQQQQ
- QQQQQQQQQQQ"; 40 LEFT\$(A\$,39);
- 50 A\$=MID\$(A\$,2)+LEFT\$ 9a\$,1):GOTO 20

*J Williams* 

### **TANDY MODEL 4 \$2795 A Logical Solution - TRS 80 Model 4**

\* A Complete Small Business and Personal Computer

- $\bigstar$  Fully tested with RS232 Interface included
- \* Two Disk drives built-in and fast "Memdisk" feature
- $\star$  80 x 24 character display "key click" features and sound
- \* 4MHz CPU, 64K RAM expandable to 128K
- $\bigstar$  Parallel printer interface and software print spooler
- $\bigstar$  TRSDOS 6.0 included, CP/M compatible (available now)
- $\bigstar$  Model III mode allows full use of existing software

**MR Systems** offers the following for the Model 4

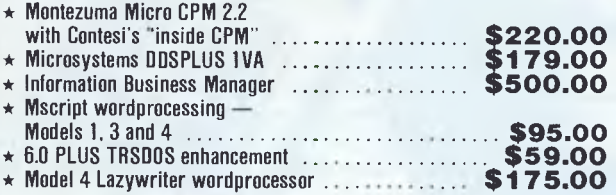

**Please write or call for details of package deals** 

**J. W. ROSS (Systems) Pty. Ltd. P.O. Box 200, Forest Hill Centre, Vic 3131 Telephone: (03) 689 2992 Telephone: (03) 233 7212** 

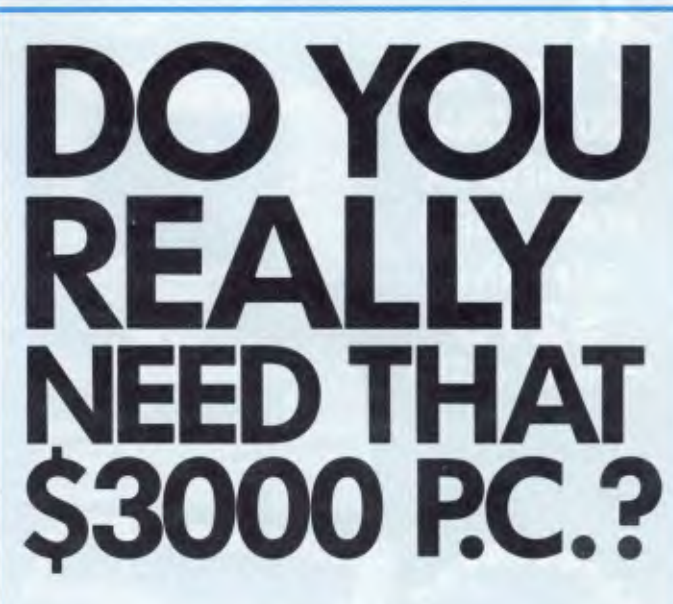

We're the first to admit that you can't expect a computer system under \$500 to do everything a \$3000 P.C. can do. But do you know what a COMMODORE C64 will do for you besides saving money?

It's an incredibly powerful tool for office or home and don't let anyone convince you otherwise.

At the Computer Spot we will show you software that will handle almost anything you'd like it to do. Fresh programs daily and great stuff too!

If you're new to computers, we'll help. That's what's so special about dealing with us... friendly

The  $\sqrt[N]{\ }$ Computer Spot...

Commodore has more.

**Call us** 

**now for** 

**low prices!** 

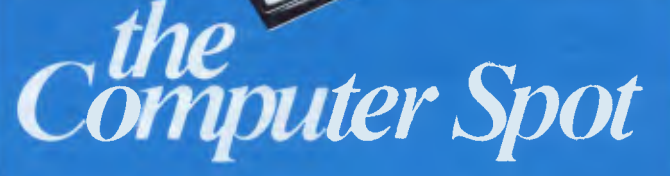

**MLC CENTRE:** Martin Place, Sydney, Phone: (02) 235 2971. **EASTGATE CENTRE:** Bondi Junction. Phone: (02) 387 5208. THE MAT CS2085

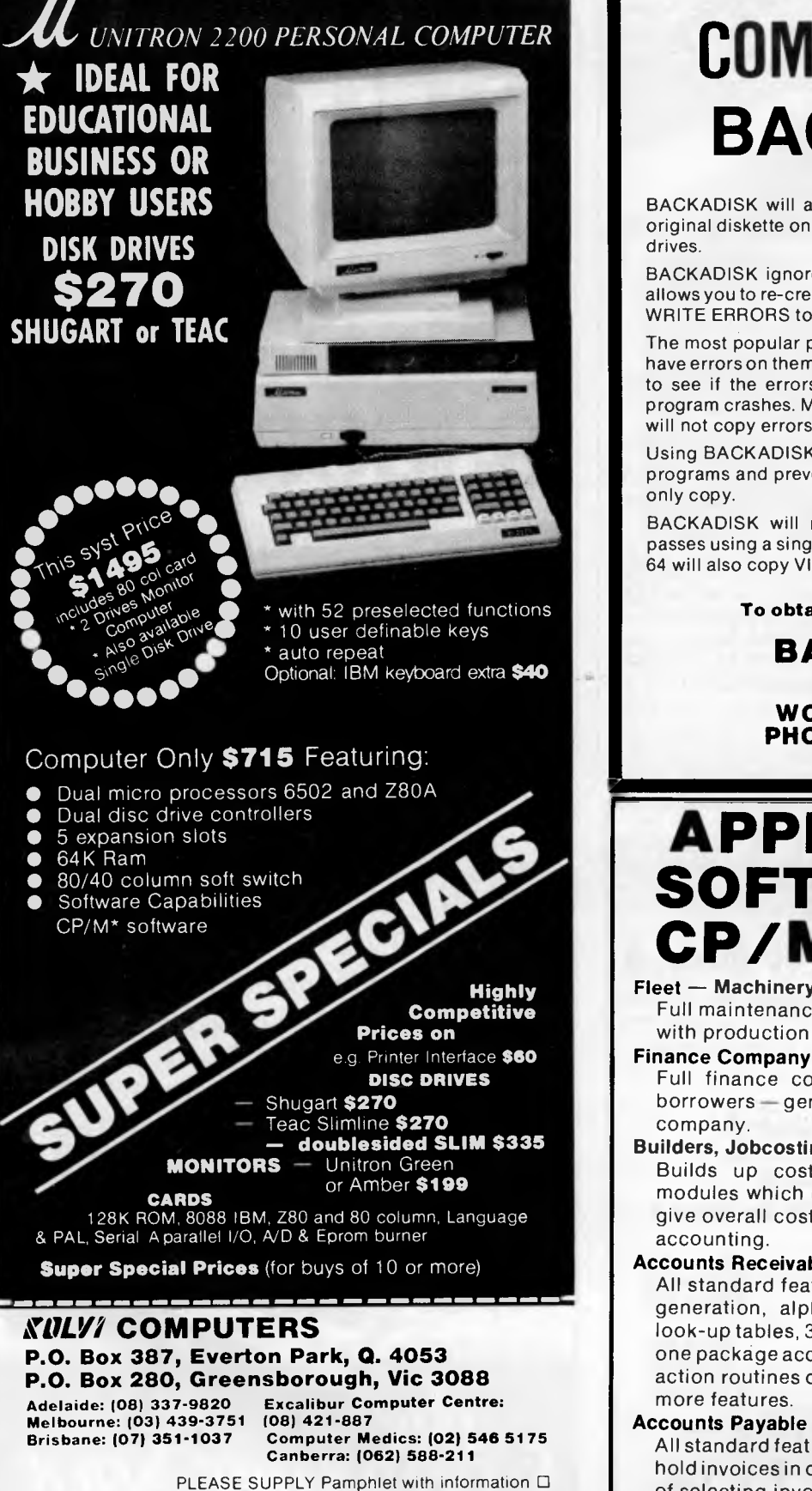

Computer System  $\Box$ 

\* Enclose cheque/money order plus \$12 delivery

Phone P/Code **CPM is** a trademark of Digital Research

## **COMMODORE 64 BACKADISK**

BACKADISK will allow you to make an exact copy of your original diskette on either a single 1541 disk drive or two 1541

BACKADISK ignores errors on disks when backing up and allows you to re-create the protection errors later. Yes you can WRITE ERRORS to any disk.

The most popular protection method for disk programs is to have errors on them, and during running, the program checks to see if the errors are still there. If they are missing the program crashes. Most generally available copying programs will not copy errors — you need BACKADISK.

Using BACKADISK you can make backups of your valuable programs and prevent the worry of losing or damaging your

BACKADISK will make a complete backup in only three passes using a single 1541 drive. This program when run on a 64 will also copy VIC 20 disks. For more details send S.A.E.

#### **To obtain your copy send \$35 to:**

### **BANANA SOFT**

**P.O. BOX 701 WOODRIDGE Q 4114 PHONE (07) 200 5926** 

### **APPLICATIONS SOFTWARE FOR CP/M SYSTEMS**

#### **Fleet — Machinery Maintenance**

Full maintenance and operating costs control together with production of maintenance schedules.

Full finance company accounting — for investors, borrowers — general accounts — ideal for small finance

#### **Builders, Jobcosting and Estimating**

Builds up costings from individual materials into modules which can be recalled in any combination to give overall cost and full bill of materials. Includes full

#### **Accounts Receivable**

All standard features plus — invoicing with auto price generation, alphanumeric debtor codes eliminating look-up tables, 3 different invoice data entry routines in one package accepts part payment of invoice. All transaction routines display debtor financial details and lots

#### **Accounts Payable**

All standard features plus alphanumeric creditor codes, hold invoices in dispute, part-pay invoices, two methods of selecting invoices for payment on a priority basis.

#### Write for more details:

**BARRY JUDD AND CO. ELECTRONIC SYSTEMS** 

PO Box 366, 11 Wood Street, Mackay, Q. 4740

Name.................... Address .........................
**START HERE**  *This is our unique quick-reference guide, reprinted every month, to help our readers pick their way through the most important pieces of (necessary) jargon found in* APC. *While it's in no way totally comprehensive, we trust you'll find it a useful introduction. Happy microcomputing!* 

**NEWCOMERS** 

Probably the first thing you noticed on picking up this magazine for the first time was the enormous amount of unintelligible-looking jargon. In the words of *The Hitch-hiker's Guide to the Galaxy:* Don't panic! Baffling as it may sound, the jargon does actually serve a useful purpose. It's a lot easier to say VDU, for example, than 'the screen on which the computer's output is displayed.' This guide is intended to help you find your way around some of the more common 'buzzwords' you're likely to come across in the pages of *APC.* 

For those completely new to computing,

let's start with the question: What is a microcomputer? We can think of a micro as: a general-purpose device in contrast to a typewriter, which can only be used for typing; a calculator, for performing calculations; a filing cabinet, for filing information, to name just a few of its functions. A micro can do all these things and more.

If it's to be of any use, a general-purpose device needs some way of knowing what to do. We do this by giving the computer a set of logical instructions called a *program.* The general term for computer programs is *software.* Every other part of a microcomputer system is known as *hardware:* 'If you can touch it, it's hardware.'

#### **Programming**

Programs must be written in a form the micro can recognise and act on — this is achieved by writing the instructions in a *code* known as a *computer language.* There are literally hundreds of different languages around, the most popular of these being *Basic.* Basic is an acronym of Beginners' All-purpose Symbolic Instruction Code. Although originally intended as a simple introductory language, Basic is now a powerful and widely used language in its own right.

Other languages you're likely to come across in *APC* are *Forth, Pascal, Logo,* C and Comal to name but a few. These are known as *high level* languages because they approach the sophistication of a human language. You'll also see references in *APC* to the *low* level languages, *assembly language* and *machine*  code. We'll look at these in a moment.

The heart of a micro, the workhorse, is the *processor* or Central Processing Unit *(CPU).*  The processor usually consists of a single silicon chip. As with computer languages, there are a number of different types of processor available, *Z80, 6502, 6800* and *8088*  being just a handful (literally) of the types in common use. The processor is nothing magical — it's just a bunch of electronic circuits. It's definitely not a 'brain'.

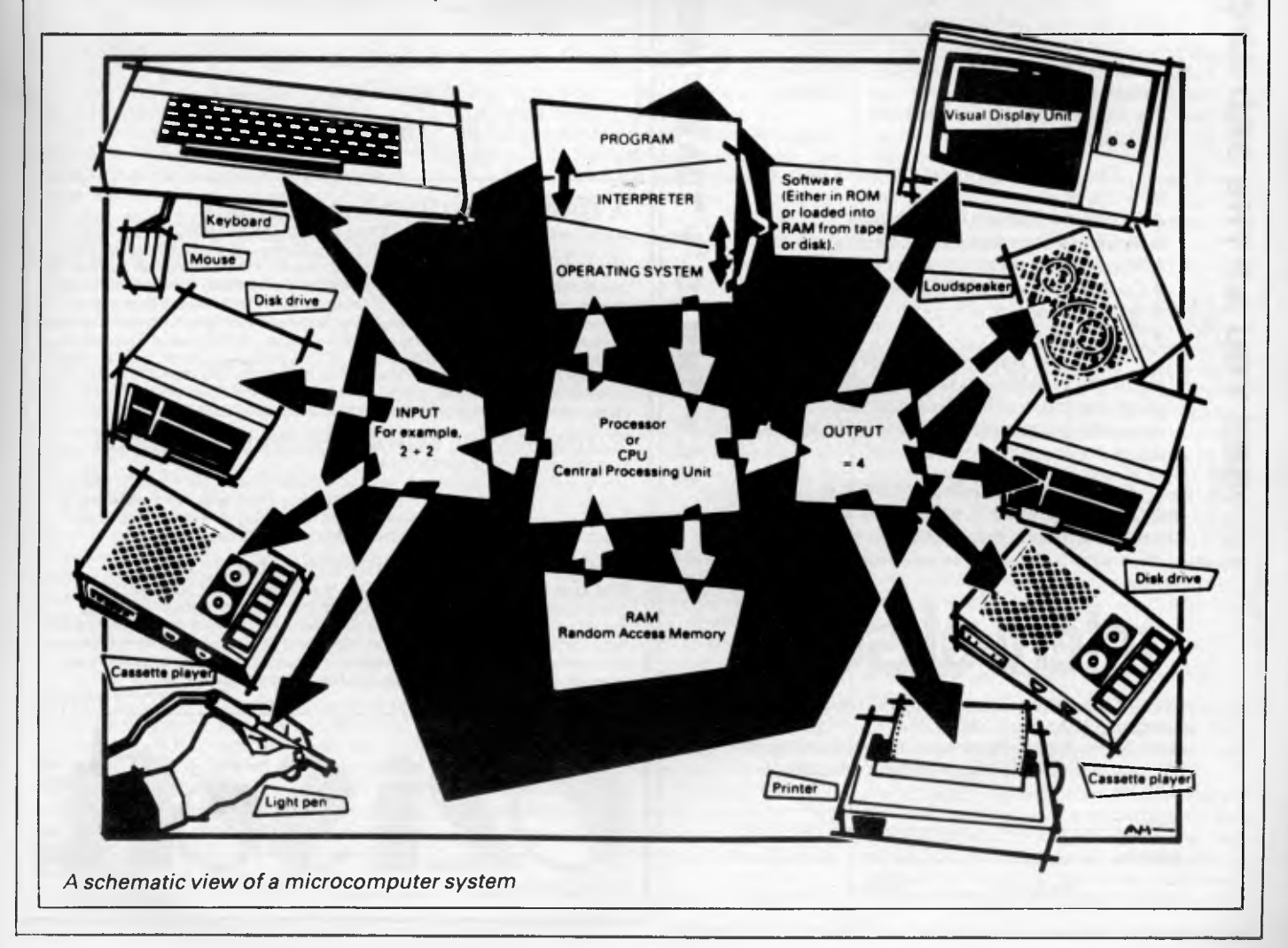

### **Four teachers for Sinclair ZX • Spectrum and BBC**<br> **• Microcomputer user**<br> **• available now in**<br> **• Melbourne Microcomputer users z available now in Melbourne**

#### **Arnold Wheaton, Sulis, Artic and Widgit**

**SURVOC ATTHE** 

**SRO AAC SHOW: LEVEL** 

**STAND 43** 

These four established educational software publishers have seen the light and have selected Micro-Allsoft to manufacture **.1** and distribute their excellent ranges of teaching software throughout Australia.

Programs available now, for classroom Frograms available now, for classroot<br>or home use, are designed for all student<br>ages. Many come with varying degrees<br>of difficulty. of difficulty.<br>There are even pre-school 'starters' for

There are even pre-school 'starters' for<br>two-year-olds, and packages for adults. two-year-olds, and packages for adults.<br>For those who want to get the mos

For those who want to get the most from their Sinclair ZX Spectrums, there are Pascal, Forth and Assembler now available, plus Disassemblers, Toolkits and 64 column display.

Our educational programs cover a lot of<br>subjects, like . . .<br>Alphabet • Spelling • Vocabulary<br>Reading • Punctuation • Grammar

- subjects, like . . .<br>• Alphabet Spelling Vocabulary
- 
- Shakespeare History French Time
- Reading Punctuation Grammar<br>• Shakespeare History French •<br>• Counting Angles Logical Thinki<br>• Spatial Reasoning Science Horizo
- '4 Counting Angles Logical Thinking Spatial Reasoning Science Horizons
	-

**.1** 

ino

**APC** 

u.

<u>က</u>

Magnets • Diet<br>
Magnets • Diet<br>
There are bo<br>
elementary RAMs There are books available on elementary RAMs and ROMs, Basic programming, machine language and programming, machine language and<br>networking capability with the use of micro<br>drives. W drives.

Micro-Allsoft is the new name in educational software. It will pay you to phone us or mail the coupon below for more information.

### miero-allsoft

23/210 Toorak Road, South Yarra, Vic 3141 Telephone 10am-5pm: 240 0156 Hello, Micro-Allsoft. Please send me details on Sinclair ZX Spectrum and BBC Microcomputer educational software.

Name

Address

Ĺ,

postcode 'phone

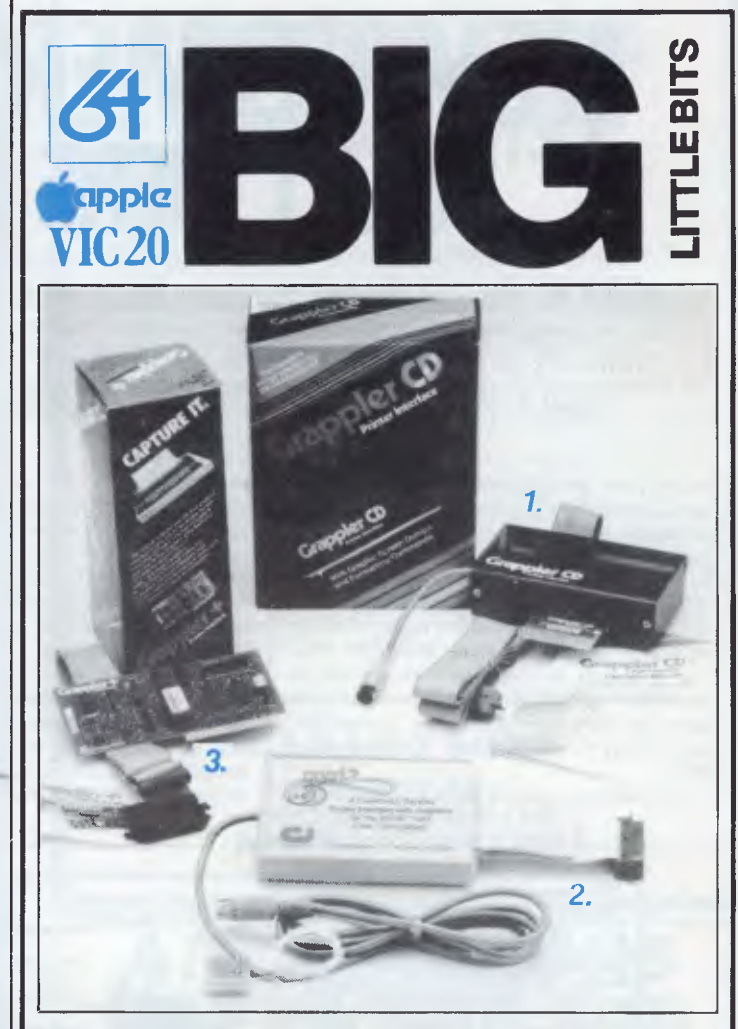

#### *1. GRAPPLER CD Printer Interface*

*FOR COMMODORE* **C64** A NEW ERA IN COMMODORE PRINTING POWER. The Grappler CD may be the most intelligent printer interface available for ANY MICROCOMPUTER, and is available only to users of the Commodore 64. Over 20 commands, accessible either from the keyboard or software, provide unbelievable versatility in printer operation. Using Grappler CDs 1525 Emulation Mode, your printer will be compatible with virtually all Commodore Software. Special character translations permit easy reading of program listings. There's even a Transparent Mode to pass data to the printer exactly as the Commodore sends it. It also offers the revolutionary dimension of Screen Dumping. A wide selection of commands provides full control overtext and hi-res graphic screens. No other Commodore printer interface offers all this. NOTHING ELSE EVEN COMES CLOSE:-

#### *2. UNIVERSAL PARALLEL Printer Interface FOR VIC-20 & COMMODORE C64.*

Use your Vic-20 & C64 with any standard Parallel input printer. You don't have to give up the use of your user port (MODEM), or use special printer commands, or<br>load any special software driver programs to do it. Plug in PRINTRON and print<br>away!, with access to all of the advanced functions of today's p

#### *3. GRAPPLER + Printer Interface*

FOR APPLE THE MOST INTELLIGENT APPLE INTERFACE AVAILABLE! The original Grappler was the first graphics interface to give you hi-res screen dumps from your-keyboard. The new Grappler + with Duel Hi-Res Graphics adds flexibility with side-by-side printout of page 1 and page 2 graphics. 4K of exclusive Interface made. And, the Grappler + is Apple III compatible.\* Requires additional software driver.

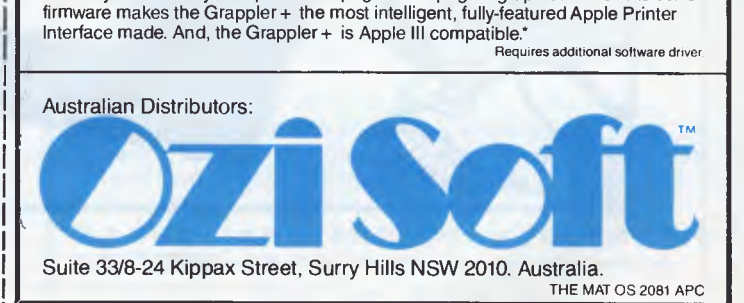

As it's electronic, the processor's circuitry can be in one of two states: on or off. We represent these two states by *binary* (base two) notation, the two binary digits (known as *'bits')*  being 0 and 1. It's possible to program computers in binary notation, otherwise known as machine code (or machine language) programming.

Machine code is called a low level language because it operates at a level close to that 'understood' by the processor. Languages like Basic are known as high level languages because they are symbolic, operating at a level easily understood by people but not directly understood by the processor.

Between high level languages and machine code is a low level language known as assembly language or, colloquially, *assembler.*  This is a mnemonic code using symbols which the processor can quickly convert to machine code.

Since everything has to be converted into binary form before the processor can make sense of it, we need some sort of code to represent each character to be processed by the computer. In order to simplify communication between computers, a number of standard codes have been agreed on. The most widely used of these codes is the American Standard Code for Information Interchange, *ASCII.* This system assigns each character a decimal number which the processor can then convert to its binary equivalent.

A program written in a high level language must be converted into binary before the processor can carry out its instructions. We could of course do this manually, but since this is exactly the sort of tedious job computers were designed to do for us, it makes much more sense to write a program to do it.

There are two types of program to do this translation for us.

The first of these is a *compiler* which translates our whole program permanently into machine code. When we *compile* a program, the original high level language version is called the *source code* while the compiled copy is called the *object* code. Compiled programs are fast to run but hard to edit. If we want to change a compiled program, we either have to edit it in machine code (extremely difficult) or we have to go back to a copy of the source code. For this reason there is a second translation program: an *interpreter.* An interpreter waits until we actually *run* (use) the program, then translates one line at a time into machine code — leaving the program in its original high level language. This makes it slower to run than a compiled program, but easier to edit.

There are two unusual Basic words you're likely to come across: *POKE* and *PEEK* When you program in a high level language, you are normally unable to choose in which part of the machine's memory the processor will store things. This makes programming easier as you don't need to worry about memory locations, but slows down the program since the processor has to 'look up' addresses for you. Using the POKE command, however, you can 'poke' a value directly into a desired memory address. 'POKE 10000,56', for example, puts the value 56 into memory location 10000. PEEK allows you to examine the content of a particular memory address. If you were to follow the above poke with 'PEEK (10000)', the computer would respond by

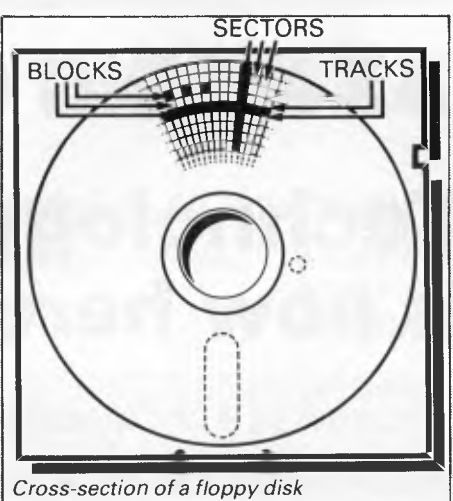

displaying the value 56. POKEing and PEEKing is normally done to increase program speed, but may also allow us to do things which could not be done through Basic.

#### **Memory**

So far, we have a processor and a program. Since a computer needs somewhere to store programs and data, it needs some kind of *memory.* There are two types of memory: *Read Only Memory(ROM)* and the badly named *Random Access Memory (RAM).* ROM is so-called because the processor can 'read' (get things out of) its contents, but is unable to 'write to' (put things in) it.

ROM is used to store *firmware,* the name given to software permanently available on the machine. An interpreter is a typical example of firmware (stick with it: it gets easier!).

RAM differs from ROM in two important ways. Firstly, you can write to it as well as read from it. This means that the processor can use it to store both the program it is running and *data* (information). The second important difference is that RAM needs a constant power supply to retain its contents: as soon as you switch the computer off, you lose your program and data.

There is a type of RAM, known as *CMOS RAM,* which requires only a tiny amount of power to retain its contents. This is found in portable computers like the Tandy 100. It is usually powered by small ni-cad batteries so that programs and data are retained even when the main power is switched off. At present, CMOS RAM is extremely expensive and is not likely to be used in desktop machines for a little while yet. (CMOS stands for Complementary Metal Oxide Semiconductor).

Memory is described in terms of the number of characters we can store in it. Each character is represented by an 8 bit binary number. 8 bits make one *byte* and 1024 bytes make one *Kilobyte* or *1k.* 32k, for example, means that the computer can store about 32000 characters in its memory. If 1024 sounds like an odd number, remember that everything is based on the binary system, thus 1,2,4,8,16 ... 1024 being the nearest binary multiple to 1000.

While we're on the subject of bits, you'll

often see computers and their processors described in terms of their *bit power: 8-bit, 16 bit, 32: 16-bit* and soon. This is a means of describing how large a binary number the processor can handle in one chunk. A binary number, incidentally, is known — confusingly — as a *word.* An 8-bit processor, for example, can handle 8-bit words, that is, up to 11111111 (255 in decimal). Anything larger than this has to be broken down into manageable chunks before it can be processed.

A 16-bit machine can handle bigger chunks of data at a time. This means it can handle *('address')* larger amounts of memory at one time. This is why most 8-bit machines have a maximum of 64k RAM while 16-bit micros usually have 128k upwards.

As 16-bit processors can handle larger words than an 8-bit machine, they ought to be twice as fast. In practice, however, there is a little more to it than that. While it may take a 16-bit machine half as long to work out that  $2+2=4$ , the actual processing is only part of the story.

The result of the calculation has to be placed into the appropriate memory location, passed to the screen or whatever is required. The transfers to and from the processor are often made in 8-bit form; this is why you'll hear people arguing that certain processors are not 'true' 1 6-bit. If the problem has to be handed to the processor in 8-bit form, turned into 16 bit, calculated and then the result turned back into 8-bit for transfer elsewhere, there may be little or no saving in time over an 8-bit system.

The other factor affecting speed is that the actual processing may form only a small part of the overall operation. A word processor, for example, spends most of its time passing files to and from disk and waiting for the user to type the next character. The processing itself consumes very little time. And if you look at the Benchmarks summary *(APC,* February 1984, pp 59-60), you'll see some 8-bit machines beating their 16-bit rivals— even in processor-bound operations like the *APC*  Benchmarks.

Returning to the subject of RAM for a moment, a word of warning: Don't rush out with your new-found understanding to buy the machine offering you the most RAM for your money. Quite aside from the fact that the amount of RAM is by no means the only consideration when buying a micro (no matter how much manufacturers may stress it), different machines use differing amounts of RAM for things like graphics. Always check how much RAM is actually available to the user for program storage. Machines which proudly proclaim '64k' may well leave you with less than half of this in which to store Basic programs and data.

#### **Back-up storage**

There are numerous forms of *permament*  or *back up storage,* but by far the most common are *floppy disk, floppy tape* and *cassette.* 

Floppy disks or diskettes are circular pieces of thin plastic coated with a magnetic recording surface similar to that of tapes. The disk, which is enclosed in a protective card cover, is placed in a *disk drive.* Disk drives comprise a high-speed motor to rotate the disk and a

## **\*WOMBAT BASIC 65SCO2**

### **Technology is now here!**

**Introduce your Wombat, Apple or compatible to new Wombat Basic and 65SCO2 Technology.** 

**\*Wombat Basic runs all Applesoft programs and has many extra special features. The 65SCO2 not only runs faster but it also has 27 extra opcodes. For more information or demonstration please call Computer Edge.** 

**We can upgrade your computer to the latest in technology for only \$150.00.** 

\* **Wombat Basic and Applesoft programs written in Australia and copyright by Computer Edge both in Australia and the USA.** 

### **SNAPSHOT** NOW FOR 
STRAPSHOT **\$185.00**

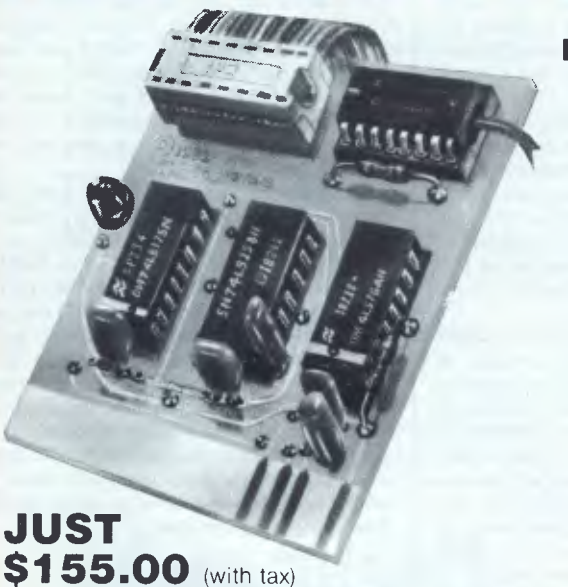

Snapshot is a peripheral card that is **NOW MANUFACTURED IN AUSTRALIA** under licence

- **\* Card is for Apple II or compatible range of machines**
- **Makes back-up copies of copy protected programs**
- **\* Copies programs that baffle other copiers, like Locksmith and Copy II plus, in just 30 seconds**
- **\* Analyzes and debugs programs**

**SNAPSHOT** will probably be one of the most useful cards you will ever put into your micro

#### **SNAPSHOT PRICES ARE NOW BEING SHOT TO PIECES AT COMPUTER EDGE SO COME ON IN AND SNAP UP A DEAL**

**ALL YOUR COMPUTER NEEDS ARE AVAILABLE FROM:** 

**DASSISS** 

### Computer Edge Pty. Ltd.

**229 Chapel Street, Prahran, Vic 3181. Telephone: (03) 529 7622** 

Hours: 9.00am — 5.30pm Mon.-Thurs. 9.00am — 9.00pm Fri. 9.00am — 12.00 noon Sat.

For toll-free calls ... orders only, ring **008 33 1131**  Toll-free calls on 008 — numbers allow you to telephone from anywhere in Australia for cost of a local call. **bonlicord** 

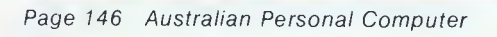

**\$145.00** (excluding tax)

**1** 

 $\star$   $\star$  **WOMBAT**  $\star$ 

**Computer Edge is pleased to announce our new WOMBAT BASIC** 

**The standard case WOMBAT range includes: WOMBAT 1** 

**WOMBAT 2 WOMBAT 3** 

WOMBA

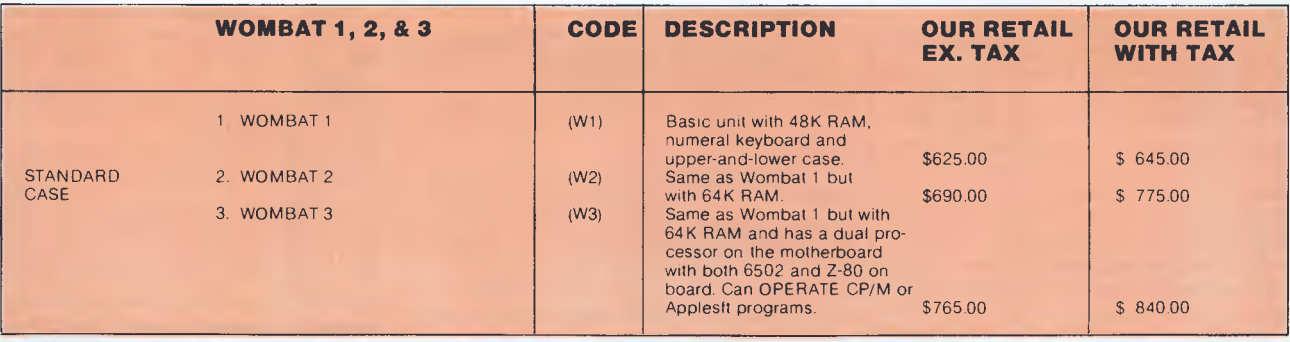

**We carry a large range of accessory cards for the WOMBAT which include:** 

**80 column cards \$95.00 Printer cards with graphics \$95.00 Famous SAM speech synthesizer \$45.00** 

**NEW!! ENHANCED ORIGINAL FIRMWARE THAT INCLUDES WOMBAT BASIC AND AUTOBOOT PROGRAMS WRITTEN IN AUSTRALIA AND FULLY COMPATIBLE WITH APPLESOFT PROGRAMS. COPYRIGHTED BY COMPUTER EDGE PTY LTD BOTH IN AUSTRALIA AND UA. CMOS 65 SCO2 IS FASTER AND HAS 27 EXTRA OPCODES.**  Standard case

#### **Standard features on all models**

 $\star$  Compatible with all APPLESOFT programs

- $\star$  Typewriter style ASCII keyboard with numeric keypad and function keys
- $\star$  Upper and lower case
- $\star$  8 expansion slots
- $\star$  Autostart monitor
- **\*** New CMOS microprocessor  $-$  the 65C02
- Enhanced WOMBAT BASIC

#### **RUSH YOUR ORDER TO:**

### Computer Edge Pty. Ltd.

**229 Chapel Street, Prahran, Vic 3181. Telephone: (03) 529 7622** 

Hours: 9.00am — 5.30pm Mon.-Thurs. 9.00am — 9.00pm Fri. 9.00am — 12.00 noon Sat.

For toll-free calls ... orders only, ring **008 33 1131**  Toll-free calls on 008 — numbers allow you to telephone from anywhere in Australia for cost of a local call.

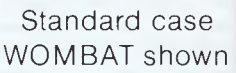

NOTE OURS!

DINERS CLUB

**EXN#\$** bonkcord

### **NEWCOMERS START HERE**

*read/write head* to record and 'play back' pro- \_grams and data.

The disk is divided into concentric rings called *tracks* (similar to the tracks on an LP) which are in turn divided into small *blocks* by spoke-like divisions called *sectors.* 

There are two methods for dividing the disk into sectors. One method is called *hard sectoring,* where holes punched in the disk mark the sectors, and the other is *soft sectoring* where the sectors are marked magnetically. The reason that disks from one machine can't be read by a different make is that each manufacturer has its own way of dividing up the disk. Recently, however, manufacturers have apparently begun to acknowledge that this situation can't go on forever, and they are working on making their disks compatible.

Since the computer needs some way of organising the disk, we have a program called *a Disk Operating System (DOS),* usually known simply as the *Operating System (OS).* The operating system does all the 'housekeeping' of the disks, working out where to put things, letting the user know what is on the disk, copying from one disk to another and so on. As you might expect by now, there are lots of different operating systems available, each with its own advantages and disadvantages. The three most popular OSs are CP/M (Control Program for Micros), *MS-DOS* (MicroSoft Disk Operating System) and *PC-DOS* (Personal Computer Disk Operating System). MS-DOS and PC-DOS, incidentally, are all but identical.

Disks can support what are known as *random access files.* That is, you can randomly choose a point in a file and the drive head will move directly to that point. You can then edit the file, and only the blocks affected will be rewritten. The rest of the file remains unchanged.

Floppy disks provide a reasonably fast and efficient form of secondary storage and are cost-effective for business machines. For home computers, however, the usual form of program and data storage is on ordinary cassette tape using a standard cassette recorder. This method of storage is slow and unreliable, but is very cheap and adequate for games, for example.

Cassettes can support only *serial access files.* That is, whenever a file is to be edited, the whole file must be written back to the tape. This makes certain applications — word processing being a prime example —extremely tedious.

*Floppy tape drives* are a compromise between speed and cost. They use a small continuous loop tape which, like a disk, is divided into blocks. Floppy tape drives rely on serial access files, but by rotating the tape at high speed and using the block markers, they can simulate random access files.

Another type of disk you'll see referred to is the *hard disk.* This is an extremely efficient method of storing large amounts of data. Hard disk capacity generally starts at around 10 Mbytes (10 million bytes) and rises to . . . well, you name it. Besides offering a much greater capacity than floppies, hard disks are

more reliable and considerably faster. They are, however, much more expensive than floppy drives.

#### **Input/output**

Since computers need some way of communicating with the outside world, we need *input* and *output* devices. Input and output devices include all manner of things from hard disk units to light pens, but the minimum requirement for most applications is a typewriter-style *keyboard* for input and a TVlike *Visual Display Unit* for output. The Visual Display Unit is variously referred to as *a VDU, Cathode Ray Tube (CRT)* and monitor.

The various component parts of a computer system (processor, keyboard, VDU, disk drives, and so on, may all be built into a single unit or they may be separate, connected by cables.

Take this paragraph slowly and it will make sense! When a computer communicates with an outside device, be it a printer or another computer, it does so in one of two forms  *parallel* or *serial.* Parallel *input/output (I/O)*  requires a number of parallel wires. Each wire carries one bit, so with eight wires we can transmit/receive information one byte at a time  $(8 \text{ bits} = \text{ one byte}, \text{ remember})$ . Serial I/O, in contrast, uses a single wire to transmit a series of bits one at a time (that's why it's called serial), with extra bits to mark the beginning and end of each byte.

To enable different devices to communicate with each other in this way, standards have been agreed for different *interfaces.* An interface is simply a piece of circuitry used to connect two or more devices. The most common standard serial interface is the *RS232* (or *V24)*  slow, however, and prone to interference.

The alternative method is to use a *modem.*  Unlike an acoustic coupler, a modem is wired into the telephone system and you should get permission for this from Telecom.

A term you'll hear used in connection with acoustic couplers and modems is *baud rate.*  The baud rate is a measure of the speed at which a device can transmit and receive data. You can safely think of the baud rate as being bits-per-second, though the accurate definition is a little more complex. Therefore, a 300 baud modem can transmit/receive data at the rate of 300 bits (about 50 characters) per second.

A 1200/75 modem means that it receives at 1200 baud but transmits at 75. Most modems are 1200/75 and acoustic couplers 300/300. By way of comparison, saving programs to cassette is normally done at between 300 and 1500 baud.

Finally, communications between computers is either *full* or *half duplex.* Full duplex is when the machine receiving the data echoes it back to the machine transmitting it and says 'This is what I think you said — is that right?'. If it's wrong, the section will be transmitted again. Half duplex is where no checking is made. If you're ever unsure of which to use, start with full duplex. If everything you type appears on your display twice, then you should switch to half duplex.

#### **Database**

A database allows you to store, process and report on structured information. Most of the cheaper packages are based on a traditional card index where each card about an individual, order or item of stock is stored in a

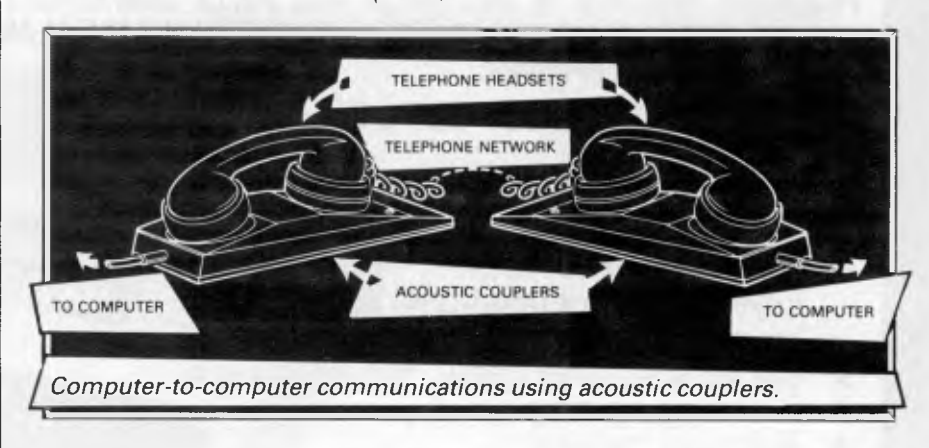

while the Centronics standard is popular for parallel interfaces.

#### **Networks**

When two computers want to communicate with each other over a distance, there are again two ways of doing it (nothing is ever clear-cut in the world of micros — you'll get used to it). Both methods use the public phone network. The first is known as an *acoustic coupler.* This simply plugs into your computer, and has a receptacle into which you place your telephone handset. The acoustic coupler is convenient in that you can unplug it from one computer and plug it into another one in a matter of seconds. They are generally

single record and a group of like records is stored in a file (corresponding to the index card box). Sophisticated packages can relate several files together, so that you can process groups of dissimilar but related records.

#### **Spreadsheet**

Spreadsheet software is useful to anyone who regularly uses a calculator. The VDU acts like a 'window' on a large sheet of numbers—neatly laid out in rows and columns, occasionally interspersed with text headings. The user is able to shift the window to the point of interest and so enter text. The rest of the calculation is displayed immediately with automatic recalculations throughout.

### **MULTI LINK A Proper NETWORK for the COMMODORE 64 Computer**

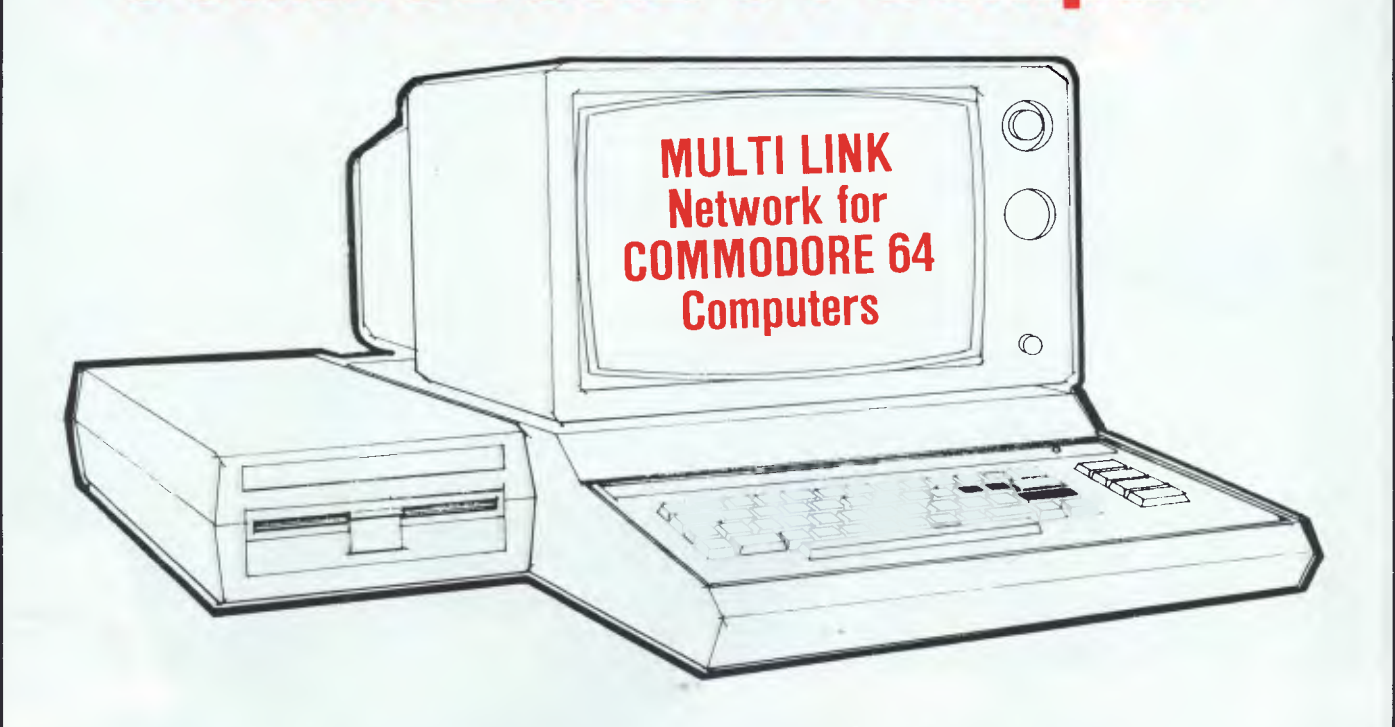

- **Network together up to 48 computers.**
- **Download software.**
- **Communicate between satellites.**
- **Central control terminal for the teacher.**

Also available from CYBEX: 1541 Express, doubles the Baud rate of your 1541 Disk Drive (Hooray!!!) Logo Screen dump program for 1526 Printer.

Teaching features:

- Save time loading software. Preparation time cut to a minimum. No more long waits while loading up programs like LOGO, Bank St Writer and Easy Script.
- Check students work on the master terminal.
- Use the screens as a blackboard with the "ECHO" command.
- Have different students working on different programs at the same time.
- Control the classes work with commands such as: Echo, Halt, Continue, Screen, Message, Allow, Disallow.
- $\bullet$  Teach concepts such as communication between computers.

**CYBEX COMPUTING 121 Tynte St, North Adelaide SA 5006 (08) 267 5855 A/H (08) 271 2944** 

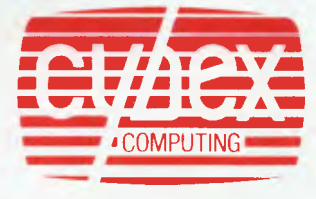

# apricot The 4th generation personal computer

A computer that, for the first time, works with you rather than just for you. Hardware and Software co-ordinating perfectly, Apricot arrives complete and ready to work

The MicroScreen<sup>™</sup> on the keyboard, unique to Apricot, performs a variety of practical functions—as a calculator, calendar, time display, and as a window on the screen. Most significantly the MicroScreen<sup>TM</sup> prompts and assists the user by presenting simple options whilst running applications

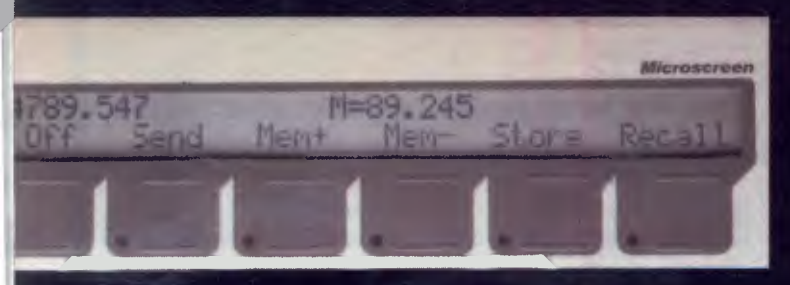

Incorporating the very latest advances in computer technology, Apricot uses  $3\frac{1}{2}$ " pocket-size diskettes. Secure and compact, yet offering increased storage capacity.

C

As you'd expect with a 4th generation system, Apricot offers true 16-bit processing multi-processor architecture and 256K RAM as standard.

> **/Me**  1111111ne

**A** 

With 16-bit business software and compatibility with the best selling Sirius 1 and IBM PC, Apricot already has the largest available software library.

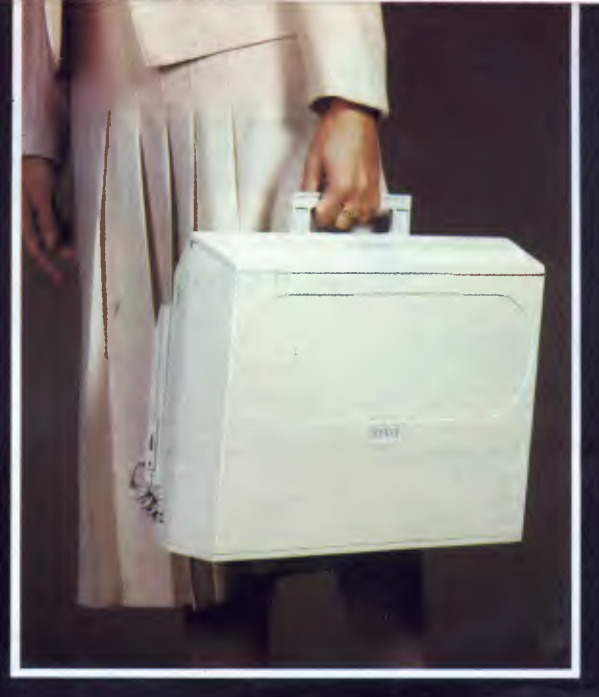

Apricot includes over \$1,000 of software-SuperCalc spreadsheet, business and communications software-to ensure that your system is immediately effective.

> And because executives are not office bound. Apricot offers portability, a further feature aimed at improving efficiency.

> > Powerful sleek and sophisticated-and all at an amazing 4th generation price.

GOLLIPTINGIAS Please send me the latest information on Apricot-the 4th generation personal computer.

Name Address

**BARSON COMPUTERS** 335 Johnston St. Abbotsford, Vic 3067 or call 03-419 3033

apricor

**CLICK** 

REPERT

**LCD** 

 $6880$ 

apricot

**CHANGE CLOCK** 

**COMMON PRARELEL** 

trun

WW

Post Code Phone Number

#### **Australia's No. 1 Microcomputer Mail Order Club. FREE MEMBERSHIP WORTH \$30 WITH PURCHASE OF \$100 OR MORE ON INITIAL ORDER.**

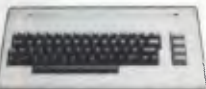

**RUB SHOULDERS WITH ROYALTY AT OUR GRAND OPENING ON JULY 28 - SATURDAY** 

**RRP Micromail 950.00** 

950.00<br>Call

445.00

**Call Call** 

303 Pacific Highway Lindfield,  $NSW - BE$  THERE

g. E. **Software includes sales tax** 

Padmede Accounting Modules

LOTUS 1 2 3 Sybiz software

Spellbinder Symphony Supercalc<sub>3</sub> D Base II

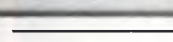

**600X L 800XL**  1050 Disk Drive 1010 Program Recorder

Koala Pad Pacman Atari Writer Donkey Kong Parallel Printer interface

Frogger **More software** 

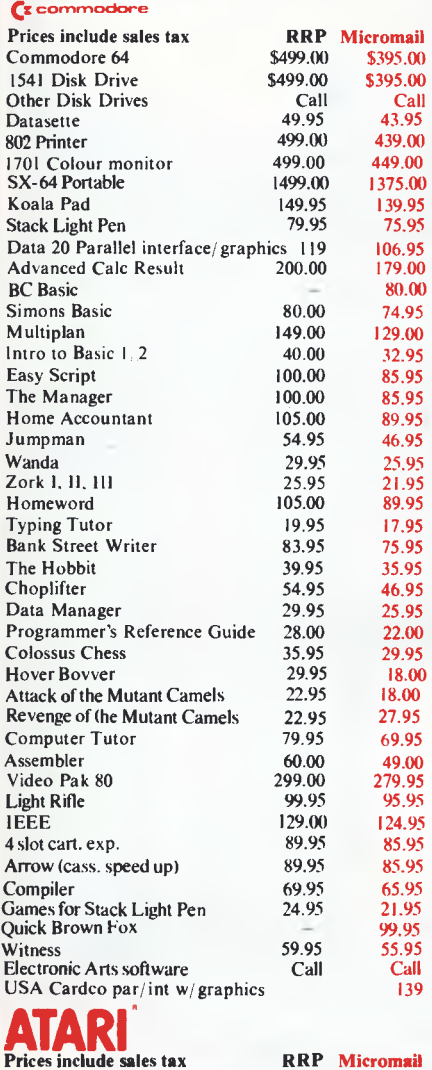

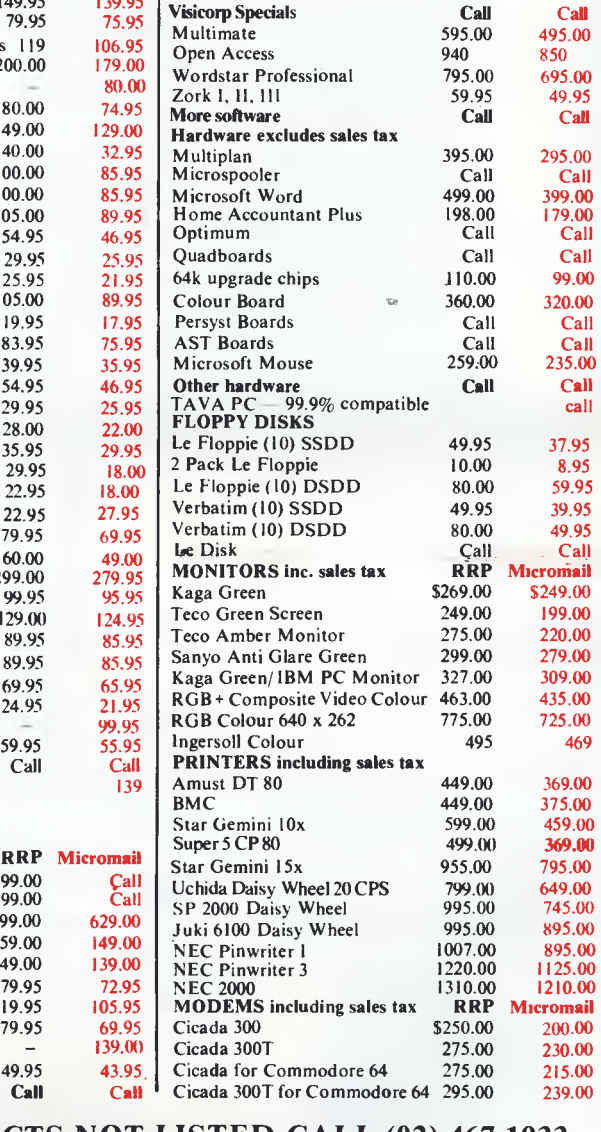

#### **FOR ALL PRODUCTS NOT LISTED CALL (02) 467 1933 Order by phone Sydney 467.1933 Australia Wide (008) 23 0200 (Toll Free) 24 Hour Service Bankcard and MasterCard Welcome Visit our showroom and shop at No. 1-303 Pacific Hwy, Lindfield NSW 2070. Open Saturdays Shipping and handling charges:**

62 149.00

**399.00 599.00 699.00 159.00 149.00 79.95 119.95 79.95 49.95 Call** 

**105.95** 

**- Sydney - \$5.00, anywhere in Australia - \$10.00** 

**Courier delivery. Prices subject to change without notice.** 

**Atari is a trademark of Atari Inc. Apple is a trademark of Apple Computer Corp. IBM is a trademark of International Business Machines.** 

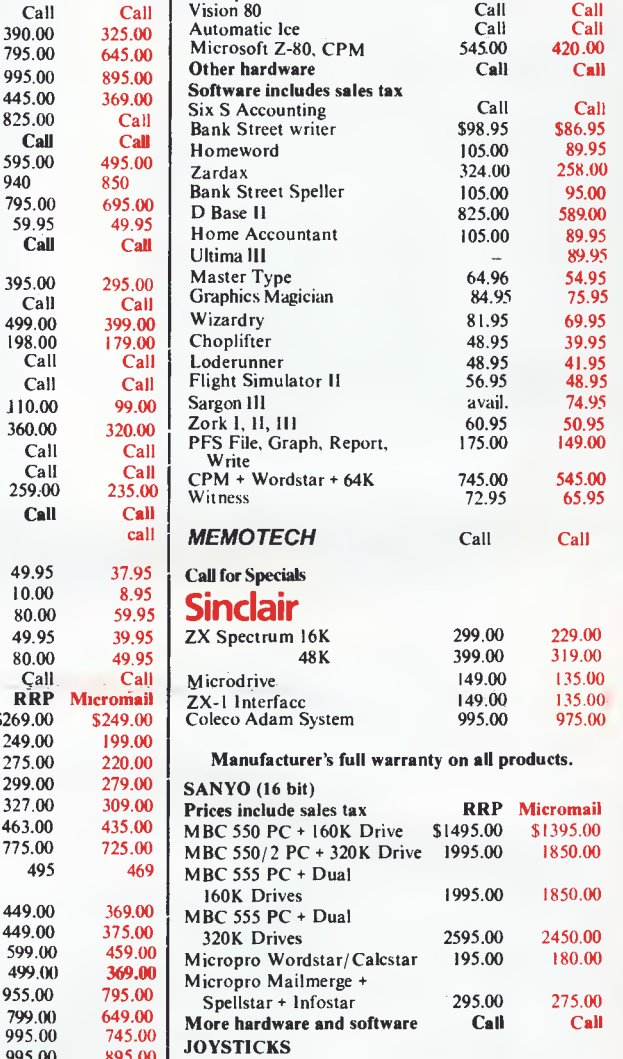

**Hardware excluding sales tax**  CED parallel card Vision 80

**GDDIC** 

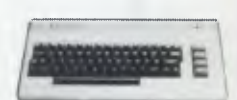

**RRP Micromail** 

 $\frac{135.00}{\text{Call}}$ 

**Or send cheque or money order to Micromail No. 1-303 Pacific Hwy Lindfield NSW 2070** 

**Members receive: Discount vouchers for future purchases. Free cassette or diskette. Microgram quarterly publication.** 

Superjoy 24.95 **17.95**<br>
Superchamp 29.95 **27.95** Superchamp 29.95 **27.95**  Triga Command 24.95 18.50 Wico 3 way joystick 49.95 45.95<br>Wico Apple II joystick adaptor 34.95 31.95 Wico Apple II joystick adaptor 34.95 31.95<br>Atari Redball 49.95 45.95 Atari Redball **49.95** 45.95<br>CPM Software **Call** Call Call CPM Software Call<br>
Microsoft Software Call Microsoft Software Call Call

**Typequick** 

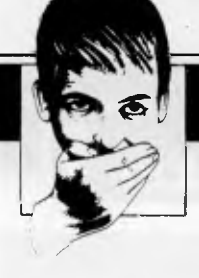

In the April edition the wrong number was published for Philitronic Components and Services. It should read (03) 654 1327, not (03) 639 1402. The correct address for Typewriter World is 672 George Street, Sydney, **NSW 2000.** 

Last month we forgot to publish the winner of the March Prize Puzzle. The winner is Mr NR Sheehan of Riddells Creek. Your prize will be with you shortly.

Now for the good ones. In TJ's Workshop (April issue), L Zolin passed on his tip of 'Trouble-free saving'. That was all very well, but we forgot to publish the listing so here goes . . .

60000 pn \*= "0 機器好 ILENAME 機器器" 60001 naキ="繊維計 ILENAME 繊維計" 60003 ifpt=ithenpt=0 60004 pq事=night事(str事(pt),1)+na事 60005 open15,8,15,"i0":print#15,"s0:"+pn\$:input#15,a,b\$,c:printb\$":"pn\$;","c 60006 ifa>19thenprint"scratch error":goto60009 b0007 savepn#,8:input#15,a,b\$,c,d:ifa>19thenprint "save error":goto60009 60008 verifypn\$,8:input#15,a,b\$,c,d:ifa>19thenprint "verify error" 60009 print"MMdos status ="a;" ";b\$;" "c;d;close15:print"MMM" 60010 poKe631,13:poKe198,1:print"60000 pn\$="chr\$(34)pq\$chr\$(34)"MMM":end

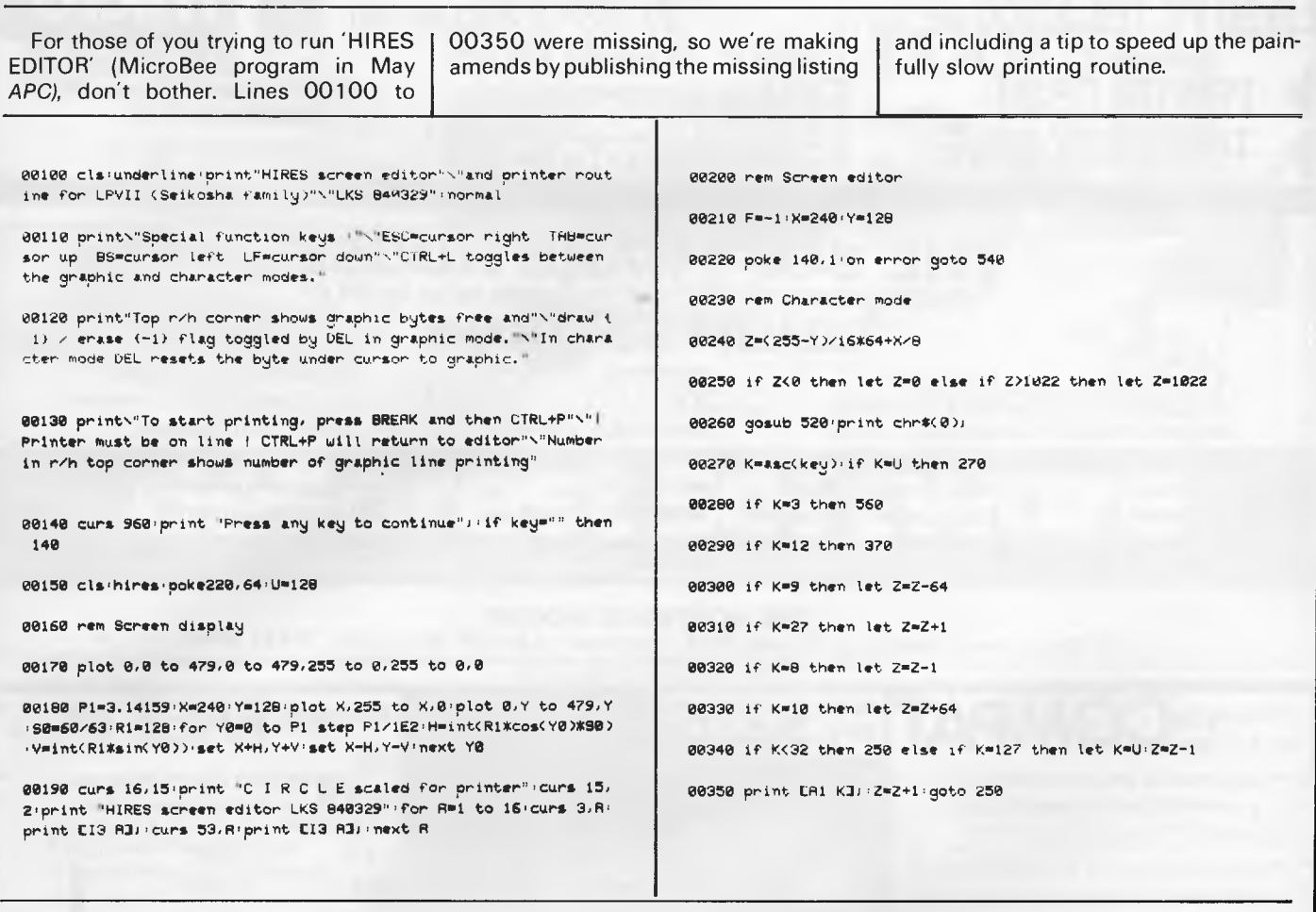

The printing routine can be speeded up by replacing graphic blanks, which have to be sent to the printer as five bytes, by character blanks, which need only one byte. The following line will achieve this:

#### 00605 FOR A=S TO S+1023:IF PEEK(A)=U THEN POKE A,32:NEXT A ELSE NEXT A

To minimise Graphic-on-character errors in the Graphic mode, the following line will do the reverse:

00375 S=61440:U=128:FOR A=S TO S+1023:IF PEEK(A)=32 THEN POKE A, U:NEXT A ELSE NEXT A

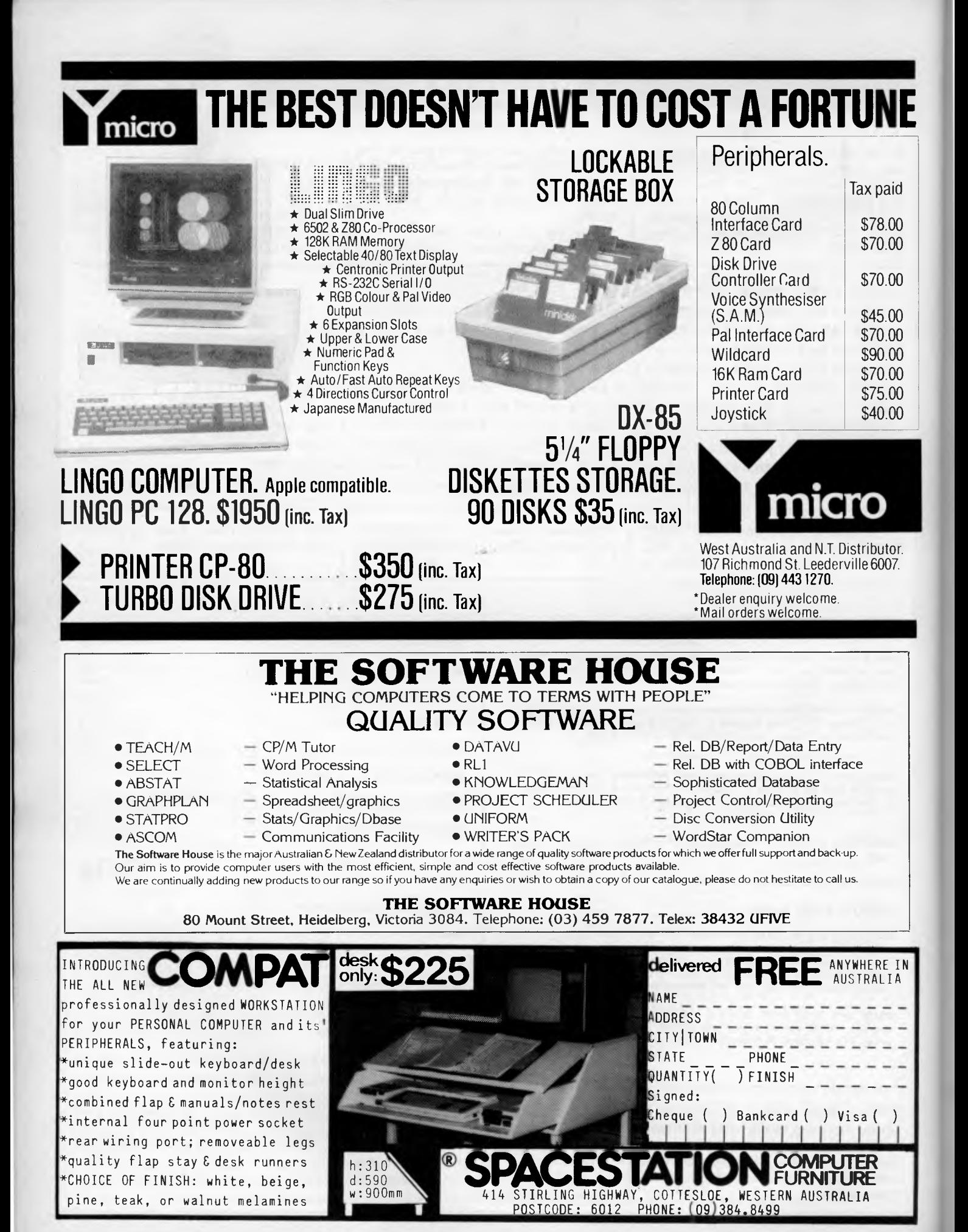

Page 154 Australian Personal Computer

### **ING ARO**

by J J Clessa

### **Quickie**

If I spend one quarter of my money and give away three quarters of the remainder, I have 30c left. How much did I have to start with?

### **Prize puzzle**

The telephone numbers of two friends of mine are most unusual. Each number is a six-digit perfect square, the square root of which is equal to the sum of the two three-digit numbers formed if the

• Optional connecting cables available for many popular P.C.'s

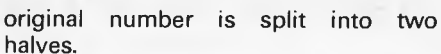

To illustrate, if the number is 1 2 3 4 5

6, then 1 2 3 4 5 6 =  $(123 + 456)^2$ . Can you tell me what the two

telephone numbers are? Answers, on postcards only please, to:

Prize Puzzle June 1984, Lazing Around, *APC,* 77 Glenhuntly Road, Elwood 3184 to reach this office not later than 15 July '84.

### **April prize puzzle**

As frequently happens, it turns out that a

solution exists of which we were unaware, so there are two solutions. They are:

- 1 Peter ...........\$512 or 388.80
- 2 Paul & Albert..... \$320 or 64.80

3 Sally & Mary ..... \$200 or 10.80<br>4 Michael .......... \$125 or 1.80 4 Michael ......... \$125 or The winning entry came from NR Sheehan of Riddells Creek. Well done,

Mr Sheehan, your prize will be with you shortly.

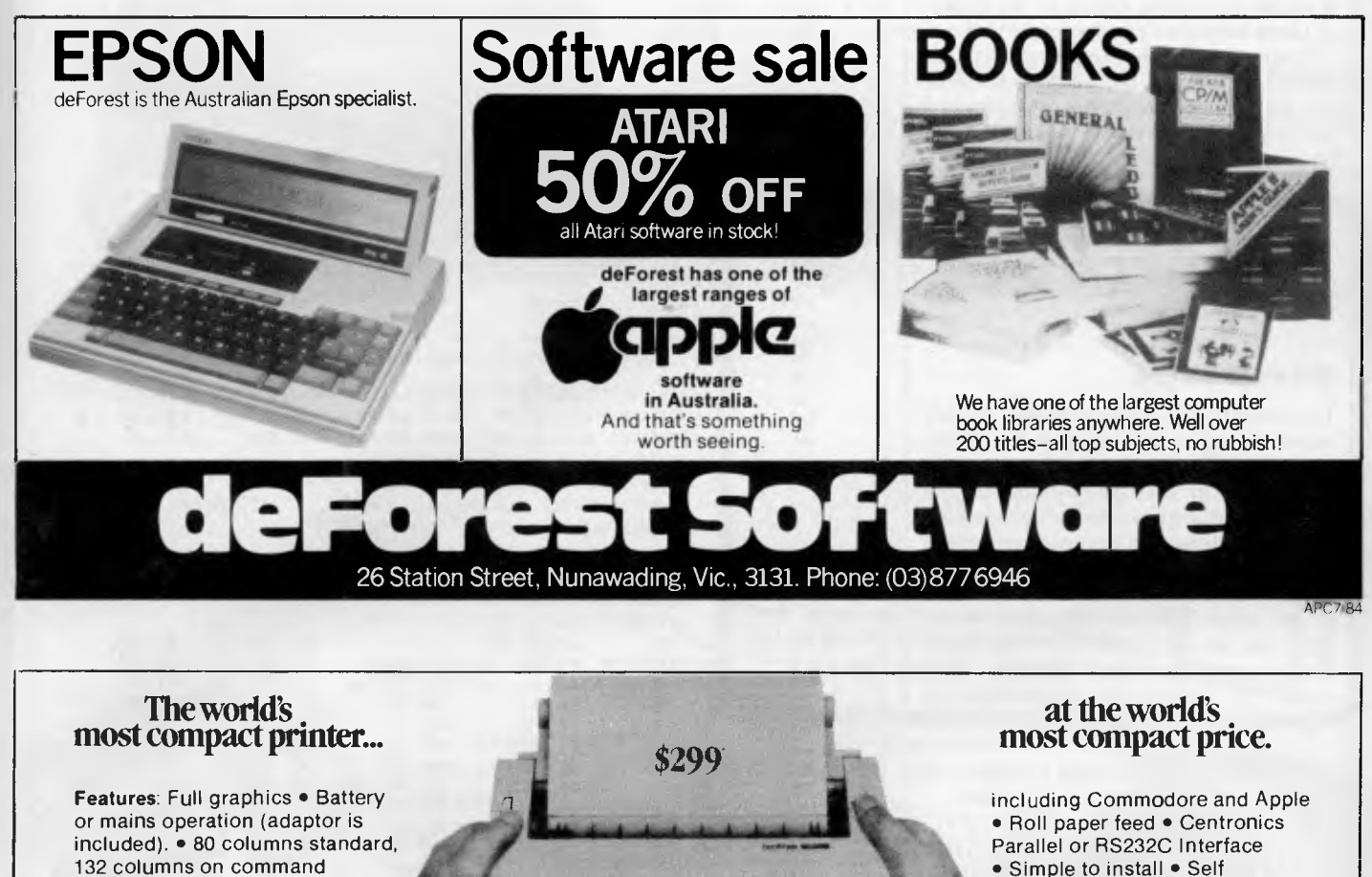

- Simple to install Self
- diagnostics Silent operation
- 30 cps plain or thermal paper

**CAULFIELD BUSINESS COMPUTERS**  (A division of Caulfield Typewriters) 874 Glenhuntly Road, Caulfield South 3162. Telephone: (03) 528 4555

**THE HR-5 IS THE SMALLEST, MOST VERSATILE FULLY FUNCTIONAL HEAT-TRANSFER THERMAL PRINTER YOU CAN BUY** 

### WORK

*Q: When is a bulletin board not a bulletin board?*  A: When it's a Citadel - Peter Tootill and Steve Withers explain.

As the name suggests, most computerised bulletin boards are modelled on the pen and paper bulletin boards found in your local supermarket. Citadel adopts a different metaphor  $-$  "that of a building consisting of a series of independent rooms, each of which hosts a discussion devoted to a particular topic" (David Mitchell, one of the developers of Citadel).

Citadel has a number of interesting features including provision for networking to other Citadel systems and both private and closed-group messages. Privacy is achieved by "hiding" the name of the room, making the room "invisible" to users who don't know its name.

Several people are experimenting with Citadel in Australia, but we don't know of any that are open to callers. If you have a Bell modem (and don't care about the phone bill), try these US numbers:

- 0011 1 206 839 4759 (SPACE Citadel)<br>0011 1
- 206 329 0436 (Ckcms Citadel)
- 0011 1 206 527 7638 (Eskimo North Minibin)

#### **Network Jargon**

The idea of parity (in the context of communications) is to increase the probability of a message being transmitted without errors caused by noise on the line. To be more precise, parity checking allows the detection (but not correction) of any single bit error in a character.

Last month we used the transmission of the word 'KEY' to discuss start and stop bits, so we'll stick with that example. You may recall that using the ASCII code, the letters are represented as follows:

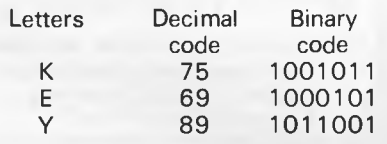

What would happen if a 'blip' of line noise coincided with the last bit of the letter 'K', causing the receiving computer to see it as an 0 instead of a 1? Quite simply, it would read the character as a 'J' (decimal 74) instead of a 'K'. This type of error can be detected by using a parity bit.

Let's start by looking at even parity. The idea is that there should be an even number of 1 s in the character. In the case of the letter 'K' there are an even number of 1 s, so the parity bit should be an 0. On the other hand, 'E' has three 1s, so we must add another 1 as the parity bit. Odd parity works the other way round, of course. The generation and checking of parity bits is usually performed by the serial I/O chip along with the start and stop bits.

The trouble with parity bits is that they only warn you when an odd number of bits have been affected, and they don't tell you which bit(s) were corrupted. What makes things worse is that there is no obvious course of action when a parity

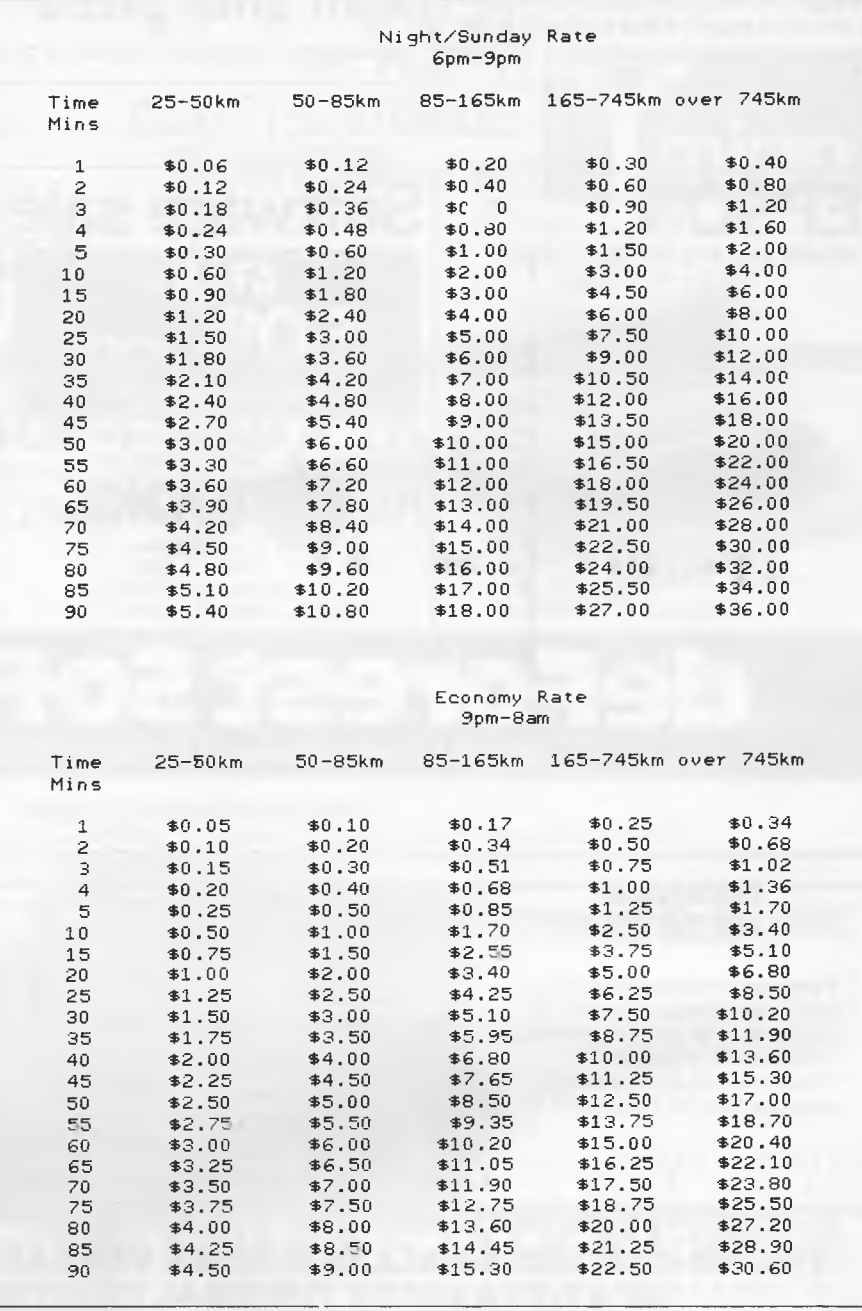

*Page 156 Australian Personal Computer* 

### **PUBLIC NOTICE**

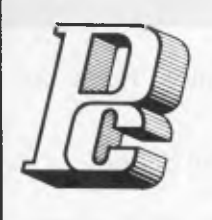

**PORCHESTER Computers** *announces***:** 

1. We have the best printer prices in Australia!!!

2. The incredible EXECUTIVE 816 hard disk system is now available. A 10 Megabyte hard disk, and an 800K floppy disk are packaged into this briefcase system.

#### **THE TRULY BUSINESS PORTABLE COMPUTER**

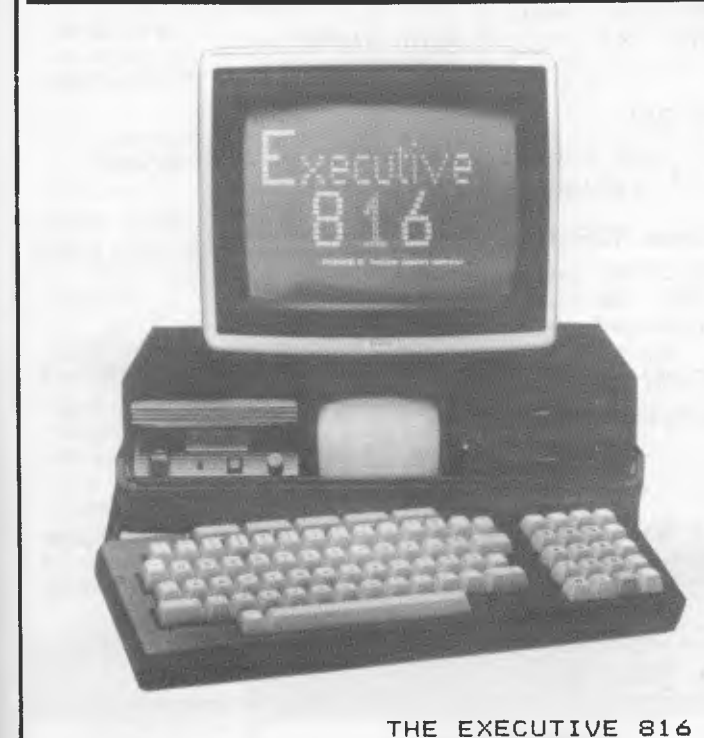

Don't buy elswhere!!!

We have the best prices and service. 6 months warranty on every printer!

**D — / 13 --- CI F=`FZIN**TERE **\$257** ex **\$299 i nc G NI I 1 CD IR 11\1 EF?. BEMINI 10X PRINTERS**<br>\$369 ex \$449 inc

#### **PRINTER CABLES!**

*TO SWT* APPLE 11/1Ie IBM PC TANDY COMPUTERS COMMODORE 64 MICROBEE PLUS OTHERS!

MONITORS - BMC HI-RES **Breen screen monitors for Apple, 816, Morrow Fall 18 Mhz for clear BO cation display. \*148 ex \*175 1 nc** 

816 1.6MB SYSTEM \$3,555 inc

816-10 LOMB SYSTEM \$5,355 inc

**is a powerful business sysiem and** 

**cones to you complete with a ...rge range of ready-to-run business software including: Debtors, stock control, creditors, general ledger word processing, database, nail merging, supercalc spreadsheet, membership, office costing, job**  costing, & communications. **The standard 816 has twin floppy disk drives with a large 1.6Mbytes AND NOW!** 

**The 816-10 has a full 10 MEGABYTES**  Hard Disk PLUS an 800K floppy.....

**- Del ivery Australia Wide (\$10.00 anywhere) - Mail Order - Country Orders our Specialty - Phone Order (BANKCARD, MASTERCARD) - 6 Months Warranty all items**  - Dealer Enquiries **Welcome** 

**Phone SUE on** (03) **417 6999** 

**PORCHESTER** Computers (Aust.) 169 VICTORIA PARADE, FITZROY, VIC. 3065

### **NETWORK NEWS**

error is detected. Some terminals display the letters 'pe' and others a 'splodge'. While some computers ignore the erroneous characters completely, others send back a message saying that a parity error was detected. For this reason most of the systems mentioned in this column  $don't$  use parity in an active way  $-$  they expect to see a parity bit, but they don't worry if it is an O or a 1. This means you can successfully talk to them using seven data bits and any sort of parity odd, even, mark (always 1) or space (always  $0$ )  $-$  or eight data bits and no parity.

If a system provides file transfer facilities, it's most likely that it will use the Christensen protocol. This relies on the use of eight data bits and no parity, so that's the setting you should use. The reason for using eight data bits is that this allows binary files to be transmitted efficiently. Other protocols convert bytes into two seven-bit characters, but this means transmitting twice as many characters and may seriously damage your phone bill.

If you don't know what kind of parity a system uses, our recommendation of eight data bits and no parity still stands, with seven bits and even parity as the next best guess. If neither of these work it's really a matter of trial and error, although we have never found a system that uses seven data bits and no parity.

#### **STD ready reckoner**

The chart shown should help you keep track of the cost of calling bulletin boards outside your local call area. It's based on the average costs per minute quoted by Telecom on June 21984. We wanted to make the chart more accurate, but despite several phone calls to Telecom and a visit to one of their Business Offices, the average cost was the only information they could (or would) provide. Until they provide more details of their charging algorithm, and we update the chart, bear in mind that calls are metered in 15c units.

#### **System Listings**

You will notice a few changes to the overseas listings this month. There are some new numbers and a slightly different layout, but the biggest change is that we no longer list systems which are known to have restricted hours. On the other hand, just because a system is on our list doesn't necessarily mean it is a 24 hour, seven days a week service.

A European magazine lists a bulletin board on Sydney's 997 exchange — as we aren't sure of its accuracy we're not listing the number until we've confirmed that it exists. If any readers know of such a system, please send us whatever details you have.

#### **Australian systems**

*Micro Design Lab RCPM* 

Telephone: (02) 663 0150. Hours:<br>5pm-7am weekdays. 24 hours weekdays. 24 hours weekends.

*MI Computer Club BBS*  Telephone: (02) 662 1686. Program downloading. Hours: 24 hours daily.

#### *Sydney Public Access RCPM*

Telephone: (02) 808 3536. System Operators: Barrie Hull and David Simpson. Hours: 24 hours daily.

*Software Tools RCPM*  Telephone: (07) 378 9530. Hours: 24 hours daily.

#### *MICOM CBBS*

**EU**<br>**EURABC<br>CABC<br>CABC**<br>COTed<br>Dec

*UI*<br>CBE<br>Fort

*Africa* 

Telephone: (03) 762 5088. System Operator: Peter Jetson. Hours: 24 hours daily.

*Gippsland RCPM*  Telephone (051) 34 1563. System Operator: Bob Sherlock. Hours: 24 hours daily.

*Sorcerer Computer Users Association CBBS* 

Telephone: (03) 836 4616. System Operator: Bruce Alexander. Program downloading for SCUA members. Hours: 24 hours daily.

#### *Perth RMPM*

Telephone: (09) 367 6068. Hours: 6pm-9pm WST.

#### *Adelaide Micro User Group BBS*

Telephone: (08) 271 2043. Hours: 10am-10pm, weekends and public holidays only.

#### *Darwin RCPM*

Telephone: (089) 277 111. Hours: 24 hours daily.

#### **New Zealand systems**

#### *NZ Micro Club RBBS*

Telephone: 0011 64 9 762 309. System Operator: Chris Cotton, Hours: 24 hours daily. Software up/downloading.

This information is correct and current to the best of our knowledge. Please send corrections and updates to: Steve Withers, C/- *Australian Personal Computer,* 77 Glenhuntly Road, Elwood, Vic 3184.

#### **Overseas systems**

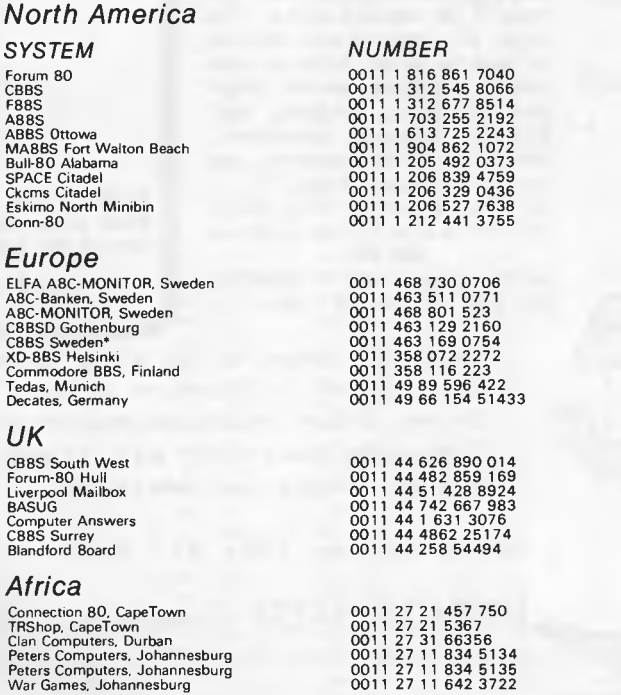

*NOTES* 

TRS-80 Color Computer

Half duplex Password required 75/1200 baud

' After receiving the tone and connecting your modem, either type <C/R> or <COM C/R>. The system then asks for a password which is 'cbbs' in *lower-case* letters. If you only get a '>' from the system, it needs resetting, so type <I> C/R.

### **BENCHMARKS**

*A list of Benchmarks used when evaluating micros is given below. An explanation can be found in the February '84 issue.* 

100 REM Benchmark 1 110 PRINT "S" 120 FOR K=1 TO 1000

100 REM Benchmark 3 160 IF K<1000<br>110 PRINT "S" 170 PRINT "E" 140 A = K/K\*K + K - K<br>150 IF K < 1000 THEN 130 100 REM Benchmark 6 190 NEXTL 150 IF K<1000 THEN 130 100 REM Benchmark 6 160 PRINT "S"

100 REM Benchmark 4 110 PRINT "S" 120 K = 0<br>130 K = K + 1

120 K=0 100 REM Benchmark 5 220 RETURN 160 C=SIN(K) 130 K=K + 1 100 REM Benchmark 5 220 RETURN 110 PRINT "S" 100 REM Benchmark 7 130 PRINT "E" 140 IF K<1000 THEN 130 120 K=0 100 REM Benchmark 7 180 PRINT 150 PRINT "E" 130 K=K+1 100 PRINT "S" 190 END 150 PRINT "E" 130 K=K+1 110 PRINT "S" 190 END 160 END 140 A = K/2\*3 + 4 - 5 120 K=0<br>150 GOSUB 190 130 DIM M(5) 150 GOSUB 190 130 DIM M(5)<br>160 IF K<1000 THEN 130 140 K=K+1 110 PRINT "S" 170 PRINT "E" 150 A = K/2\*3 + 4 - 5<br>120 K = 0 180 END 180 END 160 GOSUR 230 120 K = 0 180 END 160 GOSUB 230<br>130 K = K + 1 190 RETURN 170 FOR L = 1 TO

140  $K = K + 1$ 150  $A = K/2*3+4-5$ <br>160 GOSUB220 130 NEXT K 130 K = K + 1 160 GOSUB220 100 REM Benchmark 8<br>140 PRINT "E" 140 A = K/2\*3 + 4 - 5 170 FORL = 1 TO 5 110 PRINT "S" 140 PRINT "E" 140 A = K/2\*3 + 4 - 5 170 FORL = 1 TO 5 110 PRINT 130 120 K = 0 150 K<1000 THEN 130 180 NEXTL 120 K=0<br>160 PRINT "E" 190 IF K<1000 THEN 140 130 K=K+1 160 PRINT "E" 190 IF K<1000 THEN 140 130 K=K+1<br>170 END 200 PRINT "E" 140 A=K^2 100 REM Benchmark 2 170 END 200 PRINT "E" 140 A = KA2<br>110 PRINT "S" 150 B = LOG(K) 110 PRINT "S" 210 END 150 B=LOG(K)

130 DIM M(5)

170 FOR L = 1 TO 5<br>180 M(L) = A 160 PRINT "E" 110 PRINT "S" 200 If K<1000 THEN 140<br>170 END 120 K = 0 210 PRINT "F" 210 PRINT "E"

220 END 230 RETURN

### **DIARY**

*Readers are strongly advised to check details with exhibition organisers before making travel arrangements to avoid wasted journeys due to cancellations, printer's errors, etc.* 

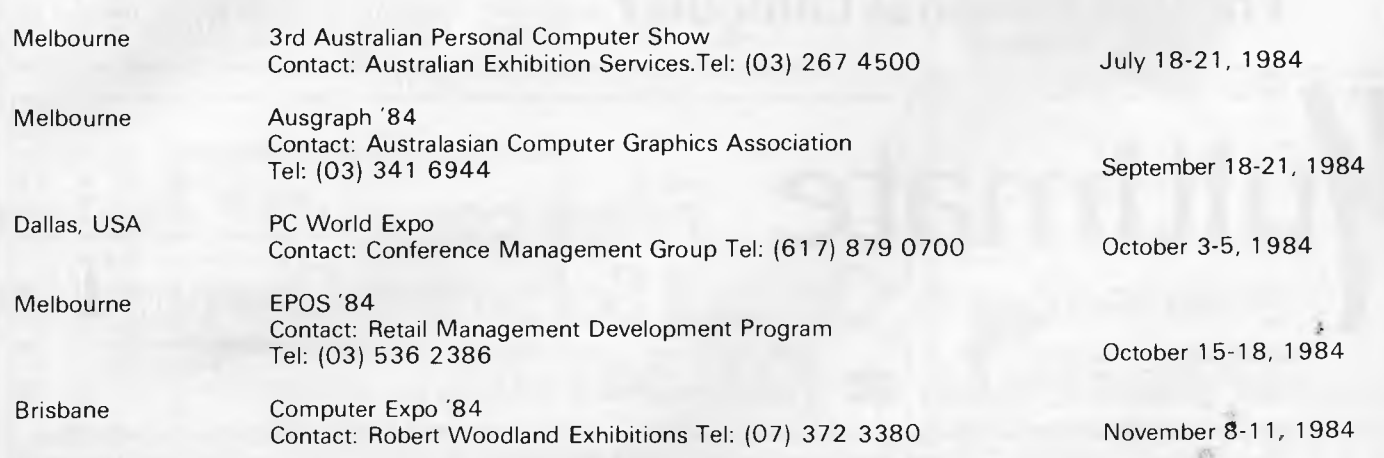

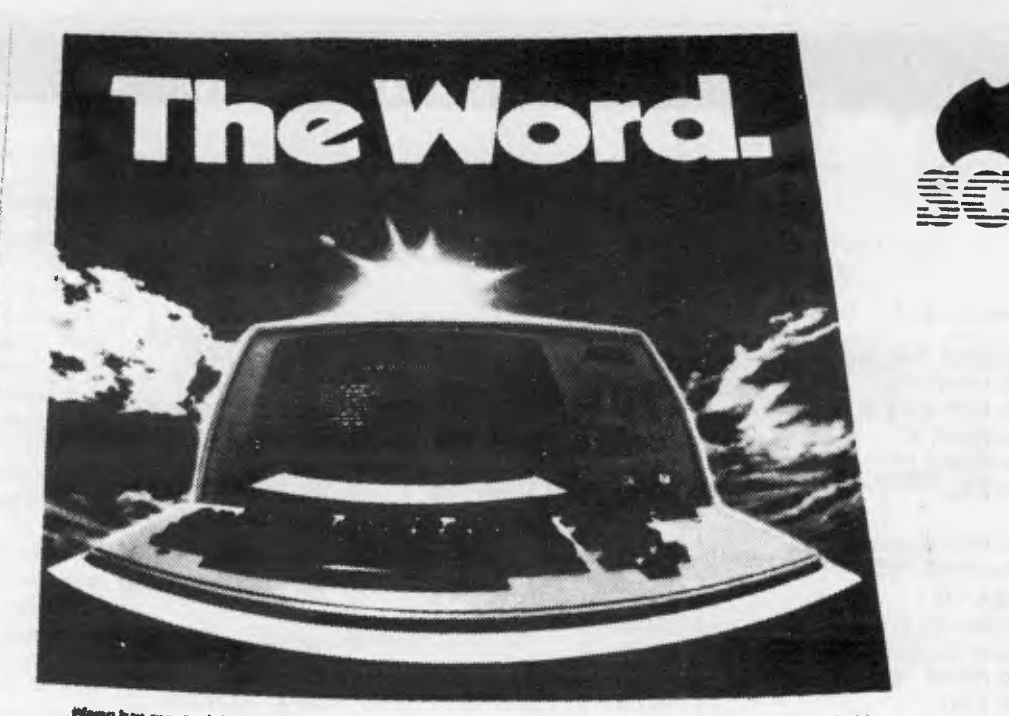

### e Wang Word Process

cultural 30<br>For the price of these systems, the performance is uncertainty<br>any other manufactured by which any<br>word processes any who had this in the first time any<br>ture has often in the by-step.<br>ture has often the by-step

The control of this term of the control of the second process of the control of the control of the control of the control of the control of the control of the control of the control of the control of the control of the con

.<br>. For more internation an Ware<br>@Docemsing 1 space teat out

Imaggune a software package designed to emulate WANG<sup>®</sup> the world's most successful dedicated word processor but so powerful it actually brings out the best in The IBM Personal Computer® the world's most successful desktop computer.

ultimate" From computer dealers of Australia <del>a</del> (03) 347 7011.

Requires an IBM Personal Computer or XT or compatible and 256K RAM. MultiMate is a trademark of MultiMate<br>International Corporation. Wang is a registered trademark of Wang Laboratories Inc. IBM Is a registered trademark of International Business Machines Corporation. SCA is a trademark of SCA Software Corporation of Australia Pty. Ltd.

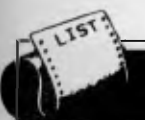

*APC is interested in programs written in any of the major programming languages for all home and small business micros. When submitting programs to APC please include the following: (a) A cassette or disk of the program. (b) A listing on plain white paper (typewritten if no printer available). (c) Comprehensive but brief documentation. (d) A suitable SAE if you would like your materials to be returned after use. Please mark (a), (b) and (c) with your name, address, program title, machine (state minimum RAM where appropriate) and — if possible — a daytime number. All programs are paid for at the rate of \$20 per page of published listing. Send contributions to: APC programs, 77 Glenhuntly Road, Elwood, Vic 3184.* 

This month's programs offer a great selection of games and utilities.

'Function Keys' provides Atari owners with ten programmable function keys without hardware mods! For the Commodore 64, a utility to obtain split screen graphics by the use of raster interrupts. 'BBC Sected', a powerful disk recovery program for the BBC micro — a tool which no disk-based BBC owner should be without.

'Balloon" is a game for the Commodore 64 where you guide a balloon through a maze which gets harder and harder. For the VZ 200, your lethal trail is your weapon (and your opponent's) in

'Blockout'. And finally, 'Monster Hunt', a game for the VIC 20, is full of firebreathing dragons and googles to keep you digging your way to safety.

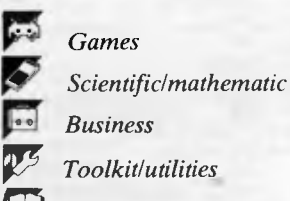

*Educational/Computer Aided Learning* 

### **Balloon by A Roe and D Ponting**

In this game for the Commodore 64 you must guide a balloon around a maze, trying to reach the top left-hand corner of the screen. There are 2 separate mazes. When the second maze is completed, an

earthquake effect is introduced to make the game even harder.

You could replace one of the given mazes with one of your own and challenge a friend to complete it.

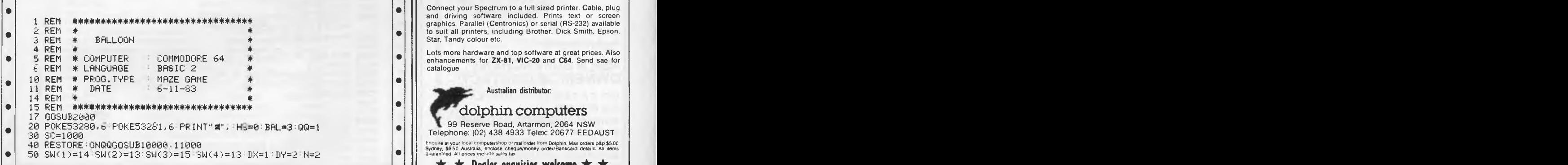

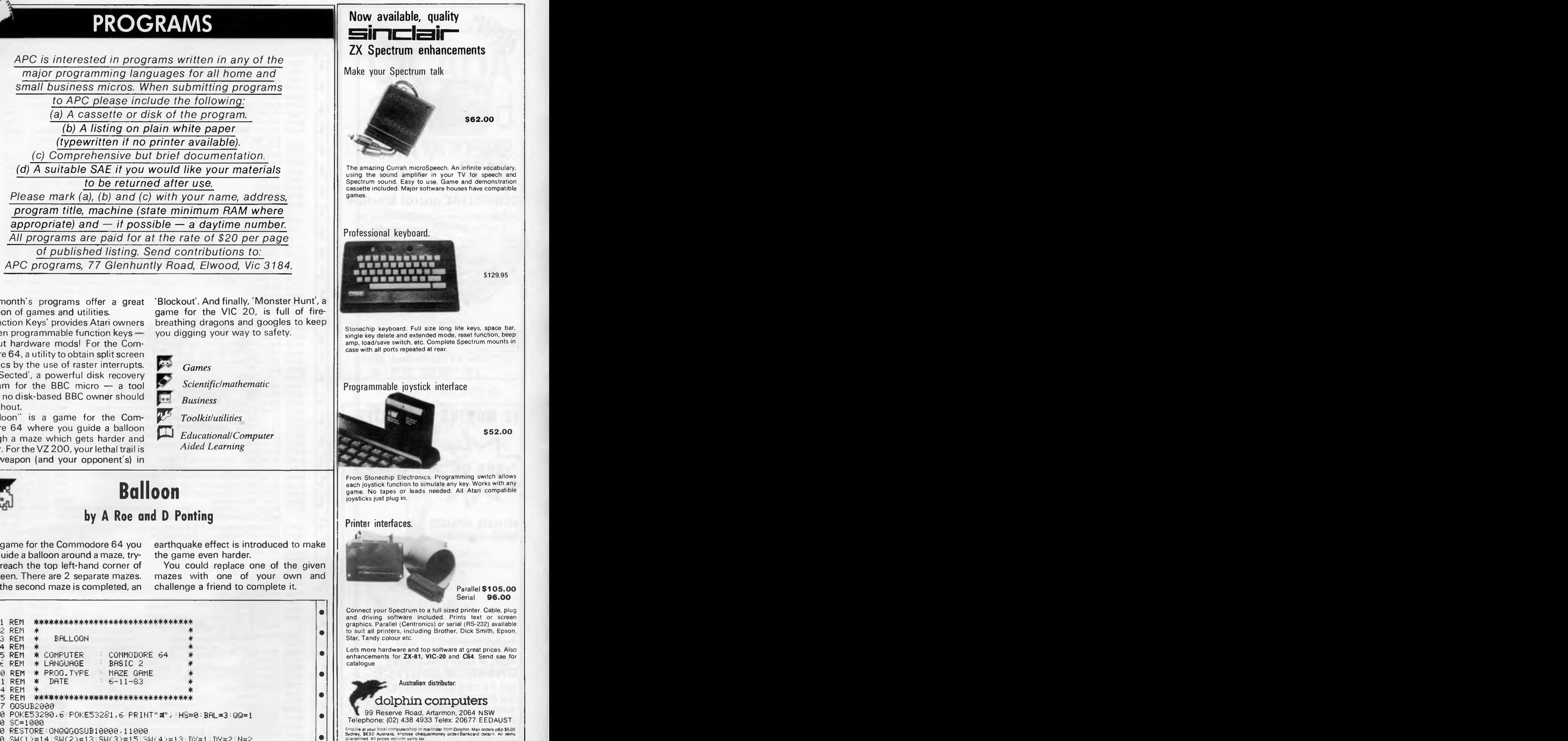

 $\star$   $\star$  Dealer enquiries welcome  $\star$   $\star$ 

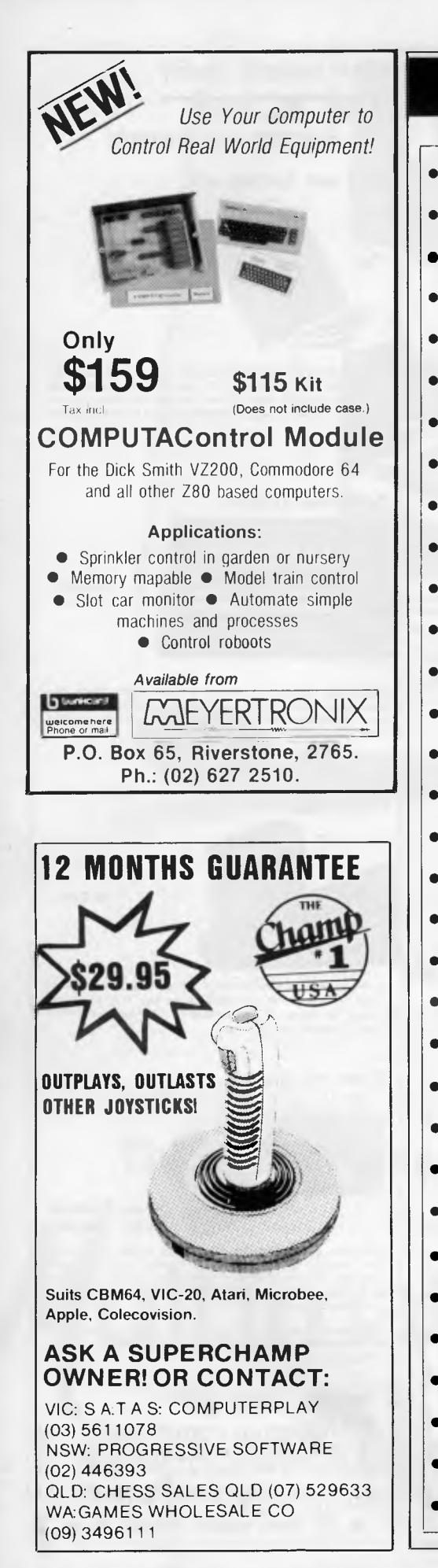

#### 2055 PRINT" I **PROGRAMS**  • 1062 PRINT":2016 MM = "<br>1063 PRINT":20105 MM 1060 MM<br>1064 PRINT":201005 MM = ""  $\bullet$   $\begin{array}{c} 1 \\ 1 \\ 2 \end{array}$ w • 2030 PRINT" BALLOON FUN<br>• 2040 PRINT" XQUID YOUR BALLOON THROUGH THE MAZES & **• o**   $\begin{array}{r} 2062 \\ 2055 \\ 2076 \\ 2086 \end{array}$ • 2070 PRINT" F 7<br>2080 PRINT" WYOU CAN ALSO MOVE DIAGONALLY.FOR EXAMPLE<br>PRESS F5 AND CBM "j<br>2005 PRINT"AT THE SAME TIME" •  $\bullet$   $\frac{3}{2}$  $\bullet$   $\frac{5}{2}$ • 3 °  $\bullet$   $\frac{4}{4}$  $\bullet$   $\begin{array}{c} 4 \\ 4 \\ 4 \end{array}$  $\bullet$   $\frac{4}{5}$ 10000 REM \*\*\* JOYSTICK \*\*\*<br>6005 REM \*\*\* CONTROL PORT 2 \*\*\*<br>6016 DNKOOT06015,6040<br>6015 NU-BEEK/ECOOL • 6020 IF(JVAND1)=OTHENSY=SV+2\*(8,01) 6025 IF(JVAND2)=0THENSY=SY-2\*(SY<255) 6030 IF(JVAND)<br>6035 IF(JVAND)<br>6037 GOT06062 **•**  • 6046 IF(K2=2)THENSX=SX+2\*(SX>1) 6048 IF(K2=1)THENSX=8X-2\*(350) • 6062 ONFL GOSUB9000<br>6062 ONFL GOSUB9000<br>6070 POKESP, SX+256\* **•**  • 6074 SW=SW+1 ,SC.SC-1:00SUB10230 . 6075 IFFEEK(SP+31) 00THEN8000  $\bullet$   $\frac{6}{7}$ • F  $\bullet$   $\frac{7}{2}$ POSO PURESP>SA+236\*<br>RND254)OR-(SXX)<br>7060 PP=PEEK(SP+31)  $\bullet$  $\bullet$  $\bullet$  $\bullet$ •• 1062 PRINT" **ENNEDIN** 1070 GOT07000 2000 REM TITLE 2010 POKE53280,13 POKE53281,13<br>2020 PRINT"M#";<br>2030 PRINT", AND BALLOON FUN USING:—" 2050 PRINT" F 5 2052 PRINT"  $2060$  PRINT" CBM  $\longrightarrow$  SHIFT •  $\bullet$ •|| • | | • | |  $\bullet$ •|| •|| • • | | • | | • | | • • • •|| • • •|| •|| •|| • | | • | | • | | •|| • | | • | | • • | | • | | 4000 REM GAME OVER • • | | <sup>7030</sup>• 7020 FORT=OT0191:READA:POKE832+7,A:NEXTT • 2062 PRINT" I 2065 PRINT" **<sup>I</sup>** 2085 PRINT"AT THE SAME TIME"<br>2090 PRINT"M <sup>-</sup> M OR USE A JOYSTICK IN PORT 2 **W**<br>2100 PRINT"M - BONUS BALLOON FOR 5000 PTS"<br>2110 PRINT"M - CHOOSE KEYBOARD OR JOYSTICK CONTROL"<br>2120 INPUT" - CK - J) - **CHOOD!"**JK\$ 2130 IFK\$<>"J" AND K\$<>"K"THENPRINT"77":00T02120<br>2140 IFK\$="J"THENK=1 2140 IFK3="J"THENK=1 IFK\$="K"THENK=2 2200 RETURN 2500 GOT02500 4010 PRINT"3∃":POKESP+21,0<br>4015 POKE53280,2:POKE53281,2<br>4020 PRINT"*NOOD*OODOOD"TAB(11)"G A M E - 0 V E R"<br>4020 PRINT"*NOOD*OODOOD"TAB(11)"G A M E - 0 V E R"<br>4035 PRINT"©@@"TAB(5)"@ PRESS ANY KEY TO PLAY AGAIN "<br>4035 PORI 4050 RUN 5999 , 6000 REM \*\*\* JOYSTICK \*\*\*<br>6005 REM \*\*\* CONTROL PO 6015 JV=PEEK(56320) 6030 IFOVAND4)=OTHENSX=SX+2\*(SX>1) 6035 IF(JVANDE1)=OTHENSX=SX-241(SX(350) 6040 K1=PEEK(197):K2=PEEK(653) 6042 IF(K1=6)THENSY=SY+2\*(SY>1) 6044 IF(K1=3)THENSY=SY-2\*<SY<255) 6070 POKESP,PX+256\*(SX>255):POKESP+16,(PEEK(SP+16) AND254)612—(SX>255):POKESP+1,SY 6073 IFSW=5THENSW=0:POKE2040,SW(N):N=N+1:IFN=5THENN=1 6080 GOTO6010<br>6999 6999 : • 7000 REM DEFINE SPRITES 7010 SP=53248 POKE2040,13 7040 POKESP+21,1:POKESP+39,7 7045 SX=310:8Y=218 7050 POKESP,SX+256\*(SX>255):POKESP+16,(PEEK(SP+16) AND254)OR—(SX>255):POKESP+1,5Y 7499 : 7500 REM SET UP SID<br>7510 SO=54272 7510 50=54272 7520 FORT=0T028:POKES0+T,0:NEXT<br>7530 POKES0+5,9:POKES0+6,240:PO 7530 POKES0+5,9,POKES0+6,240,POKES0+24,15:POKES0,200 7599 GOT06000 7600<br>7610 8000 REM HIT 8002 IFSX<68 AND SY<70THEN9500 8005 POKES0+4,33 8010 FORT=10T035:POKES0+1,T:POKE53280,T:NEXTT:POKE53280,6 8015 POKES0+4, 32

*Page 162 Australian Personal Computer* 

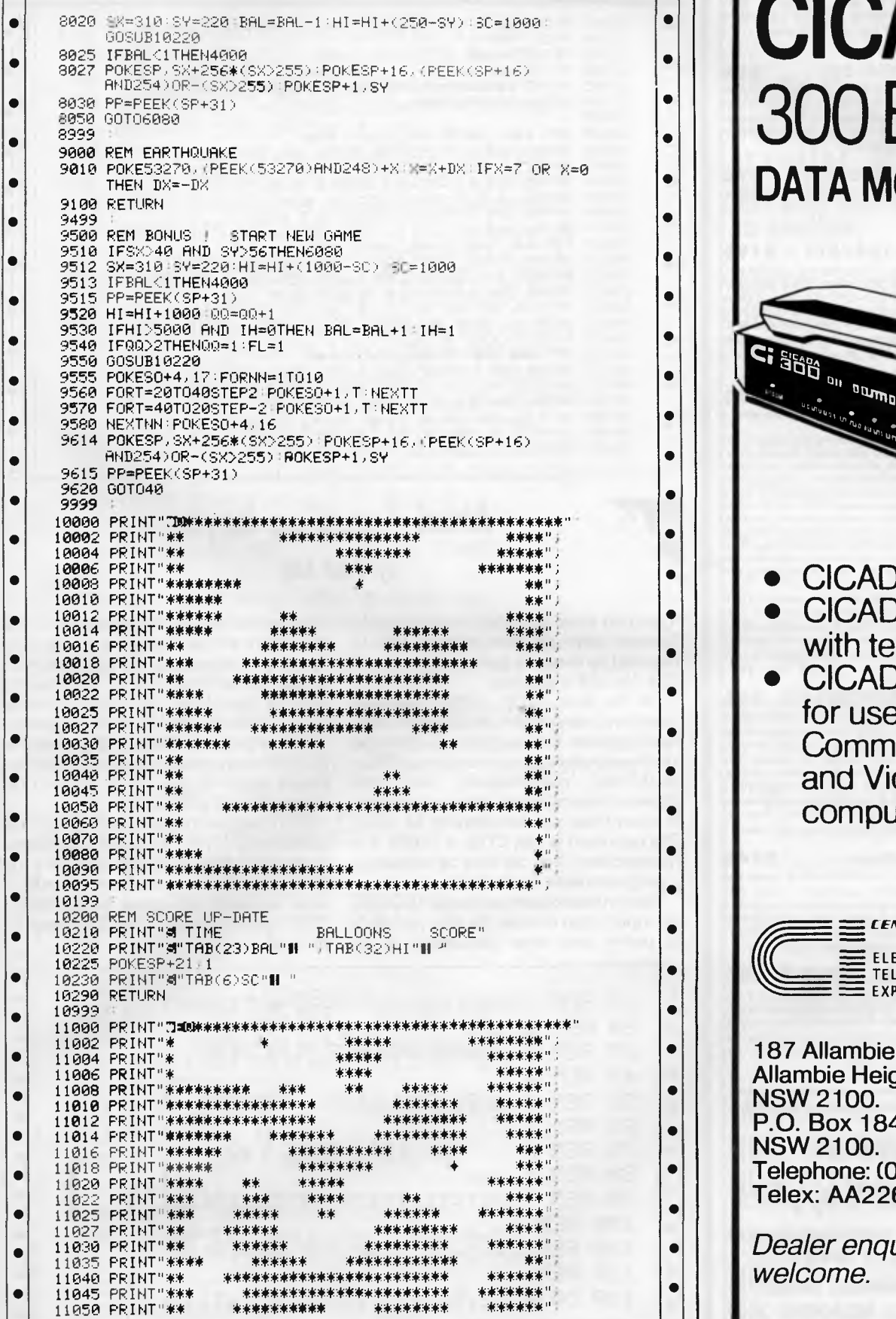

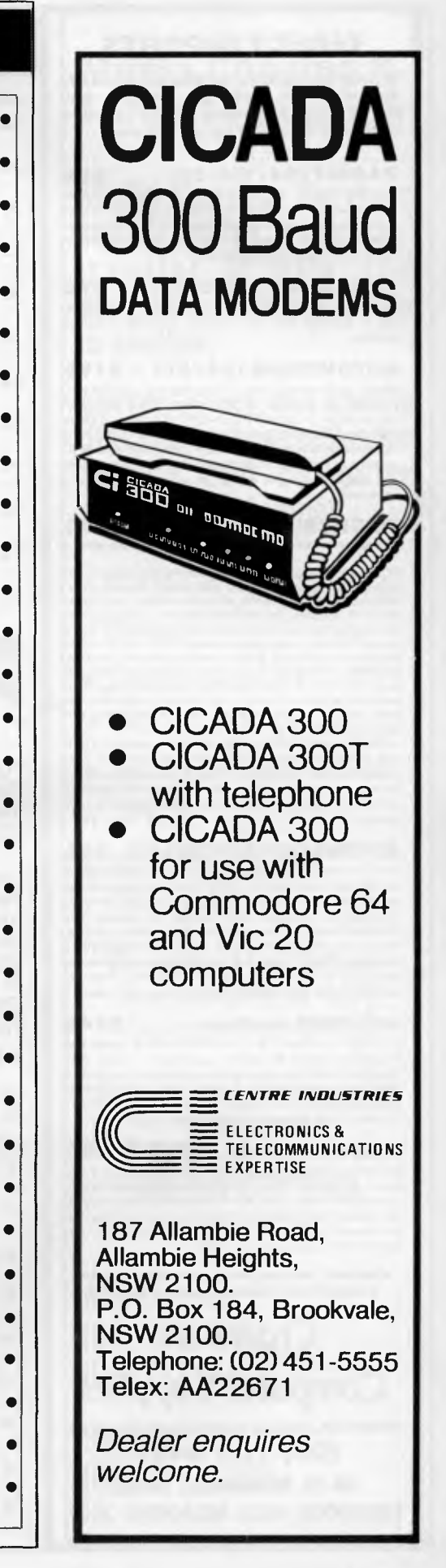

•

Ċ

•

•

• •

•

•

#### DIRECT **IMPORTS**

**Volume purchases, cutting out the middleman, bring really low prices - but the falling Australian dollar means costs are creeping up, so buy now.** 

**RABBIT (64/VIC-20) .... \$69** The 1984 version that busts copy protection (Wonder why the software houses don't like it?). Loads 8k of data in 31 seconds instead of 3 minutes. Your Datasette becomes almost as fast as disk and one C30 cassette holds 300K (nearly two disks full).

**ARROW (64 or VIC-20) .. 579**  Half as fast again as the Rabbit, gives lengths of SAVES, etc in decimal and hex, built-in machine language monitor.

**AUTOMODEM (64 /20). .. 5199**  Made by Commodore, Auto-answer, Auto-dial, Full/half duplex, Bel 103, 300 baud. Fitted with Aust. phone plugs. Included FREE is \$200 of access and user time to US data banks, including GO CBM, the Commodore information service in Pennsylvania AND cassette of software. Plugs direct into your Commodore and needs no extra power source. NOT Telecom approved.

#### **FLIGHT SIMULATORS.. from S27**

**"Big** Sales of 64 Simulators mean we *can* bulk buy **and**  slash prices in half.

100% machine language for fast action. Fly and land at seven different US airports. Sound and color. Forward view. Instruments include altimeter, air-speed indicator, **DME** radar unit, VOR, compass, turn and bank indicator, fuel gauge and indicator for flap and retractable landing gear positions. Flight controls include up and down elevator, left and right rudder and aileron and throttle, flap and landing gear controls. (Disk for 64) \$35. TAPES for VIC-20 (+16K), Tandy 100 and NEC \$59 each. C64 TAPE (English) featuring instrument flying in a 30 seat prop-jet out of Norwich. You have to negotiate cross winds, military airzones and other hazards. 16 analog and digital read-outs. \$27.

APPLE II+ (48K DOS 3.3) \$85. Coast-to-coast (USA) IFR and VFR Flying with omni-range, DME, ADF and other navigation instruments PLUS approaches and scenery for any airport anywhere in the world can be keyed in using the programs included or we can arrange it at extra charge.

#### **ASTROLOGY SOFTWARE.. \$85**

For C64, APPLE II+ and IBM PC. Used by professional astrologers world wide for individual horoscopes for all times and places. Basically geocentric but can produce heliocentric analysis. Koch system of houses and Tropical Zodiac but Western Siderial Zodiac is optional. Prints very detailed diagrams (Disk). Complete with a detailed student guide that lets you learn professional astrology at your own pace by asking the computer questions like: What does a Gemini rising sign mean?

**VIC-TREE module ..... \$149** (or \$199 including the Centronics/parallel cable and interface). Gives 42 added commands, reads disk directory while leaving memory untouched, formats a disk but doesn't affect work you're doing and converts Basic 4.0 programs to your 64. Latest version has PRINT USING - 'the command Commodore forgot

**MSD DUAL DISK DRIVE \$1350**  All metal, 12 months guarantee. One parallel and two serial ports and its own 65110 microprocessor giving 16K ROM and 6K RAM. With interface for C64 and VIC-20. Reads ALL Commodore disks and is lightning-fast compared to 1541 or 1542 drives. The only real alternative to Commodore's 4040.

**FREIGHT, Packing, etc is a flat \$3 per order, irrespective of items, weight or quantity.** 

**Chambers Computer Supplies BANKCARD, VISA and MASTERCARD ACCEPTED (03) 700 2451 48-50 MONKHOUSE DRIVE, ENDEAVOUR HILLS, MELBOURNE 3802** 

#### *Page 164 Australian Personal Computer*

### **PROGRAMS**

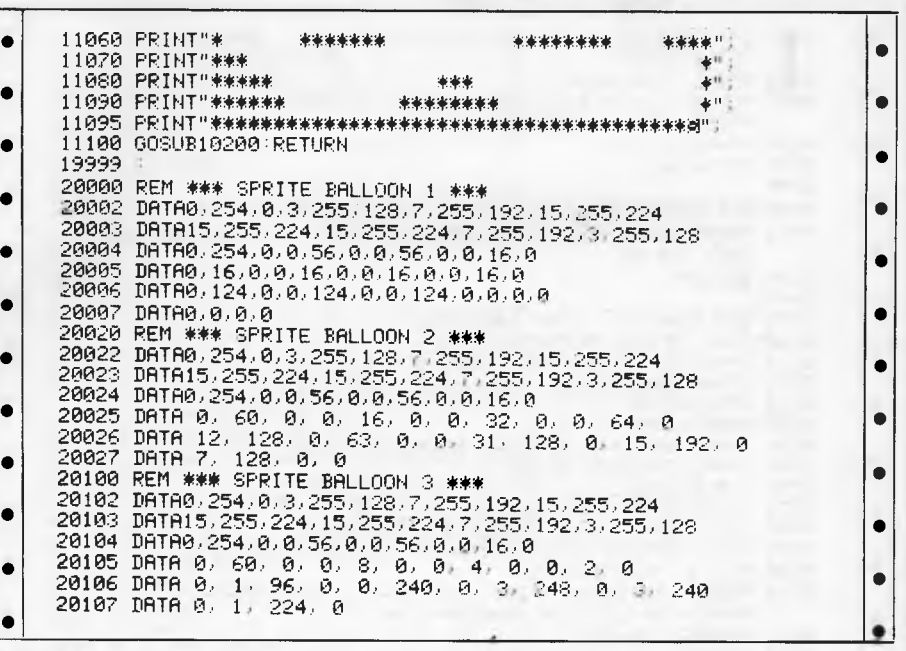

#### **Atari Function keys by Paul Lay**

'Function keys' provides programmable function keys on Atari micros. 16k is required on cassette-based systems and 32k for disk machines.

On the Atari, CTRL, SHIFT and any other key pressed simultaneously is normally ignored. This program modifies the keyboard interrupt routine to trap CTRL-SHIFT-key combinations and the deferred vertical blank interrupt routine, to allow these combinations to be used. The net result is that CTRL  $+$  SHIFT  $+$  a numeric key (0-9) can now be treated as a programmable function key.

To run the program, select KEYBOARD for input, then choose the key you wish to define and enter the string to be

assigned to the key. Note that any control characters will be displayed, so the 'cursor down' character, for example, will appear rather than the cursor moving down a line. When the function key is used, however, the control characters will have their usual effect. Note that the RETURN key, when pressed, will be displayed as an 'E' over an 'L' but will be interpreted as a RETURN.

Each key can be assigned up to 113 characters. The emulator occupies locations 1536 to 1704 inclusive of RAM page 6. The code for the function keys is placed 38 pages below RAM-TOP; this allows a GRAPHICS 8 screen to be used.

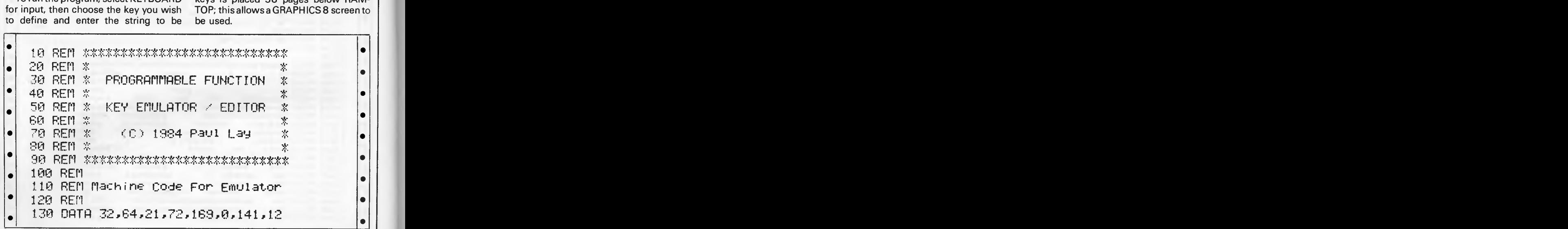

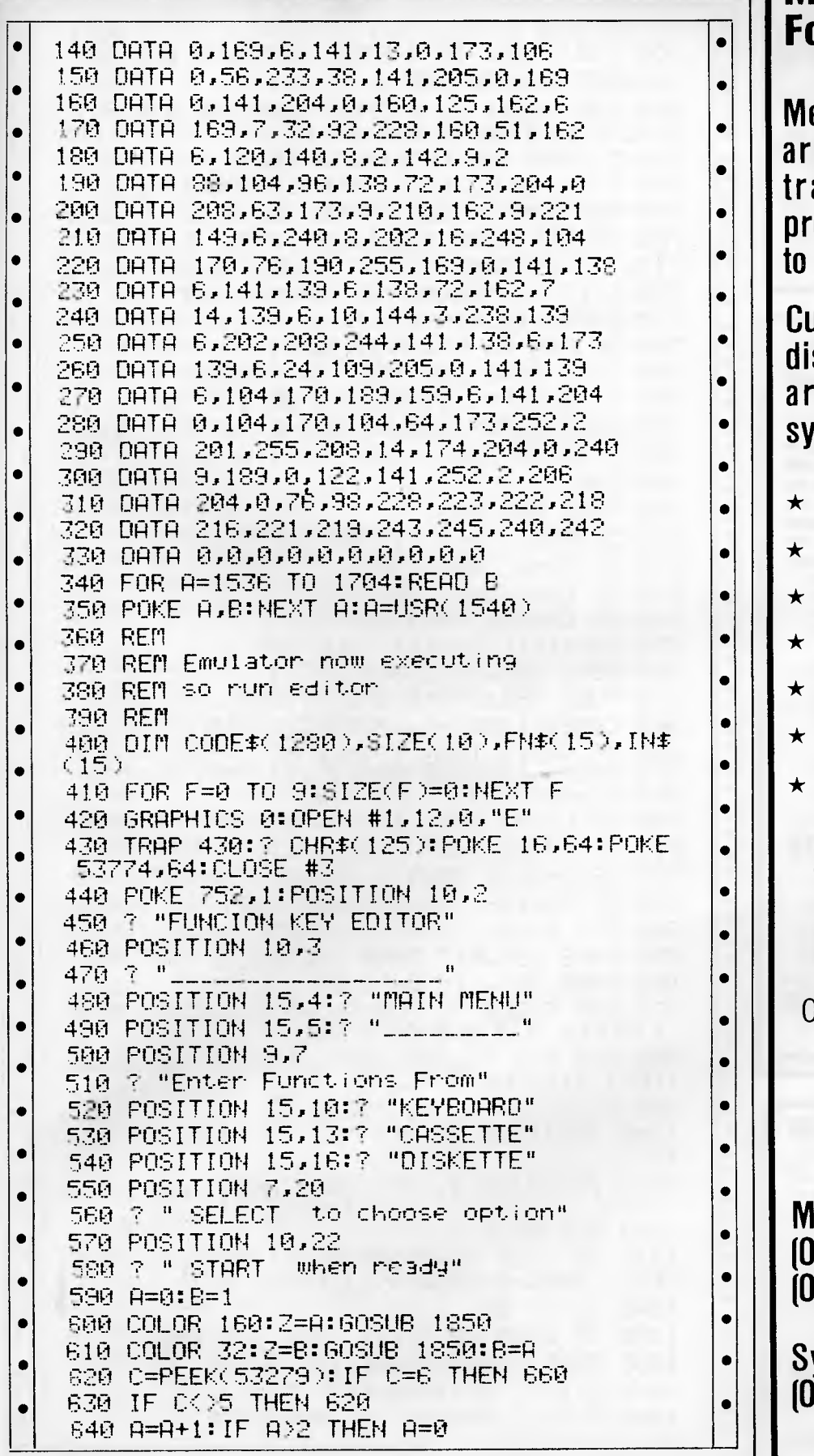

#### **Media Copying &** ormat Exchange

edia Copying Services e offering copying/ ansfer of data and ograms from one media another.

urrently we can handle skette and cassettes for ound 200 computer stems, including:

most CP/M machines:

Sirius:

- Commodore 64:
- TRS-80 with CP/M:
- IBM PC & work-alikes:

APPLE:

Many MS-DOS  $machines$ :

We offer a quick turnaround time at very competitive rates.

Irders for bulk copying welcome.

> **MEDIA COPYING SERVICES**

lelbourne: 13) 772 0781 3) 772 9177

ydney: 21 211 5058

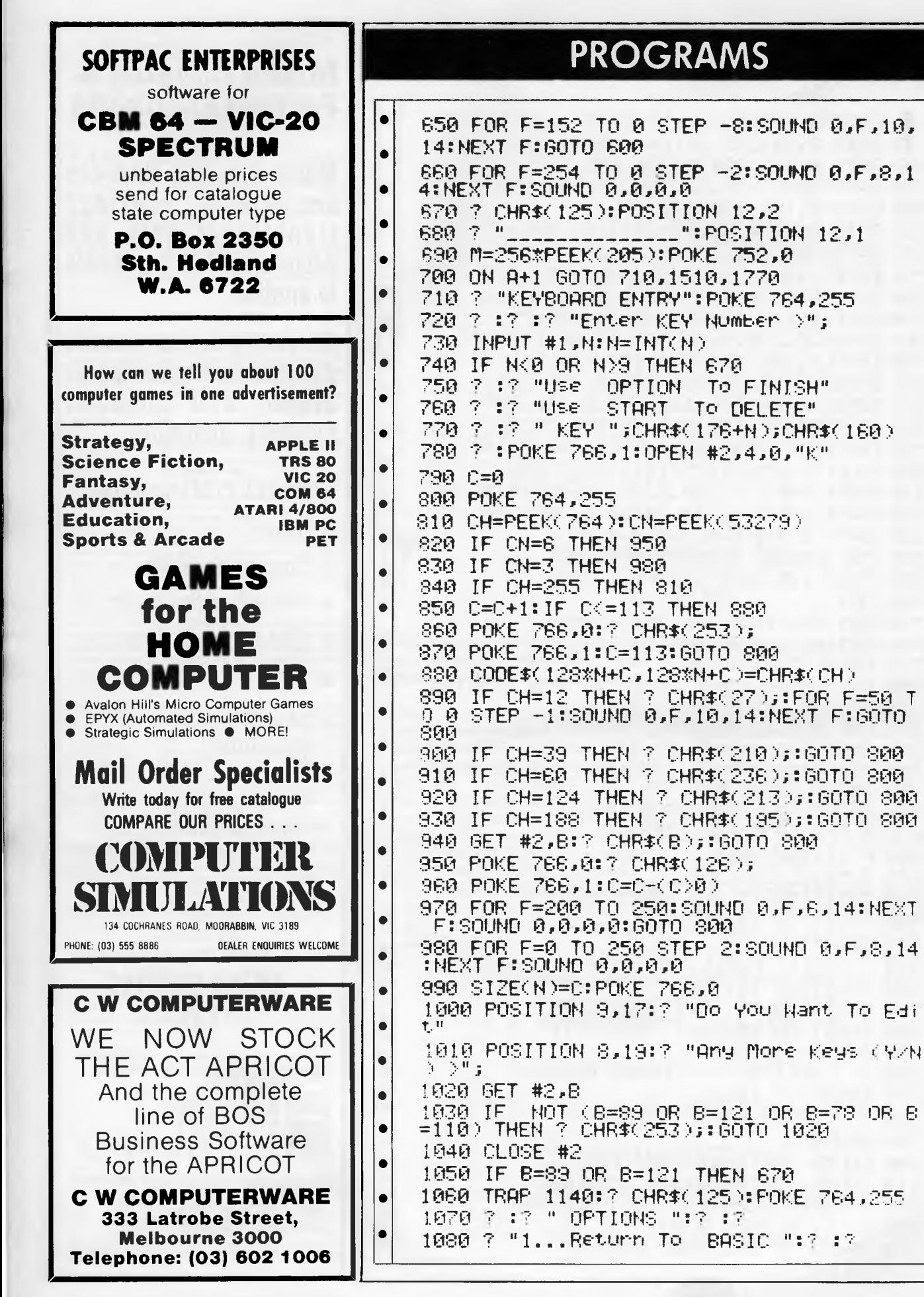

 $\bullet$ 

 $\bullet$ 

 $\bullet$ 

 $\bullet$ 

 $\bullet$ 

 $\bullet$ 

 $\bullet$ 

 $\bullet$  $\bullet$ 

 $\bullet$ 

 $\bullet$ 

 $\bullet$ 

 $\bullet$ 

 $\bullet$ 

 $\bullet$  $\bullet$ 

 $\bullet$ 

 $\bullet$  $\bullet$ 

 $\bullet$ 

 $\bullet$ 

 $\bullet$ 

 $\bullet$ 

 $\bullet$ 

 $\bullet$ 

 $\bullet$ 

 $\bullet$  $\bullet$  $\bullet$ 

 $\bullet$ 

Page 166 Australian Personal Computer

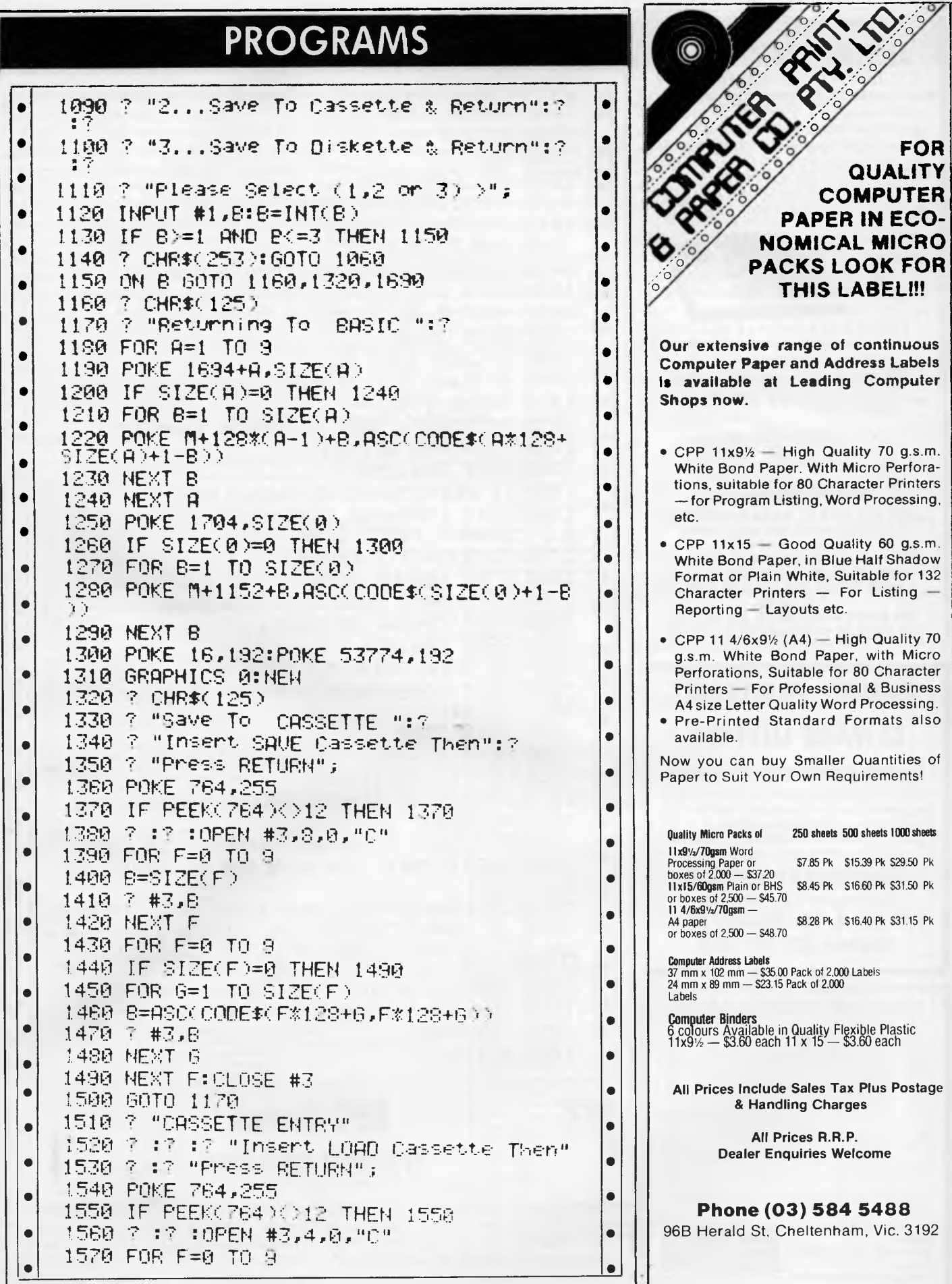

 $\mathcal{A}_{\mathcal{A}}$ 

#### **COMPUTER CHESS from COMPUTER PLAY EXCLUSIVELY ENDORSED BY** THE WORLD CHESS FEDERATION . VERY STRONG PROGRAMME · FROM BEGINNER TO CLUB PLAYER . CAN TEACH YOU TO PLAY CHESS · FULLY PORTABLE 6 MONTHS BATTERY LIFE OR MAINS ADAPTOR . EASY TO SET UP, VERIFY AND ADD **PIECES** · WORLD BEATER 24 LEVELS · FOR BEGINNER TO CHAMPION **• BATTERY AND MAINS** · MORE POWER AND FEATURES THAN ANY OTHER CHESS **COMPUTER** فهوالمعادل AVAILABLE FROM ALL MAJOR DEPARTMENT. ELECTRONIC, GAMES AND VIDEO STORES **AUSTRALIAN OISTRIBUTORS: COMPUTERPLAY<br>SCISYS, PO BOX 69, GLEN WAVERLEY 3150.** PHONE: (03) 561 1078. TELEX: AA 30625 WA: GAMES WHOLESALE CO. (09) 349 6111<br>WA: GAMES WHOLESALE CO. (09) 349 6111<br>QLD: CHESS SALES QUEENSLAND (D7) 52 9633 × **WANTED PROGRAMS REWARD OFFERED** Become a Superstar overnight! We buy original good quality machine code programs for all popular micros for Australian and international sales. Games, Educational, Business or whatever. Turn your Work into Cash Contact **COMPUTERPLAY SOFTWARE** Your source of software P.O. Box 69, Glen Waverley 3150 Telephone: (03) 561 1078  $\mathbf{r}$ 68000/6500 PRICES SLASHED SMHz, 64 Pin Dip (8 and 18 MHz avail)  $\epsilon$ 2MHz<br>CPU 40 Pin, Clack, 64K<br>Single Chip Micro, CPU, RAM, 2MHz, RS232, 1-mer<br>Periph, Controller, RAM, 23 F.O. Host Slave ( F. 1-mer 2MHz<br>CMOS PIA<br>VIA 40 Pin. Iwo 8 Bit ( O Ports  $644$ <br> $658$ <br> $693$ <br> $035$ zeniz<br>COMBO 40 Pin 2MHz<br>CRT Contraller<br>KCSA 28 Pin, SW Prog. Baud 6336633651201 ets<br>DS ACIA 2MHz<br>Single Chip Printer<br>2K + 4 EPROM 450<br>4K + 6 EPROM<br>4K + 4 EPROM<br>2M + 4 5V EEROM<br>2M + 4 5V EEROM<br>50x kat for 65110 m SYLV<br>QUIP 64<br>CRYSTALS Socket for 65110 and 65410<br>18432 MHz 200MHz<br>3276BKHz 36BBMHz 800MHz 400MHz 1200MHz Plus Sales Tax, Postage and Pack (where applicable). Prepaid order less 4% PO Box 6502, Goodna

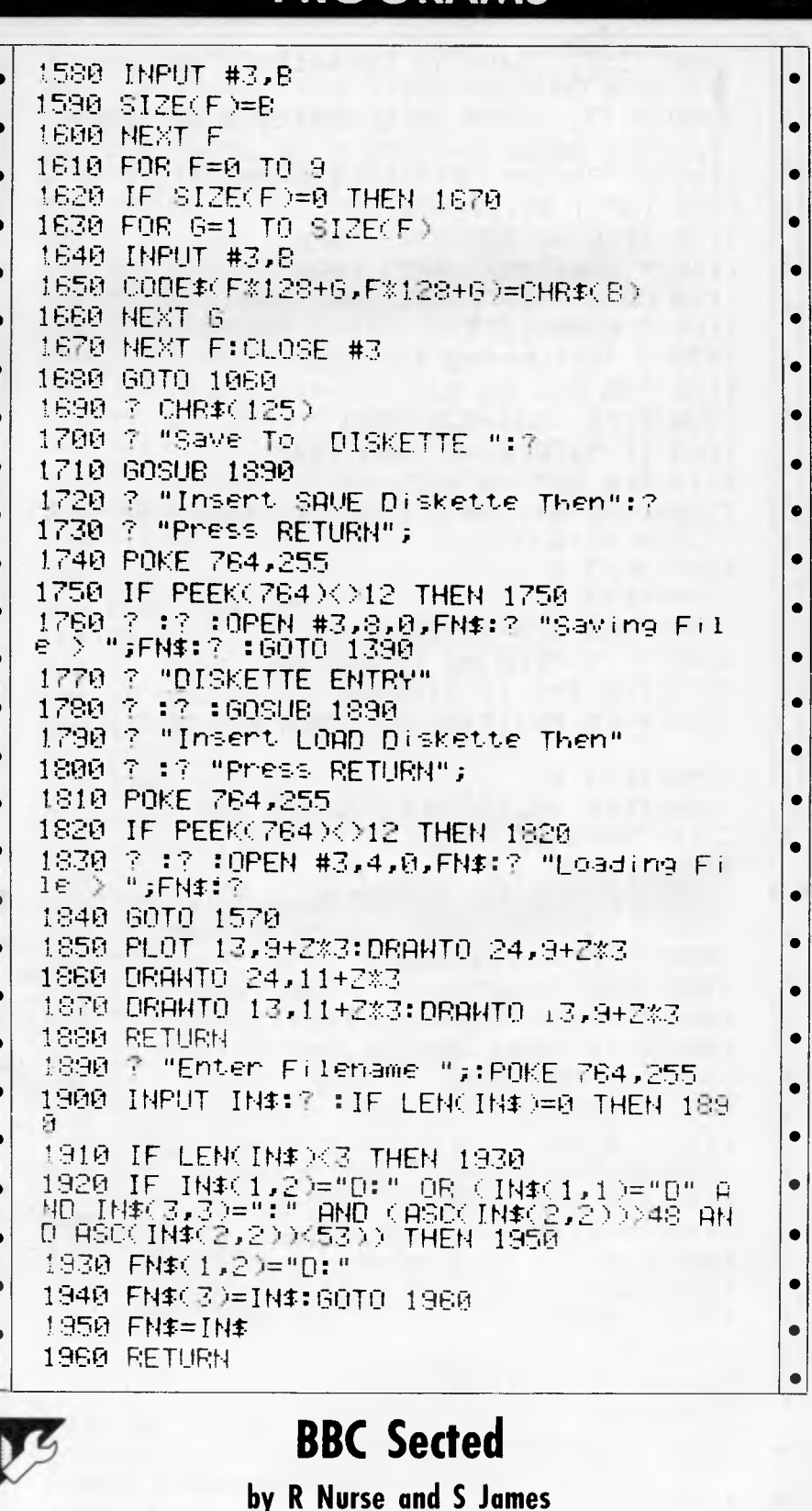

**PROGRAMS** 

'Sected' is an abbreviation for sector editor. It provides similar features to 'Disk Doctor' for a disk-based BBC Model B and can be used with both 40and 80-track drives.

Sected allows the user to examine and/or modify a disk, sector-by-sector, in either hexadecimal or ASCII modes. Its prime use is to recover corrupted disks by modifying the corrupted sectors. I

CONTROL

Q4300

BRISBANE-AUSTRALIA

Telex: AA43778 ENECON

Phone: (07) 288 2455

shown at the top of the screen  $-$  CTRL and the right or left cursor key.<br>together with a 'Loaded' message if the  $-$  To 'fill' an area of the disk with a together with a 'Loaded' message if the To 'fill' an area of the disk with a ESCAPE. You will be asked if you wish to<br>sector loads without error, or a 'Load- character, move the cursor to the start of save the current sect sector loads without error, or a 'Load-<br>
error' if the sector is physically the area to be filled and press SHIFT + returned to Basic. damaged. F1. You will then be prompted to move

found it every bit as useful and powerful To modify the sector, use the cursor the cursor to the end of the area to be<br>as many commercial packages. <br>Revision over to the desired location. By filled and press SHIFT + F1 aga as many commercial packages. keys to move to the desired location. By filled and press SHIFT + F1 again. Next,<br>When the program is run, you will be entering a two-digit hexadecimal value enter a hex value if you are in hex When the program is run, you will be entering a two-digit hexadecimal value enter a hex value if you are in hex mode,<br>ompted for the drive to be used: for the existing value can be overwritten. For or press a key if you ar prompted for the drive to be used; for the existing value can be overwritten. For or press a key if you are in ASCII mode, single-drive systems, this will normally those more familiar with ASCII, press and then TAB to save those more familiar with ASCII, press and then TAB to save the sector to disk.<br>SHIFT-FO and enter a character. The RETURN then loads the sector again if be drive 0. You are then asked for the SHIFT-FO and enter a character. The RETURN then loads the sector against start track and sector – that is, the first ASCII value of the character is then writ- you want to continue wo start track and sector — that is, the first ASCII value of the character is then writ- you want to continue working on it.<br>sector you want to examine. To look at then to the cursor position, and the cursor To dump a sector ten to the cursor position, and the cursor To dump a sector to a printer, press<br>moves one position to the right. SHIFT + F2. This option assumes an 80-

sector.<br>The screen format (see screendump) to save the edited sector to disk before not perform automatic line-feeds on carto save the edited sector to disk before not perform automatic line-feeds on car-<br>loading a new sector. To move to a new nage returns, add in a new line as comprises 16 lines of 16 columns: a loading a new sector. To move to a new riage returns, columns, a loading a new sector of the sector and the right or left follows: total of 256 bytes, or one sector. The sector, press SHIFT and the right or left follows:<br>drive number, track and sector are cursor key. To move to a new track, press 65 X FX 6,0 drive number, track and sector are cursor key. To move to a new track, press 65 X FX 6,0<br>shown at the top of the screen — CTRL and the right or left cursor key. Finally, to exit the program press

the area to be filled and press SHIFT  $+$ 

the disk directory, for example, you moves one position to the right. SHIFT + F2. This option assumes an 80-<br>would enter 0 for both track and livou have modified a sector and wish column (or wider) printer and assumes If you have modified a sector, and wish column (or wider) printer and assumes<br>save the changes, press the TAB key automatic line-feeds. If your printer does

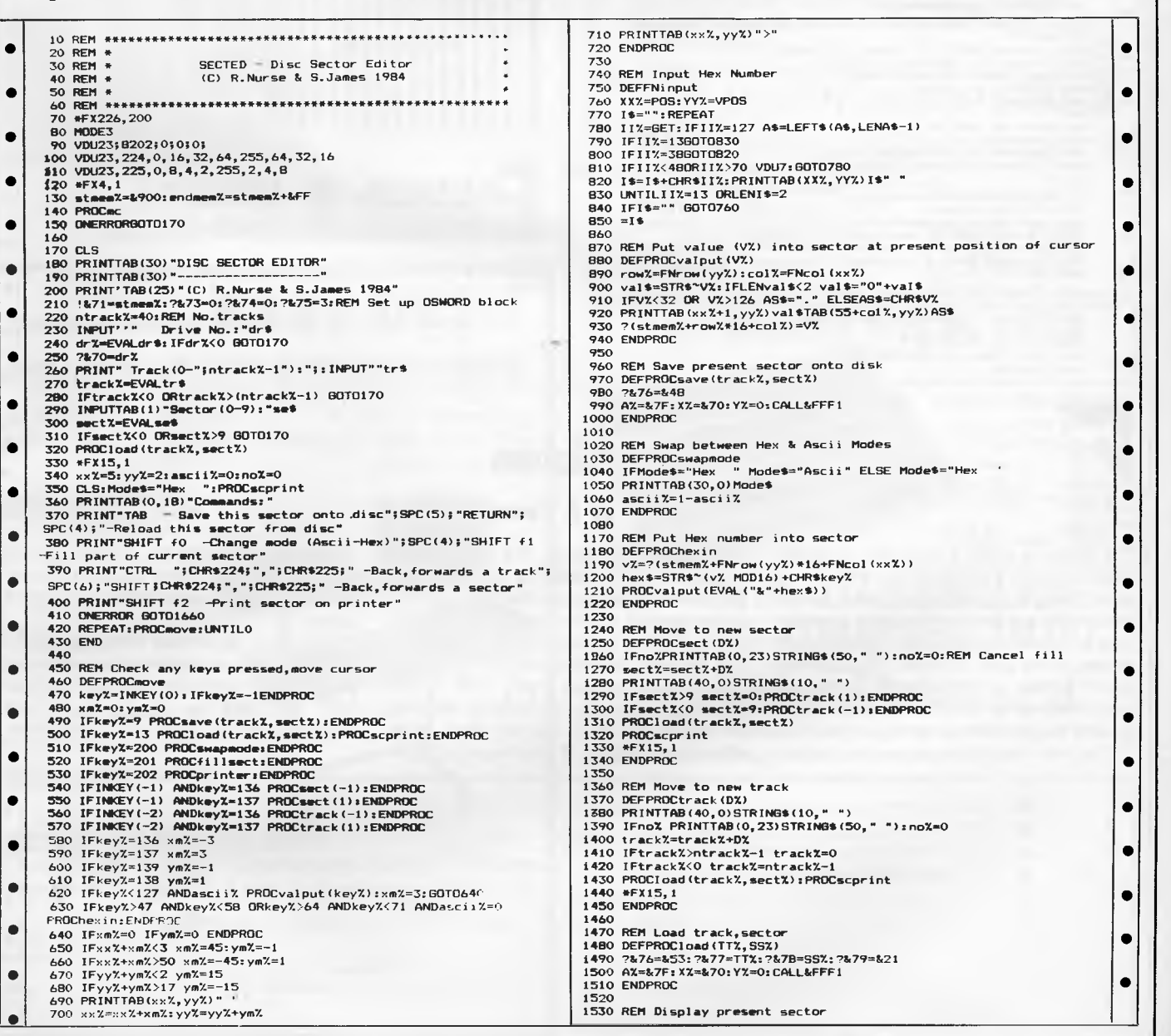

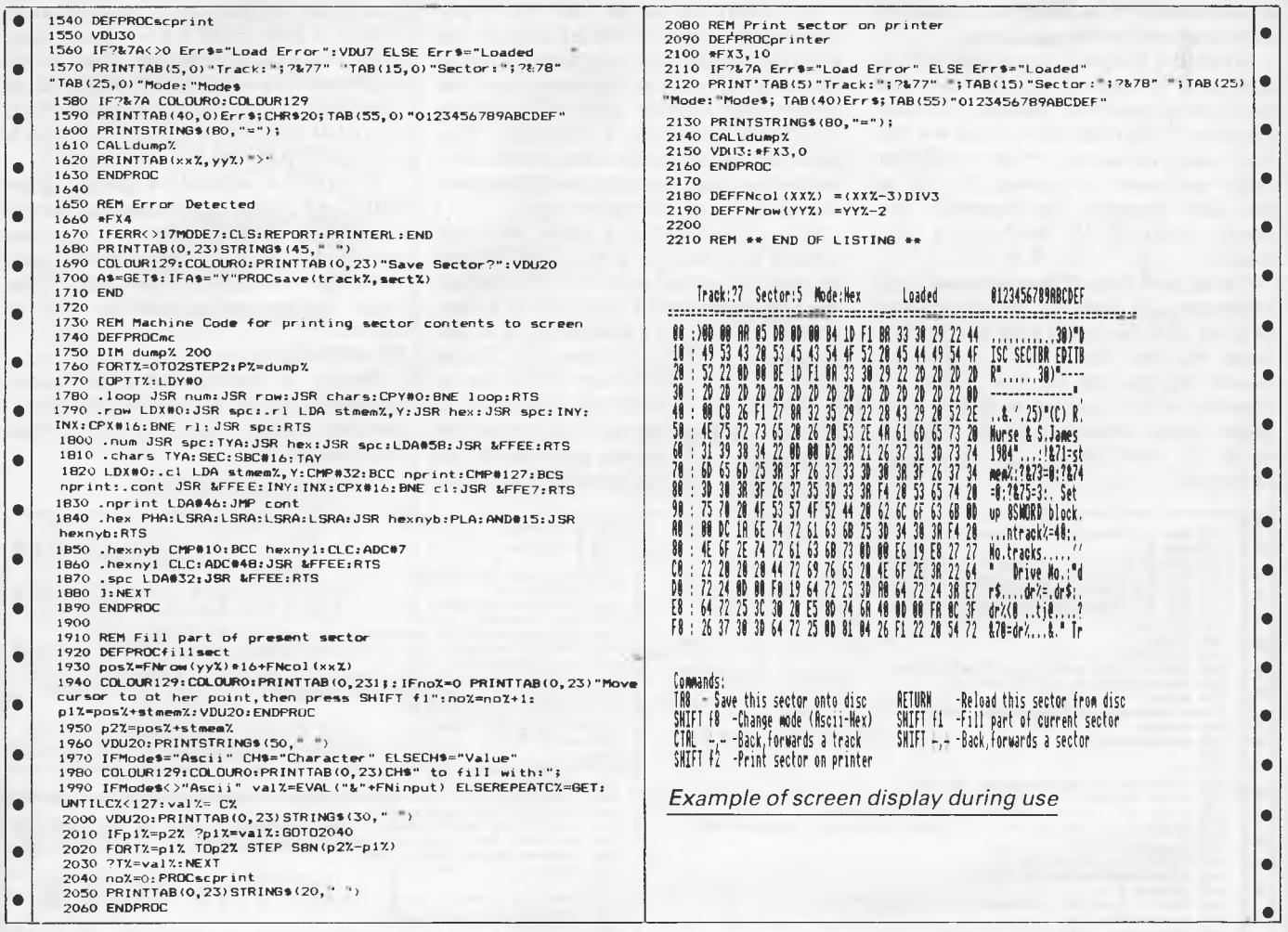

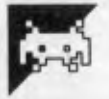

### Slalom

by A Pearce

The player is given a time limit in which to glide down a slope dotted with trees, attempting to go through gates which frequently appear on the screen. In addition to these obstacles the course itself moves from side to side. On crashing into the trees or the fencing or even the side of the gate, the player loses a great deal of the remaining time allowed.

The main loop of the game is a simple

#### routine which shows the MicroBee's excellent implementation of programmable characters in scrolling the trees (which are printed at the bottom of the screen) and the other objects up the screen.

If the user would prefer not to have a click of the speaker every time a tree goes past, remove the OUT commands in line 340 but leaving the other statements intact. If you own an older model 'Bee it might be wise to run the program without these commands anyway as it may well make the game faster.

The game is written totally in HIRES PCG graphics so that more experienced programmers can vary the DATA at lines 590 to 680 to create their own variations of the game as it suits them

 $\bullet$  $\bullet$  $\bullet$  $\bullet$ 130 REM Do intro  $\bullet$ 140 POKE 220, 1111: CLS: LORES: PLOT 0, 0T0127, 0T063, 20TO0, 0: PLOT  $\bullet$ 62,19T064,19:PLOT 59,18T067,18:PLOT 55,17T071,17:PLOT 52,16<br>T074,16:PLOT 49,15T077,15  $\bullet$  $\bullet$ 150 PLOT 63,20T063, Ø: PLOT 63, 20T027, Ø: PLOT 63, 20T099, Ø: PLOT  $\bullet$ 63,20T043,0:PLOT 63,20T083,0:CURS1,3:PRINTLA64 451:CURS1,5  $\bullet$  $: \texttt{PRINTL464}$  457

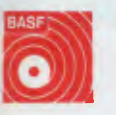

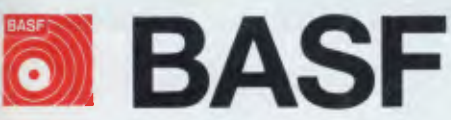

Introducing a totally new level of excellence in magnetic media — the "qualimetric" standard, The "qualirnetric" standard is maintained without compromise through every step of BASF design, production, inspection, and testing reflecting an unwavering BASF commitment to media fidelity and durability. For information security, tomorrow and beyond, look for the distinctive BASF package with the "qualimetric" seal.

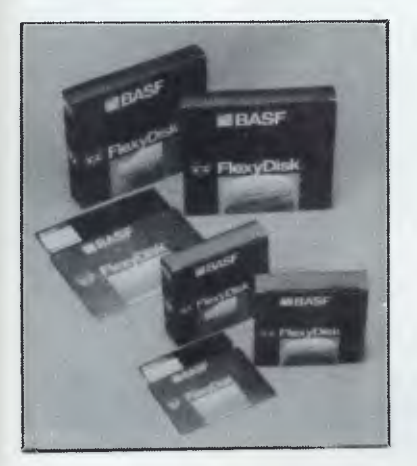

**SPECIAL OFFER**  Box of 10 Flexydisks 5.25,

single sided, single density, in de Luxe library case.

**SYDNEY**  MeCom Pty Ltd G.P.O. Box 2850 Sydney 2001 Telephone (02) 923 1611

**MELBOURNE**  Perimedia Pty Ltd P.O. Box 157 Macedon 3440 Telephone (054) 26 1304

Comprehensive range in diskettes and computer tapes.

### **PRESENTING — EASY DESK**

#### **THE LOW COST MOBILE COMPUTER DESK**

A quality product at a price you can afford  $\star$  Made in AUSTRALIA  $\star$  Easy assembly **★For use in the home, office, at work or in the class room.** (IDEAL GIFT!!) (IDEAL GIFT!!)

- **★ Packed in cardboard box**<br>★ Laminated in teak<br>★ Sturdy steel construction
- $\star$  Laminated in<br> $\star$  Sturdy steel c<br> $\star$  Solid castors
- 
- Courier delivers to your door Dealers' enquiries
- welcome

**SIZE** Width 900mm Depth of top shelf 300mm Depth of bottom shelf

400mm Height of bottom shelf 670mm

Peripherals NOT included

Cheques, Bankcard, Money orders payable to:

#### **HOME COMPUTERS 160 MAIN ROAD (DURWOOD HWY) UPPER FERNTREE GULLY 3156 Telephone: 758 2124**

Name processorial construction of the construction of the construction of the construction of the construction of the construction of the construction of the construction of the construction of the construction of the cons Address **Management** State Postcode Bankcard Signature Signature \* Cheque enclosed ❑ Bankcard

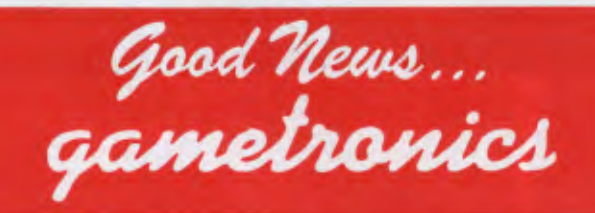

### **202 PROGRAMS FOR**

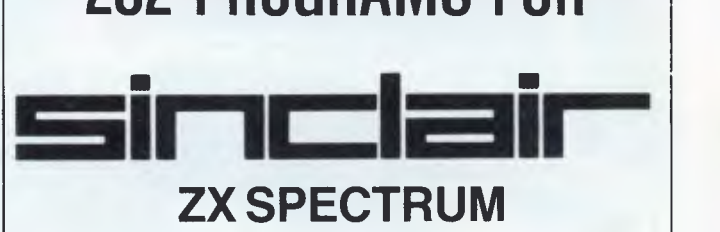

Beat That! We've tried, but we can't find anyone else with as great a variety of Spectrum software. Maybe we're bigger because we specialize in Spectrum. Maybe we're cheaper because we sell more than any other retailer. Whichever reason, you benefit with more to choose from, lower prices and our special offers.

### *THIS MONTH -10 TOP GAMES*

*REDUCED • 16/48K Naanas • 16/48K Space Zombies • 48K Knock-Out • 48K Cruise Attack • 48K Pat the Postman • 16/48K Cosmic* 

*Raiders • 48K Laser Warp • 48K Deffendar • 48K Mad Martha (Adventure) • 16/48K Gold! (Adventure).* 

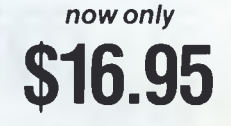

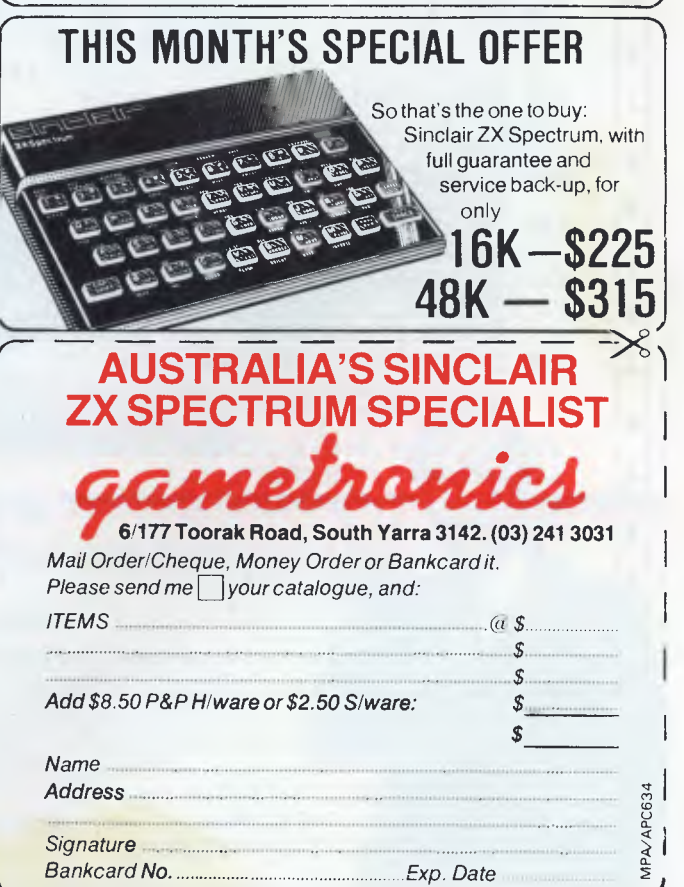

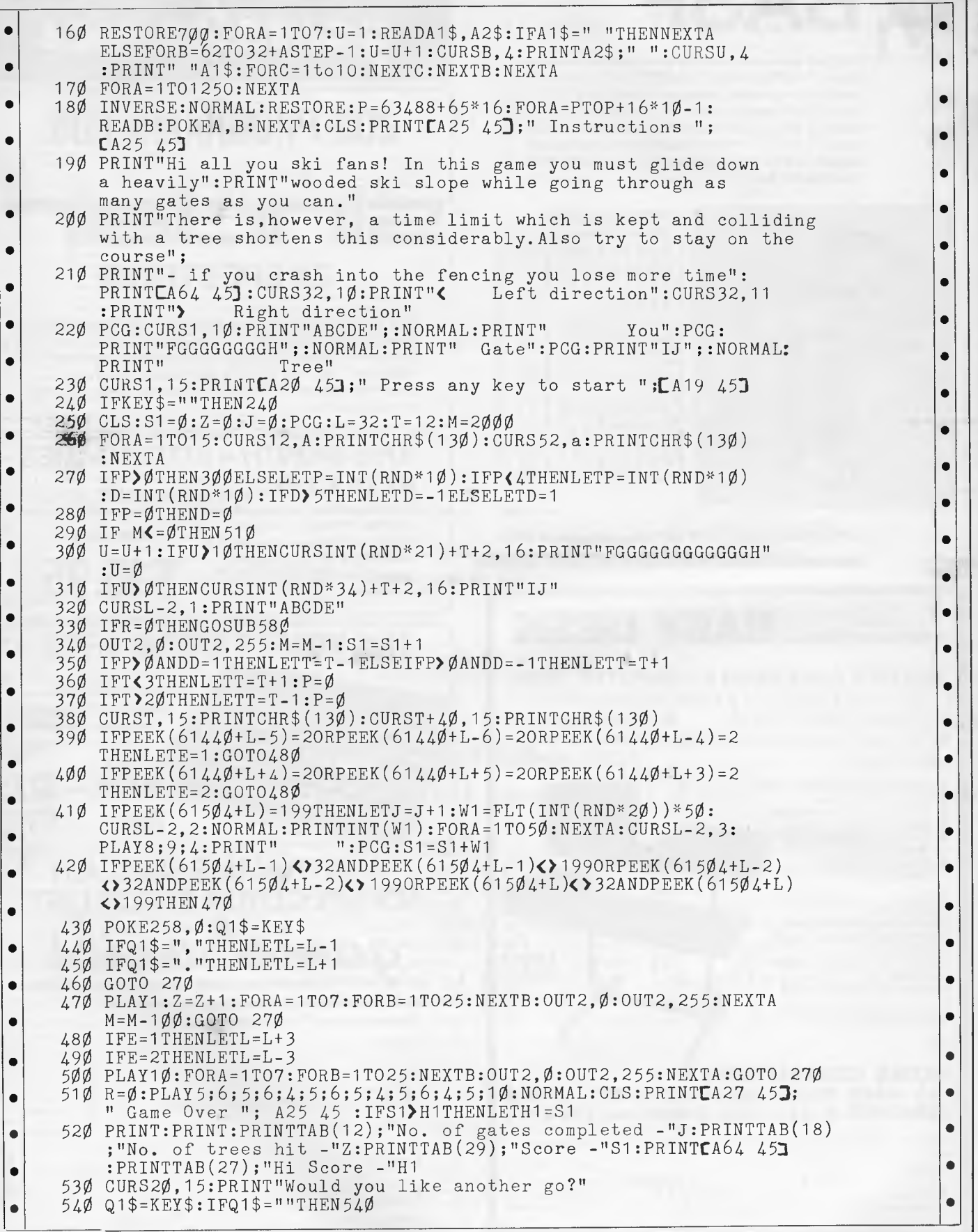

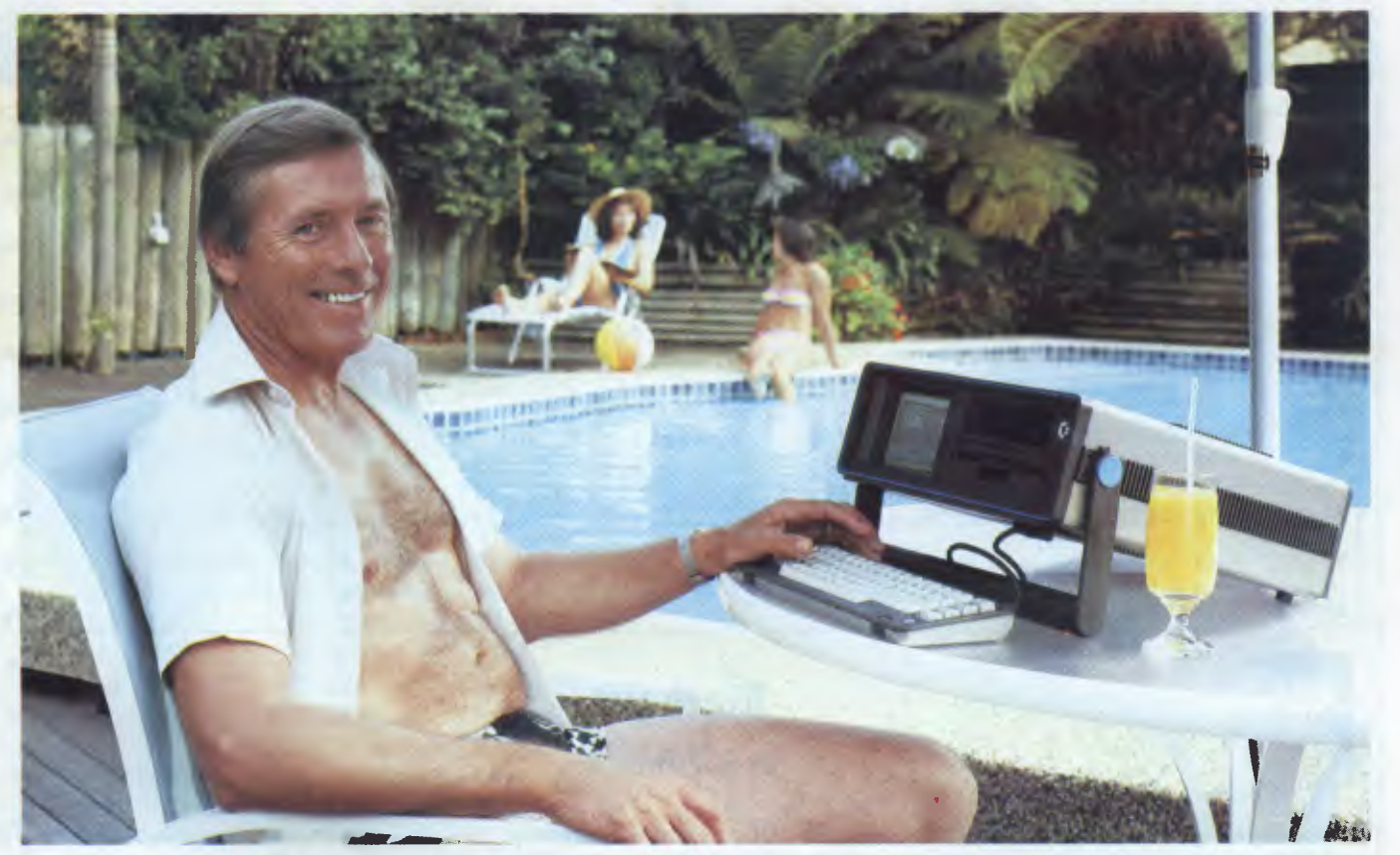

### **Who's keeping up with Commodore?**

The Commodore EXECUTIVE 64. A personal, portable computer with outstanding graphics, colour, music and astonishing computing capability, all in an easy-tocarry case. The Commodore EXECUTIVE

64 is designed for the movers of this world. Designed to give you the power. Power at your fingertips. The power of 64K memory. The power to keep up. In the office. At home. Or in your home away from home.

#### **Cr commodore**  COMPUTER **Keeping up with you.**

Commodore Business Machines Pty. Ltd. 5 Orion Road, Lane Cove NSW. 2066. (02) 427 4888. Please send me more information on the Commodore Executive 64™

Name Address

BMS/CC 152 Postcode Phone

A.P.C.

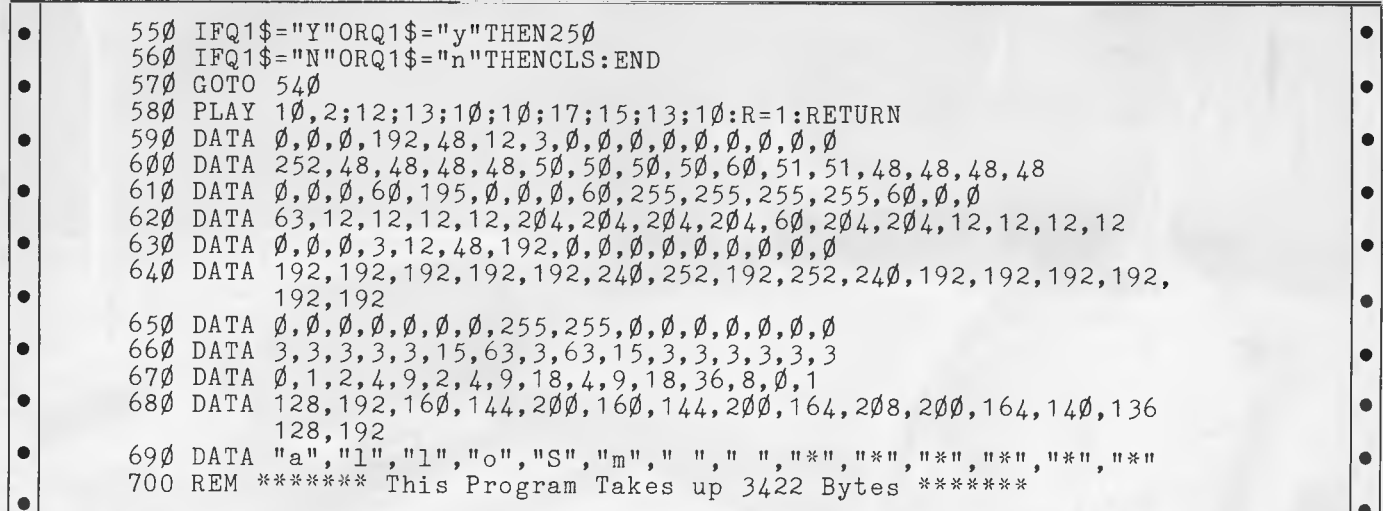

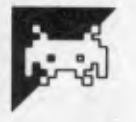

### **Blockout**

#### by **B** Pritchard

Blockout is a game for the unexpanded VZ 200 which will work with joysticks or from the keyboard. The object of the game is to trap your opponent by boxing him/her/it, in with the lethal trail that you (and your opponent) leave as you move around the screen.

The main points of the program are:

- Lines 10 to 30 are a short machine language which will set the whole screen white when called.
- Lines 185 to 190 initialise the variables.
- Line 195 sets up the screen.
- Line 200 checks to see if the computer has to move (otherwise it gets the players move from the keyboard or the left joystick).
- Lines 205 to 240 process the left player's movements.
- Line 245 collects the right player's move from the keyboard or the right joystick.
- Lines 250 to 285 process the right player's move.
	- Lines 300 to 325 check if either

player has hit a line or run off the edge of the screen.

- Lines 400 to 440 calculate and display each player's score.
- Lines 500 to 595 control the computer's movements.
- Lines 1000 onwards are the instructions and keyboard controls.

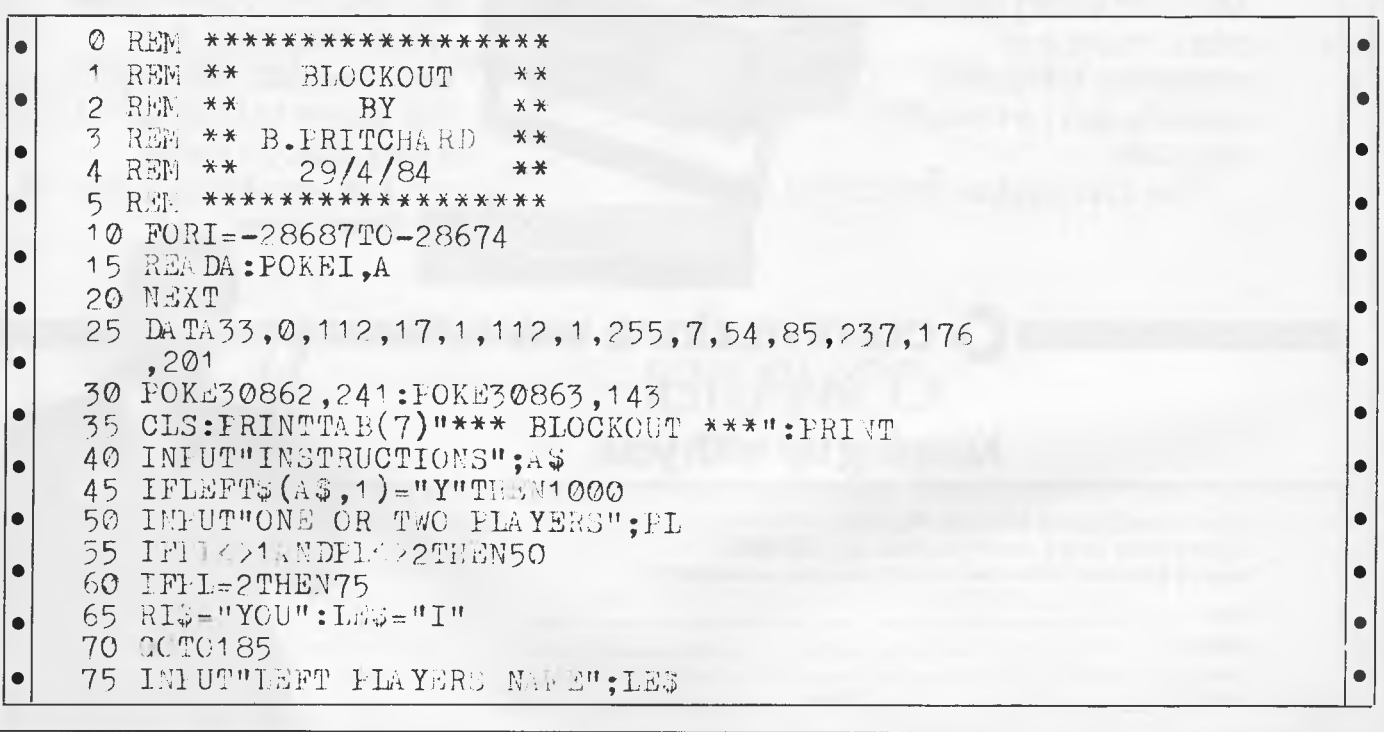

#### Page 174 Australian Personal Computer

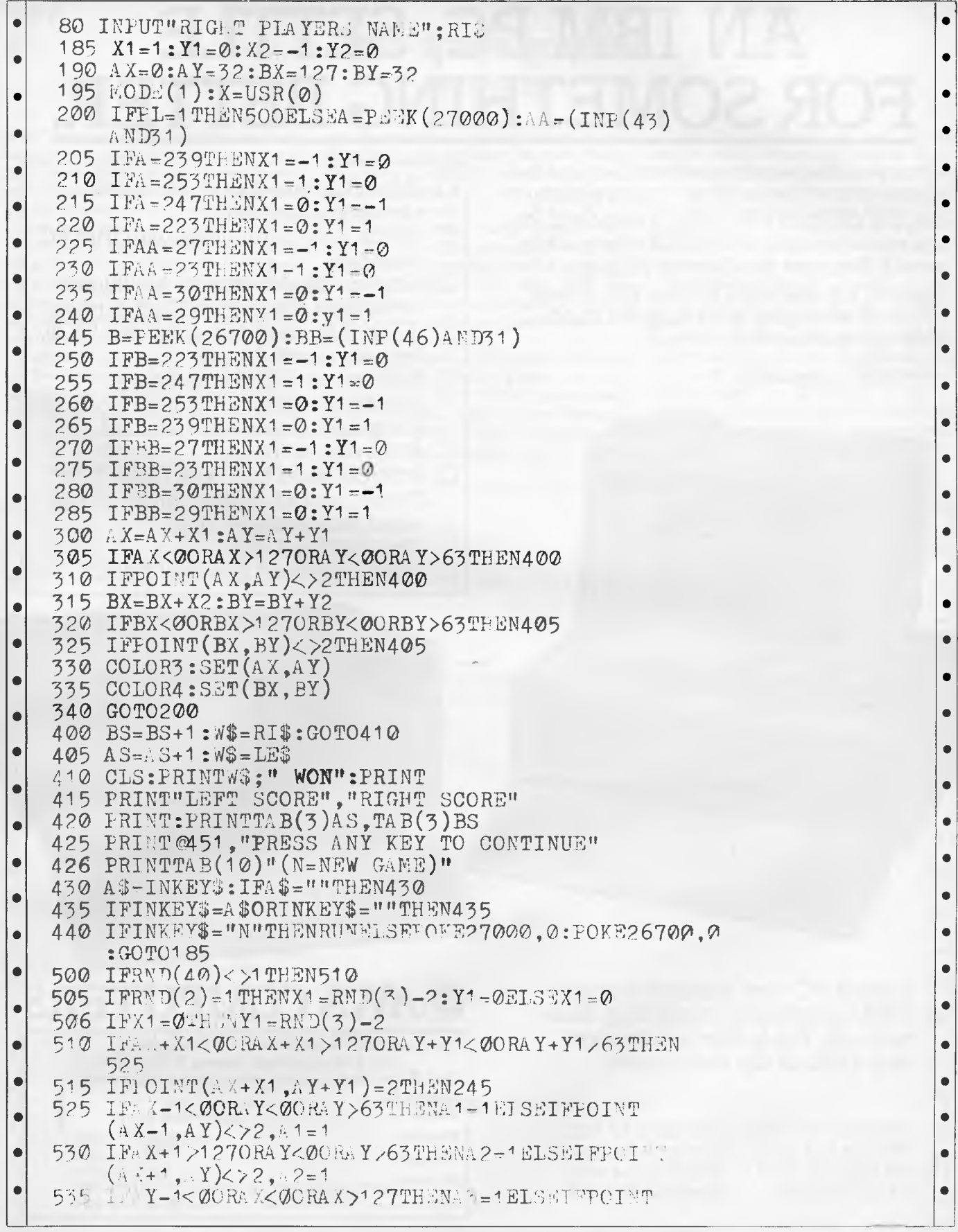

### **IF YOU CAN'T GET AN IBM PC, SETTLE FOR SOMETHING BETTER.**

Once you discover the performance and the power of the Corona PC's,™you'll quickly see the difference in today's standard for micro computing in the IBM-compatible world. Because the Corona PC's go beyond the standard to give you much more of what you're looking for in an IBM-compatible PC.

- ❑ Powerful, low-cost desktop and portable computers.
- ❑ 16-bit, fully compatible with IBM PC standard.
- $\Box$  Crisper, cleaner display and higher resolution graphics (640x325 pixels).
- ❑ 128K byte memory, room for 512K bytes on main board.
- ❑ Fast-access 320K byte floppy, communication and printer ports and 4 expansion slots are included.
- ❑ RAM-disk software.
- ❑ Includes MS-DOS', GW BASIC', PC Tutor<sup>3</sup>, and MultiMate<sup>4</sup> professional word processing system.
- □ Optional hard disk.
- $\Box$  Fully supported direct by AWA.

Corona PC's are available through AWA's continually expanding dealer network. For further information, ring AWA, or clip the coupon.

NSW (02) 922 3300 ACT (062) 47 7522 VIC (03) 529 4133 QLD (07) 369 3577 WA (09) 321 9334 TAS (002) 34 4532 Auckland 76 0129

### **AWA COMPUTERS**

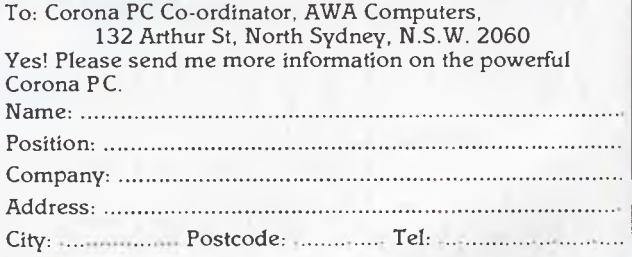

AWA Computers Division. Amalgamated Wireless (Australasia) Limited Incorporated in N.S.W.

IBM is a registered TM of International Business Machines. 1. TM Micropro. 2. TM Digital Research. 3. TM Comprehensive Software Support. 4. TM Software Systems.

#### **Split screen graphics by A Dilley**

heard or read about raster interrupts, and time, interrupts are used. Normally these provide raster interrupts, it needs to be<br>how useful they can be. The following occur every 1/60th of a second and are told when. This is how useful they can be. The following occur every 1/60th of a second and are told when. This is done by giving it a ras-<br>Iisting from Andrew Dilley demonstrates used to update the TI jiffy clock, flash, ter compare value. the use of raster interrupts to obtain split cursor, and so on.<br>However, two things allow the istriggered. The compare value is stored

To save the computer having to mon- interrupts.

Many Commodore 64 owners may have itor the position of the raster all of the Once the computer has been told to<br>heard or read about raster interrupts, and time interrupts are used. Normally these provide raster interrupts,

screen graphics. However, two things allow the is triggered. The compare value is stored The value contained in the raster regis-<br>ter is the number of the horizontal lines address of the interrupt routine is held at which the actual raster position is read. address of the interrupt routine is held at which the actual raster position is read.<br>memory location 788 and 789. By The demonstration program shows being drawn on the TV screen. The memory location 788 and 789. By The demonstration program shows<br>screen is divided up into horizontal lines changing the values held here, it is poss- the split screen effect with bit mappe screen is divided up into horizontal lines changing the values held here, it is poss-<br>with line numbers 50-250 on the screen ible to redirect the computer whenever graphics. By changing the one memory with line numbers 50-250 on the screen ible to redirect the computer whenever window and the others on the border. an interrupt occurs.

Suppose a program is written that tells Secondly, there is a register in the Vic 640 from 20 to 40, the routine will give<br>the 64 to switch to bit map mode at one chip (53274) which allows the con- the split screen effect i the 64 to switch to bit map mode at one chip (53274) which allows the con- the split screen the split screen effect in extended the point and then back to normal at another. ditions under which the interrupt occurs colour point and then back to normal at another. ditions under which the interrupt occurs colour mode.<br>Only those lines drawn after the switch to be selected. These can be light-pen The high-resolution screen is placed at Only those lines drawn after the switch to be selected. These can be light-pen The high-resolution screen is placed at will be produced in the new mode; the interrupts sprite collision interrupts and 8192 and part of the 6 will be produced in the new mode; the interrupts, sprite collision interrupts and 8192 and part of the 64's character set is<br>rest will be unchanged.  $\begin{array}{r} - \\ - \end{array}$  ves. you quessed it  $\begin{array}{r} - \\ - \end{array}$  raster copied int  $-$  yes, you guessed it  $-$  raster

used to update the TI jiffy clock, flash, ter compare value. When the raster value<br>cursor, and so on. the raster of matches the compare value, an interrupt

indow and the others on the border. an interrupt occurs. <br>Suppose a program is written that tells Secondly, there is a register in the Vic 640 from 20 to 40, the routine will give

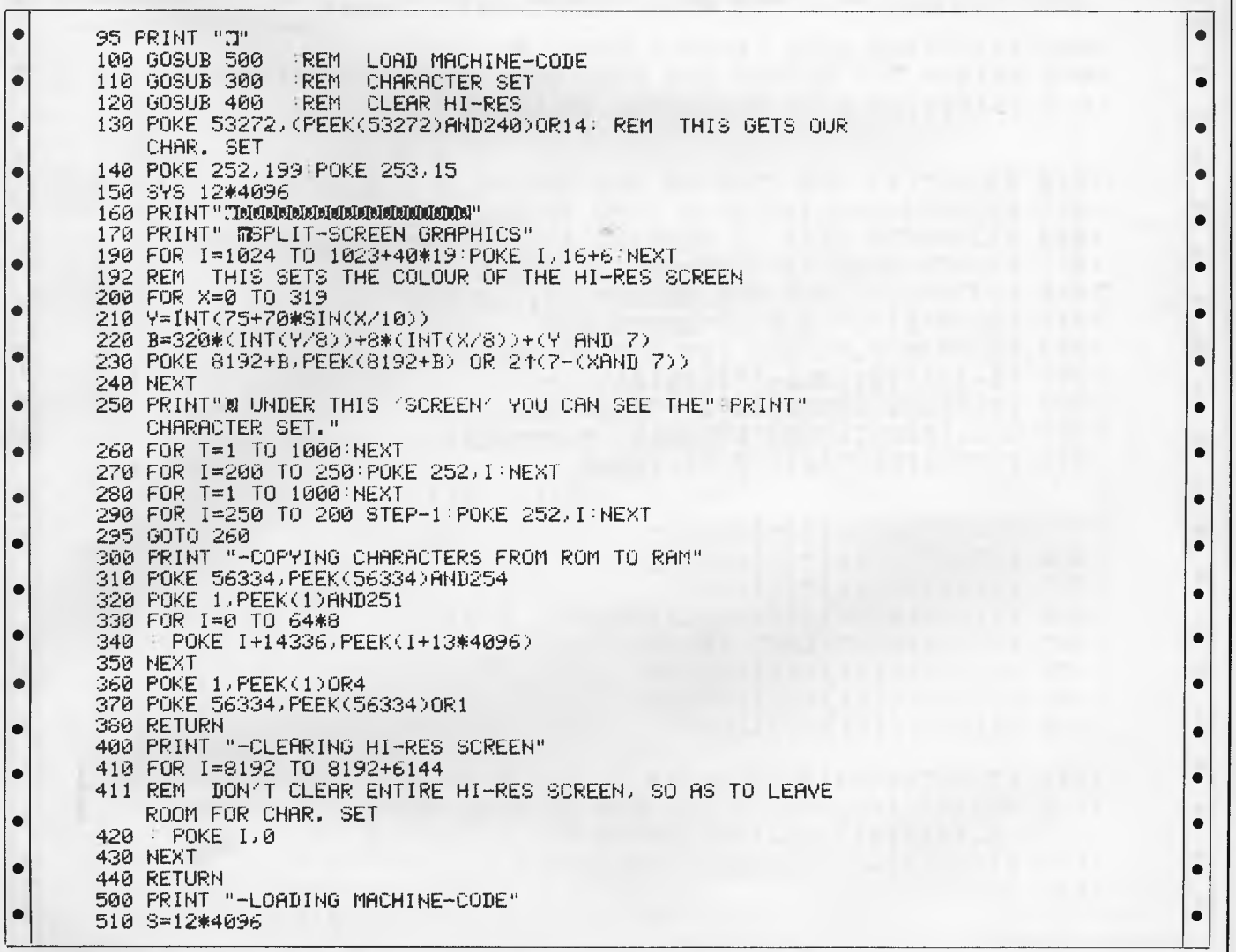

 $\bullet$  $\bullet$ 

 $\bullet$  $\bullet$  $\bullet$ 

 $\bullet$  $\bullet$  $\bullet$ 

 $\bullet$ 

 $\bullet$ 

 $\bullet$  $\bullet$ 

 $\bullet$  $\bullet$  $\bullet$  $\bullet$  $\bullet$  $\bullet$ 

> $\bullet$ Ò ò

> $\bullet$

 $\bullet$ 

 $\bullet$  $\bullet$  $\bullet$  $\bullet$  $\bullet$ 

 $\bullet$  $\bullet$  $\bullet$  $\bullet$ 

 $\bullet$ 

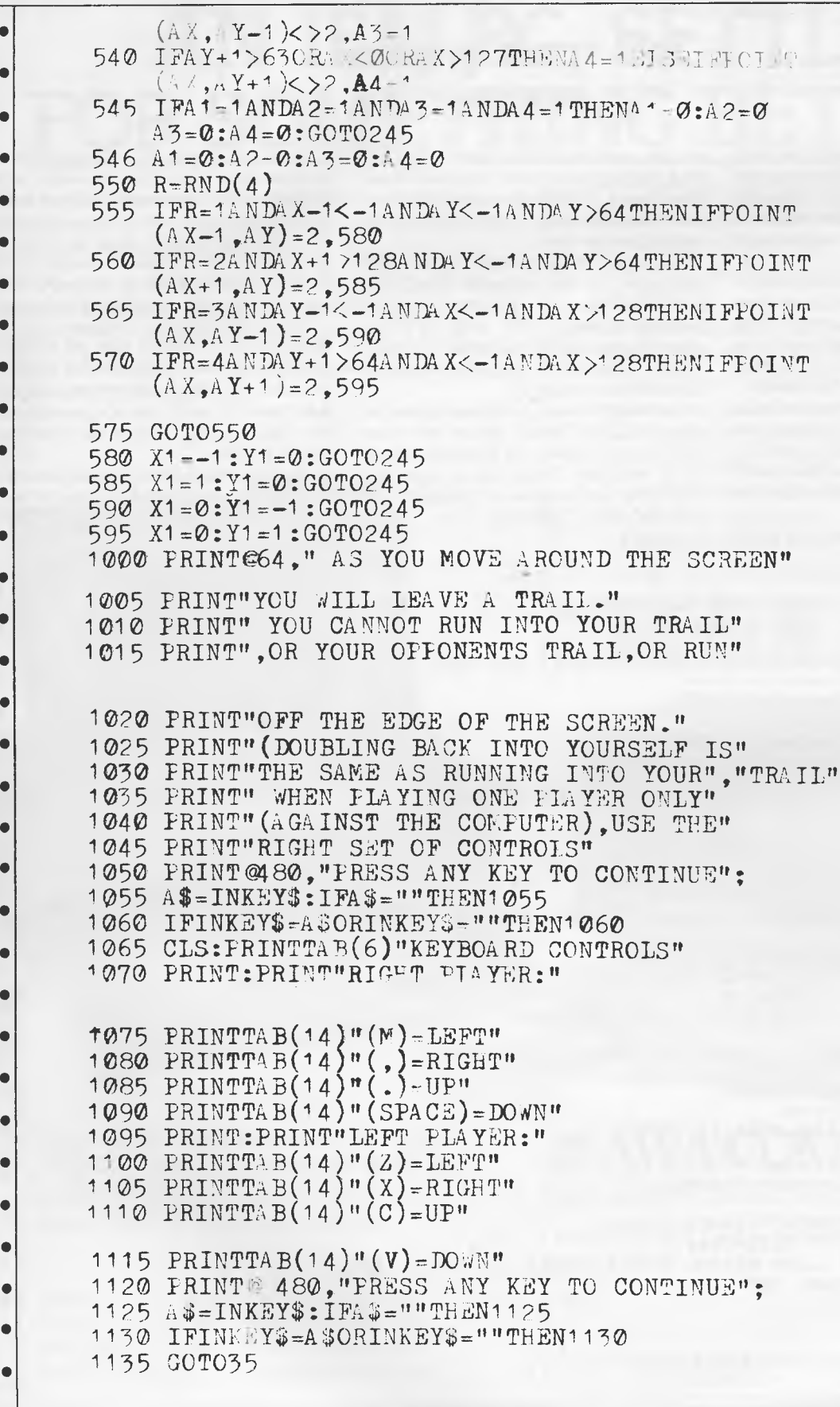
### **PROGRAMS**

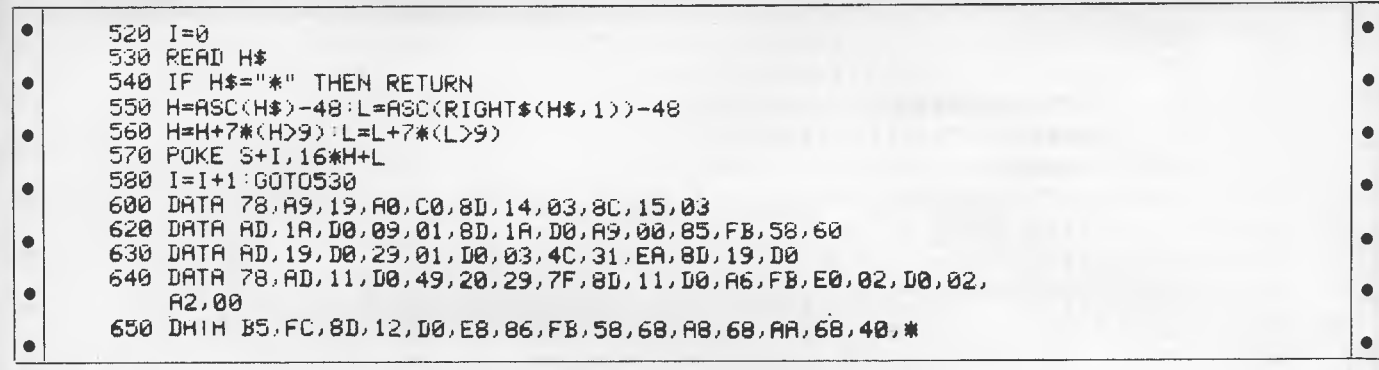

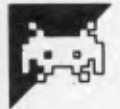

## **Monster Hunt**

The 'Hunt' is a game for the VIC 20 with a 3k expansion and joystick. It is made in two parts: a loader program and the main program which is saved separately.

The idea of the game is to dig your way

#### by D Baulch underground and shoot the monsters. The googles can dig through the dirt but the dragons can't. However, the dragons

can breathe fire, so watch out!

To run the Monster Hunt, enter the

loader program and save it. Then type in the main program and save that too. Rewind the tape and load and run the loader program. The loader program loads the main program from there.

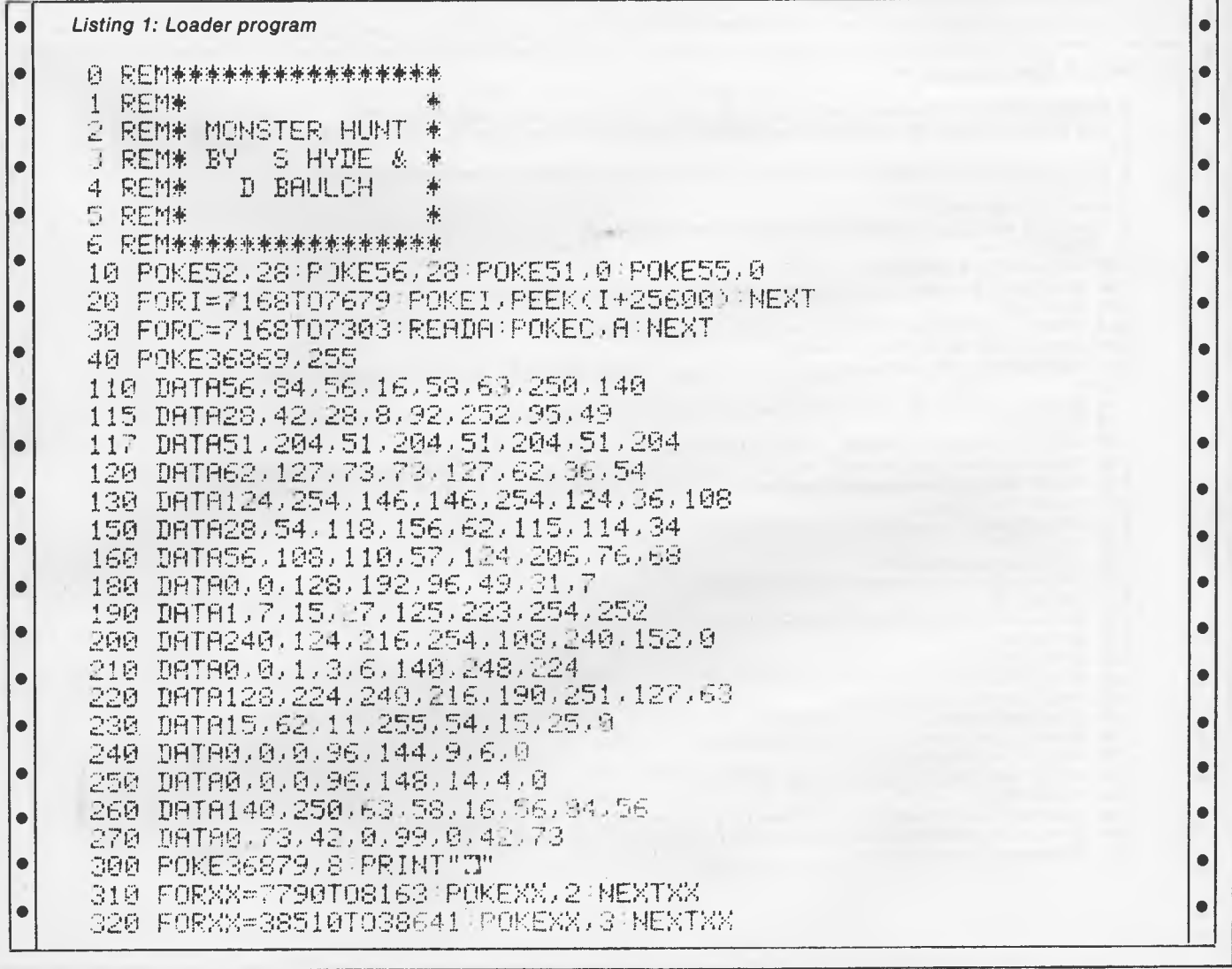

### **PROGRAMS**

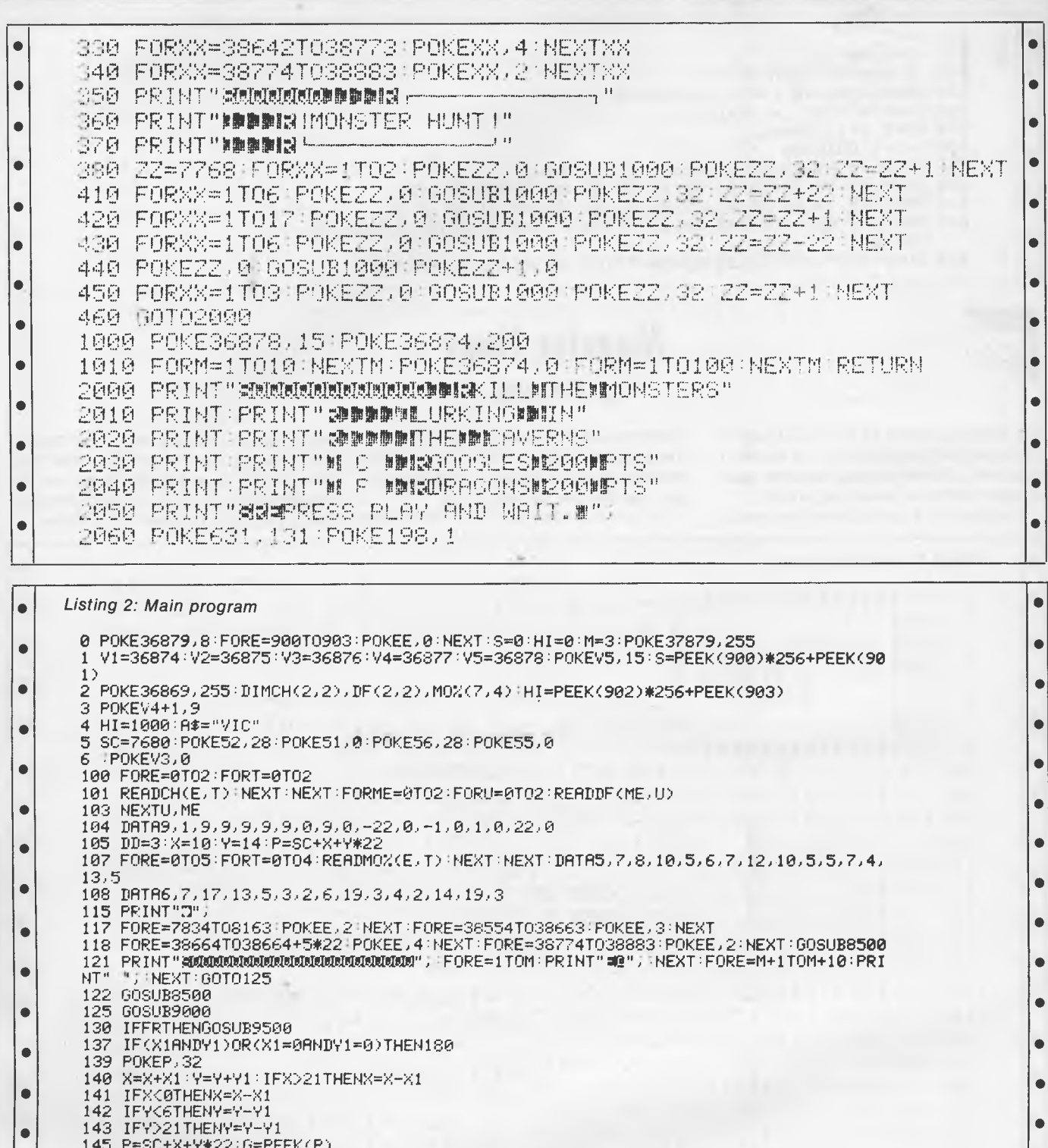

 $\bullet$ 

 $\bullet$ 

 $\bullet$ 

 $\bullet$ 

 $\bullet$ 

143 PESU-AATTAZZ-UEPEEK (P-2)/5) #5<br>170 EKE-ZTHENSES-HIT((P-2)/5) #5<br>170 EKECH(X1+1, Y1+1) | IFCK OSTHENCHECK<br>175 POKEP, CHIPOKEP+30720, 1<br>178 PRINT "SISCORE", "II" A\$ : PRINT " 3" S. HI  $\bullet$ 

- 
- 
- $\bullet$ 180 FORE=0T05
	-
- 190 FURE-0107<br>190 CR=MOX(E,0):CO=MOX(E,1):XM=MOX(E,2):YM=MOX(E,3):NC=MOX(E,4)<br>195 IFPEEK(SC+XM+YM\*22)=16THENPOKESC+XM+YM\*22,32:XM=0:YM=0<br>197 IFXM=0ANDYM=0THEN320  $\bullet$
- $\bullet$

 $\bullet$ 

#### **PROGRAMS**

Ā ٠ 200 IFRND(1)(.8THEN300 205 R=INT(RND(1)#4) 210 IFR=0THENDX=0:DY=-1  $\bullet$ ٠ ă 215 IFR=1THENDX=0:DY=1 220 IFR=2THENDX=1:DY=0:CA=NC 225 IFR=3THENDX=-1:DY=0 CA=NC+1  $\bullet$  $\blacksquare$ 300 IF(CA=50RCA=6)ANDRND(1)(.1THENGOSUB6000 301 POKESC+XM+YM\*22,32  $\bullet$  $\bullet$ 302 XM=XM+DX:YM=YM+DY:IFYM<60RYM>21THENYM=YM-DY 303 IFXMC00RXMD21THENXM=XM-DX 305 MO=SC+XM+YM\*22:IFPEEK(MO)=2AND(CA=50RCA=6)THENXM=XM-DX:YM=YM-DY  $\bullet$ 310 MO=SC+XM+YM\*22 POKEMO, CA: POKEMO+30720, CO 315 IFM0=PTHEN5500  $\blacksquare$  $\bullet$ 320 MOZ(E, 0)=CA: MOZ(E, 2)=XM: MOZ(E, 3)=YM 330 NEXT: 6070125 5500 MK=0:REM BLOW UP  $\bullet$ 5505 FORE=1T010:POKEP,CH:POKEV3,200:FORI=1T0100:NEXT:POKEP,15:POKEV3,0 5507 FORI=1T0100 NEXT NEXT POKEP, 16 FORI=1T0500 è 5510 NEXT:M=M-1:IFM=<0THENGOTO20000 5511 RESTORE X=10 Y=14 FORT=1T018 READA NEXT è  $\bullet$ 5512 FORE=0T05:POKESC+MOZ(E, 2)+MOZ(E, 3)\*22, 32:NEXT 5515 FORE=0T05 FORT=0T04 READMOZ(E,T) NEXTT,E POKEP, 32 P=SC+X+Y\*22 POKEP, 1 : GOT01 ä  $21$ 6000 REM DRAGON FIRE  $\bullet$  $\bullet$ 6001 MO=SC+XM+YM\*22 6005 IFCR=6THENHJ=1:FS=71FG=1 6010 IFCA=5THENHJ=-1:FS=10:FG=1  $\bullet$  $\bullet$ 6015 FORUP=MO+HJTOMO+HJ\*3STEPHJ:G=PEEK(UP) 6016 IFG=2THEN6020<br>6017 IFG=00RG=1THENPOKEV4,0:00SUB6020:00T05500  $\bullet$ 6018 POKEUP, FSIFS=FS+FG: POKEUP+30720, 2: POKEV4, 220 6019 FORLK=1T025 NEXTLK, UP  $\bullet$ 6020 POKEV4, 0 FORUG=MO+HJTOUPSTEPHJ: POKEUG, 32: NEXT: RETURN 8500 FORE=7812T07833 POKEE+30720, 1 NEXT 8510 FORE=0T010:POKE7812+E,0:POKEV1,200:POKEV1,0:FORK=0T0250:NEXT:POKEE+7812,32{ NEXT  $\bullet$  $\bullet$ 8520 F0RE=7680+6#22+10T07680+13#22+10STEP221P0KEE,01P0KEE+30720,11P0KEV1,200  $\bullet$ 8540 FORE=0T019 READA: FOREA, 32: NEXT: RETURN<br>9000 DP=37154: POKE37139, 0: PA=37137: PB=37152  $\bullet$ 9010 POKEDP, 127 63=-((PEEK(PB)AND128)=0) POKEDP, 255<br>9020 PQ=PEEK(PA) 51=-((POAND8)=0) 52=((POAND16)=0) S0=((POAND4)=0) ٠ 9030 FR=-((PQAND32)=0) X1=S2+S3 Y1=S0+S1 RETURN 9500 IFCH=1THENHJ =- 1  $\bullet$  $\bullet$ 9501 IFCH=0THENHJ=1 9505 FORT=XTOX+HJ\*6STEPHJ:IFT>210RT<0THEN9520  $\bullet$ 9506 KJ=SC+Y\*22+T Ċ 9507 POKEV3, 240 GH=PEEK(KJ) - IFGH=2THEN9520  $\bullet$  $\bullet$ 9508 IF6H=30R6H=40R6H=50R6H=6THENGK=1 UK=T:60T09520  $\bullet$ 9510 POKEV3,⊇20:POKEKJ,13:POKEKJ+30720,1:POKEP,CH NEXT:POKEV3,0<br>9520 FORQ=XTOT−HJSTEPHJ:POKEQ+SC+Y#22,32:NEXTQ:POKEP,CH ò 9525 IFGKKD0THENGK=0:POKESC+Y#22+JK,16:MK=MK+1:9=S+200:IFMK=6THENRESTORE:GOT0954  $\bullet$  $\bullet$ Й ō  $\bullet$ 9530 POKEV3, 0 RETURN 9540 FORE=1T019 READA: NEXT: POKE900, INT(\$/256) | POKE901, \$-INT(\$/256) #256 | POKE902, I Ō  $\bullet$ NT(HI/256) 9550 POKE903, HI-INT(HI/256)\*256-CLR:GOT01 20000 PRINT" MANUFULLING DODN'ING AME OVERWITTT" = IFSD=HITHENPRINT" #T  $TT"$   $K$  $\bullet$ Ċ  $= 0.1$  G= $\Omega$ 20005 IFS>=HITHENPRINT"TINENTER YOUR NAMEN"  $\bullet$  $\bullet$ 20010 A\$="" HI=S 20015 FORJ=1T020 Ō 20020 FORI=38604T038613:POKEI, XAND7: X=X+1:IF(XAND7)=0THENX=1 20021 GETY\$:1FY\$()""ANDKK11THENA\$=A\$+Y\$:K=K+1:G=j:POKE646,GAND7:PRINT"@"Y\$;"@") 20023 IF(GRND7)=0THENG=1<br>20025 FORF=1T025 NEXTF.1.J 6  $\bullet$ 20030 MK≖0:RESTORE:POKE900,0:POKE901,0:S≔0:M≖3:6OTO5  $\bullet$ 63000 DATA7886,7908,7930,7830,7912,7934,7997,7999,7969,7970,7971,7982,7983,7984<br>63010 DATA8103,9104,8105,8111,8112,8113  $\bullet$  $\bullet$ 

READY

# **PC GANES BLASTS YOU INTO !**

**Lots of micro magazines pretend to take computer games seriously. But, seriously, as a person with the perspicacity to read this magazine, you know better.** 

**Yet you still want to play games with your micro, rather than let your micro play games with you. So that's why from mid-July onwards, you can buy a special magazine produced by Computer Publications called PC Games. It's for the micro enthusiast, so it won't drone on about obscure operating systems for business machines you've never heard of, let alone use — PC Games is devoted exclusively to making sure you get the most out of your PC. Every month there will be loads of program listings, tips, competitions, puzzles, reviews of machines and add-ons and by far the largest section ever published in Australia covering the very latest in games releases (ie, what's great and what's . . . well . . . not so great).** 

**No matter which PC you own, PC Games will tell you everything you've ever needed to know about micro entertainment. Make sure you don't miss out. Shoot down to your newsagent on July 19.** 

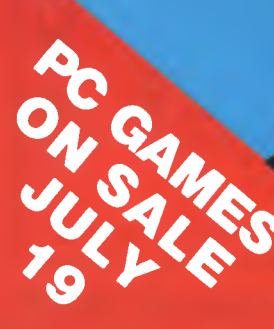

## **TE WORLD OF MICRO**

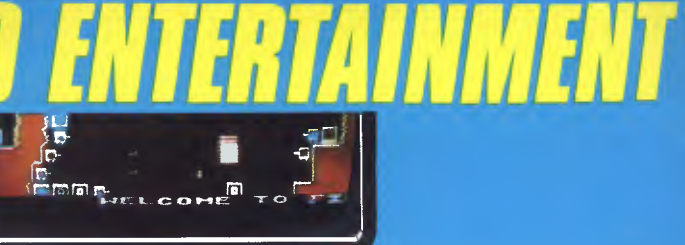

STACKS OF PROGRAM LISTINGS . . .

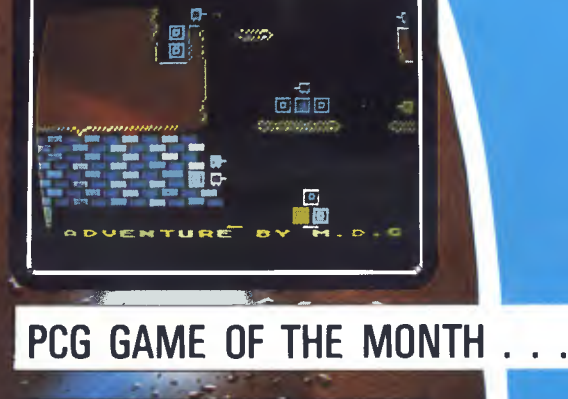

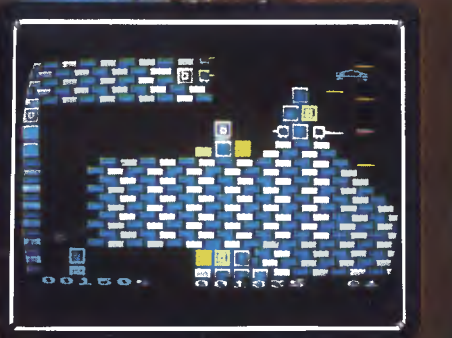

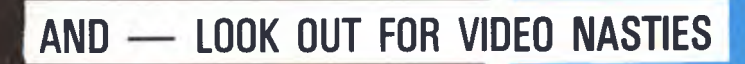

Another<br>
COMPUTER PUBLICATIONS magazine

## **ADVERTISERS INDEX**

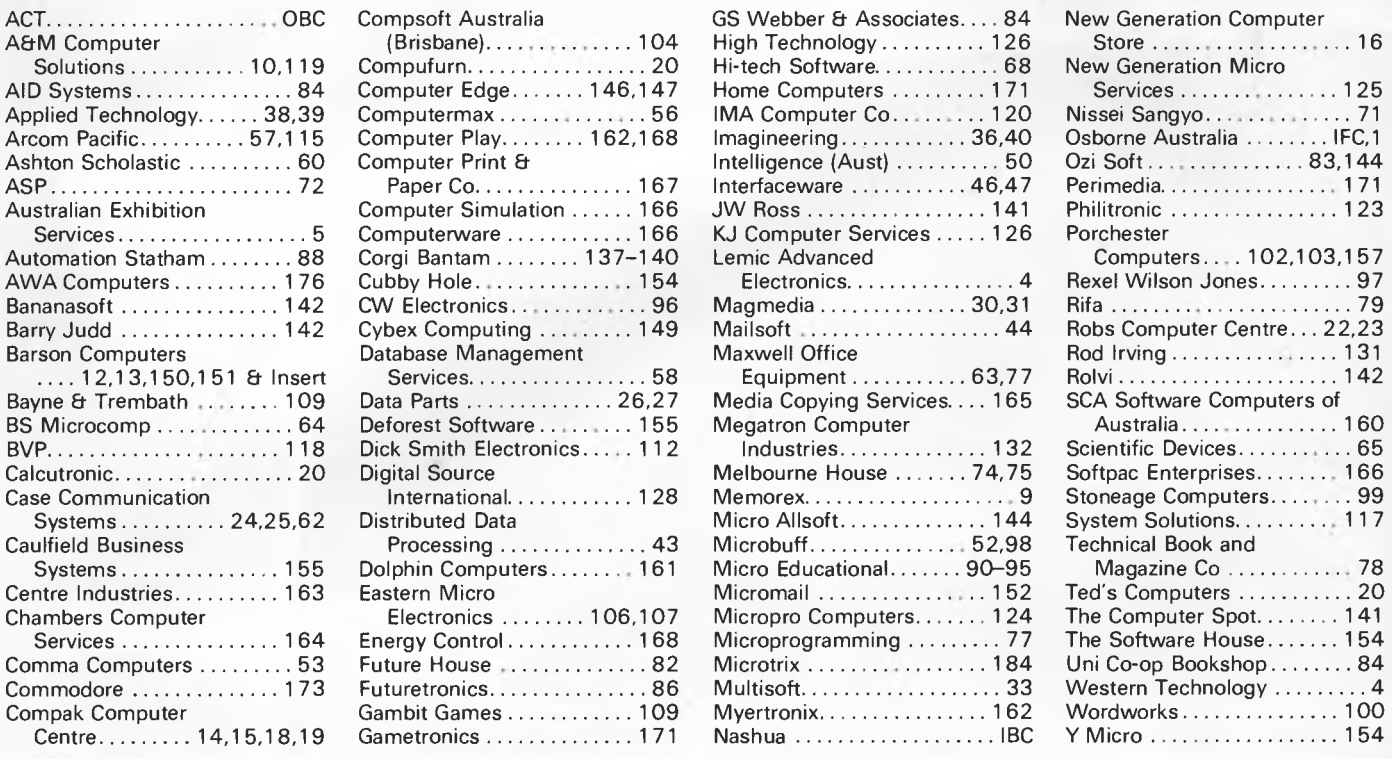

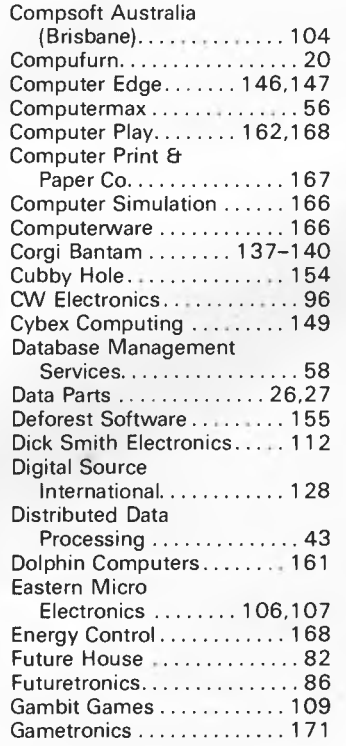

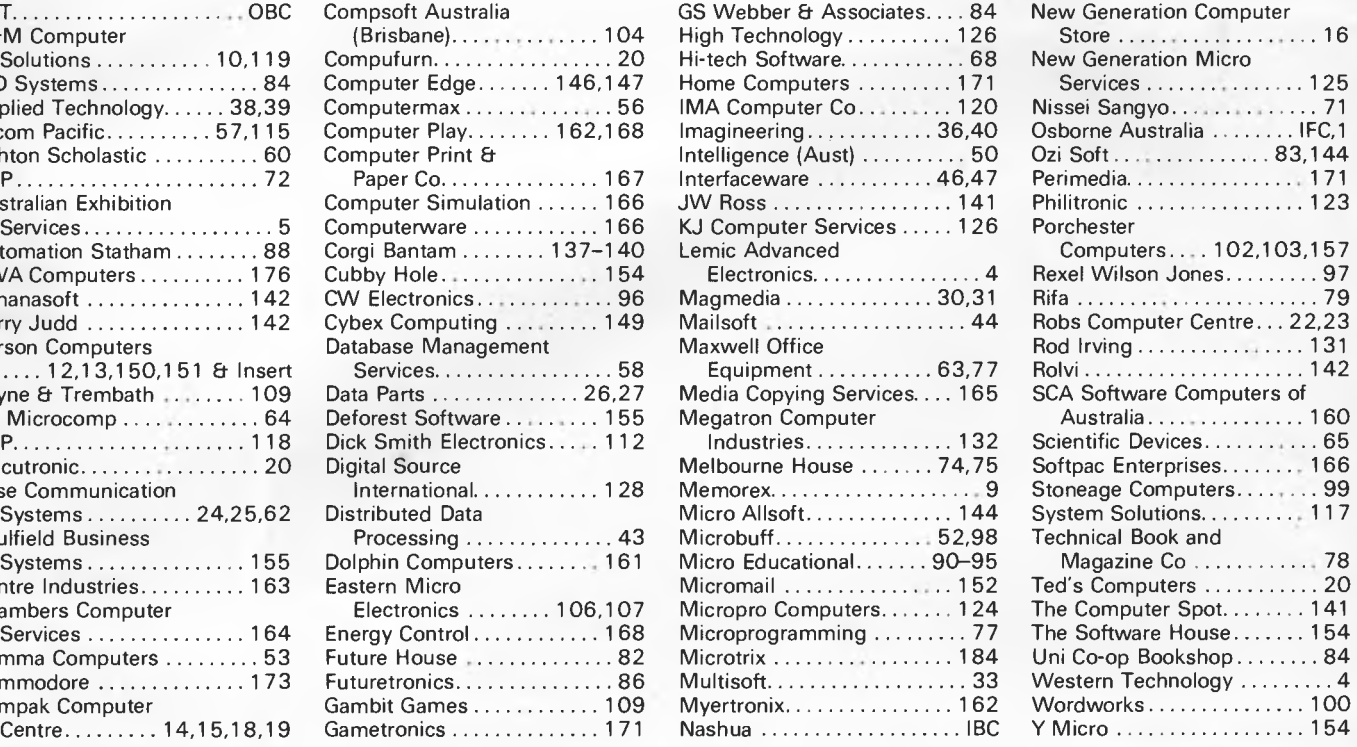

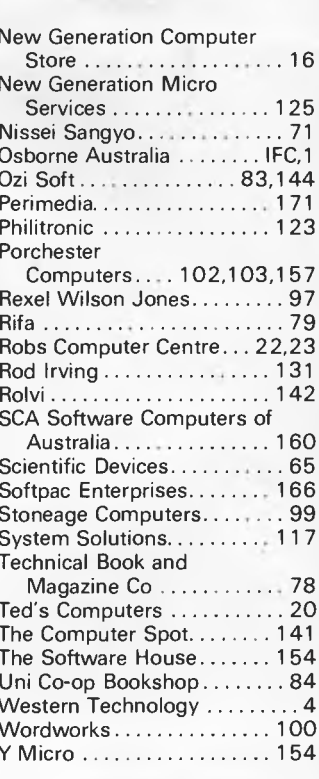

## **MICROMASTER PC**

A new computer designed for the user: high performance with all the storage you will ever need.

The MicroMaster PC is based on a 6M Hz Z-80B for the best performance in its class. Floppy disk drives are fast and quiet in operation with varying capacities depending on requirements. The new high drives are supported giving 2.4 Mbytes of storage. Standard 8-inch floppies can also be used for data interchange with other computers. An upgrade to an internal hard disk is easy because the interface is already provided.

Advanced features such as time-of-day clock And an operating system that supports all hardware facilities make this a truly integrated system. A vast range of software is available to suit users' needs.

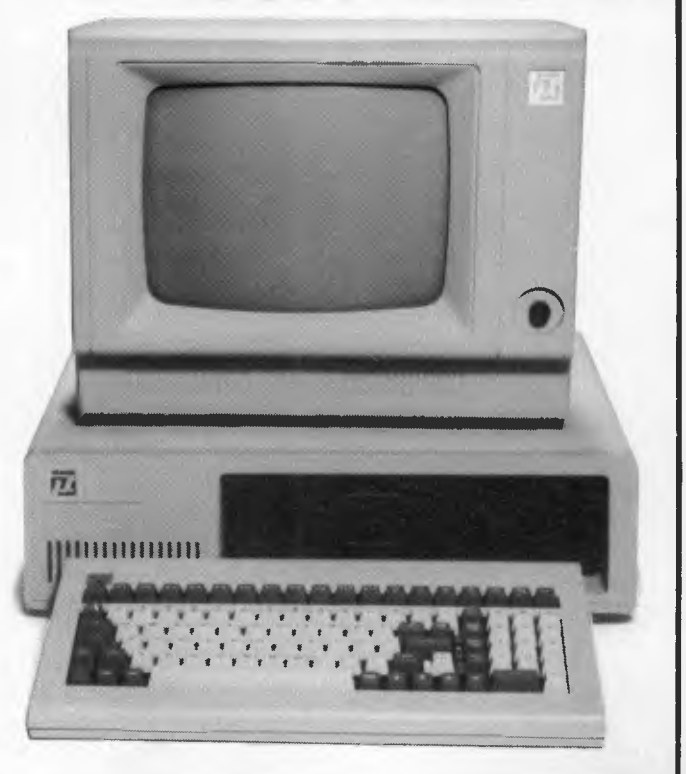

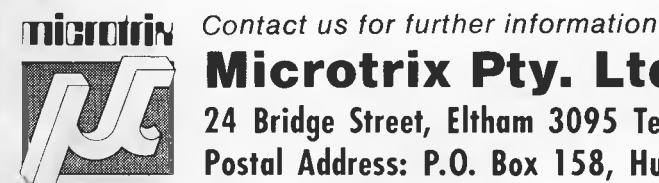

**Microtrix Pty. Ltd.** 

**24 Bridge Street, Eltham 3095 Telephone: (03) 439 5155 Postal Address: P.O. Box 158, Hurstbridge 3099** 

**DEALER ENQUIRIES WELCOME** 

There really is a difference in diskette brands. It's in the way they are made.

Because the computer industry cannot afford variation in the quality of diskettes, at Nashua we looked for, and found a way to ensure absolute consistency.

Here's how we do it. Quality Circles.

At Nashua we've found the best way to attain this `consistency' is to ensure that at each stage of production our diskettes

 $\sigma$ Na

# When you can't<br>afford mistakes.

are statistically checked to make sure the quality is `built-in' every step of the way.

Nashua

Rather than long production lines, we have `Quality Circles' — small groups of people whose job it is to make sure that each Nashua diskette is right in the first place.

The result is a diskette with such consistency, that it is chosen by those people who can't afford mistakes.

Phone Sydney 958 2044, Melbourne 428 0501, Brisbane 369 4244, Adelaide 42 0021, Perth 328 1888, Hobart 34 3761, Darwin 816204.

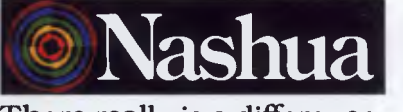

There really is a difference.

Ruwald & Skinner 401NA

## **ANOTHER HARD ACT TO FOLLOW!**

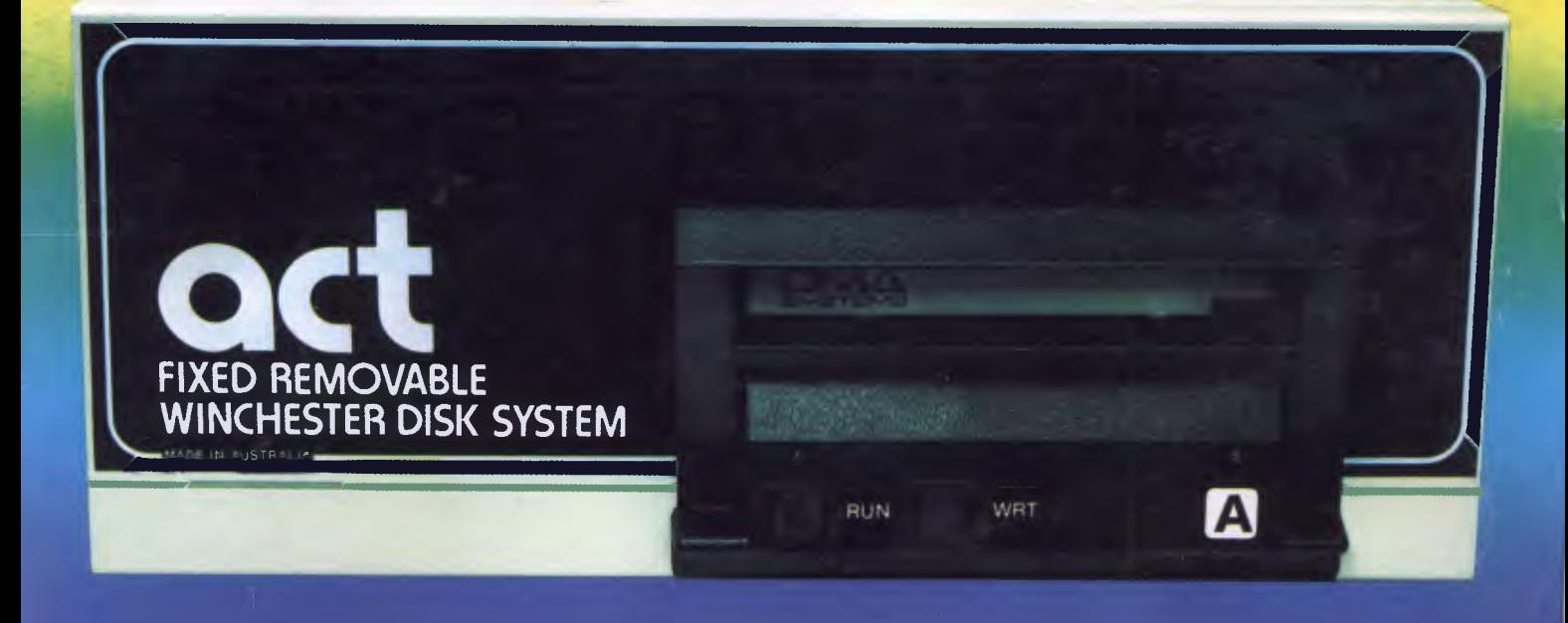

#### Act's fixed removable disk systems give you **MEGABYTES IN THE PALM OF YOUR HAND**

#### **COMPATABILITY**

**micro you have, you can make it ACT. The ACT fixed removable winchester is compatible with most micros — • APPLE I & IIE • COLUMBIA P.C. • CORONA/WORDPLEX • DEC RAINBOW 100 • HEATH/ZENITH H89/Z89 • HITACHI PEACH • IBM P.C. • KAYPRO • MICROBEE • MORROW MICRO-DECISION • NEC APC • NORTHSTAR ADVANTAGE & HORIZON • OSBORNE I & EXECUTIVE • SANYO MBC-1000 & 555 • SIGMA/OKI MODELS 20 & 30 • SIRIUS • SUPERBRAIN I/II • TANDY II & III • TIME OFFICE** 

- **TOSHIBA T-300 XEROX 820**
- **PANASONIC JB-3001 AND OTHERS.**

A DIVISION OF AUSTRALIAN PROTECTION INDUSTRIES

#### **A GREAT STORAGE SYSTEM**

**Combine the best of two storage systems — the speed and capacity of a hard disk and the mobility of a floppy. You can backup the days data, remove the** 

**disk and store it safely or carry it interstate in your briefcase — a great storage system!** 

#### **AUSTRALIAN**

You don't have to pay more to buy **Australian!** 

**ACT is manufactured in Australia and supported by an Australian organisation committed to backup support and service. t's a professional ACT.** 

Australian Computer and Telecommunications 75 Willoughby Road, Crows Nest, NSW 2065. Telephone 02 439 6300, Telex AA 24816

#### **DISTRIBUTORS.**

Direct Data, 1065 High Street, Armadale, Victoria 3143. Telephone 03 20 6949. Computer Mart, 356A King William Street, Adelaide, South Australia 5000. Telephone 08 51 5363.